**IBM solidDB IBM solidDB Universal Cache**

バージョン **6.3**

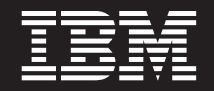

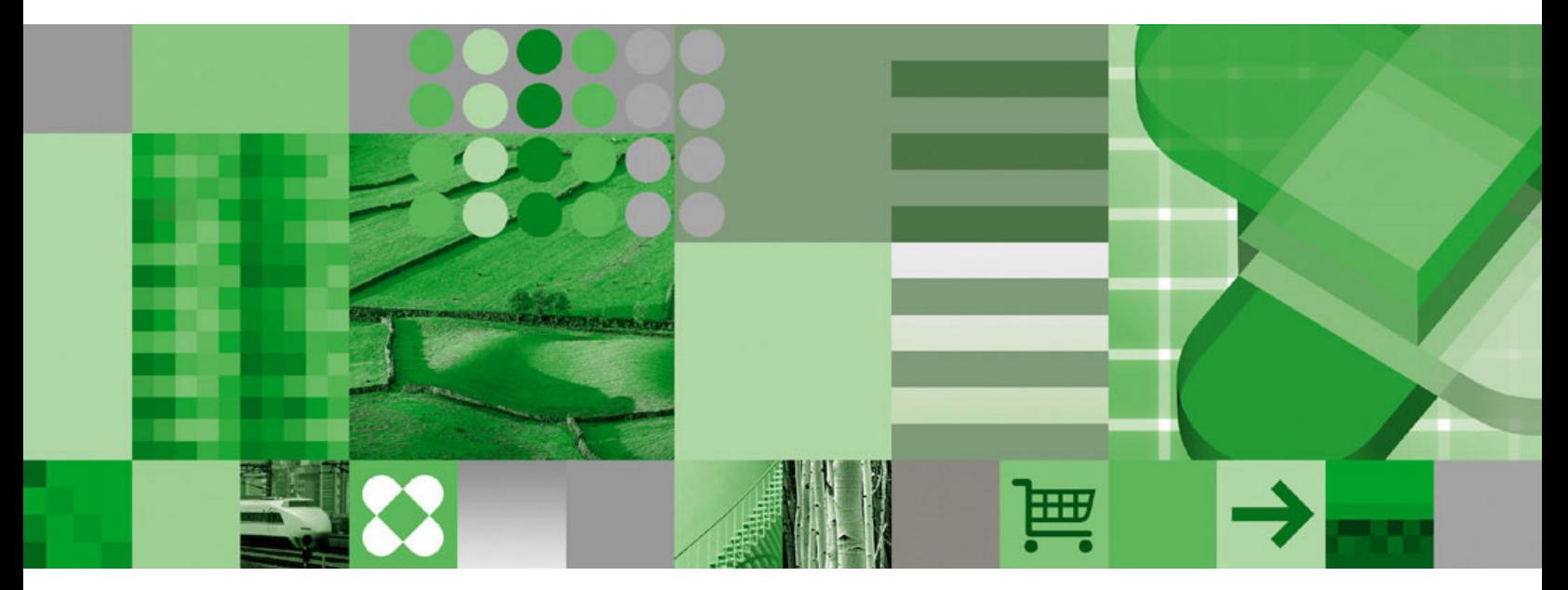

管理者ガイド

**IBM solidDB IBM solidDB Universal Cache**

バージョン **6.3**

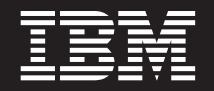

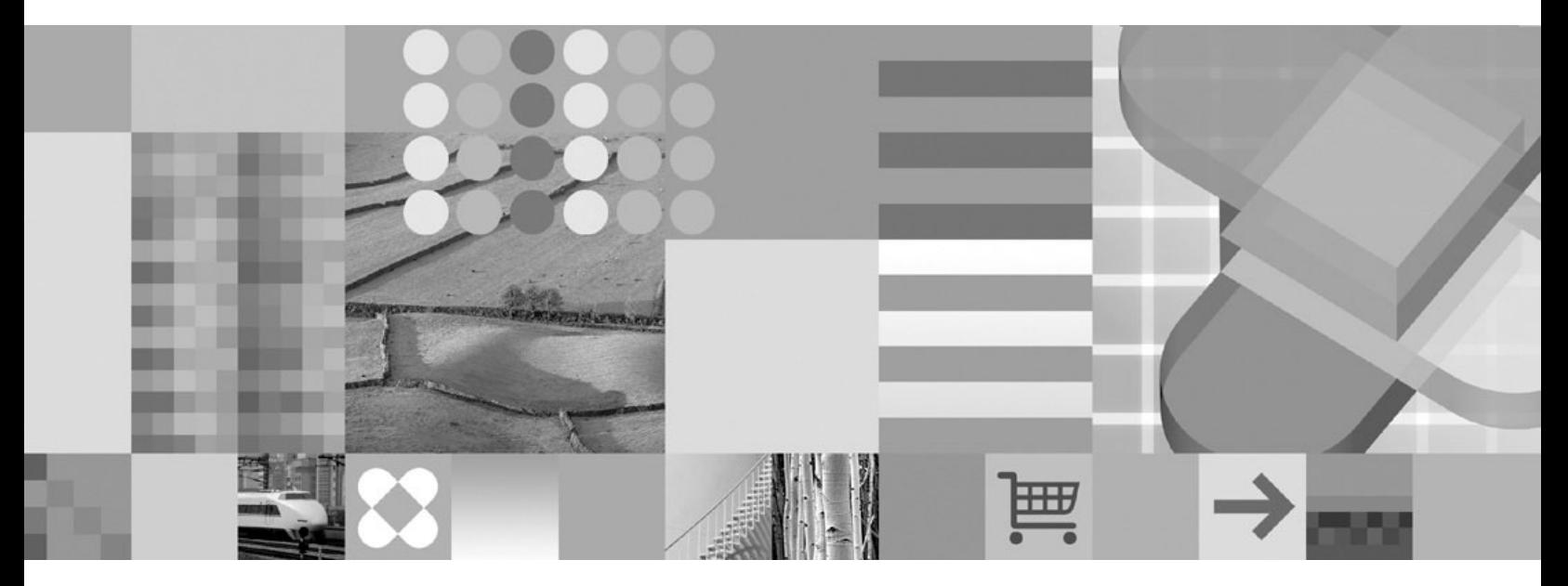

管理者ガイド

本書および本書で紹介する製品をご使用になる前に、 303 [ページの『特記事項』に](#page-316-0)記載されている情報をお読みください。

本書は、バージョン 6、リリース 3 の IBM solidDB (プロダクト番号 5724-V17) および IBM solidDB Universal Cache (プロダクト番号 5724-W91)、および新しい版で明記されていない限り、以降のすべてのリリースおよびモディ フィケーションに適用されます。

お客様の環境によっては、資料中の円記号がバックスラッシュと表示されたり、バックスラッシュが円記号と表示さ れたりする場合があります。

- 原典: SC23-9824-00 IBM solidDB IBM solidDB Universal Cache Version 6.3 Administrator Guide
- 発行: 日本アイ・ビー・エム株式会社

担当: ナショナル・ランゲージ・サポート

第1刷 2009.2

- 注記 -

© Solid Information Technology Ltd. 1993, 2008

# 目次

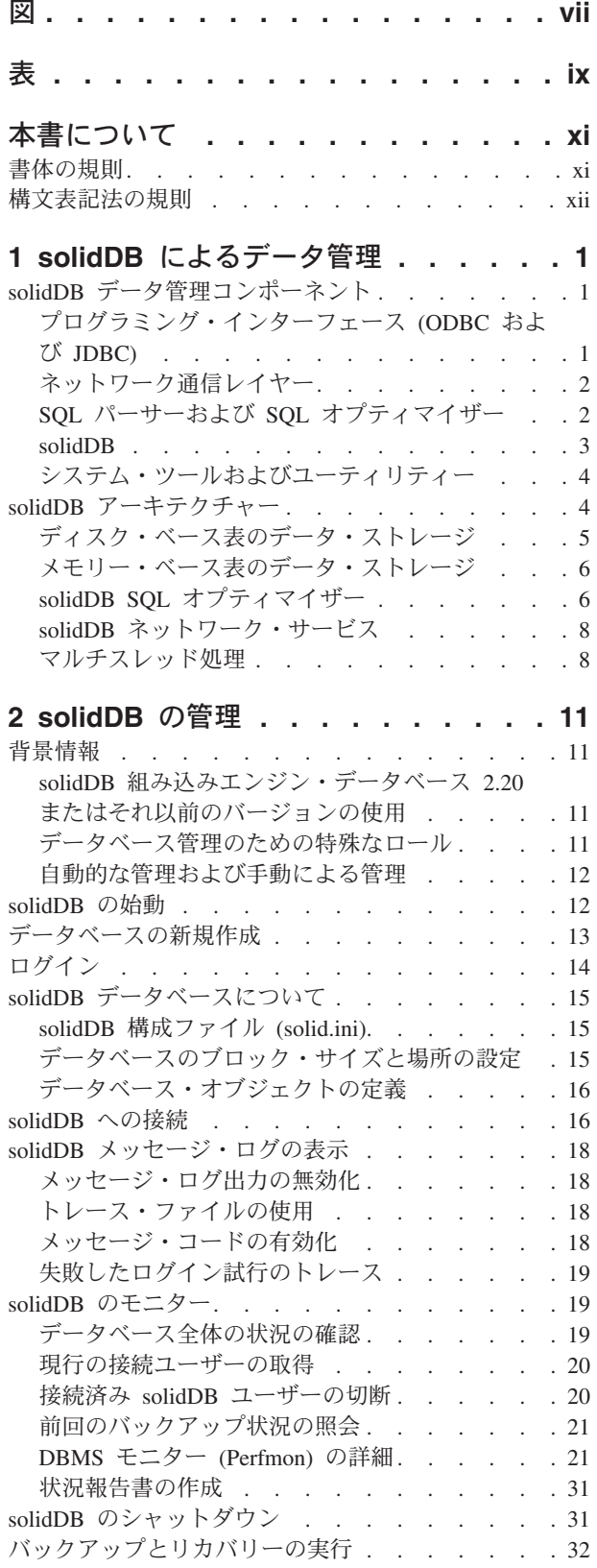

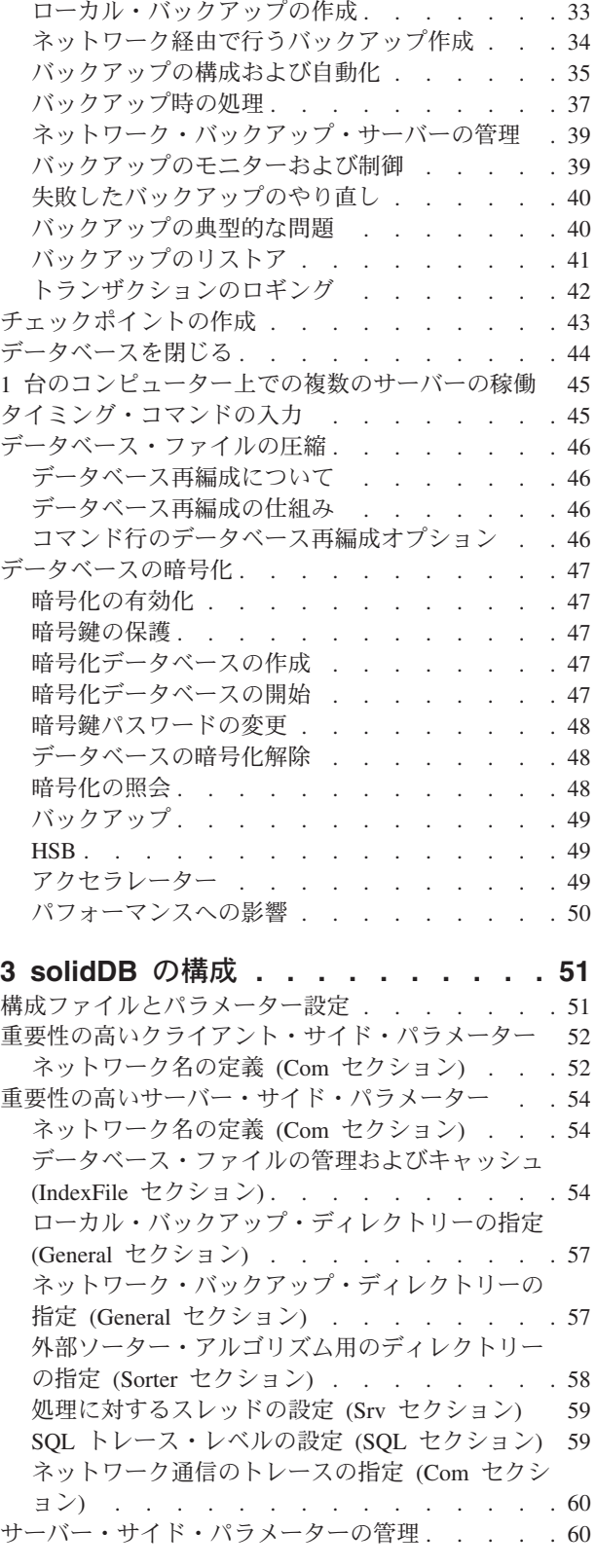

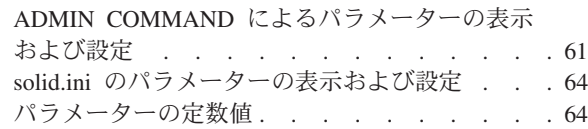

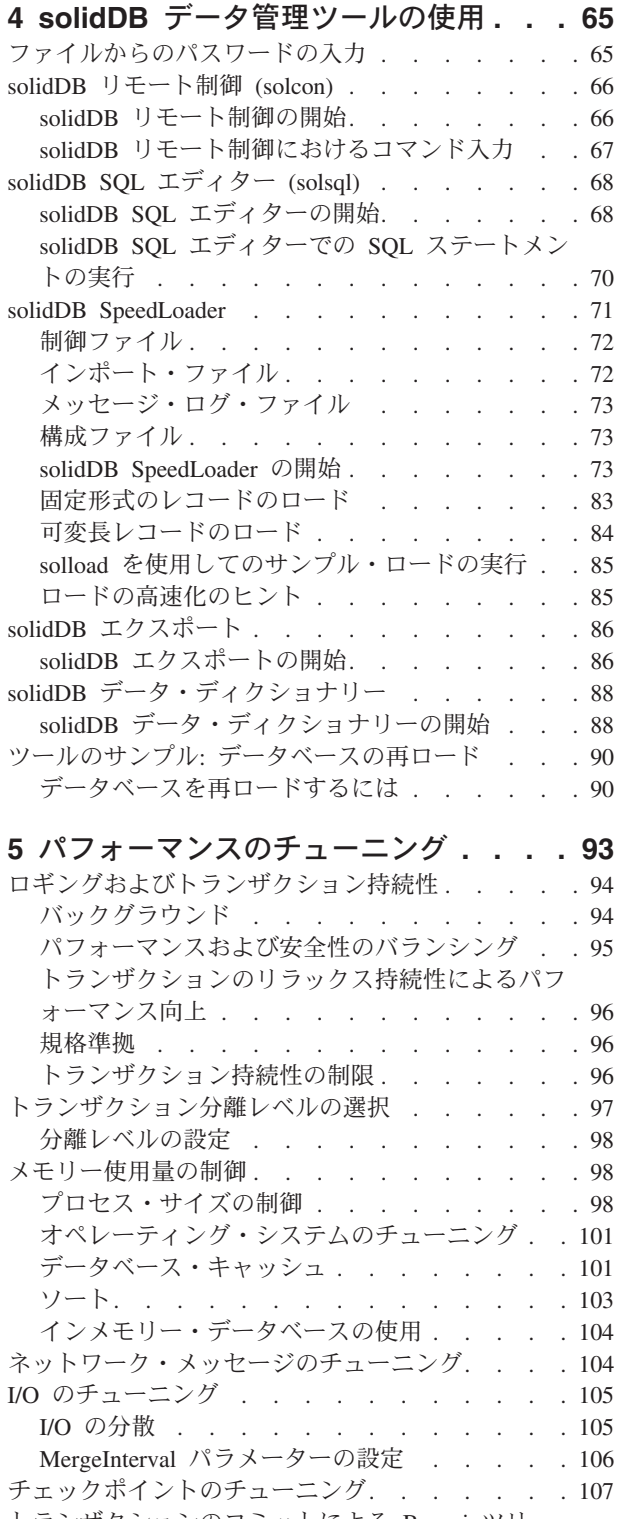

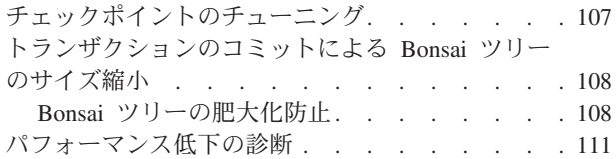

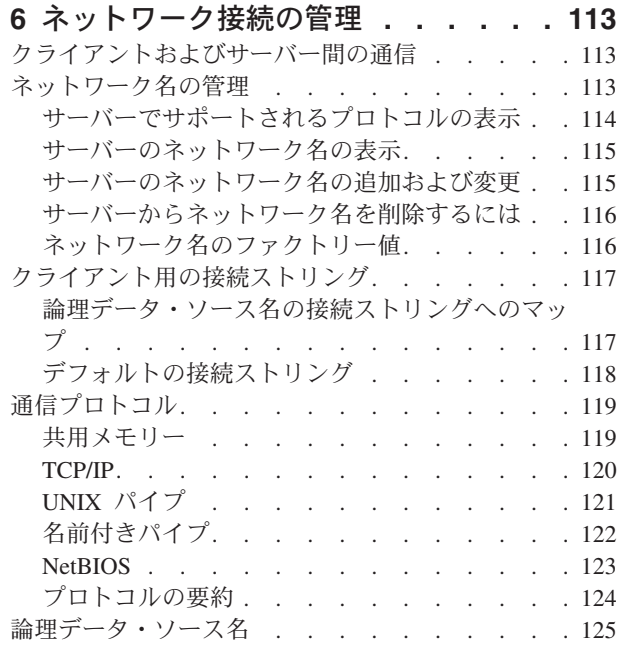

#### **7** [診断およびトラブルシューティング](#page-140-0) **[127](#page-140-0)**

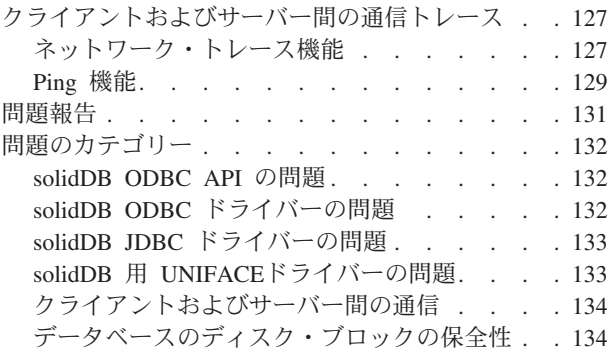

# 付録 **A.** [サーバー・サイド構成パラメー](#page-148-0)

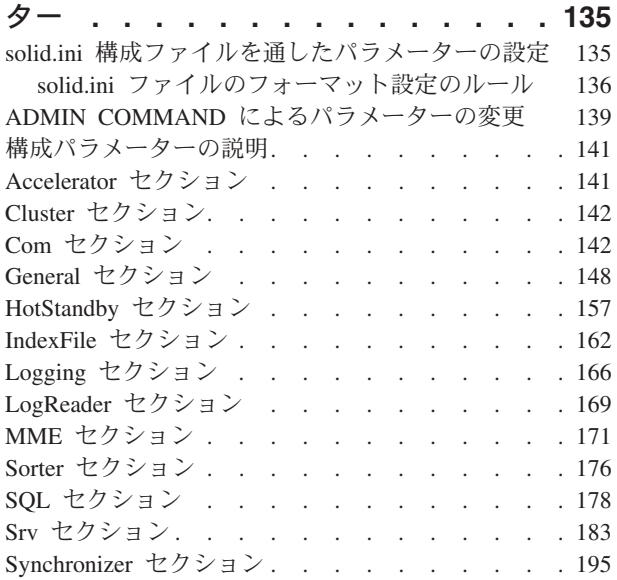

# 付録 **B.** [クライアント・サイド構成パラ](#page-210-0)

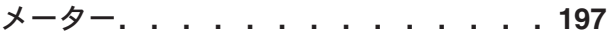

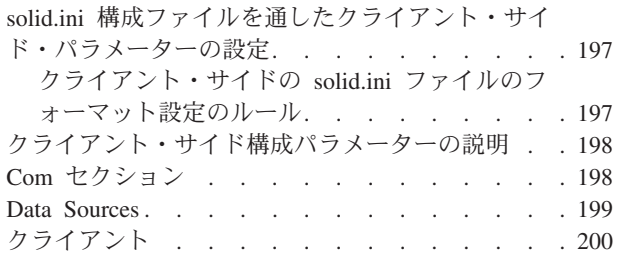

#### 付録 **C. solidDB** [コマンド行オプション](#page-214-0) **[201](#page-214-0)** 付録 **[E. solidDB ADMIN COMMAND](#page-294-0)**

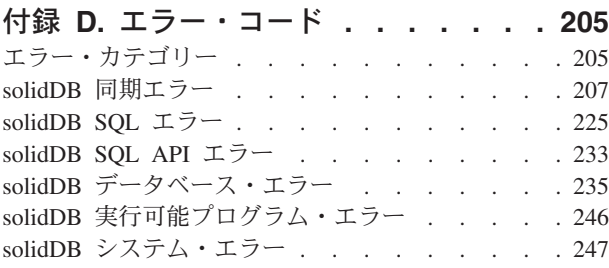

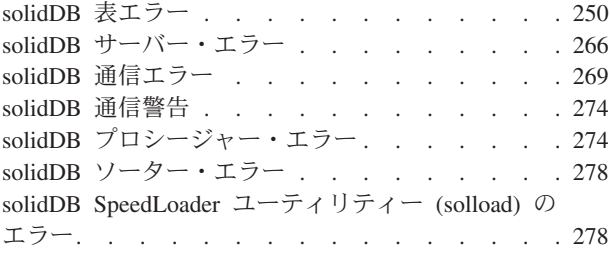

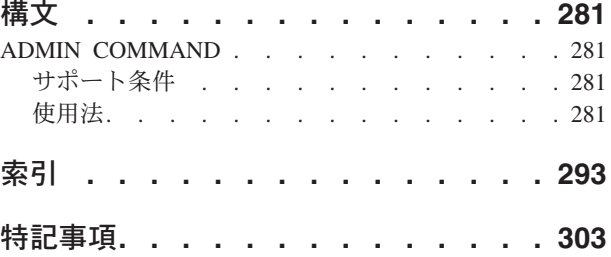

# <span id="page-8-0"></span>図

1. solidDB コンポーネント. . . . . . . . . 3

# <span id="page-10-0"></span>表

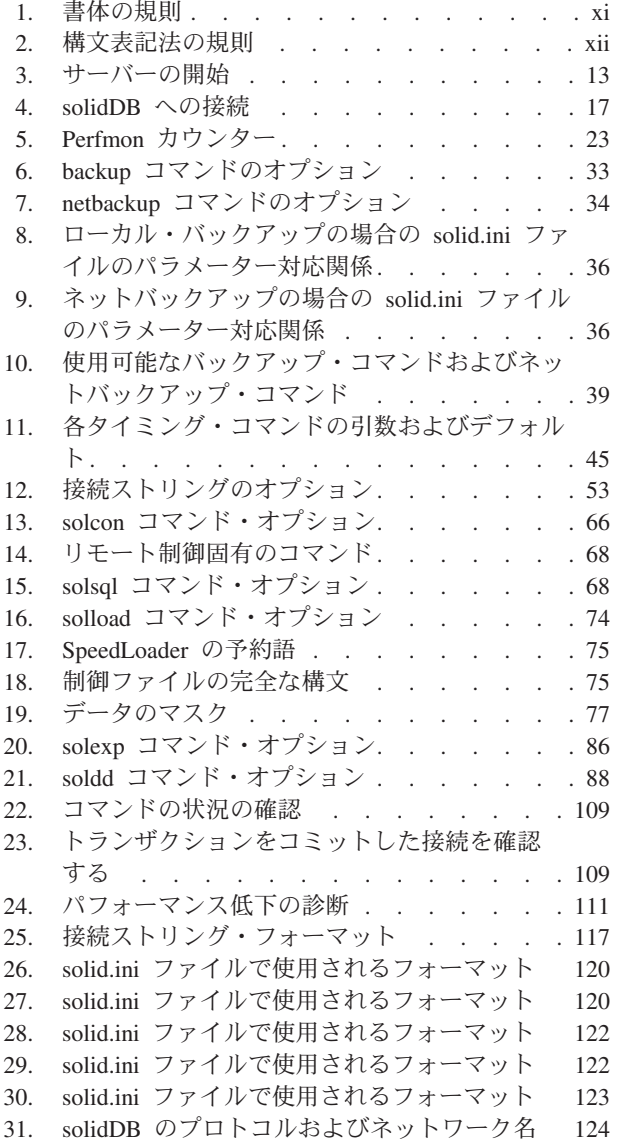

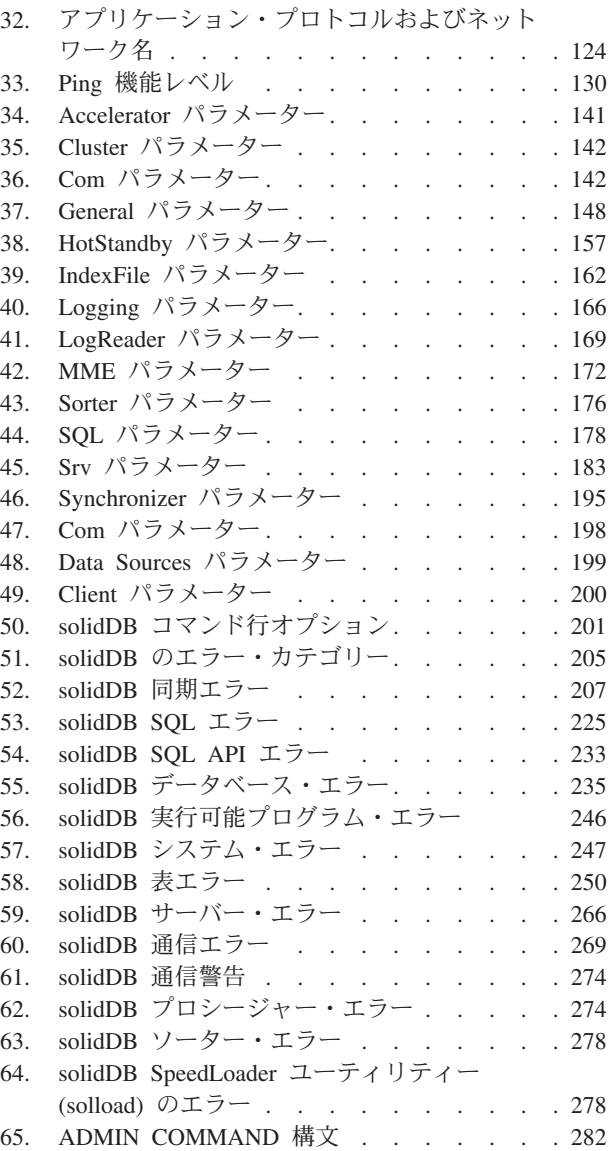

# <span id="page-12-0"></span>本書について

IBM® solidDB® は、小規模の組み込みシステムから大規模システムまで、各種シス テムで使用できる多目的のデータベース管理システムです。特殊な要件に対応する ため、多彩な機能の IBM solidDB コンポーネントを使用できます。使用できるコン ポーネントは、以下のとおりです。

- v インメモリー・データベース
- 高可用性ホット・スタンバイ構成
- 拡張非同期レプリケーション
- v サーバー・コードとアプリケーションを直接リンクするライブラリー

上記のコンポーネントは、すべて直交的な関係にあります。つまり、他のコンポー ネントが存在しても使用できます。solidDB の管理者は、広範な構成オプションと ツールを使用して、最も適切な方法で製品のセットアップを行うことができます。

本書では、製品の基本的なデータベース・サーバー機能をセットアップ、モニタ ー、管理、および最適化する方法を説明します。特定の solidDB コンポーネントの 構成について詳しくは、関連マニュアルを参照してください。

本書は、読者が DBMS に関して一般的な知識を持っていること、また SQL に精通 していることを前提としています。

### 書体の規則

solidDB の資料では、以下の書体の規則を使用します。

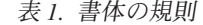

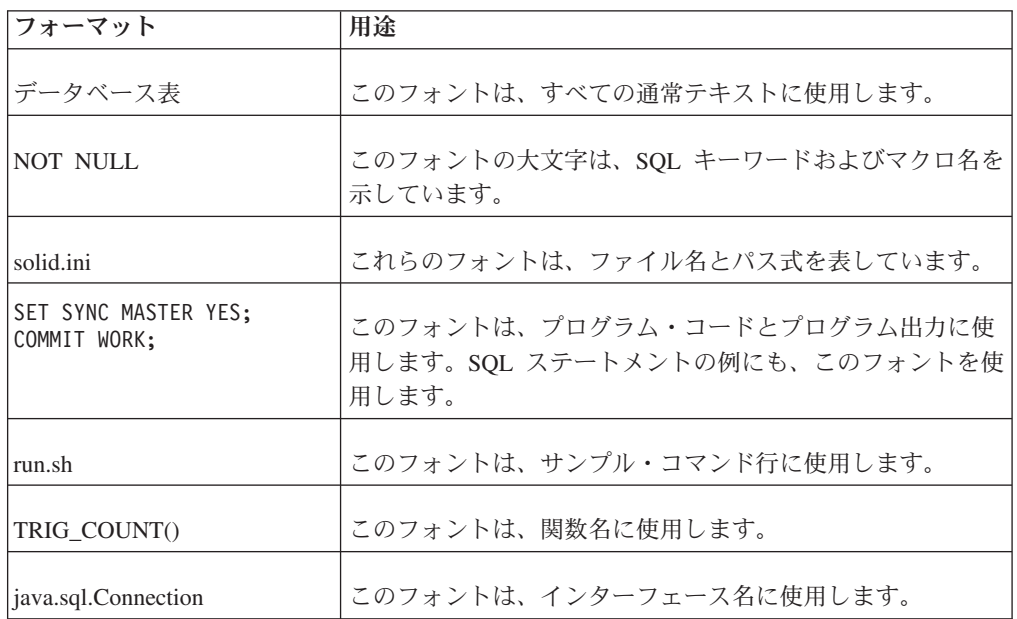

<span id="page-13-0"></span>表 *1.* 書体の規則 *(*続き*)*

| フォーマット              | 用途                                                                                                    |
|---------------------|----------------------------------------------------------------------------------------------------|
| <b>LockHashSize</b> | このフォントは、パラメーター名、関数引数、および<br>Windows <sup>®</sup> レジストリー項目に使用します。                                                                                                    |
| argument            | このように強調されたワードは、ユーザーまたはアプリケー<br>ションが指定すべき情報を示しています。                                                                                                    |
| 管理者ガイド              | このスタイルは、他の資料、または同じ資料内の他の章の参<br>照に使用します。新しい用語や強調事項もこのように記述し<br>ます。                                                                                                    |
| ファイル・パス表示           | ファイル・パスは、UNIX®フォーマットで示します。スラ<br>ッシュ (/) 文字は、インストール・ルート・ディレクトリー<br>を表します。                                                                                                    |
| オペレーティング・システム       | 資料にオペレーティング・システムによる違いがある場合<br>は、最初に UNIX フォーマットで記載します。UNIX フォ<br>ーマットに続いて、小括弧内に Microsoft® Windows フォー<br>マットで記載します。その他のオペレーティング・システム<br>については、別途記載します。異なるオペレーティング・シ<br>ステムに対して、別の章を設ける場合があります。 |

# 構文表記法の規則

solidDB の資料では、以下の構文表記法の規則を使用します。

表 *2.* 構文表記法の規則

| フォーマット                 | 用途                                                                 |
|------------------------|--------------------------------------------------------------------|
| INSERT INTO table name | 構文の記述には、このフォントを使用します。置き換え可能<br>セクションには、この フォントを使用します。              |
| solid.ini              | このフォントは、ファイル名とパス式を表しています。                                          |
| $\Box$                 | 大括弧は、オプション項目を示します。太字テキストの場合<br>には、大括弧は構文に組み込む必要があります。              |
|                        | 垂直バーは、構文行で、互いに排他的な選択項目を分離しま<br>す。                                  |
| $\{\quad\}$            | 中括弧は、構文行で互いに排他的な選択項目を区切ります。<br>太字テキストの場合には、中括弧は構文に組み込む必要があ<br>ります。 |
|                        | 省略符号は、引数が複数回繰り返し可能なことを示します。                                        |
|                        | 3 つのドットの列は、直前のコード行が継続することを示し<br>ます。                                |

# <span id="page-14-0"></span>**1 solidDB** によるデータ管理

IBM® solidDB の中核部分は、リレーショナル・データベース・サーバーです。この データベース・サーバーでは、SQL 言語という形式で照会を受け入れます。このよ うな SQL 照会は通常「クライアント」アプリケーションでサブミットされ、この アプリケーションは SQL ステートメントをサーバーに送信してから、結果セット をサーバーから受信します。

また、solidDB には同期機能が備わっており、ある solidDB の更新データをその他 の 1 つ以上の IBM solidDB に送信することができます。solidDB では、IBM solidDB のペアをホット・スタンバイ構成で実行することができ、またクライアン ト・アプリケーションがデータベース・サーバーのルーチンに直接、リンクするこ とができるため、パフォーマンスが向上し、サーバー全体の制御の確実性も上がり ます。これらの機能はそれぞれ HotStandby およびリンク・ライブラリー・アクセス と呼ばれ、この章で後述します。

この章では、今日の複雑な分散システム環境で、solidDB を使用して分散データを 管理する上で基本となるコンポーネントとプロセスについて説明します。ネットワ ーク環境における solidDB の管理と保守に必要な背景知識について理解することが できます。

#### **solidDB** データ管理コンポーネント

solidDB には以下のセクションで説明しているコンポーネントが含まれています。

#### プログラミング・インターフェース **(ODBC** および **JDBC)**

データベース・サーバーに照会 (SQL ステートメント) をサブミットするには、ク ライアントはそのデータベース・サーバーと通信可能である必要があります。 solidDB は、他の多くのデータベース・サーバーと同様に、「ドライバー」を使用 してこの通信を可能にします。クライアント・アプリケーションがドライバーの関 数を呼び出すと、ドライバーがサーバーとの通信やその他の細かい処理を行いま す。例えば、ODBC ドライバーの関数を呼び出す C プログラムや、JDBC ドライ バーの関数を呼び出す Java™ プログラムを作成することがあります。

#### **ODBC**

solidDB には、solidDB との通信用の ODBC ドライバーと JDBC ドライバーが用 意されています。solidDB ODBC ドライバーは、Microsoft ODBC 3.51 API 規格に 準拠しています。solidDB ODBC ドライバーがサポートする機能に対しては、 solidDB データベース用のコール・レベル・インターフェース (CLI) である solidDB ODBC API を介してアクセスします。このインターフェースは、ANSI X3H2 SQL CLI に準拠しています。

#### <span id="page-15-0"></span>**JDBC**

solidDB JDBC ドライバーにより、Java アプリケーションは JDBC を使用して、デ ータベースにアクセスすることができます。solidDB JDBC ドライバーは、ほとんど の JDBC 2.0 仕様をインプリメントします。

#### プロプラエタリー・インターフェース

solidDB では、プロプラエタリー・インターフェースも提供しています。こうした インターフェースにより、例えば、C プログラムがデータベース・サーバー内部の 関数を直接呼び出すことが可能となります。これらのプロプラエタリー・インター フェースには、solidDB リンク・ライブラリー・アクセスが備わっています (後述し ます)。

ODBC、JDBC、および solidDB のプロプラエタリー・プログラミング・インターフ ェースについて詳しくは、「*IBM solidDB* プログラマー・ガイド」を参照してくだ さい。

#### ネットワーク通信レイヤー

solidDB は、主なネットワーク・タイプのいずれでも実行可能であり、また主要な 通信プロトコル (TCP/IP など) すべてをサポートします。 開発者は、分散アプリケ ーションを作成して、異機種混合のコンピューティング環境で使用することができ ます。ネットワーク通信について詳しくは、 113 ページの『6 [章 ネットワーク接続](#page-126-0) [の管理』を](#page-126-0)参照してください。

#### **SQL** パーサーおよび **SQL** オプティマイザー

solidDB は ANSI X3H2 および IEC/ISO 9075 SQL 規格に基づき、SQL 構文を使 用します。SQL-89 レベル 2 規格、および SQL-92 基本レベルも完全にサポートさ れています。完全な SQL-92 規格および SQL-99 規格の機能の多くもサポートされ ています。solidDB には、コストに基づく高度なオプティマイザーが含まれてお り、複雑な照会も効率的に実行できます。オプティマイザーは表サイズ、表内の行 数、使用可能な索引、および索引値の統計分布に関する情報を自動的に維持しま す。

solidDB SQL オプティマイザーについて詳しくは、 127 ページの『7 [章 診断および](#page-140-0) [トラブルシューティング』の](#page-140-0)セクションを参照してください。

#### オプティマイザー・ヒント

オプティマイザー・ヒント (SQL の拡張機能) は、照会ステートメントの中に、埋 め込み型の疑似コメントという形式で指定する疑似命令です。オプティマイザー は、これらの疑似命令 (ヒント) を検出すると、それを照会実行プランの基本にしま す。オプティマイザー・ヒントを使用することで、データ、照会タイプ、およびデ ータベースに対する各種の条件に応じて、アプリケーションを最適化することがで きます。それは、照会で時々発生するパフォーマンス上の問題を解決する手段にな るだけでなく、応答時間の制御をシステムからユーザーへ移す手段にもなります。

オプティマイザー・ヒントについて詳しくは、「*IBM solidDB SQL* ガイド」を参照 してください。

#### <span id="page-16-0"></span>**solidDB**

solidDB は、solidDB SQL 経由でサブミットされた要求を処理します。図 1 の solidDB サーバーはデータを格納し、データベースからリトリーブします。

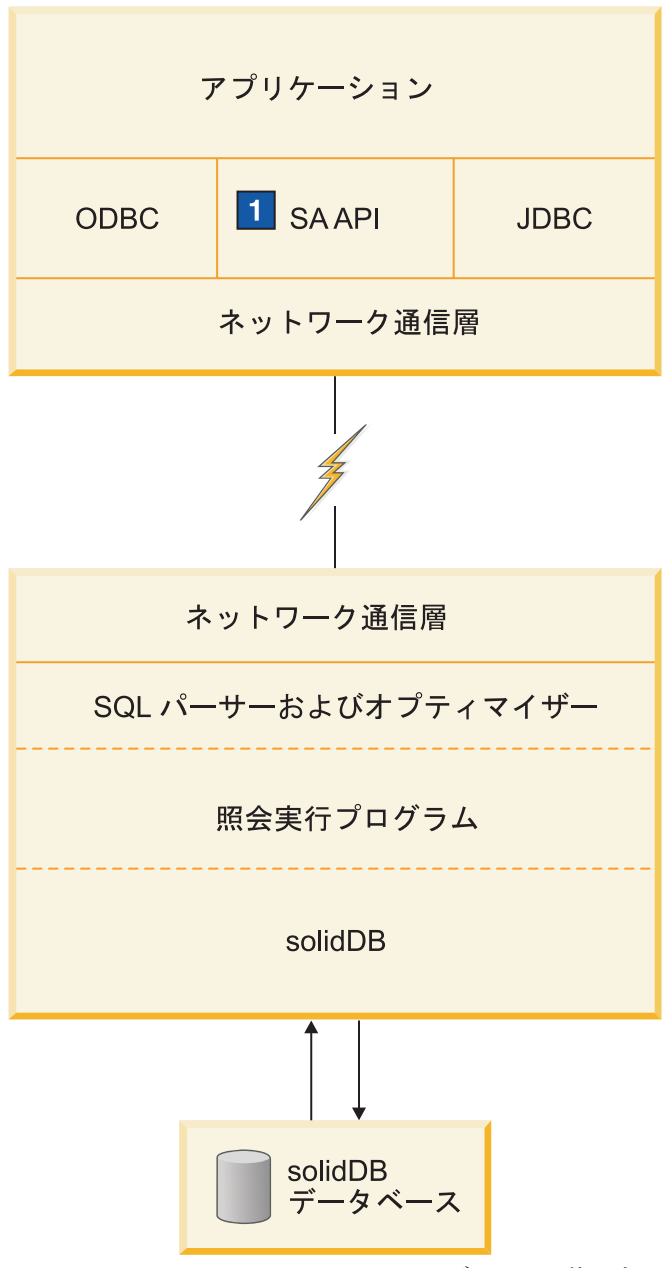

1. SA API は、アクセラレーター・ライブラリーで使用するための、solidDB の独自の API です。詳しくは、「*IBM solidDB* リンク・ライブラリー・アクセス・ユーザー・ガイド」を参照してください。

図 *1. solidDB* コンポーネント

### <span id="page-17-0"></span>システム・ツールおよびユーティリティー

solidDB には、データ・マネージメントおよび管理用に以下のツールも含まれてい ます。

#### コンソール・ツール

solidDB には、データベースを管理するために、solidDB リモート制御 (solcon) と solidDB SQL エディター (solsql) という、ASCII ベースのコンソール・ツールが 2 つ用意されています。これらのツールは、コマンド行インターフェースを使用しま す。詳しくは、 65 ページの『4 章 solidDB [データ管理ツールの使用』を](#page-78-0)参照して ください。

#### 外部 **ASCII** データの処理用ツール

solidDB では、ASCII データの処理用に以下のツールが提供されています。

solidDB SpeedLoader (solload) は、外部 ASCII ファイルから solidDB データベー スにデータをロードします。このツールでは、文字フォーマットからの文字デー タの挿入が可能です。solidDB SpeedLoader は、SQL パーサーをバイパスし、ロ ードによりデータベース・ファイルに直接書き込みを行うので、ロード速度が速 くなります。

solidDB エクスポート (solexp) は、solidDB データベースから文字フォーマッ ト・ファイルに書き込みます。このツールでは、solidDB SpeedLoader がデータ・ ロード操作を実行する際に使用している制御ファイルへの書き込みが可能です。

solidDB データ・ディクショナリー (soldd) は、データベースのデータ・ディクシ ョナリーを記述するのに使用します。このツールでは、データベースの構造を記 述するデータ定義ステートメントを含む SQL スクリプトを生成します。

詳しくは、 65 ページの『4 章 solidDB [データ管理ツールの使用』を](#page-78-0)参照してくだ さい。

#### **solidDB** アーキテクチャー

v

–

–

v

v

v

v

このセクションでは、ご使用のアプリケーションやプラットフォームのニーズに合 わせて solidDB を構成する上で役立つ以下のような概念情報について説明します。

データ・ストレージ

主ストレージ・ツリー

Bonsai ツリーのマルチバージョン管理および並行性制御

動的 SQL 最適化

<span id="page-18-0"></span>v

v

ネットワーク・サービス

マルチスレッド処理

# ディスク・ベース表のデータ・ストレージ

ディスク・ベース表の保管に使用される主なデータ構造は、B ツリーのいずれかの 種類に該当します。サーバーはこのうち 2 つの構造を使用します。1 つは「主スト レージ・ツリー」で永続的なデータを保持します。もう 1 つは「Bonsai ツリー」と 呼ばれる差分式の索引ツリーで、主ストレージ・ツリーに移動可能な状態になるま で、「新規」データを一時的に保管します。

サーバーの内部のうちディスク・ベース表を保管する部分をディスク・ベース・エ ンジン (DBE) と呼びます。

#### 主ストレージ・ツリー

主ストレージ・ツリーは、表および索引を含む、サーバーのすべてのデータを格納 します。サーバーは、内部的には「索引」の中にすべてのデータを格納し、別に表 は存在しません。それぞれの索引は、完全な主キー (行内のすべてのデータ) または 2 次キー (SQL では「索引」と呼ばれる、SQL 索引の一部である単なる列値) を格 納します。バイナリー・ラージ・オブジェクト (BLOB) などの長い列値を除いて は、ほかにデータ行のストレージ方式はありません。

索引はすべて、単一のツリー (主ストレージ・ツリー) に格納されます。ツリーの内 部では、それぞれの索引は、各キー値の直前に挿入されるシステム定義の索引 ID によって識別されます。このメカニズムでは、索引ツリーは複数の論理的な索引サ ブツリーに分割され、索引サブツリーの中で、索引ごとのキー値が相互に隣り合う 形でクラスター化されます。 データ・クラスタリングと主キー索引について詳しく は、「*IBM solidDB SQL* ガイド」の主キー索引に関する説明を参照してください。

#### **solidDB Bonsai** ツリーのマルチバージョン管理と並行性制御

Bonsai ツリーはアクティブな小規模「索引」(データ・ストレージ・ツリー) であ り、新しいデータ (削除、挿入、更新) を中央メモリーに効率的に格納するととも に、マルチバージョン情報を維持します。Bonsai ツリーには、複数バージョンの行 (旧と新) が共存できます。旧データと新データの両方を使用することにより、すべ てのトランザクションに関してロック方式のオーバーヘッドなしで、並行性制御と 読み取りレベルの整合性の保証が可能になります。Bonsai ツリーにより、並行性制 御に必要な工程が大幅に削減されます。

トランザクションは、開始すると順次トランザクション開始番号 (TSN) が与えられ ます。TSN は、トランザクションの「読み取りレベル」として使用されます。現行 トランザクション内の検索では、後で他の接続からデータベースに挿入されたすべ てのキー値は表示されません。したがって、索引読み取りレベルの整合性が維持さ れ、読み取り操作は、トランザクションの開始時にアトミックに実行されたかのよ うに見えます。これにより、オーバーヘッドの大きいロックを必要とすることな く、読み取り操作に対する整合性のあるデータ・ビューの提示が保証されます。

<span id="page-19-0"></span>旧バージョンの行 (およびそれらの同じ行の新バージョン) は、それらの旧バージョ ンを参照する必要のあるトランザクションが存在する限り、Bonsai ツリーに維持さ れます。旧バージョンを参照するすべてのトランザクションが完了すると、Bonsai ツリーから「旧」バージョンのデータが破棄され、新たにコミットされたデータが Bonsai ツリーから主ストレージ・ツリーに移動されます。通常のデータベース操作 と並行して、事前にソートされたキー値がバックグラウンド操作でマージされま す。これにより、大幅な入出力最適化と負荷のバランシングが実現されます。マー ジでは、削除されたキー値が物理的に削除されます。

#### 索引の圧縮

Bonsai ツリーとストレージ・ツリーの中にキー値を格納する方法として 2 つの方法 があります。まず、キー値とその前のキー値を区別する情報のみを保存する方法で す。つまり、キー値は接頭部が圧縮されていることになります。次に、索引ツリー のレベルがより上位に上がればキー値の境界を末尾から切り捨てていく方法です。 つまり、キー値は接尾部が圧縮されていることになります。

#### メモリー・ベース表のデータ・ストレージ

solidDB では、インメモリー表と呼ばれる、メモリー常駐型の表を作成することが できます。 インメモリー表の利点は、パフォーマンスが高いことです。インメモリ ー表のプロパティーのうち、持続性とリカバリー可能性に関しては、従来のディス ク・ベース表のプロパティーと同じです。 唯一の違いは、1 次ストレージの場所で す。インメモリー表は、主にメイン・メモリー内に格納されるため、インメモリ ー・データベースが大きいほど、メイン・メモリーを占有する量が大きくなりま す。実際のデータに加えて、インメモリー表の索引もメイン・メモリーの中に作成 されます。solidDB は、索引をインプリメントする上で、「トライ」と呼ばれるメ イン・メモリー最適化方式の索引テクノロジーを使用します。 インメモリー表とそ の索引の格納に必要なメモリー容量を求めるには、「*IBM solidDB* インメモリー・ データベース・ユーザー・ガイド」を参照してください。

サーバーの内部のうち、インメモリー表を格納する部分をメイン・メモリー・エン ジン (MME) と呼びます。

#### **solidDB SQL** オプティマイザー

solidDB SQL オプティマイザーは、SQL ステートメントが効率よく実行されるよう にするコスト・ベースのオプティマイザーです。規則ベースのオプティマイザーと 同じ技法で、事前にプログラミングされた一連の規則を使用して結果を導くための 最短パスを決定します。例えば、索引が存在するかどうか、索引がユニークか、索 引が表の単一列または複合列で構成されているかなどが SQL オプティマイザーで 考慮されます。ただし、規則ベースのオプティマイザーとは異なり、そのコスト・ ベースの機能は、データベースの実際の内容 (行数や個々の列の値の分布など) に適 応することができます。

solidDB は、実際のデータに関する統計情報を自動的に維持して最適なパフォーマ ンスを実現します。データの量や内容が変化しても、オプティマイザーはデータへ の最も効果的な経路を特定することができます。

#### 照会処理

照会処理は、時間のかかる 1 つの処理により別のアプリケーションの要求が妨害さ れないよう、少量ずつ行われます。照会は、以下のようにフェーズを含むシーケン スで処理されます。

#### 構文分析

SQL 照会を分析し、サーバーが構文の解析ツリー、または構文エラーを返します。 ステートメントの構文解析を行う場合、実行に必要な情報がステートメント・キャ ッシュにロードされます。実行情報がステートメント・キャッシュにある限りは、 ステートメントは再最適化を行わずに繰り返し実行できます。

#### 実行グラフの作成

実行グラフは、照会解析ツリーに基づいて作成され、以下に示す特徴があります。

- v 複雑なステートメントが均一的で単純な形式で書き込まれます。
- v パフォーマンスが向上する場合には、OR 基準は UNION 節に変換されます。OR と UNION について詳しくは、*IBM solidDB SQL* ガイドの CONVERTORSTOUNIONS に関する説明を参照してください。
- v インテリジェント結合制約転送を実行すると、中間的な結合結果が生成され、結 合プロセスの実行時間を短縮することができます。

実行プランの各操作または各単位について詳しくは、*IBM solidDB SQL* ガイドの EXPLAIN PLAN FOR ステートメントに関する説明を参照してください。

#### 実行グラフの処理

実行グラフの処理は、3 つのフェーズを連続して行います。

v

型評価フェーズ

結果セットの列データの型は、基礎表およびビュー定義から派生します。

v

v

見積もり評価フェーズ

最初の行に加え、結果セット全体をリトリーブするコストを評価し、ステートメ ントにバインドされたパラメーター値に基づき、適切な検索方法を動的に選択し ます。

SQL オプティマイザーでは、自動的に維持されるキー値分布に関する情報、表の サイズ、およびその他の動的統計データに基づき、コストの見積もりを行いま す。索引ヒストグラムやその他の見積もり情報に対する手動更新は必要ありませ  $h_{\circ}$ 

#### 行取得フェーズ

照会の結果行がリトリーブされ、クライアント・アプリケーションに返されま す。

#### <span id="page-21-0"></span>**solidDB** ネットワーク・サービス

solidDB ネットワーク・サービスは、リモート・プロシージャー・コール (RPC) パ ラダイムに基づいて通信インターフェースの単純な使用を可能にします。 クライア ントからサーバーに要求を送信する場合、ローカル機能の呼び出しに類似した方法 を使用します。ネットワーク・サービスは、見えないところで要求とそのパラメー ターをサーバーに送付し、そこで実際のサービス機能が RPC サーバーによって呼 び出されます。サービス機能が完了すると、呼び出し側アプリケーションに戻りパ ラメーターが送り返されます。

分散システムでは、複数のアプリケーションが、サーバーに対して複数の操作を並 行して実行するよう要求する場合があります。並列性を最大にするため、solidDB ネットワーク・サービスは、使用可能な場合にはオペレーティング・システムのス レッドを使用して、シームレスなマルチユーザー・サポートを提供します。シング ル・スレッドのオペレーティング・システムでは、ネットワーク・サービスは、非 同期操作を広範囲に使用して可能な最高のパフォーマンスを実現します。

#### 通信セッション層

solidDB の通信プロトコル DLL (または静的ライブラリー) は、それぞれのプロト コルに応じた標準的な内部インターフェースを提供します。通信セッション層の最 下部は、ラッパーとして動作し、特定のアドレス情報に関連する正しいプロトコル DLL またはライブラリーを選択するように処理します。この時点より後には、セッ ションの実際のプロトコル情報は隠されます。

solidDB は、同時に複数のプロトコルを listen することができます。

#### マルチスレッド処理

solidDB のマルチスレッド・アーキテクチャーでは、アプリケーションのプロセッ サー共有方法が効率化されています。 スレッドとは、スタック、レジスター (スレ ッドの実行中のとき)、およびその優先度を所有するだけのディスパッチ可能なコー ド部分です。プロセス内の他のアクティブなスレッドとは、それ以外のすべてを共 有します。コード、データ、およびその他のリソース (開いたファイル、開いたキ ューなど) から構成されるプロセスを作成するよりも、スレッドを作成する方がシ ステムのオーバーヘッドは少なくなります。

スレッドは、呼び出し側プログラムの一部としてメモリーにロードされるため、ス レッドの実行時にディスク・アクセスが不要です。スレッド同士は、グローバル変 数、イベント、セマフォーを介して通信することができます。

オペレーティング・システムがプロセッサー間の対称型マルチスレッド化をサポー トしている場合、solidDB は、自動的に複数プロセッサーを効率的に利用します。

#### スレッドのタイプ

solidDB のスレッド・システムは、汎用スレッドおよび専用スレッドから構成され ています。

汎用スレッド

汎用スレッドは、サーバーのタスク処理システムのタスクを実行します。こうした スレッドが行うタスクには、ユーザー要求の処理、バックアップの実行、タイミン グ・コマンドの実行、索引のマージ、チェックポイントの作成 (整合性のあるデー タをディスクに格納) などがあります。

汎用スレッドはタスク処理システムからタスクを受け取り、タスク・ステップを完 了まで実行し、タスク処理システムの別のタスクに切り替わります。タスク処理シ ステムはラウンドロビン方式で処理を行い、クライアント操作を各スレッド間で均 等に分散します。

汎用スレッドの数を、solid.ini 構成ファイルに設定することができます。

専用スレッド

v

v

v

v

専用スレッドは、ある特定の操作に専用化されたものです。サーバーには、以下の 専用スレッドが存在します。

入出力管理機能スレッド

このスレッドは、インテリジェント・ディスクの I/O の最適化および負荷のバラ ンシングに使用されます。すべての入出力要求は入出力管理機能を通過します が、この機能は各入出力要求をキャッシュに渡すか、または他の入出力要求とと もにスケジュールするかを決定します。入出力要求は、論理ファイル・アドレス 順に並べられます。順序付けによりディスク上でアクセスされるファイル・アド レスが近くなり、ディスクの読み取りヘッドの動きが少なくてすむため、ファイ ル入出力が最適化されます。

通信読み取りスレッド

アプリケーションは、セレクター・スレッドで実行中のリスナー・セッションに 常に接続します。接続の確立後、専用の読み取りスレッドをクライアントごとに 作成することができます。

プロトコルごとに 1 つ作成される通信選択スレッド (セレクター・スレッドとも 呼びます)

通常、プロトコルごとに 1 つの通信セレクター・スレッドがあります。実行中の 各セレクター・スレッドは、着信要求を共通のメッセージ・キューに書き込みま す。

通信サーバー・スレッド (RPC サーバー・メイン・スレッドとも呼びます)

このスレッドは共通のメッセージ・キューから要求を読み取り、要求されたサー ビス機能を呼び出すことでアプリケーションの要求に応えます。

## <span id="page-24-0"></span>**2 solidDB** の管理

この章では、solidDB インストール済み環境を保守する方法について説明します。 この章で説明する管理タスクは、以下のとおりです。

- v サーバーの始動、停止など、solidDB の基本操作の実行
- サーバーのバックアップ
- データベースの暗号化

重要**:** リンク・ライブラリー・アクセスを使用する solidDB の場合は、標準の solidDB とは管理が若干異なります。この章では、必要に応じて、リンク・ライブ ラリー・アクセスに固有の情報について*IBM solidDB* リンク・ライブラリー・アク セス・ユーザー・ガイドを参照しています。

## 背景情報

# **solidDB** 組み込みエンジン・データベース **2.20** またはそれ以前 のバージョンの使用

solidDB 組み込みエンジンのバージョン 2.3 から現行バージョンまで、デフォルト の照合シーケンスは、標準 Latin 1 に設定されています。バージョン 2.20 または それ以前のバージョンで作成された solidDB 組み込みエンジン・データベースは、 Latin 1 の照合シーケンスに適合しません。バージョン 2.20 のデータベースでデー タを Latin 1 に変換するには、表からデータベースをエクスポートし、データ定義 を抽出し、表を新しいデータベースにロードする必要があります。詳しくは、 [90](#page-103-0) ペ ージの『ツールのサンプル: [データベースの再ロード』を](#page-103-0)参照してください。

#### データベース管理のための特殊なロール

solidDB には管理用と保守用に以下のロールがあります。

• SYS ADMIN ROLE

これはデータベース管理者用のロールで、すべての表、索引、およびユーザーに 対する特権と、solidDB リモート制御 (solcon) を使用する権限を持っています。 これはデータベースの作成者のロールでもあります。

• SYS\_CONSOLE\_ROLE

このロールには、solidDB リモート制御を使用する権限はありますが、他の管理 者権限はありません。

• SYS SYNC ADMIN ROLE

これはメッセージの削除など、同期に関連する管理操作を実行するための管理ロ ールです。(「メッセージ」を使用してマスターとレプリカ間の情報受け渡しを行 います。例えば、マスター・パブリケーションにあるデータのリフレッシュを行 う場合、同期リフレッシュ・モードを使用している場合を除き、レプリカは REFRESH メッセージを送信します。) このアクセス権限を持つ人には、すべて

<span id="page-25-0"></span>の同期ロールが自動的に付与されます。このロールには SYS\_SYNC\_REGISTER\_ROLE が自動的に含まれます。

• SYS SYNC REGISTER ROLE

このロールは、マスターへのレプリカ・データベースの登録、または登録抹消だ けに使用します。

これらのロールは GRANT ROLE ステートメントを使用して定義します。詳しく は、「*IBM solidDB SQL* ガイド」の『ユーザー特権およびロールの管理』を参照 してください。

#### 自動的な管理および手動による管理

solidDB は、継続的に無人操作を行うことができ、デプロイメントが容易になるよ うに設計されています。要求される保守は、最低限の保守のみです。自動的に実行 することも、管理者の要求に応じて実行することも可能な SQL 拡張機能を使用す れば、バックアップなどの管理操作は、プログラムで実行することができます。

しかし、場合によっては、システムを手動で管理する方が理にかなっていることも あります。この章では、手動で管理する際に使用可能なツールおよび方式について も説明します。管理タスクを実行するには、solidDB SQL エディター (solsql) で、 solidDB SQL 独自の ADMIN COMMAND を発行します。コマンドをまとめたリス トについては、 281 ページの『付録 [E. solidDB ADMIN COMMAND](#page-294-0) 構文』または 「*solidDB SQL* ガイド」の付録 B を参照してください。

リンク・ライブラリー・アクセス対応の solidDB を使用している場合、ユーザー・ アプリケーションは制御 API により、タスク実行をプログラムで制御することがで きます。制御 API 関数は、データベースのバックアップ、データベースのチェック ポイント、Bonsai ツリーのマージなどのタスクに優先順位を割り当てることができ ます。優先順位を割り当てると、実行時のタスクの順序が決まります。詳しくは、 「*solidDB* リンク・ライブラリー・アクセス・ユーザー・ガイド」を参照してくださ い。

solidDB リモート制御 (solcon) を使用すると、ADMIN COMMAND 構文を使用せ ずに、管理コマンドを入力することができます。詳しくは、 66 [ページの『](#page-79-0)solidDB [リモート制御](#page-79-0) (solcon)』を参照してください。

#### **solidDB** の始動

注**:**

このセクションの内容は、標準の solidDB のみに当てはまります。リンク・ライブ ラリー・アクセスを含む solidDB を使用している場合は、「*solidDB* リンク・ライ ブラリー・アクセス・ユーザー・ガイド」の該当するセクションを参照してくださ い。

solidDB を始動すると、データベースが既に存在しているかどうかを検査します。 サーバーは最初に solid.ini 構成ファイルを検索し、FileSpec パラメーターの値を読 み取ります。 その後サーバーは、FileSpec パラメーターで指定された名前とパスの データベース・ファイルが存在しているかどうかを検査します。データベース・フ

ァイルを検出すると、solidDB はそのデータベースを自動的に開きます。データベ ースを検出できなかった場合、サーバーは新しいデータベースを作成します。

<span id="page-26-0"></span>表 *3.* サーバーの開始

| <b> オペレーティング・システム</b> | サーバーを始動するには                                                                                                    |
|-----------------------|----------------------------------------------------------------------------------------------------|
| UNIX/Linux            | コマンド・プロンプトに対して、コマンド solid を入力します。<br>初めてサーバーを始動する場合は、コマンド・プロンプトに対し<br>てコマンド solid -f を入力して、サーバーをフォアグラウンドで<br>強制的に稼働させます。                                                                               |
| Microsoft Windows     | 「スタート」メニュー内の solidDB Server と記されたショート<br>カットをクリックします。 あるいはコマンド・プロンプトに対<br>して、サーバーの作業ディレクトリー (デフォルトではインスト<br>ール・ディレクトリー内の bin¥) でコマンド solid を入力しま<br>す。サーバーをバックグラウンドで始動するには、コマンド start<br>solid を入力します。 |
| Open VMS              | コマンド・プロンプトに対して、コマンド run solid を入力しま<br>す。                                                                                                    |

FileSpec パラメーターについて詳しくは、 54 ページの『[FileSpec\\_\[1...N\]](#page-67-0) パラメータ [ー』を](#page-67-0)参照してください。

# データベースの新規作成

データベースが存在しない場合、solidDB は始動時に、自動的にデータベースを新 規作成します。Microsoft Windows 環境では、データベースの作成時に、まずダイア ログが表示され、データベース管理者のユーザー名、パスワード、およびデータベ ース・カタログのデフォルト名の入力を促すプロンプトが出されます。詳しくは、 「*solidDB SQL* ガイド」の『データベース・オブジェクトの管理』を参照してくだ さい。

その他の環境では、既存のデータベースがない場合に、以下のメッセージが表示さ れます。

Database does not exist. Do you want to create a new database (y/n)?

「yes」と応答すると、solidDB から、データベース管理者のユーザー名、パスワー ド、およびデータベース・カタログのデフォルト名の入力を促すプロンプトが出さ れます。

ユーザー名は 2 文字以上にする必要があります。最大文字数は 80 です。ユーザー 名の先頭の文字は、任意の文字または下線にする必要があります。

パスワードは 3 文字以上にする必要があります。最大文字数は 80 です。パスワー ドの先頭の文字は、任意の文字、下線、または数値にすることができます。使用可 能な文字は、a から z までの小文字、A から Z までの大文字、下線文字「\_」、お よび 0 から 9 までの数値です。

<span id="page-27-0"></span>パスワードに二重引用符 (″) 文字を使用することはできません。アポストロフィ (')、セミコロン (;)、または特にスペース (「 」) は使用しないことをお勧めしま す。ツールによっては、パスワードの中にこれらの文字が入っていると受け入れら れないことがあるからです。

小文字は大文字に変換されます。

カタログは 1 文字以上にする必要があります。最大文字数は 39 です。

65 [ページの『ファイルからのパスワードの入力』も](#page-78-0)参照してください。

注**:**

solcon を使用する場合は、非 ASCII 文字でパスワードを作成しないようにしてくだ さい。solcon は入力文字に応じた UTF-8 変換を実行しません。

#### 注意**:**

カタログ名にはスペースを入れないようにしてください。

注**:** solidDB に接続するには、ユーザー名とパスワードが必要であることに留意し てください。デフォルトのユーザー名はありません。したがって、データベースの 作成時に入力した管理者のユーザー名が、新しいデータベースに接続可能な唯一の ユーザー名です。

データベース管理者のユーザー名とパスワードを受け入れた後、solidDB はデータ ベースを新規作成します。

データベースは、デフォルトで solidDB 作業ディレクトリーの中に 1 つのファイ ル (solid.db) として作成されます。空のデータベースにはシステム表とビューのみ が入っており、約 4 メガバイトのディスク・スペースを使用します。 データベー ス作成の所要時間は、ご使用のハードウェア・プラットフォームに依存します。デ ータベースが非常に小さく (4 メガバイト以下)、ディスク・スペースを 4 メガバイ トよりも小さくする場合には、solid.ini 構成ファイルの ExtendIncrement パラメータ ーの値を 500 (デフォルト) よりも小さく設定します。このパラメーターとその他の パラメーターについては、 135 ページの『付録 A. [サーバー・サイド構成パラメー](#page-148-0) [ター』で](#page-148-0)説明します。

データベースの作成が完了すると、solidDB は、ネットワークの listen を開始し て、クライアントの接続要求を待機します。Microsoft Windows 環境では、solidDB のアイコンが表示されますが、ほとんどの環境では solidDB はデーモン・プロセス としてバックグラウンドで実行されるため、その実行は不可視です。

# ログイン

solidDB データベースでは、ユーザー名とパスワードを入力してデータベースにロ グインするように要求されます。

誤ったユーザー名またはパスワード、またはその両方で 4 回ログインしようとする と、最大 60 秒間、その IP アドレスはシステムによりブロックされます。この機 能は、構成することもオフに切り替えることもできません。

#### <span id="page-28-0"></span>**solidDB** データベースについて

このセクションでは、solidDB データベースの構造と、solidDB データベースの作成 時にどのように各種の値を指定するのかについて説明します。

#### **solidDB** 構成ファイル **(solid.ini)**

solidDB は、始動時に構成ファイル solid.ini から構成パラメーターを読み取りま す。

solid.ini ファイルには、solidDB データベース・サーバーのカスタマイズと最適化を 支援するパラメーターが指定されています。例えば、solid.ini ファイル内の FileSpec パラメーターは、サーバーがユーザー・データを格納するデータ・ファイルのディ レクトリーおよびファイル名を指定します。データベースのブロック・サイズは、 別のパラメーターで指定します。ブロック・サイズは、パフォーマンスに影響を与 えるとともに、最大レコード・サイズを制限します。FileSpec パラメーターと BlockSize パラメーターについては、次のセクションで説明します。

すべてのパラメーターに関する詳細な説明、solid.ini ファイルの正しいフォーマット に関する詳細、および solid.ini 構成パラメーターを指定する指示については、 [135](#page-148-0) ページの『付録 A. [サーバー・サイド構成パラメーター』を](#page-148-0)参照してください。パ ラメーターの設定について詳しくは、 51 [ページの『](#page-64-0)3 章 solidDB の構成』を参照 してください。

#### データベースのブロック・サイズと場所の設定

デフォルトでは、solidDB データベースは、データベース・ファイルのブロック・ サイズを 8192 バイト (8 KB) に設定します。solidDB は、2 KB の倍数を使用しま す。最小ブロック・サイズは 2 KB で、最大は 64 KB です。データベースの最大 サイズは 64 TB です。

solidDB で異なるブロック・サイズのデータベースを作成したい場合には、新しい データベースを作成する前に、新しい定数値を設定する必要があります。既存のデ ータベースが存在する場合、古いデータベース (.db) とログ・ファイル (.log) を別 のディレクトリーに移動したことを確認してください。これで、次回 solidDB を始 動すると、新しいデータベースが作成されます。

新しいデータベースの定数値を変更するには、solidDB ディレクトリーに移動し、 solid.ini ファイルに以下の行を追加して、サイズをバイト単位で指定します。

[Indexfile] Blocksize=size\_in\_bytes

v

サイズの単位は、(すべてのサイズ関連パラメーターと同様に) 1 バイトです。ま た、単位記号の K と M (それぞれ KB と MB) も使用できます (推奨されていま す)。

ファイルを保存して solidDB を始動すると、solid.ini ファイルからの新しい定数値 で新しいデータベースが作成されます。

同様に、FileSpec パラメーターを変更して、以下を定義できます。

<span id="page-29-0"></span>データベース・ファイルの場所 (デフォルトは solidDB ディレクトリー内の solid.db)

データベース・ファイルが到達できる (バイト単位の) 最大サイズ (デフォルト値 は 2147483647 であり、2G - 1 バイトと同値)。ファイルの最大サイズは (4G - 1) x ブロック・サイズです。つまり、ブロック・サイズがデフォルトの 8 KB の場合には、32 TB - 1 になります。

また、FileSpec パラメーターを使用して、データベース・ファイルを複数ファイル および複数ディスクに分割できます。これは、大容量の物理データベースを作成す る場合に必要になることがあります。

FileSpec パラメーターでの構成について詳しくは、 54 [ページの『データベース・フ](#page-67-0) [ァイルの管理およびキャッシュ](#page-67-0) (IndexFile セクション)』を参照してください。

#### データベース・オブジェクトの定義

v

solidDB データベース・オブジェクトには、カタログ、スキーマ、表、ビュー、索 引、ストアード・プロシージャー、トリガー、およびシーケンスが含まれます。デ フォルトでは、データベース・オブジェクトの名前は、データベースを最初に作成 したとき、または古いデータベースを新しいフォーマットに変換したときに指定し たオブジェクト所有者のユーザー ID とシステム・カタログ名で修飾されます。デ ータベース・オブジェクトをスキーマ名で修飾するように指定することもできま す。詳しくは、「*solidDB SQL* ガイド」の『データベース・オブジェクトの管理』 を参照してください。

solidDB では、表、行、および索引の数に実用上の制限がありません。文字ストリ ングとバイナリー・データは、可変長フォーマットで格納されます。この特性があ るため、ディスク・スペースが節約されます。また、ストリングまたは 2 進数フィ ールドの長さを固定する必要がないため、開発者のプログラミングも容易になりま す。1 つの列の値の最大サイズは 2G-1 バイトです。

MaxBlobExpressionSize パラメーターを構成することで、ストリング関数で使用する LONG VARCHAR (または CLOB) 列の最大サイズを設定することができます。(サ イズの単位として、キロバイト (K) またはメガバイト (M) を指定することができ ます。) デフォルトでは、サイズは 1 MB (1 メガバイト) です。

効率性を考慮して、solidDB が BLOB データを表の外部に格納することがありま す。オブジェクト、イメージ、ビデオ、グラフィックス、デジタル化サウンドのよ うな BLOB (バイナリー・ラージ・オブジェクト) が一定のサイズより大きい場 合、solidDB はこのようなファイルを自動的に検出し、大きいファイル用に最適化 されたブロック・サイズを持つ特殊ファイル領域に格納します。管理上の処置は不 要です。詳しくは、「*solidDB SQL* ガイド」の付録の『データ型』内にある『BLOB および CLOB』の説明を参照してください。

#### **solidDB** への接続

注**:**

<span id="page-30-0"></span>このセクションの内容は、標準の solidDB のみに当てはまります。solidDB をリン ク・ライブラリー・アクセスと使用する場合には、「*solidDB* リンク・ライブラリ ー・アクセス・ユーザー・ガイド」の該当セクションを参照してください。

solidDB の始動後には、solidDB のテレタイプ・ツールである SQL エディターまた はリモート制御を使用してワークステーションからサーバーに接続することで、構 成をテストすることができます。solidDB データ管理ツールの一部であるこれらの ユーティリティーについて詳しくは、 65 ページの『4 章 solidDB [データ管理ツー](#page-78-0) [ルの使用』を](#page-78-0)参照してください。

solidDB に接続するには、以下の手順を実行します。

1.

データベース・ディレクトリーの solmsg.out ファイルを表示し、solidDB との接 続に使用可能な有効なネットワーク名があるかどうかを確認します。

使用可能な名前が以下のようにメッセージに出力されます。

Listening of 'ShMem Solid' started. Listening of 'tcp hobbes 1313' started.

2.

以下のアプリケーションのいずれかを開始し、コマンド行パラメーターにサーバ ーのネットワーク名を指定します。

表 *4. solidDB* への接続

| ツール                        | コマンド                                                                          |
|----------------------------|-------------------------------------------------------------------------------|
| solidDB リモート制御 (solcon)    | solcon "networkname" [userid [password]]                                      |
|                            | 以下に例を示します。                                                                    |
|                            | solcon "tcp hobbes 1313"                                                      |
|                            | コマンド行にデータベース管理者のユーザー名とパスワードを指<br>定しなかった場合は、solcon からそれらの入力を促すプロンプト<br>が出されます。 |
| solidDB SQL エディター (solsql) | solsql "networkname" [userid [password]]                                      |
|                            | 以下に例を示します。                                                                    |
|                            | solsgl "tcp hobbes 1313"                                                      |
|                            | コマンド行にデータベース管理者のユーザー名とパスワードを指<br>定しなかった場合は、solsql からそれらの入力を促すプロンプト<br>が出されます。 |

しばらくすると、サーバーとの接続が確立したことを知らせるメッセージが表示さ れます。

#### <span id="page-31-0"></span>**solidDB** メッセージ・ログの表示

v

v

solidDB ディレクトリーにあるメッセージ・ログ solmsg.out を調べて、データベー スがエラーなしで開始したか確認してください。このファイルは、テキスト・エデ ィターで表示できます。

solidDB は、以下のメッセージ・ログ・ファイルを維持しています。

solmsg.out ログ・ファイルは、接続、切断、チェックポイント、バックアップ、 ログイン失敗など一般的な通知イベントを格納しています。内部エラーが発生す ると、そのエラーは solmsg.out ファイルに書き込まれます。

エラーが致命的で、サーバーの異常終了につながる場合は、solerror.out ファイル にはそのエラーに関するより詳細な情報が含まれます。内部エラーは、選択され たものが記録されます。

#### メッセージ・ログ出力の無効化

メッセージ・ログ・ファイルの生成を無効にすることができます。これらのファイ ルがないと問題の診断が難しくなるため、あまりお勧めはできません。メッセー ジ・ロギングをオフにすると、パフォーマンスが向上し、ディスク・スペースの使 用量が減りますが、ほとんどのケースでさほどの改善は見られません。この選択肢 が有効なケースは、フラッシュ・メモリーを使用する一部のシステムであるよう に、入出力によって「不利が生じる」場合など、通常とは異なる状態、またはデー タ・ストレージのスペースが極端に制限され、削除しない限りメッセージ・ログ・ ファイルの蓄積が際限なく進むシステムに限られています。

ログ・ファイルを無効にするには、solid.ini 構成ファイルの [Srv] セクションに DisableOutput パラメーターを指定し、このパラメーターに yes を設定します。(デ フォルトでは、このパラメーターは「no」に設定されています。) ログ・ファイル の生成が既に無効になっている場合は、solid.ini ファイルからパラメーターを削除す るか、またはそのパラメーターを yes に設定すれば有効にすることができます。 solid.ini ファイルの変更内容は、サーバーを再始動するまでは有効になりません。

#### トレース・ファイルの使用

トラブルシューティングのために、solidDB では、診断用の情報を格納したオプシ ョンのトレース・ファイルを作成することもできます。サーバーの日常的な操作に ついては、トレース・ファイルをモニターする必要はありません。トレース・ファ イルは、主に例外的なイベントのトラブルシューティングで必要となります。 solidDB の診断について詳しくは、 127 ページの『7 [章 診断およびトラブルシュー](#page-140-0) [ティング』を](#page-140-0)参照してください。

#### メッセージ・コードの有効化

エラーと状況メッセージは、それぞれ内部的に 8 桁のユニークなコードで識別され ます。メッセージ・ファイルがプログラムで処理される場合、メッセージ・コード

が含まれていれば、そのファイルを解析することが容易です。メッセージ・コード の出力を有効にするには、[Srv] パラメーター PrintMsgCode を「yes」に設定しま す。

### <span id="page-32-0"></span>失敗したログイン試行のトレース

ログインが失敗すると、セキュリティー上の理由でその試行に関する情報が記録さ れます。試行が失敗すると、常に以下のことが起こります。

SYS\_EVENT\_ILL\_LOGIN イベントの発生

solmsg.out および solerror.out の両方へのメッセージの出力

メッセージには、例えば、試行の IP アドレスやユーザー名が含まれます。メッセ ージの構文は以下のとおりです。

*timestamp* [*message code*] User *username* tried to connect from {*hostname* | unnamed host} with an illegal username or password. [SOLAPPINFO is *solappinfo value*.]

例:

v

v

Thu May 12 17:55:17 2005 12.05 17:55:17 User 'FOO' tried to connect from localhost.localdomain (127.0.0.1) with an illegal username or password.

注**:**

メッセージ・コードの部分は、solid.ini でメッセージ・コード出力が有効に設定され ている場合にのみ含まれます。SOLAPPINFO の部分は、対応する環境変数がクライ アント・コンピューターで設定されている場合にのみ含まれます。

#### **solidDB** のモニター

以下のセクションでは、solidDB データベースの状況を照会する方法について説明 します。

#### データベース全体の状況の確認

サーバー全般の状況は、solidDB SQL エディター (solsql) で以下のコマンドを使用 してリトリーブすることができます。

```
ADMIN COMMAND 'status';
RC TEXT
-- ----
0 solidDB started at 2008-05-21 09:51:59
0 Current directory is C:¥work¥java¥commdemodb¥clientDB
0 Using configuration file C:¥work¥java¥commdemodb¥clientDB¥solid.ini
0 Memory statistics:
0 9778 kilobytes
0 Transaction count statistics:
0 Commit Abort Rollback Total Read-only Trxbuf Active Validate
0 2426 0 475 2901 1876 382 1 0
0 Cache count statistics:
0 Hit rate Find Read Write
0 100.0 167027 59 76
```
<span id="page-33-0"></span>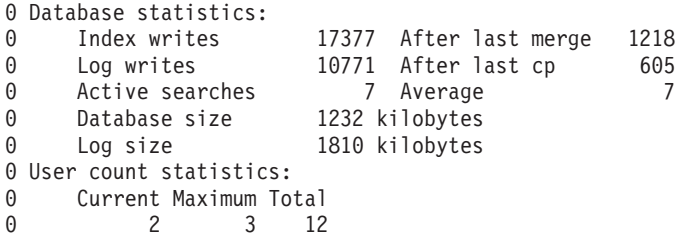

結果セットのフィールドについて以下に説明します。

- 「Memory statistics」には、solidDB がオペレーティング・システムから割り振っ たメモリーの容量が表示されます。この数には、実行可能プログラム自体のサイ ズは含まれません。
- 「Transaction count statistics」には、始動後の各トランザクション操作の件数が 表示されます。
- v 「Cache count statistics」には、始動後のキャッシュ・ヒット率と各キャッシュ操 作の件数が表示されます。キャッシュ・ヒット率は、通常、95 パーセントより高 くなります。95 パーセントよりも低い場合は、キャッシュ・サイズを増やすこと を考慮してください。
- 「Database statistics」には、始動後の最も重要なデータベース操作の件数が表示さ れます。ここで、Index writes - After last merge は重要な数値です。それ は、「Bonsai ツリー」とも呼ばれる、solidDB のマルチバージョン管理ストレー ジ・ツリーのサイズを表します。この値が小さいほど、サーバーのパフォーマン スは高くなります。値が大きい場合には、エンジンの中にアクティブな長時間実 行中のトランザクションが存在していることを意味します。Bonsai ツリーが極端 に大きい場合、パフォーマンスが低下することに注意してください。Bonsai ツリ ーのサイズ縮小について詳しくは、 108 [ページの『トランザクションのコミット](#page-121-0) による Bonsai [ツリーのサイズ縮小』を](#page-121-0)参照してください。
- 「User count statistics」には同時ユーザーの現行数と最大数が表示されます。

#### 現行の接続ユーザーの取得

接続ユーザーのリストを取得する方法としては、solidDB SQL エディター (solsql) で以下のコマンドを入力する方法もあります。

ADMIN COMMAND 'userlist';

コマンドの結果セットの例を以下に示します。

```
RC TEXT
```
-- ---- User id: Type: Machine id: Login time: 0 DBA 1 SQL Local 27.05 16:13:22

#### 接続済み **solidDB** ユーザーの切断

サーバーから単一ユーザーを切断するには、以下のコマンドを solidDB SQL エディ ター (solsql) に入力します。

ADMIN COMMAND 'throwout user id';

このコマンドはユーザーの接続を切断するもので、HotStandby 1 次サーバーおよび HotStandby 2 次サーバーの間の接続は切断しないことに注意してください。

#### <span id="page-34-0"></span>前回のバックアップ状況の照会

前回実行したローカル・バックアップの状況を取得するには、solsql に以下のコマ ンドを入力してください。

ADMIN COMMAND 'status backup';

前回行ったネットワーク・バックアップの状況を取得するには、以下のコマンドを 入力してください。

ADMIN COMMAND 'status netbackup″

前回のバックアップが成功している場合、結果セットは以下のようになります。 RC TEXT -- ---- 0 SUCCESS

前回のバックアップが失敗している場合、RC 列にはエラー・コードが返されま す。テキストに ″ACTIVE″ が示された戻りコード 14003 は、バックアップが現在実 行中であることを意味します。

#### **DBMS** モニター **(Perfmon)** の詳細

#### ワンタイム・モニター・レポート

スナップショットを取得することで、solidDB のパフォーマンスに関する追加情報 を確認することができます。solidDB SQL エディターで以下のコマンドを入力しま す。

ADMIN COMMAND 'perfmon';

コマンドが返す結果セットの各列は、数分前までのパフォーマンス情報を反映した スナップショットを示します。コマンド構文にはオプションがあり、出力オプショ ンを指定することも可能です。これらオプションについて詳しくは、 281 [ページの](#page-294-0) 『付録 [E. solidDB ADMIN COMMAND](#page-294-0) 構文』の perfmon オプションの構文を参 照してください。

最初の列は、数秒間にわたるパフォーマンスの平均情報を示します。「Total」列 は、solidDB の始動以降の平均情報を示します。ほとんどの数値は、1 秒当たりの イベント数です。1 秒当たりのイベント数としては表現できない数値 (データベー ス・サイズなど) は絶対値で表現されます。

調査に使用できるカウンターとメーターの数は 100 を超えます。それらを分類する と以下のようになります。

v

ファイル操作

v

v

キャッシュ操作

RPC および通信操作

SQL 操作

v

SA (表レベル DB 操作) 操作

v

v

トランザクション操作

v

v

索引書き込み (データベース・ファイル書き込み) 操作

その他の操作

以下に示すように、カウンター名の接頭部をリスト形式で指定することで、出力内 容を限定することができます。

admin command 'pmon db'; RC TEXT -- ---- 0 Performance statistics: 0 Time (sec) 43 43 42 30 30 44 42 33 Total 0 DBE insert : 0.0 0.0 0.0 0.0 0.0 0.0 0.0 0.0 0.0 0 DBE delete : 0.0 0.0 0.0 0.0 0.0 0.0 0.0 0.0 0.0<br>0 DBE update : 0.0 0.0 0.0 0.0 0.0 0.0 0.0 0.0 0.0 0 DBE update : 0.0 0.0 0.0 0.0 0.0 0.0 0.0 0.0 0.0<br>0 DBE fetch : 0.0 0.0 0.0 0.0 0.0 0.0 0.0 0.0 0.7 0 DBE fetch : 0.0 0.0 0.0 0.0 0.0 0.0 0.0 0.0 0.7 0 Db size : 12032 12032 12032 12032 12032 12032 12032 12032 12032 0 Db free size : 7816 7816 7816 7816 7816 7816 7816 7816 7816 8 rows fetched.

#### 連続パフォーマンス・モニター報告書の作成

ADMIN COMMAND 'perfmon' の 1 つのフォーマットを使用して、ファイルへの連 続パフォーマンス・カウンター報告書の生成を開始および停止できます。フォーマ ットは、以下のとおりです。

モニターを開始するには、以下のように入力します。

ADMIN COMMAND 'perfmon diff start *filename interval*'

例えば、1 秒間隔ですべてのカウンターのロギングを開始する場合、以下のように 入力します。

ADMIN COMMAND 'pmon diff start counter log.csv 1000'

これにより、カウンター・データが「コンマ区切り値」ファイルに記録されます。 このファイルはカウンター名の行で始まり、各抽出時間に対し 1 行が対応していま す。

モニターを停止するには、以下のように入力します。

ADMIN COMMAND 'pmon stop'
# **Perfmon** カウンターの完全リスト

カウンターは、出力レポートに表示される順番どおりにリストされています。

表 *5. Perfmon* カウンター

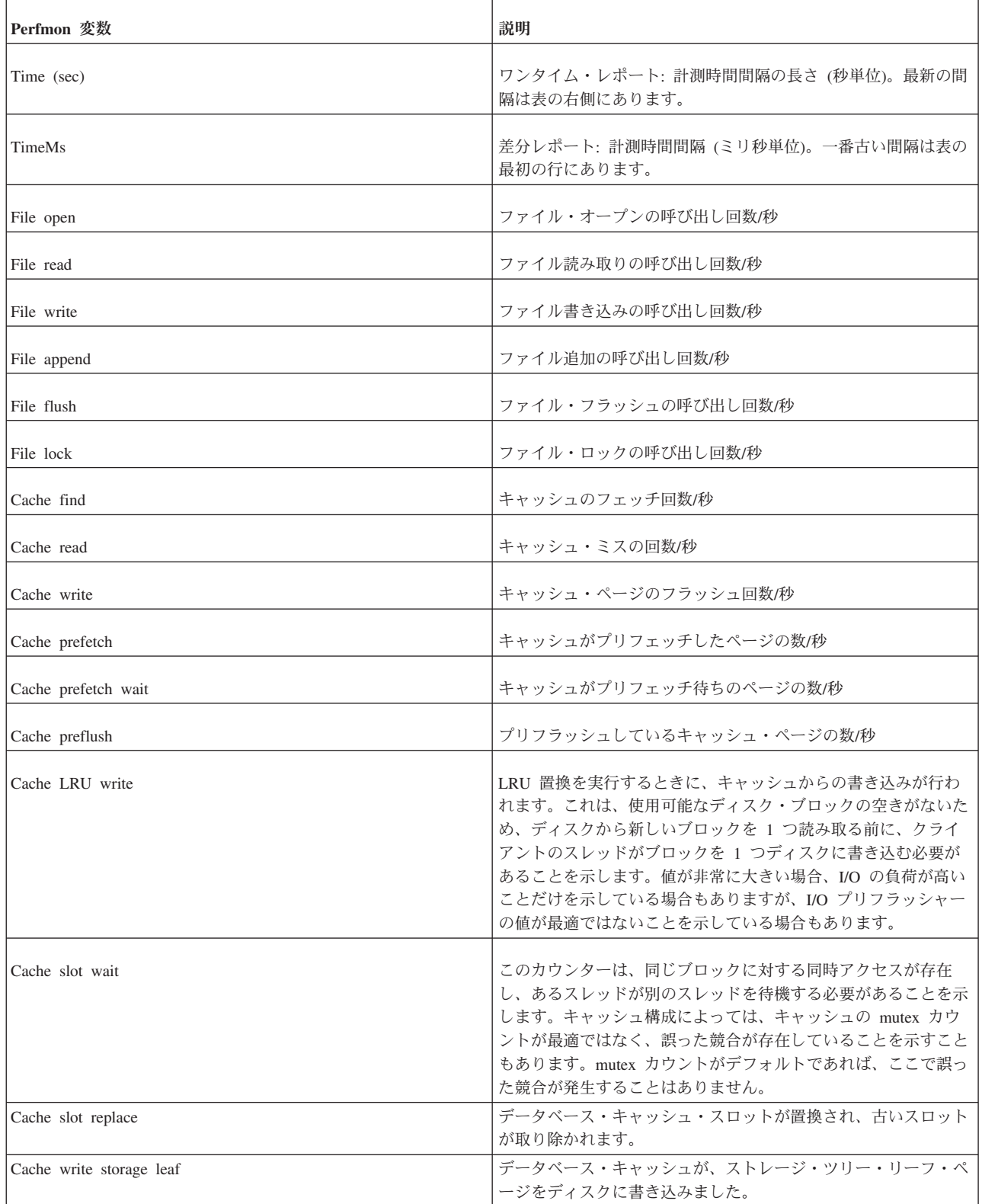

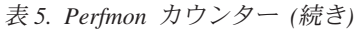

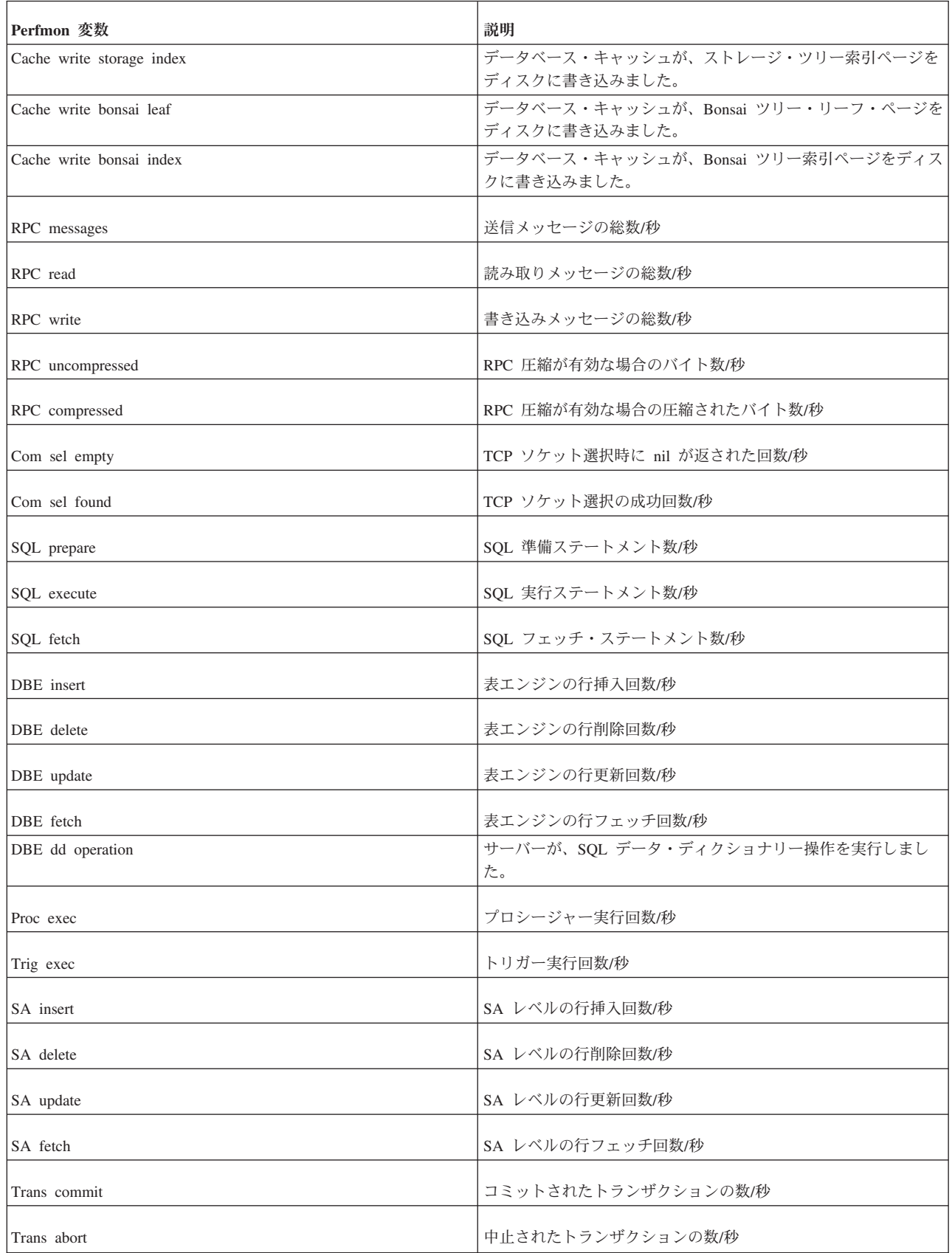

表 *5. Perfmon* カウンター *(*続き*)*

| Perfmon 変数         | 説明                                                                                                    |
|--------------------|----------------------------------------------------------------------------------------------------|
| Trans rollback     | ロールバックされたトランザクションの数/秒                                                                                                    |
| Trans readonly     | 読み取り専用のトランザクションの数/秒                                                                                                    |
| Trans buf          | 現行トランザクションのバッファー・サイズ                                                                                                    |
| Trans buf cleanup  | 開始後のクリーンアップ操作の累積数                                                                                                    |
| Trans buf added    | 開始後に追加されたトランザクションの累積数                                                                                                    |
| Trans buf removed  | 開始後に削除されたトランザクションの累積数                                                                                                    |
| Trans validate     | アクティブなコミット時間の妥当性検査の現行数                                                                                                    |
| Trans active       | アクティブなトランザクションの現行数                                                                                                    |
| Trans read level   | このカウンターは、現行トランザクション読み取りレベルを示し<br>ます。このカウンター値は常に増えます。カウンター値は 32 ビ<br>ット変数であるため、負の値になることもありますが、論理的に<br>は値は増え続けます。同時書き込みトランザクションが発生して<br>いるときに、値が長時間、同じ状態になっている場合は、あるト<br>ランザクションが長時間、読み取りレベルをブロックしているた<br>め、マージのブロッキングと Bonsai ツリーのサイズ増加の原因<br>になる可能性があることを表します。 |
| Ind write          | 索引書き込み回数/秒                                                                                                    |
| Ind nomrg write    | 非マージ行の数 (コミット済みおよび非コミット)                                                                                                    |
| Log write          | ログ・レコード書き込み回数/秒                                                                                                    |
| Log file write     | ログ・ブロック書き込み回数/秒                                                                                                    |
| Log nocp write     | 前回のチェックポイント以降に発生した保留中のログ・レコード<br>の数                                                                                                    |
| Log size           | ログ・ファイルの合計サイズ (KB)                                                                                                    |
| Search active      | 表エンジン・レベルのアクティブな検索数                                                                                                    |
| Db size            | ディスク上のデータベース合計サイズ (KB)                                                                                                    |
| Db free size       | ページ・レベルのデータベースのフリー・スペース (KB)                                                                                                    |
| Mem size           | 動的に割り振られたメモリーの合計サイズ (KB)                                                                                                    |
| Merge quickstep    | クイック・マージのステップ数/秒                                                                                                    |
| Merge step         | フル・マージのステップ数/秒                                                                                                    |
| Merge step (purge) | ノード分割によるマージ・キーの数/秒 (有効な場合)                                                                                                    |
| Merge step (user)  | ユーザー・スレッドがアクティブ化したマージ行/秒                                                                                                    |

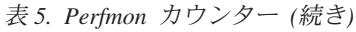

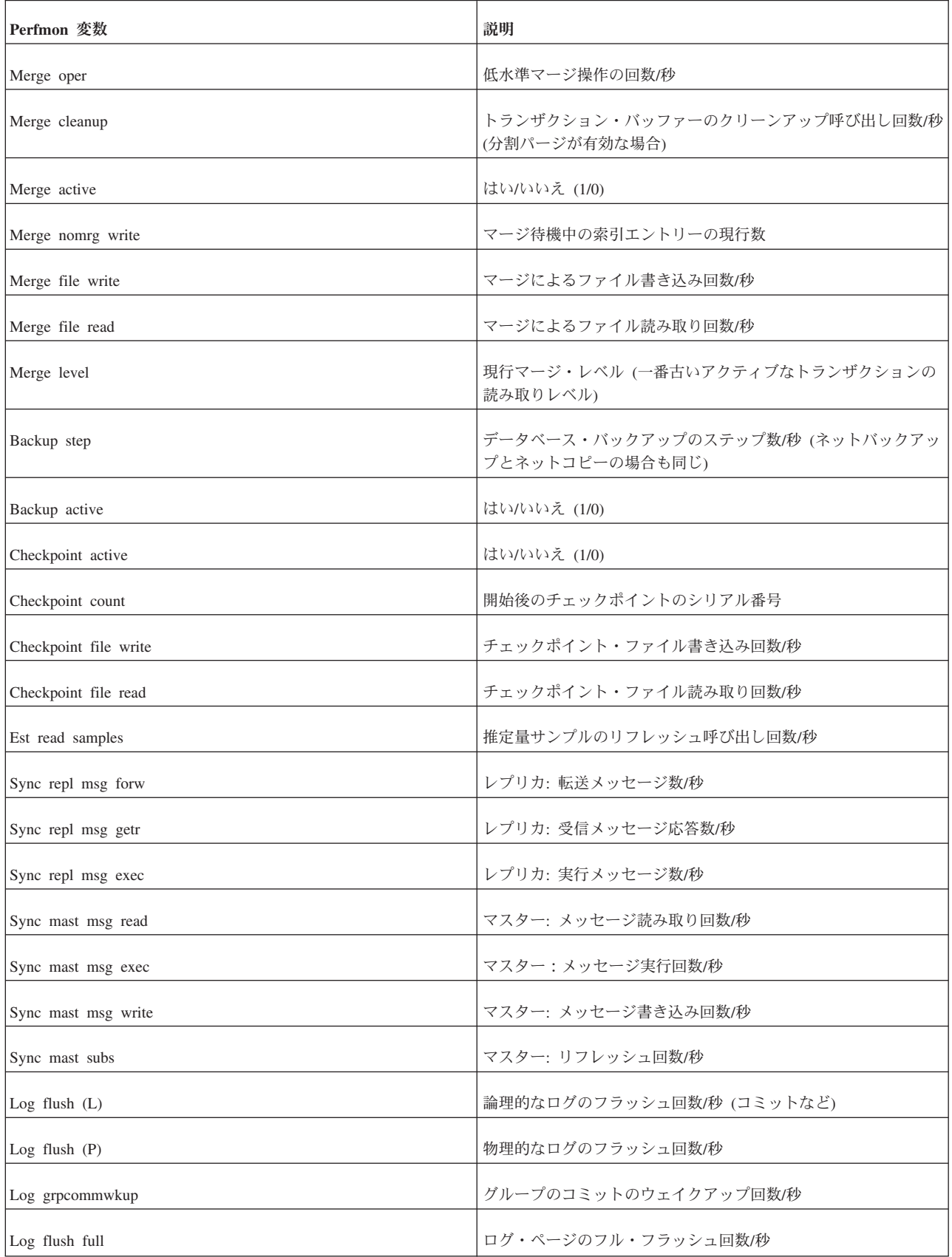

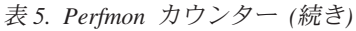

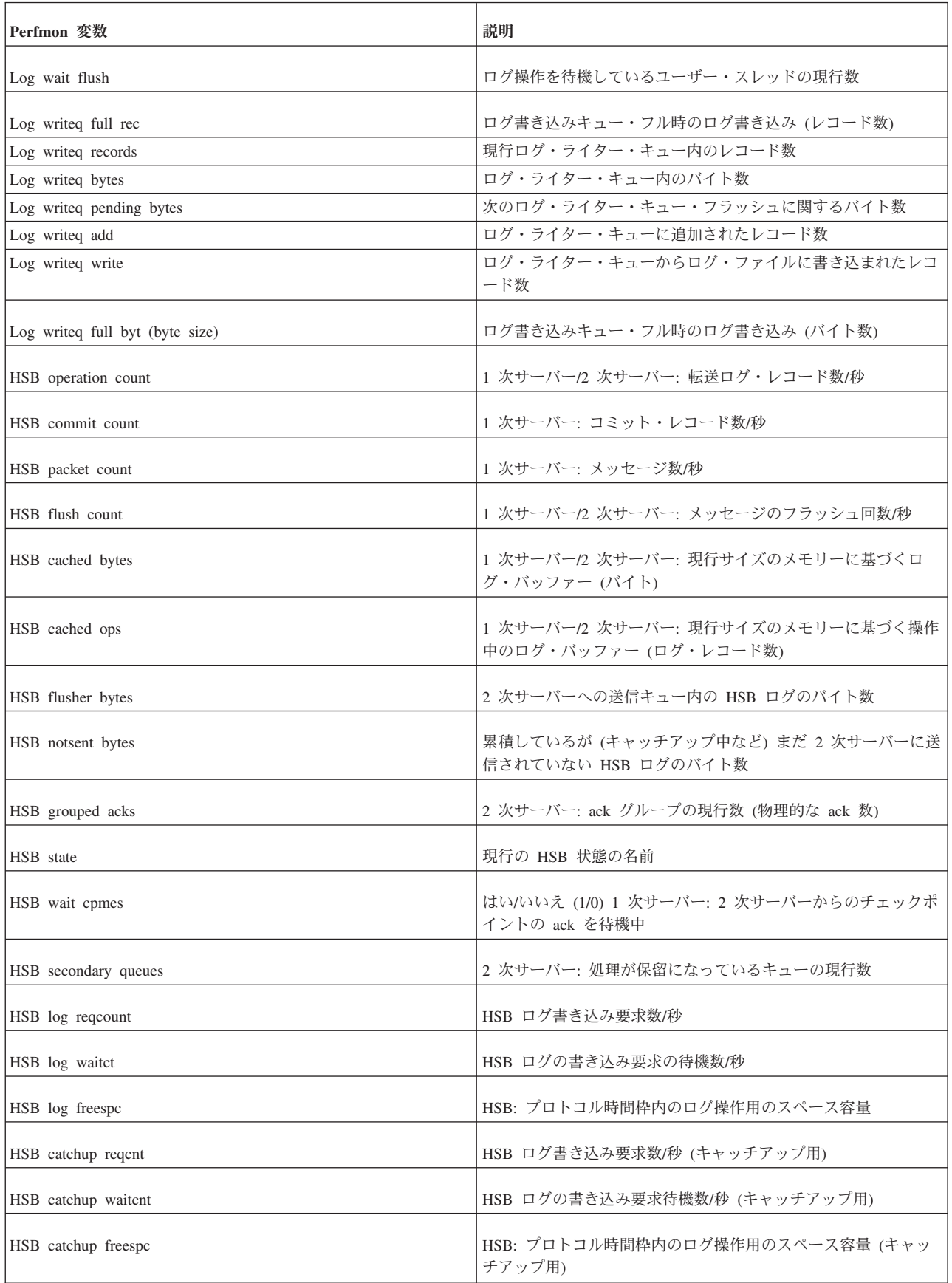

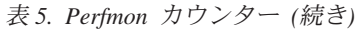

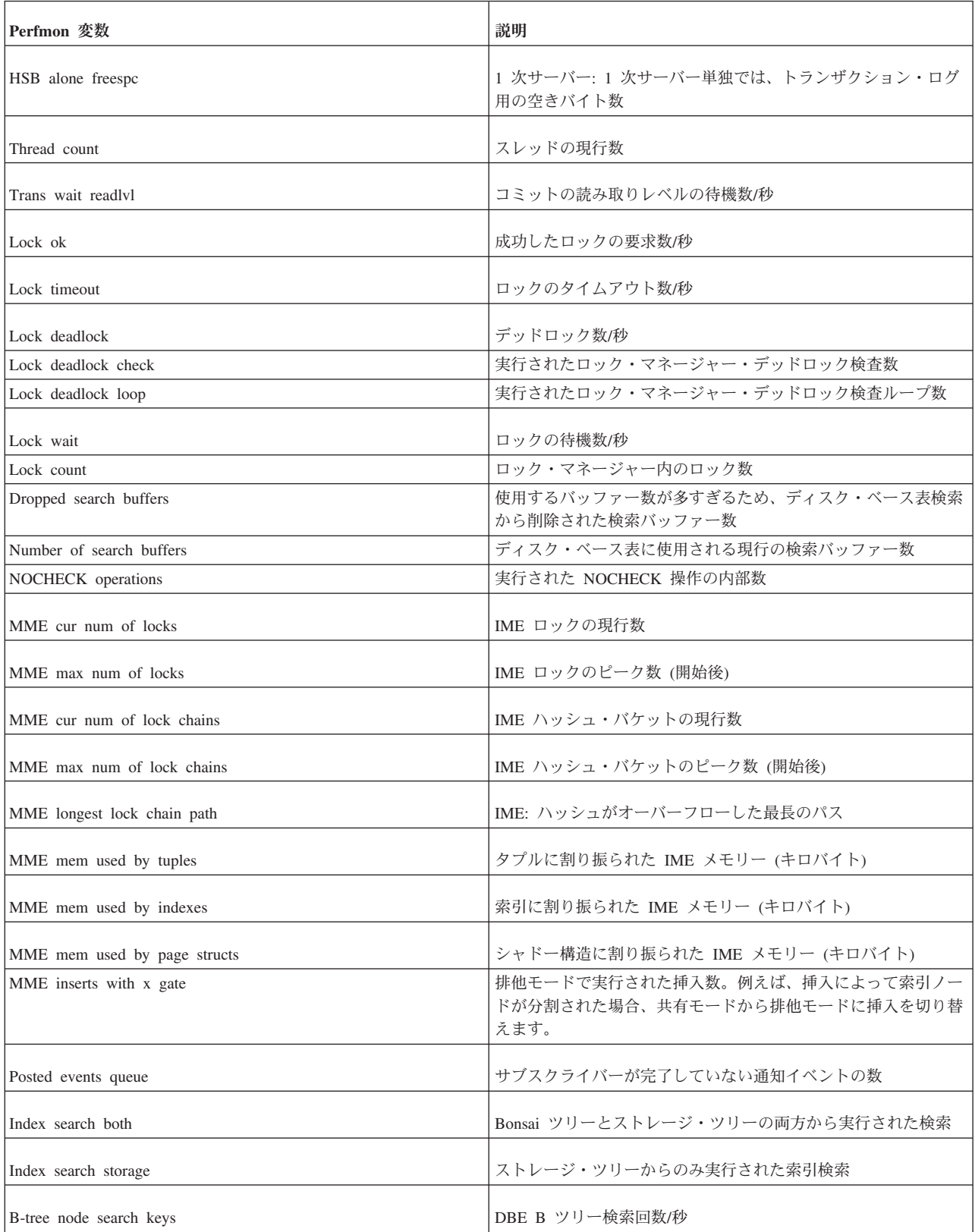

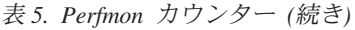

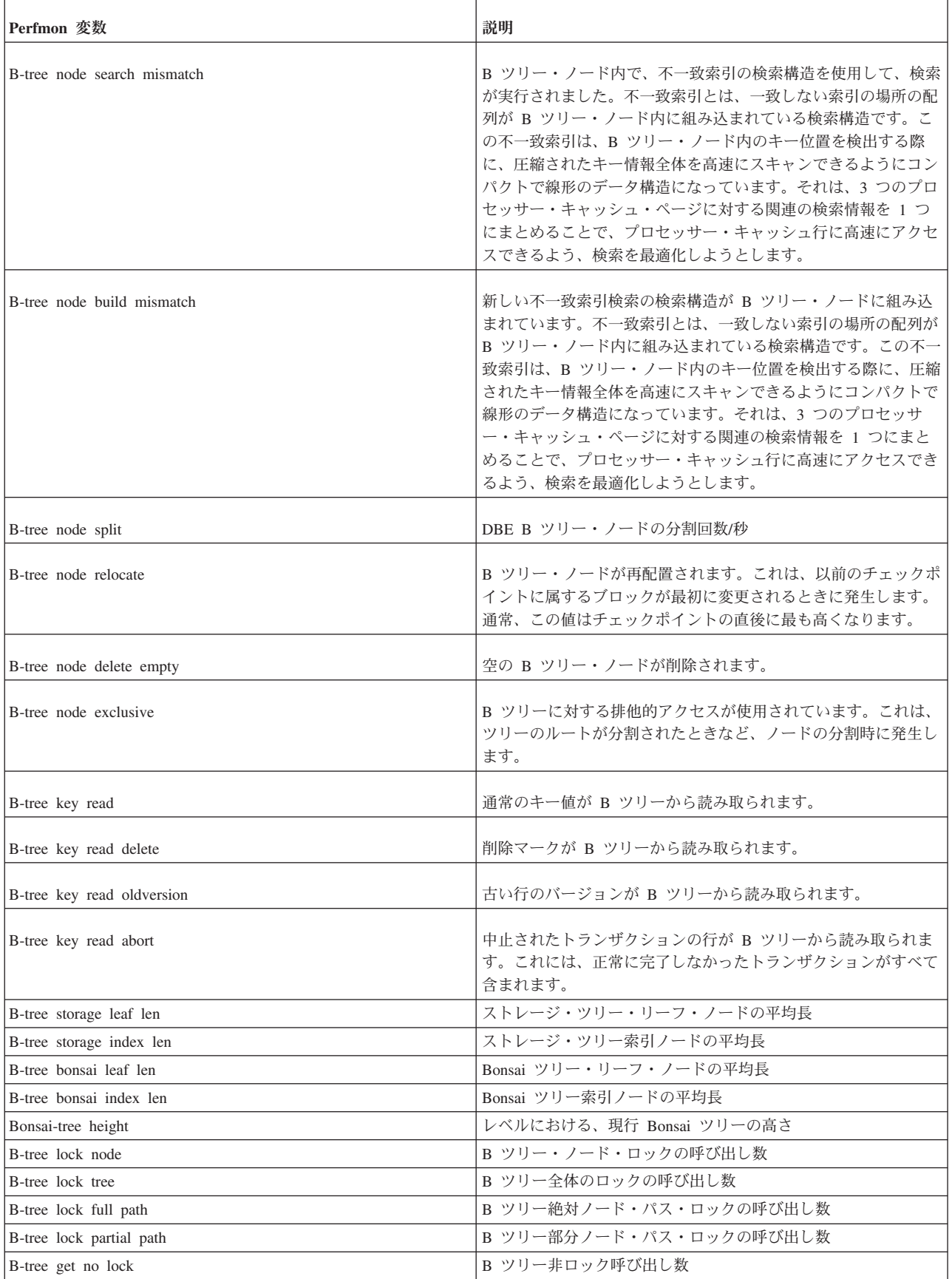

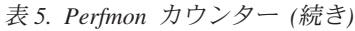

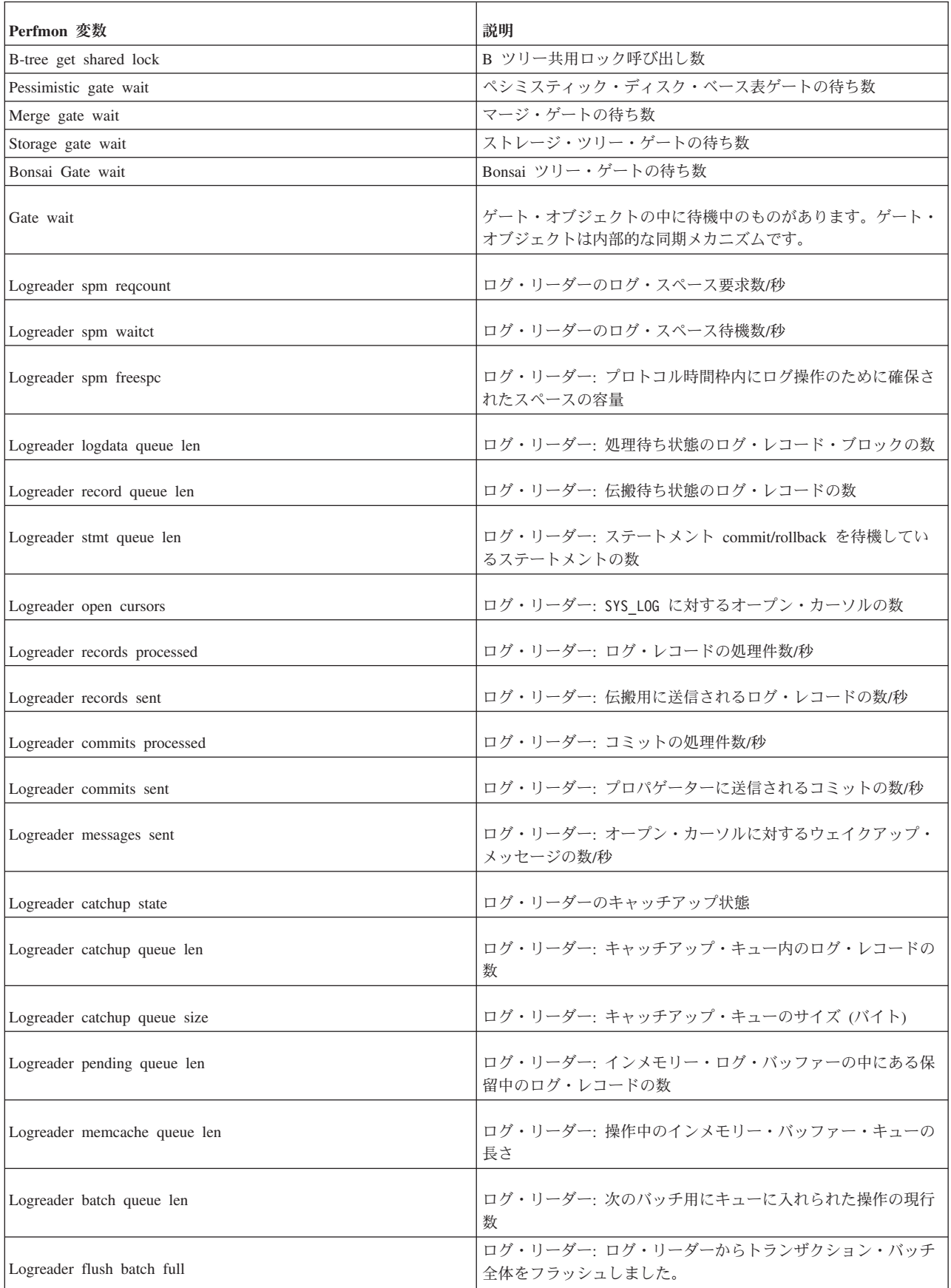

<span id="page-44-0"></span>表 *5. Perfmon* カウンター *(*続き*)*

| Perfmon 変数                  | 説明                                       |
|-----------------------------|------------------------------------------|
| Logreader flush batch force | ログ・リーダー: ログ・リーダーからトランザクション・バッチ │         |
|                             | 「の一部をフラッシュしました。                          |
|                             | solidDB がターゲット・データ・ストアの場合、InfoSphere CDC |
| TS applied transactions     | インスタンスによって solidDB に適用されたトランザクション        |
|                             | 数                                        |

## 状況報告書の作成

solidDB の現在の状況に関する報告書を作成するには、solidDB SQL エディター (solsql) に以下のコマンドを入力してください。

ADMIN COMMAND 'report *report\_filename*'

この報告書は、solidDB の内部についての非常に詳細な理解が必要な情報が含まれ ているため、solidDB 内部での使用を主な目的としています。エンド・ユーザー は、トラブルシューティング用にこの報告書を作成するよう要求される場合があり ます。

## **solidDB** のシャットダウン

注**:**

このセクションの内容は、標準の solidDB のみに当てはまります。リンク・ライブ ラリー・アクセス対応の solidDB を使用している場合には、「*solidDB* リンク・ラ イブラリー・アクセス・ユーザー・ガイド」の対応するセクションを参照してくだ さい。

solidDB は、以下の方法でシャットダウンできます。

v

solidDB リモート制御などのアプリケーション、または solidDB SQL エディター からプログラムでシャットダウンします。そのためには、以下の手順を実行しま す。

#### 注**:**

以下のステップ 1 から 3 に関して solidDB SQL エディターを使用する場合、 完全な SQL 構文を入力してください。 ADMIN COMMAND 'command\_name'

(例えば、ADMIN COMMAND 'close')

1.

solidDB に対する新しい接続を防止するには、以下のコマンドを入力してデー タベースを閉じます。

close

以下のコマンドを入力して効力を戻せることに注意してください。

open

2.

以下のコマンドを入力して、solidDB のすべてのユーザーを終了させます (現 行接続を除く)。

throwout all

このコマンドは、オープン・トランザクションの終了を待たないことに注意し てください。すべてのオープン・トランザクションを中止にしてロールバック します。

3.

以下のコマンドを入力して、solidDB を停止します。

shutdown

上記のすべてを含む ADMIN COMMAND 'shutdown force' コマンドを使用しま す。

v

v

Microsoft Windows 環境でサーバー・アイコンを右クリックし、表示されたメニ ューから「閉じる」を選択します。

v

リモート側で、Windows システム・サービスを通して 'net stop' コマンドを使用 します。'net start' コマンドを使用して、リモート側で solidDB を始動できるこ とにも注意してください。

これらの各シャットダウン・メカニズムは同じルーチンを開始して、バッファー内 のすべてのデータをデータベース・ファイルに書き込み、キャッシュ・メモリーを 解放し、最後にサーバー・プログラムを終了します。サーバーは、すべてのバッフ ァー・データをメイン・メモリーからディスクに書き込む必要があるため、サーバ ーのシャットダウンには多少時間がかかります。

# バックアップとリカバリーの実行

データベース・ファイルに格納された情報を保護するため、バックアップを行いま す。システム障害によりデータベース・ファイルが壊れた、または失われた場合、 バックアップ・ファイルからデータベースをリストアすることができます。システ ム障害時のデータを確実に保護するため、マスター・データベース、および可能で あればレプリカ・データベースを定期的にバックアップする必要があります。

solidDB メイン・メモリー・エンジンは、ローカル・バックアップ、およびネット ワークを介したバックアップ (ネットワーク・バックアップ) の両方をサポートしま す。ローカル・バックアップでは、現行の論理データベースのコピーが 1 部、つま り 1 つのデータベース・ファイルが作成されますが、このデータベースは複数のフ ァイルで構成される場合があります。ネットワーク・バックアップでも同様のこと

を行いますが、ネットワークを介してネットワーク・バックアップ・サーバーにバ ックアップ・データベースを送信する点が異なります。

このセクションでは、solidDB インメモリー・データベースのバックアップ方法、 およびシステム障害からのリカバリー方法を説明します。また、バックアップ操作 の設定、管理、およびモニターの方法を説明します。マスター・データベースおよ びレプリカ・データベースのバックアップおよびリストアに関するガイドラインに ついては、「*solidDB* 拡張レプリケーション・ユーザー・ガイド」を参照してくださ  $\mathcal{U}$ 

# ローカル・バックアップの作成

以下のコマンドを solsql で入力すると、ローカル・バックアップを開始することが できます。

ADMIN COMMAND 'backup [-s] [dir *backup dir*]'

backup コマンドで使用可能なオプションは以下のとおりです。

表 *6. backup* コマンドのオプション

| <b> オプション</b> | 説明                                                                                                    |
|---------------|----------------------------------------------------------------------------------------------------|
| $-S$          | 実行の同期化。呼び出しは、バックアップの完了時またはエラー<br>の発生により戻ります。                                                                          |
| dir           | backup dir は、ローカル・ファイル・システムのバックアップ・<br>ディレクトリーを決めるパス式です。                                                              |
|               | バックアップ・ディレクトリーの指定を省略する場合、solid.ini<br>構成ファイルにバックアップ・ディレクトリーが指定されている<br>必要があります。                                       |
|               | 指定したバックアップ・ディレクトリーが存在しない場合、<br>solidDB データベース・エラー 10030 が発生します。このエラ<br>ーについて詳しくは、205ページの『付録 D. エラー・コード』<br>を参照してください。 |

構成ファイルにあらかじめバックアップ・ディレクトリーを設定するには、構成フ ァイルの [General] セクションの BackupDirectory パラメーターを設定します。使用 可能な構成パラメーターの完全なリストについては、 135 [ページの『付録](#page-148-0) A. サー [バー・サイド構成パラメーター』を](#page-148-0)参照してください。

注意**:**

**2** つのデータベースが同じディレクトリーにコピーされた場合、最初のコピーは **2** 番目のコピーで上書きされます。最低限、*backup dir* はデータベースごとに違って いる必要があります。さらに、データベース・ファイルをソース・サーバーの別の ディレクトリーとパーティションに格納することはできても、コピー先はすべて同 じバックアップ・ディレクトリーになります。したがって、データベース・ファイ ルの名前が同じになっていると、バックアップ・ディレクトリーで競合が発生しま す。最終的には、同じ名前のバックアップ・ファイルのうち、最後にコピーされた ものだけがバックアップ・ディレクトリーの中にバックアップ・コピーとして残り ます。

# ネットワーク経由で行うバックアップ作成

ネットワーク・バックアップ・コマンドの送信先は、solidDB サーバーを実行して いる任意のホストにすることができます。バックアップの受信側の役割を果たすサ ーバーのことをネットバックアップ・サーバーと呼びます。

## ネットバックアップの作成

以下のコマンドを solsql で入力すると、ネットワーク・バックアップ (短縮名は 「ネットバックアップ」) を開始することができます。

ADMIN COMMAND 'netbackup [*options*] [DELETE\_LOGS | KEEP\_LOGS] [connect *connect str*] [dir *backup dir*]'

netbackup コマンドで使用可能なオプションは以下のとおりです。

表 *7. netbackup* コマンドのオプション

| オプション            | 説明                                                                                                    |
|------------------|----------------------------------------------------------------------------------------------------|
| $-S$             | 実行の同期化。呼び出しは、ネットバックアップの完了時または<br>エラーの発生により戻ります。                                                                                                    |
| connect          | connect str は、ネットバックアップ・サーバーへの接続を指定す<br>る単純な接続ストリングです。                                                                                                    |
|                  | 接続ストリングの指定を省略した場合、solid.ini 構成ファイルに<br>接続ストリングが指定されている必要があります。                                                                                                    |
| dir              | backup dir は、ネットバックアップ・サーバーのバックアップ・<br>ディレクトリーを決めるパス式です。パスは絶対パスでも相対パ<br>ス (ネットバックアップのルート・ディレクトリーが基点) でも<br>かまいません。                                                          |
|                  | バックアップ・ディレクトリーの指定を省略した場合は、solid.ini<br>構成ファイルにバックアップ・ディレクトリーが指定されている<br>必要があります。                                                                                            |
| DELETE_LOGS      | ソース・サーバーのバックアップ・ログ・ファイルを削除しま<br>す。DELETE_LOGS を使用するバックアップのことを全バック<br>アップと呼ぶことがあります。これはデフォルト値です。                                                                             |
| <b>KEEP LOGS</b> | ソース・サーバーのバックアップ・ログ・ファイルを保持しま<br>す。KEEP_LOGS を使用するバックアップのことをコピー・バッ<br>クアップ と呼ぶことがあります。キーワード KEEP LOGS を使<br>用することは、General パラメーターの NetbackupDeleteLog を<br>「no」に設定することと同じです。 |

接続ストリングの完全な構文については、 53 [ページの『接続ストリングのフォーマ](#page-66-0) [ット』を](#page-66-0)参照してください。ADMIN COMMAND 構文について詳しくは、 281 [ペー](#page-294-0) ジの『付録 [E. solidDB ADMIN COMMAND](#page-294-0) 構文』を参照してください。

注意**:**

**2** つのデータベースが同じディレクトリーにコピーされた場合、最初のコピーは **2** 番目のコピーで上書きされます。*backup dir* の指定先をネットバックアップ・サー バーのルート・ディレクトリーなどにしないようにしてください。

注**:**

- v **Srv.At** 構成パラメーターでは、ADMIN COMMAND 'netbackup' コマンドはサポート されていません。
- v ADMIN COMMAND 'status netbackup' は、ADMIN COMMAND 'status backup' のシノ ニムであり、ローカル・バックアップとネットワーク・バックアップの両方を報 告します。
- v ADMIN COMMAND 'netbackuplist' は、ADMIN COMMAND 'backuplist' のシノニムで あり、ローカル・バックアップとネットワーク・バックアップの両方を報告しま す。

# ネットバックアップ・ディレクトリー構造をフラットにするか深くす るか

別々のディレクトリーに格納されている複数ファイルと、別々の永続ストレージ・ デバイスに格納されている複数ファイルでソース・データベースが構成されていた としても、ネットバックアップ・サーバーは送信されてくるデータベース・ファイ ルをすべて 1 つの論理的なデータベースとして認識します。デフォルトでは、ネッ トバックアップは、ソース・データベースのファイルをすべて 1 つのディレクトリ ー (つまり、ユーザー指定のネットバックアップ・ディレクトリー) にコピーしま す。

しかし、ネットバックアップ・サーバーのファイル・システムに格納されるバック アップ・ファイルのディレクトリー、名前、およびサイズを明示的に指定すること ができます。これを行うには、ネットバックアップ・ディレクトリーに backup.ini ネットバックアップ構成ファイルを作成します。ネットバックアップ構成ファイル は、solidDB 構成ファイルの [IndexFile] セクションの構文に従います。したがっ て、セクション名以外にも、ファイルの名前とサイズの指定が複数含まれているこ ともあります。構文は形式的には以下のようになっています。

[IndexFile]

FileSpec\_[1...N]=[*path/*]*file name* [*maximum file size*]

このような backup.ini ファイルを持つネットバックアップ・サーバーは、着信デー タベースをまとめて受信すると、backup.ini ファイルの指定に従って、そのデータベ ースを N 個に分割して、それぞれをファイルとして格納します。

#### ヒント**:**

ソース・サーバーのディレクトリー構造をそのまま保持する簡単な方法は、ソー ス・サーバーの solid.ini のコピーを作成し、backup.ini という名前に変更してか ら、ネットバックアップ・サーバーのバックアップ・ディレクトリーに移動する方 法です。ネットバックアップ・サーバーは [IndexFile] セクションの FileSpec\_[1...N] 指定のみを読み取り、同じディレクトリー構造を作成し、バックアップ・ファイル を元のプロパティーのままネットバックアップ・サーバーに格納します。

## バックアップの構成および自動化

ローカル・バックアップとネットワーク・バックアップについては両方とも、あら かじめデータベース構成ファイルに、同期実行 -s オプションを除くすべてのオプシ

ョンを設定することができます。構成パラメーターの名前と構文は、ADMIN COMMAND オプションとは異なるため、対応するパラメーター・オプションのペ アを以下の表で説明します。

ローカル・バックアップの場合の ADMIN COMMAND オプションと構成パラメー ターの対応関係

表 *8.* ローカル・バックアップの場合の *solid.ini* ファイルのパラメーター対応関係

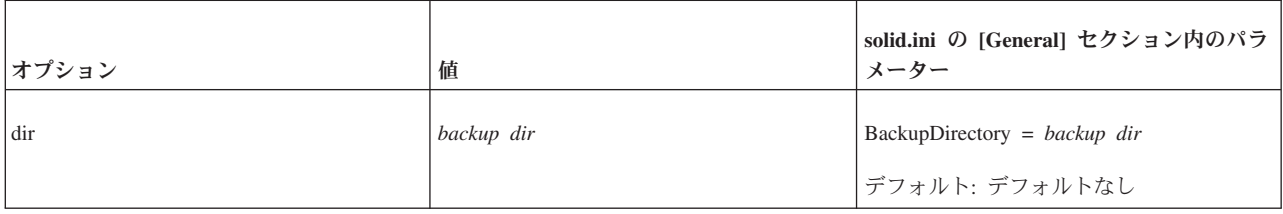

ネットバックアップの場合の ADMIN COMMAND オプションと構成パラメーター の対応関係

表 *9.* ネットバックアップの場合の *solid.ini* ファイルのパラメーター対応関係

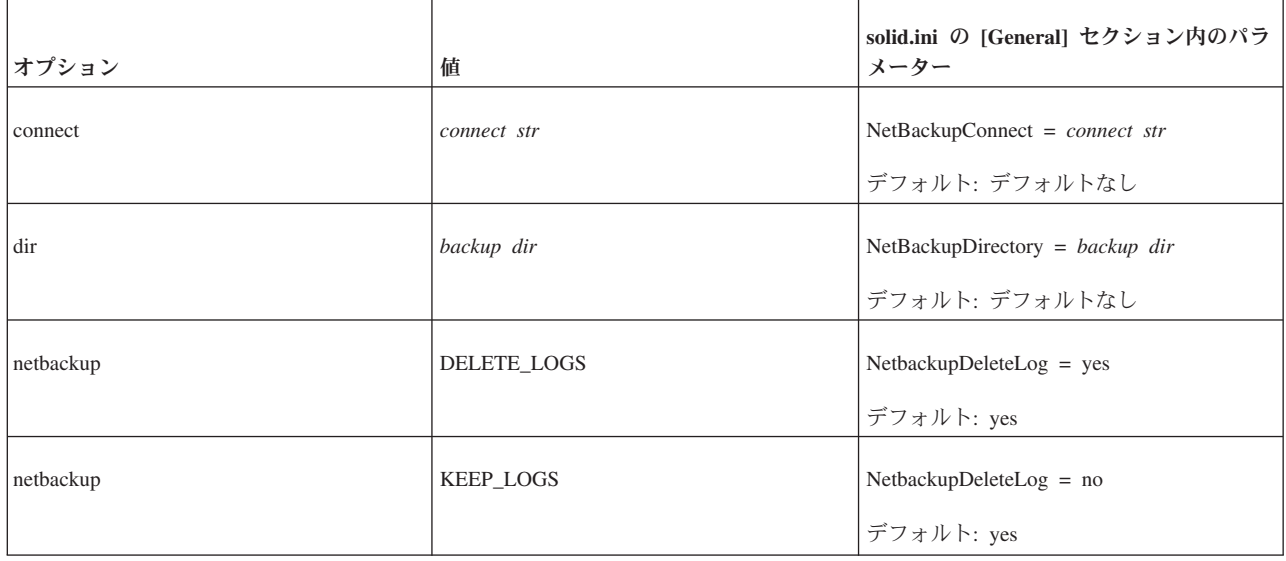

構成パラメーターと ADMIN COMMAND オプションの完全なリストについては、 135 ページの『付録 A. [サーバー・サイド構成パラメーター』と](#page-148-0) 281 [ページの『付録](#page-294-0) [E. solidDB ADMIN COMMAND](#page-294-0) 構文』をそれぞれ参照してください。

#### 注**:**

ADMIN COMMAND コマンドに入力したオプションは、solid.ini データベース構成 ファイルに指定した対応パラメーターをオーバーライドします。

タイミング・コマンドを使用することで、バックアップの作成を自動化することが できます。詳しくは、 45 [ページの『タイミング・コマンドの入力』を](#page-58-0)参照してくだ さい。

## バックアップ時の処理

ローカル・バックアップおよびネットワーク・バックアップともに、必要なファイ ルをユーザー指定のバックアップ・ディレクトリーにコピーすることにより、自己 完結型の整合性の取れたデータベースのイメージを作成します。

バックアップ時には常に最初の処置としてチェックポイントを作成します。これに より、リストア発生時、可能な限り新しいバックアップでリストアを開始すること ができます。こうすることで、リストアのロールフォワードが遅い部分が最小化さ れます。その後、デフォルトで以下のファイルが、指定されたバックアップ・ディ レクトリーにコピーされます。

v

チェックポイント処理済みのデータベース自体を格納したデータベース・ファイ ル

v

バックアップ時にアクティブであるトランザクションにより行われた変更を含む ログ・ファイル

v

v

solmsg.out データベース・メッセージ・ファイル (問題診断用で、メッセージ・フ ァイルはリストア時には不要)

ディスクの異常終了後、元のデータが破棄されている可能性があるため、solid.ini 構成ファイルもデフォルトでコピーされます (構成ファイルは、リストア時には 不要)。

solid.lic ライセンス・ファイルは自動的にはコピーされません。

注**:**

データベース・ファイルの名前およびその最大サイズは、solid.ini 構成ファイルの [IndexFile] セクション内の FileSpec[1...N] パラメーターで指定されます。ログ・フ ァイルの名前および場所は、構成ファイルの [Logging] セクションで指定されま す。

ログ・ファイルは、バックアップ・ディレクトリーにコピーされた後は不要になる ため、通常は、ソース・サーバーから削除されます。これはデフォルトのバックア ップ手順で、フル・バックアップ といいます。

しかし、更新トランザクションにより時間の経過とともに作成されたすべてのロ グ・ファイルをデータベース・サーバーのディレクトリーに保持しておくことがで きます。すべてのログ・ファイルを保持することはスペースを必要とすることです が、例えば、ログ・ファイルのみを使用してすべての更新を再実行することにより データベースを最新の状態にすることが可能となります。このタイプのバックアッ プをコピー・バックアップ といいます。

コピー・バックアップを使用したい、つまり完全なログ・ファイル履歴を保持した い場合は、チェックポイントの最後にログ・ファイルを削除しないようにする必要 もあります。そうするには、 solid.ini 構成ファイルの [General] セクションに CheckpointDeleteLog=yes という行が存在しないことを確認してください。

#### ローカル・バックアップ

ローカル・バックアップの場合、データベースとログ・ファイルは、データベー ス・ディレクトリーから、同じマシン内部でアクセス可能なユーザー指定のバック アップ・ディレクトリーにコピーされます。

バックアップ・ディレクトリーの中に同じ名前のファイルがある場合、そのファイ ルは上書きされます。指定のバックアップ・ディレクトリーが存在しない場合に は、バックアップは失敗し、呼び出しがエラーを返します。

#### 注意**:**

バックアップ・ディレクトリーとデータベース・ディレクトリーはデータベース・ ファイルとは異なる物理デバイスに存在し、かつデータベース・ファイルとは異な るファイル・システムに存在することが必要です。片方のディスク・ドライブが損 傷した場合、データベース・ファイルかバックアップ・ファイルのいずれかを失う ことになりますが、両方とも失われることはありません。同様に、片方のファイ ル・システムに障害が発生したとしても、バックアップ・ファイルかデータベー ス・ファイルのいずれかは残ります。

#### ネットワーク・バックアップ

ネットバックアップは、データベース全体をいくつかのリモート・ロケーションに 格納する機能です。これを実現する手段として solidDB ネットバックアップ・サー バーが使用され、このサーバーがネットワーク経由でバックアップを受信します。1 つのネットバックアップ・サーバーは、複数のバックアップ・ソース・サーバーと して同時に機能することができます。

ローカル・バックアップと同じように、ファイルはネットバックアップ・サーバー のユーザー指定のディレクトリーに書き込まれます。バックアップ先のネットバッ クアップ・ディレクトリーに同じ名前のファイルがある場合、そのファイルは上書 きされます。指定のリモート・ディレクトリーが存在しなくても、ローカル・バッ クアップとは異なり、そのディレクトリーが自動的に作成されます。

solidDB ネットバックアップ・サーバーは、ネットバックアップの呼び出し元に管 理者特権を要求します。特権のないユーザーでも、管理者の作成したストアード・ プロシージャーを使用すれば、ネットバックアップを実行することができます。そ の場合、ユーザーにプロシージャーの実行権限が付与されている必要があります。

ネットバックアップの互換性があれば、バージョンの異なるサーバー間でもネット バックアップを実行することができます。基本的には、新バージョンのネットバッ クアップ・サーバーも、古いバージョンのソース・サーバーとして機能します。そ れ以外の場合には、プロトコル・バージョンが検査され、ネットバックアップの要 求があると非互換性エラーが返されます。

# ネットワーク・バックアップ・サーバーの管理

バージョン 4.5 以降の solidDB データベース・サーバーは、ネットワーク・バック アップ・サーバーとしても動作します。ただし、solid.ini 構成ファイルの [Srv] セ クションで以下の構成パラメーターを 1 つ設定する必要があります。

NetBackupRootDir=*netbackup root path*

パスは作業ディレクトリーが基点で、デフォルトは作業ディレクトリーです。

通常のシャットダウン手順に従い、通常のクローズ・コマンドおよびシャットダウ ン・コマンドを使用して、ネットバックアップ・サーバーをシャットダウンするこ とができます。

1.

ADMIN COMMAND 'close'

新規のネットバックアップ要求が受け入れられなくなります。

2.

ADMIN COMMAND 'throwout all'

進行中のバックアップが中止されます。

3.

ADMIN COMMAND 'shutdown″

サーバーをシャットダウンします。

# バックアップのモニターおよび制御

solidDB には、バックアップのモニターと制御を行うことができるように一連のコ マンドが用意されています。solsql で ADMIN COMMAND 構文を使用することで も、バックアップを制御することができます。

# ソース・サーバー・サイドにおけるローカル・バックアップおよびネ ットバックアップ

solsql で ADMIN COMMAND -SQL 拡張機能を使用することで、バックアップ処理 の照会と制御を行うことができます。構文は以下のとおりです。

ADMIN COMMAND '*command*'

command の部分には、以下の表に記載されているコマンドを指定することができま す。

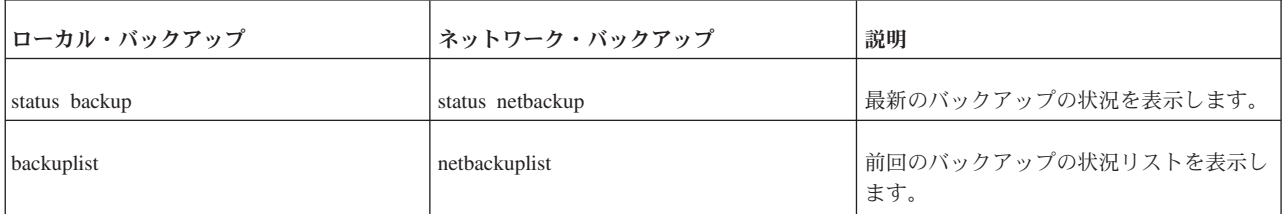

表 *10.* 使用可能なバックアップ・コマンドおよびネットバックアップ・コマンド

表 *10.* 使用可能なバックアップ・コマンドおよびネットバックアップ・コマンド *(*続き*)*

| <b> ローカル・バックアップ</b> | <b> ネットワーク・バックアップ</b> | 説明                            |
|---------------------|-----------------------|-------------------------------|
| info bcktime        |                       | 最後に完了したバックアップの時間を表示  <br>します。 |
| abort backup        | abort netbackup       | 実行中のバックアップ処理を取り消しま<br>゚す。     |

#### 完了したすべてのバックアップおよび完了時の状況のリストを照会する

完了したすべてのバックアップと完了時の状況のリストを照会するには、以下のコ マンドを使用します。

ADMIN COMMAND 'backuplist'

#### アクティブなネットワーク・バックアップ操作を中止する

アクティブなネットワーク・バックアップ操作を中止するには、以下のコマンドを 使用します。

ADMIN COMMAND 'abort netbackup'

# 失敗したバックアップのやり直し

solidDB がバックアップ (ローカルまたはネットワーク) を実行しているときに、 ADMIN COMMAND 'status [backup | netbackup]'

上記のコマンドは値「ACTIVE」を返します。デフォルト・オプションは backup で す。バックアップが完了すると、コマンドは「OK」または「FAILED」のいずれか を返します。

バックアップに失敗した場合は、データベース・ディレクトリーの solmsg.out ファ イルで、失敗の原因を説明するエラー・メッセージを参照できます。エラーの原因 を訂正してから、もう一度やり直してください。

### バックアップの典型的な問題

バックアップ・メディアのディスク・スペースがなくなりました。 バックアップを するには、バックアップをするデータベースと同じ量のディスク・スペースが必要 です。バックアップ・ストレージ・デバイスに十分なディスク・スペースがあるこ とを確認してください。

バックアップ・ディレクトリーのパスが無効です。 入力するバックアップ・ディレ クトリーは、サーバーのオペレーティング・システムにおいて有効なパス名である 必要があります。例えば、サーバーが UNIX オペレーティング・システムで稼働し ている場合、パスの区切り記号は円記号ではなく、スラッシュを使用する必要があ ります。

ローカルのバックアップ・ディレクトリーが存在しません。 存在しないバックアッ プ・ディレクトリーを指定すると、サーバーはエラー・メッセージを出力し、バッ

クアップは失敗します。バックアップをタイミング操作として実行すると、 solmsg.out ファイルからのバックアップが確実に成功するようになります。

ローカルのバックアップ・ディレクトリーが、データベースのディレクトリーと同 じです。 バックアップではデータベース・ファイルを元の名前でターゲット・ディ レクトリーにコピーするため、ソース・ディレクトリーとターゲット・ディレクト リーを同じ名前にすると、ファイル共用時に競合が発生します。

*solidDB* のネットワーク・バックアップ・サーバーが、指定した場所に存在しませ ん。 solidDB ネットワーク・バックアップ・サーバーを正しく設定しないでネット ワーク・バックアップを開始しようとすると、ネットバックアップは失敗します。

# バックアップのリストア

以下の説明に従って、データベースをバックアップ作成時の状態にリストアするこ とができます。さらに、バックアップ後に生成したログ・ファイルを使用して、バ ックアップのデータベースを現在の状態に更新することができます。こうしたロ グ・ファイルには、前回のバックアップ以降に挿入または更新されたデータに関す る情報が含まれています。

## リカバリー用のネットバックアップ・ファイルの準備

リモート・バックアップ・ファイルからデータベースをリカバリーする前に、2 つ のステップを事前に行う必要があります。

1.

backup.ini を使用していなかった場合には、solid.db ファイルから、データベー ス・ファイルの元の名前やサイズの設定をリストアする必要があります。

2.

すべてのバックアップ・ファイルを、リストアを行うノードにコピーする必要が あります。

上記の手順以外は、ネットバックアップのリストアは、ローカル・バックアップの リストアと同じです。

#### 前回のバックアップ状態への復帰

1.

solidDB が稼働中の場合、シャットダウンします。

2.

ログ・ファイル・ディレクトリーからログ・ファイルをすべて削除します。 デ フォルトのログ・ファイル名は、sol00001.log や sol00002.log などです。

3.

バックアップ・ディレクトリーからデータベース・ファイルをデータベース・フ ァイル・ディレクトリーにコピーします。

4.

solidDB を始動します。

ログ・ファイルが存在していないため、この方法ではリカバリーは行われません。

バックアップから現在の状態へのデータベースのリフレッシュ 1.

solidDB が稼働中の場合、シャットダウンします。

2.

バックアップ・ディレクトリーからデータベース・ファイルをデータベース・デ ィレクトリーにコピーします。

3.

バックアップ・ディレクトリーからログ・ファイルをログ・ディレクトリーにコ ピーします。両方のディレクトリーに同じログ・ファイルがある場合、古いバッ クアップのログ・ファイルで新しいログ・ファイルを上書きしないようにしてく ださい。

4.

solidDB を始動します。

solidDB は、自動的にログ・ファイルを使用して、ロールフォワードのリカバリー を行います。

#### 異常シャットダウンからのリカバリー

サーバーが異常終了されていた場合、つまり前述の手順を使用してシャットダウン されていなかった場合、solidDB は、自動的にログ・ファイルを使用して、次回始 動時にロールフォワードのリカバリーを行います。リカバリーを開始するのに、管 理手順は必要ありません。

### トランザクションのロギング

トランザクションのロギングにより、システム障害時にコミットされた操作の破損 が起きないようになります。サーバーで操作が実行されると、その操作はトランザ クション・ログ・ファイルにも保存されます。このログ・ファイルは、サーバーが 異常にシャットダウンされた場合のリカバリーに使用されます。

2 つの異なるロギング・モードがあります。

ピンポン方式

v

v

この方式では、ログ・ファイルの最後に割り振られた 2 つのディスク・ブロック を使用して、同じ不完全な論理ディスク・ブロックの 2 つの最新バージョンを書 き込みます。ピンポン方式では、この 2 つのブロックの間で一方のブロックがフ ルになるまで切り替えて使用します。

上書き方式

この方式では、コミットのたびに不完全なブロックがフルになるまでその再書き 込みを行います。この方式は、直前のログ・ファイルのディスク・ブロックでデ ータの損失がある程度許される場合に使用できます。

solidDB では、ロギングを使用するかどうか決めることができます。ロギングを使 用している場合、異常にシャットダウンしたデータベースを障害発生時の状態にリ ストアすることができます。ロギングを無効にすると、データベースはバックアッ プの状態にしかリストアすることができません。トランザクションのロギングは、 デフォルトで有効になっています。完全なトランザクション・リカバリーが不要の 場合、ロギングを無効にすることができます。無効にするには、[Logging] パラメー ターの LogEnabled を「no」に設定します。

トランザクション持続性の設定に応じて、ロギングは同期または非同期となりま す。トランザクション持続性について詳しくは、 93 ページの『5 [章 パフォーマン](#page-106-0) [スのチューニング』の](#page-106-0)サブセクション『ロギングおよびトランザクション持続性』 を参照してください。

# チェックポイントの作成

チェックポイントは、ディスク上のデータベース・ファイルを更新します。具体的 に言うと、チェックポイントはデータベース・サーバーのメモリー・キャッシュか らディスク・ドライブ上のデータベース・ファイルにページをコピーします。サー バーは、このコピーをトランザクションの整合性が維持されるような方法で実行す るため、実際にはコミット済みトランザクションの結果のみをコピーします。最終 的には、データベース・ファイル内のデータはいずれも、処理の完了したトランザ クションから、コミット済みデータが反映されたものになります。チェックポイン トの間でサーバーに障害が起こったとしても、ディスク・ドライブには整合性のあ る有効な (ただし必ずしも最新というわけではない) データのスナップショットが存 在します。

あるチェックポイントから次のチェックポイントまでの間に、サーバーはコミット 済みトランザクションをトランザクション・ログに書き込みます。サーバーに障害 が起こった場合、前回のチェックポイント以降にコミットされたトランザクション は、このトランザクション・ログからリカバリーすることができます。システムが 異常終了した後に、データベースは最新のチェックポイントからトランザクション のリカバリーを開始します。

概念上は、チェックポイントをディスク上のデータベース・ファイルに対するメイ ンの書き込み操作と考えることができます。サーバーはそれぞれの挿入/更新/削除ス テートメントが発生するたびに、その結果 (または各トランザクションの結果も) を ディスクに書き込むわけではありません。サーバーはコミット済みトランザクショ ンを (メモリー内の更新ページという形で) 蓄積し、チェックポイント処理時にだけ ディスクに書き込みます。(また、サーバーは、サーバーのキャッシュがオーバーフ ローした場合に、スワップ・スペースとしてデータベース・ファイルの一部を使用 することもあります。この場合にも、サーバーはデータベース・ファイルに書き込 みを行います。)

データベース操作の前後に、チェックポイントを手動で作成することもあります。 以下の SQL コマンド (チェックポイント作成) を記述したアプリケーションを使用 すれば、プログラムでこれを実行することができます。

ADMIN COMMAND 'makecp'

また、タイミング・コマンドを使用して、チェックポイントを強制することもでき ます。詳しくは、 45 [ページの『タイミング・コマンドの入力』を](#page-58-0)参照してくださ い。

solidDB には、チェックポイント自動作成用のデーモンがあり、ログ・ファイルに 一定回数書き込むと、チェックポイントを作成します。チェックポイントの頻度の 制御について詳しくは、 107 [ページの『チェックポイントのチューニング』を](#page-120-0)参照 してください。

チェックポイントは、ディスク・ベース表だけではなく、パーシスタント・インメ モリー表の場合にも当てはまります。

#### 注**:**

データベースに存在することが可能なチェックポイントの数は 1 つだけです。新し いチェックポイントが正常に作成されると、古いチェックポイントは自動的に削除 されます。サーバー・プロセスがチェックポイントの作成中に強制終了された場 合、その前のチェックポイントがリカバリーに使用されます。

チェックポイントは相当な量の I/O を要求することがあり、またチェックポイント 処理の実行中にサーバーの応答に影響が出ることもあります。詳しくは、 107 [ペー](#page-120-0) [ジの『チェックポイントのチューニング』を](#page-120-0)参照してください。

# データベースを閉じる

データベースを閉じることができます。データベースを閉じると、データベースに 新規に接続することはできなくなります。これを行うには、solidDB SQL エディタ ー (solsql) で以下のコマンドを発行します。

ADMIN COMMAND 'close';

ユーザーがデータベースに接続できないようにする場合に、close コマンドを使用し ます。例えば、solidDB をシャットダウンする場合に、データベースに新しいユー ザーが接続できないようにする必要があります。シャットダウン手順の一環とし て、close コマンドを使用します。データベースのシャットダウン手順については、 31 ページの『solidDB [のシャットダウン』を](#page-44-0)参照してください。

データベースを閉じた後には、solidDB リモート制御からの接続のみが受け入れら れます。データベースを閉じても、既存のユーザーの接続には影響を与えません。 データベースが閉じている場合、新規に接続しようとしても受け入れられません (クライアントには solidDB のエラー・メッセージ 14506 が返されます)。

close コマンドの効力を戻すには、以下のコマンドを使用します。

ADMIN COMMAND 'open';

## <span id="page-58-0"></span>**1** 台のコンピューター上での複数のサーバーの稼働

場合によっては、1 台のコンピューター上で複数のデータベースを実行することが 必要になります。例えば、同じコンピューター上で実行する実動データベースとテ スト・データベースを構成することが必要な場合があります。

solidDB は、データベース・サーバーごとに 1 つのデータベースを提供できます が、ユーザーは、それぞれ独自のデータベース・ファイルを使用するエンジンを複 数開始できます。これらのエンジンで別々のデータベースを使用するには、データ ベースが配置されているディレクトリーからエンジン・プロセスを開始するか、ま たはコマンド行オプション -c *directory\_name* を使用して作業ディレクトリーを変更 することにより構成ファイルの位置を指定します。データベースごとに異なるネッ トワーク listen 名を使用することを忘れないでください。

# タイミング・コマンドの入力

solidDB には組み込み式のタイマーがあり、このタイマーを使用して管理タスクを 自動化することができます。タイミング・コマンドを使用して、システム・コマン ドの実行、バックアップ、チェックポイント、およびデータベース状況レポートの 作成、データベースのオープンとクローズ、ユーザーの切断、およびサーバーのシ ャットダウンを行うことができます。

タイミング・コマンドを入力するには、solid.ini ファイルの [Srv] セクションにあ る At パラメーターを編集します。構文は以下のとおりです。

At = At\_string *At\_string* ::= *timed\_command* [, *timed\_command*]  $t$ *imed command* ::=  $\int day$  ] *HH:MM* command argument  $day::=$  sun | mon | tue | wed | thu | fri | sat

曜日を指定しない場合、コマンドは毎日実行されます。

例:

[Srv] At = 20:30 makecp, 21:00 backup, sun 23:00 shutdown

注**:**

使用するフォーマットは HH:MM (24 時間フォーマット) です。

有効なコマンドのリストを以下の表に示します。

表 *11.* 各タイミング・コマンドの引数およびデフォルト

| コマンド            | 引数             | デフォルト                                  |
|-----------------|----------------|----------------------------------------|
| backup          | バックアップ・ディレクトリー | 構成ファイルに設定されているデフォルト<br>のバックアップ・ディレクトリー |
| <b>throwout</b> | ユーザー名、すべて      | デフォルトなし、引数は必須                          |
| makecp          | 引数なし           | デフォルトなし                                |
| shutdown        | 引数なし           | デフォルトなし                                |

表 *11.* 各タイミング・コマンドの引数およびデフォルト *(*続き*)*

| コマンド   | 引数         | デフォルト         |
|--------|------------|---------------|
| report | レポート・ファイル名 | デフォルトなし、引数は必須 |
| system | システム・コマンド  | デフォルトなし       |
| open   | 引数なし       | デフォルトなし       |
| close  | 引数なし       | デフォルトなし       |

# データベース・ファイルの圧縮

## データベース再編成について

solidDB サーバーは、データベースの増加に伴い、新しいディスク・ページを割り 振ることができます。しかし、以前データベース・ファイルに割り振られたスペー スは、もう必要がなくなっていても、解放されません。代わりに、今後のため未使 用ページのリストを維持します。アプリケーションによっては、データベース・ス ペースの利用が短期的にピークに達し、ディスク・スペースを大量に割り振らなけ ればならない場合があります。そのようなピークが起こるのがまれであれば、場合 によっては、未使用のスペースをファイル・システムに戻す必要があります。デー タベース・ファイル再編成機能は、この目的のためにあります。

### データベース再編成の仕組み

現行のインプリメンテーションでは、データベース・ファイルの圧縮をオフライ ン・モード、ページ・レベルで実行することができます。オフラインの場合には、 圧縮するデータベース・ファイルをサーバーがアクティブに使用することはできま せん。ページ・レベルの場合には、空のページのみが検出され、ファイルから削除 されます。ページ内部の圧縮は実行されないため、データがページ間を移動するこ とはありません。

この機能を使用する場合、再編成操作がリカバリー可能でないことに注意してくだ さい。再編成の実行中に障害が発生した場合、実行もデータベース・ファイルも後 でリカバリーすることはできません。このような障害に対する保護手段として、再 編成を開始する前に、データベースのバックアップを作成するようにしてくださ い。

# コマンド行のデータベース再編成オプション

空き係数のレポート

solid -x infodbfreefactor

データベース内に存在するフリー・ページの数、フリー・スペースの量 (キロバイ ト単位)、およびフリー・スペースのパーセント値のレポートを出力します。 ssdebug.log とコンソールにレポートを出力した後に、solidDB プロセスは正常終了 の戻り値を返します。

再編成

solid -x reorganize

データベース再編成を実行します。この操作は、データベース・ファイル内に未使 用スロットがあれば、そのスロットにページを移動します。ページの再配置が完了 すると、未使用スペースは解放され、ファイル・システムに戻されます。つまり、 そのファイルは切り捨てられ、チェックポイントが新規作成されます。また、 solidDB プロセスは終了し、正常終了の戻りコードを返します。再編成実行のレポ ートが ssdebug.log ファイルに書き込まれます。

コマンド行オプションを指定した他のユーティリティーの実行については、 [201](#page-214-0) ペ ージの『付録 C. solidDB [コマンド行オプション』を](#page-214-0)参照してください。

# データベースの暗号化

対称鍵データ暗号化方式は、データベースのページの暗号化に使用することができ ます。この機能を利用すると、デバイスが盗まれても、機密データを保護すること ができます。輸出規制がかかっているため、製品には出荷時点で強度の弱い DES (シングル DES) アルゴリズムが装備されています。強力なセキュリティーが要求さ れるアプリケーションに、このアルゴリズムを使用することは推奨しません。

### 暗号化の有効化

データベース全体の暗号化は、コマンド行オプション -E および -S を使用してサ ーバーを始動すると有効にすることができます。-E オプションは、使用しているデ ータベースが暗号化されていない場合にデータベースの暗号化を起動します。-S オ プションは、対称暗号鍵を保護します。

### 暗号鍵の保護

対称暗号鍵は、データベース・ファイルの暗号化されていないヘッダー・ページに 格納されています。対称暗号鍵を保護するには、-S オプションまたは -x startpwdfile を使用して開始パスワードを指定する必要があります。 -E が指定され ている場合はいつでも、開始パスワードは必須です。 指定するパスワードの最小の 長さは、3 文字です。 暗号鍵を無保護のままにする空パスワードを指定するオプシ ョンがあります。

## 暗号化データベースの作成

以下に示すように、オプション -E および -S を使用すると、暗号化データベース を作成することができます。

solid -E -S <startup password>

より安全な方法は、オプション -E および -x keypwdfile:<filename> を使用する方法 です。

solid -E -x keypwdfile:<filename>

## 暗号化データベースの開始

既存の暗号化データベースを開始するには、-S オプションを使用する必要がありま す。それ以外の場合は、サーバーによってユーザーに開始パスワードの入力を促す プロンプトを出されます。

開始パスワードは、以下のようなコマンド行オプションで指定します。 solid -S <startup password>

または、以下のようなファイルおよびオプションを使用することもできます。 solid -x keypwdfile:<filename>

注**:**

オプション -S の代わりに、-x keypwdfile オプションを使用してください。ほとん どのシステムでは、コマンド行でのパスワードの使用は安全でありません。例えば UNIX システムでは、他のユーザーが ps コマンド出力でそのパスワードを参照で きます。コマンド行オプション -S は、デバッグや評価の目的にのみ使用してくだ さい。

## 暗号鍵パスワードの変更

暗号鍵のパスワードを変更するには、以下に示すように、オプション -E を使用し てサーバーを始動し、オプション -S を使用して変更前と変更後の新しいパスワー ドを指定する必要があります。

solid -E -S <old password> -S <new password>

始動パスワードを変更する別の方法としては、以下に示すように、-x keypwdfile を 使用して、パスワード・ファイルを 2 回指定する方法を推奨します。

solid -E -x keypwdfile:<old key filename> -x keypwdfile:<new key filename>

注**:**

暗号鍵の保護をオフにするには、パスワードを空のパスワードで置き換えます。

# データベースの暗号化解除

オプション -x decrypt を指定すると、データベースの暗号化解除を行うことができ ます。以下に示すように、データベース・ファイルの暗号化解除には開始パスワー ドが必須です。

solid -x decrypt -S <password>

または

solid -x decrypt -x keypwdfile:< filename>

### 暗号化の照会

アプリケーション・システムによっては、暗号化されていないファイルにはデータ を格納できない場合があります。アプリケーションは、新しいレプリカの登録など の前に、データベースのデータのセキュリティー・レベルを検査することができま す。この目的に応じた関数は以下の関数です。

database\_encryption\_level()

この関数は、以下の戻り値を返します。

0 - 暗号化されていない

1 - 暗号化されているが、鍵は保護されていない (パスワードが空)

2 - 暗号化されており、鍵が個別の開始パスワードによって保護されている

3 - 暗号化されており、カスタムの暗号化方式が使用されている (アクセラレーター に対してのみ)

### バックアップ

データベース・バックアップとネットバックアップは、同じ暗号鍵とパスワードを 使用して、データベースの暗号化コピーを作成します。

#### **HSB**

HSB トラフィックは、データベース・ファイルの暗号化では暗号化されません。 HSB トラフィックを保護するには、別のセキュリティー手段が必要になります。

HSB のコピーまたはネットコピーを作成する場合、ファイルの暗号化/暗号化解除の 重複を避けるため、データベース・ファイルとログは暗号化された状態で転送され ます。理論的には HSB サーバーのペアがそれぞれの暗号鍵を持ち、さらに異なる アルゴリズムを持つことまでも可能ですが、この方法はお勧めしません。1 次デー タベースを最初に暗号化してから、コピーまたはネットコピーする方法を推奨しま す。

## アクセラレーター

アクセラレーター API が拡張され、カスタムの暗号化アルゴリズムを設定するため のインターフェースが備わっています。関数 SSCSetCipher は、アプリケーション指 定の暗号化関数と暗号化解除関数をアクセラレーターに設定します。それは、 SSCStartServer でサーバーを始動する前に呼び出す必要があります。

void SSC\_CALL SSCSetCipher( void\* cipher, char\* (SSC CALL \*encrypt)(void \*cipher, int page no, char \*page, int n, size t pagesize), int (SSC CALL \*decrypt)(void \*cipher, int page no, char \*page, int n, size t pagesize));

*cipher* - 暗号とは、暗号化パスワードなど、アプリケーション側のセキュリティ ー・コンテキスト (暗号オブジェクト) のことを指します。同じパラメーターをアプ リケーション側の暗号化/暗号化解除関数に返します。

*encrypt* - 暗号化関数。そのページのパラメーターを返します。

*decrypt* - 暗号化解除関数。ゼロ以外の値を返すか、またはサーバーが「パスワード 不一致」エラーで終了します。

*page\_no* - 暗号化/暗号化解除するページの番号。このパラメーターは、アプリケー ションから無視されることもあり、また追加の暗号化/暗号化解除パラメーターとし て扱われることもあります。

*page* - アプリケーション関数が暗号化/暗号化解除する領域に対するポインター。

*n* - 暗号化/暗号化解除するページの数。

*pagesize* - 暗号化/暗号化解除するページのサイズ。

# パフォーマンスへの影響

暗号化されたデータベースを使用すると、読み取りおよび書き込みの両方の操作の 際にデータベース・サーバーのパフォーマンスに影響が出ます。読み取り操作時の パフォーマンスへの影響は、通常はキャッシュ・ヒット率により決まり、キャッシ ュ・ヒット率が良好な場合、大きな影響は出ません。

挿入および更新の操作時に、ログ・ファイルが使用される場合、サーバーは常にそ のログ・ファイルの暗号化および暗号化解除を行う必要があるので、パフォーマン スがより大きく劣化します。

# **3 solidDB** の構成

この章では、環境、パフォーマンス、操作のニーズに合わせて solidDB を構成する 方法について説明します。その中には、重要性の高いパラメーターとその設定も含 まれます。solidDB のリモート制御 (solcon) または SQL エディター (solsql) を使 用して、パラメーター値の表示と設定を行う際の段階的な手順については、 60 [ペー](#page-73-0) [ジの『サーバー・サイド・パラメーターの管理』を](#page-73-0)参照してください。

#### 重要**:**

solidDB をリンク・ライブラリー・アクセスと使用する場合のリンク・ライブラリ ー・アクセスに固有のパラメーターについて詳しくは、「solidDB リンク・ライブ ラリー・アクセス・ユーザー・ガイド」を参照してください。

solidDB を HotStandby コンポーネントと使用する場合の HotStandby に固有のパラ メーターについては、「*solidDB* 高可用性ユーザー・ガイド」を参照してください。

## 構成ファイルとパラメーター設定

solidDB は、ほとんどの構成情報を solid.ini ファイルから取得します。具体的に は、solid.ini 構成ファイルは 2 つ存在し、サーバー側とクライアント側にそれぞれ 1 つずつ存在します。どちらの構成ファイルも必須ではありません。構成ファイル が存在しなければ、ファクトリー値が使用されます。solid.ini 構成ファイルには、ク ライアント用とサーバー用の構成パラメーターがそれぞれ格納されています。クラ イアント・サイド構成ファイルは、ODBC ドライバーを使用する場合に使用され、 アプリケーションの作業ディレクトリーに入れておく必要があります。

注**:**

solidDB の資料では、solid.ini ファイルについて言及するときは、通常、サーバー・ サイドの solid.ini ファイルを指します。

solidDB は、始動時に、まず SOLIDDIR 環境変数で設定されているディレクトリー から solid.ini ファイルを開こうとします。この変数で指定したパスにファイルがな い場合、またはこの変数が設定されていない場合、サーバーまたはクライアントは 現行作業ディレクトリーからファイルを開こうとします。現行作業ディレクトリー は、通常、solidDB サーバー、またはクライアント・アプリケーションを開始した ディレクトリーと同じです。-c サーバー・コマンド行オプションを使用して、別の 作業ディレクトリーを指定することもできます。コマンド行オプションについて詳 しくは、「*solidDB* 管理者ガイド」の付録 B の『*solidDB* コマンド行オプション』 を参照してください。

構成ファイルには、solidDB パラメーターの設定が含まれています。特定のパラメ ーターの値が solid.ini ファイルに設定されていない場合、solidDB はそのパラメー ターのファクトリー値を使用します。ファクトリー値は、使用しているオペレーテ ィング・システムによって異なることがあります。

一般に、ファクトリー値のままでパフォーマンスにも操作容易性にも問題はありま せんが、状況によっては、一部のパラメーター値を変更することで、パフォーマン スが向上することもあります。

solid.ini ファイルにパラメーターの名前と値のペアを設定することで、構成を変更す ることができます。例えば、サーバーのネットワーク・アドレスを指定するには、 以下に示すように、パラメーター名 Listen と対応する値を使用します。

Listen=tcp 192.168.255.1 1315

これは、サーバーがクライアント要求を listen する際に、TCP/IP プロトコル、ネッ トワーク・アドレス 192.168.255.1、およびポート番号 1315 を使用して listen する 必要があることを指定します。

パラメーターは、構成ファイル内のセクション・カテゴリーに従ってグループ化さ れています。セクション・カテゴリーと使用可能なすべてのパラメーターの概要に ついては、「*solidDB* 管理者ガイド」の付録 A の『サーバー・サイド構成パラメー ター』および付録 B の『クライアント・サイド構成パラメーター』を参照してくだ さい。

それぞれのセクション・カテゴリーは、以下に示すように、大括弧で囲まれたセク ション名から始まります。

[com]

[com] セクションには、通信情報がリストされます。セクション名は大/小文字を区 別しないことに注意してください。「[COM]」、「[Com]」、および「[com]」は、 どれも同じセクション名です。

サーバー・サイド solid.ini 構成ファイルのセクションの例を以下に示します。

[IndexFile] FileSpec\_1=C:¥soldb¥solid1.db 1000M CacheSize=64M

## 重要性の高いクライアント・サイド・パラメーター

このセクションでは、重要性の高い solidDB クライアント・サイド・パラメーター とそのデフォルト設定について説明します。

# ネットワーク名の定義 **(Com** セクション**)**

クライアント・アプリケーションは、サーバーとの通信に使用するプロトコルと、 接続先のサーバーを指定する場合にネットワーク名を使用します。

#### **Connect** パラメーター

[Com] セクションの Connect パラメーターは、クライアントがサーバーと通信する 際に、どのネットワーク名 (接続ストリング) にデフォルトで接続するかを定義しま す。当然のことながら、クライアントはサーバーの listen 対象と同じネットワーク 名と通信する必要があるため、クライアント側の Connect パラメーターの値は、サ ーバー側の Listen パラメーターの値と一致する必要があります。

デフォルト値はオペレーティング・システムに依存します。 113 [ページの『](#page-126-0)6 章 ネ [ットワーク接続の管理』を](#page-126-0)参照してください。

<span id="page-66-0"></span>以下の接続行は、「spiff」という名前のコンピューターと通信する際に、サーバ ー・ポート番号「1313」と TCP/IP プロトコルを使用し、これによりクライアント がサーバーと通信するように指示します。

[Com] connect = tcpip spiff 1313

アプリケーション・プログラムが solidDB ODBC ドライバーを使用する場合は、 ODBC データ・ソース名が使用され、Connect パラメーターに効力はありません。

solidDB サーバー間の接続が有効になるように、セクション [HotStandby] と [Synchronizer] で同じような接続パラメーターが使用されることに注意してくださ い。これらのパラメーターの説明については、「*solidDB* 高可用性ユーザー・ガイ ド」および「*solidDB* 拡張レプリケーション・ユーザー・ガイド」を参照してくださ い。

### 接続ストリングのフォーマット

すべての listen 構成パラメーターだけでなく、ODBC アプリケーションおよび Light Client アプリケーションで使用する接続ストリングにも、同じフォーマットの 接続ストリングが適用されます。

接続ストリング・フォーマットは以下のとおりです。

protocol\_name [*options*] [*server\_name*] [*port\_number*]

options には、以下のオプションを必要な数だけ指定することができます。

表 *12.* 接続ストリングのオプション

| <b> オプション</b>   | 意味                                                                                                    |
|-----------------|----------------------------------------------------------------------------------------------------|
| $-7.$           | この接続ではデータ圧縮が有効です。                                                                                                    |
| -c milliseconds | ログインのタイムアウトを指定します (デフォルトはオペレーテ<br>ィング・システム固有)。指定した時間を経過すると、ログイン<br>要求は失敗します。tcp プロトコルの場合にのみ当てはまること<br>に注意してください。                                       |
| -r milliseconds | 接続(または読み取り)タイムアウトを指定します(デフォルト<br>は 60 秒)。指定した時間の間に応答を受け取らない場合、ネッ<br>トワーク要求は失敗します。値に 0 を指定すると、タイムアウ<br>トの制限がなくなります。tcp プロトコルの場合にのみ当てはま<br>ることに注意してください。 |

例:

tcp localhost 1315 tcp 1315 tcp -z -c1000 1315 nmpipe host22 SOLID

### **Trace** パラメーター

Trace パラメーターのデフォルト設定を No から Yes に変更すると、solidDB は、 デフォルトのトレース・ファイルまたは TraceFile パラメーターで指定されたファ イルに、確立したネットワーク接続のネットワーク・メッセージに関するトレース 情報のロギングを開始します。

#### **TraceFile** パラメーター

Trace パラメーターを Yes に設定すると、ネットワーク・メッセージに関するトレ ース情報は TraceFile パラメーターで指定されたファイルに書き込まれます。ファ イル名の指定がない場合、サーバーはデフォルト値 soltrace.out を使用しますが、こ のファイルは、トレースがどちら側で開始されたかにより、サーバーまたはクライ アントの現行作業ディレクトリーに書き込まれます。

# 重要性の高いサーバー・サイド・パラメーター

このセクションでは、重要性の高い solidDB サーバー・サイド・パラメーターとそ のデフォルト設定について説明します。

## ネットワーク名の定義 **(Com** セクション**)**

サーバーは始動すると、ネットワークの中でそのサーバーを識別するネットワーク 名を持つ 1 つ以上のプロトコルの listen を開始します。クライアント・アプリケー ションは、同様のネットワーク名を使用して、使用するプロトコルと接続先のサー バーを指定します。

#### **Listen** パラメーター

[Com] セクションの Listen パラメーターは、サーバーのネットワーク名を定義しま す。これは、solidDB サーバーがネットワークの listen を開始するときに使用する プロトコルと名前です。クライアント・プロセスは、このネットワーク名を使用し てサーバーと通信します。デフォルト値はオペレーティング・システムに依存しま す。パラメーター・フォーマットについて詳しくは、 113 ページの『6 [章 ネットワ](#page-126-0) [ーク接続の管理』を](#page-126-0)参照してください。

[Com] Listen = tcpip localhost 1313

# データベース・ファイルの管理およびキャッシュ **(IndexFile** セク ション**)**

solidDB では、データと索引は同じファイルに格納されます。「索引ファイル」と いう用語は、「データベース・ファイル」という用語と同義語として使用されま す。solid.ini ファイルの IndexFile セクションの中にあるパラメーターは、データベ ースの格納に使用するファイルの名前と場所を指定します。また、solid.ini の IndexFile セクションは、キャッシュ関連のパラメーターも制御します。

#### **FileSpec\_[1...N]** パラメーター

FileSpec パラメーターは、索引ファイル (データベース・ファイル) の場所と最大サ イズを規定します。場所と最大サイズを定義するために、FileSpec パラメーターに 以下の 3 つの引数を指定します。

- データベース・ファイル名
- ファイルの最大サイズ
- 装置番号 (オプション)

[IndexFile] FileSpec\_1=SOLID.DB 2000M

このパラメーターのデフォルト値は以下のとおりです。

solid.db 2147483647

これはバイト単位で表現すると 2 GB - 1 に相当します。

サイズの単位は 1 バイトです。単位の記号として *K* と *M* を使用して、それぞれ キロバイト、メガバイトを表現することができます。ファイルの最大サイズは (4G - 1) x ブロック・サイズです。つまり、ブロック・サイズがデフォルトの 8 KB の 場合には、32 TB - 1 になります。

また、FileSpec パラメーターを使用して、データベースを複数ファイルに分割し、 複数ディスクに分散させることもできます。データベースを複数ファイルに分割す るには、2 という番号で識別できるように FileSpec パラメーターをもう 1 つ指定 します。索引ファイルが最初の FileSpec パラメーターの最大値よりも大きくなる と、2 番目のファイルに書き込まれます。

以下の例では、データベース・ファイルのサイズが約 1 GB (= 1073741824 バイト) を超えると、パラメーターの設定により、ディスク C:、D:、および E: に分割され ます。この例では、オプションの装置番号は使用していません。

[IndexFile] FileSpec\_1=C:¥soldb¥solid.1 1000M FileSpec\_2=D:¥soldb¥solid.2 1000M FileSpec\_3=E:¥soldb¥solid.3 1000M

注**:**

入力する索引ファイルの場所は、サーバーのオペレーティング・システムの有効な パス名でなくてはなりません。例えば、サーバーが UNIX オペレーティング・シス テムで稼働している場合、パスの区切り記号として円記号ではなくスラッシュを使 用する必要があります。

データベース・ファイルは別々のディレクトリーにありますが、ファイル名は固有 でなくてはなりません。上記の例では、それぞれの装置番号は、別々のディスク上 に存在する C:、D:、および E: のパーティションを表します。

使用可能なデータベース・ファイルの数には、実用上の制限はありません。

データベース・ファイルを複数のディスクに分割すると、複数のディスクのヘッド がデータベースのデータに並列アクセスできるようになるため、サーバーのパフォ ーマンスが向上します。

物理ディスクを複数の論理ディスクにパーティション化すると、これから作成する データベース・ファイルのサイズを収容できるだけの論理ディスクが 1 つもない場 合には、1 つのディスクに複数のファイルを配置した方がよいこともあるので注意 してください。

データベース・ファイルを複数の物理ディスクに分割する場合、マルチスレッド方 式の solidDB はデバイスごとにディスク I/O スレッドを別々に割り当てることがで きます。つまり、サーバーはデータベース・ファイルの I/O を並列で実行すること ができます。詳しくは、 8 [ページの『スレッドのタイプ』の](#page-21-0)『専用スレッド』とい う章を参照してください。

オプションの「装置番号」をデータ・ファイル別に指定することができるので、サ ーバーのパフォーマンスを最適化することができます。実際の装置番号は、それぞ れの物理デバイスを個別の番号で指定するための手段としての役割を担い、それ以 外の目的では使用されません。例えば、ストレージ・デバイスの商標、モデル、ま たは特性を表すものではありません。

各ファイルを同じ物理デバイスに配置する場合、そのファイルには同じ装置番号を 使用してください。例えば、Microsoft Windows で稼働しているコンピューターに、 物理ディスク・ドライブが 2 つあるとします。最初の物理ディスク・ドライブは *C:* です。2 番目の物理ディスク・ドライブは、*D:* と *E:* の 2 つの論理ディスク・ ドライブにパーティション化されています。データ・ファイルを *C:* に 1 つ配置 し、*D:* と *E:* に 1 つずつ配置する場合、solid.ini ファイルは以下のような内容にな ります。

FileSpec\_1=C:¥soldb¥solid.1 1000M 1 FileSpec\_2=D:¥soldb¥solid.2 1000M 2 FileSpec\_3=E:¥soldb¥solid.3 1000M 2

この場合、*FileSpec\_2* と *FileSpec\_3* は同じ物理デバイスを使用しているため (装置 名は D: と E: というように違っていても)、同じ装置番号が割り当てられます。装 置番号に使用する実際の値 (*C:* に 1、*D:* と *E:* に 2) は任意であり、それ自体に意 味はありません。

データベースが FileSpec パラメーターに指定した最大サイズに達した場合、その限 度を大きくすることができます。サーバーをシャットダウンしてから、サイズ・フ ィールドを大きくし、サーバーを再始動するだけです。このような方法でサイズを 大きくすることはできますが、同じ方法でサイズを小さくしないでください。

#### 注意**:**

**FileSpec** パラメーターを使用してデータベースのサイズを小さくしないでくださ い。既存のデータを失い、データベースが壊れる危険性があります。

#### **CacheSize**

**CacheSize** パラメーターは、ディスク・データベースの共有バッファー・プールの 維持に使用する、メイン・メモリーの量を定義します。このバッファー・プール は、データベース・キャッシュと呼ばれています。ファクトリー値は、サーバー・ オペレーティング・システムによって異なります。純粋なインメモリー・データベ ース操作では、キャッシュ・サイズは、8 MB 以上の場合には操作にほとんど影響 しません。絶対的な最小サイズは 512 キロバイトです。以下に例を示します。

[IndexFile] CacheSize=512

サイズの単位はバイトです。スペースの量をメガバイト単位で指定することもでき ます。例えば「10M」と指定すると 10 メガバイトになります。solidDB はキャッシ ュ・サイズが小さくても稼動しますが、通常、キャッシュ・サイズを大きくした方 がサーバーの処理速度が速くなります。必要なキャッシュ・サイズは、データベー スのサイズ、接続ユーザー数、およびサーバーに対して実行される操作の性質に依 存します。

デフォルトのキャッシュ・サイズは 32 MB です。

# ローカル・バックアップ・ディレクトリーの指定 **(General** セクシ ョン**)**

データベース、ログ・ファイル、および構成ファイル solid.ini のバックアップは、 ローカル・バックアップ・ディレクトリーにコピーされます。ディレクトリーは存 在していなければなりません。また、1 つのデータベースのすべてのデータベー ス・ファイルは同じディレクトリーにコピーされるので、バックアップ・ファイル に十分なディスク・スペースが必要です。このディレクトリーは、solidDB データ ベース・ファイル・ディレクトリー、ログ・ファイル・ディレクトリー、または作 業ディレクトリーを除く、既存の任意のディレクトリーに設定できます。

#### **BackupDirectory** パラメーター

[General] セクションの BackupDirectory パラメーターは、バックアップ・ディレク トリーの名前と場所を定義します。デフォルトの「backup」は、solidDB 作業ディレ クトリーからの相対的なディレクトリーであることに注意してください。例えば、 パラメーターが以下の場合には、

[General] BackupDirectory=backup

バックアップは solidDB ディレクトリーのサブディレクトリーに書き込まれます。

#### 注**:**

入力したバックアップ・ディレクトリーは、サーバーのオペレーティング・システ ムの有効なパス名でなくてはなりません。例えば、サーバーが UNIX オペレーティ ング・システムで稼働している場合、パスの区切り記号として円記号ではなくスラ ッシュを使用する必要があります。

# ネットワーク・バックアップ・ディレクトリーの指定 **(General** セ クション**)**

これらのパラメーターは、ネットバックアップ・サーバーにバックアップ・ファイ ル、ログ・ファイル、および構成ファイル用のターゲット・ディレクトリーを設定 します。リモート・ディレクトリーが存在しない場合は、可能であれば新たに作成 します。

#### ソース・サイド・パラメーター

ソース・サーバー内の以下のパラメーター

[General] NetBackupDirectory=*netbackupdir*

は、ネットワーク・バックアップに使用するリモート・ディレクトリーを設定しま す。*netbackupdir* には、絶対ディレクトリー、またはネットバックアップ・サーバー のルート・ディレクトリーから見た相対ディレクトリーを指定します。

### ネットバックアップのサーバー・サイド・パラメーター

ネットバックアップ・サーバーに以下のパラメーターを指定して、ルート・ディレ クトリーを設定することができます。

[Srv] NetBackupRootDir=*netbackup root dir*

この場合、NetBackupDirectory の指定に従って相対パス式を使用するすべてのネッ トバックアップ操作にルート・ディレクトリーが設定されます。*netbackup root dir* は、絶対パスまたは相対パス (作業ディレクトリーが基点) です。

#### 重要**:**

ネットバックアップはデフォルトでは、複数のファイルから構成される論理データ ベースを 1 つのフラット・ファイルにまとめて NetBackupDirectory にコピーしま す。ネットバックアップの実行時に、1 つのファイルに構造をフラット化するので はなく、ソース・データベース・ファイルのマップ対象のファイルを複数定義する ことができます。ソース・データベース・ファイルを複数のバックアップ・データ ベース・ファイルにマップするには、backup.ini ファイルを使用します。

コミット済みのトランザクションの持続性が確保されるように、トランザクション の結果は、トランザクションのコミット時に、すぐに指定ディレクトリーのファイ ルに書き込まれます。ネットワーク入出力に付随する問題を回避し、パフォーマン スを上げるために、ローカル・ディスク名を使用して、このファイルをローカル・ ドライブに格納する必要があります。ログ・ファイルのデフォルトのディレクトリ ーは、solidDB の作業ディレクトリーです。

#### **FileNameTemplate**

Logging セクションの FileNameTemplate パラメーターは、トランザクション・ロ グ・ファイルのファイル名の構造を定義します。例えば、以下の設定があるとしま す。

[Logging] FileNameTemplate = d:¥logdir¥sol#####.log

この設定は、ディレクトリー d:¥logdir にログ・ファイルを作成し、そのファイルに sol00001.log から連番で名前を付けるように、solidDB に指示しています。

注**:**

ログ・ファイルをデータベース・ファイルから分離して物理ディスクに収容する と、パフォーマンスが向上します。

FileNameTemplate パラメーターと LogDir パラメーターを組み合わせて使用して、 ファイル名を構造化することもできます。この場合、LogDir パラメーターがファイ ル名のディレクトリー接頭部を定義し、FileNameTemplate パラメーターが実際のフ ァイル名を定義します。詳しくは、 166 ページの『Logging [セクション』を](#page-179-0)参照し てください。

# 外部ソーター・アルゴリズム用のディレクトリーの指定 **(Sorter** セクション**)**

外部ソーター・アルゴリズムは、メイン・メモリーには収まらないタスクのソート に使用されます。構成ファイルで TmpDir [1...N] が指定されている場合、外部ソー ター・アルゴリズムが有効です。外部ソートに使用されるすべての一時ファイル は、指定されたディレクトリー (複数可) で作成され、自動的に削除されます。

「外部ソート」には、ディスクにはなく、ディスクとメモリー内の両方にス ペースが必要な点に注意してください。solid.ini ファイルの [Sorter] セクション
で、 MaxMemPerSort パラメーターおよび MaxCacheUsePercent パラメーターを設 定することで、ディスク・スペースの最大量を構成できます。

### **TmpDir\_[1...N]**

Sorter セクション内の TmpDir[1-N] パラメーターは、外部ソーターが使用できるデ ィレクトリー (複数可) を定義します。デフォルトの設定値はありません。以下に例 を示します。

[Sorter] TmpDir\_1=c:¥soldb¥temp.1 TmpDir\_2=d:¥soldb¥temp.2 TmpDir\_3=g:¥soldb¥temp.3

パフォーマンスを向上させるには、ネットワーク I/O を避けて、ローカル・ディス ク名を使用し、ローカル・ドライブに上記のファイルを格納する必要があります。 一時ディレクトリーが定義されていない場合、これをすることにより照会のパフォ ーマンスが悪化する可能性があることに注意してください。

# 処理に対するスレッドの設定 **(Srv** セクション**)**

通信、入出力、およびログ・マネージャーの各スレッドのほかに、solidDB は、汎 用ワーカー・スレッドを開始して、サーバーのタスク処理システム内でユーザー・ タスクを実行できます。詳しくは、 8 [ページの『マルチスレッド処理』を](#page-21-0)参照して ください。

最適なスレッド数は、システムにインストールされているプロセッサー数によって 異なります。一般に、プロセッサーごとに 2 スレッドから 8 スレッドの間が最も 効率的です。

ご使用のハードウェアおよびオペレーティング・システムで最適なパフォーマンス を実現する値を検出するために、実際に試す必要があります。最初は、以下の公式 が適しています。

スレッド数 = (2 x プロセッサー数) + 1

### **Threads**

[Srv] セクション内の Threads パラメーターは、solidDB が使用する汎用ワーカー・ スレッドの数を定義します。以下に例を示します。

```
[Srv]
Threads=9
```
# **SQL** トレース・レベルの設定 **(SQL** セクション**)**

SQL 情報機能では、SQL パーサーとオプティマイザーのトレース・レベルを指定で きます。各レベルについて詳しくは、「*solidDB SQL* ガイド」を参照してくださ い。

#### **Info**

SQL 情報機能は、構成ファイルの [SQL] セクションで Info パラメーターをゼロ以 外の値に設定するとオンになります。出力は、solidDB ディレクトリーの soltrace.out という名前のファイルに書き込まれます。

このパラメーターは、サーバーのパフォーマンスを著しく低下させるため、トラブ ルシューティング以外の目的では使用しないでください。このパラメーターは、通 常、ある特定の照会に絞って、または複数の特定の照会を対象にパフォーマンスを 解析する際に使用します。一般的なアプリケーション SQL データベースのトレー スの選択肢としては、solidDB の標準的なモニターがより適しています。

# ネットワーク通信のトレースの指定 **(Com** セクション**)**

通信のトレース機能は、例えばネットワーク・ハードウェアが正しく機能していな い場合などに必要です。トレースをオンにすることで、通信層はシステム固有のエ ラーでさえもロギングが可能で、ネットワーク内の実際の問題の診断に役立てるこ とができます。詳しくは、 127 [ページの『ネットワーク・トレース機能』を](#page-140-0)参照し てください。以下のパラメーターは、ネットワーク・トレース情報の出力を制御し ます。

### **Trace**

Trace パラメーターのデフォルト設定を No から Yes に変更すると、solidDB は、 デフォルトのトレース・ファイルまたは TraceFile パラメーターで指定されたファ イルに、確立したすべてのネットワーク接続のネットワーク・メッセージに関する トレース情報のロギングを開始します。

### **TraceFile**

Trace パラメーターを Yes に設定すると、ネットワーク・メッセージに関するトレ ース情報は TraceFile パラメーターで指定されたファイルに書き込まれます。ファ イル名の指定がない場合、サーバーはデフォルト値 soltrace.out を使用しますが、こ のファイルは、トレースがどちら側で開始されたかにより、サーバーまたはクライ アントの現行作業ディレクトリーに書き込まれます。

## サーバー・サイド・パラメーターの管理

solidDB パラメーターとその値の表示と変更を行う方法としては、以下の方法があ ります。

v solidDB SQL エディター (テレタイプ) で以下のコマンドを入力する。

ADMIN COMMAND 'parameter'

および

ADMIN COMMAND 'describe parameter'

v solidDB ディレクトリーにある solid.ini ファイルを直接、編集する。

以下のセクションでは、ADMIN COMMAND と solid.ini を使用して、パラメータ ーを管理する手順について説明します。

注**:** サーバーの通信プロトコルのパラメーターに限定した表示と設定について詳し くは、「*IBM solidDB* 管理者ガイド」の『ネットワーク接続の管理』のセクション を参照してください。

## **ADMIN COMMAND** によるパラメーターの表示および設定

ADMIN COMMAND を使用すれば、solidDB サーバーを介してサーバーを再始動す ることなくパラメーターをリモートで変更することができます。すべてのパラメー ターが、たとえ solid.ini 構成ファイルになくても、アクセス可能です。パラメータ ーが存在しない場合、ファクトリー値が使用されます。

## パラメーターの表示

以下のコマンドを使用して、1 つのパラメーターまたは数多くのパラメーターのサ マリーを表示できます。

ADMIN COMMAND 'parameter [-r] [*section\_name[.parameter\_name]*]';

ここで

-r オプションは、現行値のみが必要であることを指定します。

v

 $\bullet$ 

*section\_name* は、solid.ini 内でパラメーターが置かれているカテゴリーの名前で す。

すべてのパラメーターを表示するには、solidDB SQL エディター (テレタイプ) で 以下のコマンドを入力してください。

ADMIN COMMAND 'parameter';

現行値、デフォルト値、およびファクトリー値 を示した全パラメーターのリストが 返されます。以下のようにセクション名を追加することにより、表示パラメーター を特定のセクションに限定することができます。

ADMIN COMMAND 'parameter logging';

以下のように完全なパラメーター名を指定することにより、単一パラメーターに関 連する値を表示することができます。

admin command 'parameter logging.durabilitylevel'; RC TEXT -- ---- 0 Logging DurabilityLevel 3 2 2 1 rows fetched.

3 つの値が (下記の順序で) 表示されます。

v

現行値

v

サーバー始動時に使用された開始値

v

製品に事前設定されているファクトリー値

適宜 -r オプションでこのコマンドに修飾することにより、現行値のみ表示すること も可能です。以下に例を示します。

ADMIN COMMAND 'parameter -r';

## 特定のパラメーター説明の表示

特定のパラメーターに関する、有効なパラメーターのタイプやアクセス・モードを 含む、より詳細な説明を表示することもできます。特にパラメーターは動的に扱う 必要があるため、これは有用な情報となります。サポートされるパラメーターは、 製品、プラットフォーム、またはリリースによって異なります。

パラメーターの説明を表示するには、solidDB SQL エディター (テレタイプ) を使 用して以下のコマンドを入力してください。

ADMIN COMMAND 'describe parameter [*section\_name[.parameter\_name]*] ';

単一パラメーターに対する結果セットは、以下のようになります。

admin command 'describe parameter logging.durabilitylevel'; RC TEXT -- ---- 0 DurabilityLevel 0 Default transaction durability level 0 LONG 0 RW 0 2 0 3 0 2 7 rows fetched. 結果セットの行を以下に説明します。  $\bullet$ パラメーター名 は、CacheSize のようなパラメーターの名前です。 v パラメーターの 説明。 v データ型。 v アクセス・モード。以下のうちの 1 つです。 – RO: 読み取り専用。値は動的変更ができません。 – RW: 読み取り/書き込み。値は動的変更が可能で、変更はすぐに有効になりま す。 – RW/STARTUP: 値は動的変更が可能ですが、変更は次回のサーバー始動時に有 効になります。

–

RW/CREATE: 値は動的変更が可能ですが、変更は新しいデータベースの作成 時に有効になります。

開始値 には、パラメーターの開始値を表示します。

v

 $\bullet$ 

現行値 には、パラメーターの現行値を表示します。

v

ファクトリー値 には、製品に事前設定されている値を表示します。

## パラメーター値の設定

特定のパラメーターに値を設定するには、solidDB SQL エディター (teletype) を使 用して以下のコマンドを入力します。

ADMIN COMMAND 'parameter section name.parameter name=value [temporary]';

ここで、

*value* は有効なパラメーター値です。

#### 注**:**

値を指定しないと、パラメーターをファクトリー値 (または設定解除値) に設定しま す。また、アスタリスク (\*) をパラメーター値に割り当てた場合、パラメーターは ファクトリー値に設定されます。

temporary を設定すると、変更値は solid.ini ファイルに格納されません。

オプションで、等号の前後にブランクを使用できることに注意してください。

例:

--通信トレースをオンに設定。 ADMIN COMMAND 'parameter com.trace = yes';

注**:**

パラメーター管理操作はトランザクションの一部ではないため、ロールバックでき ません。

このコマンドは、結果セットとして新しい値を返します。パラメーターのアクセ ス・モードが RO (読み取り専用) の場合、または入力した値が無効な場合には、 ADMIN COMMAND ステートメントからエラーが返されます。

#### パラメーター変更の永続性

アクセス・モードが RW\* のパラメーターに対する変更は、次のチェックポイント において solid.ini ファイルにすべて格納されます。temporary オプションで設定さ れた値については、これは適用されません。

以下のコマンドを使用して、変更した値を即時格納するよう要求することもできま す。

ADMIN COMMAND 'save parameters [*ini\_file\_name*]';

*ini\_file\_name* が指定されていない場合、現行の solid.ini ファイルが再書き込みされ ます。そうでない場合、1 つの構成ファイル全体が、新しい場所に書き込まれま す。この方法は、構成ファイルのチェックポイントを保存して、後で使用するのに 便利です。

## **solid.ini** のパラメーターの表示および設定

1.

solidDB プロセスの作業ディレクトリーにある solid.ini ファイルを開きます。

2.

パラメーターの値を表示します。

表示されるパラメーターは、現在サーバーでアクティブなパラメーターです。パ ラメーター値を設定していない場合、開始時にはファクトリー値が使用されま す。ファクトリー値は、solidDB が稼働しているオペレーティング・システムに より異なる場合があります。

3.

必要であれば、セクション、パラメーター、およびパラメーター値を追加しま す。

4.

変更を保存します。

変更をアクティブにするには、サーバーを再始動する必要があります。

## パラメーターの定数値

構成ファイルの IndexFile セクションの中にある Blocksize パラメーターのアクセ ス・モードは RO です。このパラメーターはデータベースの作成時に設定され、後 で変更することはできません。

別の定数値を使用する場合には、データベースを新規作成する必要があります。デ ータベースを新規作成する前に、solidDB ディレクトリーの solid.ini ファイルを編 集して、パラメーターの新しい定数値を設定します。

以下の例では、solid.ini ファイルに以下の行を追加して、索引ファイルに新しいブロ ック・サイズを設定しています。

[IndexFile] Blocksize = 4096

solid.ini ファイルの編集と保存が終了したら、古いデータベース・ファイルとログ・ ファイルを移動または削除してから、solidDB を始動します。

注**:**

ログのブロック・サイズは、次にサーバーを始動するまでの間に変更できます。

# **4 solidDB** データ管理ツールの使用

この章では、さまざまなデータベース・タスクを行う一連のユーティリティーであ る solidDB データ管理ツールについて説明します。これらのツールには、以下が含 まれます。

solidDB リモート制御 (solcon) および solidDB SQL エディター (solsql) は、オ ペレーティング・システムのプロンプトでコマンド行セッションを行うためのツ ールです。

solidDB SpeedLoader (solload) は、外部 ASCII ファイルから solidDB データベー スにデータをロードするためのツールです。

solidDB エクスポート (solexp) は、solidDB データベースから ASCII ファイルに データをアンロードするためのツールです。

v

v

v

v

solidDB データ・ディクショナリー (soldd) は、solidDB データベースからデータ 定義ステートメントをリトリーブするためのツールです。

## 注**:**

solidDB ツールは、透過的フェイルオーバー (TF) 機能に対応していません。透過的 フェイルオーバーは、高可用性構成の 1 つの特性です。それは、サーバーの変更を ユーザーから隠します。詳しくは、「*solidDB* 高可用性ユーザー・ガイド」を参照し てください。

#### 注**:**

すべての solidDB ツールが標準製品の配布に必ずしも含まれるわけではなく、また プラットフォームによっては可用性が制限される場合もあります。solidDB データ 管理ツールについては、IBM Corporation 営業担当員または下記の IBM Corporation の Web サイトから IBM Corporation オンライン・サービスにお問い合わせくださ い。

<http://www.ibm.com/software/data/soliddb>

# ファイルからのパスワードの入力

ユーザー識別情報は通常、例えば solidDB 開始コマンド、および solidDB データ管 理ツールなどに対してプレーン・テキストとして入力します。しかし、ファイルか らパスワードを入力することもできます。この方法では、UNIX コマンド ps を実 行しても、パスワードを表示できません。

構文は以下のとおりです。

*command* -x pwdfile:*filename*

このコマンドとしては、solcon、soldd、solexp、solid、solload、solsql のいずれも指 定可能です。オプション *filename* には、絶対パスか、または作業ディレクトリーか らの相対パスを指定できます。

改行文字で終了する最初の文字ストリングが読み取られ、パスワードと見なされま す。先行スペースと改行文字は無視されます。パスワードにスペースまたは改行文 字を含める場合には、引用符で囲んでください。ただし、引用符を使用する場合、 パスワードの一部にする引用符と円記号文字は、円記号文字でエスケープする必要 があります。

コマンドの例を以下に示します。 solsql -x pwdfile:userpwd "tcp solsrv 1313" dba solid -f -c soldb -x pwdfile:solpwd -U dba

# **solidDB** リモート制御 **(solcon)**

solidDB リモート制御を使用すると、管理コマンド (solidDB SQL ADMIN COMMAND に相当) を、コマンド行やコマンド・プロンプトにおいて、または当該 コマンドを記述したスクリプト・ファイルを実行することにより実行することがで きます。

注**:**

管理操作を行うユーザーには SYS ADMIN ROLE または SYS CONSOLE ROLE の権限が必要であり、この権限がない場合、接続が拒否されます。

# **solidDB** リモート制御の開始

オペレーティング・システムのプロンプトに対してコマンド solcon を発行すると、 solidDB リモート制御を開始します。

以下の構文を指定して、以下のようなオプションのコマンド行引数を含めることも できます。

solcon *options servername username password*

ここでオプション は以下のとおりです。

| オプションの構文                    | 説明                            |
|-----------------------------|-------------------------------|
| $-c$ dir                    | 作業ディレクトリーを変更します。              |
| -e command string           | 指定したリモート制御コマンドを実行します。         |
| $-f$ filename               | スクリプト・ファイルからコマンド・ストリングを実行します。 |
| -x pwdfile: <i>filename</i> | ファイル名からパスワードを読み取ります。          |
| $-h, -?$                    | ヘルプ = 使用法。                    |

表 *13. solcon* コマンド・オプション

*servername* は接続先の solidDB サーバーのネットワーク名です。ツールには、論理 データ・ソース名も使用できます。詳しくは、 113 ページの『6 [章 ネットワーク接](#page-126-0) [続の管理』を](#page-126-0)参照してください。指定するネットワーク名は、引用符で囲む必要が あります。

ユーザーを識別し、ユーザーに許可された権限を判断するために、*username* が必要 です。適切な権限がなければ、コマンドの実行は拒否されます。

*password* は、データベースにアクセスするためのユーザー・パスワードです。

solidDB リモート制御は、solid.ini ファイルの Connect パラメーターで指定された 最初のサーバーに接続します。引数を指定しない場合、データベース管理者のユー ザー名とパスワードの入力を促すプロンプトが出されます。コマンド行に接続情報 を入力すると、solid.ini での接続定義をオーバーライドすることができます。

リモート制御を終了するには、コマンド exit を入力します。

#### リモート制御

以下のようにサーバー名と、管理者のユーザー名およびパスワードを指定してリモ ート制御を開始します。

solcon "tcp localhost 1313" admin iohi4y

リモート制御を開始して、特定のデータベースへのバックアップを行います。

solcon -ebackup 'ShMem SOLID" dbadmin password

## **solidDB** リモート制御におけるコマンド入力

サーバーとの接続が確立すると、コマンド・プロンプトが表示されます。

コマンド行で -e オプションを指定するか、またはテキスト・ファイルに -f オプシ ョンを指定することで、すべてのコマンドを実行することができます。また、SQL コマンド「ADMIN COMMAND」のオプションを使用することで、管理コマンドを プログラムで実行することもできます。

solidDB リモート制御で管理コマンドを実行する場合、コマンド・ストリングの構 文として command name (引用符なし) のみを入力します。例えば、solidDB リモー ト制御で SQL コマンド ADMIN COMMAND 'backup' を実行する場合、単に以下 のコマンド・ストリングを入力します。

backup

solidDB リモート制御で使用可能な管理コマンドのリストについては、「*solidDB SQL* ガイド」の付録の『solidDB SQL 構文』の中にある「ADMIN COMMAND」に 関する説明を参照してください。

コマンド行にエラーがあると、指定可能なオプションのリストが solidDB リモート 制御から結果として示されます。入力したコマンド行を確認してください。

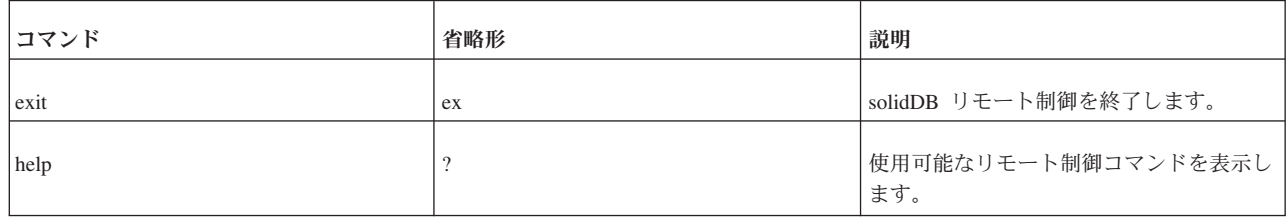

# **solidDB SQL** エディター **(solsql)**

solidDB SQL エディター、SQL ステートメント (SQL ADMIN COMMAND を含 む) はコマンド行またはコマンド・プロンプトで、あるいは SQL ステートメントを 含むスクリプト・ファイルを実行することで発行できます。SQL ステートメントの 正式な定義と ADMIN COMMAND のリストについては、「*solidDB SQL* ガイド」 の付録の『Solid® SQL 構文』の「ADMIN COMMAND」に関する説明を参照してく ださい。省略形を含む使用可能な ADMIN COMMAND の簡略説明を参照するに は、以下を実行します。

ADMIN COMMAND 'help'

# **solidDB SQL** エディターの開始

オペレーティング・システムのプロンプトに対してコマンド solsql を発行すると、 solidDB SQL エディターが開始します。

以下の構文を指定して、以下のようなオプションのコマンド行引数を含めることも できます。

solsql options servername username password

ここでオプションは以下のとおりです。

表 *15. solsql* コマンド・オプション

| オプションの構文       | 説明                                          |
|----------------|---------------------------------------------|
| -a             | 各ステートメントを自動的にコミットします。                       |
| $-c$ dir       | 作業ディレクトリーを変更します。                            |
| -e sql-string  | SQL ストリングを実行します。使用する場合は、-a でのみコミ<br>ットできます。 |
| -f filename    | スクリプト・ファイルから SQL ストリングを実行します。               |
| $-h, -?$       | ヘルプ = 使用法。                                  |
| $-m$           | マルチバイト文字フォーマットでの入力を予想します。                   |
| -o filename    | 結果セットをこのファイルに書き込みます。                        |
| -O filename    | 結果セットをこのファイルに追加します。                         |
| -s schema_name | このスキーマだけを使用します。                             |

表 *15. solsql* コマンド・オプション *(*続き*)*

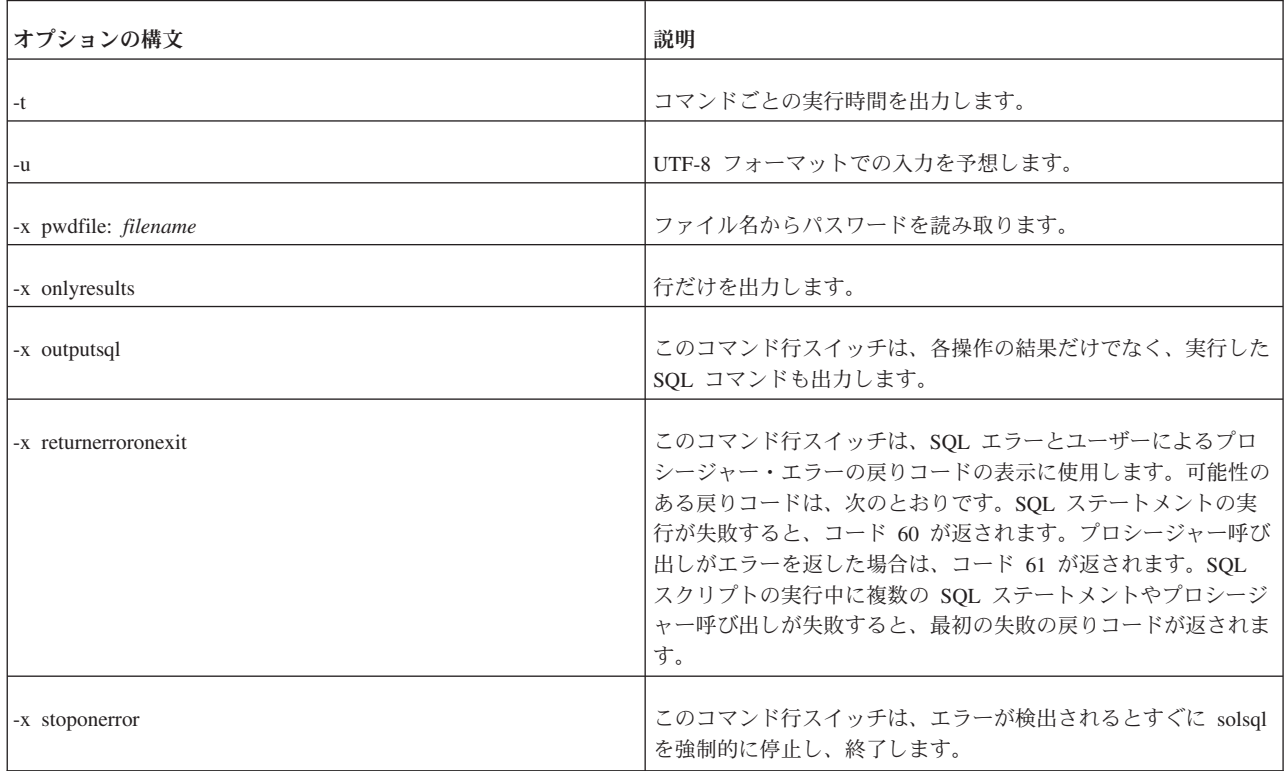

#### 注**:**

コマンド行でユーザー名とパスワードを指定する場合は、サーバー名も指定しなけ ればなりません。また、SQL スクリプト・ファイル名をコマンド行で指定する場合 は (ただし -f オプションを除く)、サーバー名、ユーザー名、パスワードも指定し なければなりません。 SQL スクリプトの最後、または SQL エディターの終了前に 必ず作業をコミットしてください。

*servername* は接続先の solidDB サーバーのネットワーク名です。ツールには、論理 データ・ソース名も使用できます。詳しくは、 113 ページの『6 [章 ネットワーク接](#page-126-0) [続の管理』を](#page-126-0)参照してください。指定するネットワーク名は、二重引用符で囲む必 要があります。

ユーザーを識別し、ユーザーに許可された権限を判断するために、*username* が必要 です。適切な権限がなければ、コマンドの実行は拒否されます。

*password* は、データベースにアクセスするためのユーザー・パスワードです。

solidDB SQL エディターは、solid.ini ファイルの Connect パラメーターで指定され た最初のサーバーに接続します。引数を指定しない場合、データベース管理者のユ ーザー名とパスワードの入力を促すプロンプトが出されます。

コマンド行にエラーがあると、solidDB SQL エディターは使用可能なオプションの リストを結果として提供します。入力したコマンド行を確認してください。

SQL エディターを終了するには、コマンド exit を実行します。

## **SQL** スクリプトの実行

SQL スクリプトは、solidDB SQL エディターで直接実行できます。また、指定した SQL スクリプトから、別の SQL スクリプトを呼び出すことができます。SQL エデ ィターでスクリプトを呼び出す構文は、以下のようになります。

@*filename*

例:

---C: ドライブのルート (¥) ディレクトリーで -- 「insert rows.sql」という名前の SQL スクリプトを実行。 @¥c:¥insert\_rows.sql;

絶対パス名と相対パス名の両方がサポートされます。相対パスを指定する場合、 SQL エディターの作業ディレクトリーからの相対パスにする必要があります。

#### **SQL** スクリプトの例

このコマンド例では、データベース接続が確立されていると想定して、セミコロン で終了する SQL ステートメントを実行します。

create table testtable (value integer, name varchar); commit work;

SQL エディターを開始して、tables.sql スクリプトを実行します。

solsql "tcp localhost 1313" admin iohe47 tables.sql

# **solidDB SQL** エディターでの **SQL** ステートメントの実行

サーバーとの接続が確立すると、コマンド・プロンプトが表示されます。solidDB SQL エディターは、セミコロンで終了する SQL ステートメントを実行します。

例:

create table testtable (value integer, name varchar); commit work;

insert into testtable (value, name) values (31, 'Duffy Duck'); select value, name from testtable; commit work;

drop table testtable; commit work;

## ファイルからの **SQL** スクリプトの実行

ファイルから SQL スクリプトを実行するには、以下に示すように、スクリプト・ ファイルの名前をコマンド行パラメーターとして与える必要があります。

solsql *servername username password filename*

スクリプト内のすべてのステートメントがセミコロンで終了している必要がありま す。solidDB SQL エディターは、スクリプト・ファイル内のすべてのステートメン トを実行し終わると終了します。

例:

solsql "tcp localhost 1313" admin iohe4y tables.sql

注**:**

SQL スクリプトの最後で、または solidDB SQL エディターを終了する前に、必ず 作業をコミットするようにしてください。オプション -e を指定して SQL ストリン グを実行した場合、-a オプションを使用した場合にのみ、コミットを実行できま す。

## **solidDB SpeedLoader**

solidDB SpeedLoader は、外部 ASCII ファイルから solidDB データベースにデータ をロードするツールです。solidDB SpeedLoader は、多彩なフォーマットでデータを ロードするとともに、ロード処理の詳細情報を作成してログ・ファイルに格納でき ます。インポート・ファイル、つまり外部 ASCII データを収容するファイルのフォ ーマットは、制御ファイルに指定します。

データは、solidDB プログラムを通してデータベースにロードされます。これによ り、ロード中にデータベースのオンライン操作が可能になります。ロードされるデ ータは、サーバー・コンピューター内に存在する必要はありません。

以下に注意してください。

データをロードするためには、表がデータベース内に存在する必要があります。

v

v

v

solidDB SpeedLoader では、カタログ・サポートを使用できます。以下の構文がサ ポートされています。

*catalog\_name.schema\_name.table\_name*

solidDB SpeedLoader は、以下の制約を検査します。

参照

–

–

NOT NULL

–

v

ユニーク

solidDB SpeedLoader は、チェック制約をサポートしません。チェック制約は、列 のデータ値制限の指定に使用され、また CREATE TABLE ステートメントおよび ALTER TABLE ステートメントを使用して定義されています。

ただし、solidDB SpeedLoader は、CREATE TABLE ステートメントを使用して定義 されるユニーク制約および外部キー制約を常に検査します。制約について詳しく は、「*solidDB SQL* ガイド」の付録『solidDB SQL 構文』で CREATE TABLE 構 文を参照してください。

## 制御ファイル

v

v

v

制御ファイルは、インポート・ファイルの構造に関する情報を提供します。情報と しては以下のものがあります。

インポート・ファイルの名前

インポート・ファイルのフォーマット

ロード対象の表と列

#### 注**:**

インポート・ファイルごとに個別の制御ファイルが必要です。solidDB SpeedLoader は、1 回につき 1 つの表にデータをロードします。

制御ファイルのフォーマットについて詳しくは、 74 [ページの『制御ファイルの構](#page-87-0) [文』を](#page-87-0)参照してください。

# インポート・ファイル

v

v

v

v

v

インポート・ファイルは ASCII タイプである必要があります。インポート・ファイ ルに含まれるデータは、固定フォーマットでも、区切り文字で区切られているフォ ーマットでもかまいません。

固定長フォーマットの場合は、データ・レコードは固定長であり、レコード内の データ・フィールドの位置と長さも固定です。

区切り文字で区切られているフォーマットの場合、データ・レコードは可変長で あってもかまいません。それぞれのデータ・フィールドとデータ・レコードは、 コンマなどの区切り文字 (これは solidDB エクスポートが生成する文字) で次の ものと区切られます。データを含まないフィールドは、自動的に NULL に設定さ れます。

レコード内のデータ・フィールドは、制御ファイルで任意の順番で指定することが できます。以下に注意してください。

インポート・ファイル内のデータは、適切な型でなければなりません。例えば、 浮動小数点フォーマットで表現される数値は、整数型のフィールドにも SMALLINT 型のフィールドにもロードすることはできません。

VARBINARY 型と LONG VARBINARY 型のデータは、インポート・ファイルの 中では 16 進エンコードする必要があります。

固定幅フィールドを使用した場合、データ型に関係なく、Solload は、NULL が 使用されていても、インポート・ファイルを、指定した幅であると予想します。

# メッセージ・ログ・ファイル

solidDB SpeedLoader は、ロードの実行中にログ・ファイルを作成し、以下の情報を 格納します。

ロードの日時

v

v

v

正常にロードした行の数、失敗した行の数、ロード時間 (オプションで指定され ている場合) などのロードに関する統計情報

考えられるエラー・メッセージ。solidDB SpeedLoader について詳しくは、 [278](#page-291-0) ペ ージの『[solidDB SpeedLoader](#page-291-0) ユーティリティー (solload) のエラー』を参照して ください。

ログ・ファイルを作成できない場合、ロード・プロセスは終了します。デフォルト では、ログ・ファイルの名前はインポート・ファイルの名前に基づいて生成され、 インポート・ファイルのファイル拡張子が .log というファイル拡張子で置き換えら れます。例えば、my\_table.ctr というファイルの場合には、my\_table.log という名前 のログ・ファイルが作成されます。別のファイル名を指定するには、オプション -l を使用します。

## 構成ファイル

構成ファイルは solidDB SpeedLoader には必要ありません。サーバー・パラメータ ーの構成値は、solidDB 構成ファイル solid.ini に含まれています。

solidDB SpeedLoader に必要な接続情報を渡すために、このファイルのコピーをクラ イアント側に作成することができます。コマンド行にサーバー名が指定されていな い場合、solidDB SpeedLoader は、サーバーの構成ファイルから接続先のサーバー名 を選択します。例えば、NetBIOS プロトコルとサーバー名 solidDB を使用してサー バーに接続するには、以下の行を構成ファイルに含める必要があります。

```
[Com]
Connect=netbios SOLIDDB
```
## **solidDB SpeedLoader** の開始

コマンド solload の後に各種の引数オプションを指定して、solidDB SpeedLoader を 開始します。引数なしで solidDB SpeedLoader を開始すると、使用法の簡単な説明 とともに引数のサマリーが表示されます。コマンド行の構文は以下のとおりです。

solload [*options*] [*servername*] *username* [*password*]*control\_file*

ここでオプションは以下のとおりです。

<span id="page-87-0"></span>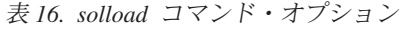

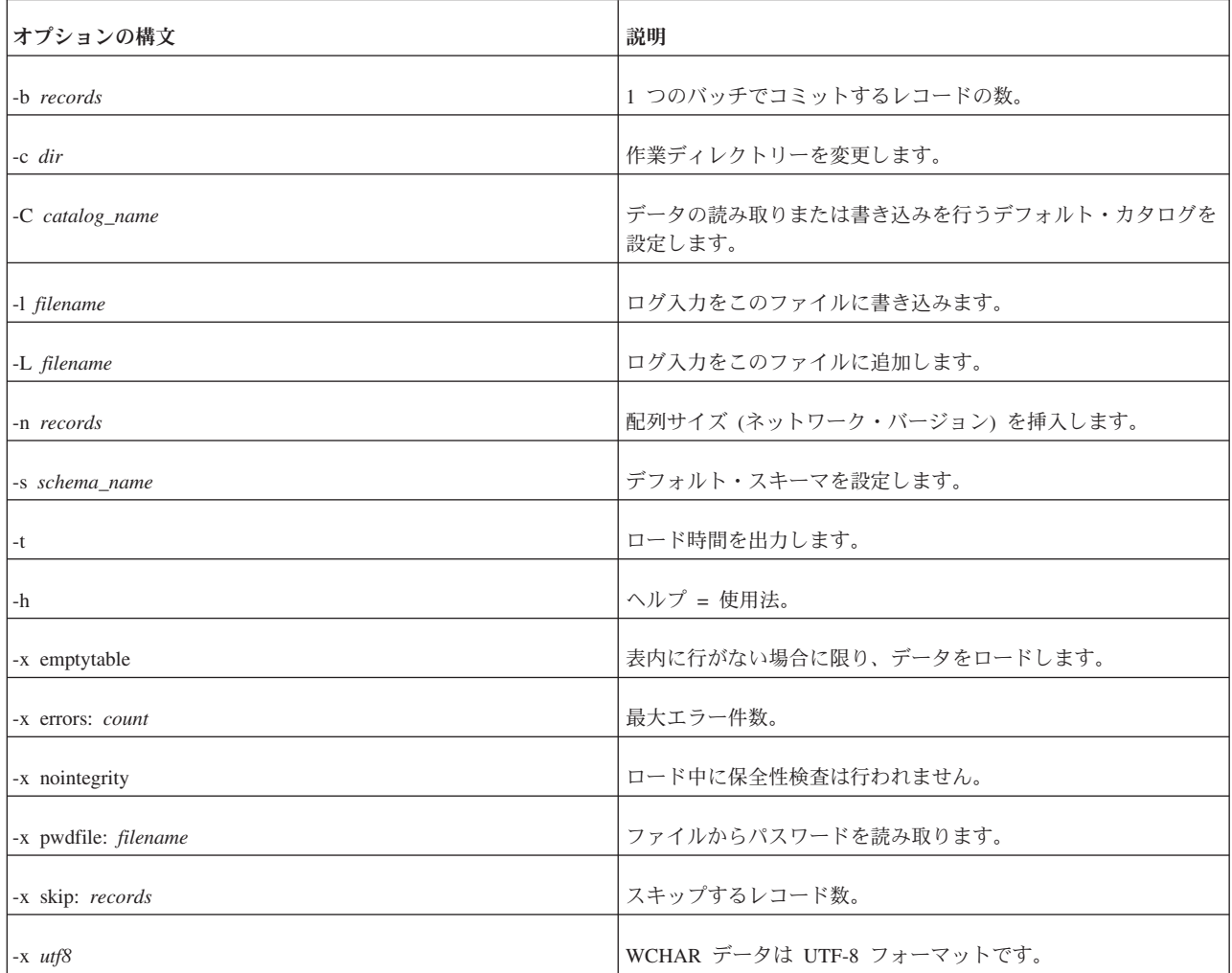

*control\_file* について詳しくは、以下のセクションを参照してください。

*servername* は接続先の solidDB サーバーのネットワーク名です。ツールには、論理 データ・ソース名も使用できます。詳しくは、 113 ページの『6 [章 ネットワーク接](#page-126-0) [続の管理』を](#page-126-0)参照してください。指定するネットワーク名は、引用符で囲む必要が あります。

ユーザーを識別し、ユーザーに許可された権限を判断するために、*username* が必要 です。適切な権限がなければ、実行は拒否されます。

*password* は、データベースにアクセスするためのユーザー・パスワードです。

コマンド行にエラーがあると、solidDB SpeedLoader は使用可能なオプションのリス トを結果として提供します。入力したコマンド行を確認してください。

#### 制御ファイルの構文

制御ファイルの構文には、以下の特性があります。

v

キーワードを大文字で指定する必要がある

ダッシュ記号を連続した、SQL の標準的なコメント表記 (--) を使用してコメン トを入れることができる

新しい行を任意の語で開始することで、ステートメントの行を継続できる

solidDB SpeedLoader の予約語をデータ・ディクショナリーのオブジェクト (表名ま たは列名) として使用する場合には、引用符で囲む必要があります。以下の表に は、solidDB SpeedLoader 制御ファイルの予約語がすべてあります。

表 *17. SpeedLoader* の予約語

v

v

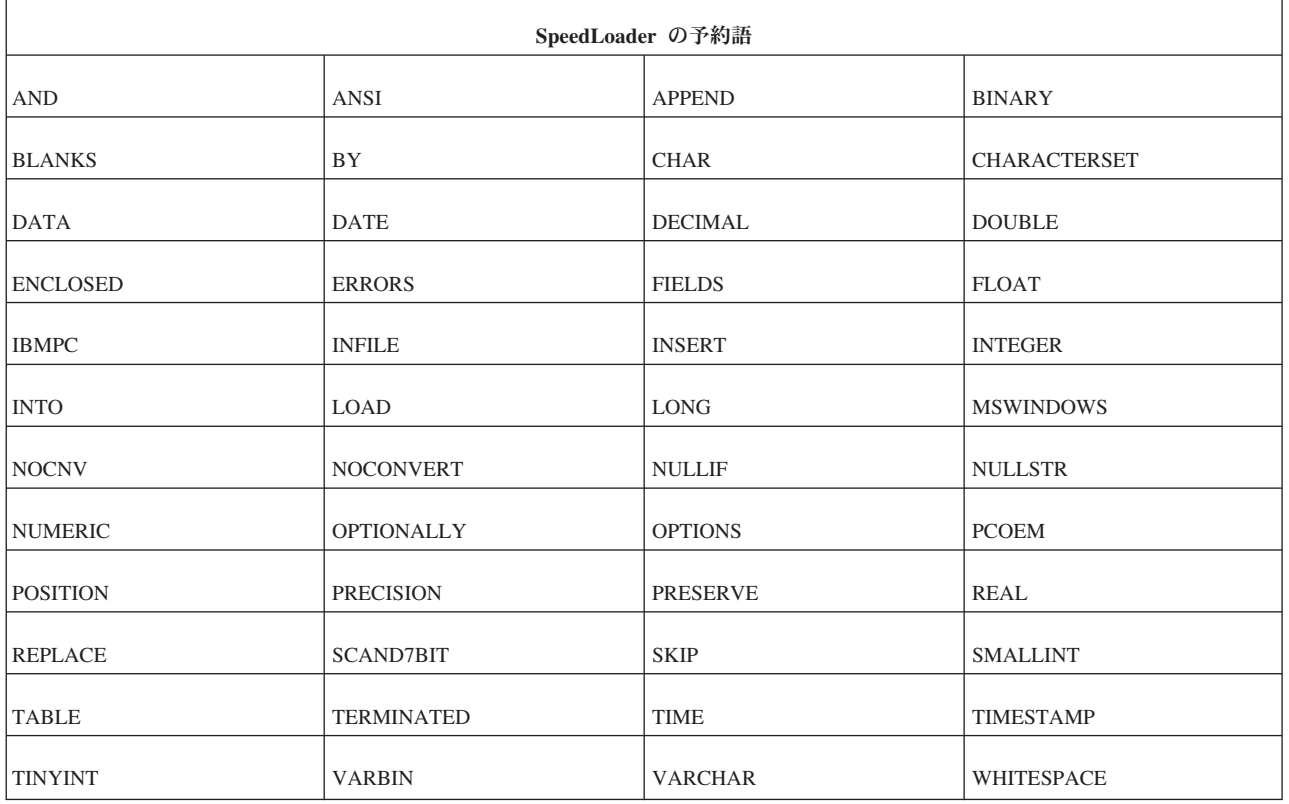

制御ファイルはステートメント LOAD [DATA] で始まり、その後にロード対象のデ ータを規定するステートメントが続きます。コメントまたは OPTIONS ステートメ ントに限って、LOAD [DATA] ステートメントよりも前に記述することができま す。

表 *18.* 制御ファイルの完全な構文

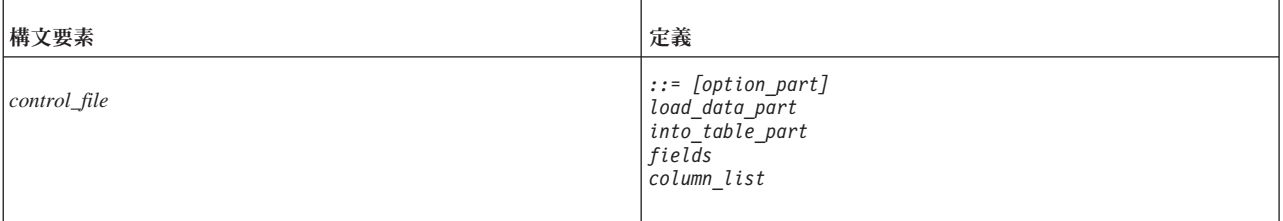

## 表 *18.* 制御ファイルの完全な構文 *(*続き*)*

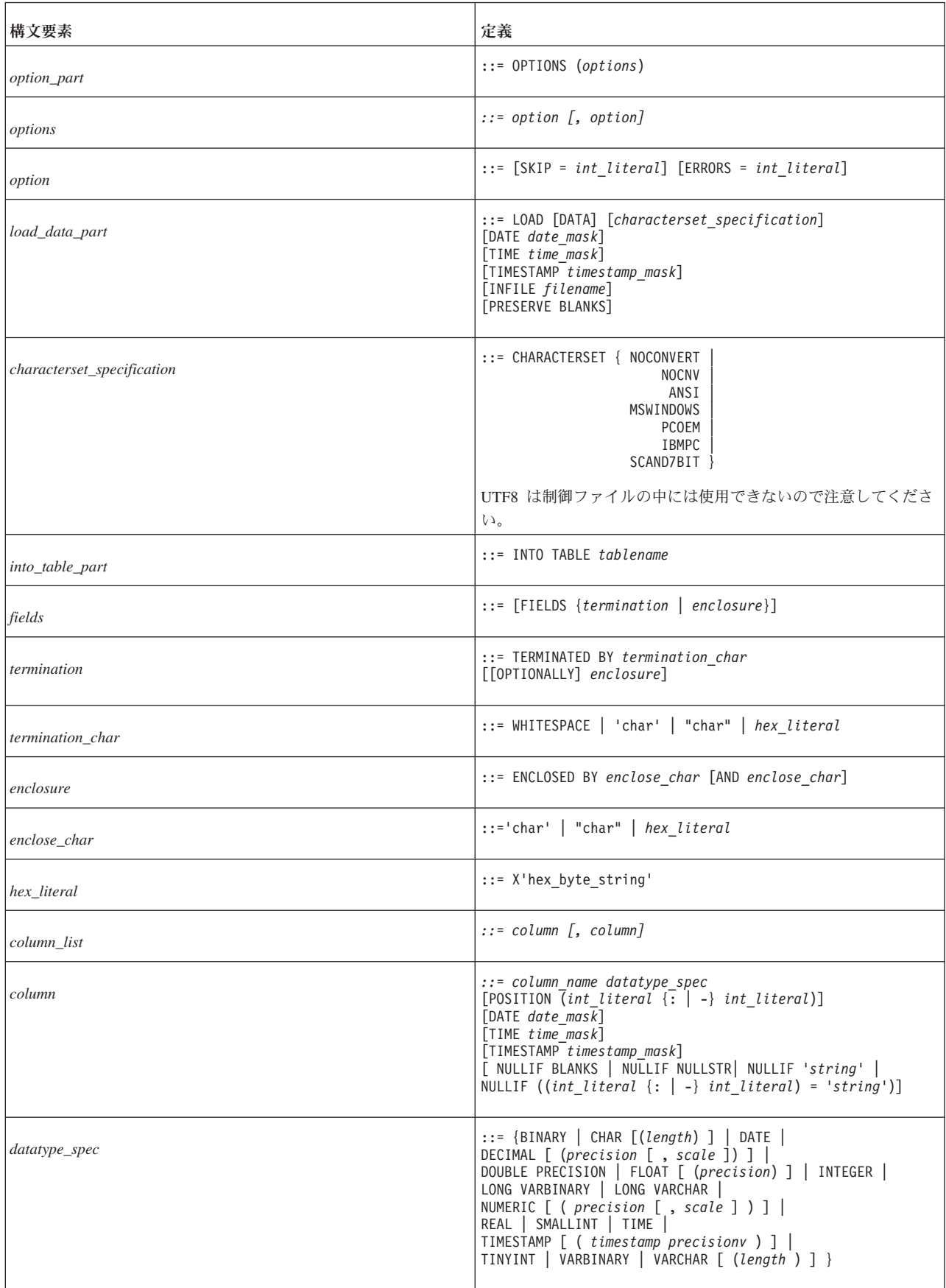

以下の段落で、構文要素とその使用法について詳しく説明します。

## **CHARACTERSET**

CHARACTERSET キーワードは、入力ファイルに使用される文字セットの定義に使 用します。CHARACTERSET キーワードを使用しない場合、またはこのキーワード をパラメーター NOCONVERT または NOCNV と一緒に使用した場合には、変換は 行われません。ANSI 文字セットの場合はパラメーター ANSI、Microsoft Windows 文字セットの場合は MSWINDOWS、通常の PC 文字セットの場合は PCOEM、IBM PC 文字セットの場合は IBMPC、およびスカンジナビア文字から構 成される 7 ビット文字セットの場合は SCAND7BIT をそれぞれ使用します。

注**:**

v

v

UTF8 は制御ファイルの中には使用できません。

### **DATE**、**TIME**、および **TIMESTAMP**

これらのキーワードは、以下に示すように、機能的に異なる 2 つの場所で使用する ことができます。

これらのキーワードのいずれかをデータ・ロード部分の要素の一部として使用す る場合、そのキーワードは、その型の列にデータを挿入するときにインポート・ ファイルで使用されるフォーマットを定義します。

キーワードが列定義の一部として出現した場合、そのキーワードは、その列にデ ータを挿入するときに使用されるフォーマットを指定します。

注**:**

1.

データ・ロード部分の要素の一部として使用されるマスクは、 DATE、TIME、TIMESTAMP の順になっている必要があります。それぞれはオ プションです。

2.

データは、インポート・ファイル、マスク、およびデータがロードされる表の列 のいずれでも同じ型でなくてはなりません。

表 *19.* データのマスク

| データ型             | データに使用可能なマスク                     |
|------------------|----------------------------------|
| <b>DATE</b>      | YYYY/YY-MM/M-DD/D                |
| <b>TIME</b>      | HH/H:NN/N:SS/S                   |
| <b>TIMESTAMP</b> | YYYY/YY-MM/M-DD/D HH/H:NN/N:SS/S |

上記の表では、年のマスクは YYYY と YY、月のマスクは MM と M、日のマス クは DD と D、時刻のマスクは HH と H、分のマスクは NN と N、秒のマスク は SS と S です。日付マスク内のマスクは任意の順序で指定できます。例えば、日 付マスクを「MM-DD-YYYY」のようにすることもできます。インポート・ファイル の日付データのフォーマットが 1995-01-31 13:45:00 である場合には、マスク YYYY-MM-DD HH:NN:SS を使用してください。

#### 制御ファイルにおける日付の例

以下の例では、POSITION キーワードが使用されていることに注意してください。 このキーワードについて詳しくは、 82 [ページの『](#page-95-0)POSITION』を参照してくださ  $\mathcal{U}$ OPTIONS(SKIP=1) LOAD DATA RECLEN 12 INTO TABLE SLTEST2

```
(
   ID POSITION(1:2) NULLIF BLANKS,
   DT POSITION(3:12) DATE 'DD.MM.YYYY' NULLIF ((4:6) = ' ')
)
```
#### 制御ファイルにおける日付、時間、タイム・スタンプの例

以下の例では、FIELDS TERMINATED BY キーワードが使用されていることに注意 してください。このキーワードについて詳しくは、 81 [ページの『](#page-94-0)FIELDS [TERMINATED BY](#page-94-0)』を参照してください。

```
LOAD
DATE 'MM/DD/YY'
TIME 'HH-NN-SS'
TIMESTAMP 'HH.NN.SS YY/MM/DD'
INTO TABLE SLTEST3
FIELDS TERMINATED BY ','
(
        ID,
        DT,
        TM,
        TS
```
)

#### **PRESERVE BLANKS**

PRESERVE BLANKS キーワードは、テキスト・フィールド内のすべてのブランク を保持するのに使用します。

#### **INTO\_TABLE\_PART**

*into\_table\_part* 要素は、データを挿入する表の名前と、列の定義に使用します。

#### **FIELDS ENCLOSED BY**

FIELDS ENCLOSED BY 節は、各フィールドの区切り文字を定義するのに使用しま す。区切り文字として、入力ファイルの各データ・フィールドの前と後に同じ文字 を 1 文字ずつ使用することも、別々の文字を 1 文字ずつ使用することもできま す。1 文字 (二重引用符文字など) または文字のペア (左括弧と右括弧) を使用し

て、フィールドを区切ることができます。区切り文字として二重引用符を使用し、 終止符/区切り記号としてコンマを使用している場合、入力は以下のようになりま す。

"field1", "field2"

左括弧と右括弧を使用している場合、入力は以下のようになります。

(field1),(field2)

キーワード OPTIONALLY を使用している場合、区切り文字はオプションになり、 区切り文字を各データの前後に指定する必要がなくなります。

文字値を指定する場合は、単一引用符または二重引用符で囲む必要があります。例 えば、以下の例では効果は同じです。

ENCLOSED BY '(' AND ')' ENCLOSED BY "(" AND ")"

以下の例に示すように、一方の囲み文字に単一引用符を使い、もう一方の囲み文字 に二重引用符を使うこともできます。

ENCLOSED BY '(' AND ")"

しかし、混同する可能性があるため、この形式は推奨されません。その代わり、単 一引用符自体を囲み文字として使用する場合を除いては、以下に示すように、単一 引用符を使用することを推奨します。

ENCLOSED BY "'" AND "'"

囲み文字として単一引用符を使用する場合は、上記のようにアポストロフィを 2 回 続ける必要があるので注意してください。例えば、データベースの中に以下を作成 するとします。

Didn't I warn you?

入力は以下のようにする必要があります。

'Didn''t I warn you?'

ほとんどの印刷可能文字を「囲み」文字として使用することができます。囲み文字 を 16 進形式で指定することもできます。例えば、16 進数ストリングを使用する場 合、以下の形式になります。

X 'hex\_byte\_string'

以下に例を示します。

X'3a' は 3A という 16 進値を意味し、コロン (「:」) に相当します。

囲みペアの開始文字と終了文字を同じにできます。例えば、制御ファイルで以下は 有効です。

ENCLOSED BY '"' AND '"'

開始文字と終了文字が同じ場合は、ENCLOSED BY 節に文字を 1 回指定するだけ で済みます。例えば、以下の例では効果は同じです。

ENCLOSED BY '"' ENCLOSED BY '"' AND '"' 前述の内容を制御ファイルに定義した場合に、入力データと、実際に表に格納され る対応する値を以下に何例か示します。

"Hello." Hello.

v

"""Ouch!"", he cried." "Ouch!", he cried.

"""He said her last words were ""I'll never quit!""""" "He said her last words were "I'll never quit!""

"""He said: ""Her last words were ""I'll never quit!""""""" "He said: "Her last words were "I'll never quit!"""

列データ自体に囲み文字 (フィールドに埋め込む区切り記号) を使用するケースがあ ることに注意してください。この場合には、 81 ページの『[FIELDS TERMINATED](#page-94-0) [BY](#page-94-0)』で説明されているように、TERMINATED BY 節を OPTIONALLY ENCLOSED BY 節と組み合わせて使用して、列データが正しく囲まれるようにして ください。

*ENCLOSED BY* の入力ルールと例

このセクションでは、囲み文字を使用する際の基本的なルールと例について説明し ます。それぞれの例では、特に記述しない限り、以下の制御ファイル行が含まれて いるものとします。

FIELDS TERMINATED BY X'3a' OPTIONALLY ENCLOSED BY "(" AND ")"

これは、囲み文字が括弧であることを意味しています。また、区切り記号 (終止符) 文字が 16 進の 3A、つまりコロン (「:」) であることを意味しています。

データのロード先の表には列が 2 つあり、最初の列の型は VARCHAR、2 番目 の列の型は INTEGER です。

#### データ内の囲まれた文字の扱い

ENCLOSED BY の文字自体が、データの中に出現することも可能です。しかし、デ ータの中に出現する場合、囲み文字がデータベースの中で 1 回出現するごとに、入 力ではそれぞれの囲み文字を 2 回繰り返す必要があります。

例えば、入力ファイルの中に以下が含まれているとします。

(David Bowie ((born David Jones)) released 'space Oddity"):1972

データベースの中では以下の形式になります。

David Bowie (born David Jones) released 'space Oddity":1972

これは、括弧が深くネストした場合でも同じです。例えば、入力ファイルの中に以 下が含まれているとします。

(You((can((safely((try))this))at))home.):2

表の最初の列には以下の値が生成されます。

You(can(safely(try)this)at)home.

#### <span id="page-94-0"></span>最後の囲み文字の扱い

最後の囲み文字は、入力の終了個所で必ず奇数回、出現します。以下に例を示しま す。

データベースの中で以下の形式を取得するとします。

American Pie (The Day The Music Died)

入力ファイルには以下が含まれている必要があります。

(American Pie ((The Day The Music Died)))

最後の 3 つの閉じ括弧のうち、最初の 2 つは単一の文字インスタンスとして扱わ れ、最後の 1 つは囲み文字として扱われます。

### 改行文字の埋め込み

囲み文字を使用する場合、改行文字 (復帰または改行、またはその両方) をストリン グの中に埋め込むことができます。以下に例を示します。

(This is a long line that can be split across two or more input lines ((and keep the end-of-line characters)) if the enclosing characters are used):1

フィールド区切り記号 (上記の例ではコロン) がデータの中に使用されていない場合 と、入力データの中に改行を維持する必要がない場合には、フィールド区切り記号 (囲み文字ではない) のみが入力データに必要になります。

データが固定幅の場合、区切り記号も囲み文字も不要です。

### **FIELDS TERMINATED BY**

FIELDS TERMINATED BY 節は、入力ファイルのフィールドの末尾を識別する区切 り記号文字を定義するのに使用します。文字は以下の 3 つの方法のいずれかで指定 する必要があります。

v

v

v

二重引用符で囲む (例えば ″:″)

単一引用符で囲む (例えば ':')

16 進形式で表現する (例えば X'3A')

16 進形式を使用する場合、引用符は二重引用符ではなく単一引用符にする必要が あります。

FIELDS TERMINATED BY 節は実際の終止符ではなく、区切り記号を指定すること に注意してください。したがって、最後のフィールドの後に、指定した文字は必須 ではありません。例えば、コロンが区切り記号である場合、以下のデータ・ファイ ル・フォーマットは 2 つとも同等で有効です。

1:2:3:

<span id="page-95-0"></span>または

 $1:2:3$ 

最後のフィールドの後に、末尾のコロンがあってもかまいませんが、必須ではない ことに注意してください。

列データを囲むために使用している文字が、列データ自体に含まれる場合、 OPTIONALLY ENCLOSED BY 節を FIELDS TERMINATED BY 節の後に使用しま す。以下は制御ファイルの例です。

FIELDS TERMINATED BY ',' OPTIONALLY ENCLOSED BY "'"

上記の例では、区切り記号はコンマです。

データ・ファイルの中に埋め込まれたフィールド区切り記号 (コンマ) を囲む文字と して、単一引用符が定義されています。OPTIONALLY ENCLOSED BY 節では、囲 み文字を区切る文字として、単一引用符も二重引用符も使用できることに注意して ください。以下に例を示します。

OPTIONALLY ENCLOSED BY '('AND")"

*enclose\_char* に単一引用符と二重引用符の両方を使用する場合の構文を以下に示し ます。

ENCLOSED BY *enclose\_char* [AND *enclose\_char*]

この例は通常とは異なりますが、混同する危険性があることを示唆しています。

以下の例で、区切り記号と囲み文字の使用方法を要約します。この例では、区切り 記号として「:」 (コロン) が定義されています (FIELDS TERMINATED BY)。ま た、「:」(コロン) を囲む文字として括弧が使用されているため、コロンがフィール ドの中に埋め込まれても、区切り記号として解釈されません。この例では、フィー ルドが 2 つあり、最初のフィールドが VARCHAR、2 番目のフィールドが INTEGER です。

データ・ファイルの例

(This colon : is enclosed by parentheses and is not a separator):12345

制御ファイルの例

```
LOAD DATA
CHARACTERSET MSWINDOWS
INFILE 'test6.dat'
INTO TABLE SLTEST
FIELDS TERMINATED BY X'3a' -- X'3a' == ':'
OPTIONALLY ENCLOSED BY '(' AND ")"
(
    TEXT,
    ID
)
```
## **POSITION**

POSITION キーワードは、論理レコード内でのフィールドの位置を定義するのに使 用します。開始位置および終了位置のどちらも定義する必要があります。

#### **NULLIF**

NULLIF キーワードの用途は、該当するフィールドに指定の値がある場合に、NULL 値を列に設定することです。追加のキーワードで、フィールドに必要な値を指定し ます。キーワード BLANKS は、フィールドが空の場合に NULL 値を設定し、キー ワード NULL は、フィールドがストリング 'NULL' に一致した場合に NULL 値を 設定します。また、定義 '*string*' は、フィールドがストリング '*string*' と一致した 場合に NULL 値を設定し、定義 '((start : end) = '*string*')' は、フィールドの指定部 分がストリング '*string*' と一致した場合に NULL 値を設定します。

## **NULLIF** キーワードとキーワード **BLANKS** と組み合わせて使用

以下の例では、NULLIF キーワードをキーワード BLANKS と組み合わせて使用 し、フィールドが空の場合に NULL 値を設定します。また、キーワード NULL を 使用して、フィールドがストリング 'NULL' と一致した場合に NULL 値を設定し ます。

```
LOAD
INFILE 'test7.dat'
INTO TABLE SLTEST
FIELDS TERMINATED BY ','
(
        NAME VARCHAR NULLIF BLANKS,
        ADDRESS VARCHAR NULLIF NULL,
        ID INTEGER NULLIF BLANKS
)
```
## **NULLIF** キーワードとキーワード **BLANKS** と組み合わせて使用

以下の例では、入力ファイルの 3 番目のフィールドに定義 '((start : end) = '*string*')' を使用しています。この構文は、'string' の位置を正確に指定する必要があ るため、フィールドが固定幅の場合にのみ有効です。

```
LOAD
INFILE '7b.dat'
INTO TABLE t7
(
    NAME CHAR(10) POSITION(1:10) NULLIF BLANKS,
    ADDRESS CHAR(10) POSITION(11:20) NULLIF NULL,
   ADDR2 CHAR(10) POSITION(21:30) NULLIF((21:30)='MAKEMENULL')
)
```
この例では、ストリングの大/小文字が区別されることに注意してください。 'MAKEMENULL' と 'makemenull' は等価ではありません。

# 固定形式のレコードのロード

## 制御ファイルの例 **1**

-- 例 1 では固定幅フィールドの列を複数使用する OPTIONS(ARRAYSIZE=3) LOAD INFILE 'test1.dat' INTO TABLE SLTEST ( "NAME" POSITION(1-5), ADDRESS POSITION(6:10),<br>ID POSITION(11-15) POSITION(11-15) )

## 制御ファイルの例 **2**

```
-- 例 2
OPTIONS (SKIP = 10, ERRORS = 5)
-- 最初の 10 レコードをスキップする。エラー件数が
-- 5 になったら終了する。
LOAD DATA
INFILE 'sample.dat'
-- インポート・ファイルの名前を sample.dat にする。
INTO TABLE TEST1 (
ID INTEGER POSITION(1-5),
ANOTHER ID INTEGER POSITION(8-15),
DATE1 POSITION(20:29) DATE 'YYYY-MM-DD',
DATE2 POSITION(40:49) DATE 'YYYY-MM-DD' NULLIF NULL)
```
# 可変長レコードのロード

このセクションには、可変長のインポート・ファイルからデータをロードするとき の制御ファイルの例があります。

## 制御ファイルの例 **3**

```
-- 例 1 では、固定長フィールドではなく、区切り記号を持つ複数の列を使用する。LOAD
   INFILE 'test1.dat'
   INTO TABLE SLTEST
   FIELDS TERMINATED BY ','
   (
            NAME,
            ADDRESS,
            ID
   )
```
### 制御ファイルの例 **4**

```
LOAD DATA
INFILE 'EXAMP2.DAT'
INTO TABLE SUPPLIERS
FIELDS TERMINATED BY ','
(NAME VARCHAR, ADDRESS VARCHAR, ID INTEGER)
-- 例 2
OPTIONS (SKIP=10, ERRORS=5)
-- 最初の 10 レコードをスキップする。エラー件数が
-- 5 になったら終了する。
LOAD
DATE 'YYYY-MM-DD HH:NN:SS'
-- インポート・ファイルの日付形式。
INFILE 'sample.dat'
-- インポート・ファイル。
INTO TABLE TEST1
-- データは TEST1 という名前の表に挿入される。
FIELDS TERMINATED BY X'2C'
-- フィールドの終止符は 16 進の「,」(2C)。
-- 次の行のように指定することも可。
-- FIELDS TERMINATED BY ',
OPTIONALLY ENCLOSED BY '[' AND ')'
-- フィールドを囲む文字として
-- 「[」と「)」を指定
(
ID INTEGER,
ANOTHER_ID DECIMAL(2),
DATE1 DATE(20) DATE 'YYYY-MM-DD HH:NN:SS',
DATE2 NULLIF NULL
\left( \right)-- ID は整数として挿入。
-- ANOTHER_ID は 2 桁の
-- 10 進数。
```
- -- DATE1 は上記で指定した日付ストリングを使用して
- -- 挿入。
- -- デフォルトの日付ストリングは DATE2 に使用される。
- -- DATE2 の列が「NULL」の場合、NULL が
- -- 挿入される。

# **solload** を使用してのサンプル・ロードの実行

このセクションで参照するファイルは、Samples/DatabaseEngine/samples/importexport/ ディレクトリーに格納されていることに注意してください。

- 1. solidDB を始動します。
- 2. sample.sql スクリプトおよび solidDB SQL エディターを使用して、表を作成し ます。
- 3. 以下のコマンドを入力して、ロードを開始します。

solload 'shmem solid" dba dba delim.ctr

ユーザー名とパスワードには、「dba」が想定されています。固定長の制御ファ イルを使用するには、以下のようにコマンドを入力します。

solload 'shmem solid″ dba dba fixed.ctr

delim.ctr を使用してロードが成功すると、以下の出力が表示されます。

IBM Solid Speed Loader v.4.10.00xx (C) Copyright Solid Information Technology Ltd 1992-2003 Load completed successfully, 19 rows loaded.

fixed.ctr を使用してロードが成功すると、以下の出力が表示されます。

IBM Solid Speed Loader v.4.10.00xx (C) Copyright Solid Information Technology Ltd 1992-2003 Load completed successfully, 19 rows loaded.

# ロードの高速化のヒント

以下のヒントを使用すれば、ロードのパフォーマンスを最大限に高くすることがで きます。

v

可能であればローカルで接続するようにします。ネットワーク経由でデータをロ ードしない方が速くなります。

v

v

1 回のバッチでコミットするレコードの数を増やします。デフォルトでは、各レ コードの後にコミットが実行されます。

トランザクションのロギングを無効にします。

ロギングを無効にするには、LogEnabled パラメーターを使用する必要があります。 solid.ini ファイルの以下の行は、ロギングを無効にします。

[Logging] LogEnabled=no ロードが完了したら、ロギングを再び有効にするようにしてください。solid.ini ファ イルの以下の行は、ロギングを有効にします。

[Logging] LogEnabled=yes

注**:**

実動サーバーでロギングを無効にすることは推奨されません。ログが書き込まれな いと、電源障害、ディスク・エラーなどの原因でエラーが発生した場合に、リカバ リーできません。

# **solidDB** エクスポート

solidDB エクスポートは、solidDB データベースから ASCII ファイルにデータをア ンロードする製品です。solidDB エクスポートは、インポート・ファイル、つまり エクスポートされた ASCII データを含むファイルと、インポート・ファイルのフォ ーマットを指定する制御ファイルの両方を生成します。solidDB SpeedLoader は、こ れらのファイルを使用して、solidDB データベースにデータをロードします。

注**:**

エクスポート操作の実行に使用するユーザー名には、エクスポートする表に対する 選択権限が必要です。その他の場合には、データはエクスポートされません。

## **solidDB** エクスポートの開始

solidDB エクスポートは、コマンド solexp で開始します。引数なしで solidDB エク スポートを開始すると、簡単な説明とともに引数のサマリーが表示されます。コマ ンド行の構文は以下のとおりです。

solexp [*options*][*servername*] *username*[*password* {*tablename* | \*}

ここでオプションの引数は以下のとおりです。

表 *20. solexp* コマンド・オプション

| オプションの構文        | 説明                                      |
|-----------------|-----------------------------------------|
| $-c$ dir        | 作業ディレクトリーを変更します。                        |
| -e sql_string   | エクスポート用の SQL ストリングを実行します。               |
| -f filename     | エクスポート用の SQL ストリングをファイルから実行します。         |
| -1 filename     | ログ入力をこのファイルに書き込みます。                     |
| -L filename     | ログ入力をこのファイルに追加します。                      |
| -o filename     | エクスポートされたデータをこのファイルに書き込みます。             |
| -s schema_name  | このスキーマだけをエクスポートに使用します。                  |
| -C catalog_name | データの読み取りまたは書き込みを行うデフォルト・カタログを<br>設定します。 |

表 *20. solexp* コマンド・オプション *(*続き*)*

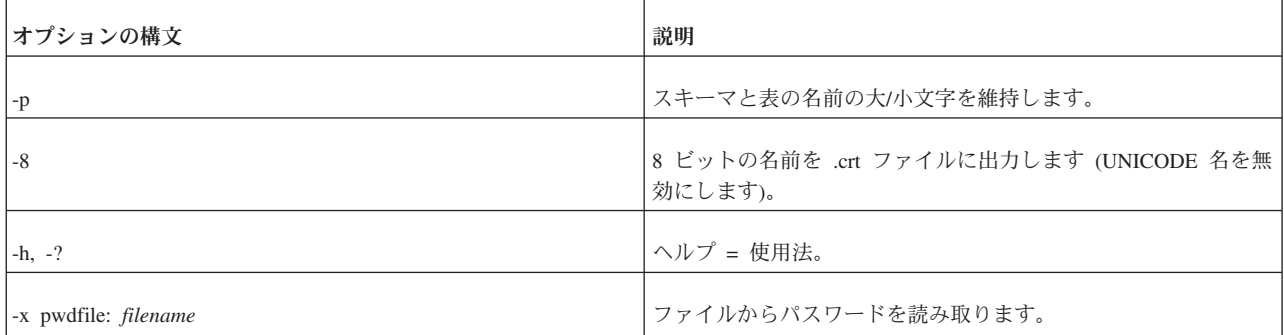

注**:**

1.

\* の記号を使用すると、1 つのコマンドですべての表をエクスポートできます。 ただし、ワイルドカードとしては使用できません。

2.

-t *tablename* (エクスポート表) オプションは、古いスクリプトの有効性を維持す るために引き続きサポートされています。

*servername* は、接続先の solidDB のネットワーク名です。ツールには、論理デー タ・ソース名も使用できます。詳しくは、 113 ページの『6 [章 ネットワーク接続の](#page-126-0) [管理』を](#page-126-0)参照してください。指定するネットワーク名は、二重引用符で囲む必要が あります。

ユーザーを識別し、ユーザーに許可された権限を判断するために、*username* が必要 です。適切な権限がなければ、実行は拒否されます。

*password* は、データベースにアクセスするためのユーザー・パスワードです。

以下に例を示します。

solexp -CMyCatalog -sMySchema -ofile.dat "tcp 1315" MyID My\_pwd MyTable

コマンド行にエラーがあると、solidDB エクスポートによって、使用可能なオプシ ョンのリストが結果として提供されます。入力したコマンド行を確認してくださ い。

スキーマの名前を省略すると、指定された表が検出できないという内容のメッセー ジが表示されます。 solexp プログラムは、検索先のスキーマがわからなければ表を 検出できません。

# **solidDB** データ・ディクショナリー

solidDB データ・ディクショナリーは、solidDB データベースからデータ定義ステー トメントをリトリーブするための製品です。solidDB データ・ディクショナリー は、データベースの構造を記述するデータ定義ステートメントを含む SQL スクリ プトを生成します。生成されたスクリプトには、表、ビュー、索引、トリガー、プ ロシージャー、シーケンス、パブリケーション、およびイベントに関する定義が含 まれます。

注**:**

1.

セキュリティー上の理由から、ユーザー定義とロール定義はリストされていませ ん。

2.

エクスポート操作の実行に使用するユーザー名には、表に対する選択権限が必要 です。その他の場合には、接続が拒否されます。

# **solidDB** データ・ディクショナリーの開始

solidDBデータ・ディクショナリーは、コマンド soldd で開始します。引数なしで solidDB データ・ディクショナリーを呼び出すと、簡単な説明とともに引数のサマ リーが表示されます。コマンド行の構文は以下のとおりです。

soldd *options servername username password [ tablename]*

ここでオプションは以下のとおりです。

表 *21. soldd* コマンド・オプション

| オプションの構文        | 説明                                                |
|-----------------|---------------------------------------------------|
| $-c$ dir        | 作業ディレクトリーを変更します。                                  |
| $-m$            | マルチバイト文字フォーマットでの入力を予想します。                         |
| -o filename     | データ定義をこのファイルに書き込みます。                              |
| -O filename     | データ定義をこのファイルに追加します。                               |
| -C catalog_name | データ定義の読み取りまたは書き込みを行うデフォルト・カタロ<br>グを設定します。         |
| -s schema_name  | このスキーマからの定義のみリストします。                              |
| -p              | スキーマと表の名前の大/小文字を維持します。                            |
| $-8$            | 8 ビットの名前を .crt ファイルに出力します (UNICODE 名を無<br>効にします)。 |
| $-h. -?$        | ヘルプ = 使用法。                                        |
| -x tableonly    | 表の定義だけをリストします。                                    |
| -x indexonly    | 索引の定義だけをリストします。                                   |

表 *21. soldd* コマンド・オプション *(*続き*)*

| オプションの構文                    | 説明                   |
|-----------------------------|----------------------|
| -x viewonly                 | ビュー定義だけをリストします。      |
| -x sequence only            | シーケンス定義だけを表示します。     |
| -x procedureonly            | プロシージャー定義だけをリストします。  |
| -x publication only         | パブリケーション定義だけをリストします。 |
| -x eventonly                | イベント定義だけをリストします。     |
| -x triggeronly              | トリガー定義だけをリストします。     |
| -x schemaonly               | スキーマ定義だけをリストします。     |
| -x hiddennames              | 内部制約名だけをリストします。      |
| -x pwdfile: <i>filename</i> | ファイルからパスワードを読み取ります。  |

*servername* は接続先の solidDB サーバーのネットワーク名です。ツールには、論理 データ・ソース名も使用できます。詳しくは、 113 ページの『6 [章 ネットワーク接](#page-126-0) [続の管理』を](#page-126-0)参照してください。指定するネットワーク名は、引用符で囲む必要が あります。

ユーザーを識別し、ユーザーに許可された権限を判断するために、*username* が必要 です。適切な権限がなければ、実行は拒否されます。

*password* は、データベースにアクセスするためのユーザー・パスワードです。

コマンド行にエラーがあると、solidDB データ・ディクショナリーは使用可能なオ プションのリストを結果として提供します。入力したコマンド行を確認してくださ  $V_{\lambda_{\alpha}}$ 

## **solidDB** データ・ディクショナリーの例

soldd -odatabase.sql "tcp database\_server 1313" dbadmin f1q32j4

プロシージャー TEST\_PROC の定義を出力します。

soldd -x procedureonly " " dba dba TEST\_PROC

注**:**

1.

表の名前が指定されていない場合は、ユーザーが権限を持っているすべての定義 がリストされます。

2.

*objectname* パラメーターを -x オプションのいずれかと一緒に指定すると、指定 したオブジェクトの定義だけを出力するために、その名前が使用されます。

3.

古いスクリプトの有効性を維持するために、-t *tablename* オプションもサポート されています。

## ツールのサンプル**:** データベースの再ロード

この例では、solidDB データベースを新しいデータベースに再ロードする方法を説 明します。また、各 solidDB ツールの使用方法も例を挙げて紹介します。削除およ び更新の操作を行うと、データベースに隙間 (未使用のスペース) が生じることに注 意してください。再ロードは、隙間を生じさせずにデータベースを再書き込みし、 データベース・ファイル solid.db のサイズを最小化する便利な手順です。

## データベースを再ロードするには

1.

古いデータベースからデータ定義を抽出します。

2.

古いデータベースからデータを抽出します。

3.

古いデータベースを新しいデータベースに置き換えます。

4.

新しいデータベースにデータ定義をロードします。

5.

新しいデータベースにデータをロードします。

## データベースの再ロード**:** ウォークスルー

この例では、サーバー名は solidDB で、接続に使用するプロトコルは共用メモリー です。そのため、ネットワーク名は 'shMem SOLIDDB' となります。データベース は、「dbadmin」をユーザー名として、「password」をパスワードとして作成されて います。

1.

データ定義は、solidDB データ・ディクショナリーを使用して抽出されます。以 下のコマンド行を使用して、すべての表、ビュー、トリガー、索引、プロシージ ャー、シーケンス、およびイベントの定義を記述した SQL スクリプトを抽出し てください。抽出された SQL ファイルのデフォルト名は、soldd.sql です。

soldd 'shMem SOLIDDB″ dbadmin password

このコマンドにより、すべてのデータ定義が soldd.sql (デフォルト名) という 1 つのファイルにリストされます。前述したように、ユーザー定義およびロール定 義は、セキュリティー上の理由でリストされません。データベースにユーザーま たはロールが含まれる場合、このファイルに付加する必要があります。

2.

すべてのデータは、solidDB エクスポートを使用して抽出されます。エクスポー トをすると、制御ファイル (.ctr 拡張子を持つファイル) およびデータ・ファイ ル (.dat 拡張子を持つファイル) が作成されます。デフォルトのファイル名は、 エクスポートした表の名前と同じです。16 ビット環境では、8 文字より長いフ ァイル名は連結されます。以下のコマンド行を使用して、すべての表の制御ファ イルおよびデータ・ファイルを抽出してください。

solexp 'shMem SOLIDDB″ dbadmin password \*

このコマンドにより、すべての表からデータがエクスポートされます。各表のデ ータは、table\_name.dat という名前のインポート・ファイルに書き込まれます。 table\_name.ctr という制御ファイルが、各表の名前に対し個別に書き込まれま す。

3.

solid.db ファイルおよびすべての sol#####.log ファイルを適切なディレクトリー から削除することにより、新しいデータベースを作成して、古いデータベースと 置き換えることができます。この後に solidDB を初めて始動すると、新しいデ ータベースが作成されます。

注**:**

古いデータベースを削除する前に、そのバックアップを作成しておくことを推奨 します。これは、solidDB リモート制御を使用して行うことができます。

4.

以下のコマンド行を使用して、solidDB リモート制御を使用したバックアップの 作成を行います。

solcon -eBACKUP 'shMem SOLIDDB″ dbadmin password

このコマンドにより、バックアップが作成されます。オプション -e は、管理コ マンドの前に付けます。

5.

新しいデータベースにデータ定義をロードします。これは、solidDB SQL エディ ターを使用して行うことができます。以下のコマンド行を使用して、solidDB デ ータ・ディクショナリーにより作成された SQL スクリプトを実行してくださ い。

solsql -fSOLDD.SQL 'shMem SOLIDDB″ dbadmin password

このコマンドにより、データ定義が新しい、空のデータベースにロードされま す。-f オプションにより、soldd.sql ファイルから定義がリトリーブされます。接 続のパラメーターは、前出の例と同じです。

以下のコマンド行を指定して solidDB を始動することにより、上記 2 つのステ ップを一緒に行うことができます。-x オプションを指定すると、新しいデータ ベースを作成し、ファイルからコマンドを実行し、終了します。ユーザー名およ びパスワードも定義されます。

solid -Udbadmin -Ppassword -x execute:soldd.sql

6.

新しいデータベースにデータをロードします。これは、solidDB SpeedLoader を 使用して行います。データベースに複数の表をロードするには、表ごとに個別の コマンド行を記述したバッチ・ファイルを推奨します。UNIX ベースのオペレー ティング・システムでは、ワイルドカード記号の \* を使用することが可能で す。以下のコマンド行を使用して、新しいデータベースにデータをロードしてく ださい。

solload 'shMem SOLIDDB″ dbadmin password table\_name.ctr

7.

このコマンドにより、1 つの表のデータがロードされます。サーバーは、オンラ インです。

以下のバッチ・ファイルを使用することができます。

v

v

v

UNIX 環境のシェル・スクリプト

VMS の .com スクリプト

Windows の .bat スクリプト

# **5** パフォーマンスのチューニング

この章では、solidDB のパフォーマンスを向上させるために使用する手法を説明し ます。この章で説明するトピックは、以下のとおりです。

ロギングおよびトランザクション持続性

分離レベルの選択

メモリー使用量の制御

 $\bullet$ 

v

v

v

v

v

v

 $\bullet$ 

ネットワーク・メッセージのチューニング

I/O のチューニング

チェックポイントのチューニング

読み取り専用トランザクションのコミットによる Bonsai ツリーのサイズ縮小

パフォーマンス低下の診断

拡張レプリケーションの最適化のヒントについては、「*solidDB* 拡張レプリケーショ ン・ユーザー・ガイド」を参照してください。

ヒント**:**

以下のパラメーターにより、データベースのパフォーマンスを向上させたり、パフ ォーマンスと安全性のバランスを取ることができます。これらのパラメーターにつ いて詳しくは、 135 ページの『付録 A. [サーバー・サイド構成パラメーター』で](#page-148-0)説 明しています。DurabilityLevel パラメーターについては、『5 章 パフォーマンスの チューニング』でも説明しています。

v

IsolationLevel

v

v

DurabilityLevel

**93**

DefaultStoreIsMemory

# ロギングおよびトランザクション持続性

この章では、理論的な観点からトランザクション持続性について説明します。トラ ンザクション持続性レベルの選択と設定について詳しくは、「*solidDB SQL* ガイ ド」を参照してください。

## バックグラウンド

トランザクションのコミット時に、データベース・サーバーは、データベース・フ ァイルとトランザクション・ログ・ファイルの 2 つの場所にデータを書き込みま す。しかし、データはその 2 つの場所に常に同時に書き込まれるわけではありませ ん。トランザクションのコミット時に、サーバーは通常、トランザクション・ロ グ・ファイルに直ちに (サーバーがトランザクションをコミットするとすぐに) デー タを書き込みます。サーバーは、必ずしもデータをデータベース・ファイルに直ち に書き込むわけではありません。サーバーは、データベース・ファイルへのデータ の書き込みをサーバーがよりビジーでなくなるまで待つこともあれば、多数の変更 内容が累積されるまで待つこともあります。

データベース・ファイルにデータをすべて書き込む前に、サーバーが異常にシャッ トダウン (電源障害などで) した場合、データベース・ファイルとトランザクショ ン・ログ・ファイルを組み合わせて読み取ることで、サーバーはコミット済みのデ ータを 100% リカバリーすることができます。データベース・ファイルへの最後の 書き込み以降の変更は、トランザクション・ログ・ファイル内に格納されていま す。サーバーはその変更内容をログ・ファイルから読み取り、その情報を使用し て、データベース・ファイルを更新することができます。ログ・ファイルから変更 内容を読み取り、データベース・ファイルを更新する処理を「リカバリー」と呼び ます。リカバリー処理が終了すると、データベース・ファイルは完全に最新の状態 になります。

異常なシャットダウンの後に、サーバーを再始動すると、常にリカバリー処理が自 動的に実行されます。一般的に処理はユーザーには認識されません (サーバーが新 規の要求に応答可能な状態になるまで遅延が発生する可能性があることを除きま す)。

当然のことながら、完全にリカバリーするには、ログ・ファイルにトランザクショ ンがすべて書き込まれている必要があります。データベース・サーバーは通常、デ ータのコミットと同時に、データをログ・ファイルに書き込みます。よって、コミ ット済みのトランザクションはディスクに保管されるため、コンピューターが異常 にシャットダウンしても失われることはありません。これを「ストリクト持続性」 と呼びます。サーバーが異常にシャットダウンしたとしても、コミット済みのデー タは「耐久性があり永続的」です。

持続性が「ストリクト」の場合、データが正常にディスク上のトランザクション・ ログに書き込まれた後に、ユーザーにデータのコミット完了が通知されます。これ により、サーバーが異常にシャットダウンしたとしても、そのデータはリカバリー 可能です。ストリクト持続性の場合は、ハード・ディスク自体に障害が発生しない 限りは、コミット済みのデータが失われることは、まずあり得ません。
持続性が「リラックス」の場合、データがディスク上のトランザクション・ログに 書き込まれる前に、ユーザーにデータのコミット完了が通知されることもありま す。サーバーはデータの書き込みを遅らせるように選択することがあり、例えば、 書き込むトランザクションが複数になるまで待つ場合などです。持続性がリラック スの場合、ディスクにデータを書き込む前に電源障害が発生すると、サーバーはコ ミット済みのトランザクションをいくつか失う可能性があります。

solidDB では、持続性レベルをさまざまな方法で制御することができます。サーバ ー全般を設定する場合、[Logging] セクションのパラメーター DurabilityLevel に値 として 3 (「ストリクト」)、1 (「リラックス」)、および 2 (「アダプティブ」) の 3 つを指定することができます。

アダプティブ持続性は、HotStandby 操作向けの持続性です。持続性が「アダプティ ブ」の場合、サーバーは以下のルールに従います。

v

v

サーバーが HotStandby システムの 1 次サーバーでありかつ 2 次サーバーがア クティブな場合に、サーバー (1 次サーバー) はリラックス持続性を使用します。

それ以外の場合、サーバーはストリクト持続性を使用します。

注**:** v

> [HotStandby] パラメーター SafenessLevel の値が 2safe (デフォルト) に設定され ている場合にのみ、上記の動作になります。このパラメーターが別の値に設定さ れている場合は、サーバーはどのようなケースでもリラックス持続性を使用しま す (DurabilityLevel の値が「アダプティブ」に設定されている場合)。

v

HotStandby が有効ではない場合、「アダプティブ」設定は「ストリクト」として 扱われます。

持続性レベルのデフォルトは「アダプティブ」です。

## パフォーマンスおよび安全性のバランシング

従来、ほとんどのデータベース・サーバーの目標は、安全性を最大化すること、つ まり電源障害などの問題が発生してもデータが失われないようにすることでした。 このようなデータベース・サーバーは、「ストリクト持続性」を使用します。この 方法は、会計情報のようなタイプのデータに適しています。このようなタイプで は、トランザクションが 1 件も失われないことが要求されます。

データベース・サーバーによっては、安全性ではなく、パフォーマンスを最大化す るように設計されているものもあります。これは、例えば、データのサンプリング のみが必要な場合、またはサーバーが最新のデータを、サイズに関係なく単純に操 作する場合などに認められます。例として、パフォーマンスに関する統計データ (どのコンピューターに 1 日の特定の時間帯に最も高い負荷がかかるかなど) を格納 するサーバーを考えます。このような情報は、コンピューターの負荷のバランスを

取るために使用することがあります。この情報は、時間の経過とともに変化し、 「古い」データには「新しい」データほどの価値がありません。実際、経過期間が 1 週間を超えたすべてのデータを完全に廃棄できます。パフォーマンスや負荷のバ ランシングに関するデータを失ったとしても、システムは機能し続け、1 週間以内 に完全に新しいデータが揃います (経過期間が 1 週間を超えたデータを通常は廃棄 しているとします)。この場合は、データ損失が少量またはまれであれば許容でき、 パフォーマンスの方が重要になります。

solidDB では、ロギングに「ストリクト」を指定して、予期しないシャットダウン が発生しても、コミット済みのデータをすべてリカバリーすることができます。ま た、「リラックス」を指定して、状況によっては一部の最新トランザクションが失 われることを許容することもできます。

# トランザクションのリラックス持続性によるパフォーマンス向上

データをコミットする際にログ・ファイルにも書き込む必要性は必ずしもないこと をサーバーに指示することで、パフォーマンスを上げることができます。こうする ことで、サーバーは、ビジーでなくなったとき、または何件ものトランザクション を 1 回で書き込むことが可能なときなど、ログ・ファイルへの書き込みを後で実行 することができます。これを「リラックス持続性」と呼びます。I/O (入出力) の負 荷が減るため、パフォーマンスが上がります。

トランザクションの持続性レベルを「リラックス」に設定する場合、いくつかのデ ータがコミットされてから、トランザクション・ログに書き込まれるまでの間に、 サーバーで異常なシャットダウンが発生すると、そのデータを失う危険性がありま す。したがって、多少の最新データは失われても問題がない場合にのみ、リラック ス持続性を使用する必要があります。

### 規格準拠

トランザクションの持続性は、SQL-99 の ANSI 規格には含まれていません。

### トランザクション持続性の制限

注意**:**

「リラックス」トランザクション持続性を使用する場合には、データを失う危険性 があります。データベース・サーバーが異常 **(**電源障害など**)** にシャットダウンした 場合、コミット済みのトランザクションのうち、トランザクション・ログ・ファイ ルにまだ書き込まれていないものは失われます。リラックス持続性を使用する場合 には、トランザクションがコミット済みだとしても、まだログ・ファイルに書き込 まれていないことがあります。少量であれば最新データが多少失われてもかまわな い場合にのみ、リラックス持続性を使用するようにしてください。

サーバーがデータを書き込むまでの最長遅延時間を設定する場合には、solid.ini 構成 ファイルの RelaxedMaxDelay パラメーターを設定してください。このパラメーター について詳しくは、「*solidDB* 管理者ガイド」の付録 A を参照してください。

# トランザクション分離レベルの選択

並行性制御は、アプリケーションの要件に基づきます。アプリケーションの中に は、データベースを排他的に所有するような形で実行する必要があるものもありま す。また、アプリケーションによっては、同時に実行している他のアプリケーショ ンからある程度、干渉を受けてもかまわないものもあります。さまざまなアプリケ ーションの要件に合わせることができるように、SQL-92 規格にはトランザクション の分離レベルが 4 つ規定されています。原則的に、solidDB は非コミット・データ を読み取ることはできません。その理由は、ビューの整合性と、場合によってはデ ータベースの保全性も犠牲になる可能性があるためです。サポートされている 3 つ の分離レベルについて以下で説明します。

v

v

#### READ COMMITTED

この分離レベルでは、トランザクションはコミット済みのデータのみを読み取る ことが可能です。しかし、トランザクションの処理途中であっても、他のトラン ザクションがその変更内容をコミットしたときに、データベースのビューが変わ ることがあります。

REPEATABLE READ

この分離レベルは、solidDB データベースのデフォルトの分離レベルです。トラ ンザクションはコミット済みのデータのみを読み取ることが可能で、トランザク ションが終了するまでは、読み取りデータが変更されないようにします。また、 solidDB は、トランザクションに整合性のあるデータベース・ビューが見えるよ うにします。オプティミスティック並行性制御を使用している場合、トランザク ションの書き込みセットの妥当性検査を使用することで、トランザクション間の 競合が検出されます。つまり、サーバーは書き込み操作のみを検証し、読み取り 操作は検証しません。例えば、トランザクションが 1 回読み取ってから、1 回更 新する場合に、solidDB は、読み取り操作と更新操作の間に同じ行が更新されて いないかを検証します。このようにして、失われた更新があると検出されます が、読み取りは検証されません。 トランザクションの書き込みセットの妥当性検 査では、幻像更新が発生することがあり、トランザクションは SERIALIZABLE にはなりません。サーバーのデフォルトの分離レベルは、REPEATABLE READ です (したがって、デフォルトの妥当性検査はトランザクションの書き込みセッ トの妥当性検査です)。

#### SERIALIZABLE

v

この分離レベルでは、トランザクションはコミット済みのデータのみを読み取る ことが可能で、データベースのビューには整合性があります。さらに、トランザ クションが読み取る値は、その値がコミットされるまで、他のトランザクション が変更することはできません。そうでなければ、一般的なケースでトランザクシ ョンの実行をシリアライズすることができないからです。

solidDB は、トランザクション間の競合を検出することで、トランザクションを シリアライズします。そのために、書き込みセットの妥当性検査と読み取りセッ

トの妥当性検査の両方を行います。ロックは使用されないため、幻像更新のよう な並行性制御の例外はすべて回避されます。 この機能は、コマンド SET TRANSACTION ISOLATION LEVEL SERIALIZABLE を使用すると有効になりま す。このコマンドについては、「*solidDB SQL* ガイド」の付録 B の『*solidDB SQL* 構文』に説明があります。

注**:**

SERIALIZABLE 分離レベルは、ディスク・ベース表のみに使用することができま す。

# 分離レベルの設定

分離レベルを設定するには、以下の SQL コマンドのいずれかを使用します。

SET ISOLATION LEVEL {READ COMMITTED | REPEATABLE READ | SERIALIZABLE} SET TRANSACTION ISOLATION LEVEL {READ COMMITTED | REPEATABLE READ | SERIALIZABLE}

例:

SET ISOLATION LEVEL REPEATABLE READ;

SET TRANSACTION ISOLATION LEVEL REPEATABLE READ;

solidDB は、「トランザクション・レベル」と「セッション・レベル」の両方の分 離レベル・コマンドをサポートすることに注意してください。詳しくは、「*SQL* ガ イド」の付録 B『*solidDB SQL* 構文』の説明を参照してください。

## メモリー使用量の制御

メイン・メモリーは、システムの使用量やオペレーティング・システムの環境に従 って動的に割り振られます。メモリー管理システムの基本的な要素は、サイズの等 しい中央メモリー・バッファーのプールです。各種アプリケーション環境の要求に 合わせてメモリー・バッファーの量とサイズを構成することができます。

注**:**

v

v

solidDB の始動直後、Microsoft Windows は、実際に割り振られているより相当小さ いプロセス・サイズを報告します。これは、この段階でキャッシュ・ページが割り 振られているにもかかわらず、そのキャッシュ・ページが最初に使用されるまで Microsoft Windows がそれをプロセス・サイズから除外するためです。Microsoft Windows とは反対に、UNIX ベースのオペレーティング・システムではキャッシ ュ・ページが含まれるので、大きなプロセス・サイズが報告されます。

## プロセス・サイズの制御

プロセス・サイズにはデータベース以外の要素も含まれるため、プロセス・サイズ 自体が、そのままデータベースの実際のメモリー使用量になるわけではありませ ん。プロセス・サイズに含まれる要素は以下のとおりです。

キャッシュ・サイズ。solid.ini のデフォルト値は 32 M バイトです。

コードのフットプリントは 3 M バイト程度ですが、それぞれのライブラリーを 初期化すると、最大で 8 M バイトに増える可能性があります。

クライアントのスレッド。それぞれのクライアントは、数百キロバイトのメイ ン・メモリーを消費します。

コマンドの処理用に確保される動的なメモリー。このメモリーは、実行プラン、 一時データなどを処理するために割り振られます。

ステートメント・キャッシュ。solidDB は SQL ステートメントを実行するとき に、そのステートメントを最初に解析し、最適化します。これでは時間がかかる 可能性があります。サーバーは、解析と最適化が行われたステートメントを仮想 メモリーに保管することができます。これをステートメント・キャッシュと呼び ます。

 $\mathbf{v}$ 

v

v

v

トランザクション参照表用のハッシュ表。

v

v

トランザクションおよびソート用のバッファー。

LockHashSize パラメーターはメモリー使用量に影響を与えます。このパラメータ ーは、ロック・ハッシュ表の要素数を定義します。

v

表はアクセスを受けると、メイン・メモリーのバッファーにも入れられます。

上記の要素は、プロセス・サイズに影響する主な要素です。

以下のセクションで説明する管理コマンドとパラメーターを使用することで、プロ セス・サイズを制御することができます。プロセスの制限に対する違反があると、 solmsg.out ログ・ファイルに記録されます。

### **ADMIN COMMAND 'info processsize';**

ADMIN COMMAND 'info processsize'; コマンドは、インメモリー・データベー ス・プロセスの現在のメモリー使用量を返します。戻り値は VARCHAR で、プロ セスによる使用量をキロバイト単位で表します。返されるのは仮想メモリーの使用 量で、物理メモリーの使用量ではないことに注意してください。

### **ProcessMemoryLimit** パラメーター

ProcessMemoryLimit パラメーターでは、インメモリー・データベース・プロセスに 割り振り可能な仮想メモリーの最大量を指定します。ProcessMemoryLimit のファク トリー値は 1G、つまり 1 ギガバイトです。インメモリー・データベース・プロセ スが必ず物理メモリー内に完全に収まるような値をパラメーターに設定してくださ い。当然、以下の要因を考慮に入れる必要があります。

コンピューターの物理メモリー量

オペレーティング・システムにより使用されているメモリー量

v

v

v

v

v

v

インメモリー表 (テンポラリー表、トランジエント表、および「通常の」インメ モリー表を含む) およびこうしたインメモリー表の索引により使用されているメ モリー量

solidDB サーバーのキャッシュ用に確保してあるメモリー量 (CacheSize solid.ini 構成パラメーター)

サーバー内で同時に実行されている接続、トランザクション、およびステートメ ントに必要なメモリー量。同時接続およびアクティブ・ステートメントがサーバ ー内に多くなるほど、サーバーが必要とする作業メモリーは増加します。通常、 サーバー内のクライアント接続については、それぞれ 0.5 MB 以上のメモリーを 割り振る必要があります。

コンピューターで実行中のその他のプロセス (プログラムおよびデータ) により使 用されるメモリー

限度に達する、つまりインメモリー・データベース・プロセスが ProcessMemoryLimit で指定されたメモリーを 100% 使い切ってしまった場合には、 サーバーは admin コマンドしか受け付けなくなります。 ProcessMemoryWarningPercentage パラメーターを使用して、メモリー使用量が増え たときに警告を出すようにすることができます。

### **ProcessMemoryLowPercentage** パラメーター

このパラメーターはプロセス・サイズの合計の限度を設定します。この限度は ProcessMemoryLimit パラメーター値のパーセントで表されます。 この限度を超える 前に、ProcessMemoryWarningPercentage パラメーターを使用して定義された警告限 度を超え、警告を受け取っています。ProcessMemoryLowPercentage 限度を超えると システム・イベントが発生します。

### **ProcessMemoryWarningPercentage** パラメーター

このパラメーターは、プロセス・サイズの合計の警告限度を設定します。 警告限度 は、ProcessMemoryLimit パラメーター値のパーセントとして表します。 ProcessMemoryWarningPercentage 限度を超えるとシステム・イベントが発生しま す。

### **ProcessMemoryCheckInterval** パラメーター

プロセス・サイズの限度を定期的に検査します。検査間隔は、 ProcessMemoryCheckInterval パラメーターを使用して設定します。間隔はミリ秒で指 定します。

ゼロ以外の最小値は、1000 (ms)です。0 または 1000、あるいは 1000 (1 秒) を超 える値だけが許可されます。指定した値が 0 より大きく、1000 未満の場合は、エ ラー・メッセージが表示されます。

ファクトリー値は 0 (プロセス・サイズの検査が無効) です。

# オペレーティング・システムのチューニング

オペレーティング・システムは、以下のいずれかの場所に情報を格納します。

実際の (物理的) メモリー

v

仮想メモリー

v

v

拡張ストレージ

v

ディスク

オペレーティング・システムは、情報を 1 つの場所から別の場所に移動する場合も あります。ご使用のオペレーティング・システムにより、この移動はページングま たはスワッピングと呼ばれます。多くのオペレーティング・システムは、実際のメ モリーに収まりきらない大容量の情報を格納するためにページングやスワッピング を行います。しかし、これには時間がかかります。ページングまたはスワッピング が過剰に発生する場合、オペレーティング・システムのパフォーマンスが低下し、 またメモリーを割り振ったデータをすべて格納するにはシステムの総メモリー量が 十分でない可能性があります。総メモリー量を増やすか、または割り振られたデー タベース・キャッシュ・メモリーの量を減らしてください。

# データベース・キャッシュ

solidDB が管理する情報は、メモリーまたはディスクのいずれにも保管することが 可能です。ディスク・アクセスよりもメモリー・アクセスの方が速いため、データ 要求にとってはディスク・アクセスよりもメモリー・アクセスの方が望ましいと言 えます。

### データベース・キャッシュ・サイズの定義

データベース・キャッシュは、使用可能メモリーを使用して、ディスク・ベース・ データベースでハード・ディスクから読み取られる情報を格納します。また、サー バーがチェックポイントを実行中に、データベース・ページのバッファーに使用さ れます。これは、ディスク・ベース・データベースとインメモリー・データベース で同等です。アプリケーションがこの情報を次回要求するときは、データはハー

<span id="page-115-0"></span>ド・ディスクからではなくメモリーから読み取られます。キャッシュのデフォルト 値は、使用しているプラットフォームに依存し、**CacheSize** パラメーターを使用し て変更することができます。同時ユーザーがある程度の数に達している場合は、値 を大きくすることを推奨します。

データベースが主としてディスク・ベースの場合、以下の見積もりを使用できま す。

v 同一システムの同時ユーザーごとに 0.5 MB

または

v データベースのサイズの 2% から 5%

上記の値を使用して必要なキャッシュ・サイズを算出する場合には、もっと大きな 値を使用するようにしてください。データベースが純粋なインメモリー・データベ ースの場合、ファクトリー値で十分です。キャッシュ・サイズを小さくする場合に は、効率的なチェックポイント・アクティビティーを促進するため、サイズを 8 MB 未満にしないよう注意してください。

**CacheSize** の値は慎重に増やす必要があります。値が大きすぎると、サーバー・プ ロセスが完全にはメモリーに収まらなくなり、サーバー・コード自体のスワッピン グが発生するため、パフォーマンスが低下します。逆にキャッシュ・サイズが小さ すぎると、キャッシュ・ヒット率が低いままになります。キャッシュのパフォーマ ンスが低い状況になると、データベースの照会に影響が出て、照会が予想よりも遅 くなり、照会時のディスクのアクティビティーが過剰になる傾向があります。

サーバーが RAM ではなくディスクから大部分のデータをリトリーブしているのか どうかを検証することができます。これには、コマンド ADMIN COMMAND 'status' を使用してキャッシュ・ヒット率を確認する方法と、ADMIN COMMAND 'perfmon' を 使用して全体的なキャッシュとファイルの比率の統計を確認する方法があります。 これらのコマンドについて詳しくは、 21 [ページの『](#page-34-0)DBMS モニター (Perfmon) の [詳細』お](#page-34-0)よび 19 [ページの『データベース全体の状況の確認』を](#page-32-0)参照してください。 キャッシュ・ヒット率は 95% 以上である必要があることに注意してください。

### データベース・キャッシュ・サイズの動的な変更

以下のようにすると、**CacheSize** 値を動的に変更することができます。

admin command 'parameter IndexFile.CacheSize=40mb'

注**:**

キャッシュ・サイズを小さくすることはできません。

solidDB は、キャッシュに容易にアクセスできるようにハッシュ表を使用します。 ハッシュ表のサイズは、キャッシュ内のページの数に相当します。このため、アク セス上の衝突はほとんど発生しません。キャッシュ・サイズが動的に増えても、ハ ッシュ表が自動的に大きくなるわけではありません。この結果、衝突が発生する可 能性が高くなります。これを回避するには、ReferenceCacheSizeForHash パラメータ ーを使用して、大きくなったキャッシュに合わせるようにします。

ReferenceCacheSizeForHash パラメーター値は、キャッシュのハッシュ表のサイズを 計算する際に使用されます。サーバーのライフ・サイクルの中で最大のキャッシ

ュ・サイズが事前にわかっている場合にだけ、このパラメーターを使用してくださ い。一方、値を指定しない場合には、キャッシュ・サイズが増えたときにハッシュ 表の衝突が発生する可能性があります。

注**:**

v

v

**ReferenceCacheSizeForHash** パラメーター値は、CacheSize 値以上でなければなりま せん。その値未満の場合には、ReferenceCacheSizeForHash パラメーター値は拒否さ れ、デフォルト値が使用されます。また、メッセージは solmsg.out ログ・ファイル に出力されます。

# ソート

デフォルトでは、solidDB はすべてのソートをメモリー内で行います。ソートに使 用するメモリー量は、 [SQL] セクション内のパラメーター SortArraySize によって 決まります。ソートするデータ量が割り振られたメモリーに収まらない場合は、パ ラメーター SortArraySize の値を増やす必要があります。

ソート配列のサイズを正しく設定しておけば、予想される最大結果セット (キー値 による索引付けができない) を収容できると考えるかもしれませんが、ソート配列 サイズを増やす際は、いくつかの間接的な影響にも配慮しておく必要があります。

SortArraySize の値を増やすことで、照会が高速ではなく、低速になってしまう場合 は、以下のいずれかのオプティマイザー動作によるものだと予想されます。

SortArraySize パラメーターは、索引をソートに使用するかどうかに影響を及ぼし ます。SortArraySize 設定値が大きい場合は、オプティマイザーはソートに、使用 可能な索引ではなく、ソート配列を使用する可能性があります。SortArraySize 設 定値が小さい場合は、オプティマイザーは使用可能な索引をソートに使用しま す。場合によっては (特に小さな結果セットでは)、SortArraySize の設定を小さく した方が、SortArraySize の設定を大きくする場合よりもパフォーマンスがよくな ります。

SortArraySize パラメーターは、オプティマイザーによる GROUP 演算の方法に影 響を及ぼします。オプティマイザーは、ソートしていない結果セットに対する GROUP 演算による代償が非常に高いことを認識しています。したがって、 SortArraySize に小さい値を設定することで、GROUP 演算の実行前に オプティマ イザーに結果セットのソートを行わせます。SortArraySize に大きな値を設定する と、最初に結果セットのソートを行うことなく、GROUP 演算が進行してしまう 傾向があります。場合によっては、SortArraySize に大きな値を設定した方が、小 さな値を設定した場合よりもパフォーマンスが低下します。

大量データのソートや、SortArraySize の値を増やすのに十分なメモリー量がない場 合は、外部ソートをアクティブにして、中間情報をディスクに格納する必要があり ます。

外部ディスク・ソートは、以下のセクションおよびパラメーターを構成ファイル solid.ini に追加することでアクティブになります。

[sorter] TmpDir  $1 = c: 4$ tmp

追加のソート・ディレクトリーが同様の定義で追加されます。

[sorter] TmpDir  $1 = c: 4$ tmp TmpDir  $2 = d$ :¥tmp  $TmpDir_3 = e: 4tmp$ 

異なる物理ディスクに複数のソーターの一時ディレクトリーを定義することで、複 数のディスクに入出力負荷の分散が行え、ソート・パフォーマンスが大幅に向上し ます。

### ソートの最適化

一部の照会では、暗黙的に、ソートが必要です。例えば、SQL オプティマイザーが MERGE JOIN アルゴリズムを使用する際に JOIN 操作を選択する場合には、結合 する結果セット上で、まずソートを実行してから結合を実行する必要があります。 EXPLAIN PLAN FOR ステートメントを使用すると、solidDB からオプティマイザ ーの決定内容を照会することができます。詳しくは、「*solidDB SQL* ガイド」の EXPLAIN PLAN FOR コマンドの説明を参照してください。

結果セットが自動的に正しい順番で返されなかった場合にのみ、ソートが実行され ます。主キーまたは索引を使用して表データにアクセスする場合、結果セットは、 使用している索引に指定された順番に従って自動的に並べられます。したがって、 使用頻度が高くパフォーマンスが重要な照会の順序付け要件に対応できるように主 キーと索引を設計して、サーバーのパフォーマンスを大幅に向上させることができ ます。

## インメモリー・データベースの使用

solidDB データベース製品は、2 つの統合データベース・エンジンを使用していま す。1 つは従来のディスク・ベース・エンジンで、もう一方はメイン・メモリーに 永続的に常駐する表を作成することが可能なメイン・メモリー・エンジンです。こ うした表のために作成された索引もすべてメイン・メモリーに格納されます。イン メモリー・データベース機能の使用時、ディスクまたはメモリーのどちらをストレ ージとするかを表ごとに選択することができます。インメモリー表で実行される solidDB サーバーのプロセスは、完全にディスク・ベースのサーバー・プロセスに 比べ容量が非常に大きくなります。インメモリー表およびその索引が必要とするメ モリー量を求めるには、「*solidDB* インメモリー・データベース・ユーザー・ガイ ド」を参照してください。

# ネットワーク・メッセージのチューニング

v

solidDB サーバーに 1 件のネットワーク・メッセージに複数行の結果セットを返す よう指示することにより、大容量の結果セットを読み取る際の solidDB のパフォー マンスを向上させることができます。この機能をアクティブにするには、solidDB サーバーの solid.ini 構成ファイルの [Srv] セクション内にある以下のパラメーター の一方または両方を編集してください。

RowsPerMessage。デフォルト値は、10 です。

ExecRowsPerMessage。デフォルト値は、2 です。

上記の 2 つのパラメーターについて詳しくは、 135 [ページの『付録](#page-148-0) A. サーバー・ [サイド構成パラメーター』を](#page-148-0)参照してください。

# **I/O** のチューニング

多くのソフトウェア・システムのパフォーマンスは、元来ディスク I/O により制限 を受けます。CPU アクティビティーは、多くの場合 I/O アクティビティーが完了す るまで中断する必要があります。

### **I/O** の分散

v

v

v

v

複数のプロセスが同時に同じディスクにアクセスしようとすると、ディスクの競合 が発生します。これを回避するには、ディスク全体の I/O の量がほぼ均等になるよ うに、アクセス頻度の高いディスクからよりアクティブでないディスクにファイル を移動します。

以下に示す手順に従ってください。

ログ・ファイル用に別々のディスクを使用します。

データベースを複数のファイルに分割し、これらのデータベース・ファイルを別 々のディスクに収容します。 54 [ページの『データベース・ファイルの管理および](#page-67-0) [キャッシュ](#page-67-0) (IndexFile セクション)』を参照してください。

外部ソーター用に個別のディスクを使用することを考慮に入れます。

不連続なディスク・ブロックがいくつもあり格納場所が分散しているよりも、ディ スク・ファイルがディスク上に連続している方が通常、表をスキャンする速度は速 くなります。既存のフラグメントを削減する方法としては、デフラグ・ソフトウェ ア (システムで使用できる場合) を実行する方法があります。データベース・ファイ ルが次第に大きくなっている場合は、構成パラメーター ExtendIncrement を使用す れば、将来的なファイルのフラグメント化を削減することができます。 このパラメ ーターのサイズを大きくすると、スペースを使い尽くしたときに、サーバーが大容 量のディスク・スペースを割り振るようになります。(これで必ず連続性が確保され るわけではないことに注意してください。より多くのスペース要求があったとき に、その 1 回の要求を満たすためだけに、オペレーティング・システム自体が不連 続なセクターを割り振ることがあるからです。) 原則的に、ExtendIncrement の値を 大きくしてもパフォーマンスはわずかしか向上せず、値を小さくするとデータベー スのサイズが若干小さくなります。ExtendIncrement について詳しくは、 135 [ページ](#page-148-0) の『付録 A. [サーバー・サイド構成パラメーター』を](#page-148-0)参照してください。

## **MergeInterval** パラメーターの設定

solidDB の索引付けシステムは、以下の 2 つのストレージ構造で構成されていま す。

v

v

中央メモリーに新しいデータを格納する Bonsai ツリー、および

より安定したデータを格納する主ストレージ・ツリー

Bonsai ツリーは並行性制御を行って、削除操作、挿入操作、および更新操作だけで なくキー値も格納することで、新しくコミットされたデータを、高度に最適化され たバッチ挿入でストレージ・ツリーにマージします。これにより、大幅な入出力最 適化と負荷のバランシングが実現されます。

solid.ini ファイルの General セクションで以下のパラメーターを設定することによ り、マージ処理を開始する契機となるデータベースへの索引挿入数を調整できま す。例えば、以下のようになります。

#### MergeInterval = 1000

通常は、推奨設定はデフォルト値ですが、これはキャッシュ・サイズによって異な ります。デフォルトは、Bonsai ツリー用にキャッシュの一部だけが使用されるよう に、キャッシュ・サイズから動的に計算されます。マージ間隔を変更する場合に は、キャッシュが Bonsai ツリーに十分に対応できる大きさになるよう確認してくだ さい。マージ間隔が長くなる (つまり、主ストレージ・ツリーに移動する前に、メ モリー内に格納するデータが多くなる) と、キャッシュを大きくする必要がありま す。

#### 注**:**

マージ間隔設定が長すぎて Bonsai ツリーがキャッシュに入らなくなると、部分的に ディスクにフラッシュされます。これは、パフォーマンスに悪影響を及ぼします。 そのため、大きすぎるマージ間隔の設定は避けてください。ディスクレス・システ ムでは、Bonsai ツリーが使用可能メモリーを埋め尽くし、ディスクレス・サーバー がメモリー不足に陥ります。

#### 注**:**

マージ間隔の頻度が低い (つまり、バッチ挿入が大容量になる) と、サーバーのパフ ォーマンスは向上しますが、応答時間の一貫性が低くなる可能性があります。全体 的なスループットに最高の優先順位があるのではなく、最長応答時間の最小化に最 高の優先順位がある場合には、マージ間隔の頻度を下げるのではなく、上げる方が 好ましい場合があります。マージの頻度を高くすると、対話式ユーザーが最悪のケ ースの遅延を経験することが少なくなります。

Bonsai ツリーの拡大に関連するパフォーマンスの問題の検出と防止について詳しく は、 108 [ページの『トランザクションのコミットによる](#page-121-0) Bonsai ツリーのサイズ縮 [小』を](#page-121-0)参照してください。

# チェックポイントのチューニング

v

チェックポイントは、トランザクションの整合性が維持されたデータベースの状態 をディスクに迅速に格納するために使用します。

チェックポイントは、以下に影響を与えます。

ランタイム・パフォーマンス

v

リカバリー時間パフォーマンス

チェックポイントにより solidDB は高優先度のデータ I/O を行うため、一時的にラ ンタイム・パフォーマンスが低下します。これによるオーバーヘッドは、通常小さ なものです。マージ間隔と同様、チェックポイントの頻度を落とすと、システムが インタラクティブな照会に応答するまでの遅延の頻度は少なくなりますが、同時に 長くなってしまいます。チェックポイントをより頻繁にすると、対話式ユーザーに 起こる最悪の遅延が最小化される傾向があります。しかし、こうした遅延は短くな っても、より頻繁に生じるようになる危険があります。

チェックポイントの実行を制御し、例えばユーザー・ボリュームが大きい間は発生 しないようにすることができます。以下のことが可能です。

solid.ini ファイル内の構成パラメーターを設定する

–

–

v

v

solid.ini 構成ファイル内の CheckpointInterval パラメーターを設定します。デ フォルトのチェックポイント間隔は、ログの書き込み 50000 回ごとです。

solid.ini 内の MinCheckpointTime パラメーターを設定します。

上記パラメーターについて詳しくは、 135 ページの『付録 A. [サーバー・サイド](#page-148-0) [構成パラメーター』を](#page-148-0)参照してください。パラメーター値の変更方法について は、このガイドの 60 [ページの『サーバー・サイド・パラメーターの管理』を](#page-73-0)参照 してください。

makecp コマンドを使用して強制的にチェックポイントを作成する makecp につ いて詳しくは、 43 [ページの『チェックポイントの作成』を](#page-56-0)参照してください。

チェックポイントが頻繁にあると、システム障害時のリカバリー時間が短縮できま す。チェックポイント間隔が短い場合、チェックポイント間でデータベースに対し 行われる変更が比較的少なくなるため、リカバリー時に行う変更が少なくなりま す。リカバリーの速度を上げるには、チェックポイントを頻繁に作成してくださ い。しかし、チェックポイント作成中、サーバーのパフォーマンスは低下すること に注意してください。また、チェックポイント作成の速度は、使用しているデータ ベース・キャッシュの量に左右されます。使用しているデータベース・キャッシュ <span id="page-121-0"></span>の量が多いほど、チェックポイントの作成に時間がかかります。CacheSize パラメー ターの使用方法については、 135 ページの『付録 A. [サーバー・サイド構成パラメ](#page-148-0) [ーター』を](#page-148-0)参照してください。チェックポイントの頻度を決める際に、これらの問 題を考慮する必要があります。

チェックポイントについて詳しくは、 43 [ページの『チェックポイントの作成』を](#page-56-0)参 照してください。また、トランザクションのロギングについても参照してくださ  $\mathcal{U}$ 

## トランザクションのコミットによる **Bonsai** ツリーのサイズ縮小

solidDB では、1 つのトランザクション内のデータ・ビューには整合性がありま す。ユーザーがトランザクションをコミットしない場合、solidDB では、たとえそ れが読み取り専用のトランザクションだとしても、データベースのイメージをトラ ンザクションが開始されたときと同じに保ちます。これは、中央メモリーに最新の データを格納するマルチバージョン管理の solidDB Bonsai ツリー (TM) によりイン プリメントされます。新しいデータは、現在アクティブなトランザクションが古い バージョンの行を見る必要がなくなったとき、主ストレージ・ツリーにマージされ ます。

他の接続で多くの書き込み操作が行われた場合、データベースのイメージを整合性 あるものにするために、サーバーは大量のメモリーを使用する必要があります。オ ープン・トランザクションが長い時間コミットされずにいると、solidDB の必要と するメモリーが増えます。使用可能なメモリー量が不足した場合、solidDB が過度 のページングまたはスワッピングを行うため、パフォーマンスが低下します。

オペレーティング・システム固有および solidDB 固有のツールを使用して、メモリ ーの使用量と Bonsai ツリーのサイズをモニターし、Bonsai ツリーの肥大化のため にパフォーマンスが落ちたのかどうかを判断することができます。

# **Bonsai** ツリーの肥大化防止

Bonsai ツリーの肥大化を防ぐため、各データベース接続の各トランザクションを確 実にコミットしてください。読み取り専用トランザクションおよび SELECT ステー トメントのみ含むトランザクションも、明示的にコミットする必要があります。(自 動コミット・モードでは、solidDB ODBC ドライバーのバージョン 3.50 および solidDB JDBC ドライバーのバージョン 2.0 では、最後のオープン・カーソルがク ローズまたはドロップされた後に暗黙的なコミットが行われます。これ以前のバー ジョンでは、暗黙的なコミットは行えません。)

なお、自動コミット・モードであっても、データ読み取り後に SELECT ステートメ ントが自動的にコミットされることはないことに注意してください。クライアン ト・アプリケーションが最初に行をリトリーブする必要があるため、solidDB は SELECT ステートメントを直ちにコミットすることはできません。自動コミット・ モードであっても、処理を明示的にコミットするか、または SELECT ステートメン トに対するカーソルを明示的にクローズする必要があります。そうしないと、接続 タイムアウトになるまで、SELECT トランザクションがオープンのままとなりま す。

各トランザクションが確実にコミットされるよう、以下のことを行ってください。

現在どの接続が確立されているかを調べる。

- 各接続において、いつトランザクションがコミットされるかを調べる。
- v

 $\bullet$ 

v

v

アプリケーション・コードにおいて、各データベース操作が確実にコミットされ るようにする。

solidDB API 使用時のコミットの問題を検査する。

これらのトピックは、以下のセクションで説明しています。

### 現在の既存接続の確認

以下の solidDB コマンドおよびファイルを使用すると、既存接続の状況を確認する ことができます。

表 *22.* コマンドの状況の確認

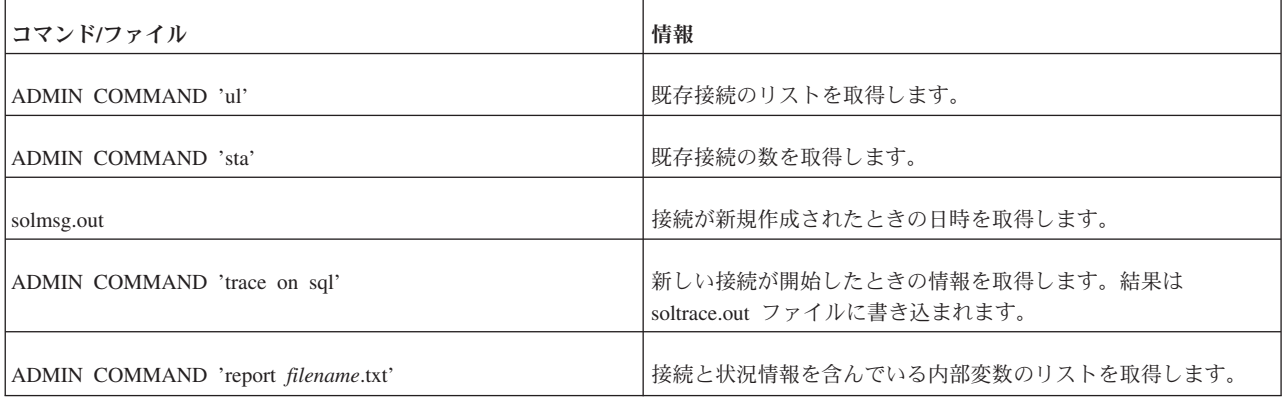

## 接続がトランザクションのコミットをいつ完了したかを確認する

以下の solidDB コマンドおよびファイルを使用すると、トランザクションのコミッ トを完了した接続を確認することができます。

表 *23.* トランザクションをコミットした接続を確認する

| コマンド/ファイル             | 情報                                       |
|-----------------------|------------------------------------------|
| ADMIN COMMAND 'trace' | トランザクションがサーバーでコミットされたかどうかが表示さ  <br>'れます。 |

表 *23.* トランザクションをコミットした接続を確認する *(*続き*)*

| コマンド/ファイル                           | 情報                                                                                                    |
|-------------------------------------|----------------------------------------------------------------------------------------------------|
| ADMIN COMMAND 'report filename.txt' | 接続と状況情報を含んでいる内部変数のリストを取得します。ト<br>ランザクションのコミットが完了していない接続を検索するに<br>は、それぞれの接続の Readlevel を確認します。特定の接続のト<br>ランザクションが正常に閉じていれば、その接続の Readlevel は<br>ゼロ (0) になっています。                   |
|                                     | アクティブ状況のステートメントを検索するには、USER<br>SEARCHES で、値が 1 になっている列「Act」がないか探しま<br>す。アクティブ状況がいつまで経っても同じ Readlevel のまま変<br>わらない場合は、その間、ステートメントが閉じていないか、ま<br>たはステートメントがコミットを完了していないことを表しま<br>す。 |

## アプリケーション・コード中へのコミット・ステートメントの提供

各データベース操作がコミットされるよう、以下のいずれかを必ず行ってくださ い。

COMMIT WORK ステートメントの実行

v

v

v

ODBC 関数 SQLTransact または SQLEndTran の呼び出し

JDBC メソッド・コミットの呼び出し

戻りコードを検査するか、または可能な例外を正しくキャッチして、これらの操作 が成功したことを確認してください。ご使用のアプリケーションにいくつのデータ ベース接続があるか、これらの接続がいつ、どこで確立したのか、およびこれらの 接続のトランザクションがいつコミットされるのかに注意してください。

# **ODBC** ドライバー・マネージャー使用時の **COMMIT** のトラブルシュ ーティング

ODBC ドライバー・マネージャーを使用して自動コミット・モードで稼働中、 ODBC ドライバー・マネージャーのほとんどのバージョンでは、SQLTransact およ び SQLEndTran への呼び出しを重複とみなし、実際にドライバーへは渡しません。

つまり、データベースではトランザクションがコミットされていないのに、アプリ ケーション・プログラムは ODBC ドライバー・マネージャーから 'SUCCESS' の戻 りコードだけを受け取ることになります。このことは見過ごされる危険がありま す。さらに、ODBC ドライバー・マネージャー、SQL エディター、その他のユーテ ィリティーが、オープン・トランザクションを持っている場合もあります。

すべてのデータベース接続を確実に認識しておくようにしてください。 COMMIT 後に FETCH を行う (ステートメント・ハンドルをアライブに保つ) たびに新しい トランザクションが開始されることに注意してください。

# パフォーマンス低下の診断

solidDB には、パフォーマンスの低下を招く可能性がある領域がいくつかありま す。パフォーマンス上の問題を解決するには、根本原因を特定する必要がありま す。以下の表に、一般的なパフォーマンス低下の症状、考えられる原因を挙げ、こ の章の中で解決に役立つセクションを示してあります。

表 *24.* パフォーマンス低下の診断

| 症状                                                                                                    | 診断                                                                                                    | 解決策                                                                                                    |
|----------------------------------------------------------------------------------------------------|----------------------------------------------------------------------------------------------------|----------------------------------------------------------------------------------------------------|
| 1 回の照会の応答時間が遅い。データベー<br>スへのその他の同時アクセスが影響を受け<br>ている。ディスクがビジーの可能性があ<br>る。                                     | 照会の索引の使用法が効率的ではありませ<br>$\mathcal{h}$ .<br>オプティマイザーによる決定が最適ではあ<br>りません。<br>外部ソートが定義されておらず、大規模な<br>内部ソートによってディスクへのスワッピ<br>ングが過剰に発生しています。 | 索引の定義がない場合は索引を新規作成す<br>るか、または遅延が発生している照会の索<br>引付け要件に合わせて既存の索引を変更し<br>ます。詳しくは、「solidDB SOL ガイド」<br>の『索引を使用した照会パフォーマンスの<br>向上』という表題のセクションを参照して<br>ください。<br>遅延が発生している照会に対して<br>EXPLAIN PLAN FOR ステートメントを<br>実行し、照会のオプティマイザーが索引を<br>使用しているかどうかを検証します。詳し<br>くは、「solidDB SQL ガイド」の<br>EXPLAIN PLAN FOR コマンドの説明を<br>参照してください。<br>オプティマイザーが最適な照会実行プラン<br>を選択していない場合は、オプティマイザ<br>ー・ヒントを使用して、オプティマイザー<br>の決定をオーバーライドします。詳しく<br>は、「solidDB SQL ガイド」の『オプティ<br>マイザーのヒントの使用』を参照してくだ<br>さい。<br>Sorter.TmpDir 構成パラメーターを定義し<br>て、外部ソーターを有効にするようにしま<br>す。詳しくは、59ページの<br>『TmpDir_[1N]』を参照してください。 |
| すべての照会の応答時間が遅い。同時ユー<br>ザーの数が増えると、パフォーマンスが線<br>形より大きく低下する。すべてのユーザー<br>をいったん接続解除してから再接続して<br>も、パフォーマンスは向上しない。 | キャッシュ・サイズが十分ではありませ<br>$h_{\circ}$                                                                                                    | キャッシュ・サイズを大きくします。キャ<br>ッシュを少なくとも同時ユーザーごとに<br>0.5 MB ずつ割り振るか、またはデータベ<br>ース・サイズの 2% から 5% 割り振って<br>ください。詳しくは、102 ページの『デー<br>タベース・キャッシュ・サイズの動的な変<br>更』を参照してください。                                                                                                    |
| すべての照会と書き込み操作の応答時間が<br>遅い。すべてのユーザーをいったん接続解<br>除してから再接続しても、パフォーマンス<br>は一時的にしか向上しない。ディスクが非<br>常にビジーになっている。    | Bonsai ツリーが大きすぎるため、キャッシ<br>ュの中に収まりません。                                                                                                 | 意図しないのに長時間実行中のトランザク<br>ションがないことを確認します。すべての<br>トランザクション (読み取り専用のトラン<br>ザクションも含む)が適切なタイミングで<br>コミットされているかどうかを検証しま<br>す。詳しくは、108 ページの『トランザク<br>ションのコミットによる Bonsai ツリーの<br>サイズ縮小』を参照してください。                                                                                                    |

表 *24.* パフォーマンス低下の診断 *(*続き*)*

| 症状                                                                                                    | 診断                                                                                    | 解決策                                                                                                    |
|----------------------------------------------------------------------------------------------------|---------------------------------------------------------------------------------------|----------------------------------------------------------------------------------------------------|
| データベースのサイズが大きくなると、バ<br>ッチ書き込み操作の間、パフォーマンスが<br>低下する。ディスク I/O の量が過剰に多<br>い、                                                                               | バッチが小さすぎる状態で、データがデー<br>タベースにコミットされています。<br>表の主キーがサポートしていない順序で、<br>データがディスクに書き込まれています。 | 自動コミットがオフに切り替えられている<br>ことを確認し、トランザクション当たりの<br>行数が少なくとも 100 行のバッチで、書<br>き込み操作をコミットするようにします。<br>書き込み操作の順序が主キーの順序で行わ<br>れるように、主キーまたはバッチ書き込み<br>操作を変更します。詳しくは、「solidDB<br>SOL ガイド」の『バッチ挿入および更新の<br>最適化』という章を参照してください。 |
| サーバー・プロセスのフットプリントが過<br>剰に大きくなったため、オペレーティン<br>グ・システムのスワップが発生する。ディ<br>スクが非常にビジーになっている。<br>ADMIN COMMAND 'report' の出力に示さ<br>れる、現在アクティブなステートメントの<br>リストが長い。 | SOL ステートメントが使用後に閉じてお<br>らず、ドロップもされていません。                                              | クライアント・アプリケーションが使用し<br>なくなったステートメントは、適切なタイ<br>ミングで閉じられ、ドロップされるように<br>します。                                                                                                    |

# **6** ネットワーク接続の管理

真のクライアント/サーバー DBMS として、solidDB は、複数のネットワーク・プ ロトコルと接続タイプを同時にサポートすることができます。データベース・サー バーもクライアント・アプリケーションも、それぞれ別々のネットワーク・プロト コルを使用して、複数のサイトに同時に接続することができます。

この章では、それぞれのサポート対象プラットフォームに応じたネットワーク接続 のセットアップ方法について説明します。

注**:**

プラットフォームによっては、solidDB ライセンスでより多くのユーザー数が認め られていても、単一の solidDB サーバー・プロセス当たりの同時ユーザー数が制限 されることがあります。具体的なオペレーティング・システムに適用される詳細に ついては、リリース・ノートを参照してください。

# クライアントおよびサーバー間の通信

データベース・サーバーとクライアントは、通信プロトコルを使用し、コンピュー ター・ネットワークを介して相互に情報を交換しています。

データベース・サーバー・プロセスは、開始時に、ネットワークの中でそれを識別 するネットワーク名を少なくとも 1 つパブリッシュします。サーバーは、特定のネ ットワーク名を使用して、ネットワークの *listen* を開始します。ネットワーク名は 通信プロトコルとサーバー名から構成されます。

クライアントからサーバーに接続を確立するには、両方とも同じ通信プロトコルを 使用できる必要があります。クライアントは、サーバーのネットワーク名を認識し ている必要があり、また、場合によってはネットワーク内のサーバーの場所も認識 している必要があります。クライアント・プロセスは、ネットワーク名を使用し て、接続先 のサーバーを指定します。

この章では、ネットワーク名の管理方法について説明します。

## ネットワーク名の管理

サーバーのネットワーク名は、通信プロトコル およびサーバー名 から構成されま す。 この組み合わせで、ネットワーク内のサーバーが識別されます。ネットワーク 名は、構成ファイルの [Com] セクションの Listen パラメーターに定義します。 solid.ini ファイルは、solidDB プログラムの作業ディレクトリーか、または SOLIDDIR 環境変数で設定されているディレクトリーになければなりません。

1 つのサーバーに対して使用可能なネットワーク名の数には制限はありません。ネ ットワーク名のどの構成要素でも、大/小文字は区別しないことに注意してくださ い。

ネットワーク名の管理方法としては、以下のものがあります。

solidDB の管理用ウィンドウまたはメニューからアクセスする「Protocols」ページ を使用する。

サーバー構成ファイル solid.ini を直接、編集する。

solid.ini の入力例を以下に示します。

[Com]

v

v

Listen = tcpip 1313, nmpipe soliddb

この例では、コンマで区切られたネットワーク名が 2 つ使用されています。最初に 使用されているものはプロトコル TCP/IP とサービス・ポート 1313 です。次に使 用されているものは「soliddb」という名前の名前付きパイプ・プロトコルです。こ の例では、「tcpip」と「nmpipe」が通信プロトコルであり、「1313」と「soliddb」 がサーバー名です。(サーバー名の命名規則はプロトコルによって異なります。サー バー名としては、「soliddb」、「chicago\_office」のような名前を使用できます。サ ーバー名は、オプションでノード名を前に付けたサービス・ポート番号でもよく、 「hobbes 1313」、「localhost 1313」のように指定することもできます。クライアン トとサーバーが同じコンピューターで実行中の場合、プロトコルによっては、サー バー名が「1313」のように単純なサービス・ポート番号になることもあります。)

solid.ini ファイルに Listen パラメーターが設定されていない場合には、その環境に 応じたデフォルトが使用されます。

注**:**

1.

データベース・サーバー・プロセスは、開始するときに、listen 対象のネットワ ーク名をパブリッシュします。この情報は、solid.ini ファイルと同じディレクト リーにある solmsg.out というファイルにも書き込まれます。

2.

1 台のホスト・コンピューター内では、各ネットワーク名はユニークでなくては なりません。例えば、あるホストの同じ TCP/IP ポートを listen する実行中のデ ータベース・サーバーが 2 つ存在することはあり得ませんが、ホストが違って いれば同じポート番号が使用中になることはあり得ます。これは NetBIOS プロ トコルと IPX/SPX プロトコルの場合には当てはまりません。これらのプロトコ ルでは、ネットワーク全体の中でユニークなサーバー名を使用することが要求さ れるからです。

## サーバーでサポートされるプロトコルの表示

すべての環境およびオペレーティング・システムですべてのプロトコルがサポート されるわけではないので、ご使用のサーバーで使用可能なプロトコル・オプション を表示することができます。

サーバーでサポートされるプロトコルを表示するには、solidDB SQL エディター (solsql) に以下のコマンドを入力してください。

ADMIN COMMAND 'protocols'

```
使用可能なすべての通信プロトコルのリストが表示されます。このコマンドでは、1
行ごとに各サポート通信プロトコルを示した以下のような結果セットを表示しま
す。
admin command 'protocols';
  RC TEXT
  -- ----
  0 NetBIOS nb
  0 NmPipe np
  0 TCP/IP tc
3 rows fetched.
```
# サーバーのネットワーク名の表示

サーバーのネットワーク名を表示する方法を以下に説明します。

solidDB の管理用ウィンドウまたはメニューから「**Status**」オプションを選択し、 「Protocols」アイコンをクリックして、「Protocols」ダイアログ・ボックスにリス トされているネットワーク名を表示します。

v

v

v

v

 $\bullet$ 

solid.ini ファイルの [Com] セクション内の Listen パラメーターを表示します。

solidDB SQL エディター (solsql) に以下のコマンドを入力します。

ADMIN COMMAND 'parameter com.listen'

サーバーの全ネットワーク名のリストが表示されます。

# サーバーのネットワーク名の追加および変更

nmpipe soliddb のように、通信プロトコル とサーバー名 から構成される、サーバ ーのネットワーク名を追加および編集する方法について以下に説明します。

solidDB の管理用ウィンドウまたはメニューから「**Status**」オプションを選択し、 「Protocols」アイコンをクリックして、「Protocols」ダイアログ・ボックスのネッ トワーク名を追加または変更します。

サーバーのネットワーク名を追加するには、solidDB SQL エディター (solsql) で 以下のコマンドを入力します。

ADMIN COMMAND 'parameter com.listen= *network\_name*'

このコマンドは、結果セットとして新しい値を返します。入力したネットワーク 名が無効な場合は、ADMIN COMMAND ステートメントがエラーを返します。 そうでない場合は、新規名がすぐに有効になります。変更内容は、次のチェック ポイントで、solid.ini 内に書き込まれます。

solid.ini の中で、solidDB プロセスの作業ディレクトリーを探し、[Com] セクショ ンの Listen パラメーター・エントリーの一部として、新しいネットワーク名を追 加するか、または既存のネットワーク名を編集します。

ネットワーク名の区切りにはコンマ (,) を使用します。以下に例を示します。

[Com]

v

v

v

Listen = tcpip 1313, nmpipe soliddb

変更内容を保存してから、solidDB プロセスを再開して、変更内容をアクティブ 化するようにしてください。

# サーバーからネットワーク名を削除するには

nmpipe soliddb のように、通信プロトコル とサーバー名 から構成される、サーバ ーのネットワーク名を削除する方法について以下に説明します。

solidDB の管理用ウィンドウまたはメニューから「**Status**」オプションを選択し、 「Protocols」アイコンをクリックして、「Protocols」ダイアログ・ボックスのネッ トワーク名を削除します。

solid.ini 構成ファイルを更新して変更を行うには、solidDB プロセスの作業ディレ クトリーの位置を指定して、[Com] セクションの Listen パラメーター・エントリ ーのネットワーク名を削除します。

変更内容を保存してから、solidDB プロセスを再開して、変更内容をアクティブ 化するようにしてください。

サーバー始動時に、ネットワーク名の中でプロトコル名の後に -d オプションを使 用することにより、solid.ini ファイルにリストされているネットワーク名のうちの 1 つを一時的に無効にすることができます。以下に例を示します。

solid tcp -d hobbes 1313

これで、サーバーはこのネットワーク名を使用できなくなります。これにより solid.ini ファイルの内容が変更されるわけではないので、次回のサーバー始動時にサ ーバー名が影響を受けることはありません。

## ネットワーク名のファクトリー値

.ini ファイルの中にネットワーク名の指定がない場合、サーバーは「tcpip 1964」と いう出荷時設定を使用します。つまり、.ini ファイルが使用されていない場合に は、サーバーは TCP/IP ポート 1964 を listen します。

# クライアント用の接続ストリング

クライアントが使用するネットワーク名は、論理的なデータ・ソース名またはデー タ・ソース接続ストリングです。 データ・ソース接続ストリングは、通信プロトコ ル、特殊オプション (可能な組み合わせ)、ホスト・コンピューター名 (オプショ ン)、およびサーバー名 から構成されます。この組み合わせによって、クライアン トは接続の確立先サーバーを指定します。通信プロトコルとサーバー名は、サーバ ーがネットワーク listen 名の中で使用しているものと一致している必要がありま す。また、クライアントとサーバーが別々のマシンで実行中の場合には、ほとんど のプロトコルでホスト・コンピューター名が指定されている必要があります。クラ イアントのネットワーク名のどの構成要素でも、大/小文字は区別されません。

クライアント用の接続ストリングは同じフォーマットが、

solid.ini ファイル

の接続構成パラメーターと、ODBC および Light Client アプリケーションで使用さ れるネットワーク名の両方に適用されます。

接続ストリングのフォーマットは以下のとおりです。 *protocol\_name [options] [server\_name] [port\_number]*

options には、以下のオプションを必要な数だけ指定することができます。

表 *25.* 接続ストリング・フォーマット

| <b> オプション</b>   | 意味                                                                                                    |
|-----------------|----------------------------------------------------------------------------------------------------|
| $-Z$            | この接続ではデータ圧縮が有効です                                                                                                    |
| -c milliseconds | ログインのタイムアウトを指定します (デフォルトはオペレーテ<br>ィング・システム固有)。指定した時間を経過すると、ログイン<br>要求は失敗します。tcp プロトコルの場合にのみ当てはまること<br>に注意してください。                                          |
| -r milliseconds | 接続 (または読み取り) タイムアウトを指定します (デフォルト<br>は 60 秒)。指定した時間の間に応答を受け取らない場合、ネッ<br>トワーク要求は失敗します。値に 0 を指定すると、タイムアウ<br>トの制限がなくなります。tcp プロトコルの場合にのみ当てはま<br>ることに注意してください。 |

例:

tcp localhost 1315 tcp 1315 tcp -z -c1000 1315 nmpipe host22 SOLIDDB

# 論理データ・ソース名の接続ストリングへのマップ

solidDB クライアントは、論理データ・ソース名をサポートしています。この名前 を使用して、データベースに記述名を与えることができます。この名前は、以下の 3 つの方法でデータ・ソースにマップすることができます。

1.

アプリケーションの solid.ini ファイル内のパラメーター設定を使用する。

Microsoft Windows オペレーティング・システムのレジストリー設定を使用す る。

3.

2.

Windows ディレクトリーの中にある solid.ini ファイルの設定を使用する。

この機能は、サポートされているすべてのプラットフォームで使用することができ ます。しかし、Windows 以外のプラットフォームについては、最初の方式のみ使用 可能です。

solidDB クライアントは、最初に SOLIDDIR 環境変数で設定されているディレクト リーから、ファイル solid.ini を開こうとします。この変数で指定されているパスに ファイルがない場合、または変数が設定されていない場合には、現行作業ディレク トリーからファイルを開こうとします。

solid.ini ファイルを使用して論理データ・ソース名を定義するには、セクション [Data Sources] を含む solid.ini ファイルを作成する必要があります。そのセクショ ンに、定義する「論理名」と「ネットワーク名」のペアを入力する必要がありま す。パラメーターの構文は以下のとおりです。

[Data Sources] *logical\_name = connect\_string, Description*

説明フィールドには、この論理名の目的に関するコメントを入力することができま す。

例えば、アプリケーション My\_application の論理名を定義するとします。また、接 続先のデータベースが、TCP/IP を使用する UNIX サーバーにあるとします。この 場合、solid.ini ファイルをアプリケーションの作業ディレクトリーに配置し、そのフ ァイルに以下の行を指定する必要があります。

[Data Sources] My application = tcpip irix 1313, Sample data source

アプリケーションがデータ・ソース「My\_application」を呼び出すと、solidDB クラ イアントはそれを「tcpip irix 1313」への呼び出しにマップします。

Windows プラットフォームの場合は、通常、レジストリーを使用してデータ・ソー スをマップします。GUI インターフェースを使用してレジストリーをセットアップ するには、Windows の管理用コントロール・パネルの「データ ソース (ODBC)」を 使用します。

# デフォルトの接続ストリング

接続用のデータ・ソースの指定がない場合には、デフォルトの接続ストリングが使 用されます。クライアントのデフォルトの接続ストリングは、クライアントの構成 ファイル solid.ini の中にある [Com] セクションの Connect パラメーターで定義す ることができます。クライアントの solid.ini ファイルは、アプリケーション・プロ グラムの作業ディレクトリー、または SOLIDDIR 環境変数に設定されているディレ クトリーに配置する必要があります。接続用のデータ・ソースの指定がない場合に

は、Connect パラメーターの値は、すべての solidDB ツール・プログラムとクライ アント・ライブラリーによって読み取られます。有効な接続ストリングが実行時に 指定される場合、または標準の ODBC ドライバー・マネージャーが使用されている 場合、この値はクライアント・ライブラリーには不要です。

アプリケーションのワークステーションの solid.ini の中にある以下の接続行は、 「spiff」という名前のホスト・コンピューターで実行し、名前「1313」(この場合は ポート番号) を listen している solidDB サーバーに、TCP/IP プロトコルを使用し て、アプリケーション (クライアント) を接続します。

[Com] Connect = tcpip spiff 1313

solid.ini 構成ファイルの中に Connect パラメーターが存在しない場合、クライアン トは代わりにその環境に応じたデフォルトを使用します。デフォルトのネットワー ク名を listen しているローカルの solidDB サーバーにアプリケーション (クライア ント) が常に接続できるように、Listen パラメーターと Connect パラメーターのデ フォルトが選択されます。したがって、ローカル通信 (1 台のマシン内) には、接続 を確立するための構成ファイルは不要です。

# 通信プロトコル

クライアント・プロセスと solidDB は、コンピューター・ネットワークとネットワ ーク・プロトコルを使用して相互に通信します。サポートされる通信プロトコル は、使用しているコンピューターおよびネットワークのタイプに依存します。

以下の段落では、使用可能なサポートされる通信プロトコルと共通環境、および各 種のプロトコルに応じたネットワーク名に必要な形式について説明します。

注**:**

ネットワーク・プロトコルによっては、そのプロトコルに関連して該当の通信パラ メーターが存在する場合があります。使用中の通信パラメーターを見つけるには、 solidDB の「Query」ウィンドウで ADMIN COMMAND 'parameter' を使用してくだ さい。次に、ADMIN COMMAND 'describe parameter' を使用して、特定の通信パラ メーターの詳細を表示できます。これらのコマンドの詳細については、 51 [ページの](#page-64-0) 『3 章 solidDB [の構成』を](#page-64-0)参照してください。

## 共用メモリー

一般に、2 つのプロセス間で情報を交換する最も高速な方法は、共用メモリーを使 用する方法です。この方法は、solidDB とアプリケーション・プロセスの両方が、 同じコンピューター内で稼働している場合のみ使用できます。共用メモリー・プロ トコルは、共用メモリー・ロケーションを使用して 1 つのプロセスから別のプロセ スにデータを移動します。

solidDB で共用メモリー・プロトコルを使用するには、solidDB でプロトコルのリス トから ShMem を選択し、サーバー名を入力します。サーバー名は、このコンピュ ーター内でのみユニークである必要があります。

表 *26. solid.ini* ファイルで使用されるフォーマット

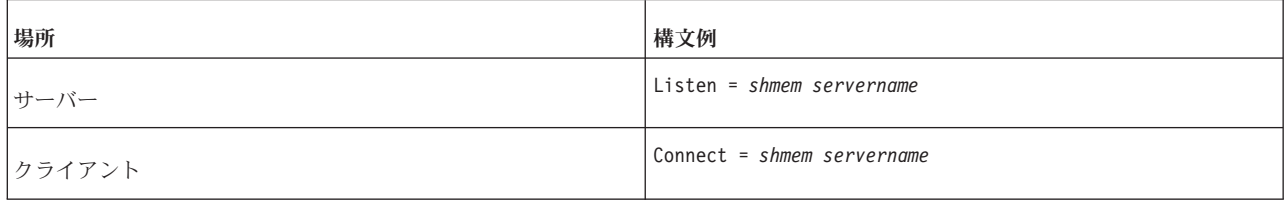

注**:**

サーバー名は、128 文字長より小さい文字ストリングである必要があります。

### **TCP/IP**

TCP/IP プロトコルを使用してサーバーを始動する場合、そのためのポート番号を予 約しておく必要があります。システムの /etc/services ファイルに予約済みのポート 番号が記載されています。通常、小さい番号はオペレーティング・システム用に予 約されているので、1024 より大きい空き番号を選択してください。

TCP/IP プロトコルを使用するには、solidDB のプロトコル・リストで TCP/IP を選 択し、予約されていないポート番号を入力します。

表 *27. solid.ini* ファイルで使用されるフォーマット

| 場所     | 構文例                                                     |
|--------|---------------------------------------------------------|
| サーバー   | Listen = tcpip server_port_number                       |
| クライアント | Connect = tcpip [host_computer_name] server_port_number |

以下に例を示します。

Listen =  $top$  1315 Connect = tcpip accounting\_dept\_server 1315

#### 注**:**

1.

サーバーがクライアント・プログラムと同じコンピューター上で稼働している場 合は、ホスト・コンピューター名を指定する必要はありません。クライアント・ コンピューターは、/etc/hosts ファイルにリストされた使用済みのホスト名である か、DNS (ドメイン・ネーム・サーバー) が認識するものでなければなりませ ん。 ホスト・コンピューターの TCP/IP アドレスを、ホスト名ではなく、小数 点付き 10 進数フォーマット (例えば 194.53.94.97) で指定することもできま す。

2.

Windows と UNIX では、TCP/IP プロトコルは通常オペレーティング・システ ムに含まれています。その他の環境では (VAX/VMS など)、システムに TCP/IP ソフトウェアをインストールする必要があります。サポートしている TCP/IP ソ フトウェアのリストについては、<http://www.ibm.com/software/data/soliddb> で IBM Corporation にお問い合わせください。

3.

ローカル・ループバック・インターフェース・アドレスである 127.0.0.1 は、ク ライアントがホスト名を指定せずに TCP/IP 接続を開こうとする場合のデフォル ト・アドレスです。

4.

オプション -i *ip\_address* または -i *host\_name* を使用することで、solidDB は指 定した IP アドレスまたはホスト名だけを listen します。これは多数の TCP/IP インターフェースをサポートする (または複数の IP アドレスを持つ) マルチホ ーム・システムでは便利です。例えば、solid.ini に以下の設定をしたサーバー は、IP アドレスが 127.0.0.1 であるマシン、または DNS が正しく構成されてい る場合は、「localhost」という名前の同じマシンからの接続要求のみ受け入れま す。

[com]

Listen = tcp -i127.0.0.1 1313

以下のように、IP アドレスの代わりに DNS 入力を使用できる点に注意してく ださい。

[com] Listen = tcp -ilocalhost 1313

5.

サーバーにローカル・ループバック接続だけの listen を開始させるオプション -i127.0.0.1 によって、TCP/IP はデスクトップ・ライセンスで listen することが できます。デスクトップ・ライセンスでの TCP/IP の利用を可能にするには、 solid.ini 内のすべてのエントリーを編集して -i を含める必要があります。 ポー ト 1313 のデフォルトの listen は、solid.ini なしで自動的に機能する点に注意し てください。

# **UNIX** パイプ

UNIX ドメイン・ソケット (UNIX パイプ) は、同じ UNIX マシンで実行されてい る 2 つのプロセス間で通信する場合に使用します。通常、UNIX パイプのスループ ットは非常に高いものです。また、パイプはサーバーが稼動しているコンピュータ ー上で実行されているアプリケーションからのみアクセスが可能なので、TCP/IP よ り安全です。

UNIX パイプを使用してサーバーを始動する場合、サーバーに対して「soliddb」な どのユニークな listen 名を (そのマシン内部に) 予約する必要があります。UNIX パイプでは UNIX ドメインのソケットを標準ファイル・システムの項目として処理 するため、listen された各パイプごとに対応するファイルが常に作成されています。 solidDB の場合、項目は /tmp パスの下に作成されます。この例の listen 名 「soliddb」では、/tmp/solunp\_SOLIDDB というディレクトリーが作成され、かつそ

のディレクトリー内に共用ファイルが作成されます。 /tmp/solunp\_ は、作成された 全オブジェクトに対する固定の接頭部であり、後半部 (この場合「SOLIDDB」) は 大文字フォーマットの listen 名です。

表 *28. solid.ini* ファイルで使用されるフォーマット

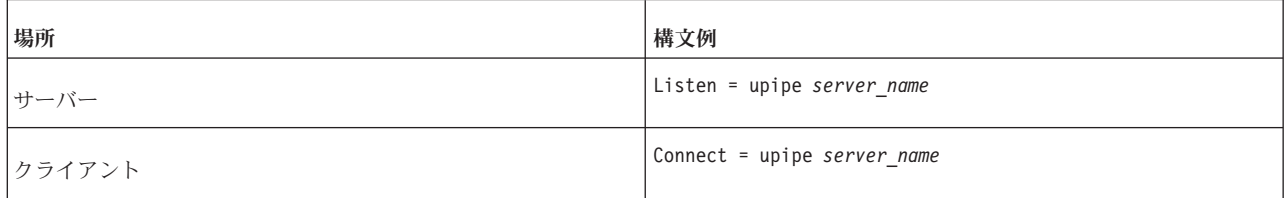

注**:**

1.

UNIX パイプを通信に使用するには、サーバー・プロセスとクライアント・プロ セスが同じマシン上で実行されている必要があります。

2.

サーバー・プロセスは、/tmp ディレクトリーに対して「書き込み」権限を持っ ている必要があります。

3.

UNIX パイプにアクセスしているクライアントは、/tmp ディレクトリーに対し て「実行」権限を持っている必要があります。

4.

/tmp ディレクトリーが存在している必要があります。

5.

UNIX パイプは、Caldera/SCO UNIX では使用できません。

# 名前付きパイプ

名前付きパイプは、Microsoft Windows オペレーティング・システムでよく使用され るプロトコルです。

表 *29. solid.ini* ファイルで使用されるフォーマット

| 場所             | 構文例                                                 |  |
|----------------|-----------------------------------------------------|--|
| サーバー           | Listen = nmpipe server name                         |  |
| <b> クライアント</b> | Connect = nmpipe [ host_computer_name ] server_name |  |

注**:** 1. サーバー名は 50 文字以内の文字ストリングです。 2. サーバーとアプリケーション・プログラムが同じコンピューターで実行中の場合 は、ホスト・コンピューター名を指定することはできません。

3.

Windows で名前付きパイプを介して solidDB に接続する場合には、ユーザーが サーバーを始動したユーザー以上の権限を所有している必要があります。例え ば、管理者がサーバーを始動した場合には、管理者権限を持つユーザーのみが名 前付きパイプを介してサーバーに接続することができます。同様に、通常のユー ザー権限を持つユーザーがサーバーを始動した場合には、同等以上の権限を持つ ユーザーが名前付きパイプを介してサーバーに接続することができます。ユーザ ーに該当する権限がない場合には、solidDB 通信エラー 21306 メッセージが返 されます。

4.

solidDB リモート制御から名前付きパイプ通信を使用することは推奨しません。 solidDB リモート制御の通信は非同期型であるため、名前付きパイプを使用する と問題が発生する可能性があります。

名前付きパイプ・プロトコルの指定には、「nmpipe」または「nmp」のどちらも使用 できることに注意してください。

# **NetBIOS**

NetBIOS プロトコルは、Microsoft Windows オペレーティング・システムでよく使 用されます。

NetBIOS プロトコルを使用するには、solidDB の選択可能なプロトコルのリストで NetBIOS を選択し、予約されていないサーバー名を入力します。

表 *30. solid.ini* ファイルで使用されるフォーマット

| 場所             | 構文例                                                  |
|----------------|------------------------------------------------------|
| 十一バー           | Listen = netbios [a <i>LANA NUMBER</i> ] server name |
| <b> クライアント</b> | Connect = netbios [aLANA_NUMBER] server_name         |

注**:**

1.

サーバー名は 16 文字までの文字ストリングです。先頭をアスタリスク (\*) にす ることはできません。

2.

LANA 番号のデフォルト値をオーバーライドする場合には、上記のフォーマット に記載されているオプションの -aLANA\_NUMBER パラメーターを使用しま す。

3.

Windows では、コントロール・パネルの「ネットワーク セットアップ ウィザ ード」を使用すると、使用可能な LANA 番号を調べることができます。デフォ ルト値は 0 ですが、通常、この値を使用することは好ましくありません。使用 している他のコンピューターとプロトコル・スタックが一致する番号を選択する 必要があります。転送手段として NetBEUI を使用する LANA 番号 (ネットワ

ークの経路は Nbf → Elnk3 → Elnk31 の順) は、solidDB の通信に使用する際 に、ほとんどの場合、何の問題もなく機能します。

4.

サーバー名はネットワーク全体の中でユニークでなければなりません。NetBIOS プロトコルを使用して接続を確立する場合、またはリスナーを開始する場合、ユ ニーク性の検査が必要になるため、多少の遅延が発生することがあります。

5.

solidDB 製品は、デフォルトで使用可能な LANA 番号をすべて使用します。し たがって、アプリケーションまたは solidDB が使用する LANA 番号を明示的に 指定する必要はありません。後方互換性を維持するために、-aLANA\_NUMBER パラメーターは従来どおり使用できるようになっています。

# プロトコルの要約

以下の表は、各種の通信プロトコルに対応するオペレーティング・システム、およ びネットワーク名に必要な形式を要約したものです。

注**:**

以下の表に記載されているプロトコルとオペレーティング・システムは、このガイ ドの作成時点の情報です。最新版のリストについては、[http://www.ibm.com/software/](http://www.ibm.com/software/data/soliddb) [data/soliddb](http://www.ibm.com/software/data/soliddb) の IBM Corporation の Web サイトを参照してください。

表 *31. solidDB* のプロトコルおよびネットワーク名

| <b> プロトコル</b> | サーバー OS                | solid.ini ファイル内でのネットワーク名   |
|---------------|------------------------|----------------------------|
| 共用メモリー        | Windows                | Listen = shmem server      |
| NetBIOS       | Windows                | Listen = netbios server    |
| 名前付きパイプ       | Windows                | Listen = nmpipe $server$   |
| <b>TCP/IP</b> | Windows, UNIX, VxWorks | Listen = tcpip <i>port</i> |
| UNIX パイプ      | <b>UNIX</b>            | Listen = upipe server      |

表 *32.* アプリケーション・プロトコルおよびネットワーク名

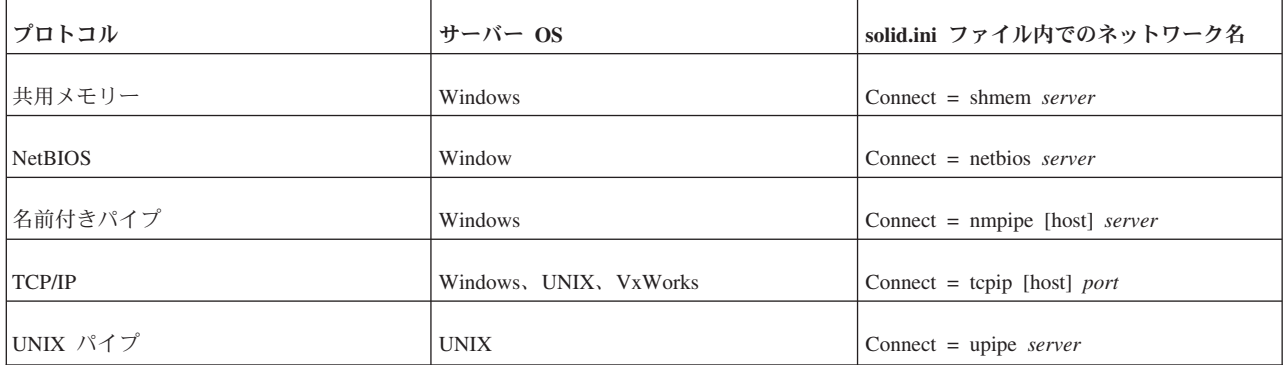

1) Microsoft Windows の場合は、Digital PATHWORKS 32 が必要です。

# 論理データ・ソース名

solidDB クライアントは、論理データ・ソース名をサポートしています。この名前 を使用して、データベースに記述名を与えることができます。この名前は、以下の 3 つの方法でネットワーク名にマップすることができます。 1.

アプリケーションの solid.ini ファイル内のパラメーター設定を使用する。

2.

Microsoft Windows オペレーティング・システムのレジストリー設定を使用す る。

3.

Windows ディレクトリーの中にある solid.ini ファイルの設定を使用する。

この機能は、サポートされているすべてのプラットフォームで使用することができ ます。しかし、Windows 以外のプラットフォームについては、最初の方式のみ使用 可能です。

solidDB クライアントは、最初に SOLIDDIR 環境変数で設定されているディレクト リーから、ファイル solid.ini を開こうとします。この変数で指定されているパスに ファイルがない場合、または変数が設定されていない場合には、現行作業ディレク トリーからファイルを開こうとします。

solid.ini ファイルを使用して論理データ・ソース名を定義するには、セクション [Data Sources] を含む solid.ini ファイルを作成する必要があります。そのセクショ ンに、定義する論理名 とネットワーク名 のペアを入力する必要があります。パラ メーターの構文は以下のとおりです。

[Data Sources] logical name = network name, Description

説明フィールドには、この論理名の目的に関するコメントを入力することができま す。

例えば、アプリケーション My\_application の論理名を定義するとします。また、接 続先のデータベースが、TCP/IP を使用する UNIX サーバーにあるとします。この 場合、solid.ini ファイルをアプリケーションの作業ディレクトリーに配置し、そのフ ァイルに以下の行を指定する必要があります。

[Data Sources] My application = tcpip irix 1313, Sample data source

アプリケーションがデータ・ソース My\_application を呼び出すと、solidDB クライ アントはそれを「tcpip irix 1313」への呼び出しにマップします。

Windows プラットフォームの場合は、レジストリーを使用してデータ・ソースをマ ップすることができます。これは、システムに対する ODBC データ・ソースのマッ ピングの規格に従います。

Windows の場合は、Windows レジストリーにデータ・ソースを定義することができ ます。エントリーは、以下の場所に存在するパス software¥odbc¥odbc.ini から検索さ れます。

1.

最初に HKEY\_CURRENT\_USER の下にあるもの。

2.

そこになければ、ルート HKEY\_LOCAL\_MACHINE の下にあるもの。

Microsoft Windows システムの場合、データ・ソース名を解決するときの順番は、以 下のとおりです。

1.

現行作業ディレクトリーの中にある solid.ini ファイルのセクション [Data Source] からデータ・ソース名が検索されます。

2.

レジストリー・パス HKEY\_CURRENT\_USER¥software¥odbc¥odbc.ini¥DSN から データ・ソース名が検索されます。

3.

レジストリー・パス HKEY\_LOCAL\_MACHINE¥software¥odbc¥odbc.ini¥DSN か らデータ・ソース名が検索されます。

アプリケーションが通常の ODBC データ・ソースを使用している場合、通常は、 ODBC ドライバー・マネージャーに装備されている方式に従って、ネットワーク名 がマップされます。

# **7** 診断およびトラブルシューティング

v

v

この章では、以下の solidDB 診断ツールについて説明します。

サーバー通信のトレースに使用するネットワーク・トレース機能

クライアント通信のトレースに使用する Ping 機能

これらの機能を使用して、パフォーマンスの監視、問題のトラブルシューティン グ、および高品質の問題報告書の作成を行うことができます。これらのレポートで は、問題の原因が製品カテゴリー (solidDB ODBC API、solidDB ODBC ドライバ ー、solidDB JDBC ドライバーなど) ごとに分けられているため、原因を特定しやす くなっています。

21 [ページの『](#page-34-0)DBMS モニター (Perfmon) の詳細』に perfmon コマンドを含むさま ざまなモニター手法を記載してあるので、適宜、参照してください。

## クライアントおよびサーバー間の通信トレース

solidDB では、アプリケーションまたは外部アプリケーション (リンク・ライブラリ ー・アクセスを使用している場合) とデータベース・サーバー間の通信を監視する ため以下のツールを提供しています。

ネットワーク・トレース機能

v

v

Ping 機能

上記のツールを使用して、アプリケーションと solidDB 間のネットワーキング機能 を分析することができます。ネットワーク・トレース機能は、solidDB への接続が 確立されない理由を調べる場合に使用します。Ping 機能は、アプリケーションとデ ータベース・サーバー間のパケット転送速度を調べる場合に使用します。

# ネットワーク・トレース機能

ネットワーク・トレースは、solidDB コンピューター、アプリケーション・コンピ ューター、あるいは両方のコンピューターで同時に実行することができます。トレ ース情報はデフォルトのトレース・ファイル、または TraceFile パラメーターで指 定されたファイルに書き込まれます。

出力ファイルのデフォルト名は、soltrace.out です。このファイルは、トレースを開 始した側がどちらかによって、サーバー、またはクライアントの現行作業ディレク トリーに書き込まれます。

ファイルには以下の情報が含まれます。

ロードした DLL v ネットワーク・アドレス v

v

考えられるエラー

ネットワーク・トレース機能は、以下のように構成ファイルを編集することでオン にできます。

[Com]  $Trace = {Yes|No}$ ; default No TraceFile = file\_name ; default soltrace.out

あるいは、ネットワーク・トレース機能は、環境変数 SOLTRACE および SOLTRACEFILE を使用して構成ファイル内の定義をオーバーライドすることによっ てもオンにできます。SOLTRACE および SOLTRACEFILE 環境変数を設定するこ とは、構成ファイルに Trace および TraceFile パラメーターを設定するのと同じ効 果があります。

注**:**

TraceFile 構成パラメーター、または SOLTRACEFILE 環境変数を定義すると、ネッ トワーク・トレース機能が自動的にオンになります。

ネットワーク・トレース機能をオンにする 3 番目の方法は、オプション -t または -ofilename のいずれか、または両方をネットワーク名の一部として使用する方法で す。オプション -t はネットワーク・トレース機能をオンにします。オプション -o は、機能をオンにして、トレース出力ファイルの名前を定義します。

### クライアント側の構成ファイルでのパラメーター・トレースの定義

[Com] Connect = nmp SOLIDDB Listen = nmp SOLIDDB Trace = Yes

#### 環境変数の定義

set SOLTRACE = Yes

または

set SOLTRACEFILE = trace.out

## ネットワーク名オプションの使用

[Com] Connect = nmp -t soliddb Listen = nmp -t soliddb

または

[Com] Connect = nmp -oclient.out soliddb Listen = nmp -oserver.out soliddb

## ネットワーク・トレース機能の出力

以下は、トレース・ファイルからの抜粋です。

Scanning listening keyword Listen from section Com. No listening information found from section Com. Generating default listening info.

Parsing address 'TCP/IP 1964'. Address information: fullname : 'TCP/IP 1964' lisname : '1964' protocol : 'tcp' (TCP/IP) enabled : Yes ping : 0 trace : No

Reading communication configuration from file D:¥solid¥solid.ini.

Parsing address 'TCP/IP 1964'. Address information: fullname : 'TCP/IP 1964' lisname : '1964' protocol : 'tcp' (TCP/IP) enabled : Yes ping : 0 trace : No Initialising protocol 'tcp' (TCP/IP). Searching DLL 'DTCW3237'.

DLL s:¥soldll¥DTCW3237.DLL loaded. SOLID version 03.70.0026, DLL interface version 4. Build information Tue Oct 25 00:18:07 2002. Initialization of protocol 'tcp' succeeded.

```
Protocol TCP/IP using configuration :
        MaxPhysMsgLen: 8192
           ReadBufSize: 2048
          WriteBufSize: 2048
          SelectThread: Yes
                 Trace: Yes
  MinWritePoolBuffers: 4
  MaxWritePoolBuffers: -1
   WritePoolIncrement: 1
             SyncRead: No
             SyncWrite: No
```
26.07 15:12:21 Initializing server. Listen info 'TCP/IP 1964'. Starting the listening of 'TCP/IP 1964'.

## **Ping** 機能

Ping 機能は、ネットワーキングのパフォーマンスと機能をテストするために使用で きます。Ping 機能はすべての solidDB クライアント・アプリケーションに組み込ま れており、ネットワーク名オプション -p *level* によってオンにすることができま す。

出力ファイルは、パラメーターを指定したコンピューターの現行作業ディレクトリ ーに書き込まれます。出力ファイルのデフォルト名は、soltrace.out です。

クライアントはレベル 1 の Ping 機能をいつでも使用することができます。レベル 2、3、4、または 5 は、サーバーで同じレベルかそれ以上の Ping 機能の使用が設 定されている場合に限り使用できます。

Ping 機能のレベルは以下のとおりです。

表 *33. Ping* 機能レベル

| 設定             | 機能               | 説明                                                                            |
|----------------|------------------|-------------------------------------------------------------------------------|
| $\overline{0}$ | ノーオペレーション        | 何も行わない、デフォルト                                                                  |
|                | サーバーが稼働していることを検査 | 100 バイトのメッセージ 1 つを交換                                                          |
|                | 基本機能テスト          | 0.1 K、1 K、2 K から 30 K まで、1 K<br>ずつ増分してメッセージを交換                                |
|                | 基本速度テスト          | 0.1 K、1 K、8 K のサイズのメッセージ<br>を 100 交換し、それぞれのサブ結果と合<br>計時間を表示                   |
| $\overline{4}$ | 上級速度テスト          | 0.1 K, 1 K, 2 K, 4 K, 8 K, 16 K のサ<br>イズのメッセージを 100 交換し、それぞ<br>れのサブ結果と合計時間を表示 |
| 5              | 上級機能テスト          | 1 K から 30 K までのサイズのメッセー<br>ジを 1 バイトずつ増分して交換                                   |

### 注**:**

solidDB クライアントでサーバーへの既存の接続がない場合は、SQLConnect() 機能 を接続ストリングの -p1 オプションとともに使用して (ping テスト、レベル 1)、solidDB が特定のアドレスを listen しているかどうかを検査できます。する と、solidDB にログインしなくても、SQLConnect() がネットワーク層を検査し、 solidDB が確実に listen できるようになります。この方法で使用すると、 SQLConnect() はサーバーが稼働中であることを示す 21507 のエラー・コードを返 します。

### レベル **1** での **Ping** 機能の実行

以下のネットワーク名を使用すると、クライアントは Ping 機能をオンにします。 nmp -p1 -oping.out SOLIDDB

これによってレベル 1 の Ping 機能を実行し、soltrace.out という名前のファイルに 結果を書き込みます。このテストによって、サーバーが稼働しているかどうかを検 査し、サーバーに 100 バイトのメッセージを 1 つ送信します。

Ping 機能を実行後、クライアントは以下のメッセージを表示して終了します。 SOLID Communication return code xxx: Ping test successful/failed, results are in file FFF.XX
### **Listen** パラメーターによる **Ping** 機能の使用制限

サーバーが以下の listen パラメーターを使用している場合、アプリケーションはレ ベル 1、2、および 3 の Ping 機能は実行できますが、レベル 4 と 5 の Ping 機能 は実行できません。 [Com]

Listen = nmp -p3 SOLID

#### 注**:**

4 以上のレベルの Ping 機能を実行しているクライアントは、ネットワーク・トラ フィックが重くなり、同じ solidDB に接続中の通常の SQL クライアントを含め、 ネットワークを使用しているアプリケーションの速度が低下することがあります。

## 問題報告

solidDB では、最新の診断ツールや診断方法を使用して、非常に手軽に高品質の問 題報告書を作成することができます。これらの診断ツールを使用して、問題に関連 するすべての情報を収集してください。

すべての問題報告書には、以下のファイルと情報が含まれます。

 $\bullet$ 

solid.ini

 $\bullet$ 

ライセンス番号

v

solmsg.out

v

solerror.out

v

soltrace.out

v

ssdebug.out

v

問題の説明

v

問題を再現する手順

- すべてのエラー・メッセージおよびエラー・コード
- $\bullet$

v

# 問題のカテゴリー

ほとんどの問題は、以下のカテゴリーに区分けすることができます。

solidDB ODBC API

solidDB ODBC または JDBC ドライバー

solidDB 用 UNIFACEドライバー

v

v

v

v

v

v

v

v

v

v

アプリケーションまたは外部アプリケーション (リンク・ライブラリー・アクセ スを使用している場合) と solidDB 間の通信上の問題

ディスクのブロック保全性の問題

問題のタイプ別に正しい問題報告書を作成する方法については、以下のページで詳 しく説明します。ガイドラインを良くお読みください。

## **solidDB ODBC API** の問題

特定の solidDB ODBC API または SQL ステートメントのパフォーマンスに関連す る問題の場合、レベル 4 で SQL 情報機能を実行して、生成された soltrace.out フ ァイルを問題報告書に加えてください。このファイルには、以下の情報が含まれま す。

CREATE TABLE ステートメント

CREATE VIEW ステートメント

CREATE INDEX ステートメント

SQL ステートメント(複数可)

## **solidDB ODBC** ドライバーの問題

solidDB ODBC ドライバーのパフォーマンスに関連する問題の場合には、以下の情 報を加えてください。

solidDB ODBC ドライバー名、バージョン、およびサイズ

ODBC ドライバー・マネージャーのバージョンおよびサイズ

solidDB と任意のサード・パーティー標準ソフトウェア・パッケージの連携に関す る問題の場合には、以下の情報を加えてください。

ソフトウェアのフルネーム

バージョンおよび言語

製造元

v

v

 $\bullet$ 

v

v

サード・パーティー・ソフトウェア・パッケージからのエラー・メッセージ

ODBC トレース・オプションを使用して ODBC ステートメントのログを取得し、 問題報告書に加えてください。

### **solidDB JDBC** ドライバーの問題

solidDB JDBC ドライバーに関連する問題の場合には、問題報告書に以下の情報を加 えてください。

使用する JDK または JRE の正確なバージョン

v

v

SOLIDDriverクラス・パッケージの名前、サイズ、および日付

v

使用可能な場合、DriverManager.setLogStream(someOutputStream) 出力の内容

v

v

v

アプリケーションで例外が発生した場合には、アプリケーションの呼び出しスタ ック (つまり、Exception.printStackTract() の出力)

### **solidDB** 用 **UNIFACE**ドライバーの問題

問題が solidDB UNIFACE ドライバーのパフォーマンスに関係する場合、以下の情 報もお知らせください。

solidDB UNIFACE ドライバーのバージョンおよびサイズ

UNIFACE のバージョンおよびプラットフォーム

UNIFACE メッセージ・フレームの内容

ドライバーからのエラー・コード (\$STATUS や \$ERROR)

問題を再現するのに必要なすべてのファイル (トランザクション、SQL スクリプ ト、USYS.ASN など)

## クライアントおよびサーバー間の通信

クライアントとサーバー間の通信のパフォーマンスに問題がある場合は、ネットワ ーク・トレース機能を使用し、生成されたトレース・ファイルの内容を問題報告書 に記載するようにしてください。以下の情報を記載してください。

ご使用の solidDB 通信 DLL のバージョンとサイズ

その他ご使用の通信 DLL のバージョンとサイズ

v

v

v

v

v

v

ネットワーク構成の説明

## データベースのディスク・ブロックの保全性

データベースのディスク・ブロックの保全性に問題がある場合は、-x testblocks パ ラメーターを指定して solidDB データベースを開始することで、保全性を検査して ください。このオプションは、ディスク・ブロックの保全性を検査し、ssdebug.out ファイルにレポートを生成します。

# 付録 **A.** サーバー・サイド構成パラメーター

solidDB の構成パラメーターを管理することで、サーバーの環境、パフォーマン ス、および操作を変更することができます。構成パラメーターは、solid.ini 構成ファ イルに保管されており、サーバーの始動時に読み取られます。

ほとんどの場合、ファクトリー値設定のままで最善のパフォーマンスと操作容易性 が得られますが、特別なケースではパラメーターを変更すると、パフォーマンスが 向上します。パラメーターは以下の方法で変更することができます。

構成ファイル solid.ini を手動で編集する。ファイルの読み取りは、サーバーの始 動時に限られるため、solid.ini ファイルのパラメーター値を変更しても、その変 更内容は次回のサーバー始動時まで有効になりません。

以下のコマンドを入力する。

ADMIN COMMAND 'parameter name=value'

付録の最初の部分では、solid.ini ファイルを中心に、ファイル中のパラメーター値の 正しいフォーマットについて説明します。

この付録の 2 番目の部分では、ADMIN COMMAND を使用して、パラメーターの 値を動的に変更する方法について説明します。

この付録の残りの部分では、有効な値の範囲、ファクトリー値など、パラメーター 自体について説明します。

注**:**

v

v

HotStandby などのコンポーネントのパラメーターについては、この管理者ガイドで はなく、そのコンポーネントのマニュアルに説明があります。

### **solid.ini** 構成ファイルを通したパラメーターの設定

solidDB は、始動時に構成ファイル solid.ini を開こうとします。このファイルが存 在しない場合、solidDB は、パラメーターにファクトリー値を使用します。solid.ini ファイルが存在する場合でも、その中の特定のパラメーターに値が設定されていな い場合、solidDB は、そのパラメーターにファクトリー値を使用します。ファクト リー値は、使用するオペレーティング・システムによって異なります。

デフォルトでは、サーバーは現行作業ディレクトリーで solid.ini ファイルを検索し ますが、通常、これはサーバーを始動したディレクトリーです。別のディレクトリ ーを現行作業ディレクトリーとして使用するよう指定するには、-c コマンド行オプ ションを使用してください。(コマンド行オプションについて詳しくは、 201 [ページ](#page-214-0) の『付録 C. solidDB [コマンド行オプション』を](#page-214-0)参照してください。) solid.ini 用に 別のディレクトリーを指定するには、SOLIDDIR 環境変数を設定して solid.ini ファ イルの場所を指定してください。solidDB は、ファイルの検索時に以下の優先順位 に従います (上から下)。

- v SOLIDDIR 環境変数によって指定された場所 (この環境変数が設定されている場 合)
- 現行作業ディレクトリー

### **solid.ini** ファイルのフォーマット設定のルール

構成ファイル solid.ini は、改行を持つ ASCII ファイルです。

構成ファイル solid.ini は、セクション分割されています。各セクションには、大ま かに関連するパラメーターを 1 つ以上持つグループがあります。各セクションには 名前が付けられ、その名前は大括弧など区切り文字で区切られています。例えば、 以下のようになります。

[SQL]

各セクションの内容は、パラメーターです。パラメーターは以下のフォーマットで 指定されています。

param\_name=param\_value

例えば、以下のようになります。

Listen=tcp 127.123.45.156 1313 DurabilityLevel=2

等号の前後のスペースは入力可能ですが、必須ではありません。以下は、同等とな ります。

DurabilityLevel=2 DurabilityLevel = 2

パラメーター値を省略すると、サーバーはファクトリー値を使用します。例えば、 以下のようになります。

; ファクトリー値を使用します。DurabilityLevel=

パラメーター値と等号を省略すると、エラー・メッセージが出力されます。

各パラメーターは、セクション・ヘッダーの下に指定する必要があります。パラメ ーターをセクション・ヘッダーの前に置くと、″<no section>″ という名前のセクショ ンに認識されない項目があることを示すエラー・メッセージが出力されます。

セクション名は、繰り返し指定が可能です。例えば、以下のようになります。

[Index] BlockSize=2048 [Com] ... [Index] CacheSize=8m

しかし、セクション名を繰り返し指定すると、ファイルを最新で整合性のあるもの に保つのがユーザーにとって難しくなるため、セクション名の繰り返し指定は推奨 しません。

パラメーター名も繰り返し指定可能ですが (警告メッセージが出力されません)、そ うしないことを強く推奨します。ファイル内で最後に指定されている同じパラメー ターが、優先されます。

solid.ini ファイルにコメントを含めることができますが、コメントはセミコロンで始 まる必要があります。

; これは有効なコメントです。

パラメーターと同じ行にコメントを置くことも可能です。

DurabilityLevel=2 ; これも有効なコメントです。

solid.ini ファイル中のセクション・ヘッダー、パラメーター、およびコメントを記述 した部分の簡単な例を以下に示します。

[Logging]

; パフォーマンスを向上させる「リラックス・ロギング」を使用しますが、 ; 障害時に最後のいくつかのトランザクションが失われる危険性があります。 DurabilityLevel=1

[Com]

...

複数のセクションに同じ名前のパラメーターがある場合があります。各パラメータ ーを正しいセクションに置くよう注意してください。

ほとんどのセクションおよびパラメーターはオプションです。すべてのセクション のすべてのパラメーターに値を指定する必要はなく、実際にセクション全体を省略 することもできます。パラメーターを省略すると、サーバーはファクトリー値を使 用します。この付録の後半に、各セクション、各パラメーター名、当該パラメータ ーのファクトリー値、当該パラメーター値の目的と有効範囲の説明のリストがあり ます。

サーバーは、solid.ini ファイル内の各項目を検査します。項目がコメントではない場 合、サーバーは、セクション名とパラメーター名の組み合わせが有効であるかを検 査します。ファイル内に無効な項目がある場合、サーバーは、solmsg.out ファイル にエラー・メッセージを表示します。サーバーがフォアグラウンド・プロセスとし て稼働している場合、メッセージはコンソール上にも表示されます。メッセージ は、以下のうちのいずれかのようになります。

1. Warning: Unrecognized entry in inifile: '*<section>*.*<parameter>*'.

正しい書式ではあるが、セクション名とパラメーター名が事前定義されたもので はない項目がある場合、このメッセージが表示されます。例えば、以下のような solid.ini ファイルの場合、このメッセージが表示されます。

; このセクション名は有効ですが、パラメーター名が無効です。 [Logging] NoSuchParam=NoSuchValue

This has an invalid section name. [NoSuchSectionName]

これらのエラーのうち最初のエラーに対するメッセージは、以下のようになりま す。

Warning: Unrecognized entry 'Logging.NoSuchParam' in inifile.

2. Warning: Illegal entry in inifile: <whole illegal line>

行がセクション・ヘッダー、パラメーター名、コメント、またはブランク行とし て認識できなかった場合、サーバーはこのメッセージを表示します。書式が正し くない項目がある場合に、このメッセージが表示されます。例えば、solid.ini フ ァイルに以下のような記述がある場合に、このメッセージが表示されます。 ; このテキストはコメントにするつもりでしたが、 コメント部分の前にセミコロンを付けるのを忘れました。

3. Warning: 1 unrecognized or illegal entry in '<inifilename>'

または

Warning: <number> unrecognized or illegal entries in '<inifilename>'.

サーバーは、solid.ini ファイルの処理を終了後、検出されたエラーの総数をリス トします。

4. Warning: Unregistered parameter <section>.<parameter> is used.

このエラーが発生した場合、サーバー内部に問題が生じている可能性がありま す。このエラーが表示された場合、IBM Corporation へ報告してください。

パラメーターに無効な値を使用していても、必ずしもサーバーがエラー・メッセー ジを表示するわけではないことに注意してください。サーバーがエラー・メッセー ジを出さずに、単にファクトリー値を使用するだけの場合もあります。

solid.ini パラメーター・ファイルは、サーバーの始動時のみ検査されます。サーバー 始動後にファイルを編集しても、次回始動されるまで、サーバーには変更が認識さ れません。

#### 注意**:**

**solid.ini** ファイルに変更を加え、しかも **ADMIN COMMAND** を使用してサーバー 内のパラメーターを変更した場合、動作が予測不能になります。サーバーの実行 中、**solid.ini** ファイルの変更、または **ADMIN COMMAND** を使用したサーバー値 の変更は支障なく行えますが、サーバーの同じ **1** 回の「実行」中に両方は行わない ようにしてください。

ルールの要約を以下に示します。

v セクション名は、以下のフォーマットに従います。

[section-name]

- v 同一のセクション名を複数回使用することができます (推奨しません)。
- 各パラメーターは、個別の行に設定します。
- ファイル内の項目の前にブランクを付けることができます。
- v 最初の非ブランク文字がコメント文字の場合、行全体が無視されます (つまり、 コメント行として扱われます)。
- コメント文字は、セミコロンです (;)。
- v コメントを同じ行にある他の項目の後に記述することができます。
- v 文字のない行、またはブランク文字しかない行は無視されます。

### <span id="page-152-0"></span>構成パラメーターの名前と値のフォーマット

構成パラメーターの名前と値のルールは、パラメーターの設定手段が INI ファイル であっても ADMIN COMMAND であっても同じです。

- v セクション名およびパラメーター名には大/小文字の区別がありません。
- v ストリング値には大/小文字の区別がありません。
- v ほとんどの場合、単位には大/小文字の区別がありません。例えば、単位としてメ ガバイトを指定する場合には、m、M、MB、mb、Mb、または mB のいずれを使 用してもかまいません。一部の単位 (例えば時間の単位である「s」(秒) と 「ms」(ミリ秒)) は大/小文字の区別があり、そのような場合には説明してありま す。
- v 一般的なパラメーター値設定の構文は以下のとおりです。

*param\_name [space characters]* = *[space characters] value\_literal*

値の構文は以下のとおりです。

*value\_literal [space characters] unit\_of\_measure*

上記の詳細は以下のとおりです。

*param\_name* はパラメーター名です。これを ADMIN COMMAND で使用する場 合、名前は、Logging.DurabilityLevel のようにセクション名を含めた完全なパラメ ーター名にする必要があります。これを solid.ini ファイルで使用する場合は、セ クション名を含めないようにしてください。そのパラメーターは、該当するセク ション・ヘッダーの下で既にリストされているからです。

*value\_literal* はパラメーターに割り当てる値です。これは通常、数値 12 のような リテラルか、または「tcp MyServer2 1315」のようなストリングです。値を指定 しない場合、そのパラメーターには開始値が設定されます。アスタリスク (\*) を パラメーター値に割り当てると、そのパラメーターはファクトリー値に設定され ます。ストリング・リテラルを ADMIN COMMAND で使用する場合は、通常、 二重引用符で囲む必要があることに注意してください。

*unit\_of\_measure* は計測単位です。例えば、メガバイトの場合は *MB*、ミリ秒の場 合は *ms* です。

*[space characters]* は、スペースを入れてもかまわないが、入れなくてもよい場所 を表します。等号の前後のスペースはオプションです。値と計測単位の間のスペ ースはオプションです。

例えば、以下の形式はいずれも許可されます。

CacheSize=32M cachesize=32m CacheSize = 32 m など

## **ADMIN COMMAND** によるパラメーターの変更

ほとんどのパラメーターは、以下の ADMIN COMMAND を使用して変更すること ができます。

ADMIN COMMAND 'parameter *param\_name* = *value* [temporary]';

*param\_name* および *value* は、通常、 139 [ページの『構成パラメーターの名前と値](#page-152-0) [のフォーマット』で](#page-152-0)指定されているルールに従います。

注**:** 値を指定しないと、パラメーターをファクトリー値 (または設定解除値) に設 定します。また、アスタリスク (\*) をパラメーター値に割り当てた場合、パラメー ターはファクトリー値に設定されます。

ADMIN COMMAND の param\_name は (solid.ini ファイル内の場合とは異なり)、ピ リオド文字で区切ったセクション名とパラメーター名を含む必要があります。例え ば、[Logging] セクションの一部である DurabilityLevel パラメーターの値を設定す るには、以下のようにコマンドを発行します。

ADMIN COMMAND 'parameter Logging.DurabilityLevel=1';

ADMIN COMMAND でパラメーターの値を変更する場合、その変更内容がすぐに反 映されるかどうか、またサーバーの次回の始動時に反映されるどうかは状況によっ て異なります。パラメーター値が solid.ini ファイルに書き込まれる場合には、サー バーの次回の始動時にそれが有効になります。temporary オプションを使用した場 合、値はサーバーの現在の動作に影響を与えますが、サーバーが再始動するときに は効力がなくなります。場合によっては、パラメーターの変更がすぐに反映され、 なおかつ、次回のサーバーの始動時にも変更が適用されるように solid.ini ファイル への書き込みも行われることがあります。以下のアクセス・モードに関する説明を 参照してください。

アクセス・モード

この付録の後半の表に、各パラメーターの「アクセス・モード」がリストされてい ます。アクセス・モードは、パラメーターを動的に変更できるかどうか (ADMIN COMMAND を使用)、および変更がいつ有効になるのかを示します。アクセス・モ ードの値は以下のとおりです。

- v RO (読み取り専用): 値を変更することはできません。現行値は常に開始値と同 じです。
- v RW: ADMIN COMMAND で変更可能です。変更内容はすぐに有効になります。
- v RW/Startup: ADMIN COMMAND で変更可能です。また次回のサーバー始動時 に変更内容が有効になります。
- v RW/Create: ADMIN COMMAND で変更可能です。またデータベースの新規作成 時に変更内容が反映されます。

パラメーターの変更内容の保存

temporary オプションを使用しない限り、パラメーターの変更内容は、solid.ini ファ イル内の次のチェックポイントで保存されます。以下のコマンドを使用すると、保 存処理を効率よく行うことができます。

ADMIN COMMAND 'save parameters [*file\_name*]';

デフォルトでは、コマンドはデフォルトの solid.ini ファイルに再書き込みします。 *file\_name* オプションを使用すると、出力先を別の場所に変更することができます。

# 構成パラメーターの説明

solid.ini ファイルの各セクションの下には表が 1 つずつあります。セクション (お よび表) は以下のとおりです。

- Accelerator
- Cluster
- v Com
- General
- v HotStandby (「*IBM solidDB* 高可用性ユーザー・ガイド」で説明)
- IndexFile
- Logging
- LogReader
- MME
- Sorter
- SOL
- $\cdot$  Srv
- Synchronizer

ほとんどのセクションのほとんどのパラメーターが、すべての solidDB コンポーネ ントに適用されます。すべてのコンポーネントには適用されないセクションは以下 のとおりです。

- MME セクションは、solidDB のディスクレス・エディションのみに適用されま す。
- Synchronizer セクションは、solidDB 拡張レプリケーション機能にのみ適用され ます。この機能は、solidDB インメモリー・データベースで使用可能な機能で す。
- HotStandby セクションは HotStandby コンポーネントのみに適用されます。

何種類かのパラメーターのそれぞれの説明では、そのパラメーター (またはそれら のパラメーターの一部の設定) が特定のコンポーネントのみに適用されることを指 定しています。このような例外については、各パラメーターの説明の中で個別に説 明しています。

# **Accelerator** セクション

表 *34. Accelerator* パラメーター

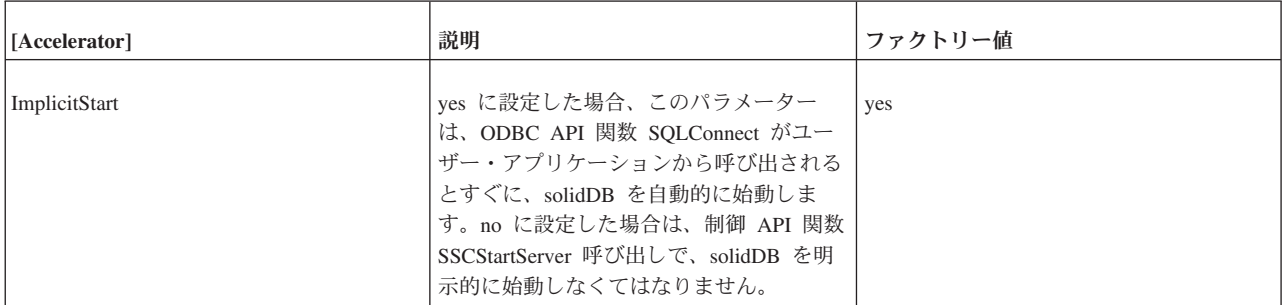

# **Cluster** セクション

表 *35. Cluster* パラメーター

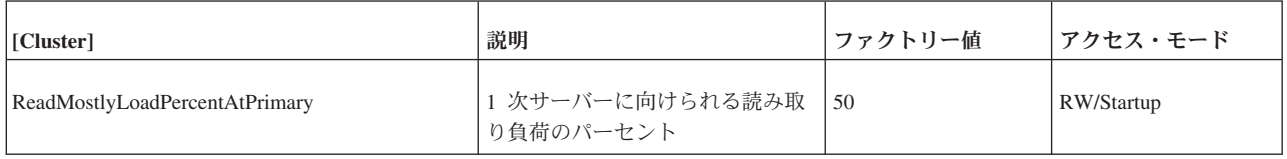

# **Com** セクション

表 *36. Com* パラメーター

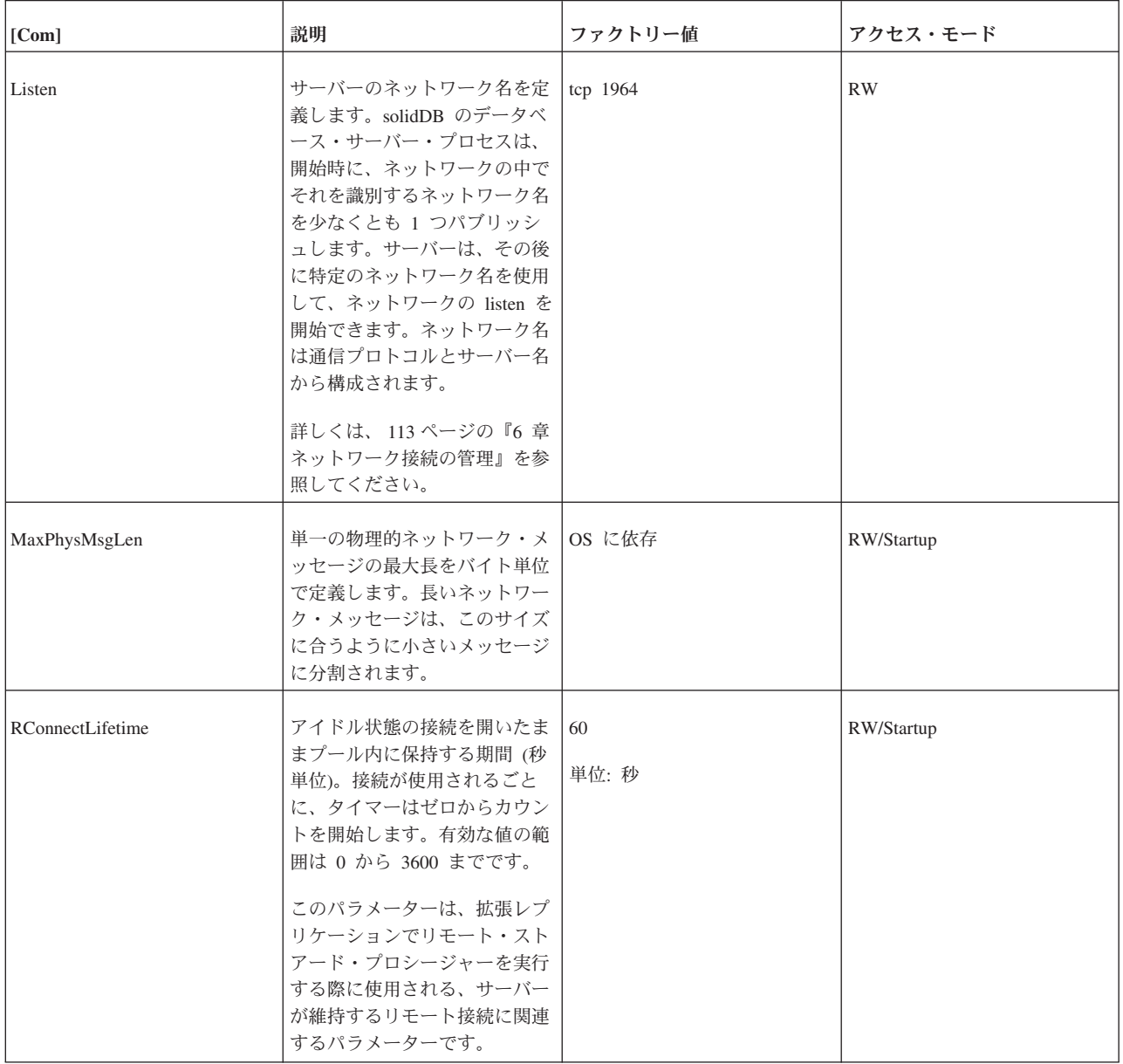

表 *36. Com* パラメーター *(*続き*)*

| [Com]                     | 説明                                                                                                    | ファクトリー値                   | アクセス・モード   |
|---------------------------|----------------------------------------------------------------------------------------------------|---------------------------|------------|
| RConnectPoolSize          | 接続プール内のリモート接続の<br>数。これらは、リモート・プロ<br>シージャー・コールの実行に使<br>用される接続です。パフォーマ<br>ンス上の理由により、一定時間<br>の間、接続を未使用のままプー<br>ル内に維持することが可能で<br>す。プールに空きがなくなり、<br>プール内には存在しないノード<br>に対する呼び出しがある場合、<br>その呼び出しはプールに空きが<br>できるまでブロックされます。<br>有効な値の範囲は 1 から 1000<br>までです。<br>このパラメーターは、拡張レプ<br>リケーションでリモート・スト<br>アード・プロシージャーを実行<br>する際に使用される、サーバー<br>が維持するリモート接続に関連 | 10                        | RW/Startup |
| <b>RConnectRPCTimeout</b> | するパラメーターです。<br>リモート接続の RPC タイムア<br>ウト。デフォルトは0(タイム<br>アウトなし)です。<br>このパラメーターは、拡張レプ<br>リケーションでリモート・スト<br>アード・プロシージャーを実行<br>する際に使用される、サーバー<br>が維持するリモート接続に関連<br>するパラメーターです。                                                                                                    | 0 <sub>o</sub><br>単位: ミリ秒 | RW/Startup |
| ReadBufSize               | ネットワークから読み取られる<br>データ用のバッファーのサイズ<br>(バイト単位)                                                                                                    | OS に依存                    | RW/Startup |
| SocketLinger              | このパラメーターは、TCP ソ<br>ケット・オプション<br>SO_LINGER を制御します。<br>close() の発行時に、システムは<br>バッファーに入れられたデータ<br>を配信するのか (Yes の場合)、<br>または破棄するのか (No の場<br>合) を示します。 このパラメー<br>ターは、拡張レプリケーション<br>と HotStandby を含む、すべて<br>のサーバー・サイドの接続に影<br>響を与えます。                                                                                                    | Yes                       | RW/Startup |

表 *36. Com* パラメーター *(*続き*)*

| [Com]            | 説明                                                                                                    | ファクトリー値  | アクセス・モード   |
|------------------|----------------------------------------------------------------------------------------------------|----------|------------|
| SocketLingerTime | このパラメーターは、close の<br>発行後にソケットが残存する時<br>間の長さ (秒単位) を定義しま<br>す。正常なシャットダウン手順<br>の完了前に、その時間間隔が終<br>了した場合には、打ち切りシャ<br>ットダウン手順が行われます<br>(データは破棄されます)。デフ<br>ォルト値 0 は、システム・デ<br>フォルト (通常は 1 秒) が使用<br>されることを示します。                                                                                                    | $\Omega$ | RW/Startup |
| TcpKeepAlive     | このパラメーターは、Linux®、<br>HP-UX、Solaris、および QNX<br>プラットフォームの場合にのみ<br>使用することができます。その<br>他のプラットフォームの場合<br>は、このパラメーターに効力は<br>ありません。<br>クライアント・コンピューター<br>をリブートした場合は、サーバ<br>ー・サイドの接続状況は<br>「ESTABLISHED」のままにな<br>ります。このパラメーターを使<br>用して、SO_KEEPALIVE ソケ<br>ット・オプションを設定するこ<br>とができます。<br>パラメーター<br>TcpKeepAliveIdleTime,<br>TcpKeepAliveProbeCount、およ<br>び TcpKeepAliveProbeInterval<br>も参照してください。 | No       | RW/Startup |

表 *36. Com* パラメーター *(*続き*)*

| [Com]                | 説明                                                                                                    | ファクトリー値 | アクセス・モード   |
|----------------------|----------------------------------------------------------------------------------------------------|---------|------------|
| TcpKeepAliveIdleTime | このパラメーターは、<br>Linux、HP-UX、Solaris、および<br>QNX プラットフォームの場合<br>にのみ使用することができま<br>す。その他のプラットフォーム<br>の場合は、このパラメーターに<br>効力はありません。<br>このパラメーターは、<br>TCP_KEEPIDLE ソケット・オ<br>プションを制御します。<br>SO_KEEPALIVE オプションが<br>TcpKeepAlive パラメーターで<br>有効になっている場合は、TCP<br>は一定期間アイドル状態になっ<br>ている接続のリモート・システ<br>ムにキープアライブ・プローブ<br>を送信します。リモート・シス<br>テムがキープアライブ・プロー<br>ブに応答しない場合には、接続<br>が切断されたと見なされるま<br>で、TCP はキープアライブ・<br>プローブを一定の回数再送しま<br>す。TCP_KEEPIDLE は、TCP<br>が最初のキープアライブ・プロ<br>ーブを送信するまでの秒数を指<br>定します。<br>パラメーター TcpKeepAlive、<br>TcpKeepAliveProbeCount、およ<br>び TcpKeepAliveProbeInterval | 7200    | RW/Startup |
|                      | も参照してください。                                                                                                    |         |            |

表 *36. Com* パラメーター *(*続き*)*

| [Com]                  | 説明                                                                                                    | ファクトリー値 | アクセス・モード   |
|------------------------|----------------------------------------------------------------------------------------------------|---------|------------|
| TcpKeepAliveProbeCount | このパラメーターは、<br>Linux、HP-UX、Solaris、および<br>ONX プラットフォームの場合<br>にのみ使用することができま<br>す。その他のプラットフォーム<br>の場合は、このパラメーターに<br>効力はありません。<br>このパラメーターは、<br>TCP_KEEPCNT ソケット・オ<br>プションを制御します。<br>SO_KEEPALIVE オプションが<br>TcpKeepAlive パラメーターで<br>有効になっている場合は、TCP<br>は一定期間アイドル状態になっ<br>ている接続のリモート・システ<br>ムにキープアライブ・プローブ<br>を送信します。リモート・シス<br>テムがキープアライブ・プロー<br>ブに応答しない場合には、接続<br>が切断されたと見なされるま<br>で、TCP はキープアライブ・<br>プローブを一定の回数再送しま<br>す。TCP_KEEPCNT オプショ<br>ンは、送信するキープアライ<br>ブ・プローブの最大数を指定し<br>ます。 | 9       | RW/Startup |
|                        | パラメーター TcpKeepAlive、<br>TcpKeepAliveIdleTime、および<br>TcpKeepAliveProbeInterval も参<br>照してください。                                                                                                    |         |            |

表 *36. Com* パラメーター *(*続き*)*

| [Com]                     | 説明                                                                                                    | ファクトリー値                                                                                   | アクセス・モード   |
|---------------------------|----------------------------------------------------------------------------------------------------|-------------------------------------------------------------------------------------------|------------|
| TcpKeepAliveProbeInterval | このパラメーターは、<br>Linux、HP-UX、Solaris、および<br>QNX プラットフォームの場合<br>にのみ使用することができま<br>す。その他のプラットフォーム<br>の場合は、このパラメーターに<br>効力はありません。<br>このパラメーターは、<br>TCP_KEEPINTVL ソケット・<br>オプションを制御します。<br>SO_KEEPALIVE オプションが<br>TcpKeepAlive パラメーターで<br>有効になっている場合は、TCP<br>は一定期間アイドル状態になっ<br>ている接続のリモート・システ<br>ムにキープアライブ・プローブ<br>を送信します。リモート・シス<br>テムがキープアライブ・プロー<br>ブに応答しない場合には、接続<br>が切断されたと見なされるま<br>で、TCP はキープアライブ・<br>プローブを一定の回数再送しま<br>す。TCP_KEEPINTVL オプシ<br>ョンは、キープアライブ・プロ<br>ーブを再送するまで待機する秒<br>数を指定します。<br>パラメーター TcpKeepAlive、<br>TcpKeepAliveIdleTime、および<br>TcpKeepAliveProbeCount も参照<br>してください。 | 75                                                                                        | RW/Startup |
| Trace                     | このパラメーターを yes に設<br>定すると、確立済みのネットワ<br>ーク接続のネットワーク・メッ<br>セージに関するトレース情報<br>が、TraceFile パラメーターに<br>指定したファイルに書き込まれ<br>ます。TraceFile パラメーター<br>のファクトリー値は、<br>soltrace.out です。                                                                                                    | no                                                                                        | RW/Startup |
| TraceFile                 | Trace パラメーターを yes に設<br>定した場合に、ネットワーク・<br>メッセージに関するトレース情<br>報が、この TraceFile パラメー<br>ターに指定したファイルに書き<br>込まれます。                                                                                                    | soltrace.out (トレースがサーバ<br>ーまたはクライアントのいずれ<br>で開始されたかに応じて、いず<br>れかの現行作業ディレクトリー<br>に書き込まれます) | RW/Startup |
| WriteBufSize              | ネットワークに書き込まれるデ<br>ータ用のバッファーのサイズ<br>(バイト単位)を設定します。                                                                                                    | OS に依存                                                                                    | RW/Startup |

# **General** セクション

表 *37. General* パラメーター

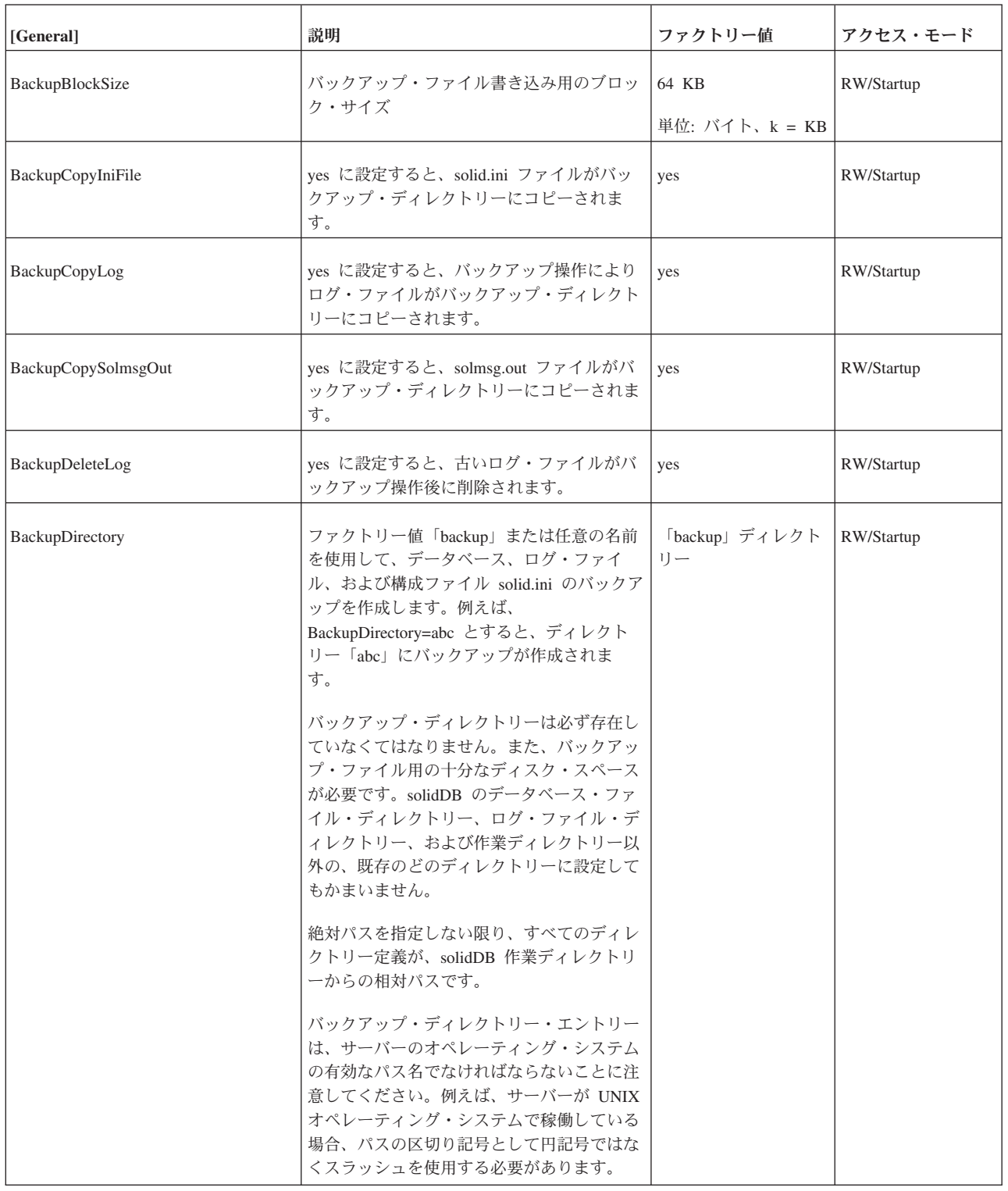

表 *37. General* パラメーター *(*続き*)*

| [General]           | 説明                                                                                                    | ファクトリー値   | アクセス・モード   |
|---------------------|----------------------------------------------------------------------------------------------------|-----------|------------|
| BackupStepsToSkip   | ネットコピー・タスクとバックアップ・タス<br>クの実行頻度を制御します。値は、バックア<br>ップ実行段階の間にスキップされるタスク処<br>理システム・ステップの数です。適切な値の<br>範囲は 2 から 20 までです。ファクトリー<br>値は 0 であり、この場合、バックアップは<br>最高速度で処理されます。                                                                                                    | 0(スキップなし) | RW/Startup |
| CheckpointDeleteLog | このパラメーターを yes に設定すると、チ<br>ェックポイント処理が正常に終わるたびに、<br>サーバーがトランザクション・ログ・ファイ<br>ルを削除します。したがって、ディスク・ス<br>ペースが節約されますが、ログをロールフォ<br>ワードすることでデータをリカバリーするこ<br>とができなくなります。                                                                                                    | no        | RW/Startup |
|                     | トランザクション・ログには、サーバーが実<br>行したトランザクションのコピーが格納され<br>ます。データベース・ファイルが削除された<br>か、または壊れても、トランザクション・ロ<br>グ・ファイルが残っていれば、バックアップ<br>のデータベース・ファイルをリストアし、前<br>回のバックアップ以降に累積されたトランザ<br>クション・ログをすべてロールフォワードす<br>ることで、データをリストアすることができ<br>ます。そのようなトランザクション・ログを<br>削除した場合には、前回、正常に取得したバ<br>ックアップ以降のトランザクションはすべて<br>失うことになります。 |           |            |
|                     | データベースのデータを失ってもかまわない<br>場合にのみ (例えば開発中に作成したテス<br>ト・データなど)、CheckpointDeleteLog を<br>yes に設定する必要があります。<br>BackupDeleteLog パラメーターも参照してく<br>ださい。                                                                                                    |           |            |
|                     | 注: HotStandby を使用しており、1 次サーバ<br>ーに CheckpointDeleteLog=Yes を設定してい<br>る場合は、サーバーは 2 次サーバーが既に<br>肯定応答したログのみを削除します。例え<br>ば、2次サーバーが停止しており、1次サー<br>バーが PRIMARY ALONE 状態になってい<br>る場合、1次サーバーではデータのチェック<br>ポイント処理が終了していたとしても、1次<br>サーバーはログを保持します。                                                                   |           |            |

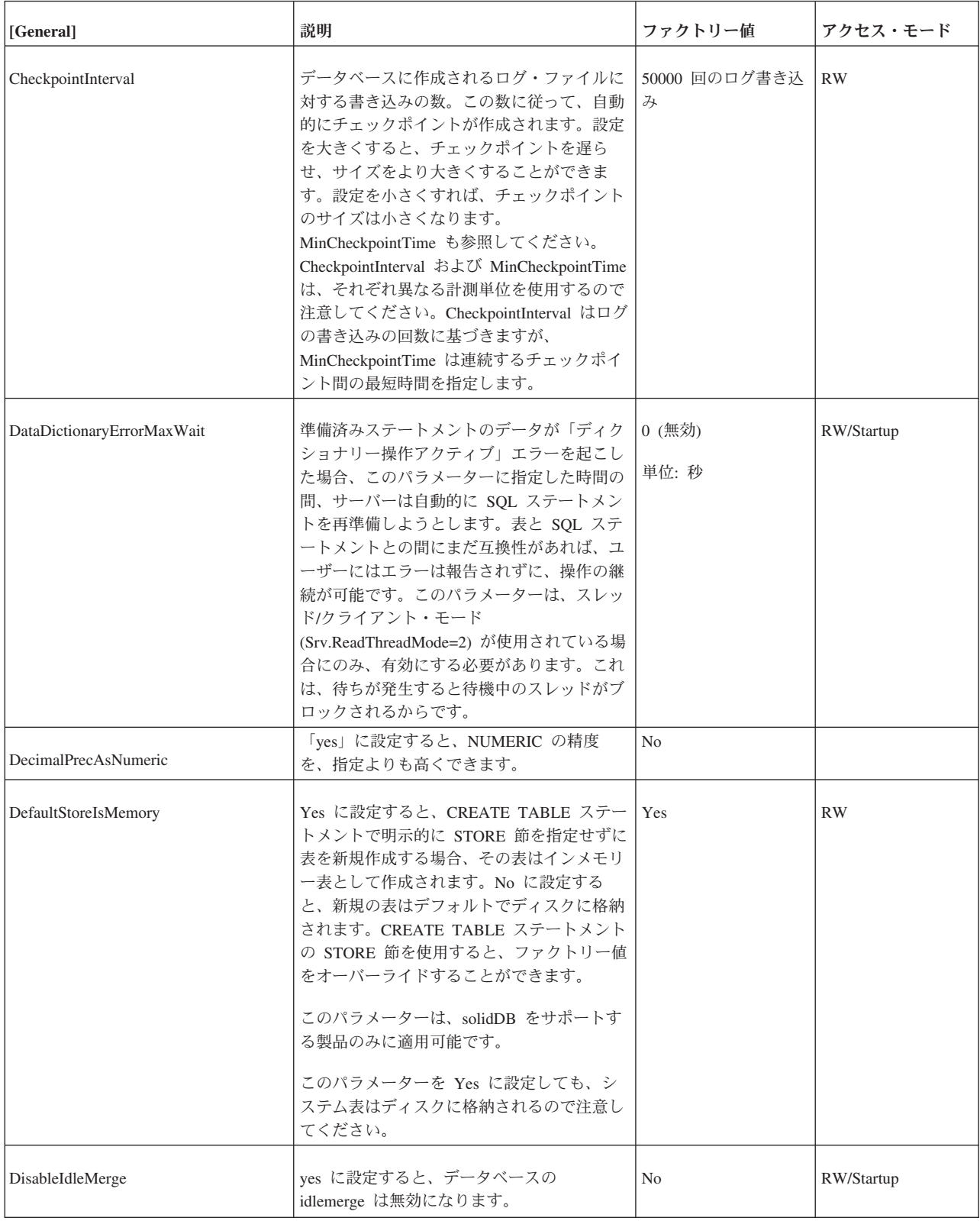

表 *37. General* パラメーター *(*続き*)*

| [General]          | 説明                                                                                                    | ファクトリー値             | アクセス・モード   |
|--------------------|----------------------------------------------------------------------------------------------------|---------------------|------------|
| FileWriteFlushMode | filewriteflushmode=0 は、書き込み操作または<br>読み取り操作の後にフラッシュを行わないこ<br>とを意味します。                                                                                                    | はとんどのプラットフ<br>ォームで0 | RW/Startup |
|                    | filewriteflushmode=1 は、ファイルから読み取<br>る前にフラッシュを行うことを意味します。                                                                                                    |                     |            |
|                    | filewriteflushmode=2 は、書き込み操作の後に<br>フラッシュを行うことを意味します (vxworks<br>の場合に推奨)。                                                                                                    |                     |            |
| <b>IOThreads</b>   | 読み取りおよび書き込みの際のヘルパー I/O<br>スレッドの数 (IO デバイスごと)。                                                                                                    | l 5                 | RW/Startup |
|                    | 注: General.WriterIOThreads パラメーターを<br>使用して、書き込みスレッドの数を制限する<br>ことができます。IOThreads ><br>WriterIOThreads でなければなりません。こ<br>のルールに違反した場合、IOThreads パラメ<br>ーターが優先されます (勝ちます)。                            |                     |            |
| LockHashSize       | サーバーはロック情報の格納にハッシュ表<br>(配列) を使用します。配列のサイズが小さす<br>ぎると、パフォーマンスが低下します。ハッ<br>シュ表が大きすぎると、パフォーマンスには<br>直接的な影響はないものの、メモリーのオー<br>バーヘッドが発生します。LockHashSize は<br>ハッシュ表の要素数を決定します。                         | 1000                | RW/Startup |
|                    | この情報は、サーバーがペシミスティック並<br>行性制御 (ロック方式) を使用している場合<br>に必要です。サーバーは、インメモリー表と<br>ディスク・ベース表に別々の配列を使用しま<br>す。このパラメーターは、ディスク・ベース<br>表に適用されます。                                                             |                     |            |
|                    | 一般的には、必要なロックが多いほど、この<br>配列を大きくする必要があります。しかし、<br>必要なロックの数を計算で求めることは難し<br>いため、アプリケーションに最適な値を見つ<br>けるために、実際に試すことが必要になりま<br>す。                                                                      |                     |            |
|                    | 入力する値は、ハッシュ表の項目数です。表<br>の各項目のサイズは、ポインター 1 つ分<br>(32 ビット・アーキテクチャーの場合 4 バ<br>イト)です。したがって、例えば、選択した<br>ハッシュ表のサイズが 1.000.000 である場合<br>には、必要なメモリーの容量は 4,000,000 バ<br>イトです (32 ビット・ポインターを前提と<br>した場合)。 |                     |            |

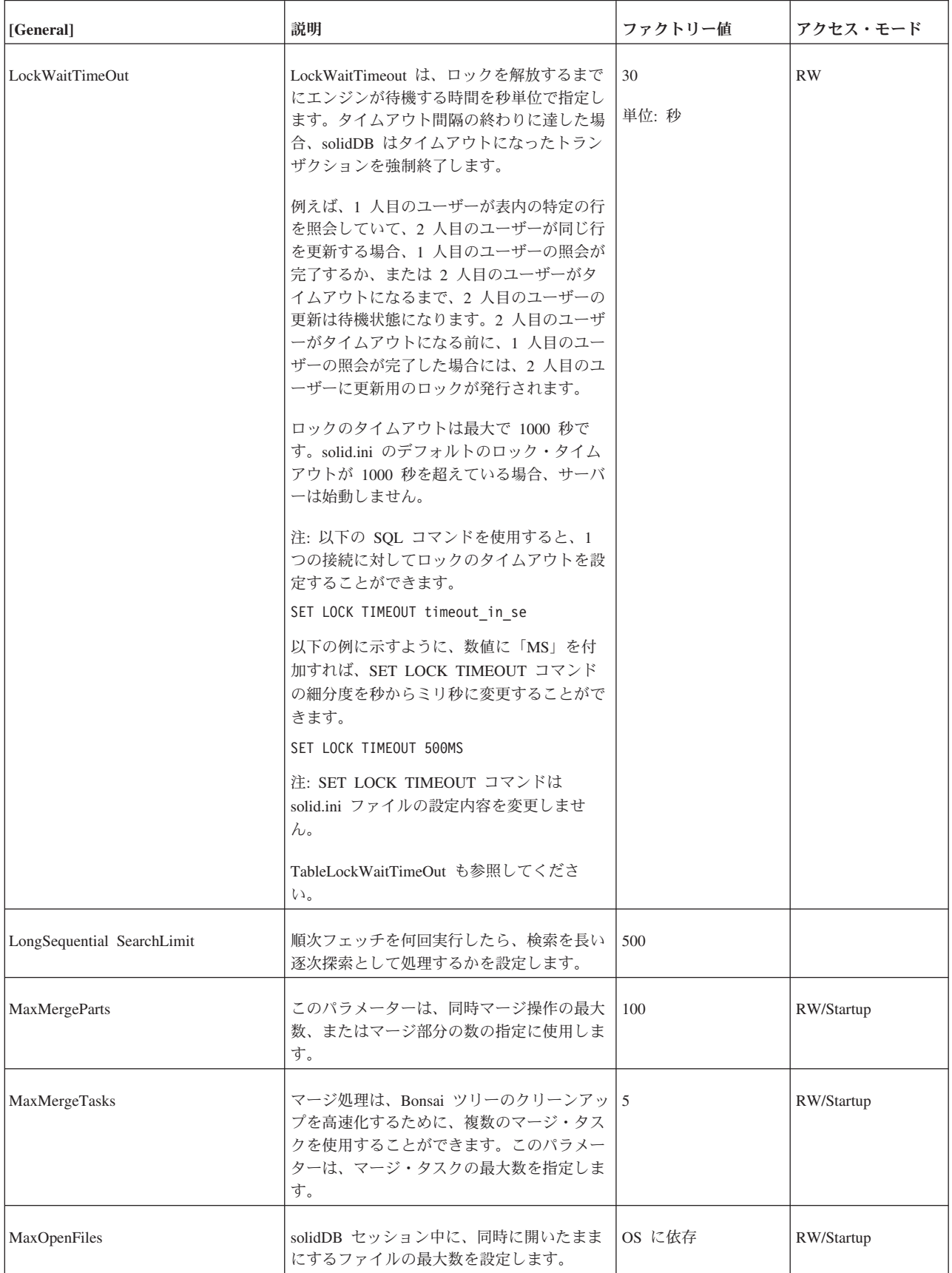

表 *37. General* パラメーター *(*続き*)*

| [General]               | 説明                                                                                                    | ファクトリー値                                              | アクセス・モード   |
|-------------------------|----------------------------------------------------------------------------------------------------|------------------------------------------------------|------------|
| MaxWriteConcurrency     | ある時点で実行される同時行書き込み数 (更<br>新/削除/挿入)を制限します。                                                                                                    | $\overline{4}$                                       | RW/Startup |
|                         | 最適値は、使用可能なコア (CPU) 数および<br>異なる表間での更新の分散によって異なりま<br>す。使用可能なコアが多く、かつ書き込みが<br>より大きく分散している場合には、最適値が<br>大きくなります。この値は、使用可能なコア<br>(CPU) 数よりも大きくすることはできませ<br>h.                                                                                             |                                                      |            |
| MergeInterval           | データベースに作成する索引挿入の数を設定<br>します。この数に従って、マージ処理が開始<br>されます。                                                                                                    | キャッシュ・サイズに<br>依存                                     | <b>RW</b>  |
| MinCheckpointTime       | 2 つのチェックポイント処理の間の最短時間<br>を秒単位で指定します。CheckpointInterval も<br>参照してください。CheckpointInterval および<br>MinCheckpointTime は、それぞれ異なる計測<br>単位を使用するので注意してください。<br>CheckpointInterval はログ書き込みの数に基づ<br>きますが、MinCheckpointTime は連続するチ<br>エックポイントの間の最短時間を指定しま<br>す。 | 300<br>単位: 秒                                         | <b>RW</b>  |
| MinMergeTime            | これは 2 つのマージ操作の間の最短時間<br>(秒) を設定します。マージ操作について詳し<br>くは、「solidDB 管理者ガイド」の『solidDB<br>Bonsai ツリーのマルチバージョン管理と並行<br>性制御』および『MergeInterval パラメーター<br>の設定』を参照してください。                                                                                        | $\theta$                                             | <b>RW</b>  |
| NetBackupConnect        | これは、ネットバックアップ・サーバーへの<br>接続ストリングを設定します。                                                                                                    | ファクトリー値なし                                            | RW/Startup |
| NetBackupConnectTimeout | ネットバックアップ操作がネットバックアッ<br>プ・サーバーへの接続を待機する最長時間を<br>ミリ秒単位で設定します。                                                                                                    | 例えば、タイムアウト<br>を 30 秒に設定するに<br>は、値 30000 (ミリ秒)<br>を使用 | RW/Startup |
|                         |                                                                                                    | 0(タイムアウトなし)                                          |            |
| NetBackupCopyIniFile    | 「yes」に設定すると、solid.ini 構成ファイル<br>がリモートのバックアップ・ディレクトリー<br>にコピーされます。                                                                                                    | Yes                                                  | RW/Startup |
| NetBackupCopyLog        | 「yes」に設定すると、ログ・ファイルがリ<br>モートのバックアップ・ディレクトリーにコ<br>ピーされます。                                                                                                    | Yes                                                  | RW/Startup |
| NetBackupCopy SolmsgOut | 「yes」に設定すると、solmsg.out メッセー<br>ジ・ファイルがリモートのバックアップ・デ<br>ィレクトリーにコピーされます。                                                                                                    | Yes                                                  | RW/Startup |

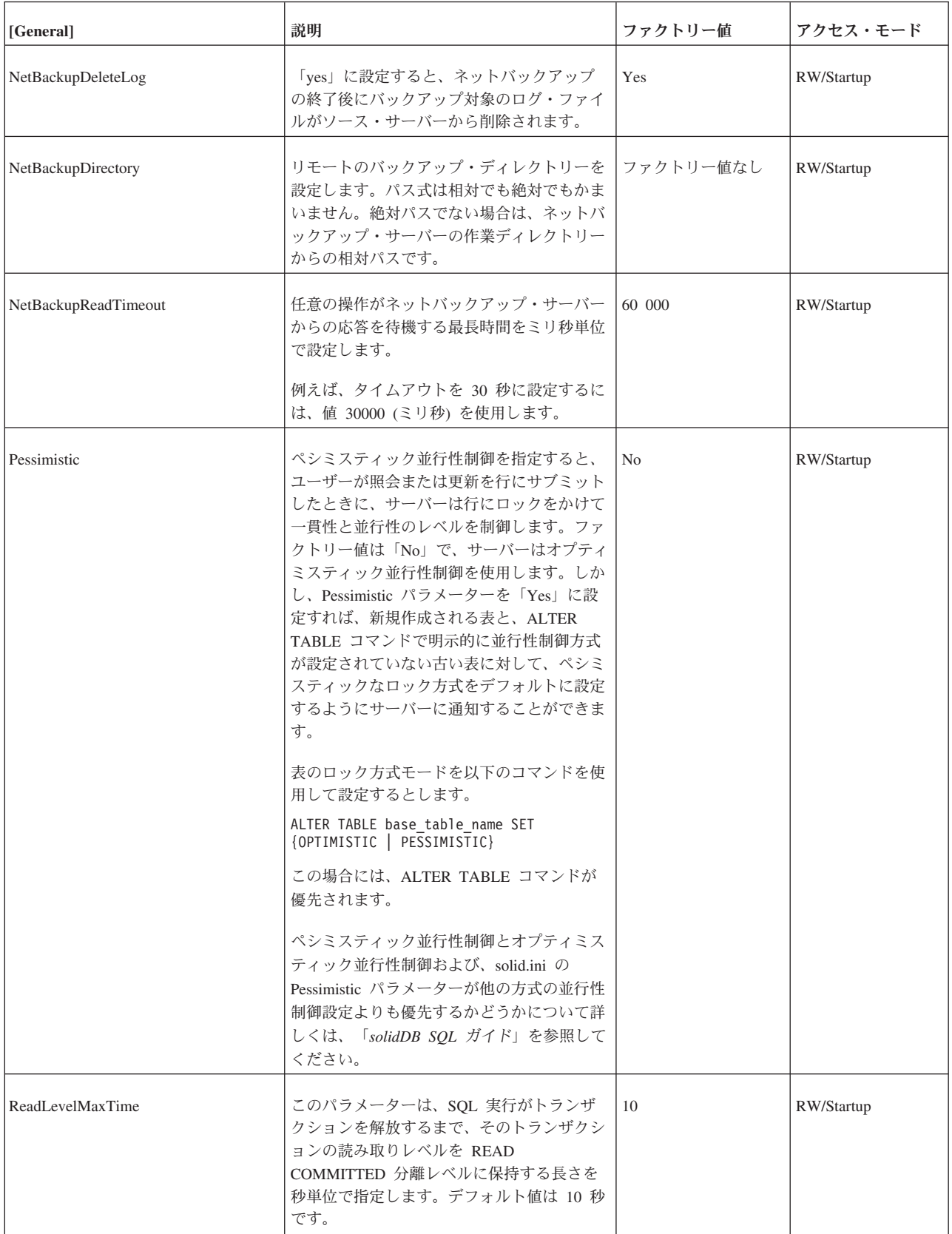

表 *37. General* パラメーター *(*続き*)*

| [General]         | 説明                                                                                                    | ファクトリー値        | アクセス・モード   |
|-------------------|----------------------------------------------------------------------------------------------------|----------------|------------|
| Readonly          | ves に設定すると、データベースは読み取り<br>専用モードに設定されます。                                                                                                    | N <sub>0</sub> | RW/Startup |
| SearchBufferLimit | オープン・カーソル用に確保されたバッファ<br>ー・メモリーの全体のうち、最大何パーセン<br>トを検索バッファーに割り振るのかを設定し<br>ます。                                                                                                    | 50             | RW/Startup |
|                   | 検索バッファーには、最新の B ツリー・ペ<br>ージのローカル・コピーが格納されます。し<br>たがって、アクティブな検索は、検索対象の<br>次の行にアクセスするために、索引とキャッ<br>シュ・マネージャーを全部スキャンする必要<br>はありません。その代わりに、検索はキャッ<br>シュ・マネージャーの中に存在するローカ<br>ル・コピーを読み取ります。その他の検索<br>も、トランザクションがそれを変更しない限<br>り、読み取り専用でページにアクセスするこ<br>とができます。 |                |            |
|                   | バッファーのしきい値を計算で求める場合<br>は、データベースのアクティブな検索の数を<br>概算で見積もってから 2 倍します。結果は<br>検索バッファーの必要数です。これが終わる<br>と、キャッシュ・サイズのうち何パーセント<br>にするのが適切かを計算することができま<br>す。                                                                                                    |                |            |
| StartupForceMerge | このパラメーターを Yes に設定すると、サ<br>ーバーの始動時にマージ操作が強制的に実行<br>されるようになります。サーバーは、マージ<br>操作が完了するまでユーザー・コマンドをい<br>っさい受け付けません。                                                                                                    | N <sub>0</sub> | RW/Startup |

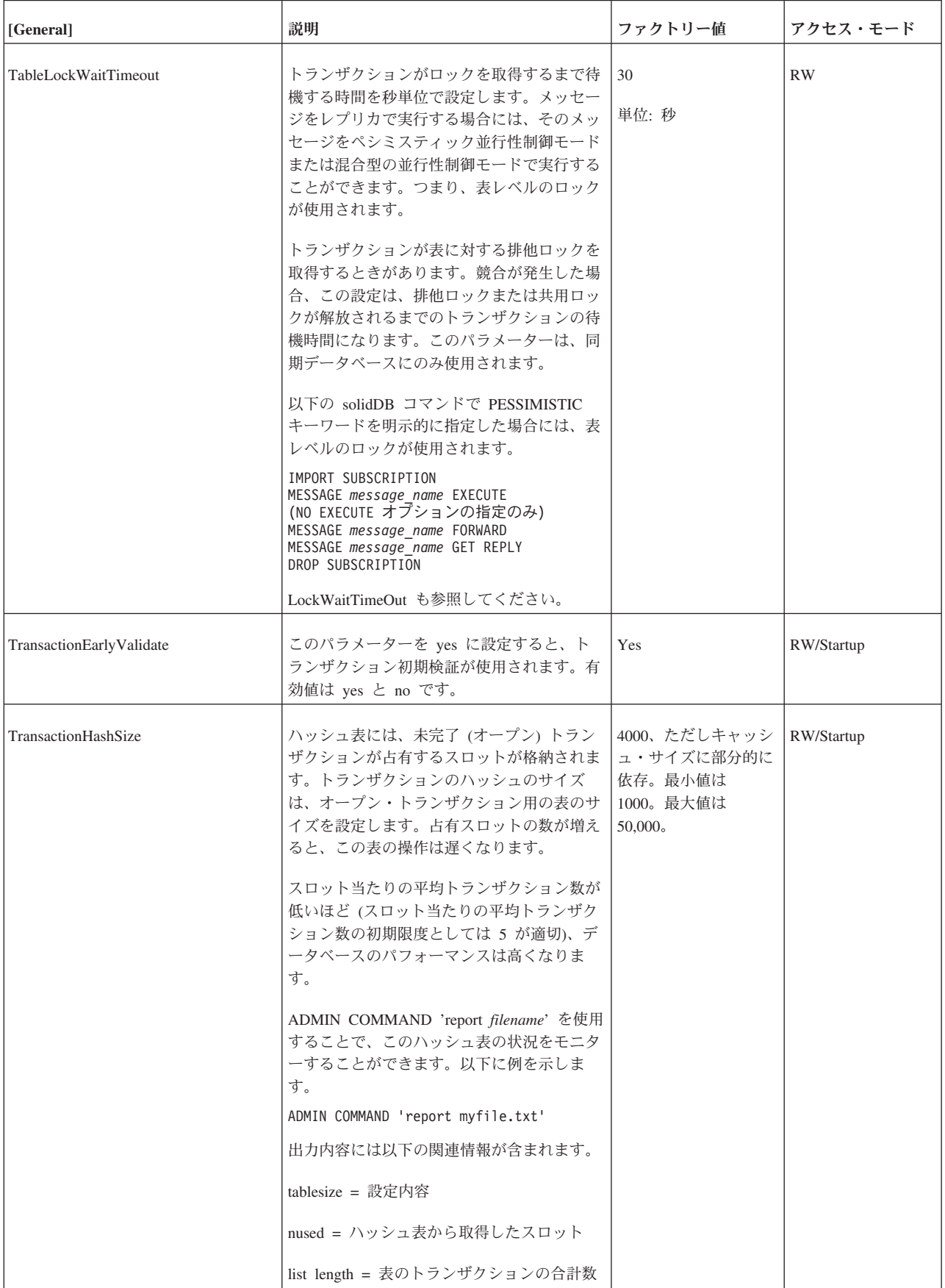

表 *37. General* パラメーター *(*続き*)*

| [General]                          | 説明                                                                                                    | ファクトリー値    | アクセス・モード   |
|------------------------------------|----------------------------------------------------------------------------------------------------|------------|------------|
| VersionedPessimisticReadCommitted  | このパラメーターが有効な場合、ペシミステ<br>ィックなディスク・ベース表は、バージョン<br>管理読み取りを READ COMMITTED 分離レ<br>ベルで使用します。前に説明したように、<br>FOR UPDATE 処理を指定して読み取ってく<br>ださい。つまり、ペシミスティックなディス<br>ク・ベース表の処理内容はインメモリー表と<br>同じです。 | l Yes      | RW/Startup |
| VersionedPessimisticRepeatableRead | このパラメーターが有効な場合、ペシミステ<br>ィックなディスク・ベース表は、バージョン<br>管理読み取りを REPEATABLE READ 分離<br>レベルで使用します。                                                                                               | <b>Yes</b> | RW/Startup |
| WriterIOThreads                    | 書き込みタスク専用のヘルパー・スレッドの  1<br>数 (IO デバイスごと)。IOThreads ><br>WriterIOThreads でなければなりません。こ<br>のルールに違反した場合、ファクトリー値が<br>使用されます。IOThreads=1 の場合には、<br>WriterIOThrreads=0 という設定に強制的に変<br>更されます。  |            | RW/Startup |

# **HotStandby** セクション

表 *38. HotStandby* パラメーター

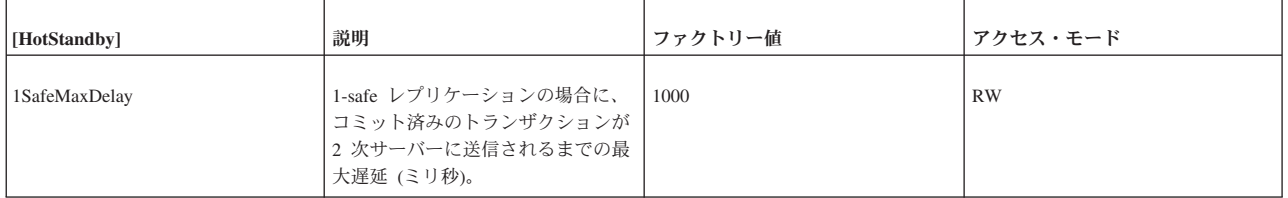

表 *38. HotStandby* パラメーター *(*続き*)*

| [HotStandby]   | 説明                                                                                                    | ファクトリー値      | アクセス・モード  |
|----------------|----------------------------------------------------------------------------------------------------|--------------|-----------|
| 2SafeAckPolicy | これは、2 次サーバーが 1 次サー<br>バーからのトランザクションを受信<br>するときの確認応答のタイミングを<br>指定します。<br>有効な値は以下のとおりです。                                                                                   | $\mathbf{1}$ | <b>RW</b> |
|                | $\bullet$<br>$1 = 2$ -safe received。2 次サーバ<br>ーはデータを受信すると応答しま<br>す。                                                                                                    |              |           |
|                | $2 = 2$ -safe visible。2 次サーバー<br>は、データが「可視」状態になっ<br>たとき、つまり 2 次サーバーが<br>トランザクションを実行したとき<br>に応答します。                                                                       |              |           |
|                | 3 = 2-safe durable。2 次サーバー<br>は、データが永続的になったと<br>き、つまりデータをコミットして<br>ディスクに書き込んだときに応答<br>します。                                                                               |              |           |
|                | 当然、2-safe durable の安全性が最<br>も高く、2-safe received の応答時間<br>が最も速くなります。しかし、実際<br>にはほとんどの場合、2-safe<br>received モードでも十分なデータの<br>安全性を確保できるため、安全性と<br>速度のバランスが最も優れたモード<br>と言えます。 |              |           |
|                | このパラメーターは、サーバーが<br>2-safe レプリケーションを使用して<br>いる場合にのみ適用されます。                                                                                                    |              |           |
|                | このパラメーターは 2 次サーバー<br>の動作を制御しますが、パラメータ<br>ーの設定場所は 1 次サーバーにな<br>るので注意してください。2次サー<br>バーの solid.ini の値は無視されま<br>す。                                                           |              |           |
|                | (「solidDB 高可用性ユーザー・ガイ<br>ド」の『1次側の設定が 2次側の<br>設定より優先されるかどうかの決<br>定』および『1 次および 2 次パラ<br>メーター値の調整の確認』を参照し<br>てください。)                                                        |              |           |

表 *38. HotStandby* パラメーター *(*続き*)*

| [HotStandby]     | 説明                                                                                                    | ファクトリー値   | アクセス・モード  |
|------------------|----------------------------------------------------------------------------------------------------|-----------|-----------|
| AutoPrimaryAlone | このパラメーターを Yes に設定す<br>ると、2次サーバーとの接続に失敗<br>したときに、サーバーが自動的に<br>PRIMARY ALONE 状態<br>(PRIMARY UNCERTAIN 状態では<br>ない)になります。これを「yes」に<br>設定する場合には、「solidDB 高可<br>用性ユーザー・ガイド」の『ネット<br>ワーク分割と二重 1 次サーバー』<br>に非常に重要な注意事項が記載され<br>ているので、参照してください。                                                                                                    | No        | <b>RW</b> |
| CatchupSpeedRate | サーバーはキャッチアップ実行中<br>も、クライアントからのデータベー<br>ス要求の処理も継続します。<br>CatchupSpeedRate パラメーターを使<br>用すれば、アプリケーション要求に<br>対する応答の重要性を高くし、キャ<br>ッチアップの優先度を低くできま<br>す。また、その逆を行うこともでき<br>ます。<br>速度レートは、リンクおよび 2 次<br>サーバーのスループットで決まる最<br>大速度の何パーセントであるかで表<br>します。数値が大きいほど、キャッ<br>チアップにより重点を置き、クライ<br>アント要求の処理の優先度を低くし<br>ます。有効な値は 1 から 99 で<br>す。ファクトリー値は 70 です。                                                                                                    | 70        | RW        |
| Connect          | Connect パラメーターは、ペアにな<br>っているもう一方の HotStandby サ<br>ーバーの「アドレス」を示します。<br>HotStandby セクションの Connect<br>ストリングのフォーマットは、<br>[Com] セクションの Listen パラメ<br>ーターのフォーマットと同じです<br>(詳しくは「solidDB 管理者ガイド」<br>を参照してください)。<br>HotStandby として使用する予定のサ<br>ーバーで、このパラメーターを省略<br>する場合、ADMIN COMMAND を<br>使用してパラメーターを動的に設定<br>することができます。サーバーに<br>Connect ストリングを指定するまで<br>は、サーバーがなり得る状態は、接<br>続とは関係のない状態 (PRIMARY<br>ALONE, SECONDARY ALONE,<br>および STANDALONE) に限定され<br>ます。<br>Connect パラメーターは、<br>HSBEnabled パラメーターを「yes」<br>に設定しない限り無視されます。 | ファクトリー値なし | RW        |

### 表 *38. HotStandby* パラメーター *(*続き*)*

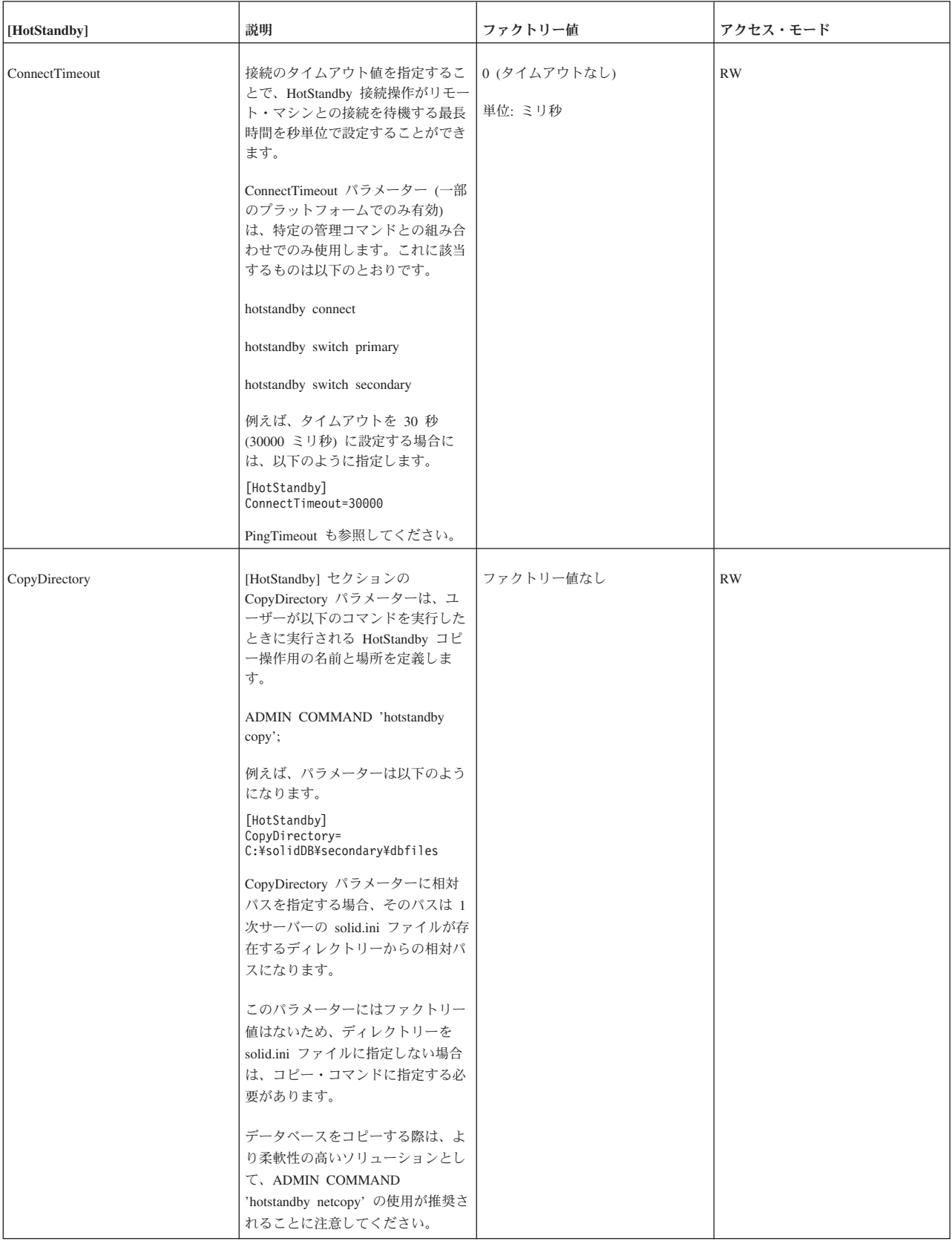

表 *38. HotStandby* パラメーター *(*続き*)*

| [HotStandby]      | 説明                                                                                                    | ファクトリー値                                     | アクセス・モード  |
|-------------------|----------------------------------------------------------------------------------------------------|---------------------------------------------|-----------|
| <b>HSBEnabled</b> | このパラメーターを yes に設定す<br>ると、サーバーを HotStandby 1 次<br>サーバーまたは 2 次サーバーとし<br>て動作させることができます。この<br>パラメーターを no に設定すると、<br>サーバーは HotStandby サーバーと<br>しては動作しません。                                                                           | no                                          | <b>RO</b> |
|                   | このパラメーターを Yes に設定す<br>ると、サーバーを初めて始動すると<br>きに、サーバーのデフォルトの初期<br>状態が SECONDARY ALONE にな<br>るよう暗黙的に設定することになり<br>ます。有効な値は「yes」と「no」<br>です。                                                                                          |                                             |           |
|                   | HotStandby を使用するには、<br>Connect パラメーターも指定する必<br>要があり、そのパラメーターを<br>solid.ini ファイルに設定するか、ま<br>たは ADMIN COMMAND を使用し<br>て設定します。                                                                                                    |                                             |           |
| MaxLogSize        | ディスク・ベース HSB ログの最大<br>サイズ。ファクトリー値は無制限で<br>す。                                                                                                    | $\overline{0}$<br>単位: バイト、 $k = KB$ 、m = MB |           |
| MaxMemLogSize     | ファイル・ベースのロギングが無効<br>な場合 (Logging.LogEnabled=No)、2<br>次サーバーに送信される前のトラン<br>ザクションを格納しているインメモ<br>リー・ログのサイズ。値は、インメ<br>モリー・ログに空きがなくなるま<br>で、サーバーが PRIMARY ALONE<br>状態を維持する時間に影響を与えま<br>す。                                            | <b>8M</b><br>単位: バイト、k = KB、m = MB          | RO        |
| NetcopyRpcTimeout | ネットコピー操作のデータ転送の確<br>認応答タイムアウト (ミリ秒)                                                                                                    | 30000<br>単位: ミリ秒                            | <b>RW</b> |
| PingInterval      | 1 次サーバーおよび 2 次サーバー<br>は、一定間隔で相互に「ping」メッ<br>セージを送信して、接続が維持され<br>ているかどうかを確認します。(こ<br>れらの ping は、1次サーバーが 2<br>次サーバーに送信するトランザクシ<br>ョン情報とは無関係です。)<br>値は、サーバーから 2回連続して<br>送信される ping の間隔 (ミリ秒)<br>に相当します。ファクトリー値は<br>1000 (1 秒) です。 | 1000<br>単位: ミリ秒                             | <b>RW</b> |

#### 表 *38. HotStandby* パラメーター *(*続き*)*

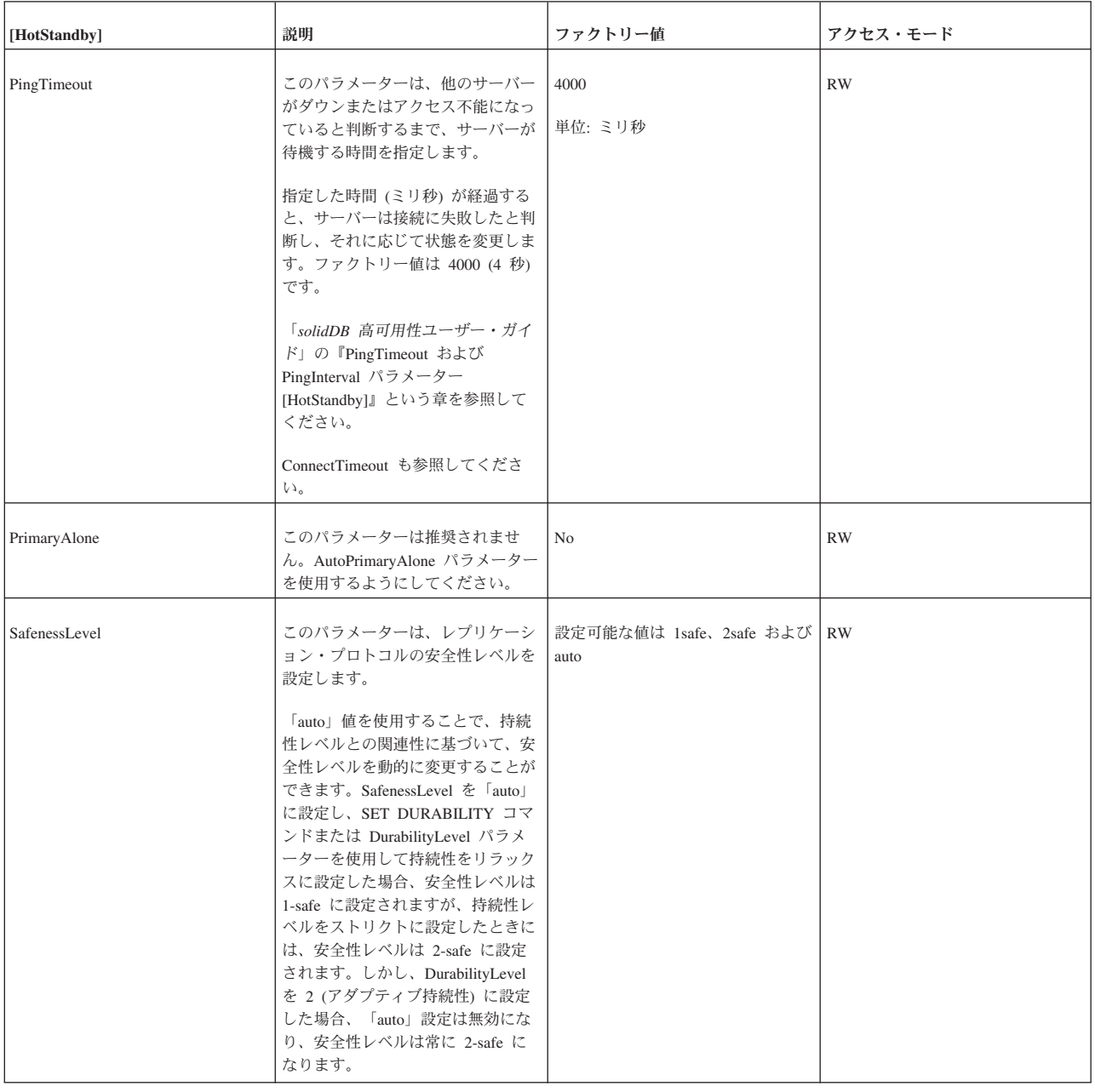

# **IndexFile** セクション

表 *39. IndexFile* パラメーター

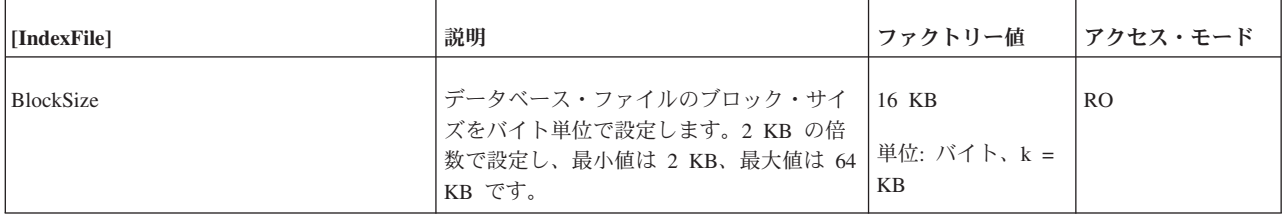

表 *39. IndexFile* パラメーター *(*続き*)*

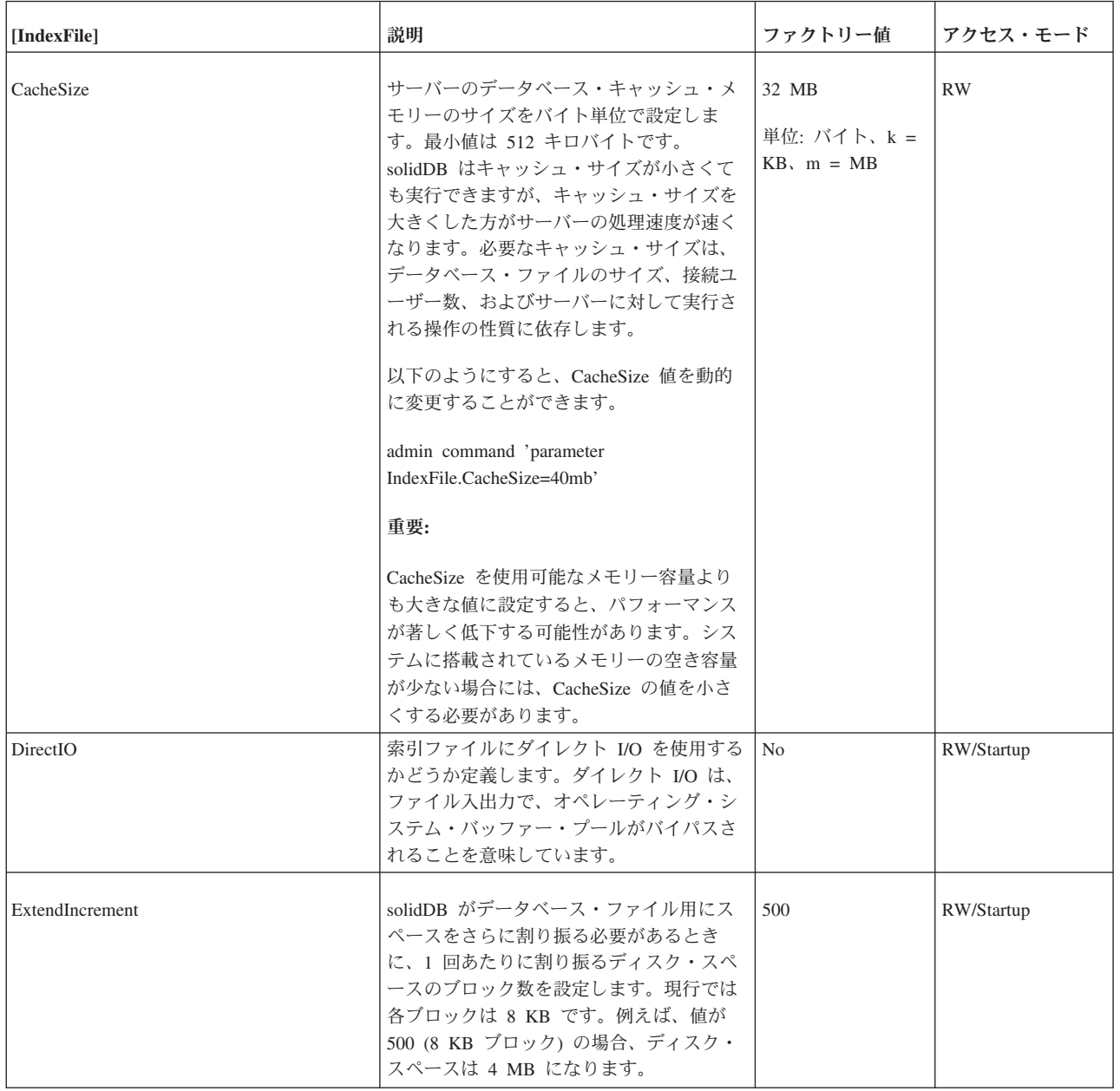

#### 表 *39. IndexFile* パラメーター *(*続き*)*

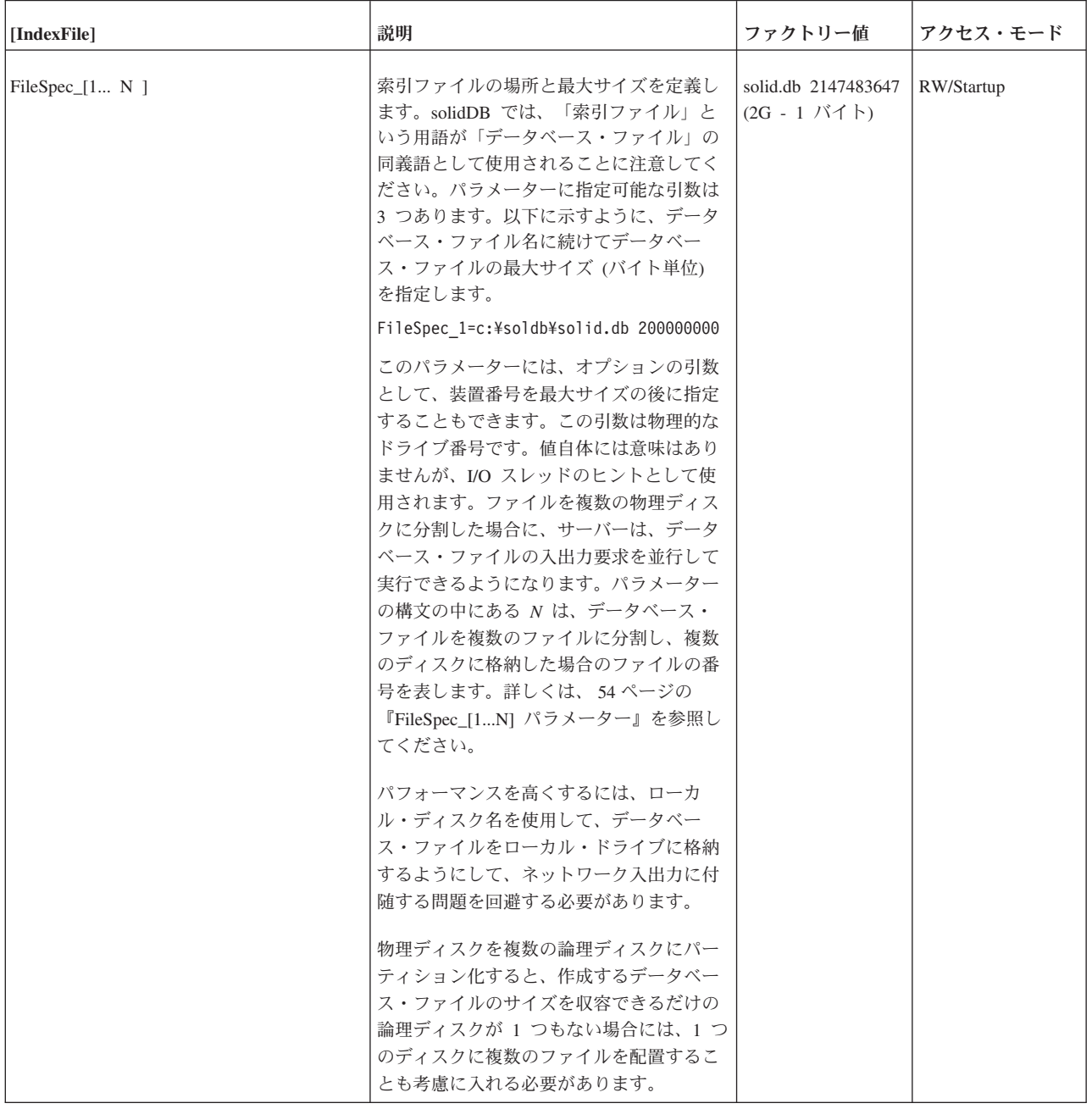

表 *39. IndexFile* パラメーター *(*続き*)*

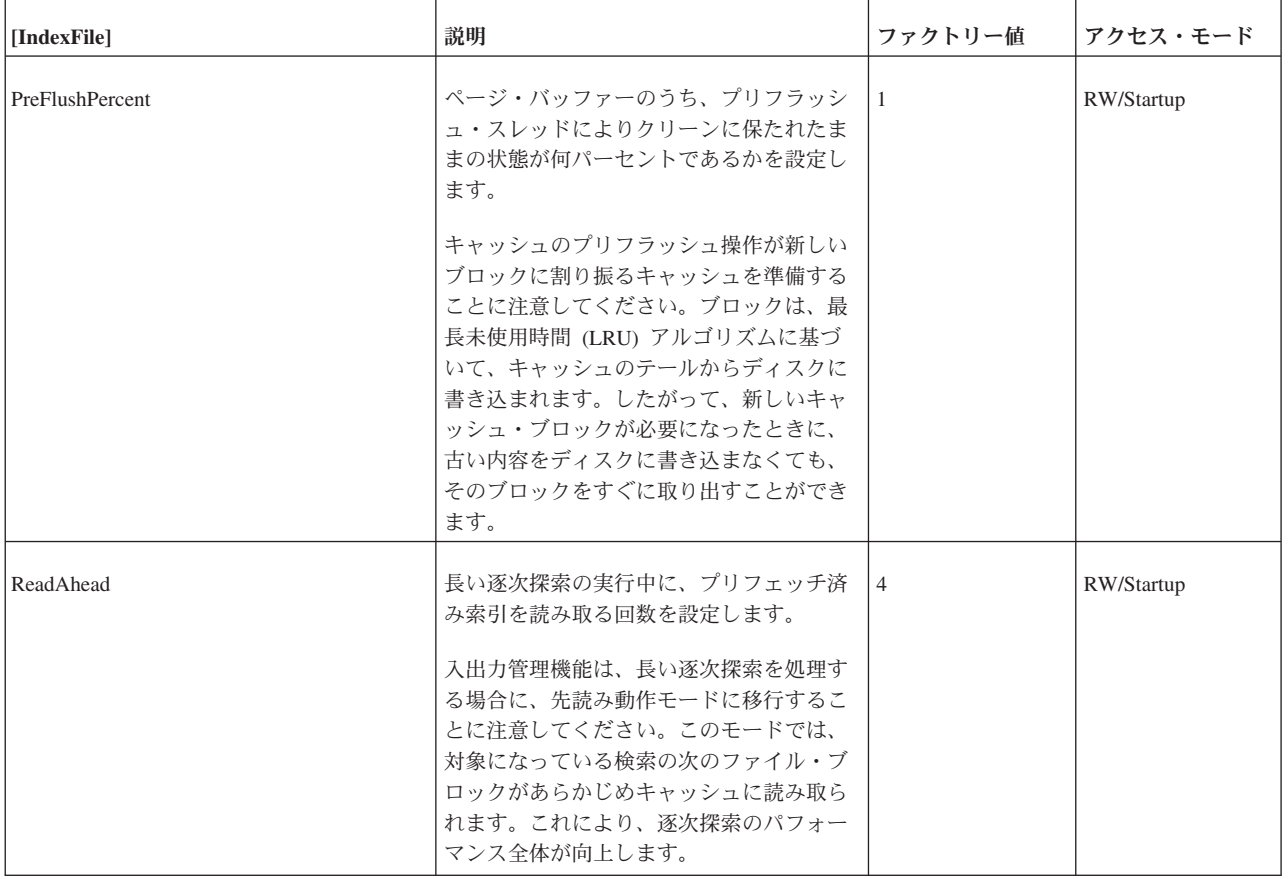

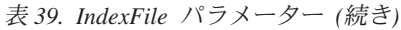

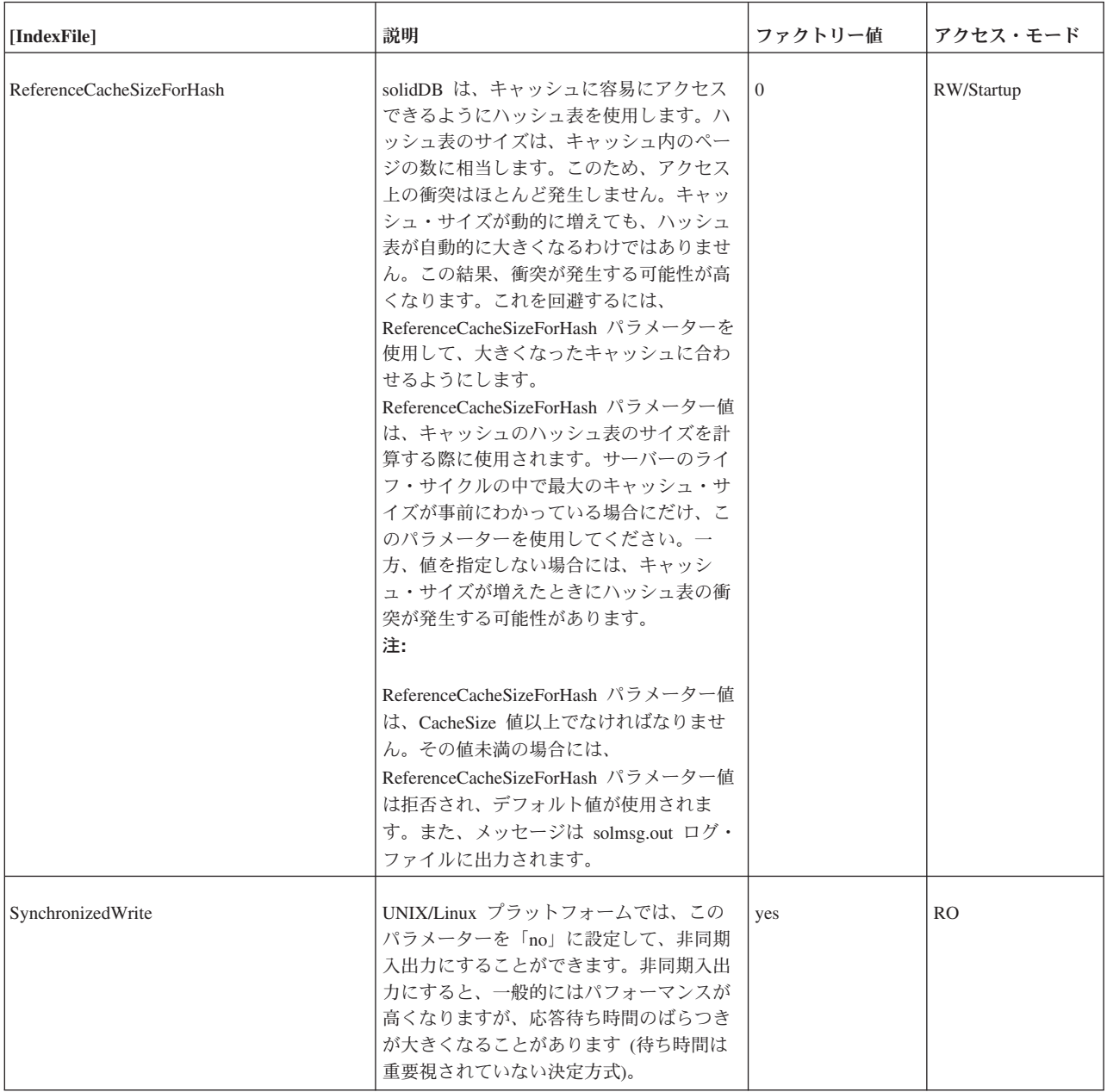

# **Logging** セクション

### 表 *40. Logging* パラメーター

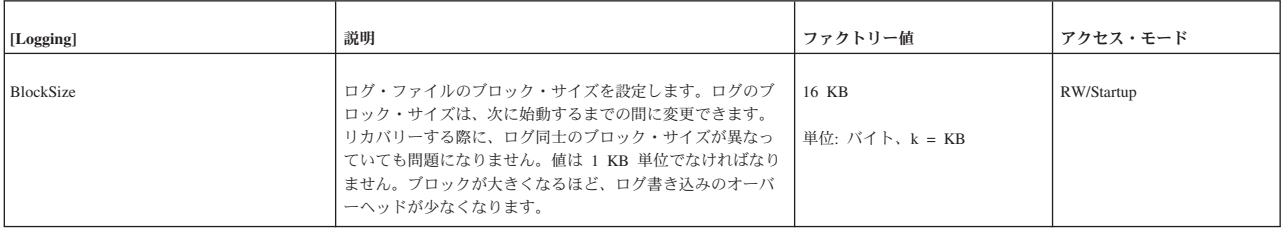
表 *40. Logging* パラメーター *(*続き*)*

| ログ・ファイルの名前テンプレートの中で置き換えるテンプ<br>DigitTemplateChar<br>#<br>RW/Startup<br>レート文字を指定します。詳しくは、FileNameTemplate の説<br>明を参照してください。<br>ログ・ファイルにダイレクト I/O を使用するかどうか定義し<br>DirectIO<br>No<br>RW/Startup<br>ます。ダイレクト I/O は、ファイル入出力で、オペレーティ<br>ング・システム・バッファー・プールがバイパスされること<br>を意味しています。<br>このパラメーターは、トランザクション持続性レベルを「ス<br>DurabilityLevel<br><b>RW</b><br>$\mathbf{1}$<br>トリクト」、「リラックス」、または「アダプティブ」のい<br>ずれにするのかを制御します。持続性が「ストリクト」の場<br>合には、トランザクション・ログへの書き込みは同期です。<br>つまり、トランザクションのコミットが完了すると、すぐに<br>そのトランザクションはトランザクション・ログに書き込ま<br>れます。持続性が「リラックス」の場合には、書き込みは非<br>同期です。つまり、トランザクションがコミットされてから<br>ログに書き込まれるまでの間に遅延が発生することがありま<br>す。「ストリクト」および「リラックス」持続性の詳しい説<br>明については、 94 ページの『ロギングおよびトランザクショ<br>ン持続性』を参照してください。<br>有効な値は以下のとおりです。<br>1 = リラックス持続性<br>2 = アダプティブ持続性。この値は HSB (HotStandby) 1 次<br>サーバーのみに適用されます。<br>3 = ストリクト持続性<br>以下のコマンドを使用すると、サーバーの持続性レベルを動<br>的に設定することができます。<br>ADMIN COMMAND<br>'parameter Logging.DurabilityLevel=n';<br>n は、このパラメーターの有効な値のいずれかです。<br>SET DURABILITY コマンドまたは SET TRANSACTION<br>DURABILITY コマンドを使用すると、この solid.ini パラメ<br>ーターを各接続がオーバーライドするようになります。<br>「solidDB SQL ガイド」の『SET』という章を参照してくだ<br>さい。<br>トランザクションのロギングがオンの場合にのみ、<br>DurabilityLevel パラメーターはサーバーの動作に影響を与え<br>ることに注意してください。以下の設定により、トランザク<br>ションのロギングをオフにしたとします。<br>[Logging] LogEnabled=No<br>この場合、DurabilityLevel の設定に関係なく、データはディ<br>スクに記録されません。LogEnabled を No に設定した状態<br>で、DurabilityLevel を設定すると、サーバーは始動時に一時 | [Logging] | 説明               | ファクトリー値 | アクセス・モード |
|----------------------------------------------------------------------------------------------------|-----------|------------------|---------|----------|
|                                                                                                    |           |                  |         |          |
|                                                                                                    |           |                  |         |          |
| サーバーが情報をログに書き込む動作に影響する構成パラメ<br>ーターは、DurabilityLevel だけではありません。<br>LogWriteMode パラメーターの説明も参照してください。この<br>パラメーターにも、速度と信頼性との間を調整するオプショ<br>ンが何種類か用意されています。HotStandby を使用している                                                                                                    |           | 的に警告メッセージを表示します。 |         |          |

#### 表 *40. Logging* パラメーター *(*続き*)*

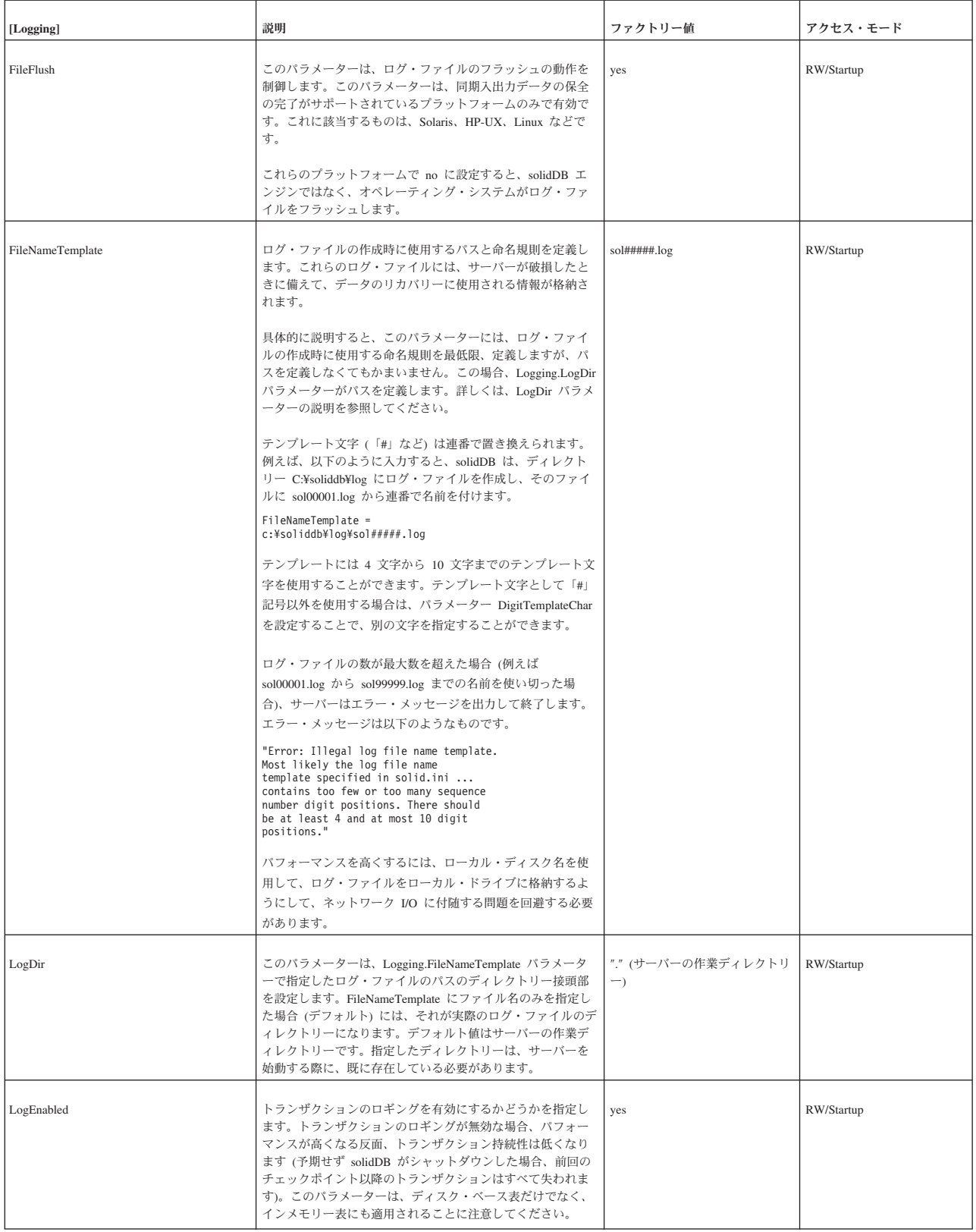

表 *40. Logging* パラメーター *(*続き*)*

| [Logging]       | 説明                                                                                                    | ファクトリー値                           | アクセス・モード   |
|-----------------|----------------------------------------------------------------------------------------------------|-----------------------------------|------------|
| LogWriteMode    | ログの書き込みモードを指定します。以下の 2 つのモードを   2 (上書き方式)<br>使用することができます。                                                                                                    |                                   | RW/Startup |
|                 | 0: ピンポン方式                                                                                                    |                                   |            |
|                 | 2: 上書き方式 (ファクトリー値)                                                                                                    |                                   |            |
|                 | ロギング方式の選択は、ログ・ファイルのメディアと、必要<br>なセキュリティーのレベルに応じて変わります。これらの方<br>式について詳しくは、42ページの『トランザクションのロギ<br>ング』を参照してください。                                                                                                    |                                   |            |
| MinSplitSize    | このファイル・サイズに達すると、ロギングの出力先が次回<br>のチェックポイントから次のログ・ファイルに移ります。                                                                                                    | 10 MB<br>単位: $KB, k = KB, m = MB$ | RW/Startup |
| RelaxedMaxDelay | これは、コミット済みのトランザクションがログに書き込ま<br>れるまでサーバーが待機する最長時間をミリ秒単位で設定し<br>ます。このパラメーターは、トランザクション持続性レベル<br>が RELAXED に設定されている場合 (DurabilityLevel パラメ<br>ーターまたは SET DURABILITY ステートメントに指定)の<br>みに適用されます。単位はミリ秒です。最小値は 100 (100<br>ミリ秒)です。 | 5000 ミリ秒 (5 秒)<br>単位: ミリ秒         | RW/Startup |
| SyncWrite       | このパラメーターは、Solaris、HP-UX、Linux のように、同期<br>入出力データの保全の完了がサポートされているプラットフ<br>ォームのみに適用されます。                                                                                                    | no                                | RW/Startup |
|                 | ves に設定した場合、solidDB は、そのプラットフォームでは<br>同期入出力データの保全の完了がサポートされているものと<br>して扱います。その他のプラットフォームでは No に設定す<br>る必要があります。                                                                                                    |                                   |            |

# **LogReader** セクション

表 *41. LogReader* パラメーター

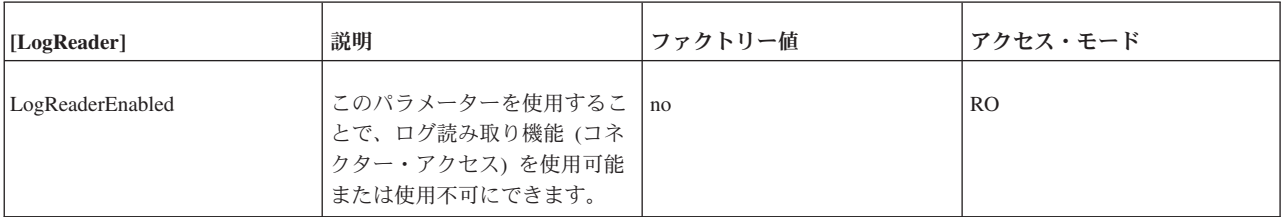

### 表 *41. LogReader* パラメーター *(*続き*)*

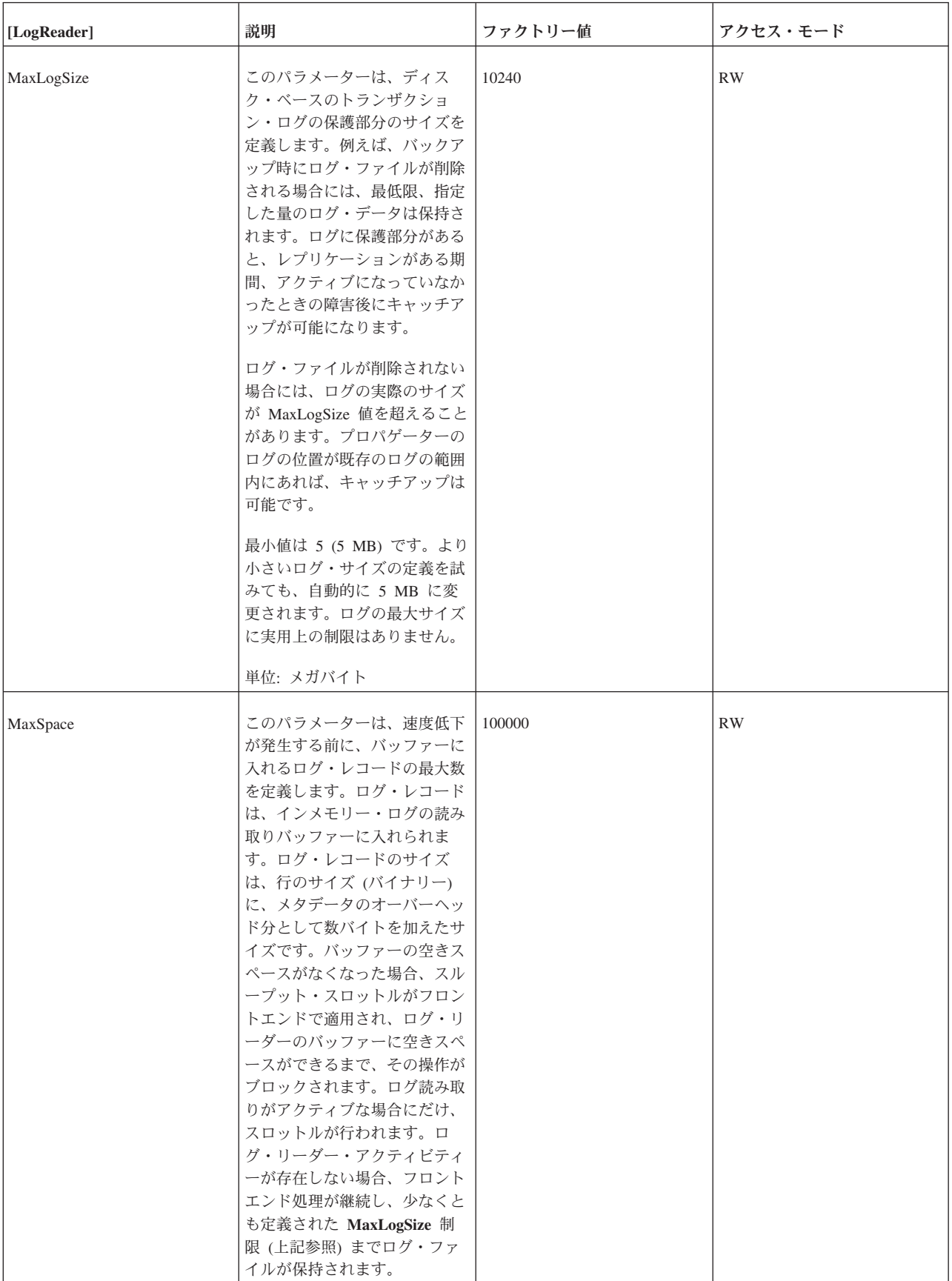

### **MME** セクション

注**:**

DefaultStoreIsMemory パラメーター (solid.ini ファイルの [General] セクション内の パラメーター) は、solidDB インメモリー・データベースにも関連しています。詳し くは、 148 ページの『General [セクション』を](#page-161-0)参照してください。

### 表 *42. MME* パラメーター

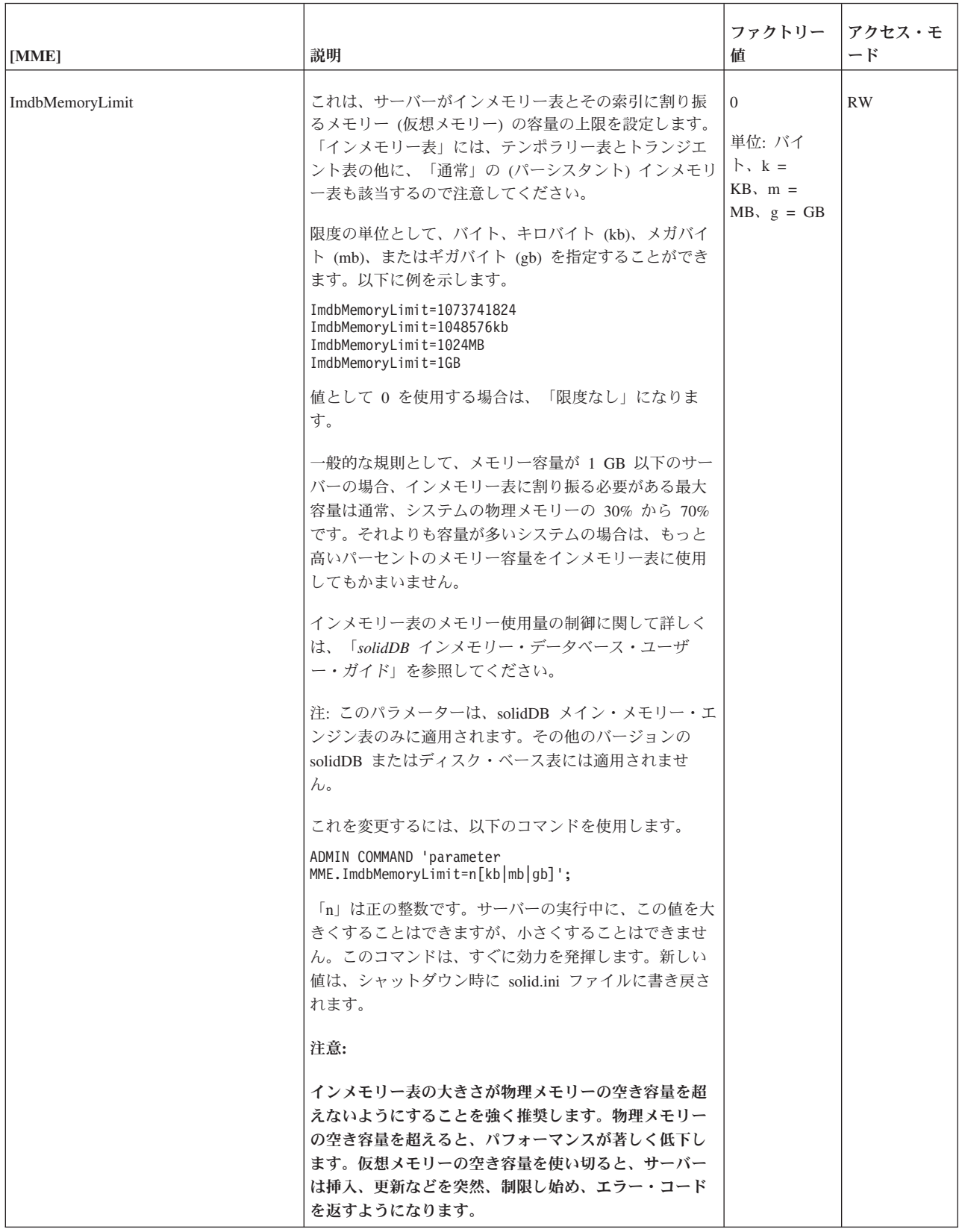

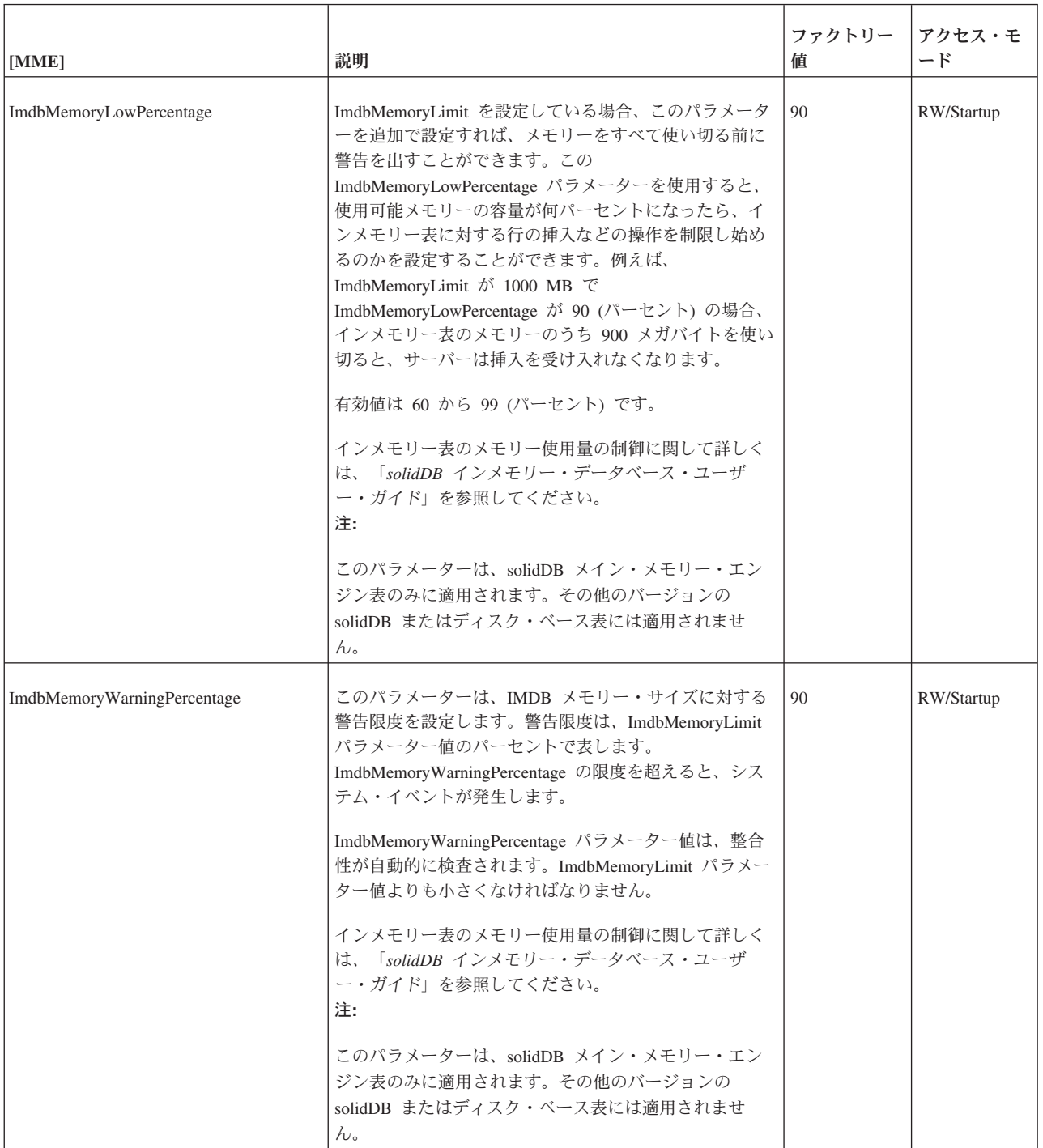

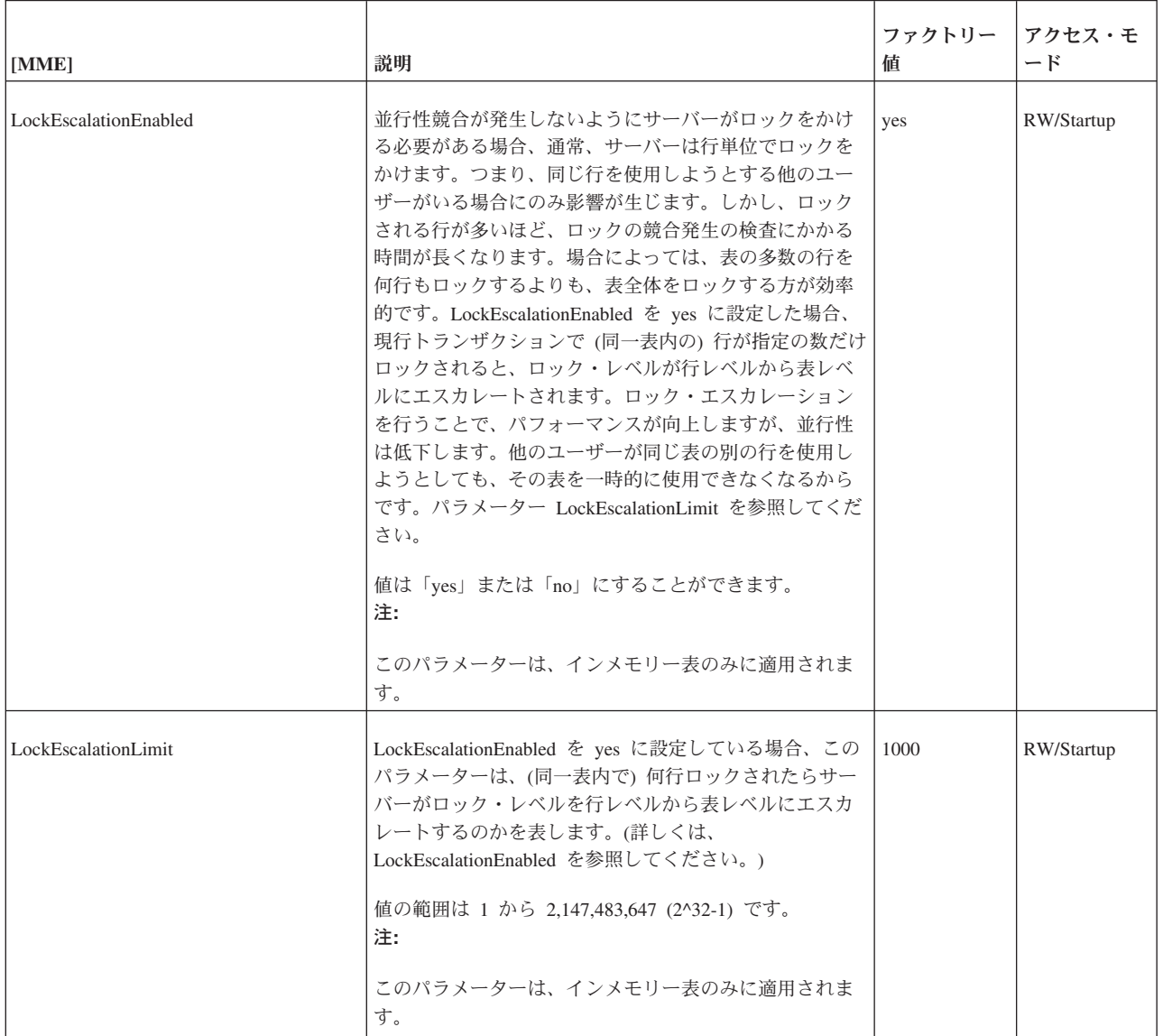

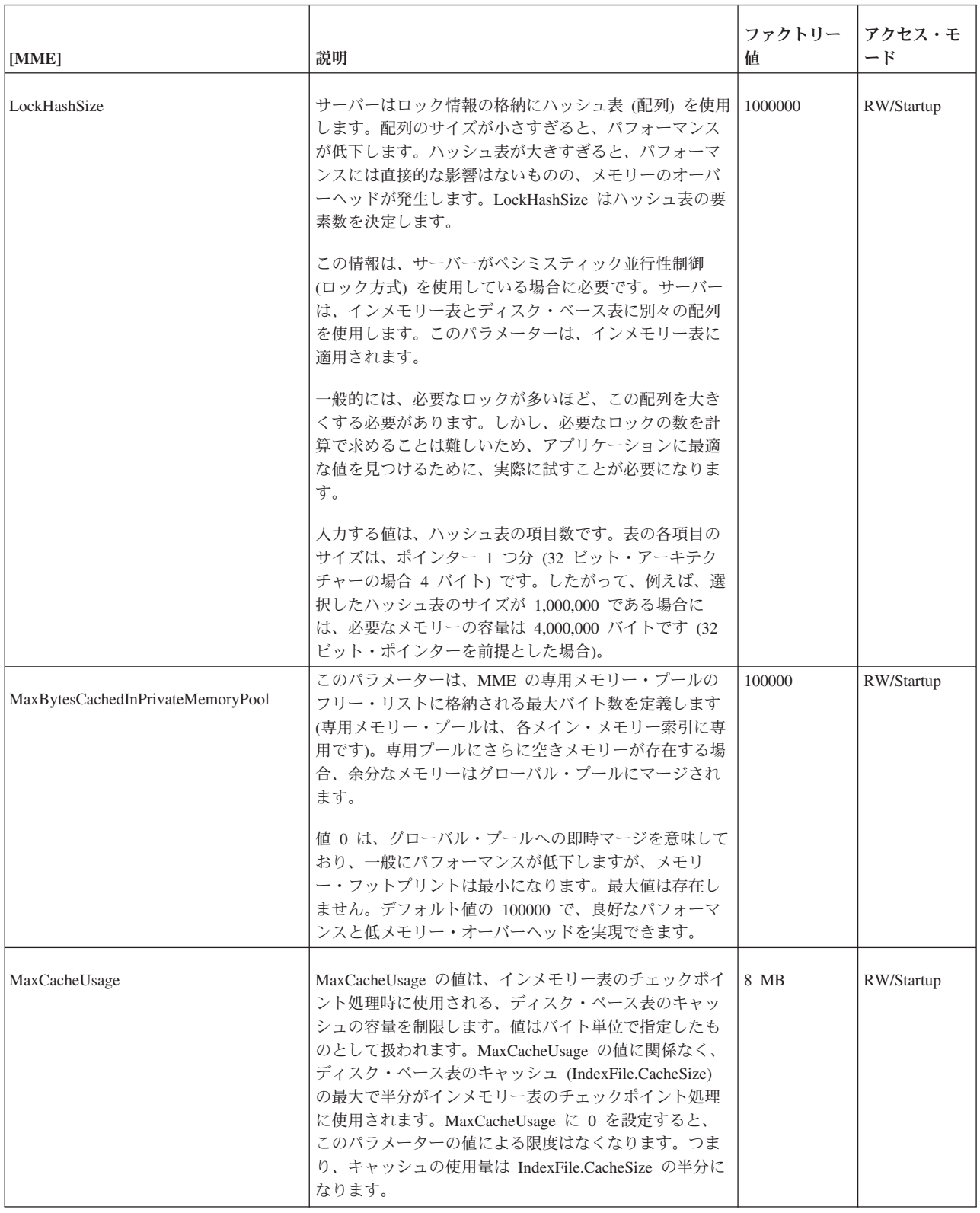

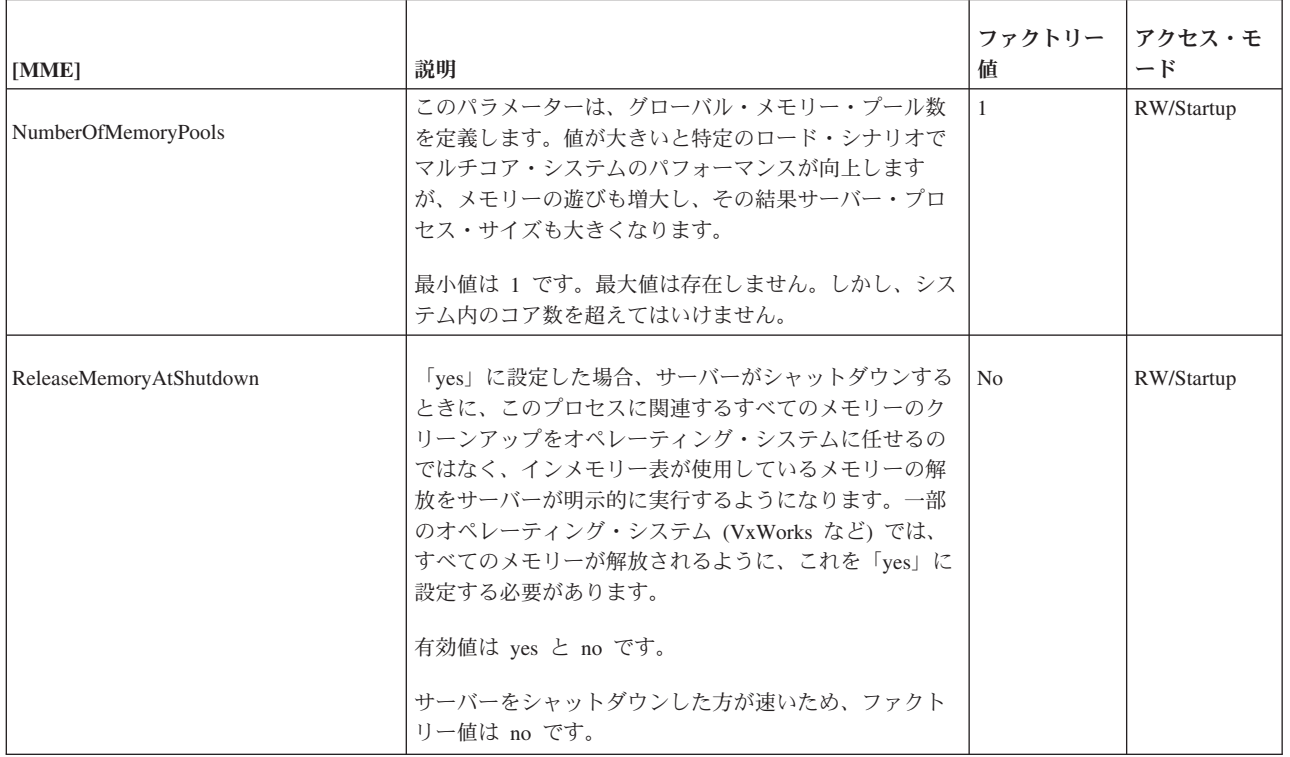

# **Sorter** セクション

表 *43. Sorter* パラメーター

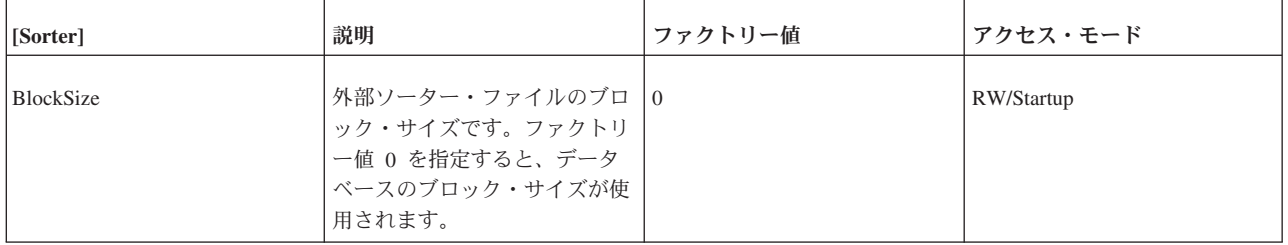

表 *43. Sorter* パラメーター *(*続き*)*

| [Sorter]           | 説明                                                                                                    | ファクトリー値           | アクセス・モード   |
|--------------------|----------------------------------------------------------------------------------------------------|-------------------|------------|
| MaxCacheUsePercent | このパラメーターは、ソートに<br>使用可能なキャッシュ・ページ<br>の最大比率を設定します。有効<br>な値は 10% から 50% です。<br>例えば、CacheSize (solid.ini フ<br>ァイルの IndexFile セクション<br>内) が 20 MB で、<br>MaxCacheUsePercent が 25 の<br>場合、最大 5 MB のメモリー<br>をソートに使用できます。<br>MaxCacheUsePercent および<br>MaxMemPerSort の両方を指定<br>する場合は、値に互換性がなけ<br>ればなりません。<br>MaxCacheUsePercent x<br>$CacheSize \geq MaxMemPerSort$<br>が当てはまらない場合は、エラ<br>ー・メッセージが表示されま<br>す。 | 25<br>(すなわち 25 %) | RW/Startup |
| MaxFilesTotal      | ソートに使用する最大ファイル                                                                                                    | 100               | RW/Startup |
| MaxMemPerSort      | このパラメーターは 1回のソ<br>ート (1 回の照会の結果セット<br>のソート)に使用可能な最大メ<br>モリーをバイト数で設定しま<br>す。この値は、ソーターに使用<br>可能なメモリー量以下でなけれ<br>ばなりません (詳しくは、<br>MaxCacheUsePercent を参照し<br>てください)。                                                                                                    |                   | RW/Startup |
| SorterEnabled      | このパラメーターによって、外<br>部ソーターを使用可能、または<br>使用不可にします。                                                                                                    | Yes               | RW/Startup |

表 *43. Sorter* パラメーター *(*続き*)*

| [Sorter]        | 説明                                                                                                    | ファクトリー値                                           | アクセス・モード |
|-----------------|----------------------------------------------------------------------------------------------------|---------------------------------------------------|----------|
| $TmpDir_{1}N$ ] | ル内で設定されていると、外部 レクトリー (サーバーが始動し<br>ソーター・アルゴリズムが使用 たディレクトリー)を意味しま<br>可能になります。外部ソータ<br>ー・アルゴリズムは、メイン・<br>メモリーに収まらないソート・<br>プロセスに使用されます。パラ<br>メーターは、外部ソーター・ア<br>ルゴリズムの使用時に作成され<br>た一時ファイルを格納するディ<br>レクトリー (複数可) の名前を<br>定義します。N は、一時ファイ<br>ルの格納に複数のディレクトリ<br>ーを使用する場合のファイル・<br>ディレクトリー番号を示しま<br>す。以下に例を示します。<br>TmpDir 1=c:\soldb\temp1<br>TmpDir 2=d:¥soldb¥temp2 | このパラメーターが構成ファイ デフォルトは「.」で、現行ディ   RW/Startup<br>す。 |          |

## **SQL** セクション

表 *44. SQL* パラメーター

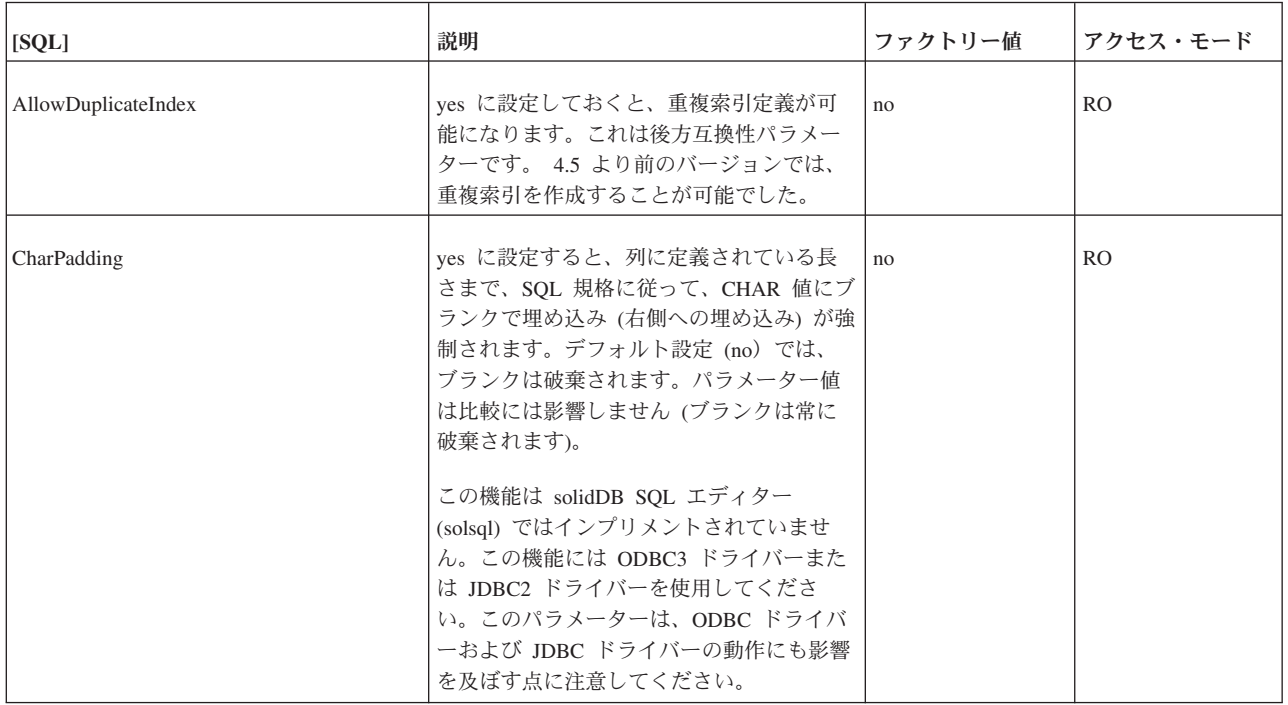

表 *44. SQL* パラメーター *(*続き*)*

| [SQL]                       | 説明                                                                                                    | ファクトリー値             | アクセス・モード   |
|-----------------------------|----------------------------------------------------------------------------------------------------|---------------------|------------|
| ConvertOrsToUnionsCount     | このパラメーターは UNION 演算に変換可<br>能な OR 演算の最大数を指定します。 こ<br>のパラメーターは、OR 演算を UNION 演<br>算に変換するようにオプティマイザーに強<br>制するものではないことに注意してくださ<br>い。サーバーが UNION 演算に変換可能な<br>OR 演算の最大数を設定するだけです。                                                                                                 | $\overline{0}$      | RW/Startup |
| CursorCloseAtTransEnd       | デフォルトでは、solidDB ODBC ドライバ<br>ーは、この接続から SqlTransact を指定し<br>て commit が呼び出されると、ユーザー接<br>続からオープンしたすべてのカーソルをク<br>ローズします。このパラメーターが No に<br>設定されていると、カーソルはオープンし<br>たままになります。                                                                                                    | yes                 | RO.        |
| EmulateOldTimestampDiff     | solid.ini ファイルに含まれており、「Yes」<br>に設定されている場合、サーバーは古い<br>TIMESTAMPDIFF の動作をエミュレートし<br>ます。古い動作では、間隔型の間隔を表す<br>整数を返しますが、これは timestamp_exp2<br>が timestamp_exp1 よりもどれだけ多いのか<br>を示します。それ以外の場合のデフォルト<br>の新しい動作では、timestamp_exp1 と<br>timestamp_exp2 の間の完全なユニット数と<br>して、間隔の整数を返します。 | $\lceil N_0 \rceil$ | RW/Startup |
| EnableHints                 | このパラメーターが solid.ini ファイルに含<br>まれており、「Yes」に設定されている場合<br>は、ヒントが有効です。「No」に設定され<br>ている場合は、ヒントは無効です。<br>ヒントについて詳しくは、「IBM solidDB<br>SQL ガイド」の『オプティマイザーのヒン<br>トの使用』を参照してください。<br>照会内のヒントは望ましくない結果を招く<br>ことがあります。このパラメーターを<br>「no」に設定しておくと、これを回避する<br>ことができます                    | yes                 | RW/Startup |
| ExecuteNodataODBC3Behaviour | デフォルトでは、DELETE または UPDATE No<br>ステートメントによる行への影響がない場<br>合は、ステートメントは SQL_SUCCESS を<br>返します。これは ODBC v.2 の動作です。<br>このパラメーターを「yes」に設定すると、<br>このような場合に返される SQLSTATE は<br>ODBC v.3 に準拠する SQL_NO_DATA に<br>なります。                                                                 |                     | RW/Startup |

#### 表 *44. SQL* パラメーター *(*続き*)*

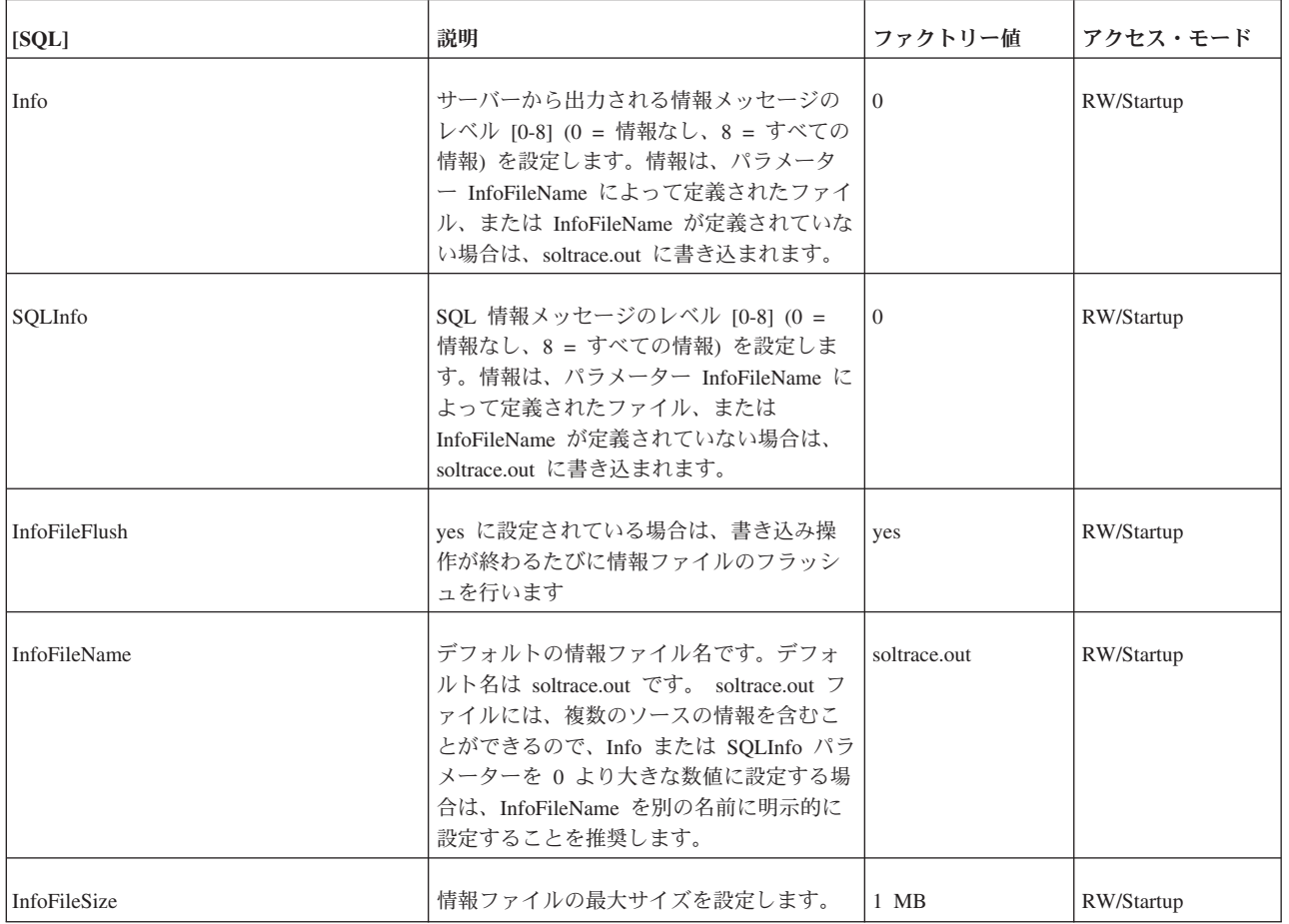

表 *44. SQL* パラメーター *(*続き*)*

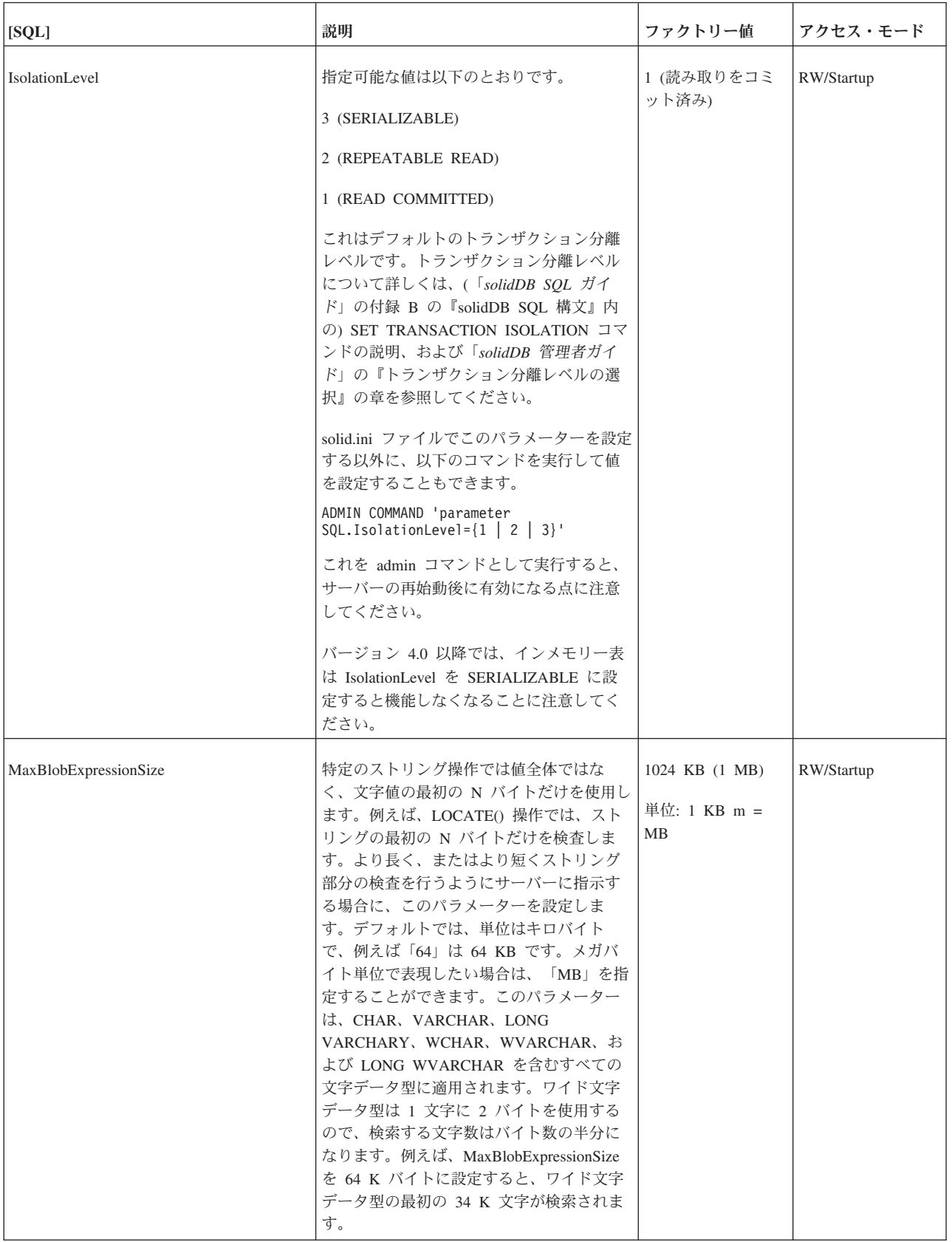

表 *44. SQL* パラメーター *(*続き*)*

| [SQL]                   | 説明                                                                                                    | ファクトリー値        | アクセス・モード   |
|-------------------------|----------------------------------------------------------------------------------------------------|----------------|------------|
| MaxNestedProcedures     | 許可されているネストされたプロシージャ<br>ーの最大数を設定します。このパラメータ<br>ーの定義が高すぎると、オペレーティン<br>グ・システムによっては、サーバー・スタ<br>ックが不足することがあります。                                           | 16             | RW/Startup |
| MaxNestedTriggers       | 許可されているネストされたトリガーの最<br>大数を設定します。この最大数には、直接<br>および間接のネストが含まれるので、A→<br>A → A および A → B → A の両方が 3 つ<br>のネスト・トリガーとしてカウントされま<br>す。                       | 16             | RW/Startup |
| <b>NumericPadding</b>   | Yes に設定した場合、DECIMAL と<br>NUMERIC の出力は、指定された位取りま<br>で右側がゼロで埋められます。                                                                                    | N <sub>o</sub> | <b>RO</b>  |
| ProcedureCache          | 解析済みのプロシージャー用のキャッシ<br>ュ・メモリーのサイズを設定するプロシー<br>ジャーの数を指定します。                                                                                            | 10             | RW/Startup |
| SimpleOptimizerRules    | 「yes」に値を設定することで、完全な最適<br>化ルールを使用せずに、簡素化ルールを使<br>用できます。                                                                                               | N <sub>o</sub> | RW/Startup |
| SortArraySize           | 照会の結果セットの順序付けをする場合<br>に、SQL が使用する配列サイズです。単位<br>は「行数」で、例えば 1000 の値を指定す<br>ると、サーバーは 1000 行のデータをソー<br>トするのに十分な配列を作成します。                                 | 2000           | RW/Startup |
| TimestampDisplaySize19  | このパラメーターが solid.ini ファイルに含<br>まれており、「Yes」に設定されている場<br>合、データ型タイム・スタンプの精度(す<br>なわち最大桁数)が 19 に設定されます。<br>この場合、タイム・スタンプは yyyy-mm-dd<br>hh:mm:ss と表現されます。 | N <sub>0</sub> | Startup    |
| <b>TriggerCache</b>     | 各ユーザーがトリガー用に持っているキャ<br>ッシュ・メモリーのサイズを設定するトリ<br>ガー数を指定します。                                                                                             | 20             | RW/Startup |
| UpCaseOuotedIdentifiers | ves に設定すると、solidDB サーバーに達し<br>た時点で、引用符で囲まれた SQL ID が大<br>文字に変換されます。no に設定すると、<br>大/小文字の違いが維持され、大/小文字の違<br>いも名前のユニーク性と見なされます。                         | Yes            | RW/Startup |

## **Srv** セクション

表 *45. Srv* パラメーター

| [Srv]                  | 説明                                                                                                    | ファクトリー値        | アクセス・モード   |
|------------------------|----------------------------------------------------------------------------------------------------|----------------|------------|
| <b>AbortTimeOut</b>    | アイドル・トランザクションの異常終了後の時<br>間を分単位で指定します。負、またはゼロの値<br>は無限を意味します。                                                                                                    | 120<br>単位: 分   | RW/Startup |
| AdaptiveRowsPerMessage | このパラメーターはメッセージ値ごとの行数と<br>して、クライアントに返される平均行数をとり<br>ます。当然ながら、フェッチする行数が増える<br>と、開始値は大きくなります。no に設定する<br>と、RowsPerMessage パラメーター値が使用され<br>ます。これもデフォルト値です。                                                                                                    | yes            | RW/Startup |
| AllowConnect           | no に設定すると、リモート制御、または<br>solidDB SQL エディターからの接続だけが許可<br>されます。                                                                                                    | yes            | RW/Startup |
| At                     | 構文は以下のとおりです。<br>At = $At\_string$<br>At string $::=$ timed command<br>$\overline{L}$ , timed_command $\overline{J}$<br>$timed\_command : :=$<br>$[$ day $]$ HH:MM argument<br>$day : := sum$<br>mon<br>tue<br>wed<br>thu<br>fri<br>sat<br>入力すると、システム・コマンドの実行、バッ<br>クアップ、チェックポイント、およびデータベ<br>ースの状況報告の作成といった管理タスクを自<br>動化することができます。以下に例を示しま<br>す。<br>At = $20:30$ makecp,<br>$21:00$ backup,<br>sun 23:00 shutdown<br>バックアップを指定すると、General セクション<br>内の BackupDirectory パラメーターで設定され<br>たディレクトリーが、デフォルトのバックアッ<br>プ・ディレクトリーになります。<br>曜日を指定しない場合、コマンドは毎日実行さ<br>れます。<br>このパラメーターにはファクトリー値はありま<br>せん。 | (ファクトリー値な<br>U | <b>RW</b>  |

表 *45. Srv* パラメーター *(*続き*)*

| [Srv]                      | 説明                                                                                                    | ファクトリー値      | アクセス・モード   |
|----------------------------|----------------------------------------------------------------------------------------------------|--------------|------------|
| ConnectionCheckInterval    | ReadThreadMode パラメーターが 2 に設定され<br>ている場合 (デフォルト)、サーバーはクライア<br>ントに何かを書き戻そうとするまで、接続の失<br>敗を検出しません。このパラメーターはスレッ<br>ド/クライアント・モードにおける接続状況検査<br>の間隔を秒数で指定します。                                                                                                    | 10<br>単位: 秒  | RW/Startup |
| ConnectTimeOut             | 接続のドロップ後の継続的なアイドル時間を分<br>単位で指定します。負、またはゼロの値は無限<br>を意味します。                                                                                                    | 480<br>単位: 分 | RW/Startup |
| DatabaseSizeReportInterval | データベースのサイズがこのパラメーターで定<br>義した限度を超えている場合は、システムはレ<br>ポート・ファイルを作成します。このパラメー<br>ターはデルタを提供し、その後、次のレポート<br>が出力されます。最小デルタ値は 1 MB です。<br>レポート・ファイル名は repdb <mb>MB.dbg で<br/>す。<br/>このパラメーターは、例えば予想外にデータベ<br/>ース・サイズが拡大した場合のトレースなどに<br/>便利です。<br/>このパラメーターをデフォルト値である 0 にし<br/>ておくと、レポートは生成されません。このパ<br/>ラメーターのゼロ以外の最小値は 1 MB です。</mb> | $0$ MB       | RW/Startup |
| DisableOutput              | solmsg.out ファイルおよび solerror.out ファイル<br>の生成を無効にします。これらのファイルにつ<br>いて詳しくは、18ページの『solidDB メッセー<br>ジ・ログの表示』を参照してください。 ファイ<br>ルの生成を無効にするには、このパラメーター<br>を solid.ini ファイルに含み、yes に設定してお<br>く必要があります。このパラメーターを no に<br>設定した場合、あるいは solid.ini ファイルに含<br>まなかった場合は、ログ・ファイルが生成され<br>ます。                                                 | no           | RW/Startup |
| Echo                       | yes に設定すると、solmsg.out ファイルの内容<br>が、サーバーのコマンド・ウィンドウにも表示<br>されます。                                                                                                    | no           | RW/Startup |

表 *45. Srv* パラメーター *(*続き*)*

| [Srv]                     | 説明                                                                                                    | ファクトリー値                                                                            | アクセス・モード   |
|---------------------------|----------------------------------------------------------------------------------------------------|------------------------------------------------------------------------------------|------------|
| <b>ExecRowsPerMessage</b> | このパラメーターは、SELECT ステートメント<br>での SQLExecute 呼び出しの応答として、クラ<br>イアント・ドライバーに送信 (プリフェッチ)す<br>る結果行の数を指定します。その後に、結果行<br>は、最初の SQLFetch 呼び出しを発行したアプ<br>リケーションに返されます。デフォルト値は 2<br>で、単一行の結果をプリフェッチすることが可<br>能です。SELECT ステートメントから返される<br>行の数が通常多い場合は、これを適切な値に設<br>定すれば、パフォーマンスを大幅に向上できま<br>す。<br>RowsPerMessage 構成パラメーターも参照してく<br>ださい。                                                                                                    | $\overline{2}$                                                                     | RW/Startup |
| ForceThreadsToSystemScope | このパラメーターは対称的なマルチプロセス<br>(SMP) Solaris オペレーティング・システムだけ<br>に適用され、ランタイム・ライブラリーのスレ<br>ッドが提供するデフォルト・スコープをプロセ<br>ス・スコープ、システム・スコープ、または軽<br>量プロセス (lwp) スコープに設定できます。<br>(Sun の用語では、「スレッド」は「軽量プロセ<br>ス」を意味しています。)<br>値 yes によって、マルチ CPU マシンにおける<br>サーバーのパフォーマンスを大幅に向上するこ<br>とができます。(実際のパフォーマンス向上<br>は、CPU にワークロードがどの程度均等に分散<br>されているのかによって異なります。)シングル<br>CPU システムでは、通常 no の値の方が若干パ<br>フォーマンスが向上します。 systems.<br>このパラメーターの仕組みを完全に理解するに<br>は、Solaris のスレッド機能を理解する必要があ<br>ります。Solaris スレッド機能の説明は、このマ<br>ニュアルの範囲外です。ただし、このパラメー<br>ターを yes に設定すると、lwp スレッドをプロ<br>セス・スコープではなく、システム・スコープ<br>で実行するように強制する点は理解しておくと<br>便利です。Yes に設定すると、Solaris は使用可<br>能な任意の CPU 上で solidDB スレッドをスケ<br>ジュールできます。これによってボトルネック<br>が減少し、入出力を含む操作の並列化が強化さ<br>れます。 | Solaris 用にコンパ<br>イルされたサーバ<br>ーのデフォルトは<br>Yes です。その他<br>のサーバーのデフ<br>ォルトは no で<br>す。 | RW/Startup |
| KeepAllOutFiles           | このパラメーターが yes に設定されていると、<br>solidDB メッセージ・ログ (solmsg.out) および<br>トレース・ファイルは、新しい内容で上書きさ<br>れません。ファイル限度に達したら、ファイル<br>名の番号接尾部を増分した新しいファイルが作<br>成されます。 パラメーター<br>Srv.TraceBackupFileNum および<br>Srv.SolmsgBackupFileNum を使用して、接尾部の<br>開始値を設定します。                                                                                                    | N <sub>o</sub>                                                                     | RW/Startup |

表 *45. Srv* パラメーター *(*続き*)*

| <b>Srv</b>      | 説明                                                                                                    | ファクトリー値 | <b> アクセス・モード</b> |
|-----------------|----------------------------------------------------------------------------------------------------|---------|------------------|
| LocalStartTasks | コマンド START AFTER COMMIT (FOR<br>EACH REPLICA なし) で開始したローカル・バ<br>ックグラウンド・ステートメントを実行するサ<br>ーバーの内部タスク (脚注 1 を参照) の数で<br>す。<br>有効な値は 1 から 100 です。 |         | RW/Startup       |

表 *45. Srv* パラメーター *(*続き*)*

| [Srv]             | 説明                                                                                                    | ファクトリー値 | アクセス・モード   |
|-------------------|----------------------------------------------------------------------------------------------------|---------|------------|
| MaxBgTaskInterval | このパラメーター (MAXimum BackGround<br>TASK INTERVAL) は、「スリープ中の」内部<br>管理タスクを「アウェイク」するかどうか検査<br>するまでに待機する最大時間をサーバーに指示<br>します。                                                                                                    | 2 (秒)   | RW/Startup |
|                   | 単位は秒です。                                                                                                    |         |            |
|                   | 例えば、接続が失敗した、または切断された場<br>合、このパラメーターは、接続が失われたこと<br>に気付くまでにサーバーが待機する最大時間を<br>指定します。この時間は、接続が失敗したこと<br>を検出するために基礎になっている通信層が要<br>する時間を含みます。例えば、接続タイムアウ<br>トが 100 秒で、MaxBgTaskInterval が 50 秒の<br>場合、接続の失敗を検出して、それが接続の 1<br>つとしてカウントされなくなるまで、最大 150<br>秒待機する必要があります。                                                             |         |            |
|                   | 以下のようなエラーが表示された場合は、この<br>パラメーターを設定または調整する必要があり<br>ます。                                                                                                    |         |            |
|                   | Error 08004:<br>[Solid] [SOLID ODBC Driver]                                                                                                    |         |            |
|                   | [SOLID] SOLID Server Error 14507:<br>Maximum number of licensed user<br>connections exceeded                                                                                                    |         |            |
|                   | このパラメーターは、サーバー自体の内部管理<br>タスクにのみ適用されます。ユーザー・タスク<br>のスケジューリングには影響しません。                                                                                                    |         |            |
|                   | 重要:                                                                                                    |         |            |
|                   | MaxBgTaskInterval は、各タスクの優先順位に関<br>係なく、すべてのサーバー管理タスクに適用さ<br>れます。優先順位の高いタスクを実行中の場合<br>でも、サーバーは指定された間隔で優先度の低<br>いタスクを検査します。                                                                                                    |         |            |
|                   | MaxBgTaskInterval を小さすぎる値に設定する<br>と、パフォーマンスが低下し、優先順位の高い<br>タスクから、優先順位の低いタスクに時間の割<br>り振りが再度行われます。これは「現実の世<br>界」で特に起きやすい現象です。このパラメー<br>ターを使用するお客様は、ビジー・システム<br>(非常にビジーであったため、その切断に気付く<br>ような頻度で、優先度の低い接続の検査を行わ<br>なかったシステム)のお客様である可能性が高<br>いからです。ただし、このパラメーターはユー<br>ザー・タスクではなく、サーバー管理タスクだ<br>けに影響を及ぼすので、その影響は一般に大き<br>くありません。 |         |            |

表 *45. Srv* パラメーター *(*続き*)*

| [Srv]                     | 説明                                                                                                    | ファクトリー値                                                   | アクセス・モード   |
|---------------------------|----------------------------------------------------------------------------------------------------|-----------------------------------------------------------|------------|
| MaxConstraintLength       | このパラメーターは、以下の WHERE 節の例の<br>ように、サーバーがストリング内で検索する最<br>大バイト数を制御します。<br>WHERE LOCATE(sought_string,<br>$\text{column1)} > 0;$                                                                                               | 254 (254 バイト =<br>254 ASCII 文字、<br>または 127<br>Unicode 文字) | <b>RW</b>  |
|                           | 例えば、値が 1024 の場合は、ASCII 文字スト<br>リングでは最大 1024 文字まで、Unicode 文字<br>ストリングでは最大 512 文字 (1024 バイト) ま<br>で検索できます。                                                                                                    |                                                           |            |
|                           | このパラメーターは、以下のデータ型のストリ<br>ングに適用されます。                                                                                                    |                                                           |            |
|                           | $CHAR(\#)$                                                                                                    |                                                           |            |
|                           | VARCHAR(#)                                                                                                    |                                                           |            |
|                           | 以下のデータ型のストリングには適用されませ<br>$h_{\circ}$                                                                                                    |                                                           |            |
|                           | <b>LONG VARCHAR</b>                                                                                                    |                                                           |            |
|                           | 最小有効値は 254 です。これより小さい数値を<br>指定しても、サーバーは最初の 254 バイトを検<br>索します。254 から 2G-1 までの任意の値を使<br>用できますが、通常、現実的な値は 1024、また<br>は 8192 などの数キロバイト範囲内です。                                                                                 |                                                           |            |
| MaxOpenCursors            | データベース・クライアントが同時にオープン<br>することができる最大カーソル数です。                                                                                                    | 1000                                                      | RW/Startup |
| MaxRPCDataLen             | これによってユーザーは、サーバーに送信され<br>る単一 SQL ステートメントの最大ストリング<br>長を指定できます。これは 64 K より長い<br>CREATE PROCEDURE コマンドを送信する場<br>合は特に便利です。値は 64K (65536) から<br>1024K (1048576) の間でなければなりません。<br>値が 64 K より小さい場合は、サーバーは最小<br>値である 64K を使用します。 | 512K (524288)                                             | RW/Startup |
| <b>MaxStartStatements</b> | 同時「非コミット」START AFTER COMMIT<br>ステートメントの最大数です。有効な値は 0 か<br>ら 1000000 です。                                                                                                    | 10000                                                     | RW/Startup |
| MemoryReportLimit         | このパラメーターはメモリー割り当ての最小サ<br>イズを定義し、その後、solmsg.out への報告が<br>行われるようにします。                                                                                                    | 100 MB                                                    | RW/Startup |
| MemoryReportDelta         | このパラメーターは、新しいメッセージを<br>solmsg.out に出力する前に古いメッセージに比<br>べてどの程度メモリーの割り振りを増減すべき<br>かを定義します。                                                                                                    | 20 MB                                                     | RW/Startup |

表 *45. Srv* パラメーター *(*続き*)*

| [Srv]                               | 説明                                                                                                    | ファクトリー値                               | アクセス・モード   |
|-------------------------------------|----------------------------------------------------------------------------------------------------|---------------------------------------|------------|
| MemorySizeEventHysteresisPercentage | 使用するメモリーの量が、例えば<br>ImdbLowPercentage または ProcessMemoryLimit<br>パラメーターで指定した異なる境界にまたがる<br>と、システム・イベントが発生します。イベン<br>ト動作は、BELOW イベントをトリガーしている<br>値が、ABOVE イベントをトリガーしている指定<br>値よりも若干小さいというようなヒステリシス<br>を表します。差異は、例えば 5% にすることが<br>できます。その結果、メモリー量が、指定され<br>た境界のすぐ上と下を高速で行き来する場合<br>に、システム・イベントの数は多くなりすぎま<br>せん。MemorySizeEventHysteresisPercentage パラ<br>メーターは、パーセント値として差異を設定す<br>るために使用します。 | 5                                     | <b>RW</b>  |
| MemorySizeReportInterval            | メモリー・サイズがこのパラメーターで定義さ<br>れた限度を超えた場合は、システムはレポー<br>ト・ファイルを生成します。このパラメーター<br>はデルタを定義し、その後、次のレポートが出<br>力されます。最小デルタ値は 1 MB です。レポ<br>ート・ファイル名は repmem <mb>MB.dbg で<br/>す。<br/>このパラメーターは、例えば予想外にサーバー<br/>内のメモリー・サイズが拡大した場合のトレー<br/>スに便利です。<br/>このパラメーターをデフォルト値である 0 にし<br/>ておくと、レポートは生成されません。このパ<br/>ラメーターのゼロ以外の最小値は 1 MB です。</mb>                                                             | $0$ MB                                | RW/Startup |
| MessageLogSize                      | solmsg.out ファイルの最大サイズをバイト数で<br>表します。                                                                                                    | $1$ MB<br>単位: バイト、k =<br>$KB, m = MB$ | RW/Startup |
| Name                                | -n コマンド行オプションと同様に、サーバーの<br>公式でない名前を指定します。                                                                                                    |                                       | RW/Startup |
| NetBackupRootDir                    | ネットワーク・バックアップ用のルート・ディ<br>レクトリーをネットバックアップ・サーバー内<br>に設定します。パスは、作業ディレクトリーを<br>基点とした相対パスです。                                                                                                    | 作業ディレクトリ                              | <b>RW</b>  |
| ODBCDefaultCharBinding              | UTF-8 に設定した場合、ODBC アプリケーショ<br>ンは、UNICODE データを UTF-8 エンコード・<br>フォーマットで格納およびリトリーブできま<br>す。                                                                                                    | Raw                                   | RW/Startup |

表 *45. Srv* パラメーター *(*続き*)*

| [Srv]                      | 説明                                                                                                    | ファクトリー値                                            | アクセス・モード   |
|----------------------------|----------------------------------------------------------------------------------------------------|----------------------------------------------------|------------|
| PessimisticTableUseNFetch  | ペシミスティック表ロックを使用すると、他の<br>セッションがレコードを追加、編集、削除する<br>ことや、特定の表に表またはレコードのロック<br>をかけることができなくなります。表ロックに<br>よって、他のレコードや表ロックの試みはブロ<br>ックしますが、ロックされた表の読み取りはブ<br>ロックしません。<br>ペシミスティック表を使用すると、照会によっ<br>て行のロックが行われる場合は、<br>RowsPerMessage の値を 1 に強制します。<br>PessimisticTableUseNFetch パラメーターを有効に<br>して、ペシミスティック表の RowsPerMessage<br>を有効にすることができます。デフォルトでは<br>無効になっています。          | No                                                 | RW/Startup |
| PrintMsgCode               | メッセージ・ログ・ファイル (solmsg.out および<br>solerr.out) の各状況メッセージとエラー・メッセ<br>ージの前に、ユニークな 8 文字のメッセージ・<br>コードを挿入します。                                                                                                    | no                                                 | RW/Startup |
| ProcessMemoryCheckInterval | プロセス・サイズの限度を定期的に検査しま<br>す。検査間隔は、ProcessMemoryCheckInterval パ<br>ラメーターを使用して設定します。間隔はミリ<br>秒で指定します。<br>ゼロ以外の最小値は 1000 (ms) です。0 または<br>1000、あるいは 1000 (1 秒) を超える値だけが<br>許可されます。指定した値が 0 より大きく、<br>1000 未満の場合は、エラー・メッセージが表示<br>されます。<br>ファクトリー値は 0 (プロセス・サイズの検査<br>が無効)です。<br>パラメーター ProcessMemoryLowPercentage およ<br>び ProcessMemoryWarningPercentage も参照して<br>ください。 | $\overline{0}$                                     | <b>RW</b>  |
| ProcessMemoryLimit         | このパラメーターは、プロセス・サイズの合計<br>の最大上限を設定します。この限度を超える<br>と、サーバーはエラー・メッセージを出し、管<br>理コマンド以外は受け入れなくなります。この<br>限度は動的に変更できます。                                                                                                    | $1\ G$<br>単位: バイト、G =<br>$GB, M = MB, K$<br>$=$ KB | <b>RW</b>  |

表 *45. Srv* パラメーター *(*続き*)*

| Srv                            | 説明                                                                                                    | ファクトリー値 | アクセス・モード |
|--------------------------------|----------------------------------------------------------------------------------------------------|---------|----------|
| ProcessMemoryLowPercentage     | このパラメーターはプロセス・サイズの合計の<br>限度を設定します。この限度は<br>ProcessMemoryLimit パラメーター値のパーセン<br>トで表されます。この限度を超える前に、<br>ProcessMemoryWarningPercentage パラメーター<br>を使用して定義された警告限度を超え、警告を<br>受け取っています。ProcessMemoryLowPercentage<br>限度を超えるとシステム・イベントが発生しま<br>す。<br>ProcessMemoryLowPercentage パラメーター値の<br>整合性は自動的に検査されます。<br>ProcessMemoryWarningPercentage パラメーター<br>値よりも大きな値でなければなりません。<br>パラメーター ProcessMemoryCheckInterval およ<br>び ProcessMemoryWarningPercentage も参照して<br>ください。 | 90      | RW       |
| ProcessMemoryWarningPercentage | このパラメーターは、プロセス・サイズの合計<br>の警告限度を設定します。この限度は<br>ProcessMemoryLimit パラメーター値のパーセン<br>トで表されます。<br>ProcessMemoryWarningPercentage 限度を超える<br>と、システム・イベントが発生します。<br>ProcessMemoryWarningPercentage パラメーター<br>値の整合性は自動的に検査されます。<br>ProcessMemoryLowPercentage パラメーター値よ<br>りも小さな値でなければなりません。<br>パラメーター ProcessMemoryCheckInterval およ<br>び ProcessMemoryLowPercentage も参照してくだ<br>さい。                                                                                      | 80      | RW       |

表 *45. Srv* パラメーター *(*続き*)*

| [Srv]                   | 説明                                                                                                    | ファクトリー値        | アクセス・モード   |
|-------------------------|----------------------------------------------------------------------------------------------------|----------------|------------|
| ReadThreadMode          | このパラメーターは、サーバーがクライアント<br>の要求を処理するために使用するスレッド数を<br>制御します。値が 0 の場合は、サーバーはパラ<br>メーター Srv.Threads で指定されたスレッド数<br>を使用します。値が 2 の場合は、サーバーはク<br>ライアントごとに別のスレッドを作成します。<br>これより多くのスレッドを使用すると一般的に<br>はパフォーマンスが向上しますが、必要なメモ<br>リー量も増えます。 | 2              | RW/Startup |
|                         | このパラメーターは、クライアントの要求を処<br>理するスレッド数の制御だけを行います。サー<br>バー内で他の作業を行っているスレッド数には<br>影響を及ぼしません。                                                                                                    |                |            |
|                         | オペレーティング・システムによっては許可す<br>るスレッドの最大数を制限する場合もあるた<br>め、このパラメーター値を 2 に設定すること<br>で、OS で許可しているより多くの数のスレッド<br>をサーバーが要求することもあります。許可さ<br>れているスレッド数を超えようとすると、以下<br>のようなメッセージが表示されます。                                                    |                |            |
|                         | "Failed to create thread<br>'dnet_clientthread'".                                                                                                    |                |            |
|                         | (msgcode 30146)                                                                                                    |                |            |
| <b>RemoteStartTasks</b> | START AFTER COMMIT FOR EACH<br>REPLICA コマンドを使用してマスターで開始し<br>たリモート・バックグラウンド・ステートメン<br>トを実行するサーバー内のレプリカ・サーバー<br>の内部タスク (脚注 1 を参照) の数です。有効<br>な値は 1 から 100 です。                                                                  | 1              | RW/Startup |
| RowsPerMessage          | SQLFetch 呼び出しが実行されたとき (およびプ<br>リフェッチ行がない場合)、1 件のネットワー<br>ク・メッセージにサーバーから返される行の数<br>を指定します。                                                                                                    | 100            | RW/Startup |
|                         | ExecRowsPerMessage 構成パラメーターも参照し<br>てください。                                                                                                    |                |            |
| Silent                  | yes に設定すると、サーバーのコマンド・ウィ<br>ンドウには出力が生成されません。ライセンス<br>情報だけが表示されます。                                                                                                    | N <sub>o</sub> | RW/Startup |
| SolmsgBackupFileNum     | Srv.KeepAllOutFiles パラメーターが yes に設定<br>されている場合、メッセージ・ログ・ファイル<br>(solmsg.out) 名の接尾部の開始値がファイル名に<br>追加されます。                                                                                                    | $\Omega$       | RW/Startup |
|                         | 有効な値は 0 から 999999 です。                                                                                                    |                |            |

表 *45. Srv* パラメーター *(*続き*)*

| [Srv]                     | 説明                                                                                                    | ファクトリー値        | アクセス・モード   |
|---------------------------|----------------------------------------------------------------------------------------------------|----------------|------------|
| StandardDateTimeFormat    | デフォルトでは、solidDB は ISO/IEC/ANSI 規<br>格の日付表記を使用します。これは、SQL の標<br>準的な日付リテラル・フォーマットでもありま<br>す。日付は、以下のタイム・スタンプ例のよう<br>に表します。<br>2008-10-15 09:29:40                                                                                     | yes            | RW/Startup |
|                           | StandardDateTimeFormat パラメーターに「no」<br>の値を割り当てると、メッセージ・ログ・ファ<br>イル (solmsg.out) は 15.10 09:29:40 のような<br>日付表示を使用します。 solerror.out ファイル<br>は、Mon Oct 22 15:16:35 2007 のような別の表<br>示を使用します。                                            |                |            |
| StatementMemoryTraceLimit | このパラメーターは、定義された値を超えてメ<br>モリーを割り振ったステートメントのトレース<br>をオンにします。 これらのステートメントは、<br>ピーク・メモリー使用量リストに入れられま<br>す。ピーク・メモリー・リストは、レポート・<br>ファイルに出力されます。定義された限度を超<br>えるメモリーを使用するステートメントも、<br>solmsg.out ファイルに出力されます。                              | $0$ MB         | RW/Startup |
| Threads                   | Srv.ReadThreadMode パラメーターを 0 に設定<br>すると、このパラメーターはサーバーがユーザ<br>ーの要求を処理するために使用する並行スレッ<br>ドの数を指定します。I/O スレッドなどのヘル<br>パー・スレッドは、カウントには含まれませ<br>ん。Srv.ReadThreadMode の値が 0 以外の場合<br>は、サーバーがスレッド数を自動的に制御する<br>ので、このパラメーターの値は重要ではありま<br>せん。 | 5              | RW/Startup |
| TraceBackupFileNum        | Srv.KeepAllOutFiles パラメーターが yes に設定<br>されている場合、トレース・ファイル名の接尾<br>部の開始値がファイル名に追加されます。<br>有効な値は 0 から 999999 です。                                                                                                    | $\overline{0}$ | RW/Startup |

表 *45. Srv* パラメーター *(*続き*)*

| [Srv]                   | 説明                                                                                                    | ファクトリー値                               | アクセス・モード   |
|-------------------------|----------------------------------------------------------------------------------------------------|---------------------------------------|------------|
| TraceLogSize            | このパラメーターによって、トレース・ログ・<br>ファイルの最大サイズを制限できます。サイズ<br>はバイト数で指定されます。例えば、<br>TraceLogSize=10000 はトレース・ログ・ファイ<br>ルのサイズを 10000 バイトに制限します。トレ<br>ース・ログ・ファイルは、モニターをオンにし<br>た場合に、サーバーが情報を書き込むファイル<br>です。(モニターをオンにすることについては、<br>「solidDB SQL ガイド」の付録 B 『solidDB<br>SOL 構文』の ADMIN COMMAND 'monitor'<br>の説明、および 201 ページの『付録 C. solidDB<br>コマンド行オプション』の -m コマンド行オプ<br>ションの説明を参照してください。) | $1$ MB<br>単位: バイト、k =<br>$KB, m = MB$ | RW/Startup |
|                         | モニターでは、出力用に soltrace.out という名前<br>のファイルを使用します。この最大サイズに達<br>したら、サーバーが以下を行う点に注意してく<br>ださい。<br>1.                                                                                                    |                                       |            |
|                         | soltrace.bak という名前の既存のファイルを削<br>除します。<br>2.<br>現行の soltrace.out ファイルを soltrace.bak<br>に名前変更します。そして、<br>3.<br>新しい soltrace.out ファイルを開始します。                                                                                                    |                                       |            |
| <b>TraceSecDecimals</b> | トレース出力の小数秒の数です。 0 から 3 の<br>値が許可されています。                                                                                                    | $\Omega$                              | RW/Startup |

脚注 1: ここでは、「タスク」は solidDB の内部タスクを意味します。「スレッ ド」や、Wind River Systems VxWorks などのリアルタイム・オペレーティング・シ ステムで使用される用語の「タスク」と混同しないようにしてください。タスクは チェックポイント、バックアップ、または SQL ステートメントなど、単に実行が 必要な操作です。この場合、バックグラウンド操作を実行する 1 から N 個のタス クを指定できます。タスクが多ければ、バックグラウンド・タスクが予約するリソ ースが多くなり、処理が速くなります。そして他の操作 (対話式の操作など) 用のリ ソースは少なくなり、速度も遅くなります。

# **Synchronizer** セクション

表 *46. Synchronizer* パラメーター

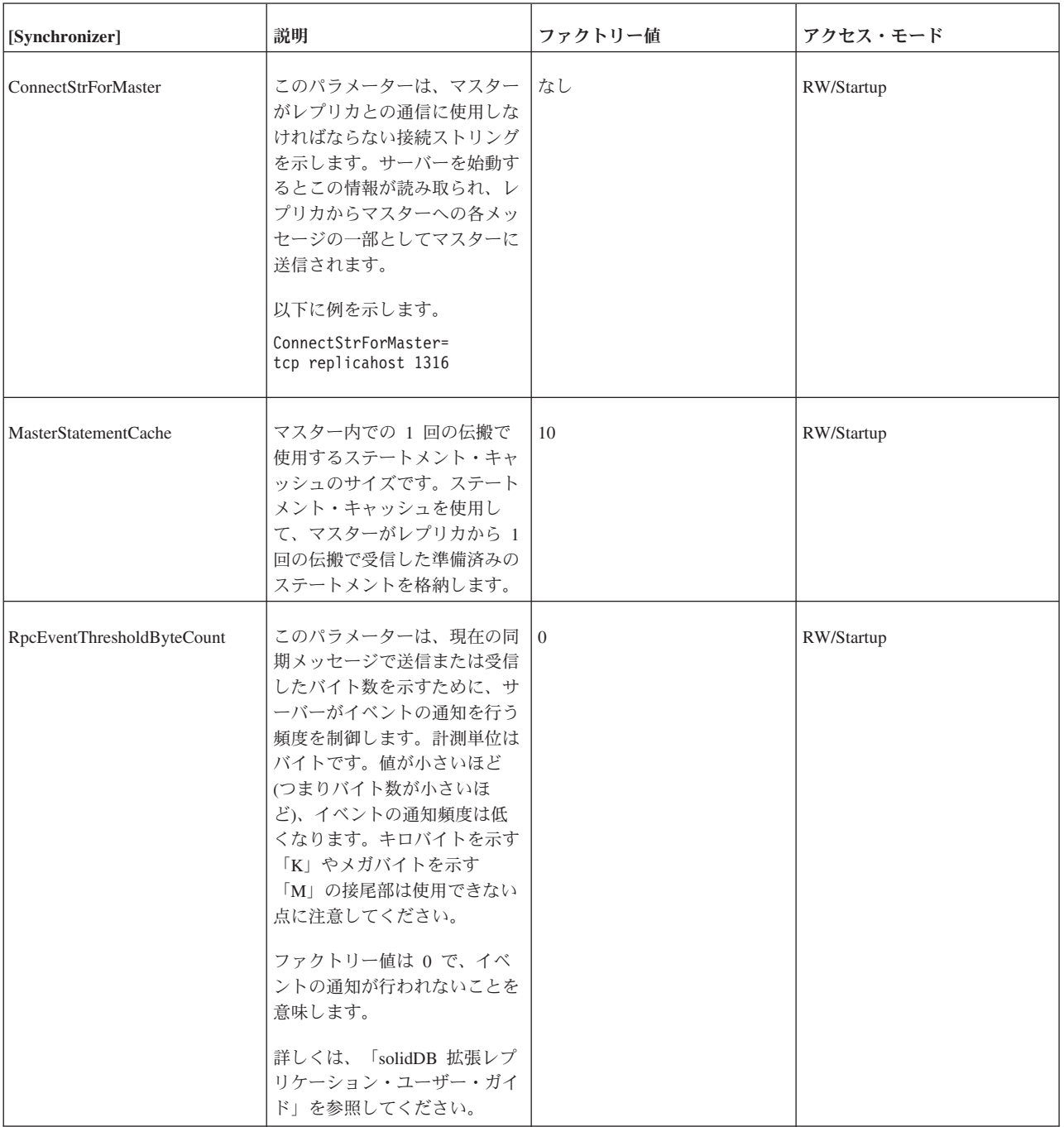

表 *46. Synchronizer* パラメーター *(*続き*)*

| [Synchronizer]        | 説明                                                                                                    | ファクトリー値                          | アクセス・モード   |
|-----------------------|----------------------------------------------------------------------------------------------------|----------------------------------|------------|
| RefreshIsolationLevel | このパラメーターを使用する<br>と、solid.ini のデフォルト値を<br>使用せずに、リフレッシュ操作<br>のトランザクション分離レベル<br>を選択できます。有効な値は以<br>下のとおりです。<br>1. READ COMMITTED<br>2. REPEATABLE READ                                                                                                    | デフォルトは<br>SQL.IsolationLevel です。 | RW/Startup |
| RefreshReadLevelRows  | このパラメーターを使用する<br>と、使用している分離レベルが<br>READ COMMITTED の場合<br>に、マスター内で読み取りレベ<br>ルが解除された後に、行数を定<br>義できます。その他の場合は、<br>リフレッシュ操作中、読み取り<br>レベルは維持されます。読み取<br>りレベルとは、データベース全<br>体のデータをスナップショット<br>上で一貫性のあるバージョンに<br>したものです。読み取りレベル<br>を解除することで、リフレッシ<br>ュ操作中にメイン・メモリーの<br>データが多くなりすぎるのを回<br>澼できます。 | 1000                             | <b>RW</b>  |
| 注:                    | Srv セクションの<br>RemoteStartTasks パラメーター<br>も、拡張レプリケーションに関<br>連します。                                                                                                    |                                  | RW/Startup |
| ReplicaRefreshLoad    | このパラメーターは、レプリカ<br>でのリフレッシュ実行に使用す<br>るシステム処理容量 (パーセン<br>ト) を定義します。デフォルト<br>では、100%のパワーを使用し<br>ます。リフレッシュと並列し<br>て行うローカル処理用に一部の<br>容量を確保しておきたい場合<br>は、これより低い値を設定でき<br>ます。                                                                                                    | 100                              | <b>RW</b>  |

## 付録 **B.** クライアント・サイド構成パラメーター

クライアント・サイド構成パラメーターは、solid.ini 構成ファイルに保管されてお り、クライアントの始動時に読み取られます。

ほとんどの場合、ファクトリー値設定のままで最善のパフォーマンスと操作容易性 が得られますが、特別なケースではパラメーターを変更すると、パフォーマンスが 向上します。構成ファイル solid.ini を編集することで、パラメーターを変更するこ とができます。

クライアント・サイドの構成ファイルに設定するパラメーター値は、アプリケーシ ョンが SqlConnect ODBC 関数の呼び出しを発行するときに、毎回有効になりま す。プログラムの実行時にファイル内の値が変更された場合は、その後に確立され た接続から有効になります。

### **solid.ini** 構成ファイルを通したクライアント・サイド・パラメーターの設定

solidDB は、始動時に構成ファイル solid.ini を開こうとします。このファイルが存 在しない場合、solidDB は、パラメーターにファクトリー値を使用します。solid.ini ファイルが存在する場合でも、その中の特定のパラメーターに値が設定されていな い場合、solidDB は、そのパラメーターにファクトリー値を使用します。ファクト リー値は、使用しているオペレーティング・システムによって異なることがありま す。

デフォルトでは、クライアントは現行作業ディレクトリーで solid.ini ファイルを検 索しますが、通常、これはクライアントを始動したディレクトリーです。solidDB は、ファイルの検索時に以下の優先順位に従います (上から下)。

SOLIDDIR 環境変数によって指定された場所 (この環境変数が設定されている場 合)

現行作業ディレクトリー

v

v

### クライアント・サイドの **solid.ini** ファイルのフォーマット設定の ルール

クライアント・サイドの solid.ini ファイルのフォーマット設定をすると、同じルー ルがサーバー・サイドの solid.ini ファイルにも適用されます。詳しくは、「*solidDB* 管理者ガイド」の『*solid.ini* ファイルのフォーマット設定のルール』のセクションを 参照してください。

### クライアント・サイドの **solid.ini** ファイル

[Com] ; この接続ストリングをデータ・ソースの指定なしで使用 Listen = tcp host1.acme.com 1315

[Client] ; SQLConnect において、この時間 (ms) が経過するとタイムアウト ConnectTimeout = 5000 ; 任意の ODBC ネットワーク要求において、この時間 (ms) が経過するとタイムアウト ClientReadTimeout = 10000 [DataSources] Primary\_Server = tcp irix1 1315, The Primary Server Secondary\_Server = tcp irix2 1315, The Secondary Server

## クライアント・サイド構成パラメーターの説明

solid.ini ファイルの各セクションの下には表が 1 つずつあります。セクション (お よび表) は以下のとおりです。

 $\bullet$ 

Com

 $\bullet$ 

v

Data Sources

Client

### **Com** セクション

表 *47. Com* パラメーター

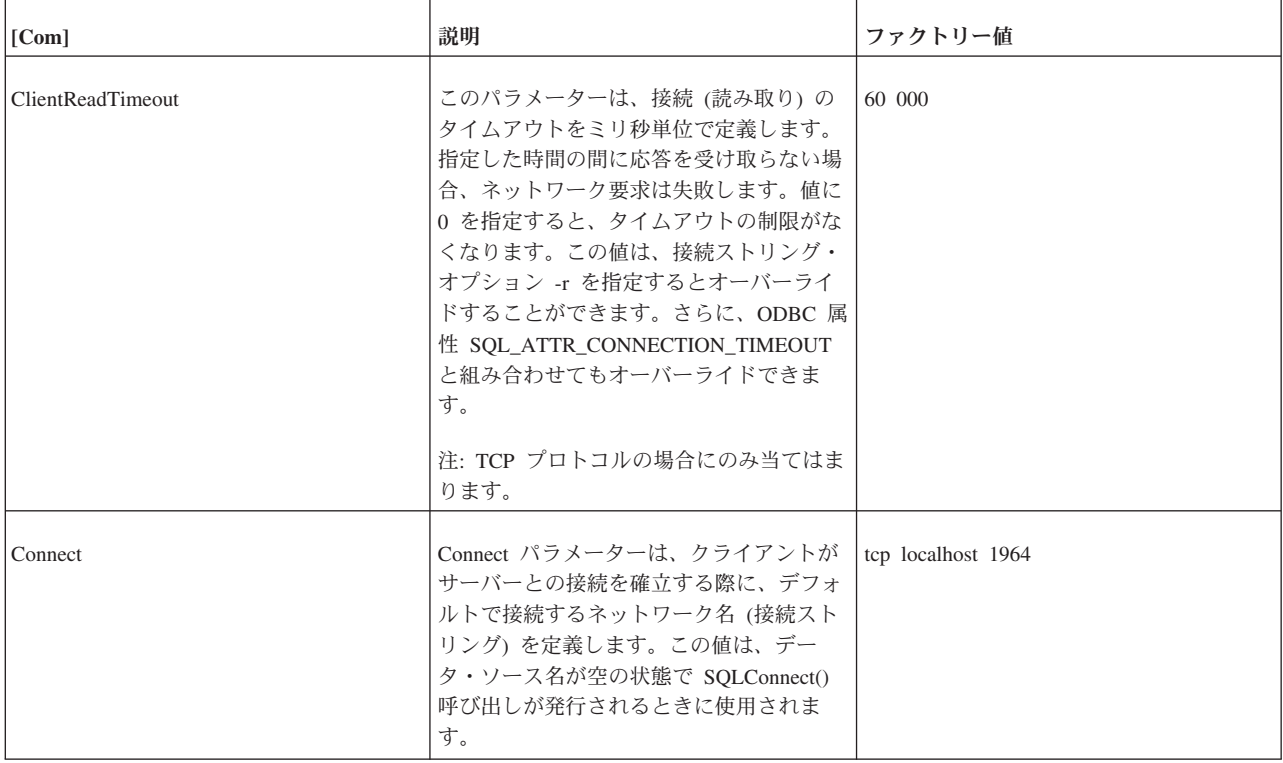

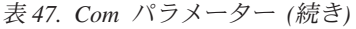

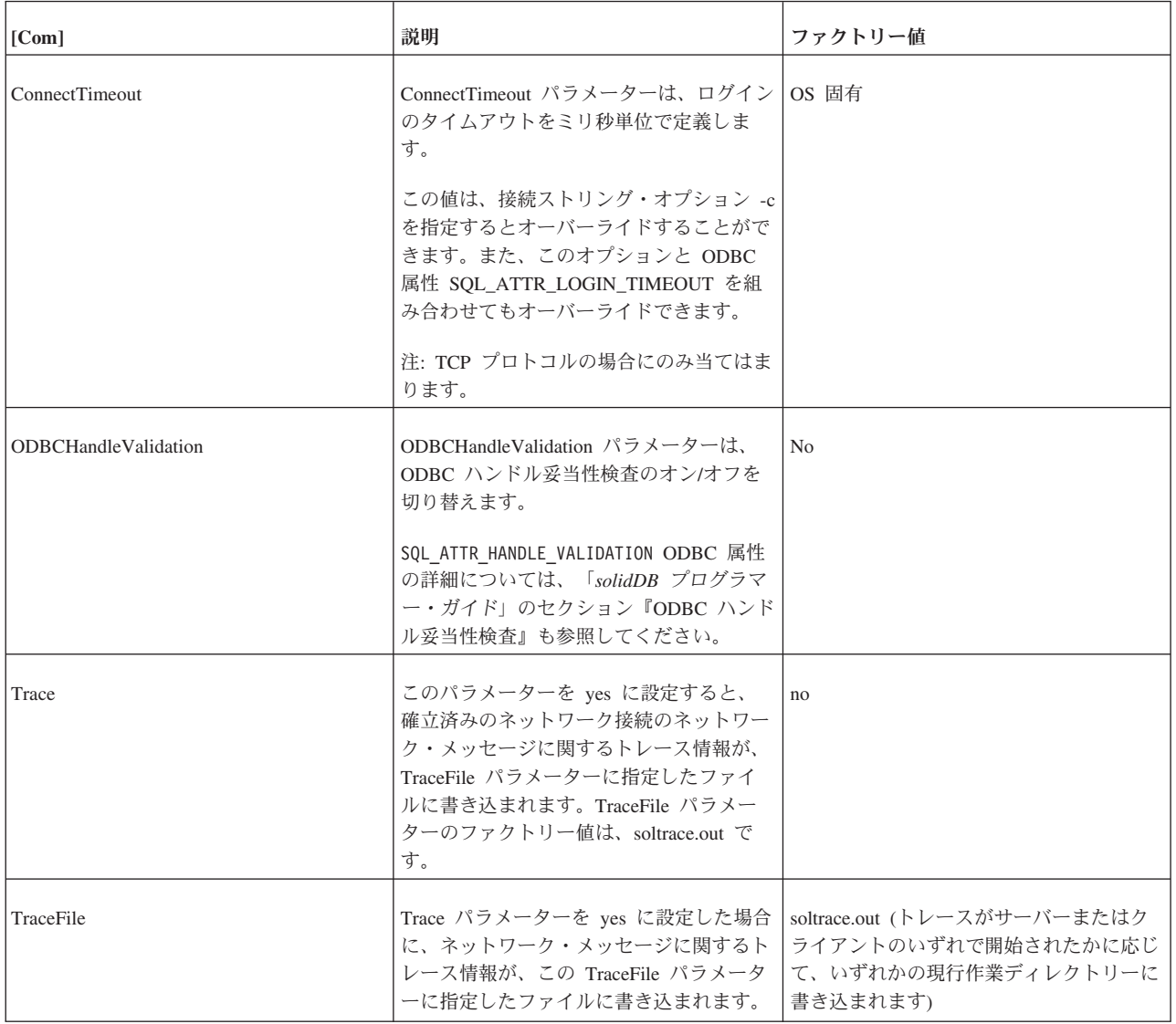

### **Data Sources**

表 *48. Data Sources* パラメーター

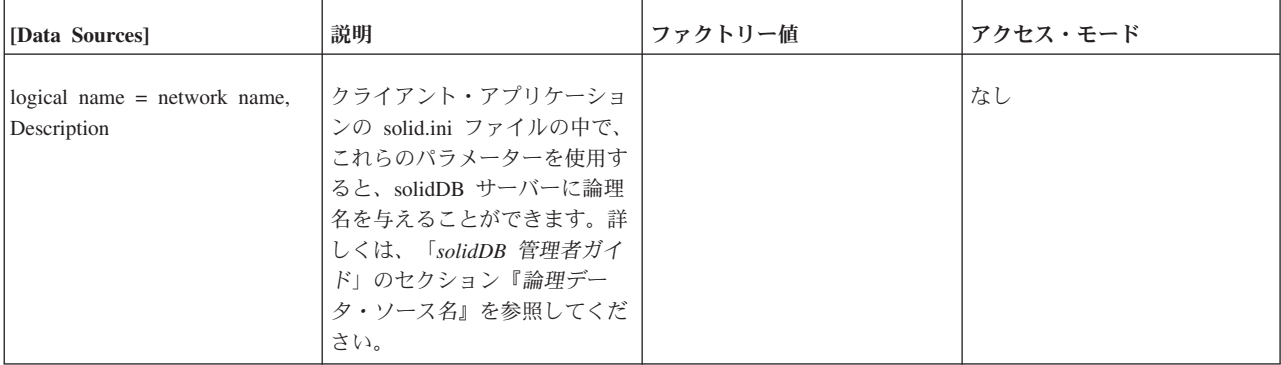

# クライアント

表 *49. Client* パラメーター

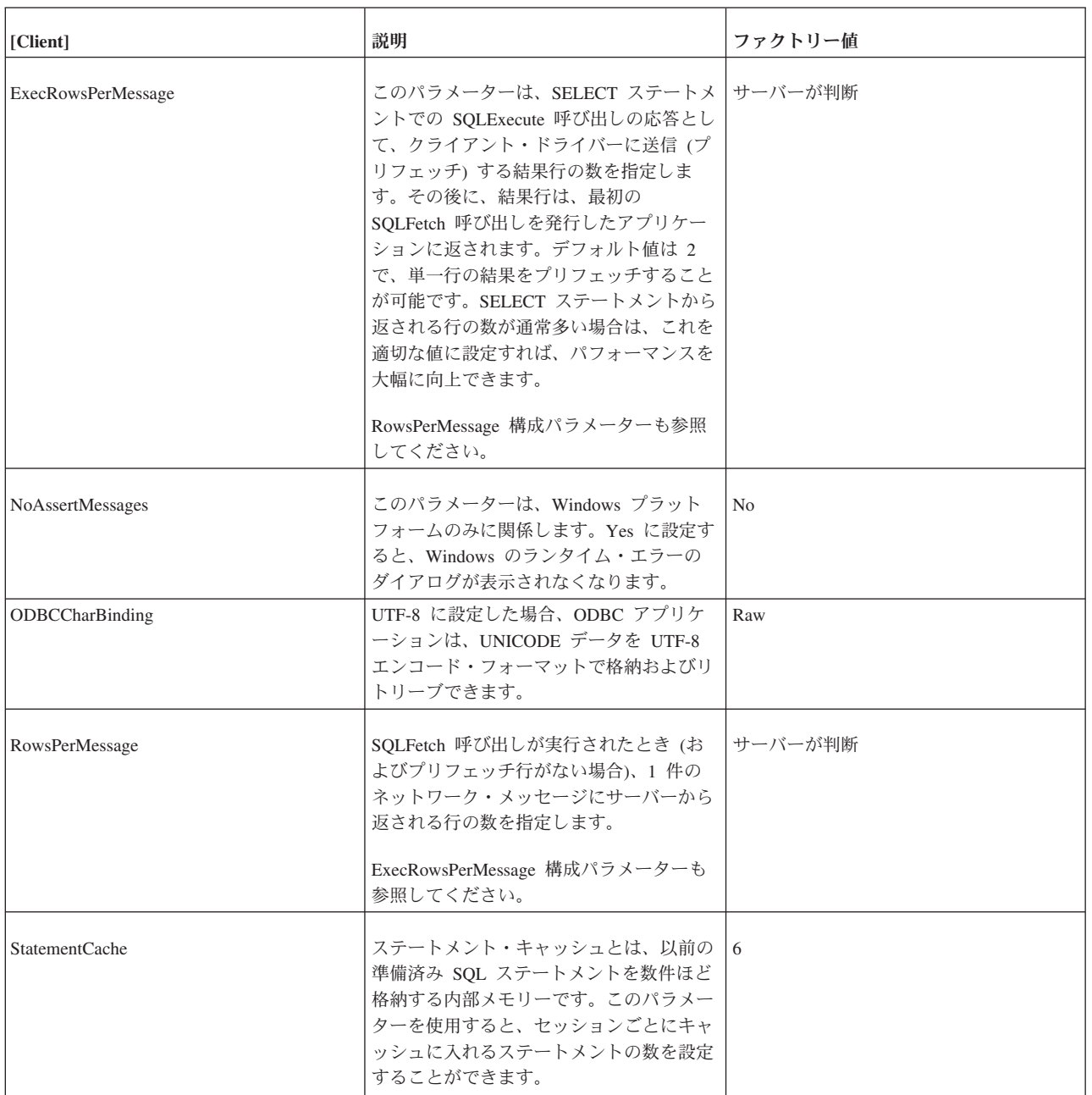

# <span id="page-214-0"></span>付録 **C. solidDB** コマンド行オプション

表 *50. solidDB* コマンド行オプション

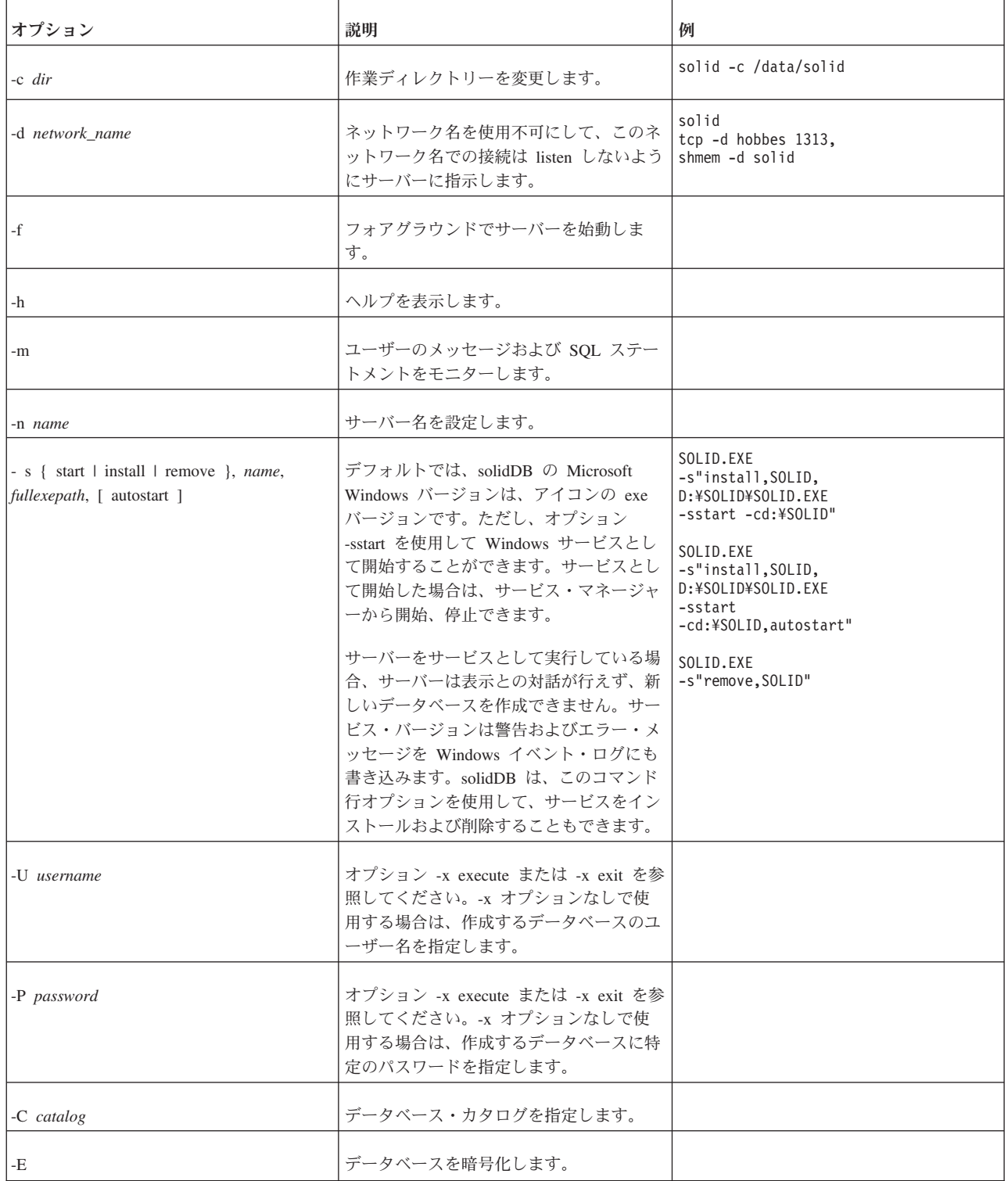

表 *50. solidDB* コマンド行オプション *(*続き*)*

| オプション                                | 説明                                                                                                    | 例                                                                                    |
|--------------------------------------|----------------------------------------------------------------------------------------------------|--------------------------------------------------------------------------------------|
| -S password                          | データベース・ファイル暗号化のパスワー<br>ド。                                                                                                    |                                                                                      |
| -x assert:s                          | 緊急出口ダイアログを使用不可にします。                                                                                                    |                                                                                      |
| -x autoconvert -C <i>catalogname</i> | solidDB が使用している現行のフォーマッ<br>トにデータベースを変換し、サーバー・プ<br>ロセスを開始します。 -C catalogname<br>は、データベースのデフォルトのシステ<br>ム・カタログ名を指定するために必要で<br>す。                                                                                                    |                                                                                      |
| -x convert -C catalogname            | solidDB が使用している現行のフォーマッ<br>トにデータベースを変換し、サーバー・プ<br>ロセスを開始します。 -C catalogname<br>は、データベースのデフォルトのシステ<br>ム・カタログ名を指定するために必要で<br>す。タスクの実行後、サーバーは終了しま<br>す。                                                                                                  |                                                                                      |
| -x backupserver                      | 詳しくは、「solidDB 高可用性ユーザー・<br>ガイド」を参照してください。                                                                                                    |                                                                                      |
| -x disableallmessageboxes            | すべてのメッセージ・ウィンドウを非表示<br>にします                                                                                                    |                                                                                      |
| -x decrypt -S password               | データベースの暗号化解除を行います。                                                                                                    | solid -x decrypt<br>-S dba<br>solid -x decrypt<br>-x keypwdfile:pwd.txt              |
| -x execute: <i>input file</i>        | データベース管理者のユーザー名とパスワ<br>ードの入力を促すプロンプトを出し、新し<br>いデータベースを作成し、ファイルから<br>SQL ステートメントを実行して終了しま<br>す。オプション -U およびオプション -P<br>を使用して、管理者のユーザー名とパスワ<br>ードをデータベースに提供することができ<br>ます。<br>入力ファイルは ASCII または Latin-1 な<br>どの 7 ビットまたは 8 ビットの文字セッ<br>トでエンコードする必要があります。 | solid.exe -x<br>execute:init.sql<br>solid.exe -x<br>execute: init.sql<br>-Udba -Pdba |
表 *50. solidDB* コマンド行オプション *(*続き*)*

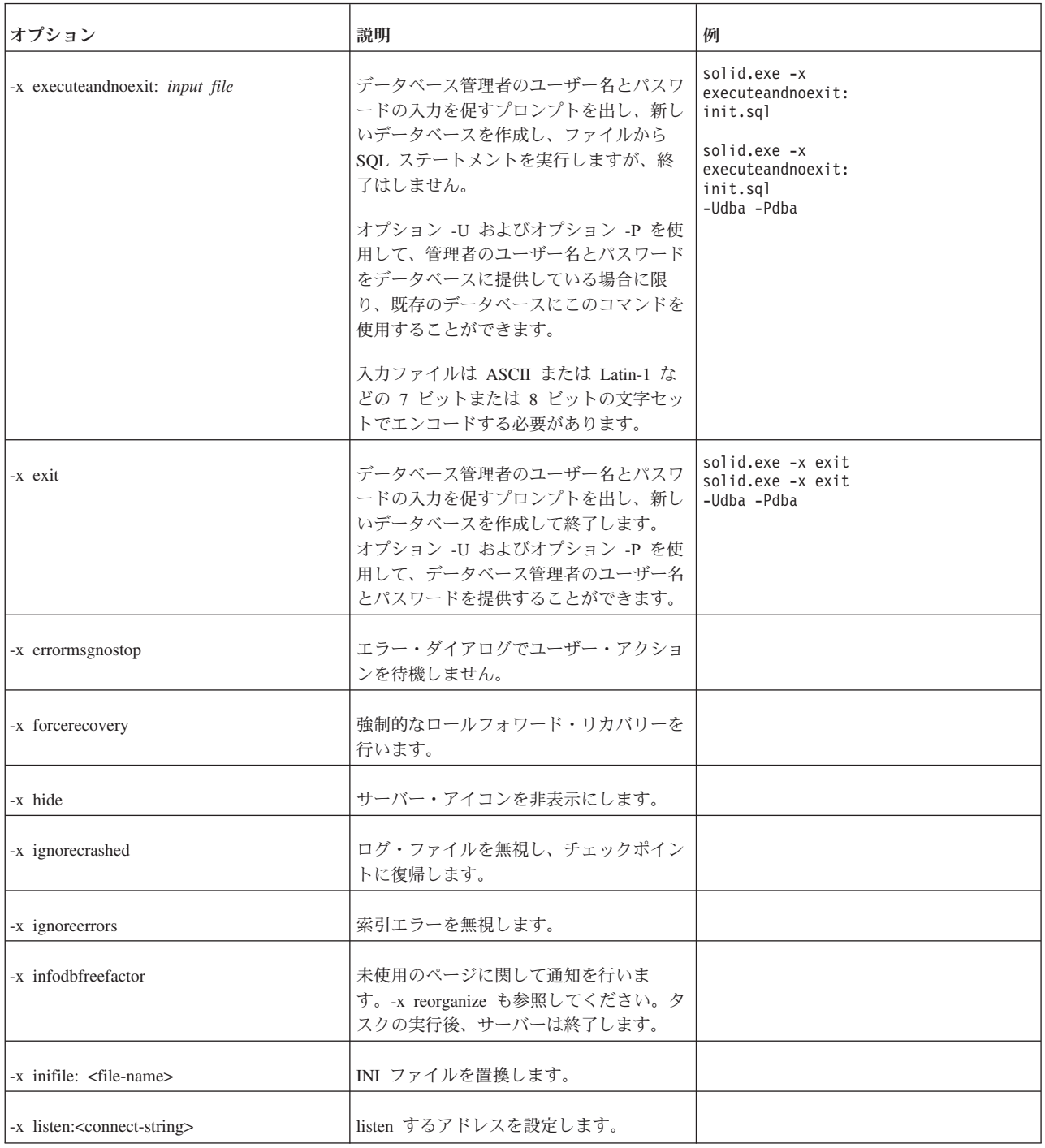

表 *50. solidDB* コマンド行オプション *(*続き*)*

| オプション                      | 説明                                                                                                    | 例 |
|----------------------------|----------------------------------------------------------------------------------------------------|---|
| -x migratehsbg2            | このコマンド行スイッチには 2 つの効果<br>があります。サーバーに対して既存のデー<br>タベースの受け入れと変換を指示します<br>(-x autoconvert パラメーターと同じ効果)。<br>古いレプリケーション・プロトコルを使用<br>して、新しい 2 次サーバーが古い 1 次サ<br>ーバーと通信できるようにもします。<br>このパラメーターは HotStandby を使用す |   |
|                            | るサーバーのアップグレード時にのみ必要<br>です。                                                                                                    |   |
| -x nologrecovery           | このコマンド行スイッチを使用すると、リ<br>カバリー中はログ・ファイルを無視できま<br>す。                                                                                                    |   |
| -x pathprefix: <dir></dir> | ディレクトリー <dir> 内のファイルを使用<br/>します。</dir>                                                                                                    |   |
| -x pwdfile: file name      | パスワードを、コマンド行引数ではなく、<br>ファイル名から読み取ります。この方法で<br>は、UNIX コマンド ps を実行しても、パ<br>スワードを表示できません。                                                                                                    |   |
| -x keypwdfile: file name   | データベース暗号化パスワードを、コマン<br>ド行引数ではなく、ファイル名から読み取<br>ります。この方法では、UNIX コマンド<br>ps を実行しても、パスワードを表示でき<br>ません。                                                                                                    |   |
| -x recreate_noconfirm      | 既存のデータベースの代わりに新しい空の<br>データベースを作成します。                                                                                                    |   |
| -x reorganize              | 未使用のページを消去して、データベース<br>を圧縮します。タスクの実行後、サーバー<br>は終了します。                                                                                                    |   |
| -x testblocks              | データベースのブロックをテストして終了<br>します。                                                                                                    |   |
| -x testindex               | データベースの索引をテストして終了しま<br>す。                                                                                                    |   |
| -x testintegrity           | 完全なデータベース保全性テストを行って<br>終了します。                                                                                                    |   |
| -x version                 | サーバー・バージョンを表示して終了しま<br>す。                                                                                                    |   |
| $-?$                       | ヘルプ = 使用法。                                                                                                    |   |
| -h                         | ヘルプ = 使用法。                                                                                                    |   |

# 付録 **D.** エラー・コード

この付録には、サーバーが生成する可能性があるエラー・コードがリストされてい ます。一部の solidDB コンポーネントに固有のエラーについては、そのコンポーネ ントのガイドに掲載されているものもあります。

## エラー・カテゴリー

表 *51. solidDB* のエラー・カテゴリー

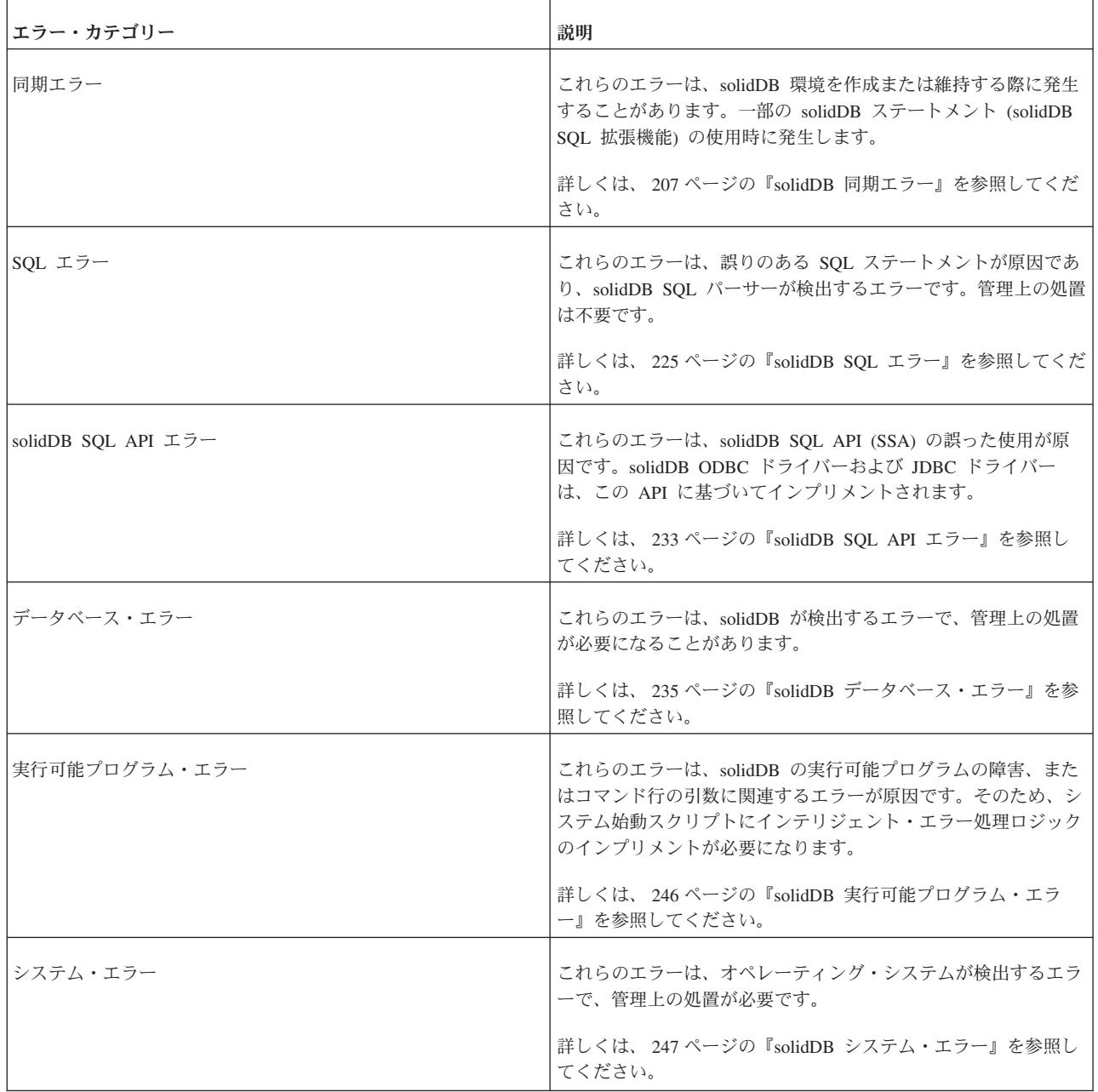

表 *51. solidDB* のエラー・カテゴリー *(*続き*)*

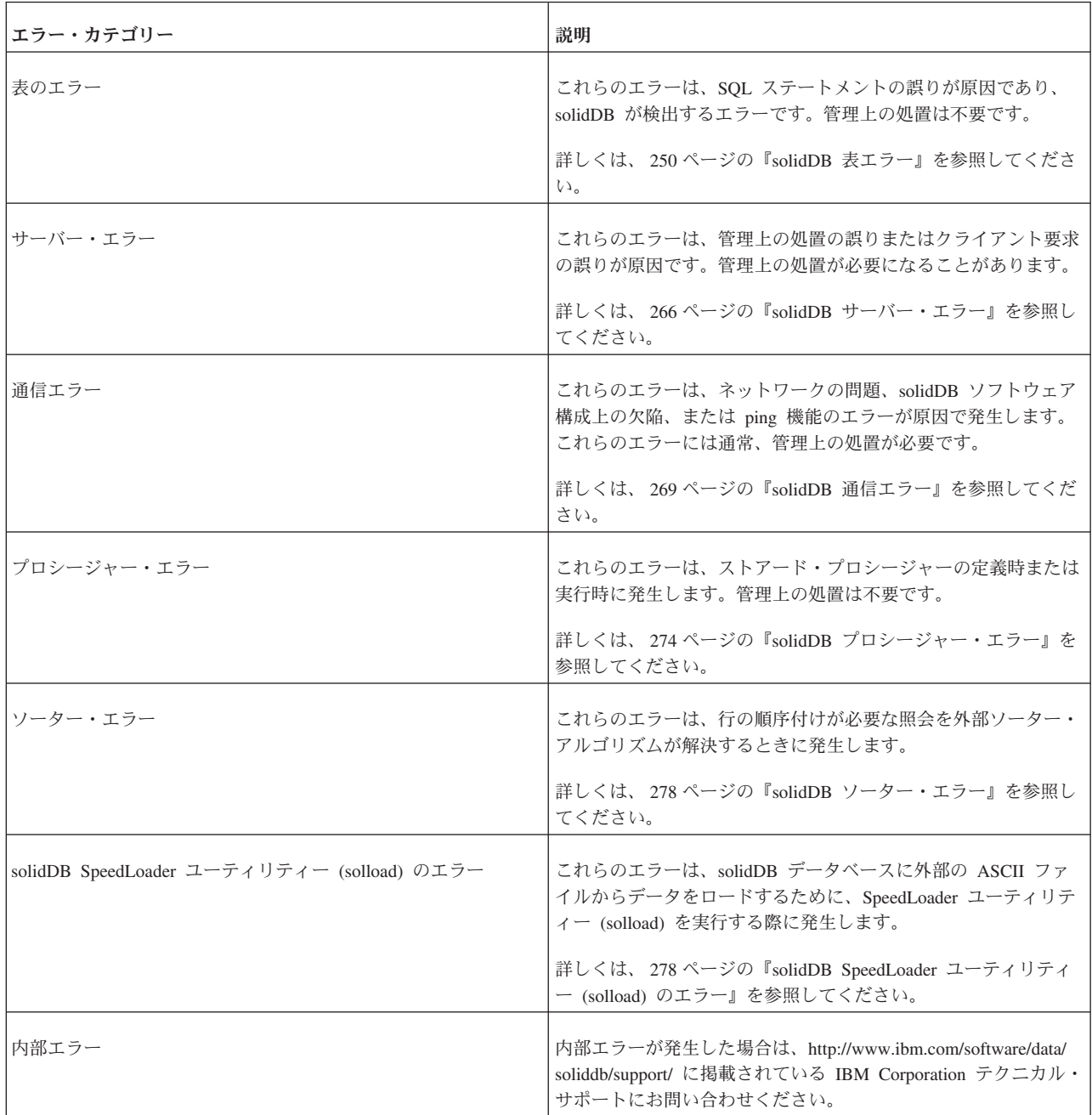

### <span id="page-220-0"></span>**solidDB** 同期エラー

表 *52. solidDB* 同期エラー

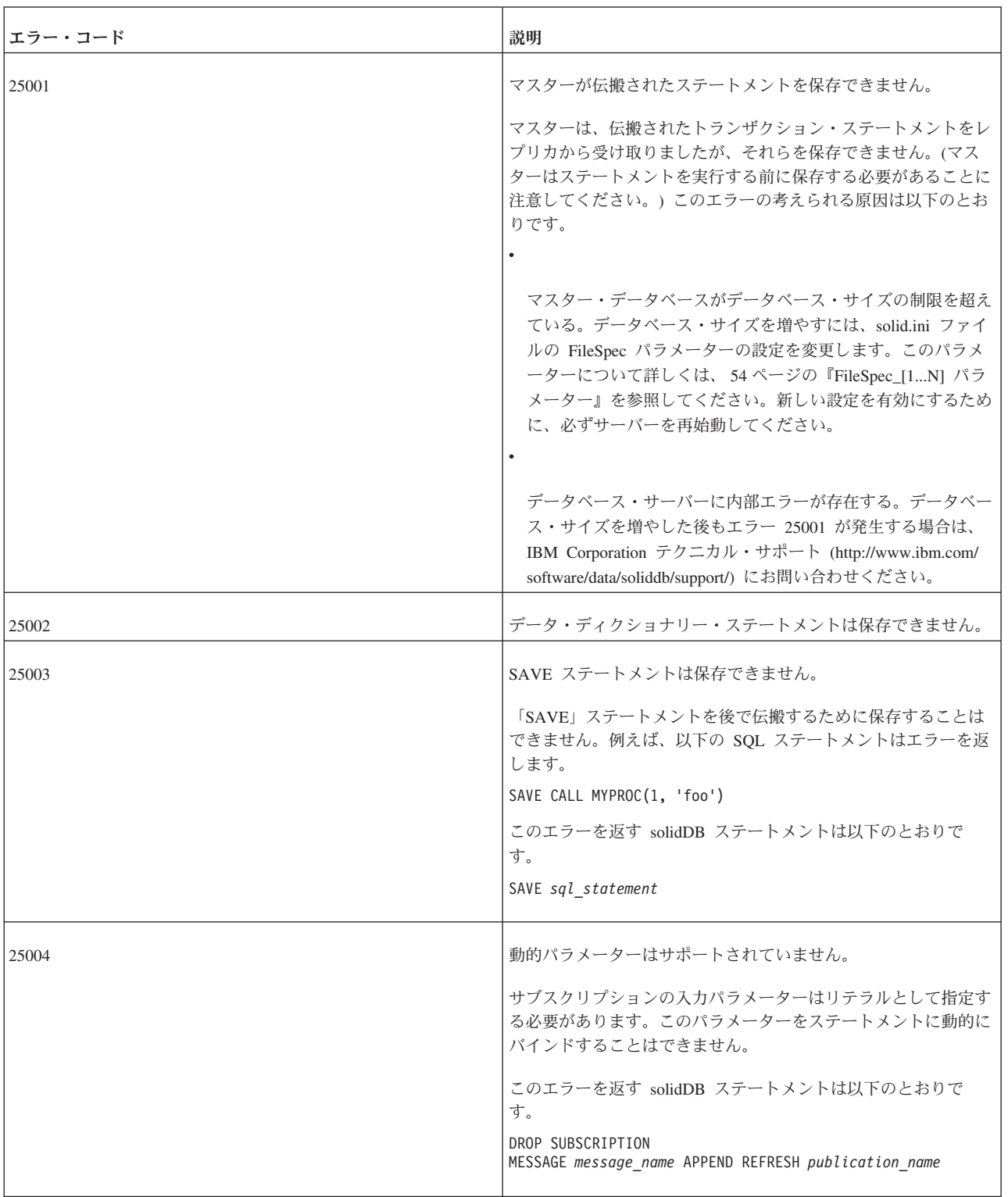

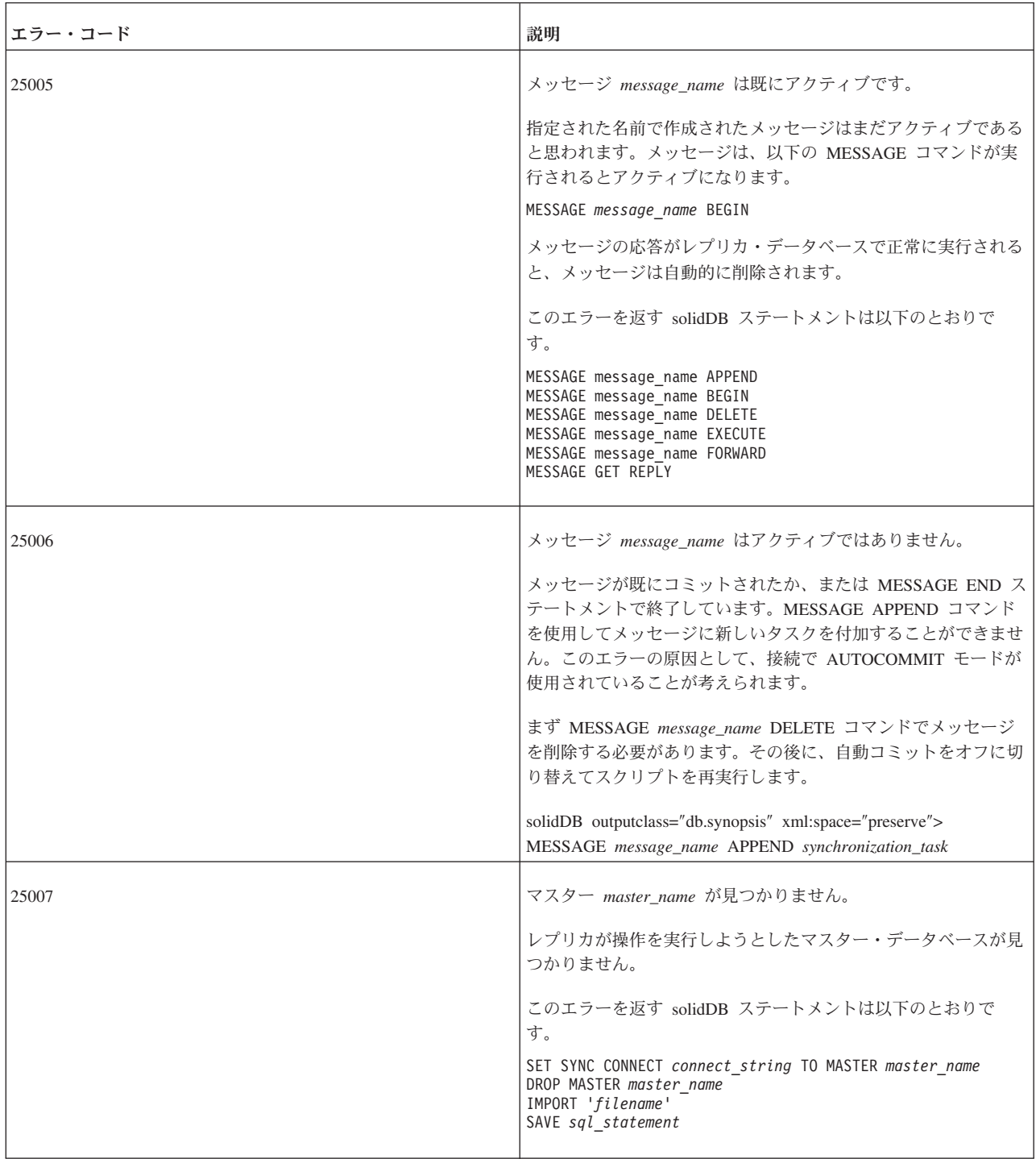

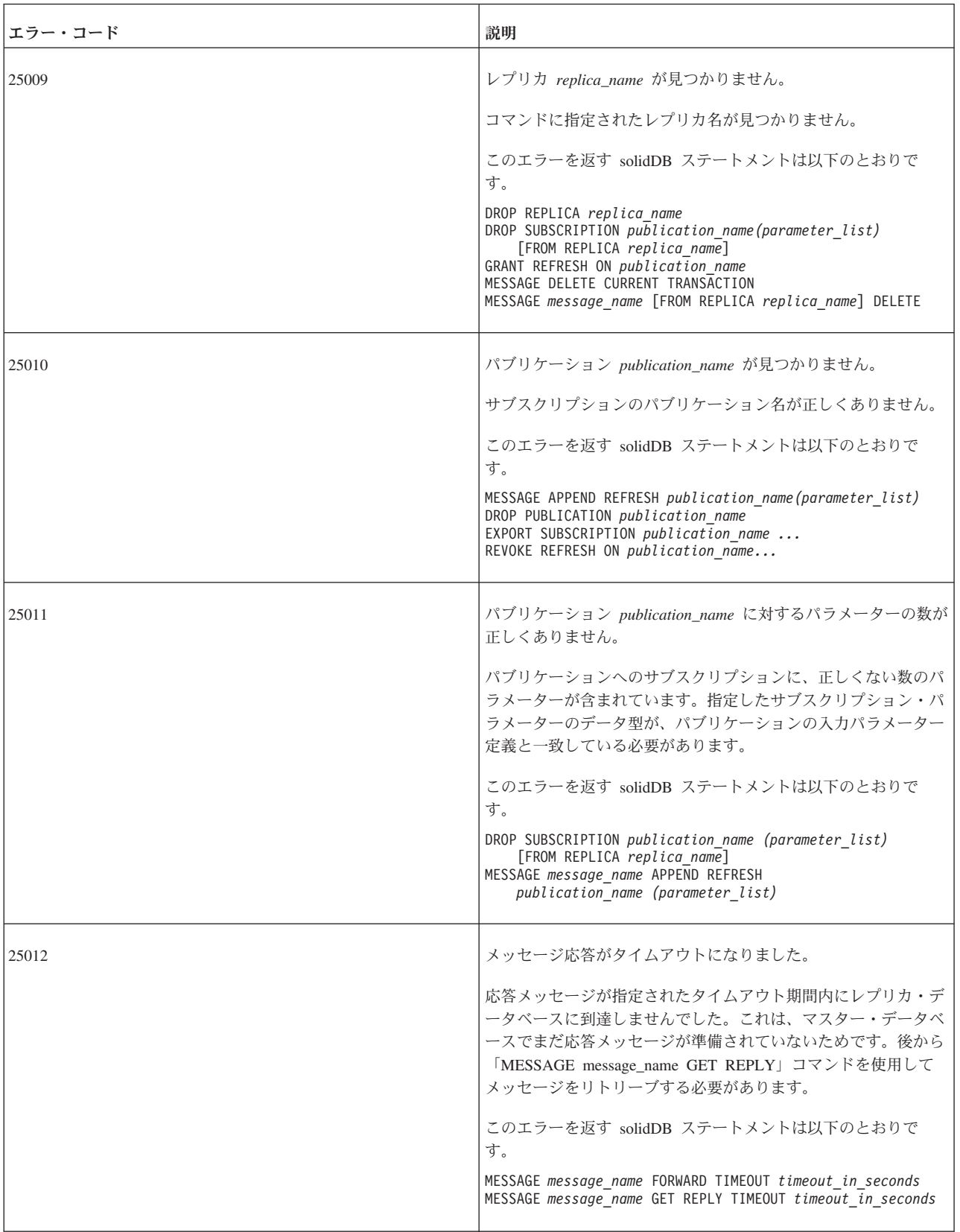

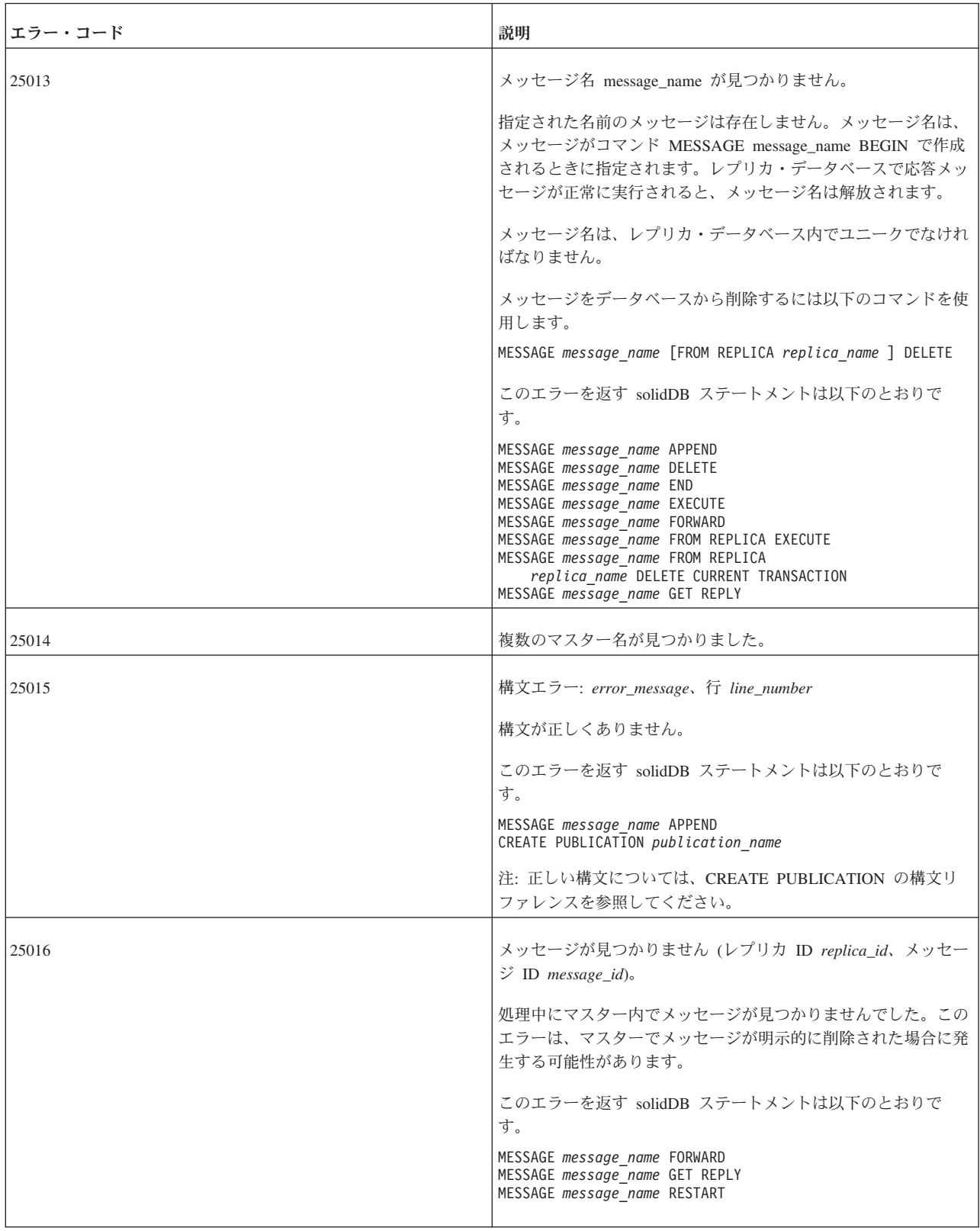

表 *52. solidDB* 同期エラー *(*続き*)*

| エラー・コード | 説明                                                                                                    |
|---------|----------------------------------------------------------------------------------------------------|
| 25017   | 表 table name にユニーク・キーが見つかりません。                                                                                                    |
|         | 表の主キーが定義されていません。                                                                                                    |
|         | インクリメンタル・パブリケーションの一部である各表には、主<br>キーが定義されている必要があります。同期履歴のメカニズム<br>は、主キーが明示的に定義されていないと機能しません。                                                                                                    |
|         | このエラーを返す solidDB ステートメントは以下のとおりで<br>す。<br>ALTER TABLE table name SET SYNCHISTORY                                                                                                    |
|         |                                                                                                    |
| 25018   | メッセージの状態が正しくありません。                                                                                                    |
|         | メッセージ処理で内部エラーが発生しました。このエラーが発生<br>するとメッセージの実行を続行できなくなります。以下のコマン<br>ドを使用してメッセージを削除してください。<br>MESSAGE message name [FROM REPLICA replica name ] DELETE                                                                                                    |
|         | このエラーを返す solidDB ステートメントは以下のとおりで<br>す。                                                                                                    |
|         | MESSAGE message name                                                                                                    |
| 25019   | データベースがレプリカではありません。                                                                                                    |
|         | 同期メッセージは、レプリカ・データベースとして登録されたデ<br>ータベースでのみ作成できます。レプリカ・データベースの登録<br>については、「solidDB 拡張レプリケーション・ユーザー・ガイ<br>ド」のコード例を参照してください。                                                                                                    |
|         | このエラーを返す solidDB ステートメントは以下のとおりで<br>す。                                                                                                    |
|         | DROP MASTER master name<br>DROP PUBLICATION <i>publication_name</i> REGISTRATION<br>DROP SUBSCRIPTION publication name<br>IMPORT 'filename'<br>MESSAGE message name BEGIN<br>MESSAGE message_name ENDSET SYNC CONNECT<br>'connect_string' TO MASTER master_name |

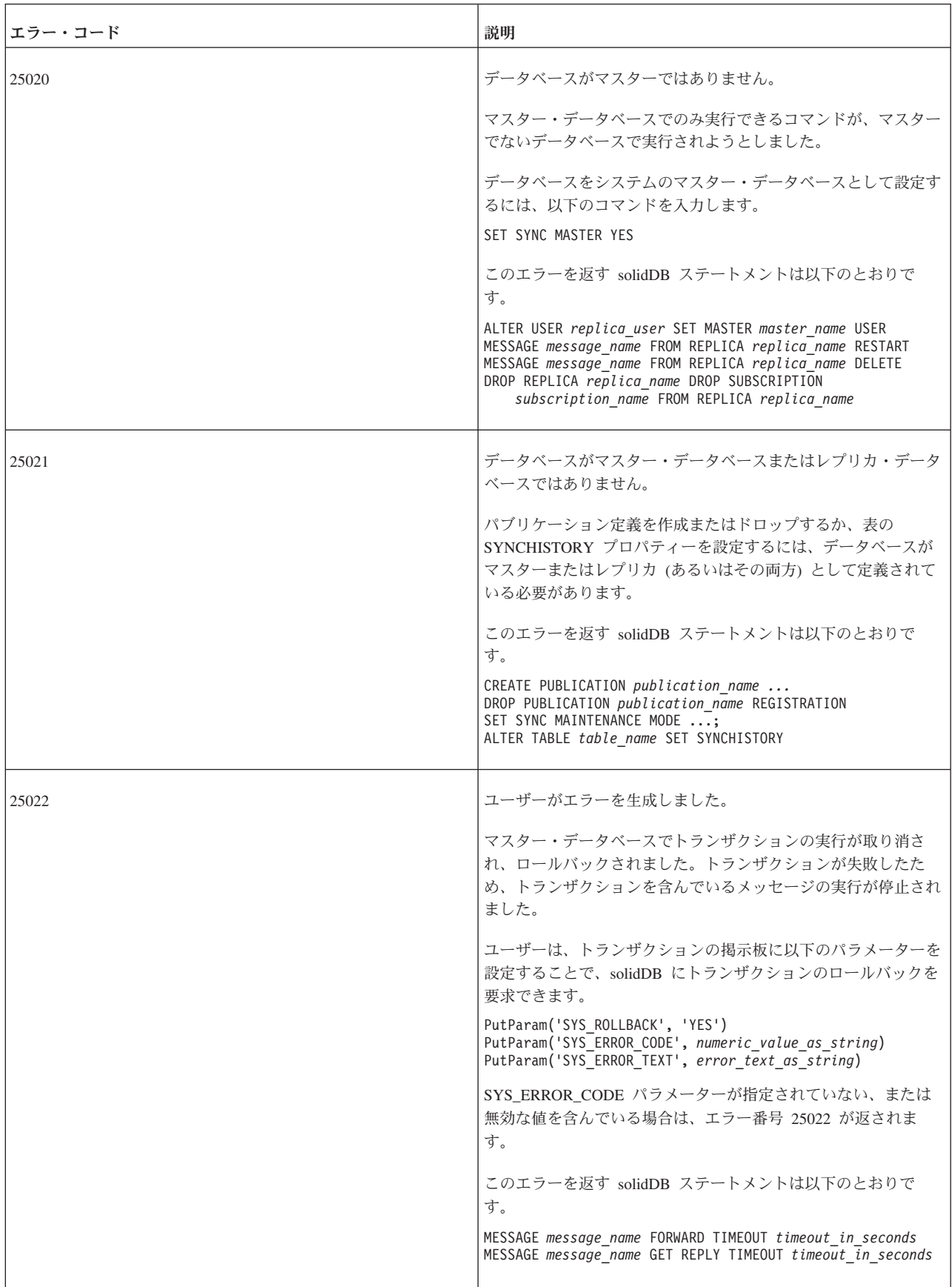

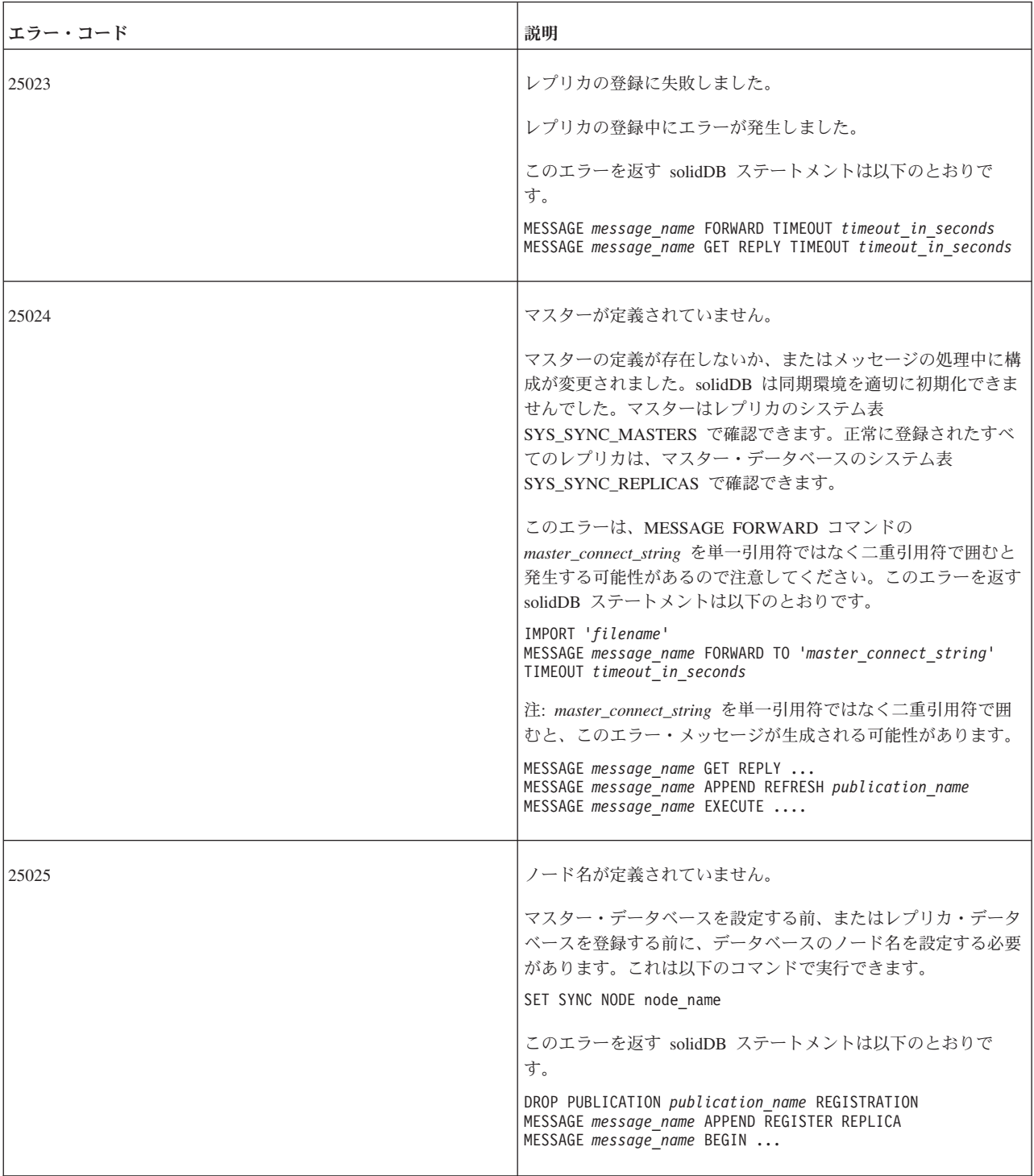

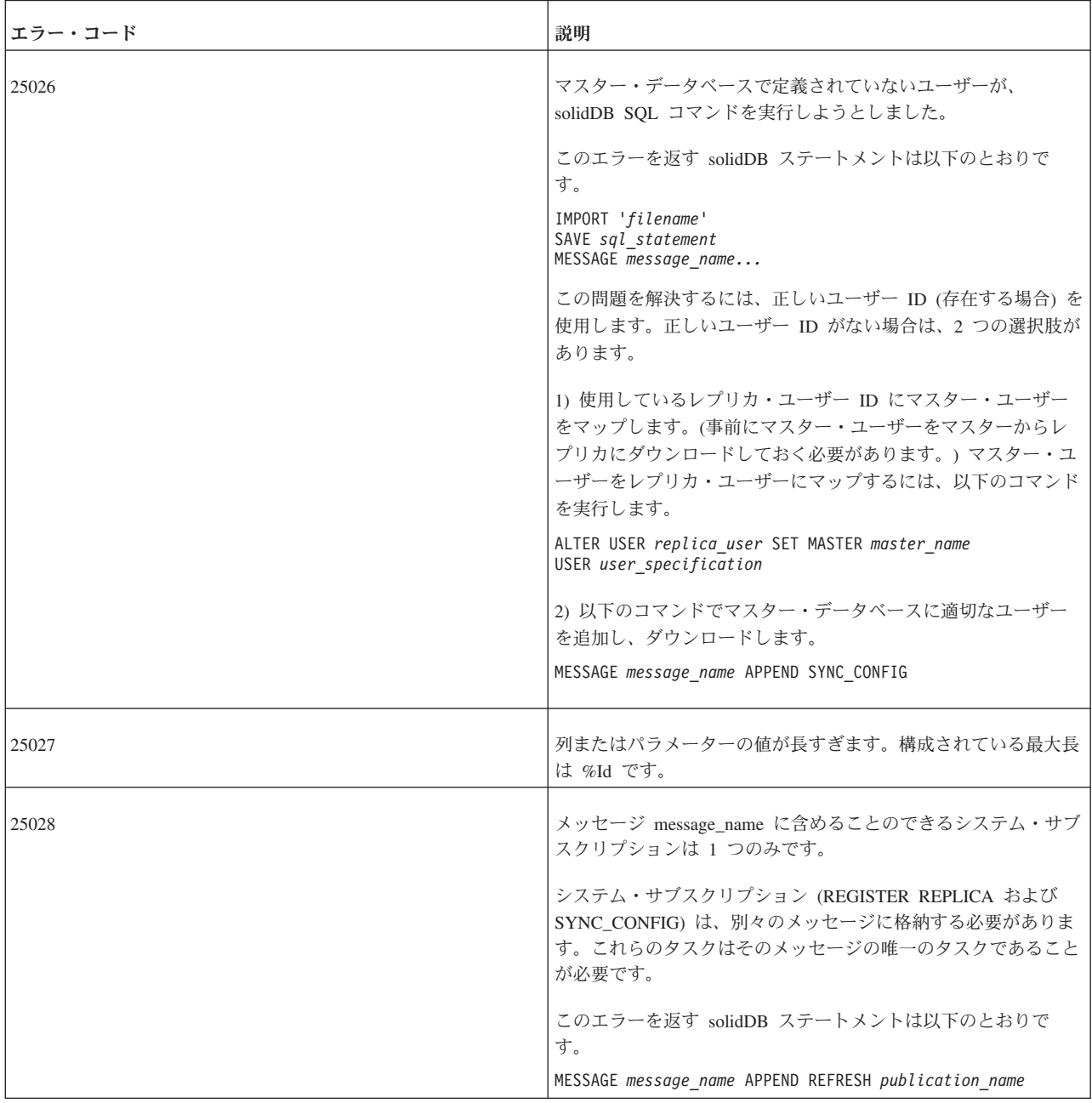

表 *52. solidDB* 同期エラー *(*続き*)*

| エラー・コード | 説明                                                                                                    |
|---------|----------------------------------------------------------------------------------------------------|
| 25030   | レプリカ replica_name は既に登録されています。<br>レプリカが、既に使用されている名前を使用して自身を登録しよ<br>うとしています。レプリカ名はユニークでなければなりません。<br>選択したレプリカ名を他のレプリカが使用しなくなったことがわ<br>かっている場合は、コマンド DROP REPLICA replica_name でそ<br>の名前をマスター・データベースからドロップします。その後<br>に、再度レプリカを登録します。そうでない場合は、新しく作成<br>したレプリカの名前を変更し、再度登録します。レプリカの登録<br>は、登録メッセージがマスターに送信された後に行われるので注<br>意してください。<br>このエラーを返す solidDB ステートメントは以下のとおりで<br>す。<br>MESSAGE message name FORWARD<br>MESSAGE message name GET REPLY |
| 25031   | トランザクションがアクティブです。操作が失敗しました。<br>アクティブなトランザクションがあるときにレプリカがメッセー<br>ジを処理しようとしました。<br>このエラーを返す solidDB ステートメントは以下のとおりで<br>す。<br>IMPORT 'filename'<br>MESSAGE message_name FORWARD<br>MESSAGE message_name GET REPLY TIMEOUT<br>MESSAGE message_name EXECUTE                                                                                                    |
| 25032   | パブリケーションの SQL ステートメントはいずれも行を返す必<br>要があります。<br>パブリケーション定義に行を返さない SQL 操作が含まれていま<br>す。 パブリケーションでは SELECT ステートメントのみを使用<br>できます。<br>このエラーを返す solidDB ステートメントは以下のとおりで<br>す。<br>CREATE PUBLICATION publication_name                                                                                                    |
| 25033   | パブリケーション publication_name は既に存在します。<br>既に使用されている名前でパブリケーションが作成されようとし<br>ました。<br>このエラーを返す solidDB ステートメントは以下のとおりで<br>す。<br>CREATE PUBLICATION publication_name                                                                                                    |

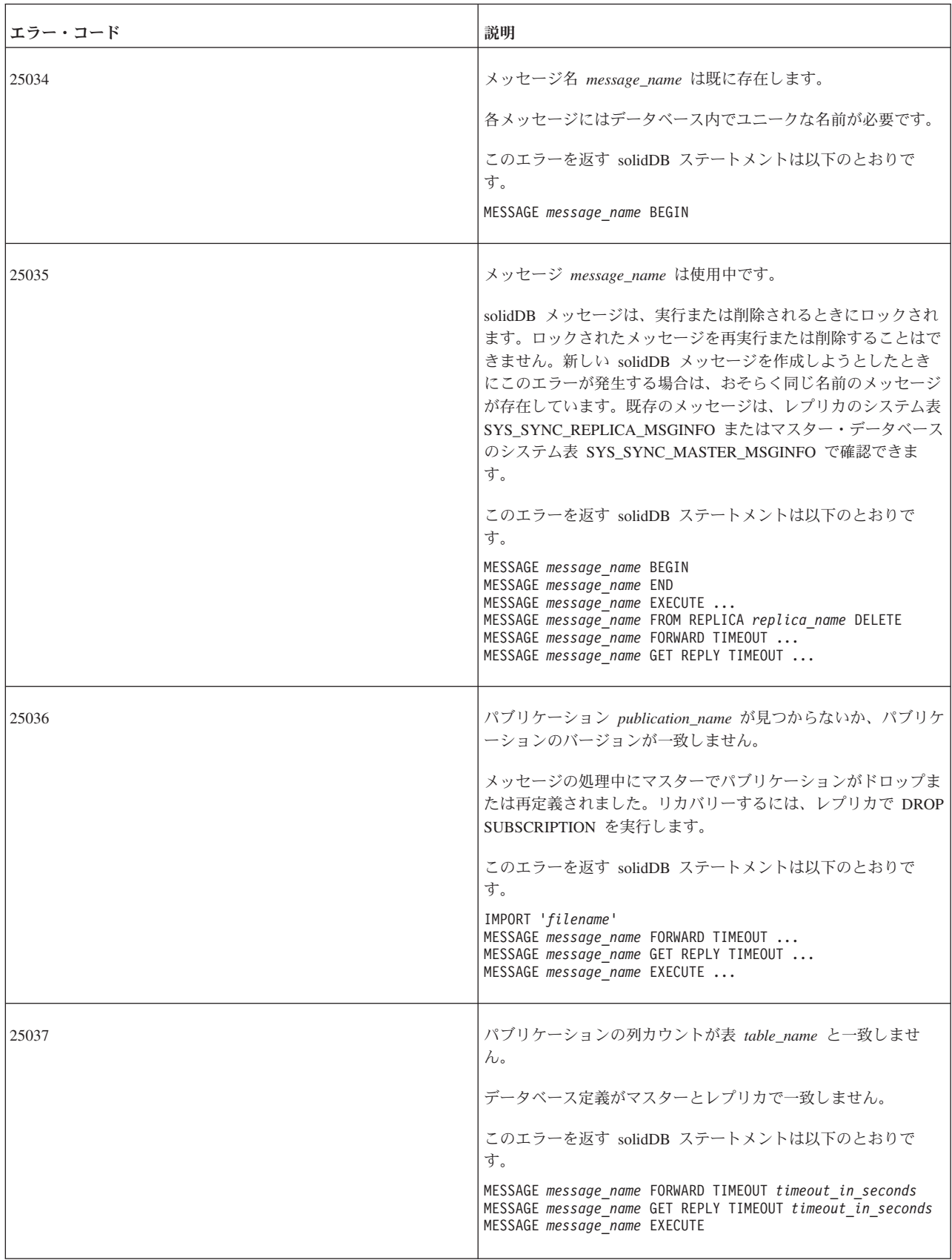

表 *52. solidDB* 同期エラー *(*続き*)*

| エラー・コード | 説明                                                                                                    |
|---------|----------------------------------------------------------------------------------------------------|
| 25038   | パブリケーション publication_name で表が参照されています。ド<br>ロップ操作または変更操作は許可されません。<br>パブリケーションで参照されている表をドロップまたは変更する                                                                                                    |
|         | ことはできません。<br>このエラーを返す solidDB ステートメントは以下のとおりで<br>す。<br>DROP TABLE table_name<br>ALTER TABLE table_name                                                                                                    |
| 25039   | パブリケーション publication_name へのサブスクリプションで表<br>が参照されています。ドロップ操作または変更操作は許可されま<br>せん。<br>このエラーを返す solidDB ステートメントは以下のとおりで<br>す。<br>ALTER TABLE table name                                                                                                    |
| 25040   | ユーザー ID user_id が見つかりません。<br>メッセージの実行中にレプリカでユーザー情報が変更されまし<br>た。<br>このエラーを返す solidDB ステートメントは以下のとおりで<br>す。<br>$\verb IMPORT 'filename' $<br>MESSAGE message_name GET REPLY TIMEOUT timeout_in_seconds<br>MESSAGE message_name EXECUTE<br>MESSAGE message_name FORWARD                                                                                                    |
| 25041   | パブリケーション publication_name へのサブスクリプションが見<br>つかりません。<br>レプリカに存在していると予想されるサブスクリプションが見つ<br>かりません。このエラーは、レプリカでサブスクリプションが明<br>示的にドロップされると発生します。<br>このエラーを返す solidDB ステートメントは以下のとおりで<br>す。<br>IMPORT 'filename'<br>MESSAGE message_name EXECUTE<br>MESSAGE message name FORWARD<br>MESSAGE message name GET REPLY<br>DROP SUBSCRIPTION subscription name<br>DROP SUBSCRIPTION subscription name REPLICA replica name |

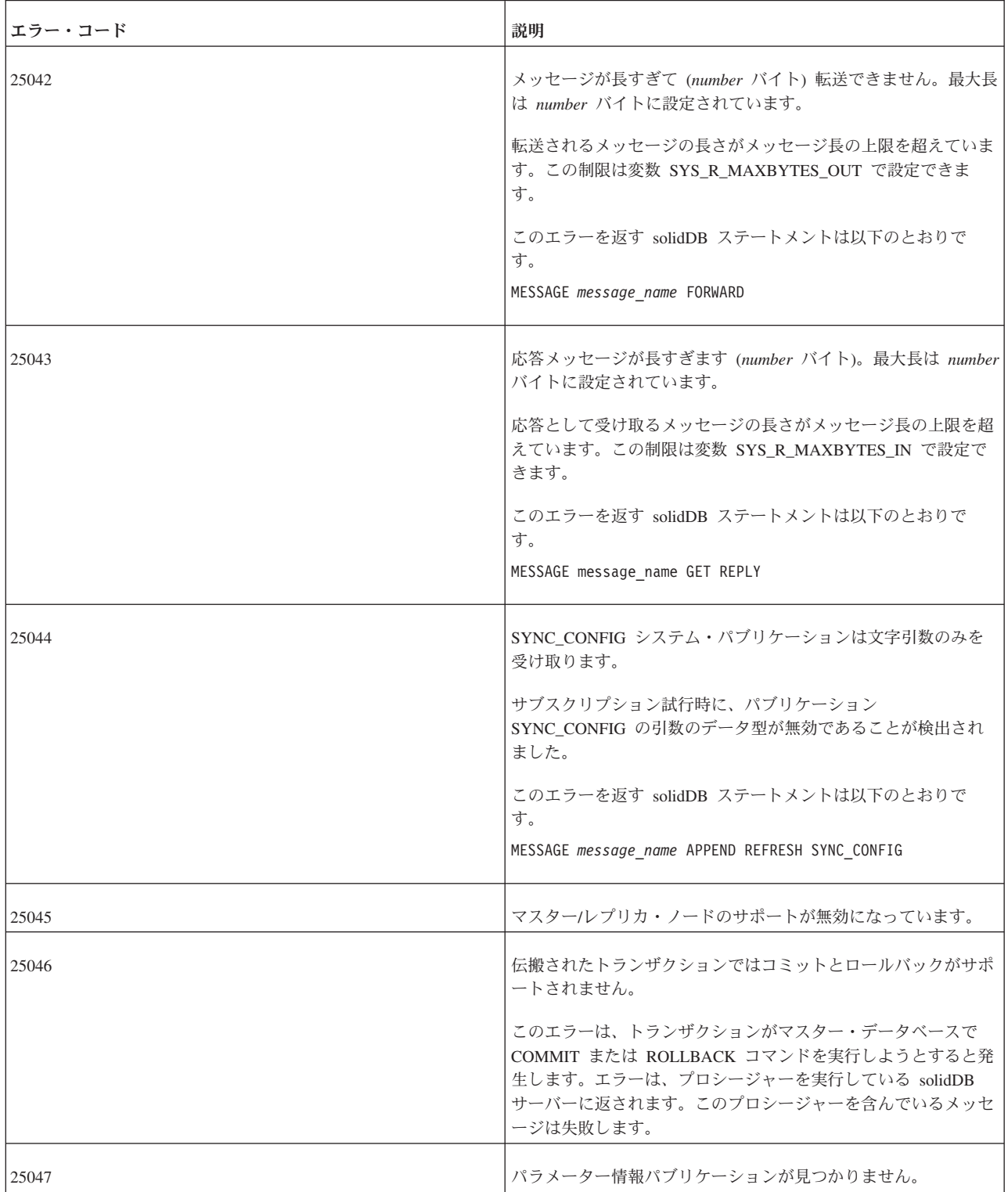

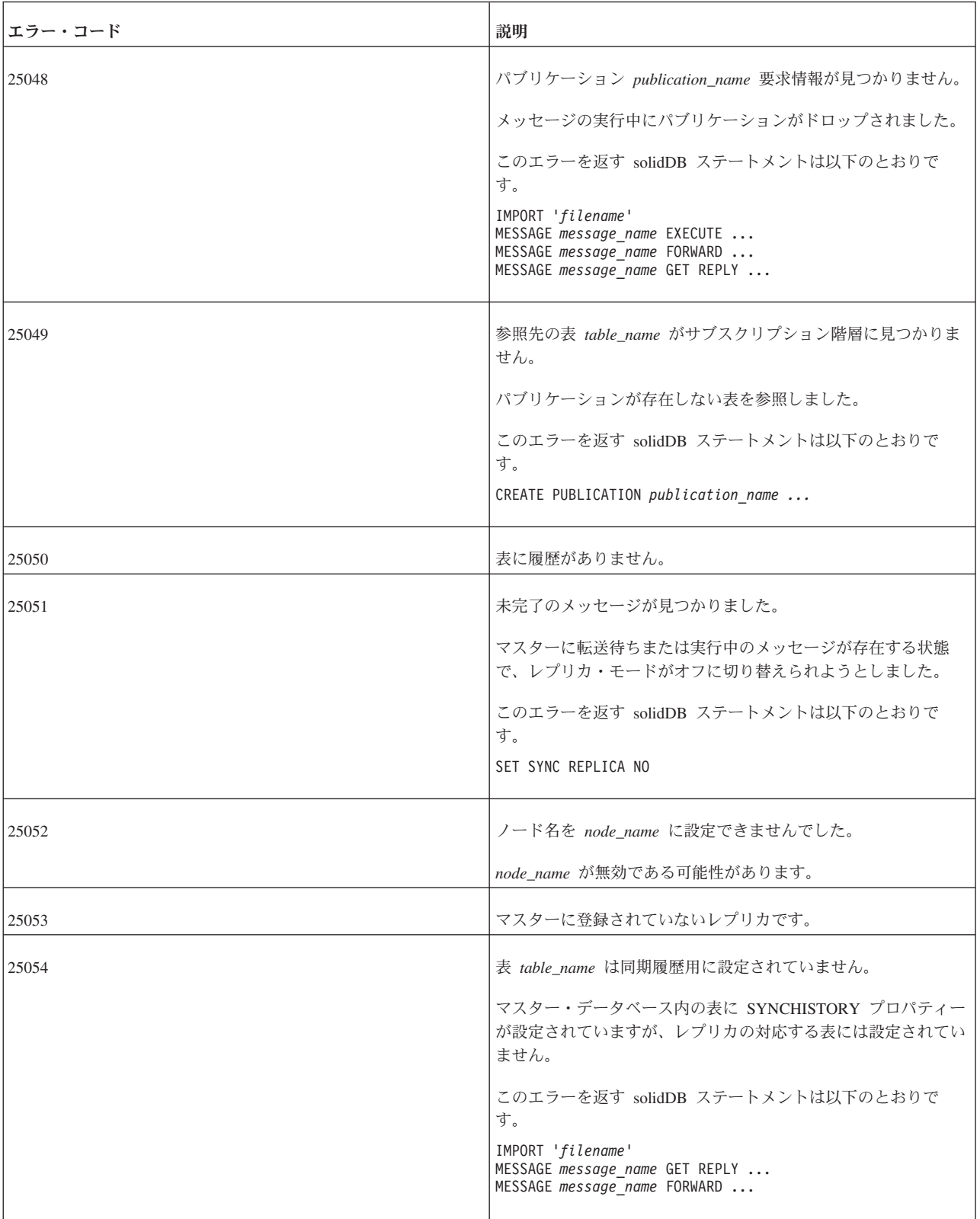

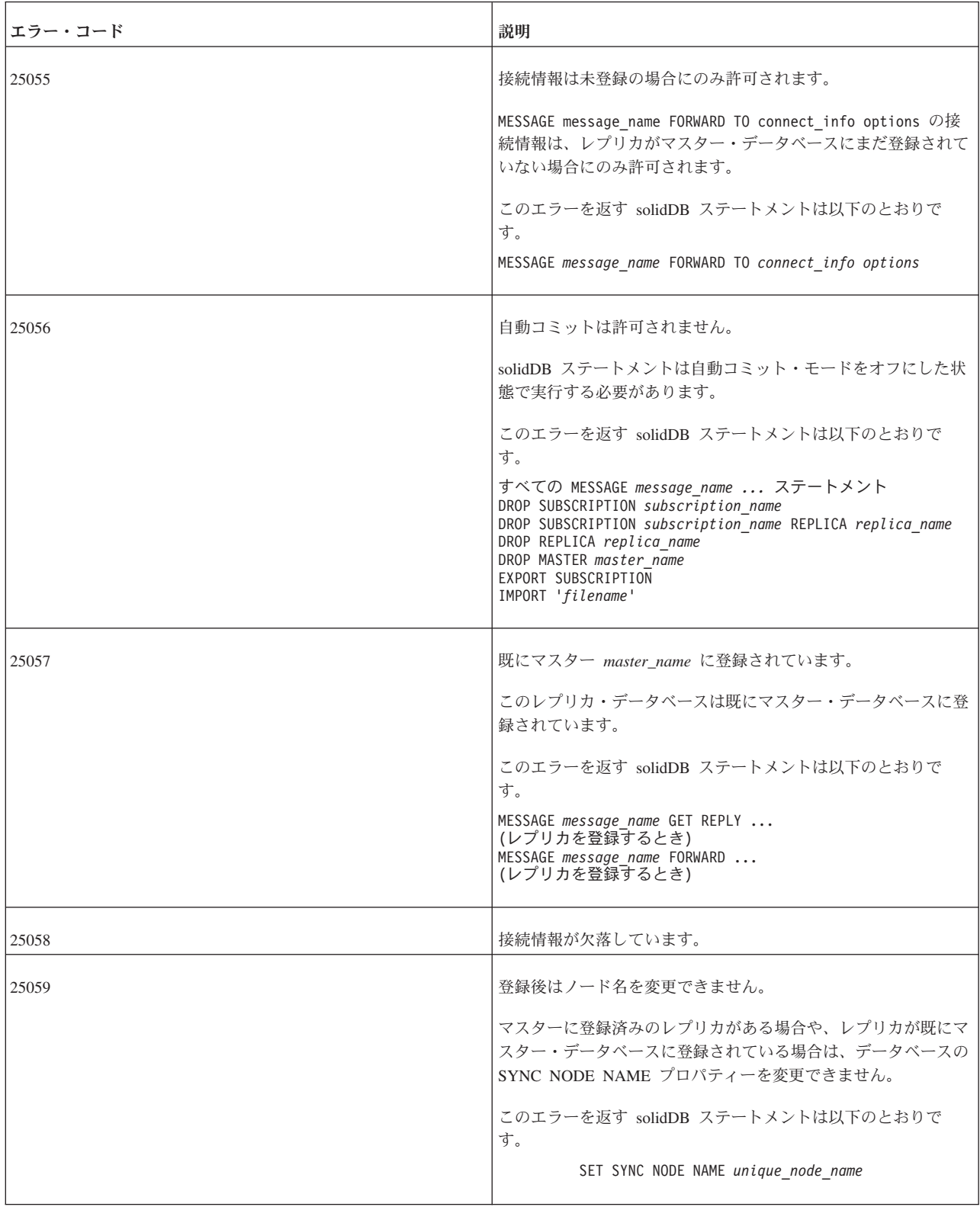

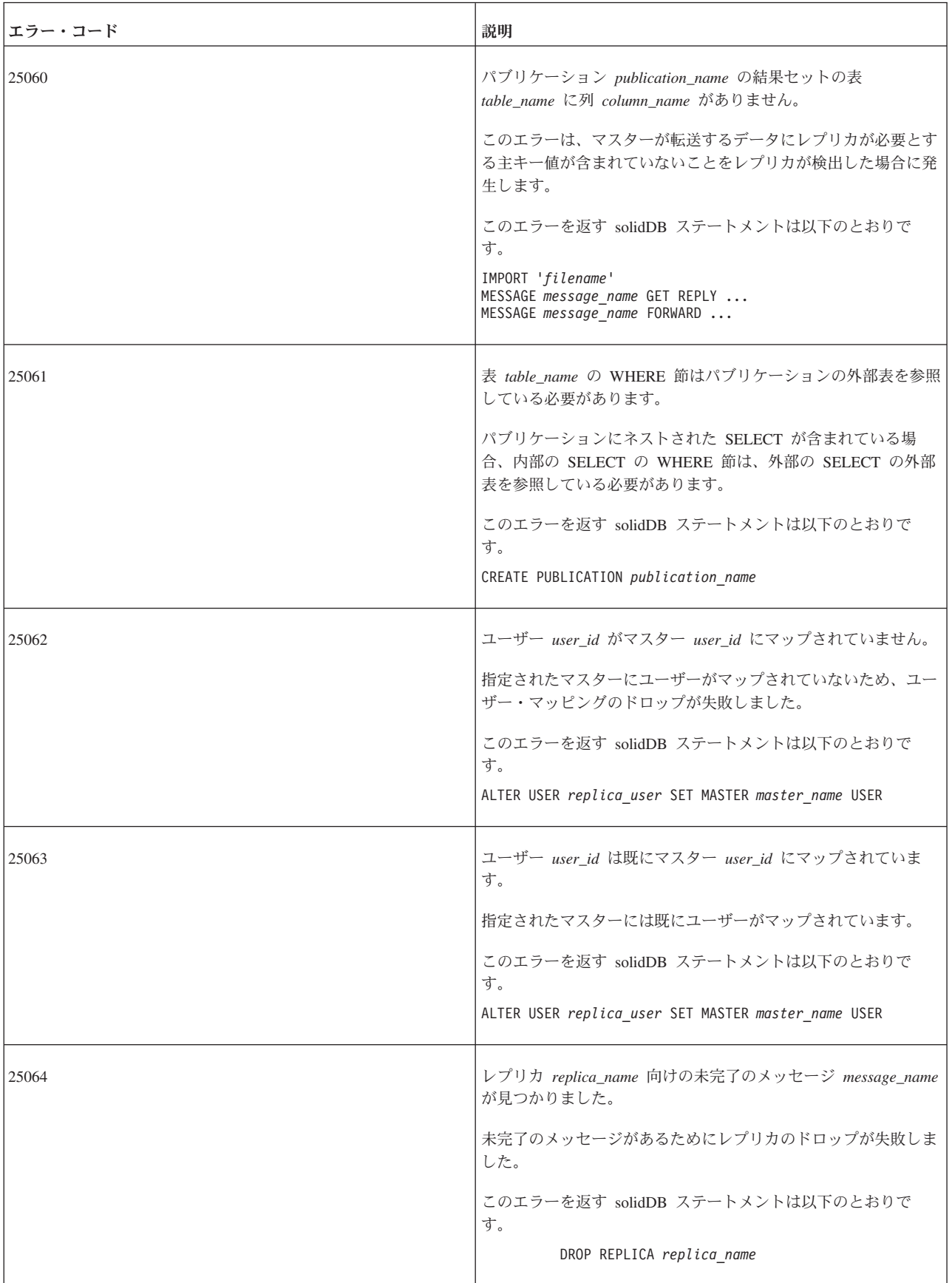

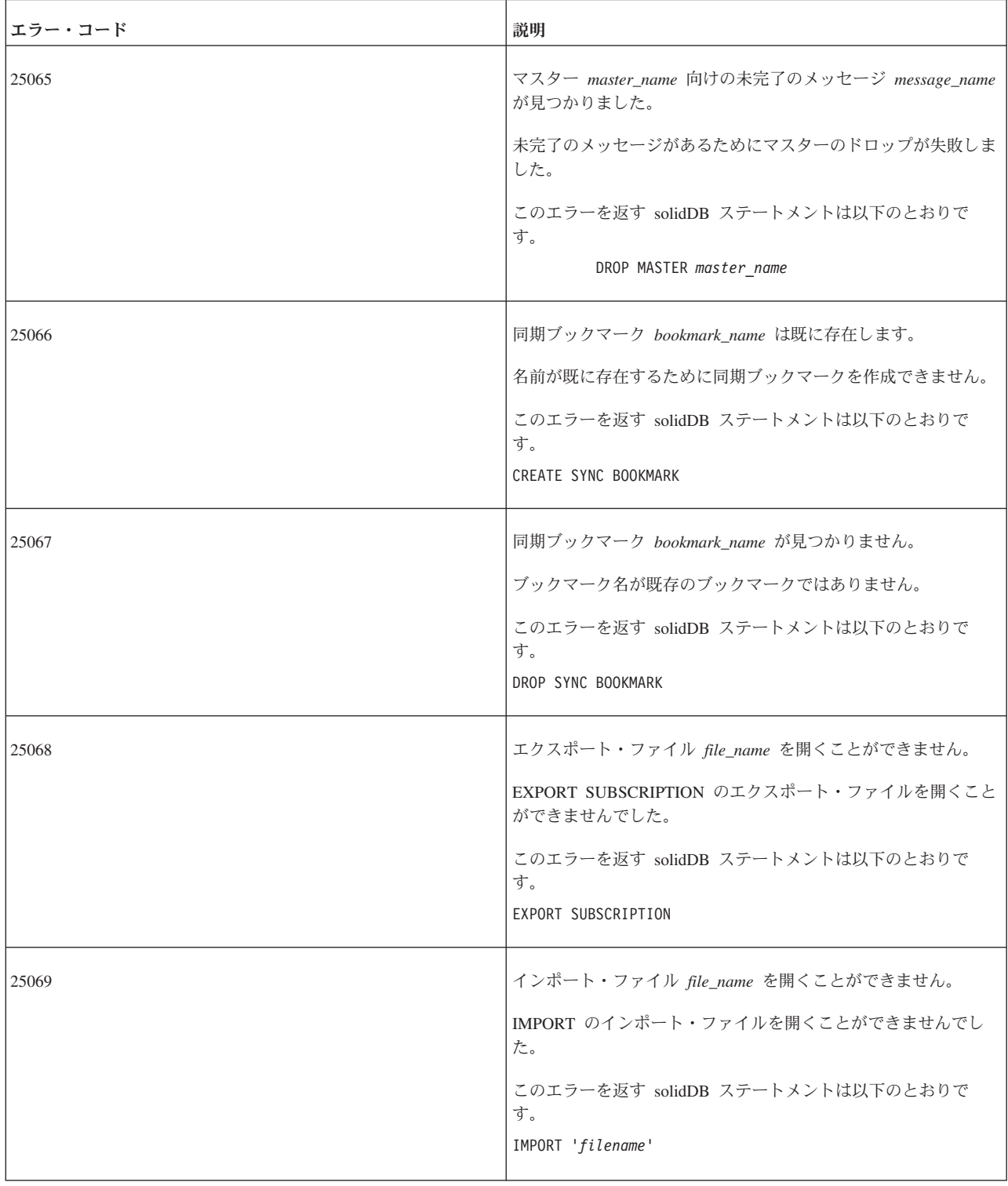

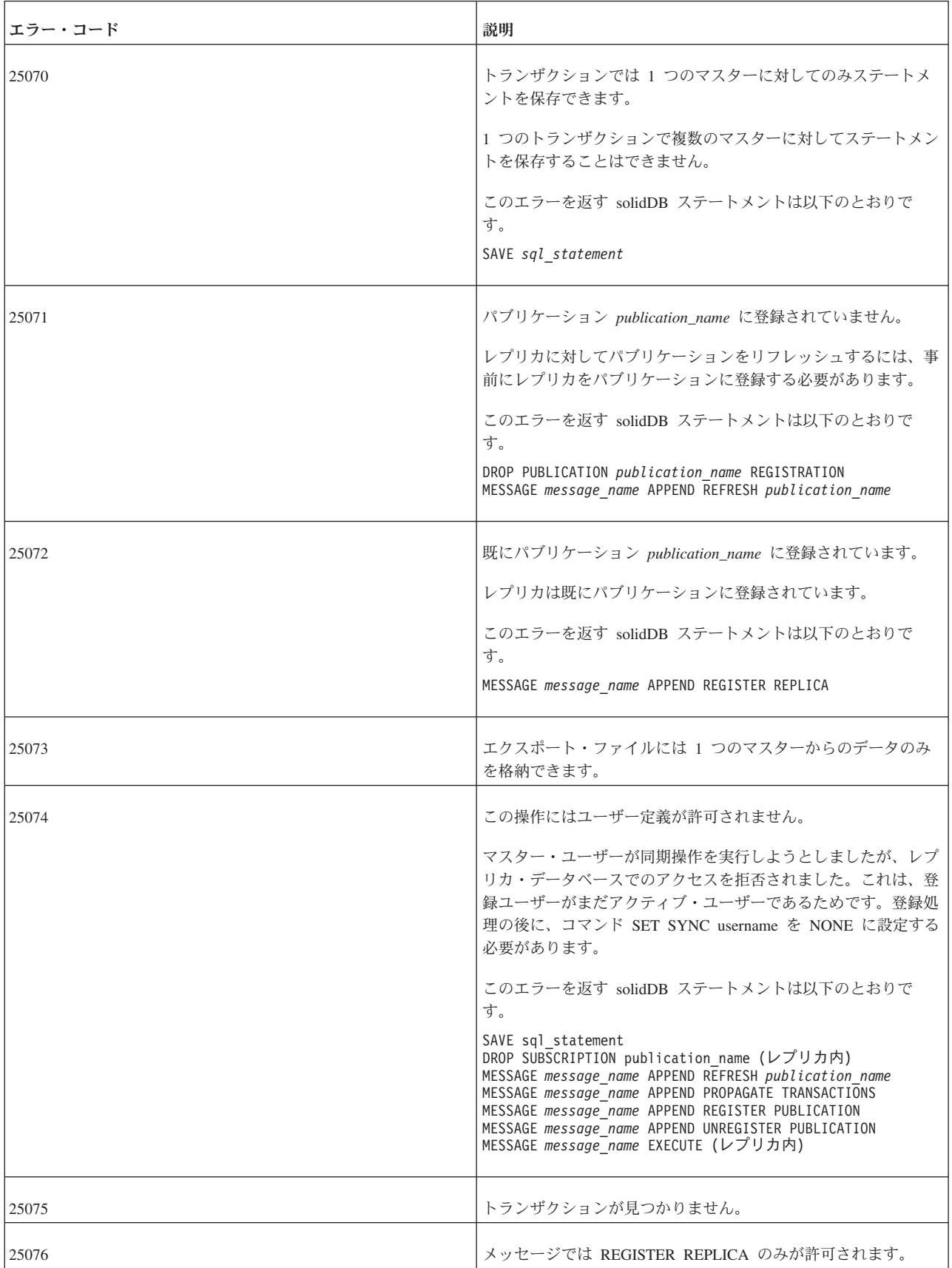

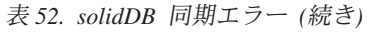

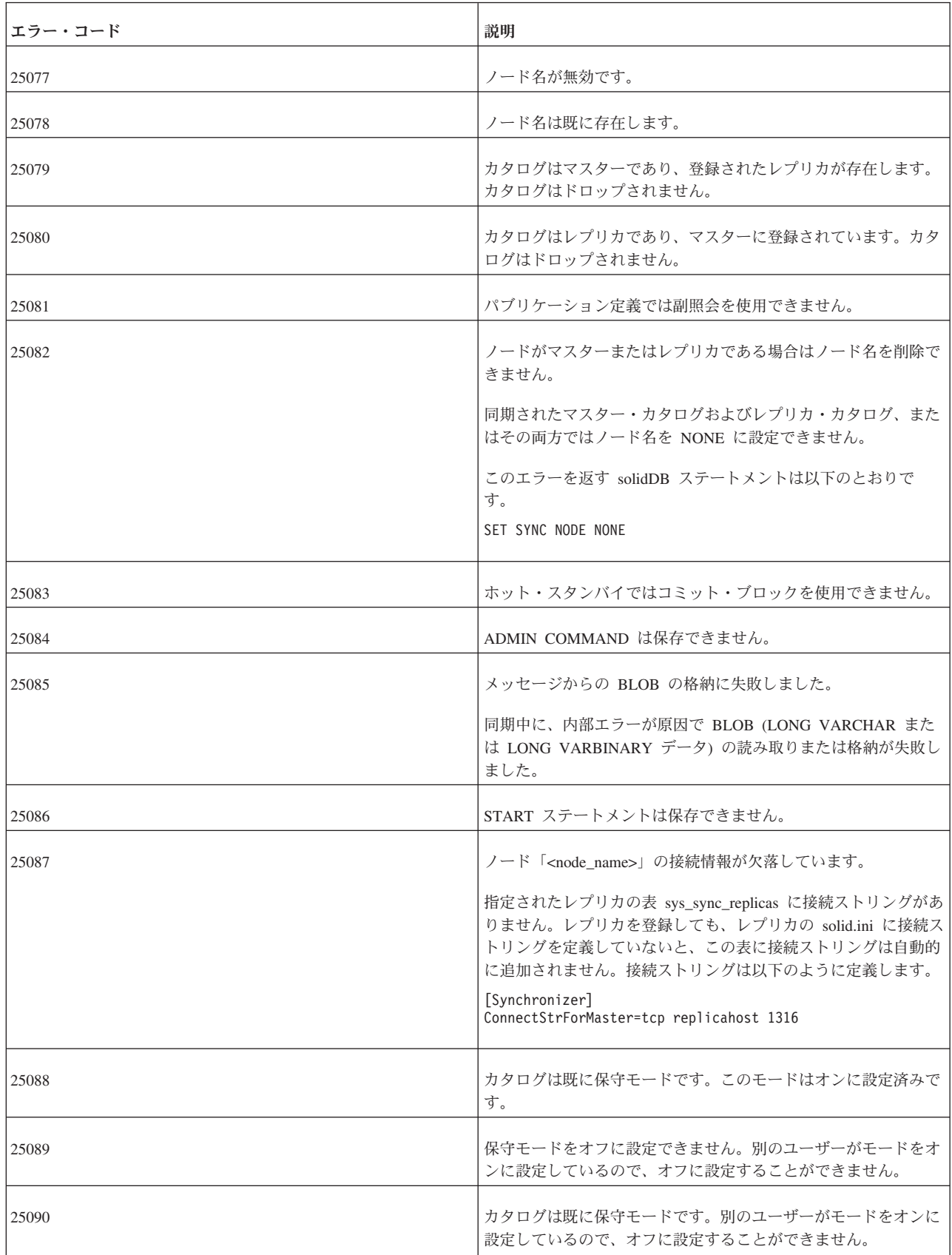

<span id="page-238-0"></span>表 *52. solidDB* 同期エラー *(*続き*)*

| エラー・コード | 説明                                                                                                    |
|---------|----------------------------------------------------------------------------------------------------|
| 25091   | カタログは保守モードではありません。モードがオンでないとき<br>にモードをオフに設定しようとしました。                                                                                                    |
| 25092   | ユーザー・バージョン・ストリングがマスターとレプリカで一致<br>しません。操作が失敗しました。                                                                                                    |
|         | レプリカが以下のいずれかのコマンドを実行したとします。<br>MESSAGE FORWARD<br>MESSAGE GET REPLY                                                                                               |
|         | この場合、サーバーはマスターとレプリカで同期スキーマのバー<br>ジョン番号が同じであるかどうかを検査します。バージョン番号<br>が同じでない場合は、サーバーからこのエラーが返されます。<br>(注: マスターにもレプリカにもバージョン番号が設定されていな<br>い場合、このエラー・メッセージは表示されません。)    |
| 25093   | このレプリカのマスター・データベースが存在します。操作が失<br>敗しました。このメッセージは、ユーザーがマスターに登録され<br>ているレプリカ・カタログをドロップしようとしたとき、または<br>レプリカがマスターに登録されている場合に「SET SYNC<br>REPLICA NO」を実行しようとしたときに返されます。 |
| 25094   | 正しくないメッセージ・パーツ型を受け取りました。                                                                                                    |
| 25095   | メッセージの実行が中止されました。                                                                                                    |

### **solidDB SQL** エラー

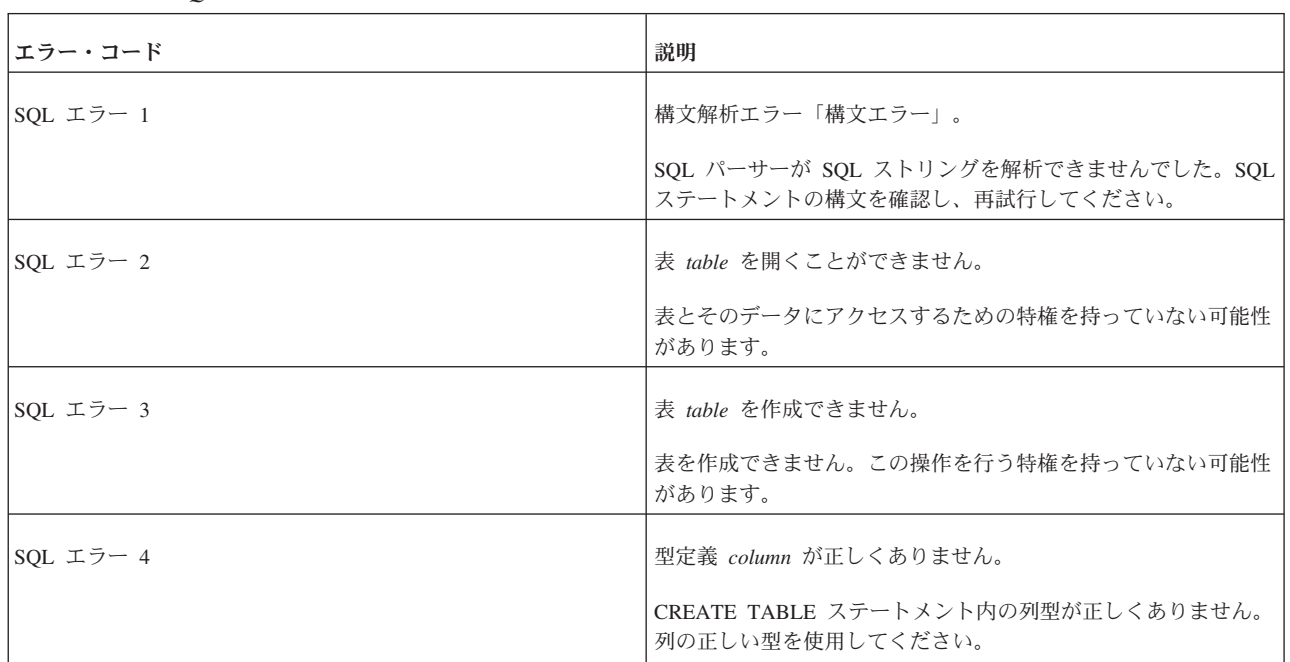

表 *53. solidDB SQL* エラー

表 *53. solidDB SQL* エラー *(*続き*)*

| エラー・コード                                                  | 説明                                                                                        |
|----------------------------------------------------------|-------------------------------------------------------------------------------------------|
| SQL $\mp \bar{z}$ 5                                      | 表 table をドロップできません。                                                                       |
|                                                          | 表をドロップできません。ドロップできるのは所有者 (つまり作<br>成者) のみです。                                               |
| SQL エラー $6$                                              | 列 column に指定された値が正しくありません。                                                                |
|                                                          | 列に指定された値が無効です。この列の値を確認してください。                                                             |
| SQL エラー $7$                                              | 挿入が失敗しました。                                                                                |
|                                                          | サーバーが挿入の実行に失敗しました。表に対する INSERT 特<br>権を持っていないか、表がロックされている可能性があります。                         |
| SQL $\mathbb{I} \bar{z}$ $\bar{z}$ $\bar{z}$ $\bar{z}$ 8 | 削除が失敗しました。                                                                                |
|                                                          | サーバーが削除の実行に失敗しました。表に対する DELETE 特<br>権を持っていないか、行がロックされている可能性があります。                         |
| SOL $I\bar{z}$ = 9                                       | 行のフェッチが失敗しました。                                                                            |
|                                                          | サーバーが行のフェッチに失敗しました。表に対する SELECT<br>特権を持っていないか、行に排他ロックが設定されている可能性<br>があります。                |
| SOL $\mp \bar{z}$ 10                                     | ビュー view を作成できません。                                                                        |
|                                                          | このビューは作成できません。CREATE VIEW ステートメント<br>の照会仕様に含まれる 1 つ以上の表に対して SELECT 特権を持<br>っていない可能性があります。 |
| SQL エラー 11                                               | ビュー view をドロップできません。                                                                      |
|                                                          | このビューはドロップできません。ドロップできるのは、ビュー<br>の所有者 (つまり作成者) のみです。                                      |
| SQL エラー 12                                               | ビュー定義 view が正しくありません。                                                                     |
|                                                          | ビュー定義が正しくありません。定義の構文を確認してくださ<br>い。                                                        |
| SQL エラー 13                                               | 列名 column が正しくありません。                                                                      |
|                                                          | 列名が正しくありません。名前が予約名でないことを確認してく<br>ださい。                                                     |
| SOL エラー 14                                               | 関数 function の呼び出しが失敗しました。                                                                 |
|                                                          | 関数呼び出しが失敗しました。引数とその型を確認してくださ<br>いい。                                                       |
| SQL エラー 15                                               | 算術計算エラー。                                                                                  |
|                                                          | 算術計算エラーが発生しました。演算子、値、および型を確認し<br>てください。                                                   |

表 *53. solidDB SQL* エラー *(*続き*)*

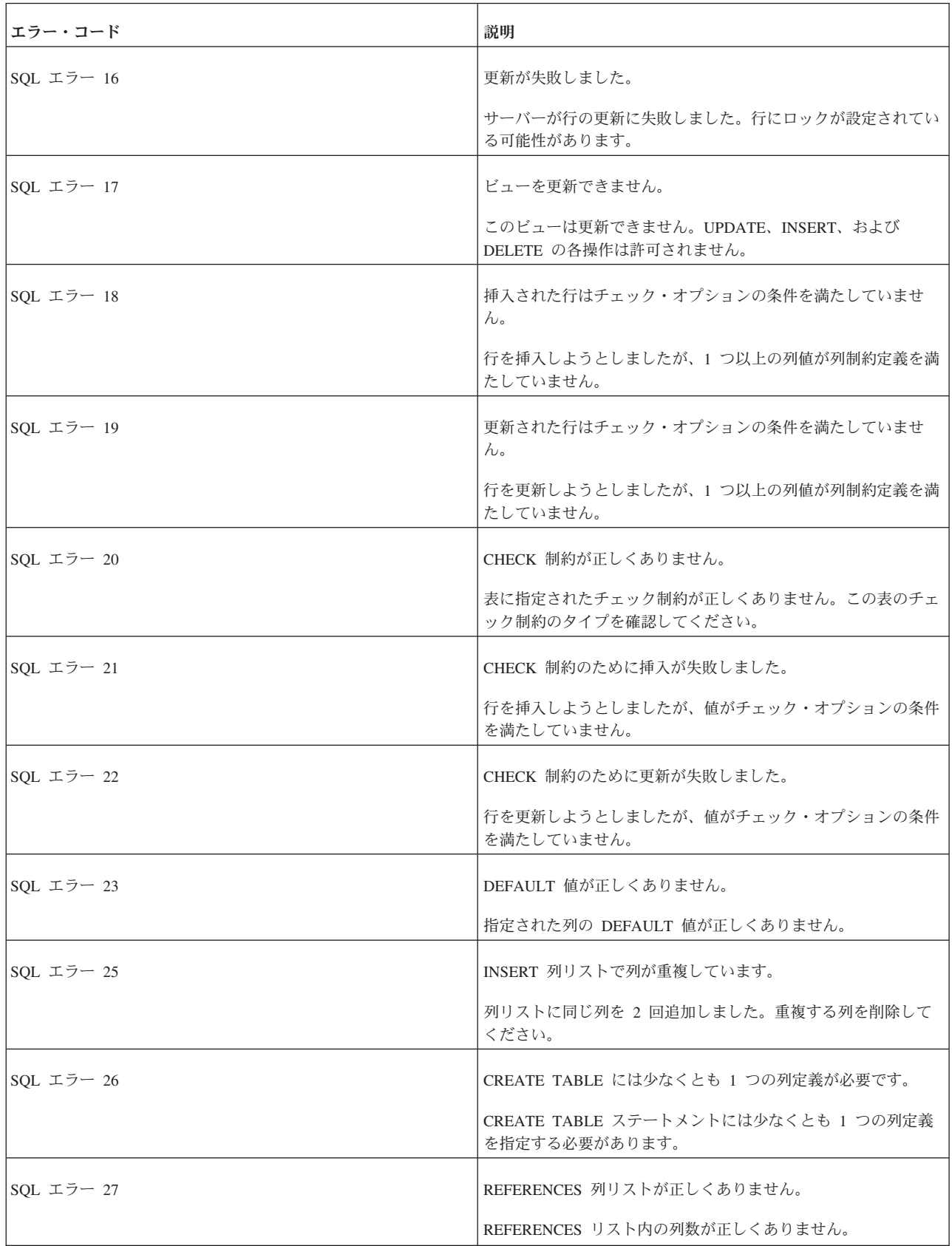

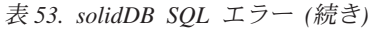

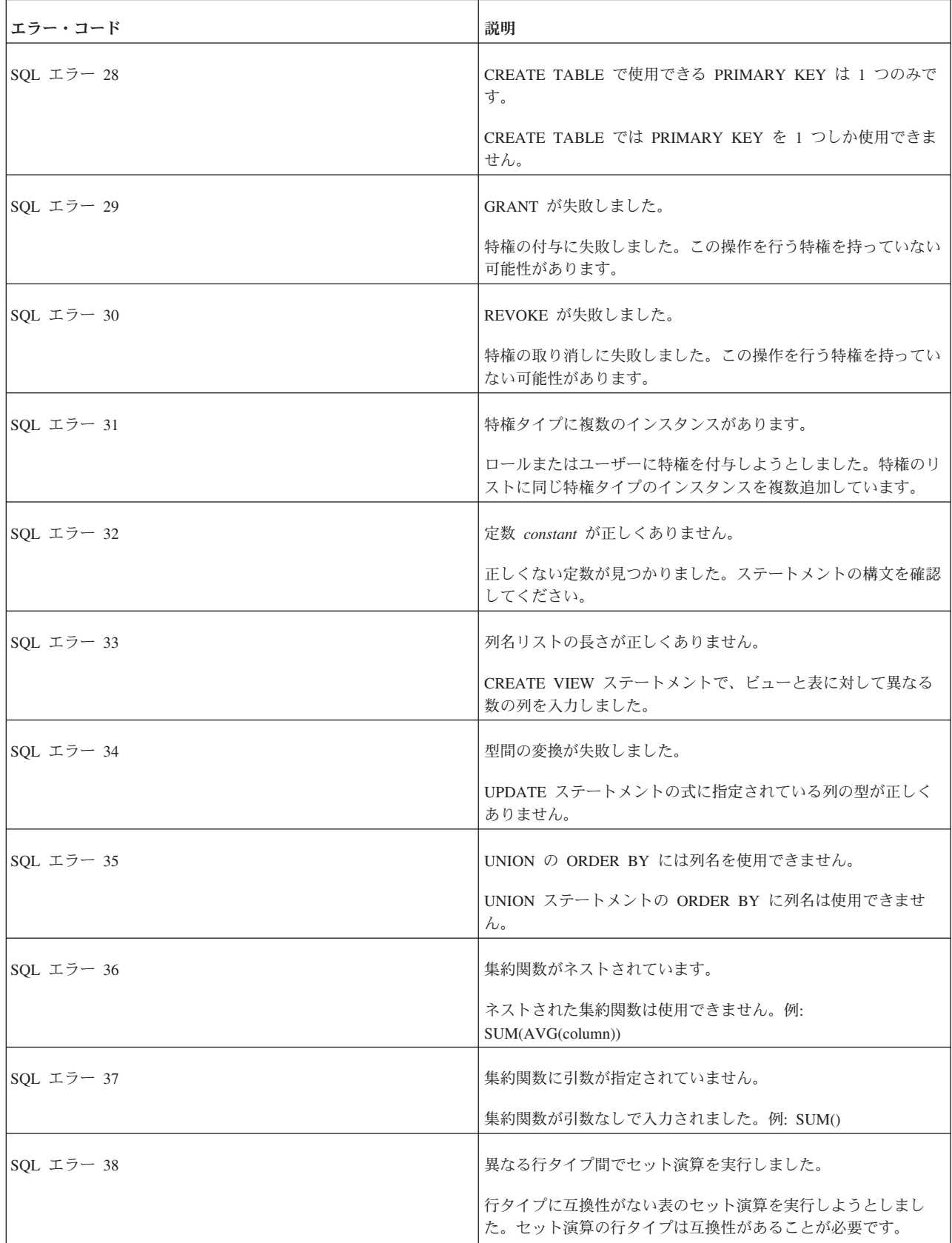

表 *53. solidDB SQL* エラー *(*続き*)*

| エラー・コード                                      | 説明                                                                                                    |
|----------------------------------------------|----------------------------------------------------------------------------------------------------|
| SQL エラー 39                                   | COMMIT WORK が失敗しました。                                                                                             |
|                                              | トランザクションのコミットが失敗しました。                                                                                            |
| SQL エラー 40                                   | ROLLBACK WORK が失敗しました。                                                                                           |
|                                              | トランザクションのロールバックが失敗しました。                                                                                          |
| SQL $\mathcal{I} \bar{\mathcal{I}}$ = 41     | セーブポイントを作成できませんでした。                                                                                              |
|                                              | セーブポイントを作成できませんでした。                                                                                              |
| SQL エラー 42                                   | 索引 index を作成できませんでした。                                                                                            |
|                                              | 索引を作成できませんでした。この操作を行う特権を持っていな<br>い可能性があります。表に索引を作成するための特権を得るに<br>は、表の所有者となるか、SYS_ADMIN_ROLE を持つ必要があ<br>ります。      |
| SQL $\mathcal{I} \bar{\mathcal{I}}$ = 43     | 索引 index をドロップできませんでした。                                                                                          |
|                                              | 索引をドロップできませんでした。この操作を行う特権を持って<br>いない可能性があります。表から索引をドロップするための特権<br>を得るには、表の所有者となるか、SYS_ADMIN_ROLE を持つ<br>必要があります。 |
| SQL エラー 44                                   | スキーマ schema を作成できませんでした。                                                                                         |
|                                              | スキーマを作成できませんでした。                                                                                                 |
| SQL エラー 45                                   | スキーマ schema をドロップできませんでした。                                                                                       |
|                                              | スキーマをドロップできませんでした。                                                                                               |
| SQL エラー 46                                   | ORDER BY の指定が正しくありません。                                                                                           |
|                                              | 存在しない ORDER BY 列を使用しようとしました。ORDER<br>BY の指定で既存の列を参照してください。                                                       |
| SOL エラー 47                                   | ID の最大長は 31 です。                                                                                                  |
|                                              | ID の最大長を超えました。                                                                                                   |
| SOL $\mathcal{I}$ $\bar{z}$ $\bar{z}$ $-$ 48 | 副照会から複数の行が返されました。                                                                                                |
|                                              | 複数の行を返す副照会を使用しました。この状況では 1 行を返<br>す副照会のみを使用できます。                                                                 |
| SOL エラー 49                                   | 式 expression が正しくありません。                                                                                          |
|                                              | 集約関数 (SUM、MAX、MIN、または AVG) を値として使用し<br>て表を挿入または更新しようとしました。これは許可されませ<br>ん。                                        |

表 *53. solidDB SQL* エラー *(*続き*)*

| エラー・コード                                | 説明                                                                                                    |
|----------------------------------------|----------------------------------------------------------------------------------------------------|
| SQL エラー 50                             | 列名 column があいまいです。                                                                                                |
|                                        | 複数の表に存在する列を参照しました。使用する表を特定するに<br>は、構文 table.column を使用してください。                                                     |
| SQL エラー 51                             | 関数 function は存在しません。                                                                                              |
|                                        | 存在しない関数を使用しようとしました。                                                                                               |
| SQL $\mathcal{I} \bar{\mathcal{I}}$ 52 | カーソル cursor は存在しません。                                                                                              |
|                                        | 作成されていないカーソルを使用しようとしました。                                                                                          |
| SQL エラー 53                             | 関数呼び出しのシーケンス・エラー。                                                                                                 |
|                                        | 関数が正しくない順序で呼び出されました。関数呼び出しのシー<br>ケンスおよび成否を確認してください。                                                               |
| SQL $\mathcal{I} \bar{\mathcal{I}}$ 54 | パラメーターの使い方が正しくありません。                                                                                              |
|                                        | パラメーターが正しく使用されませんでした。例: SELECT *<br>FROM TEST WHERE $? < ?$ ;                                                     |
| SQL エラー 55                             | パラメーター値が正しくありません。                                                                                                 |
|                                        | パラメーターの値が正しくありません。パラメーターのタイプと<br>値を確認してください。                                                                      |
| SQL エラー 56                             | UPDATE CHECK では AND および単純条件述部のみを使用で<br>きます。                                                                       |
|                                        | 検索条件述部は一切サポートされません。                                                                                               |
| SOL エラー 57                             | カーソルのオープン操作が失敗しました。                                                                                               |
|                                        | サーバーはカーソルをオープンできませんでした。現時点でカー<br>ソルをオープンできない可能性があります。                                                             |
| SQL エラー 58                             | 列 column は group-by-clause で参照されていません。                                                                            |
|                                        | 列を使用して行をグループ化しようとしました。group_by_clause<br>内のすべての列を、select_list にリストする必要があります。<br>GROUP BY ではアスタリスク (*) 表記を使用できません。 |
| SOL $\mp \bar{z}$ 59                   | 互換性のない型を比較しました。                                                                                                   |
|                                        | 型に互換性がない値を比較しようとしました。例えば、整数値と<br>日付値は型に互換性がありません。                                                                 |
| SOL エラー 60                             | ソース照会では挿入表への参照が許可されません。                                                                                           |
|                                        | 値を挿入する表を副照会で参照しました。これは許可されませ<br>ん。                                                                                |

表 *53. solidDB SQL* エラー *(*続き*)*

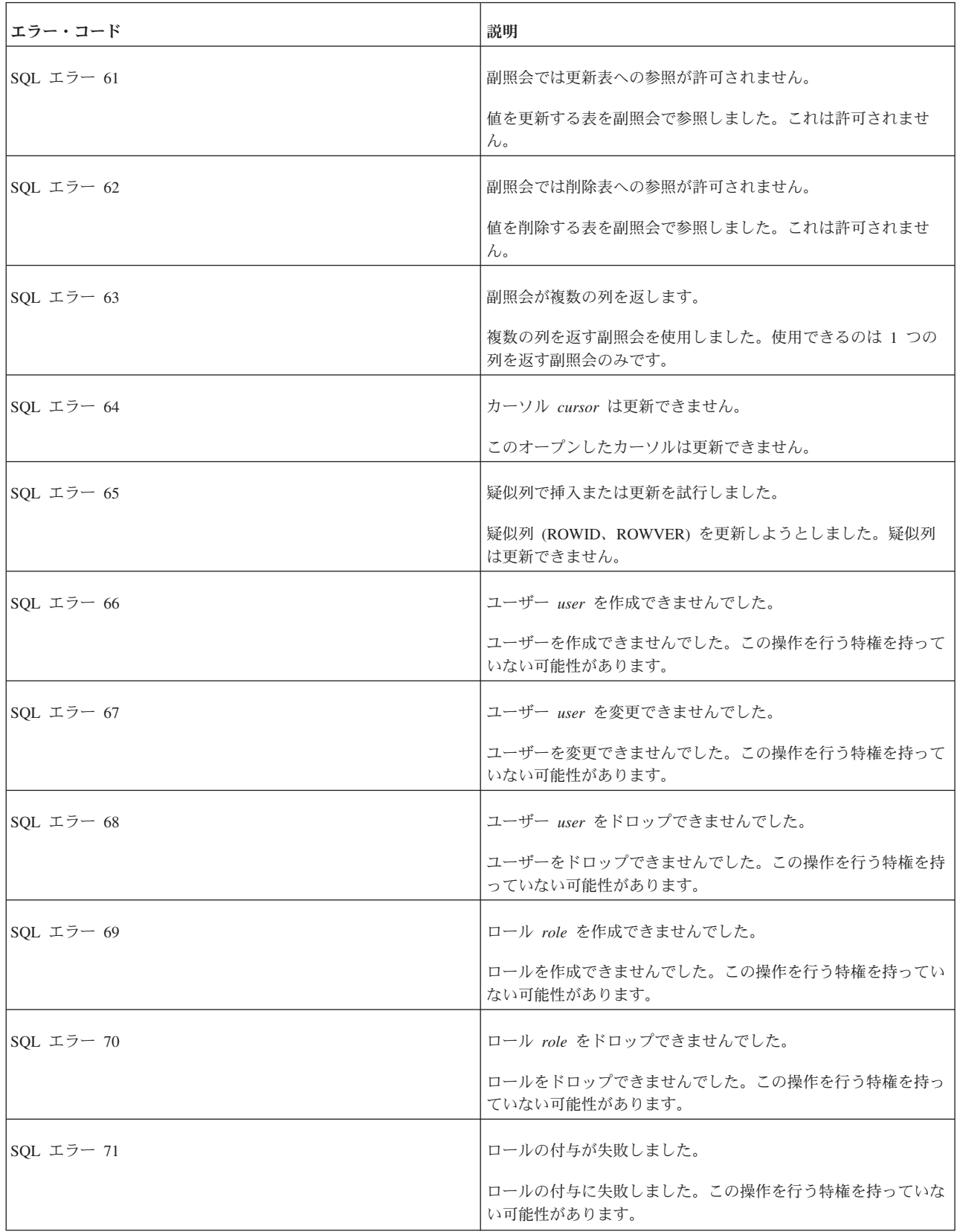

表 *53. solidDB SQL* エラー *(*続き*)*

| エラー・コード                        | 説明                                                                                       |
|--------------------------------|------------------------------------------------------------------------------------------|
| SQL エラー 72<br>ロールの取り消しが失敗しました。 | ロールの取り消しに失敗しました。この操作を行う特権を持って<br>いない可能性があります。                                            |
| SQL エラー 73                     | 長さの異なるベクトルを比較しました。                                                                       |
|                                | 次元数の異なる行値コンストラクターを比較しようとしました。<br>例えば、(a,b,c) と (1,1) を比較しました。                            |
| SQL エラー 74                     | 式 * は集約式との互換性がありません。                                                                     |
|                                | 集約式では * 列を使用できません。この集約式で使用する列<br>は、その名前で指定してください。通常このエラーは、GROUP<br>BY 式で * 列を使用すると発生します。 |
| SQL エラー 75                     | 表 table への参照が正しくありません。                                                                   |
|                                | FROM リストにない表を参照しようとしました。例: SELECT<br>T1.* FROM T2                                        |
| SQL エラー 76                     | 表名 table はあいまいです。                                                                        |
|                                | 構文 table.column_name の使い方があいまいです。例: SELECT<br>T1.* FROM T1 A,T1 B WHERE A.F1=0;          |
| SQL エラー 77                     | 集約式の使い方が正しくありません。                                                                        |
|                                | 集約式を正しくない方法で使用しようとしました。例: SELECT<br>ID FROM TEST WHERE SUM(ID) = 3;                      |
| SQL エラー 78                     | 行のフェッチが失敗しました。                                                                           |
|                                | サーバーが行のフェッチに失敗しました。表に対する SELECT<br>特権を持っていないか、行に排他ロックが設定されている可能性<br>があります。               |
| SQL エラー 79                     | CHECK 制約では副照会を使用できません。                                                                   |
|                                | チェック制約で副照会を使用しようとしました。                                                                   |
| SOL $\mp \bar{z}$ = 80         | ソートが失敗しました。                                                                              |
|                                | 外部ソーター用のディスク・スペースまたはキャッシュ・メモリ<br>ーが足りません。構成ファイル solid.ini でパラメーターを変更し<br>てください。          |
| SQL エラー 81                     | SET 構文が原因でエラーが発生しました。                                                                    |
| SQL エラー 82                     | LIKE で使用されている型が不適切です。                                                                    |
| SQL エラー 83                     | 構文エラー。                                                                                   |
| SQL エラー 84                     | パーサー・エラー statement。                                                                      |
| SQL エラー 85                     | INSERT の値の数が正しくありません。                                                                    |

<span id="page-246-0"></span>表 *53. solidDB SQL* エラー *(*続き*)*

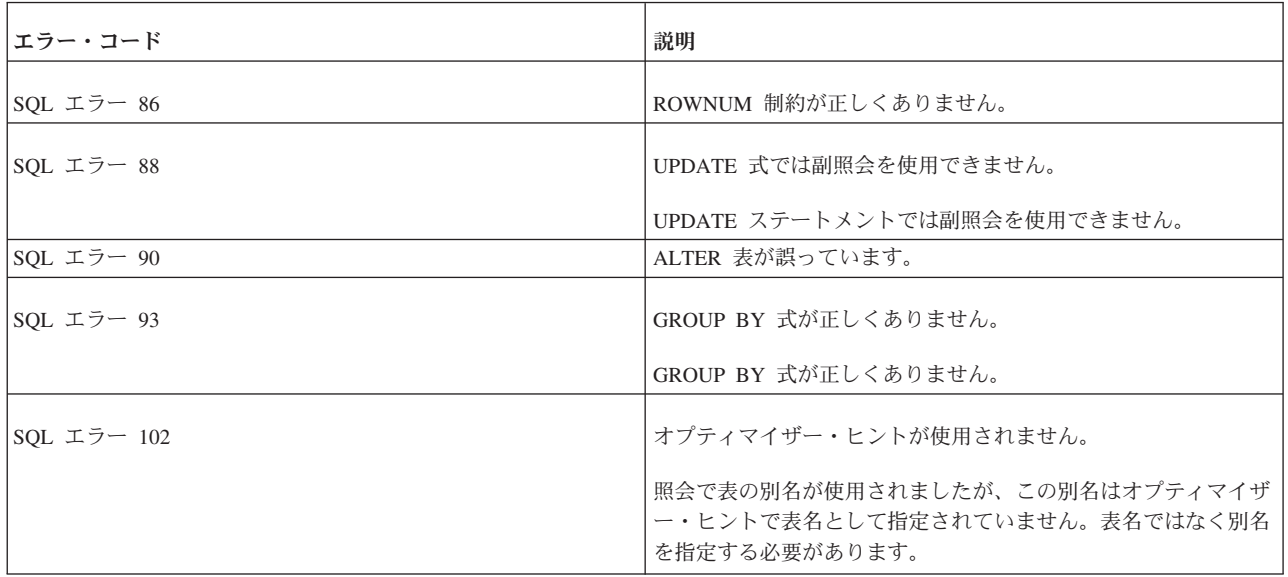

# **solidDB SQL API** エラー

表 *54. solidDB SQL API* エラー

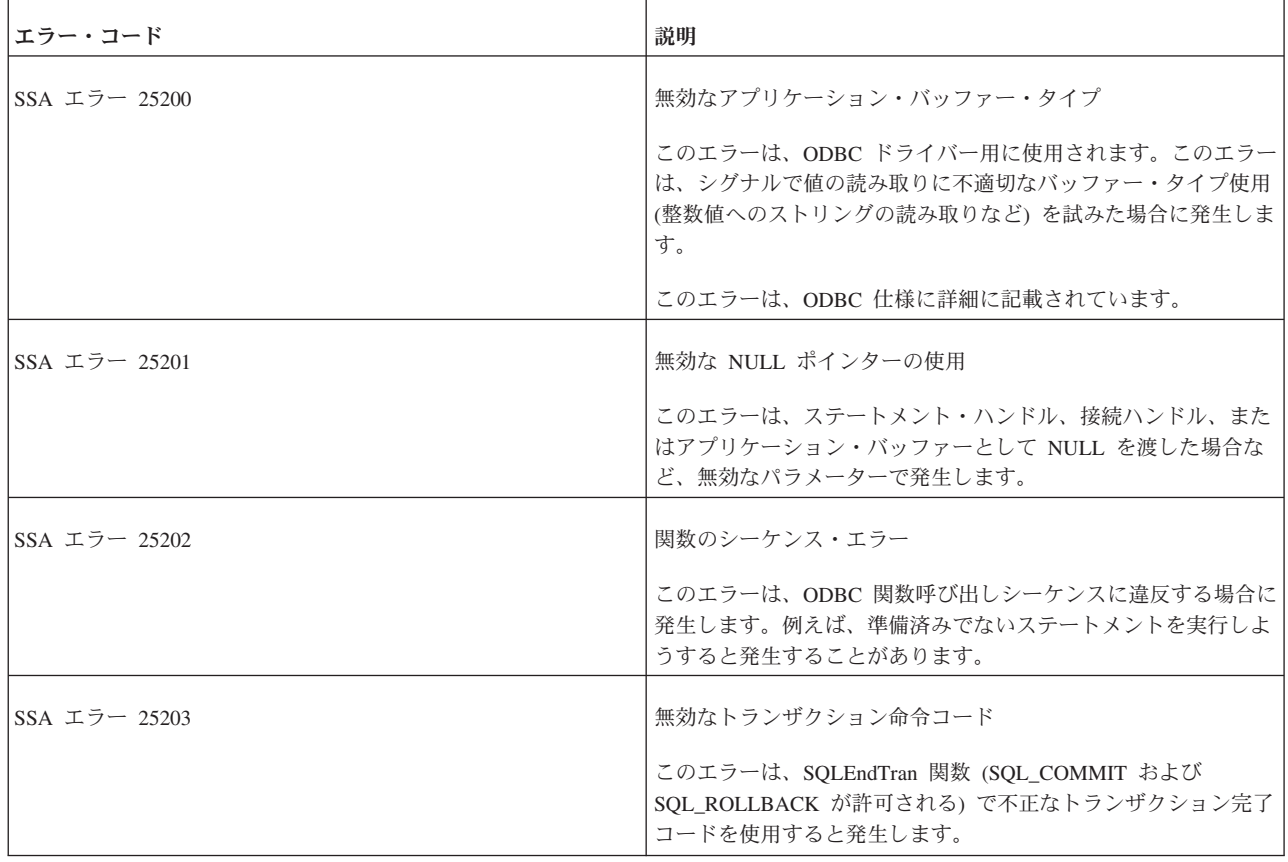

表 *54. solidDB SQL API* エラー *(*続き*)*

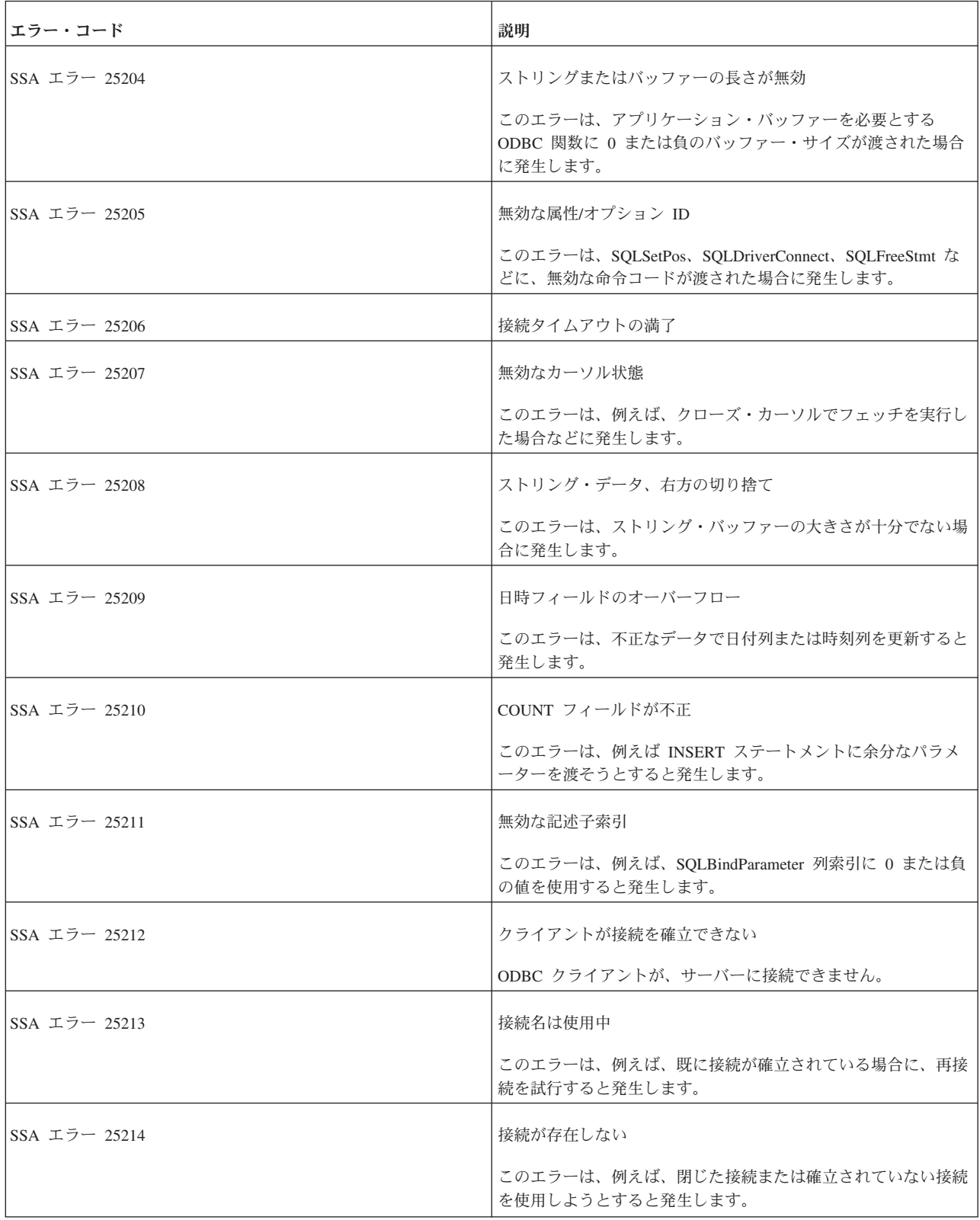

<span id="page-248-0"></span>表 *54. solidDB SQL API* エラー *(*続き*)*

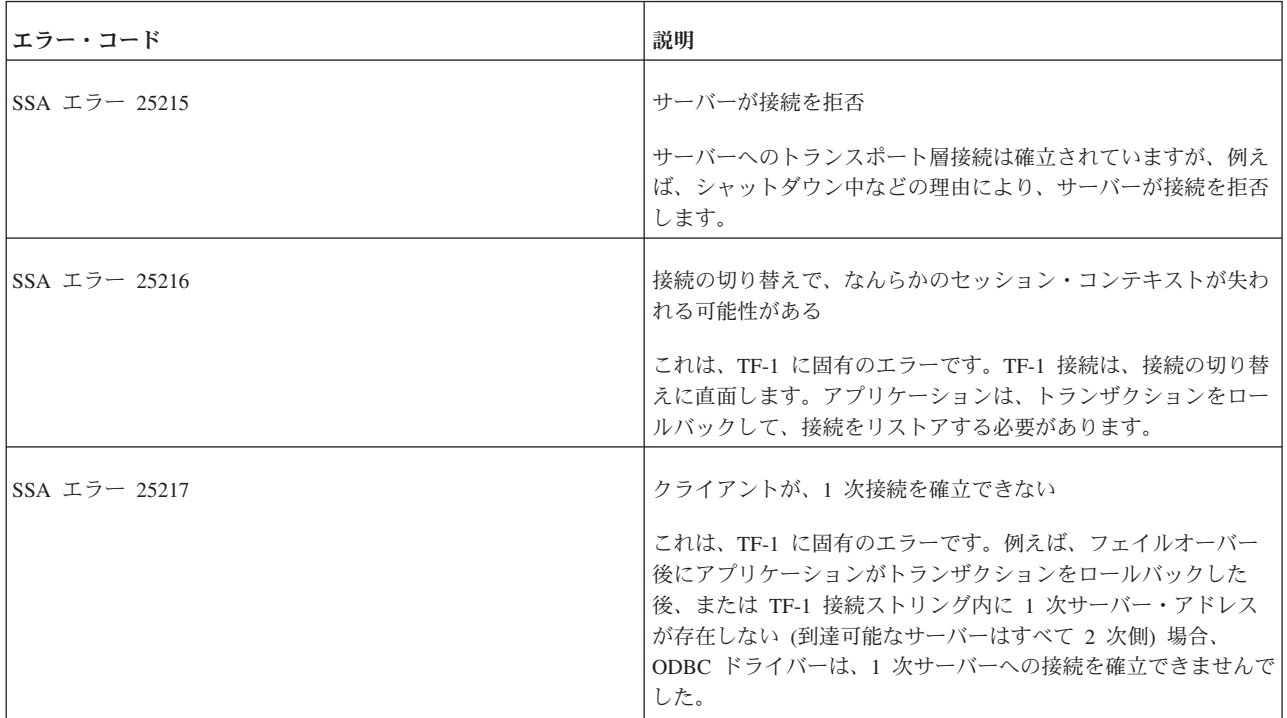

## **solidDB** データベース・エラー

表 *55. solidDB* データベース・エラー

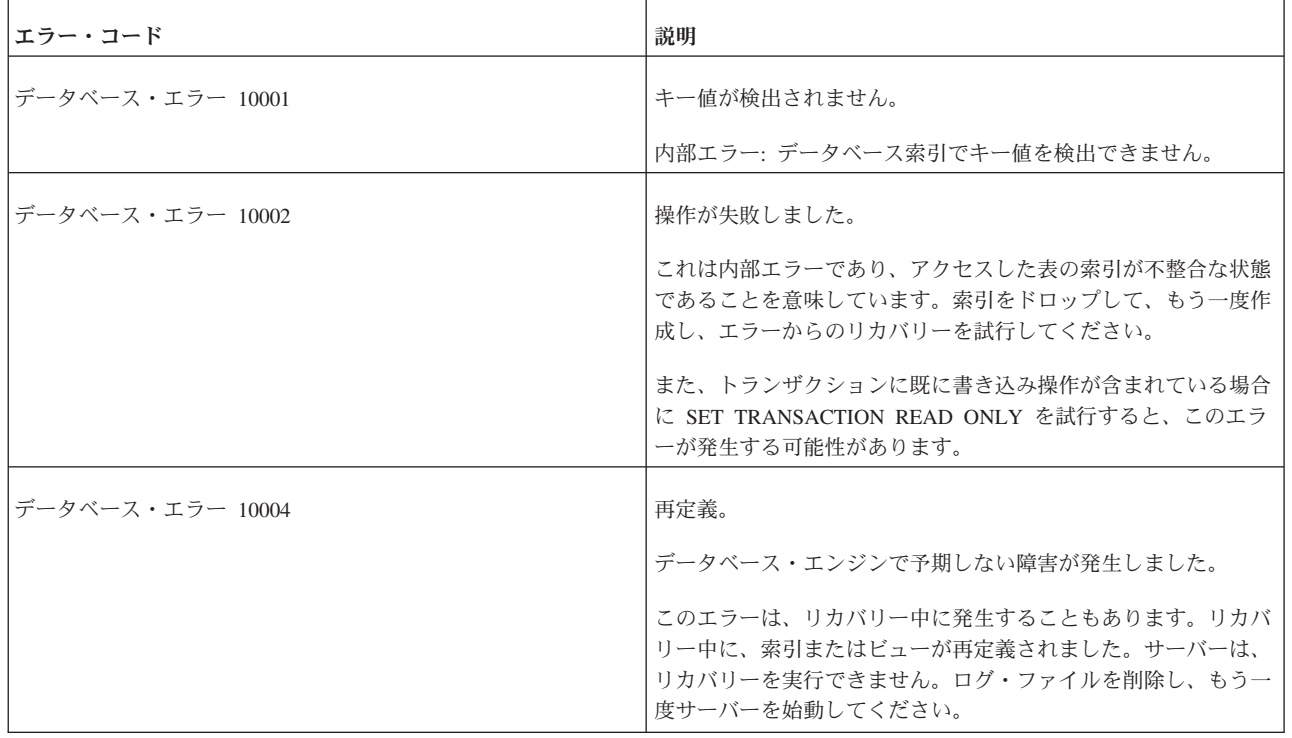

表 *55. solidDB* データベース・エラー *(*続き*)*

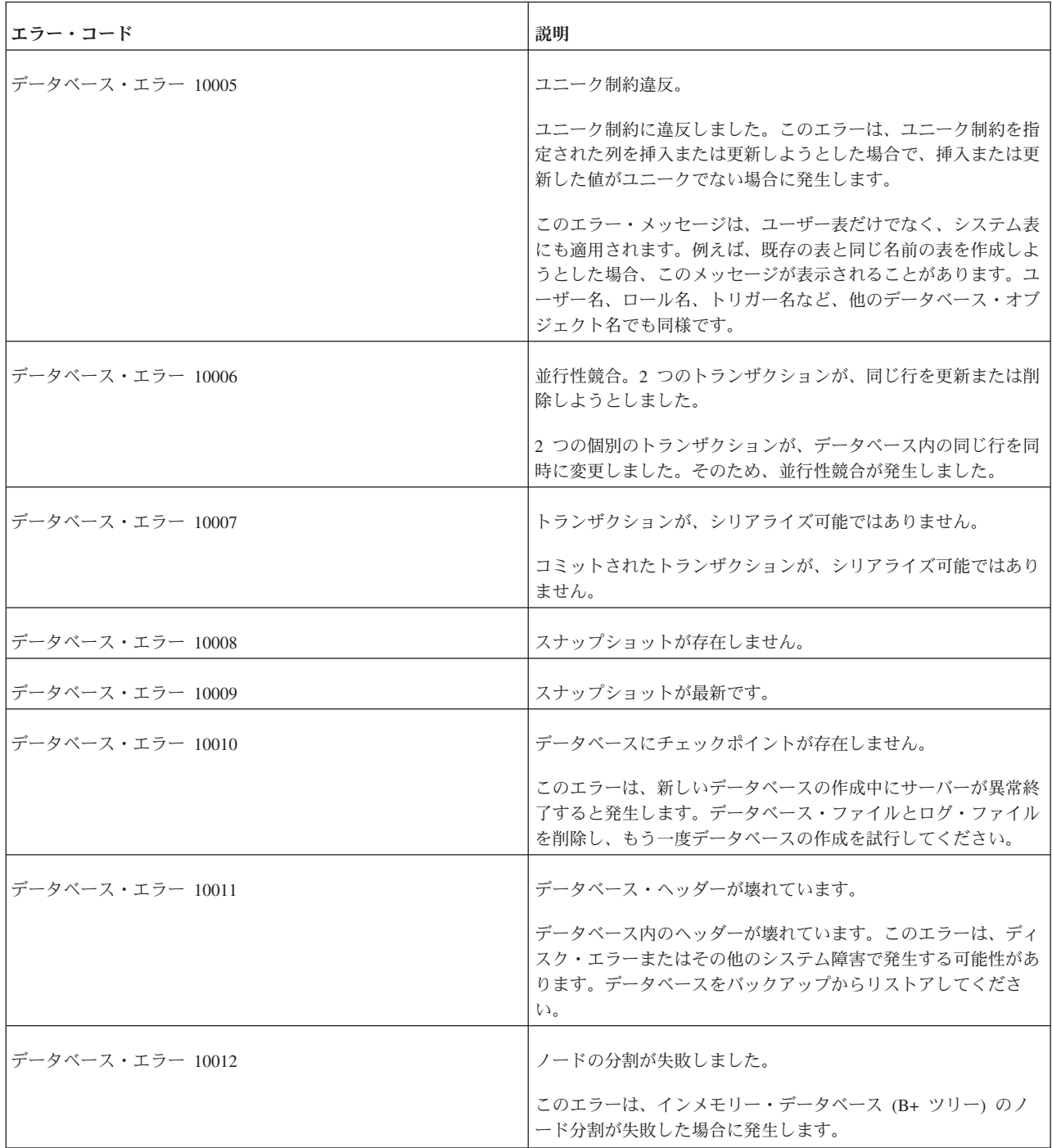

表 *55. solidDB* データベース・エラー *(*続き*)*

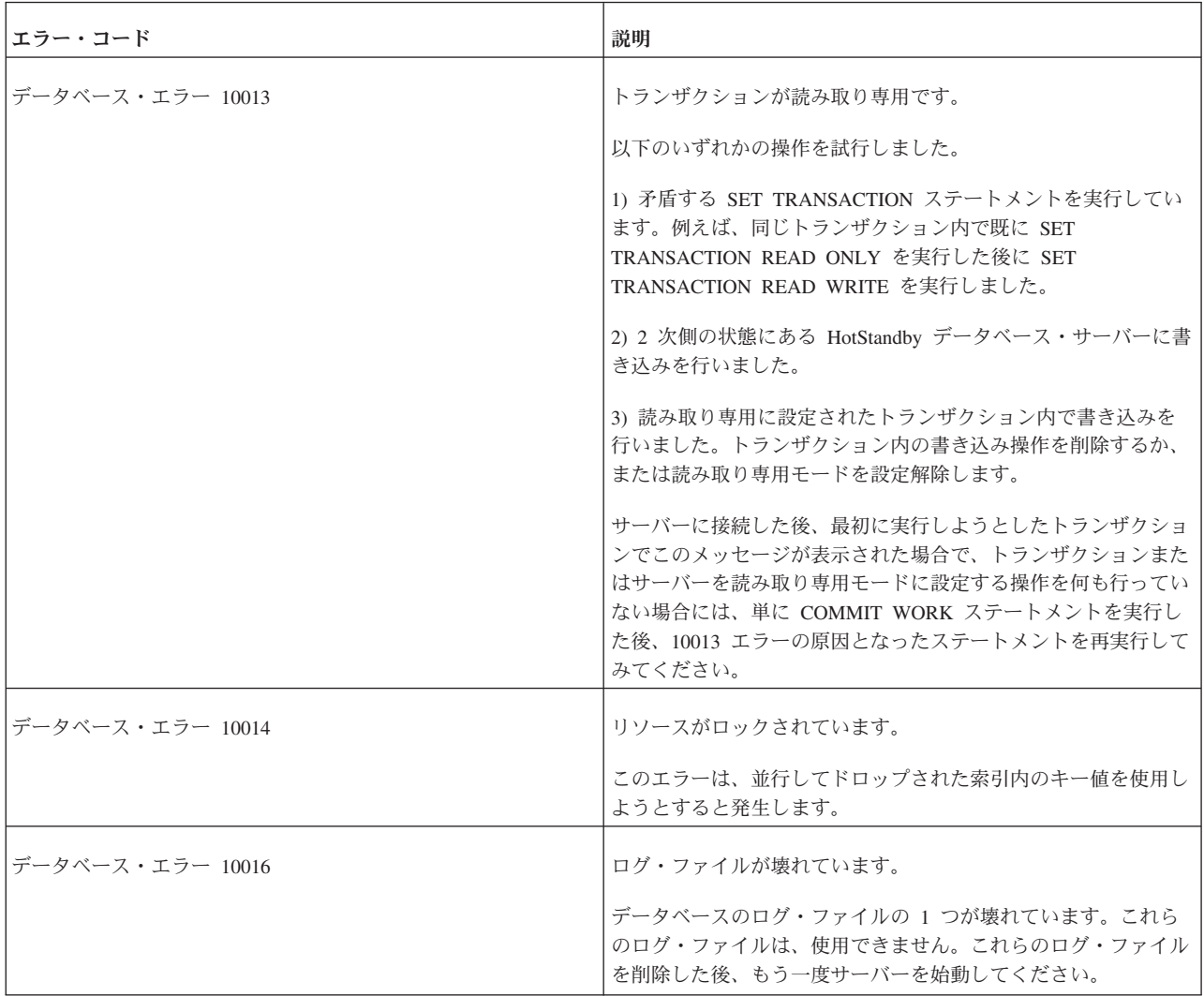

表 *55. solidDB* データベース・エラー *(*続き*)*

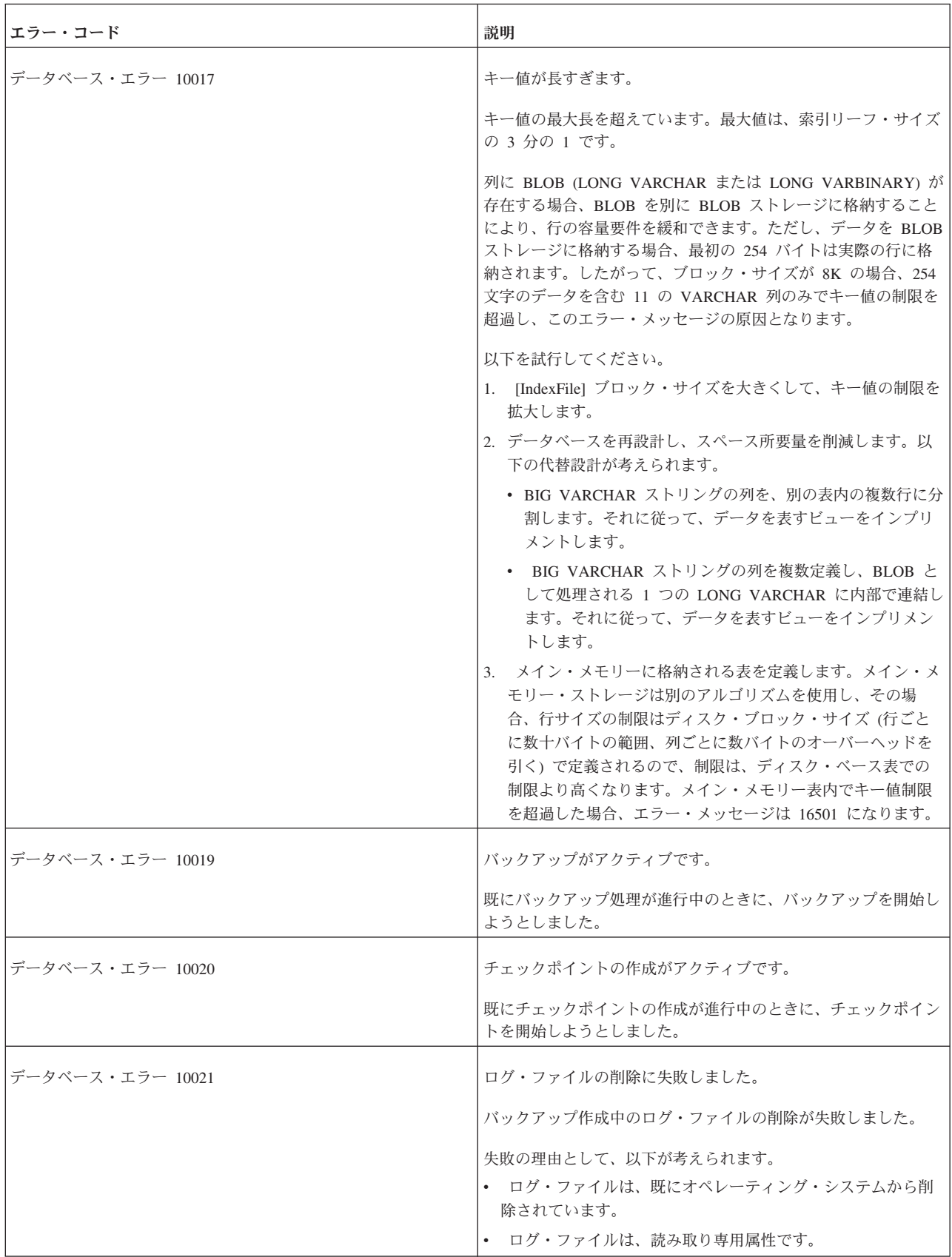
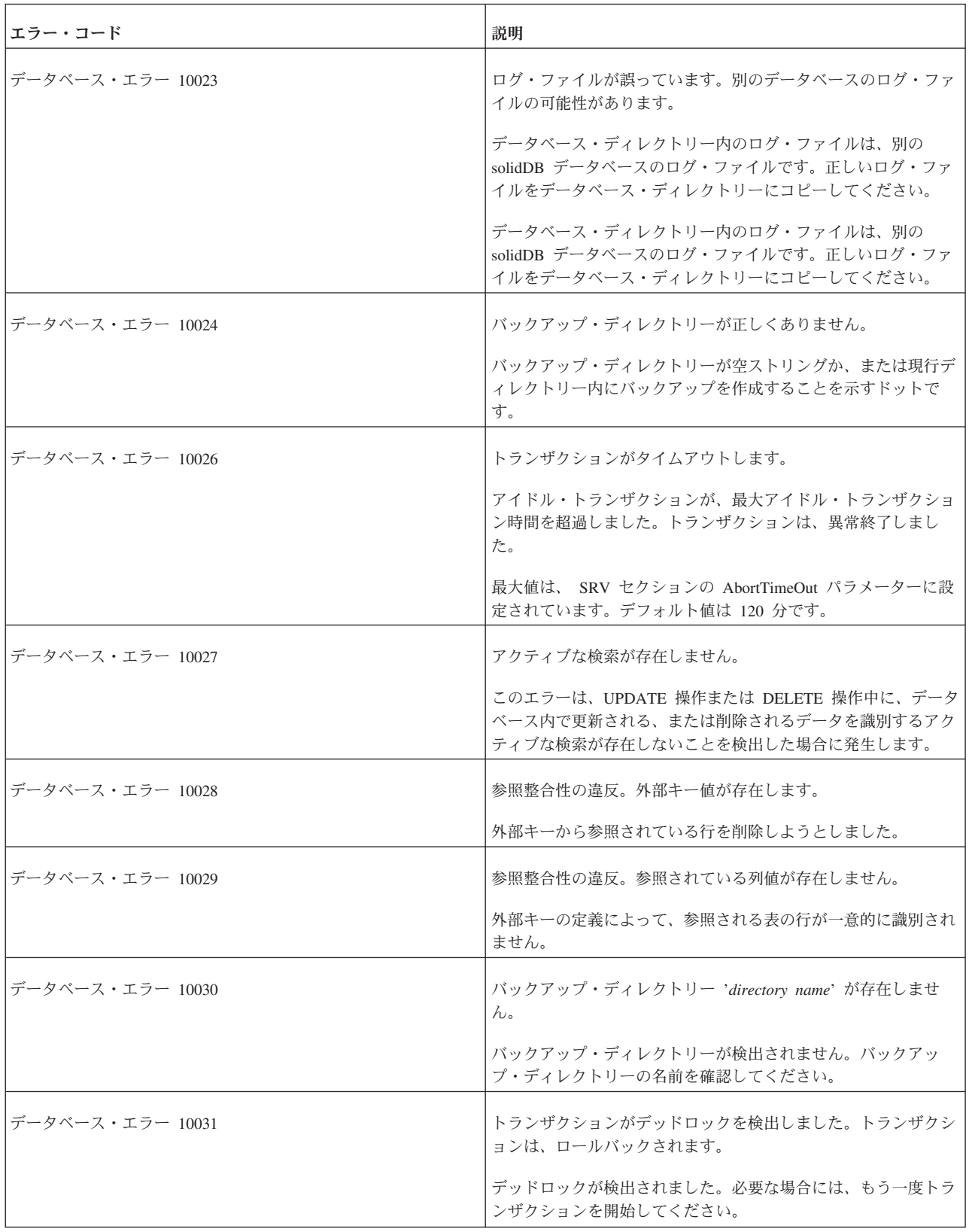

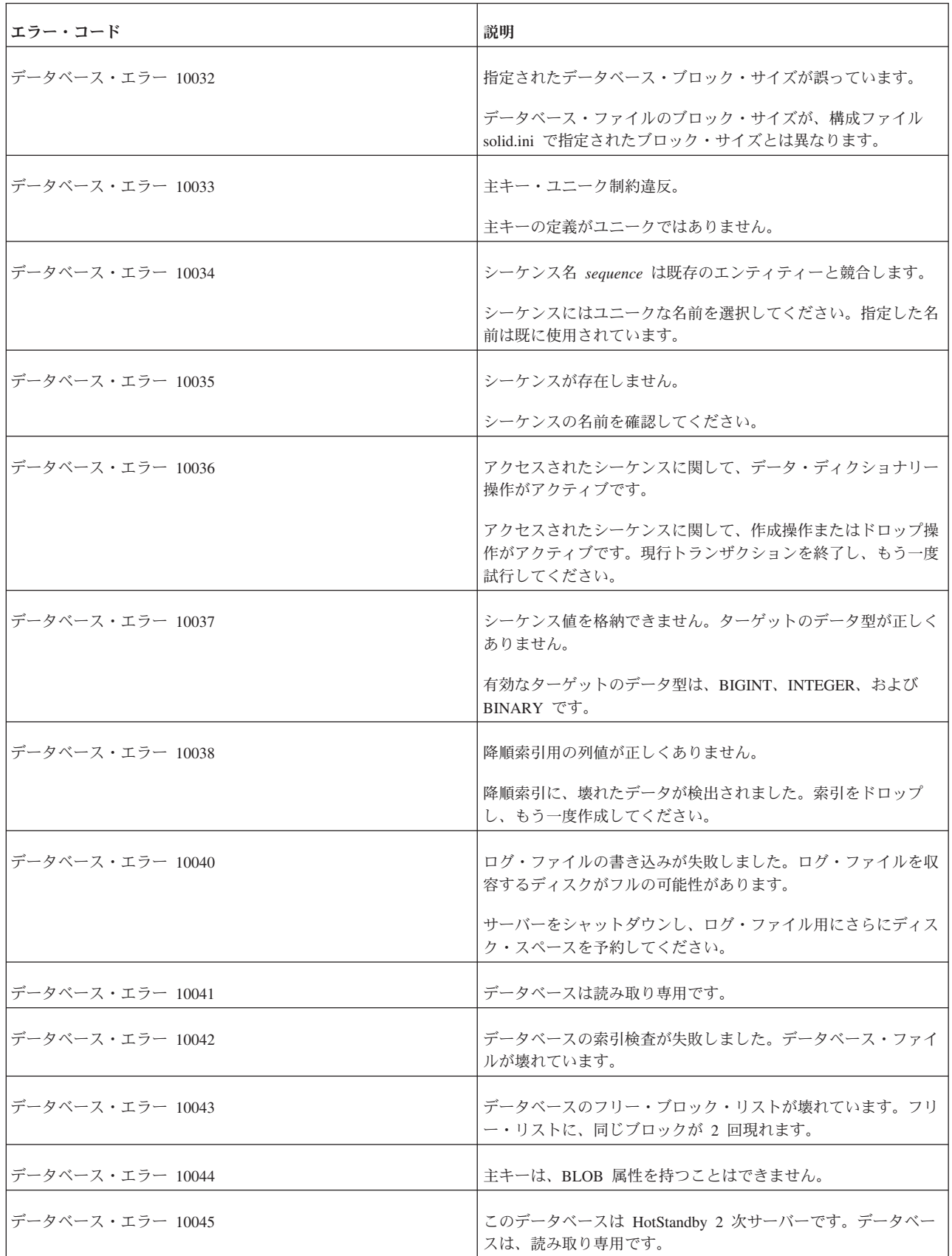

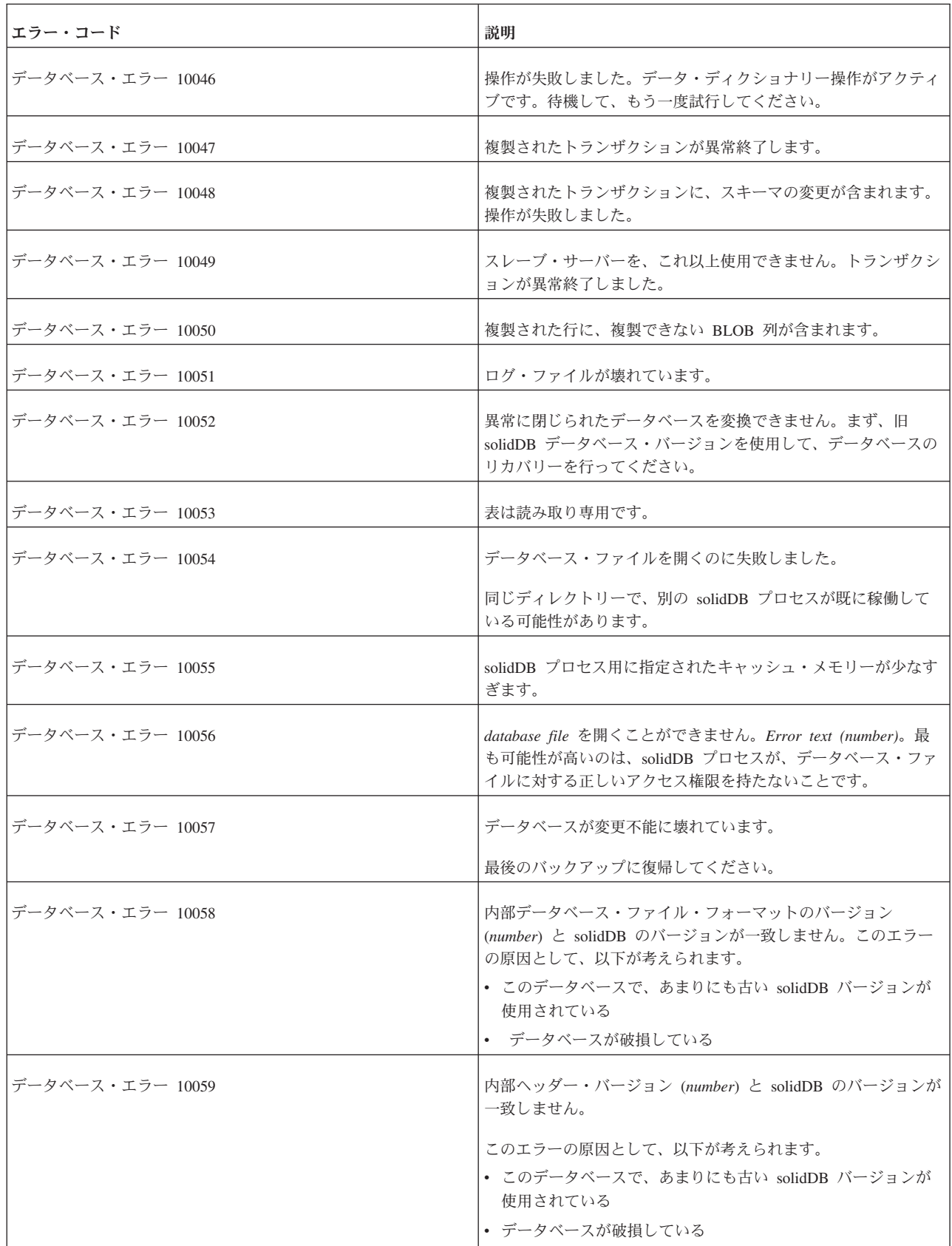

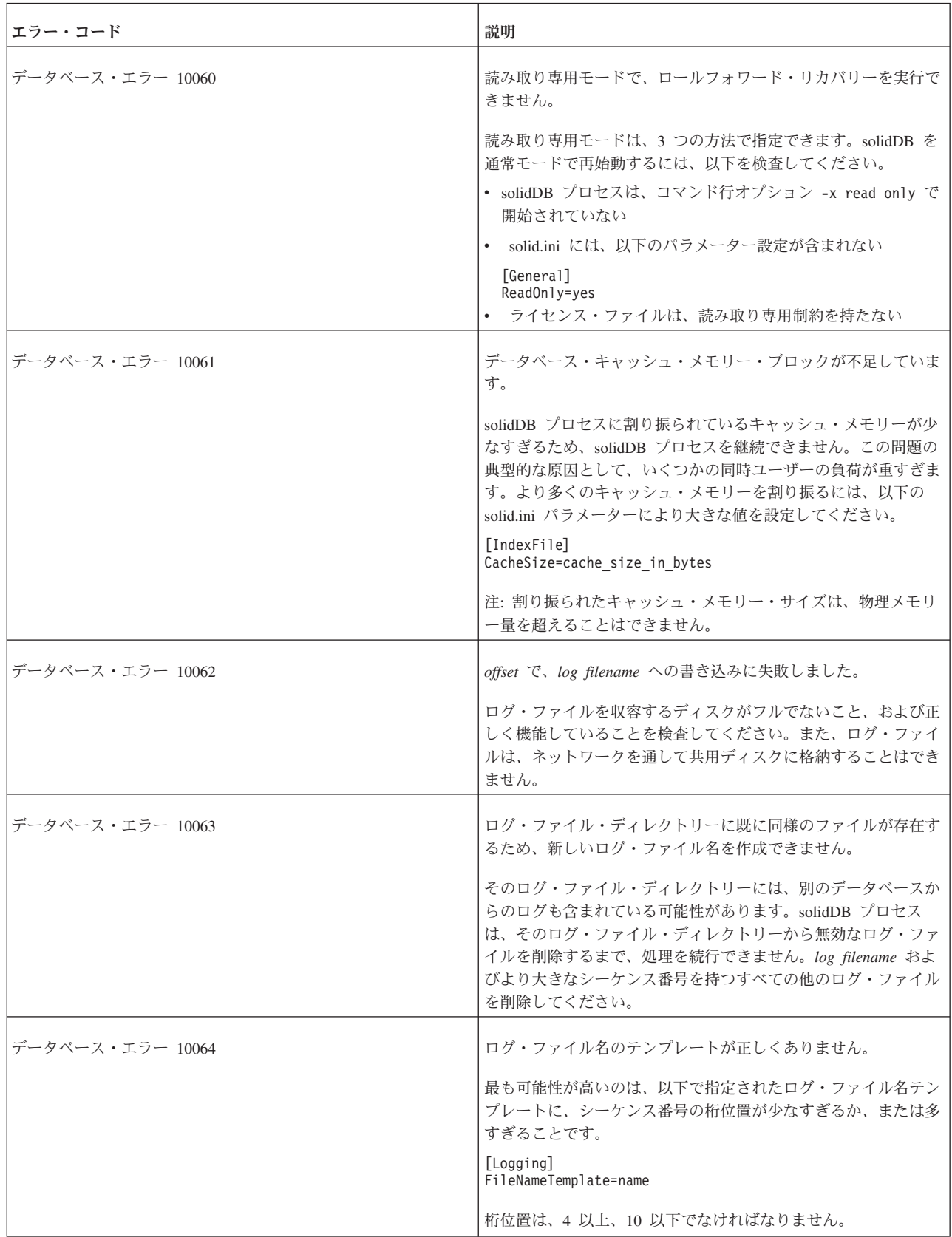

表 *55. solidDB* データベース・エラー *(*続き*)*

| エラー・コード          | 説明                                                                                                    |
|------------------|----------------------------------------------------------------------------------------------------|
| データベース・エラー 10065 | ログ書き込みモードが不明です。構成パラメーターを再確認して<br>ください。                                                                            |
| データベース・エラー 10066 | log filename を開くことができません。solid.ini 内の以下のロ<br>グ・ファイル名テンプレートを確認してください。                                              |
|                  | [Logging]<br>FileNameTemplate=name                                                                                |
|                  | さらに、以下の点を検証してください。                                                                                                |
|                  | この環境で、有効なファイル名に展開できるか                                                                                             |
|                  | • solidDB プロセスは、ログ・ファイル・ディレクトリーに対<br>して適切な特権を持っているか                                                               |
| データベース・エラー 10067 | ログ・ファイル・ディレクトリーに古い log_filename が存在する<br>ため、データベースを作成できません。                                                       |
|                  | ログ・ファイルを削除せずにデータベースを削除したか、または<br>作成するデータベースのログ・ファイル・ディレクトリー内に他<br>のデータベースからのログ・ファイルが存在します。                        |
| データベース・エラー 10068 | 構成されたログ・ファイルの block size number と既存のファイ<br>ル名の block size number が一致しないため、ロールフォワー<br>ド・リカバリーを実行できません。             |
|                  | リカバリーを有効にするには、solid.ini を編集して、以下のパラ<br>メーター設定を組み込んでください。                                                          |
|                  | [Logging]<br>BlockSize=blocksize in bytes                                                                         |
|                  | さらに、solidDB プロセスを再開します。リカバリーが成功した<br>後、以下の手順を実行してログ・ファイル・ブロック・サイズを<br>変更できます。                                     |
|                  | 1. solidDB プロセスをシャットダウンします。                                                                                       |
|                  | 2. 古いログ・ファイルを削除します。                                                                                               |
|                  | 3. solid.ini を編集して新しいブロック・サイズを設定します。                                                                              |
|                  | 4. solidDB を再始動します。                                                                                               |
| データベース・エラー 10069 | relation id number が検出されなかったため、ロールフォワー<br>ド・リカバリーが失敗しました。データベースが変更不能に壊れ<br>ています。データベースを最後のバックアップからリストアして<br>ください。 |
| データベース・エラー 10070 | <i>relation id number が</i> 検出されなかったため、ロールフォワード<br>が失敗しました。データベースが変更不能に壊れています。デー<br>タベースを最後のバックアップからリストアしてください。   |
| データベース・エラー 10071 | データベースを最後のバックアップからリストアしてください。                                                                                     |
| データベース・エラー 10072 | ファイル入出力の問題で、データベース操作が失敗しました。                                                                                      |

表 *55. solidDB* データベース・エラー *(*続き*)*

| エラー・コード          | 説明                                                                                                    |
|------------------|----------------------------------------------------------------------------------------------------|
| データベース・エラー 10073 | データベースが不整合です。索引ブロック・タイプの<br>size, address, routine, reachmode が正しくありません。データ<br>ベースを最後のバックアップからリストアしてください。                   |
| データベース・エラー 10074 | ロールフォワード・リカバリーが失敗しました。最後のバックア<br>ップに復帰してください。                                                                               |
| データベース・エラー 10075 | 使用を試行しているデータベースは、元々は、現行設定とは異な<br>るデータベース・ブロック・サイズ設定で作成されています。                                                               |
|                  | solid.ini ファイルを編集して、以下のパラメーター設定を組み込<br>んでください。                                                                              |
|                  | [IndexFile]<br>BlockSize=blocksize in bytes                                                                                 |
| データベース・エラー 10076 | ログ・ファイル名に tablename または viewname が再定義されて<br>いるため、ロールフォワード・リカバリーが失敗しました。                                                     |
|                  | このエラーの原因として、以下が考えられます。                                                                                                    |
|                  | • 別の solidDB プロセスが、同じログ・ファイル・ディレクト<br>リーを使用している                                                                             |
|                  | • ログ・ファイル・ディレクトリーに、古いログ・ファイルが存<br>在する                                                                                       |
|                  | solidDB プロセスは、この壊れたログ・ファイルをリカバリーに<br>使用できません。継続するためには、以下の代替方法が存在しま<br>す。                                                    |
|                  | 1. 最後のバックアップに復帰                                                                                                    |
|                  | 2. 最後のチェックポイントに復帰                                                                                                    |
|                  | 3. 有効な最後のログ・ファイル内で、最後にコミットされたト<br>ランザクションに復帰                                                                                |
| データベース・エラー 10077 | データベース変換用の基本カタログが指定されていません(-C<br>catalogname を使用)。                                                                          |
|                  | データベースを新しいフォーマットに変換する場合には、データ<br>ベースの基本カタログを提供する必要があります。                                                                    |
| データベース・エラー 10086 | 削除された行が検出されません。                                                                                                    |
|                  | 削除中のキー値が、B ツリー内で検出できません。これは内部エ<br>ラーです。                                                                                     |
| データベース・エラー 10090 | より新しいトランザクション内のデータ・ディクショナリー操<br>作。                                                                                          |
|                  | あるトランザクションが、それより後のトランザクションによっ<br>てスキーマが変更された表にアクセスしようとすると、このエラ<br>ーが返されます。推奨処置として、新しいトランザクションで、<br>失敗した SQL コマンドを再試行してください。 |
| データベース・エラー 10091 | バックアップで、誤ったブロック・サイズのログ・ファイルが検<br>出されました。バックアップが異常終了しました。                                                                    |

表 *55. solidDB* データベース・エラー *(*続き*)*

| エラー・コード          | 説明                                                                                                    |
|------------------|----------------------------------------------------------------------------------------------------|
| データベース・エラー 10092 | ロギングが使用不可の場合、HotStandby は作動できません。                                                                                                    |
| データベース・エラー 10093 | HotStandby が構成されない場合、HotStandby マイグレーション<br>は不可能です。                                                                                      |
| データベース・エラー 10094 | インメモリー表での使用のために、少なくとも %d キャッシ<br>ュ・ページが必要ですが、%d のみ構成されています。                                                                              |
| データベース・エラー 10095 | 分離変更後に、カーソルがクローズしています。                                                                                                    |
|                  | 分離レベルが変更されたため、現行カーソルがクローズしていま<br>す。                                                                                                    |
| データベース・エラー 10096 | インメモリー表のチェックポイント用に少なくとも <kilobytes><br/>KB が必要ですが、<kilobytes> KB のみ構成されています。</kilobytes></kilobytes>                                     |
|                  | インメモリー表に対して十分なメモリーが構成されていません。                                                                                                    |
| データベース・エラー 10098 | シーケンス sequence_name のインクリメントが失敗しました。                                                                                                    |
| データベース・エラー 10099 | 暗号化データベースに対して、暗号化パスワードが指定されてい<br>ません。                                                                                                    |
| データベース・エラー 10100 | 暗号化データベースに対して指定されたパスワードが誤っていま<br>す。                                                                                                    |
| データベース・エラー 10101 | 暗号化アルゴリズムが不明です。                                                                                                    |
| データベース・エラー 10104 | データベースは、solidDB Storage Engine for MySQL Prototype<br>を使用して作成されていません。データベースを開くことができ<br>ません。                                              |
| データベース・エラー 10106 | SOLID プロセスに対して指定されたキャッシュ・メモリーが大<br>きすぎます。solid.ini ファイルを編集して、システムしきい値を<br>超えないようにこのパラメーター値を変更し、SOLID プロセス<br>を再開してください。<br>これは、致命的エラーです。 |
| データベース・エラー 10107 | ログ・リーダー・パーティションの変更後に、カーソルがクロー<br>ズします。                                                                                                   |
| データベース・エラー 16501 | インメモリー表に対する新しい行値が大きすぎます。                                                                                                    |
| データベース・エラー 16502 | インメモリー表では、BLOB はサポートされません。                                                                                                    |
| データベース・エラー 16503 | インメモリー表では、シリアライズ可能分離レベルはサポートさ<br>れません。                                                                                                   |
| データベース・エラー 16504 | インメモリー表のメモリーが減少しています。インメモリー表の<br>挿入は許可されません。                                                                                             |
| データベース・エラー 16505 | インメモリー表のメモリーが不足しています。インメモリー表へ<br>の更新と挿入は許可されません。                                                                                         |

表 *55. solidDB* データベース・エラー *(*続き*)*

| <b> エラー・コード</b>        | 説明                                                                |
|------------------------|-------------------------------------------------------------------|
| データベース・エラー 16506       | <sup> </sup> 構成された MME.ImdbMemoryLimit が小さすぎて、サーバーを  <br>始動できません。 |
| データベース・エラー・メッセージ 30218 | 「クイック・マージが停止しました。                                                 |

### **solidDB** 実行可能プログラム・エラー

表 *56. solidDB* 実行可能プログラム・エラー

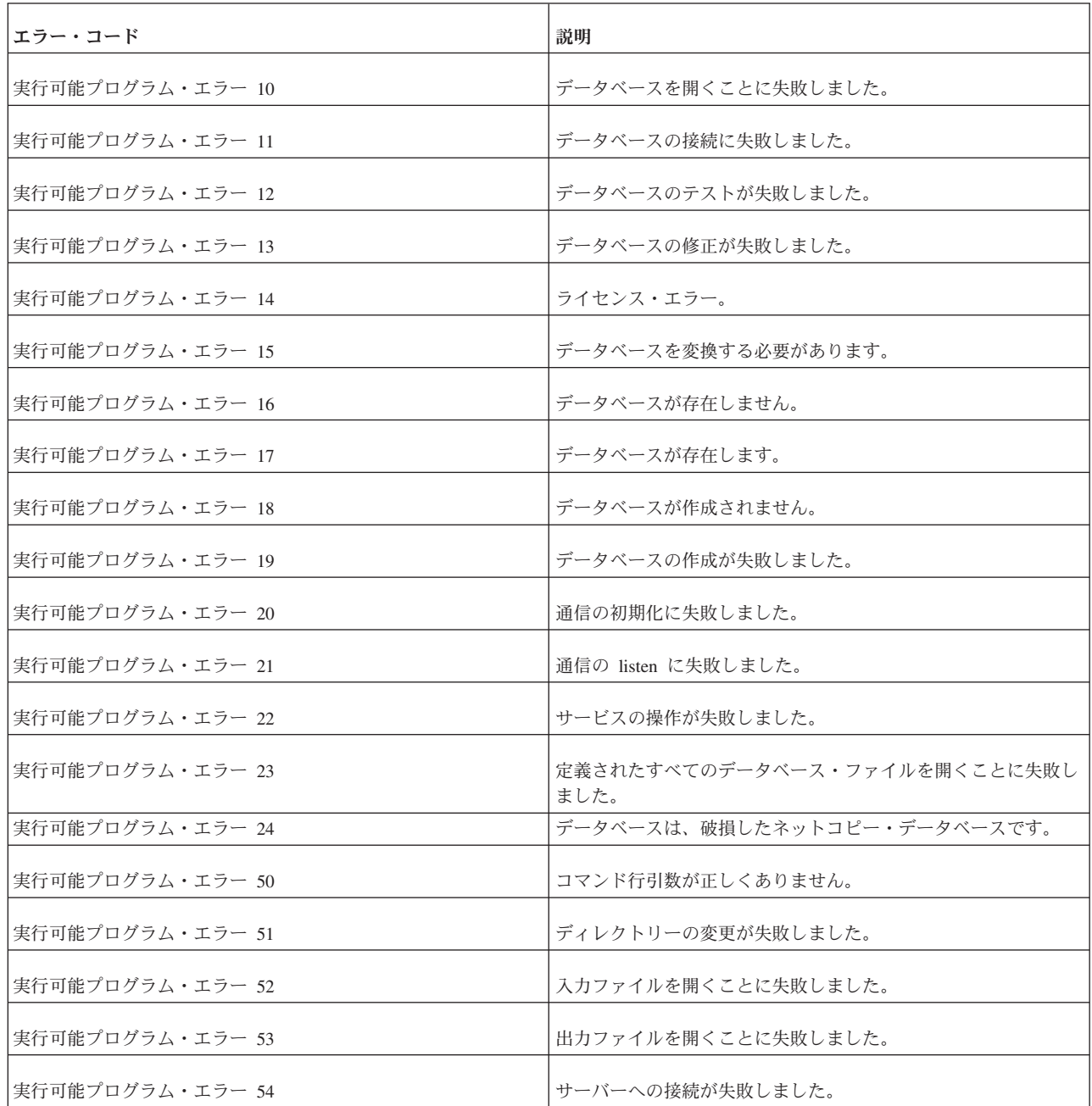

表 *56. solidDB* 実行可能プログラム・エラー *(*続き*)*

| エラー・コード           | 説明                  |
|-------------------|---------------------|
| 実行可能プログラム・エラー 55  | 操作の初期化に失敗しました。      |
| 実行可能プログラム・エラー 100 | 表明エラーまたはその他の致命的エラー。 |

### **solidDB** システム・エラー

表 *57. solidDB* システム・エラー

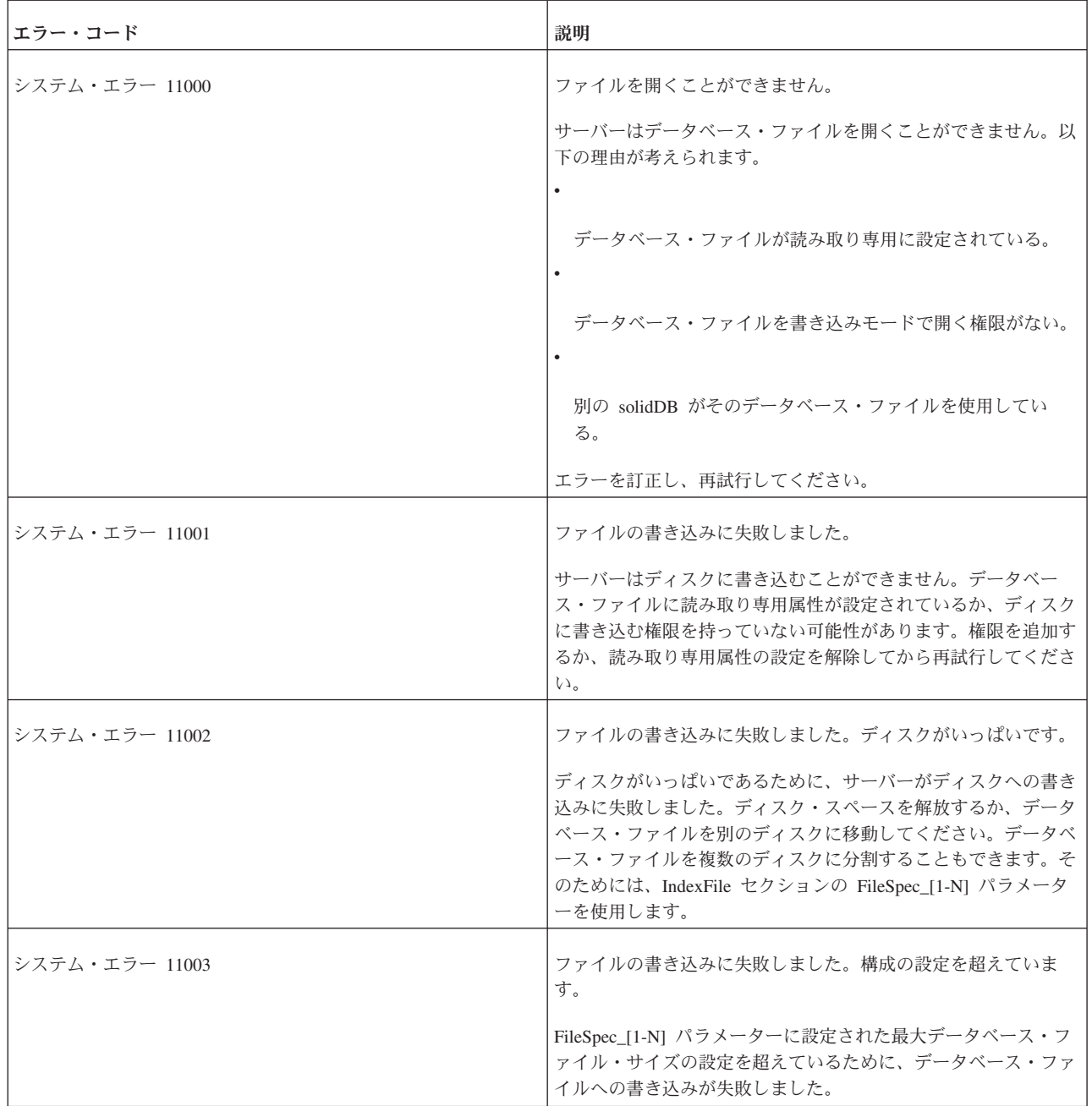

表 *57. solidDB* システム・エラー *(*続き*)*

| エラー・コード        | 説明                                                                     |
|----------------|------------------------------------------------------------------------|
| システム・エラー 11004 | ファイルの読み取りに失敗しました。                                                      |
|                | ファイルの読み取り中にエラーが発生しました。システムでディ<br>スク・エラーが発生した可能性があります。                  |
| システム・エラー 11005 | ファイルの終端以降を読み取りました。                                                     |
|                | このエラーは、読み取り操作中にファイルの EOF に達した場合<br>に発生します。                             |
| システム・エラー 11006 | ファイルの読み取りに失敗しました。ファイル・アドレスが正し<br>くありません。                               |
|                | ファイルの読み取り中にエラーが発生しました。システムでディ<br>スク・エラーが発生した可能性があります。                  |
| システム・エラー 11007 | ファイルのロックに失敗しました。                                                       |
|                | サーバーがデータベース・ファイルのロックに失敗しました。                                           |
| システム・エラー 11008 | ファイルのアンロックに失敗しました。                                                     |
|                | サーバーがファイルのアンロックに失敗しました。                                                |
| システム・エラー 11009 | ファイルの空きブロック・リストが破損しました。                                                |
|                | このエラーは、メモリー・スペースが既に別の目的で割り振られ<br>ている場合に、ディスクからメモリーにデータを読み取ると発生<br>します。 |
| システム・エラー 11010 | ファイル名が長すぎます。                                                           |
|                | パラメーター FileSpec_[1-N] に指定されたファイル名が長すぎま<br>す。適切なファイル名に変更してください。         |
| システム・エラー 11011 | ファイル名の指定が重複しています。                                                      |
|                | パラメーター FileSpec_[1-N] に指定されたファイル名がユニーク<br>ではありません。適切なファイル名に変更してください。   |
| システム・エラー 11012 | ライセンス情報が見つかりません。solidDB を終了します。                                        |
|                | solid.lic ファイルが存在しているか確認してください。                                        |
| システム・エラー 11013 | ライセンス情報が破損しています。                                                       |
|                | solid.lic ファイルが破損しています。                                                |
| システム・エラー 11014 | データベースの評価ライセンスの期間が切れました。                                               |
| システム・エラー 11015 | 評価ライセンスの有効期限が切れました。                                                    |
| システム・エラー 11016 | 別の CPU アーキテクチャー用のライセンスです。                                              |
| システム・エラー 11017 | 別の OS 環境用のライセンスです。                                                     |

表 *57. solidDB* システム・エラー *(*続き*)*

| エラー・コード        | 説明                                                                              |
|----------------|---------------------------------------------------------------------------------|
| システム・エラー 11018 | この OS の別のバージョン用のライセンスです。                                                        |
| システム・エラー 11019 | このサーバー・バージョンには無効なライセンスです。                                                       |
| システム・エラー 11020 | ライセンス情報が破損しています。                                                                |
| システム・エラー 11021 | ライセンスに問題があります。直ちに IBM Corporation にお問い<br>合わせください。                              |
| システム・エラー 11022 | デスクトップ・ライセンスはローカル・プロトコル通信専用で<br>す。listen にはプロトコル protocol を使用できません。             |
| システム・エラー 11023 | 内部バイナリー・ストリーム・エラー。                                                              |
|                | このエラーは、バイナリー・ストリーム・オブジェクトの処理中<br>に読み取りまたは書き込みが失敗した場合に発生します。                     |
| システム・エラー 11024 | デスクトップ・ライセンスはローカル通信専用です。listen には<br>名前 name を使用できません。                          |
| システム・エラー 11025 | ライセンス・ファイル filename は、このサーバー実行可能ファ<br>イルとの互換性がありません。                            |
|                | 互換性のないライセンス・ファイルでサーバーが始動されまし<br>た。サーバーのバージョンに適合するようにライセンス・ファイ<br>ルを更新する必要があります。 |
| システム・エラー 11026 | バックアップ・ディレクトリーに削除できなかったファイルが含<br>まれています。                                        |
|                | バックアップ・ディレクトリーから削除できなかったファイルが<br>あります。バックアップ・ディレクトリーが正しくない位置を指<br>している可能性があります。 |
| システム・エラー 11027 | section というパラメーター・セクションはありません。                                                  |
|                | solid.ini ファイルの指定されたセクションにパラメーターが見つ<br>かりませんでした。                                |
| システム・エラー 11028 | <i>section.name</i> というパラメーターはありません。                                            |
|                | パラメーターが存在しません。                                                                  |
| システム・エラー 11029 | パラメーター値の設定は許可されていません。                                                           |
|                | ユーザーはパラメーター値の設定を許可されていません。                                                      |
| システム・エラー 11030 | 複数のパラメーターに値を設定することはできません。                                                       |
|                | 一度に設定できるパラメーターは 1 つのみです。                                                        |
| システム・エラー 11031 | パラメーターのタイプが正しくありません。                                                            |
|                | パラメーターのタイプが正しくありません。                                                            |

表 *57. solidDB* システム・エラー *(*続き*)*

| エラー・コード        | 説明                                                                               |
|----------------|----------------------------------------------------------------------------------|
| システム・エラー 11032 | パラメーター section.name に新しい値を設定できません。                                               |
|                | パラメーターに新しい値を設定できません。                                                             |
| システム・エラー 11033 | パラメーターは読み取り専用です。                                                                 |
| システム・エラー 11034 | ファイルの削除に失敗しました。                                                                  |
| システム・エラー 11035 | パラメーターの値が最小値を下回っています。                                                            |
| システム・エラー 11036 | パラメーターの値が最大値を上回っています。                                                            |
| システム・エラー 11037 | パラメーターの値が無効です。                                                                   |
| システム・エラー 11038 | ファイル仕様がデータベースのアドレス・スペースを超えていま<br>す。                                              |
| システム・エラー 11039 | ファイル仕様がデータベースのアドレス・スペースを超えていま<br>す。                                              |
|                | このエラーは、solidDB が使用しようとするファイルに指定され<br>たサイズが solidDB で使用可能なサイズを上回っている場合に<br>発生します。 |
| システム・エラー 11040 | パスワード・ファイルを開くことができません。                                                           |
|                | このエラーは、solidDB がデータベース・パスワード・ファイル<br>を検出できない場合に発生します。                            |
| システム・エラー 11041 | パスワード・ファイルにパスワードがありません。                                                          |
|                | このエラーは、パスワード・ファイルにデータベース・パスワー<br>ドが含まれていない場合に発生します。                              |

### **solidDB** 表エラー

表 *58. solidDB* 表エラー

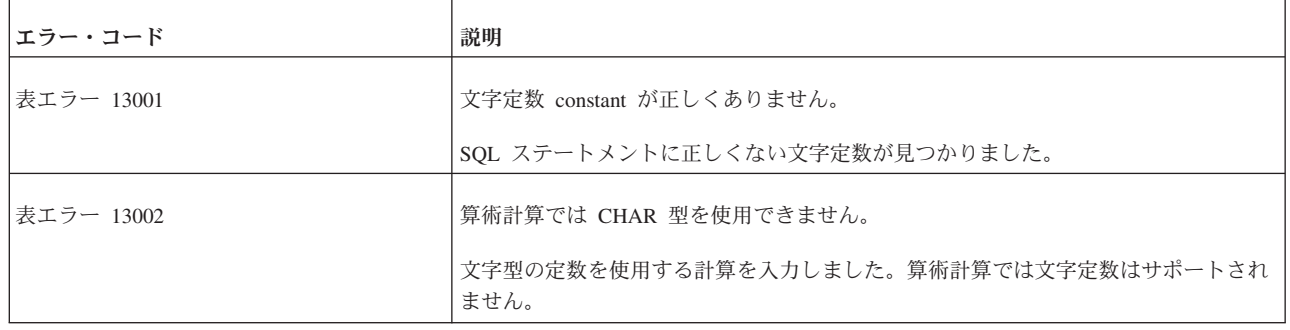

表 *58. solidDB* 表エラー *(*続き*)*

| エラー・コード    | 説明                                                                                                    |
|------------|----------------------------------------------------------------------------------------------------|
| 表エラー 13003 | 集約関数 function は通常の呼び出しでは使用できません。                                                                                                    |
|            | SUMO などの集約関数が通常の関数として呼び出されています。これは許可されませ<br>ん。例えば、次の呼び出しは正しくありません。SELECT * FROM TAB1 WHERE<br>$SUM(INT\_COL) > 5$ ; CALL $SUM(1)$ ; |
| 表エラー 13004 | 集約関数の parameter パラメーターが正しくありません。                                                                                                    |
|            | 集約関数に正しくないパラメーターが指定されています。集約関数に指定できるパラ<br>メーターは列名と数値のみです。                                                                           |
| 表エラー 13005 | SUM および AVG は CHAR 型に対応していません。                                                                                                    |
|            | 集約関数 SUM および AVG は文字型のパラメーターに対応していません。                                                                                              |
| 表エラー 13006 | SUM または AVG は DATE 型に対応していません。                                                                                                    |
|            | 集約関数 SUM および AVG は、日付型のパラメーターに対応していません。                                                                                             |
| 表エラー 13007 | 関数 function は定義されていません。                                                                                                    |
|            | 使用しようとした関数は定義されていません。                                                                                                    |
| 表エラー 13008 | ADD 関数のパラメーターが正しくありません。                                                                                                    |
| 表エラー 13009 | ゼロでの除算。                                                                                                    |
|            | ゼロでの除算が発生しました。                                                                                                    |
| 表エラー 13011 | 表 table は存在しません。                                                                                                    |
|            | 存在しない表を参照したか、表に対する REFERENCES 特権を持っていません。                                                                                           |
| 表エラー 13013 | 表名 table は既存のエンティティーと競合します。                                                                                                    |
|            | 表にはユニークな名前を選択してください。指定した名前は既に使用されています。                                                                                              |
| 表エラー 13014 | 索引 index は存在しません。                                                                                                    |
|            | 存在しない索引を参照しました。                                                                                                    |
| 表エラー 13015 | 列 column は表 table に存在しません。                                                                                                    |
|            | 表に存在しない列を参照しました。                                                                                                    |
| 表エラー 13018 | 表の結合はサポートされていません。                                                                                                    |
|            | このバージョンの solidDB では、結合された表がサポートされていません。                                                                                             |
| 表エラー 13019 | トランザクションのセーブポイントはサポートされていません。                                                                                                    |
|            | このバージョンの solidDB では、トランザクションのセーブポイントがサポートされ<br>ていません。                                                                               |

表 *58. solidDB* 表エラー *(*続き*)*

| エラー・コード    | 説明                                                                                                    |
|------------|----------------------------------------------------------------------------------------------------|
| 表エラー 13020 | デフォルト値はサポートされていません。                                                                                             |
|            | このバージョンの solidDB では、デフォルトの列値がサポートされていません。                                                                       |
| 表エラー 13022 | 降順キーはサポートされていません。                                                                                               |
|            | このバージョンの solidDB では、降順キーがサポートされていません。                                                                           |
| 表エラー 13023 | スキーマはサポートされていません。                                                                                               |
|            | このバージョンの solidDB では、スキーマがサポートされていません。                                                                           |
| 表エラー 13025 | 現在行がないカーソルからの更新。                                                                                                |
|            | カーソルを使用して更新しようとしましたが、カーソルに現在行がありません。                                                                            |
| 表エラー 13026 | 現在行がないカーソルからの削除。                                                                                                |
|            | カーソルを使用して削除しようとしましたが、カーソルに現在行がありません。                                                                            |
| 表エラー 13028 | ビュー view_name は存在しません。                                                                                          |
|            | 存在しないビューを参照しました。                                                                                                |
| 表エラー 13029 | ビュー名 view_name は既存のエンティティーと競合します。                                                                               |
|            | ビューにはユニークな名前を選択してください。指定した名前は既に使用されていま<br>す。                                                                    |
| 表エラー 13030 | NOT NULL 列 column に値が指定されていません。                                                                                 |
|            | NOT NULL と定義されている列に値を指定していません。                                                                                  |
| 表エラー 13031 | アクセスした表またはキーに対してデータ・ディクショナリー操作がアクティブとな<br>っています。                                                                |
|            | データ・ディクショナリー操作が現在アクティブであるために、表またはキーにアク<br>セスできません。データ・ディクショナリー操作が完了した後に再試行してくださ<br>$\mathcal{V}^{\, \lambda}$ o |
| 表エラー 13032 | 型 type は正しくありません。                                                                                               |
|            | 型が正しくない列を使用して表を作成しようとしました。                                                                                      |
| 表エラー 13033 | パラメーター parameter のタイプ type が正しくありません。                                                                           |
|            | 入力したパラメーターのタイプはこの列では正しくありません。                                                                                   |
| 表エラー 13034 | 定数 constant は正しくありません。                                                                                          |
|            | 入力した定数が正しくありません。                                                                                                |
| 表エラー 13035 | INTEGER 定数 constant は正しくありません。                                                                                  |
|            | 入力した整数型の定数が正しくありません。ステートメントの構文を確認し、再試行<br>してください。                                                               |

表 *58. solidDB* 表エラー *(*続き*)*

| エラー・コード    | 説明                                                                                                    |
|------------|----------------------------------------------------------------------------------------------------|
| 表エラー 13036 | DECIMAL 定数 constant は正しくありません。                                                                                    |
|            | 入力した小数型の定数が正しくありません。小数を確認し、再試行してください。                                                                             |
| 表エラー 13037 | DOUBLE PREC 定数 constant は正しくありません。                                                                                |
|            | 通常、これは汎用的な解析エラーです。SOL ステートメントで定数の前 に構文エラ<br>ーが含まれている可能性があります。パーサーは、最後の手段として DOUBLE<br>PREC 定数を解析しようとしましたが、失敗しました。 |
|            | このエラーは、正しくない倍精度型定数を入力した場合にも発生します。                                                                                 |
|            | (具体的には、オプティマイザー・ヒントでアスタリスクと右括弧の間(「*)」)にス<br>ペースを挿入するとこのエラーが発生します。)                                                |
|            | いずれの場合も、ステートメントの構文を確認し、再試行してください。                                                                                 |
| 表エラー 13038 | REAL 定数 constant は正しくありません。                                                                                       |
|            | 入力した実数型の定数が正しくありません。実数を確認し、再試行してください。                                                                             |
| 表エラー 13039 | 割り当てが正しくありません。                                                                                                    |
|            | 列に正しくない値を割り当てようとしました。例えば、大きすぎる値や、データ型が<br>正しくない値を割り当てようとした可能性があります。                                               |
| 表エラー 13040 | 集約関数 function は定義されていません。                                                                                         |
|            | 使用しようとした集約関数はサポートされていません。                                                                                         |
| 表エラー 13041 | 算術計算では DATE 型を使用できません                                                                                             |
|            | DATE 型の列または定数は、算術計算で使用できません。                                                                                      |
| 表エラー 13042 | NUMERIC および DECIMAL データ型では累乗計算を実行できません。                                                                           |
|            | 小数データ型および数値データ型では累乗計算がサポートされていません。                                                                                |
| 表エラー 13043 | 日付定数 constant は正しくありません。                                                                                          |
|            | 日付定数が正しくありません。日付定数の正しい形式は YYYY-MM-DD です。                                                                          |
| 表エラー 13046 | ユーザー名 user は正しくありません。                                                                                             |
|            | 入力したユーザー名は正しくありません。正しいユーザー名の長さは、2文字以上<br>31 文字以内です。ユーザー名には、A から Z の英字、0 から 9 の数字、およびア<br>ンダースコアー文字「_」を使用できます。     |

表 *58. solidDB* 表エラー *(*続き*)*

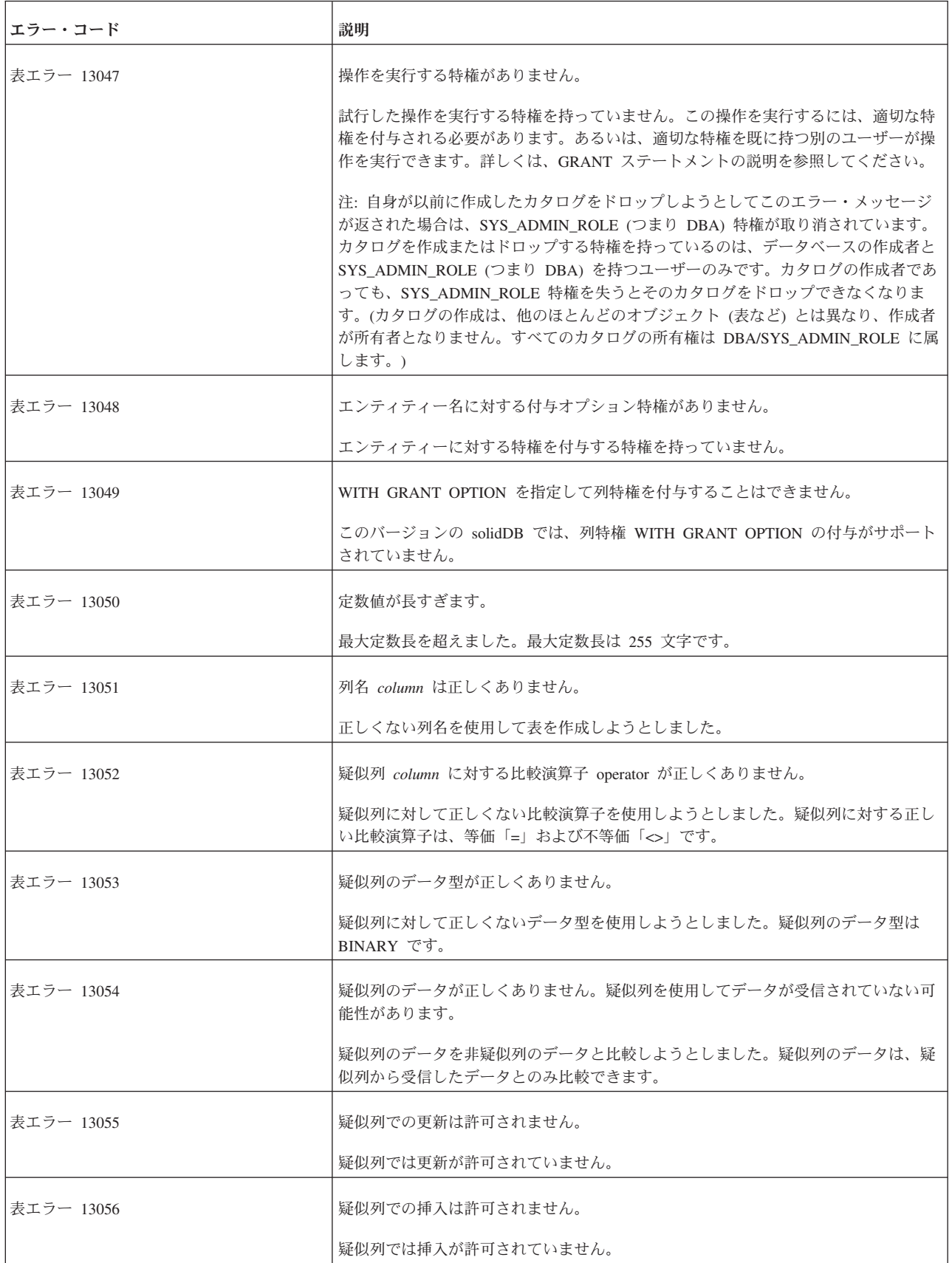

表 *58. solidDB* 表エラー *(*続き*)*

| エラー・コード    | 説明                                                                                                    |
|------------|----------------------------------------------------------------------------------------------------|
| 表エラー 13057 | 索引名 index は既に存在します。                                                                                                |
|            | 索引を作成しようとしましたが、同じ名前の索引が既に存在します。この索引には別<br>の名前を使用してください。                                                            |
| 表エラー 13058 | 列 column で制約チェックが満たされませんでした。                                                                                       |
|            | 列に、挿入または更新時に満たされなかった制約チェックがあります。                                                                                   |
| 表エラー 13059 | システム名 name は予約されています。                                                                                              |
|            | 予約されたシステム名である PUBLIC や SYS_ADMIN_ROLE などの名前を使用しよ<br>うとしました。                                                        |
| 表エラー 13060 | ユーザー名 user は見つかりません。                                                                                               |
|            | 作成されていないユーザー名を参照しようとしました。                                                                                          |
| 表エラー 13061 | ロール名 role は見つかりません。                                                                                                |
|            | 作成されていないロール名を参照しようとしました。                                                                                           |
| 表エラー 13062 | 管理オプションはサポートされていません。                                                                                               |
|            | このバージョンの solidDB では、管理オプションがサポートされていません。                                                                           |
| 表エラー 13063 | 名前 name は既に存在します。                                                                                                  |
|            | 既に存在するロールまたはユーザーを使用しようとしました。 ユーザー名とロール名<br>はすべて異なっている必要があります。つまり、HOBBES というユーザー名と<br>HOBBES というロール名を混在させることはできません。 |
| 表エラー 13064 | ユーザー名 user は無効です。                                                                                                  |
|            | 無効なユーザー名を作成しようとしました。有効なユーザー名の長さは、2文字以上<br>31 文字以内です。ユーザー名には、A から Z の英字、0 から 9 の数字、およびア<br>ンダースコアー文字「_」を使用できます。     |
| 表エラー 13065 | ロール名 role は無効です。                                                                                                   |
|            | 無効なロール名を作成しようとしました。有効なユーザー名の長さは、2 文字以上<br>31 文字以内です。ユーザー名には A から Z の英字、 0 から 9 の数字、およびア<br>ンダースコアー文字「_」を使用できます。    |
| 表エラー 13066 | ユーザー user はロール role 内に見つかりません。                                                                                     |
|            | ユーザーからロールを取り消そうとしましたが、ユーザーにはそのロールがありませ<br>んでした。                                                                    |
| 表エラー 13067 | パスワードが短すぎます。                                                                                                    |
|            | 入力したパスワードが短すぎます。パスワードは少なくとも 3 文字の長さであるこ<br>とが必要です。                                                                 |

表 *58. solidDB* 表エラー *(*続き*)*

| エラー・コード    | 説明                                                                                                    |  |
|------------|----------------------------------------------------------------------------------------------------|--|
| 表エラー 13068 | シャットダウンが進行中です。                                                                                                    |  |
|            | サーバーのシャットダウンが准行中であるため、この操作を完了できません。                                                                               |  |
| 表エラー 13070 | 数値オーバーフロー。                                                                                                    |  |
|            | 数値オーバーフローが発生しました。数値変数の値と型を確認してください。                                                                               |  |
| 表エラー 13071 | 数値アンダーフロー。                                                                                                    |  |
|            | 数値アンダーフローが発生しました。数値変数の値と型を確認してください。                                                                               |  |
| 表エラー 13072 | 数値が範囲外です。                                                                                                    |  |
|            | 数値が範囲外です。数値変数の値と型を確認してください。                                                                                       |  |
| 表エラー 13073 | 数値演算エラー。                                                                                                    |  |
|            | 数値演算エラーが発生しました。ステートメントの数値演算を確認し、再試行してく<br>ださい。                                                                    |  |
| 表エラー 13074 | パスワードが正しくありません。                                                                                                   |  |
|            | 正しくないパスワードを入力しようとしました。                                                                                            |  |
| 表エラー 13075 | ロール名 role は正しくありません。                                                                                              |  |
|            | 正しくないロール名を入力しようとしました。正しいロール名の長さは、2文字以上<br>31 文字以内です。ユーザー・ロールには、A から Z の英字、0 から 9 の数字、お<br>よびアンダースコアー文字「_」を使用できます。 |  |
| 表エラー 13077 | 最後の列はドロップできません。                                                                                                   |  |
|            | 表の最後の列をドロップしようとしました。この操作は許可されません。表には少な<br>くとも 1 つの列を残す必要があります。                                                    |  |
| 表エラー 13078 | 列は既に表に存在します。                                                                                                    |  |
|            | 表に既に存在する列を作成しようとしました。                                                                                             |  |
| 表エラー 13079 | 検索制約が正しくありません。                                                                                                    |  |
|            | 検索エンジンを確認してください。データ型間が一致していない可能性があります。                                                                            |  |
| 表エラー 13080 | 互換性のない型です。列 column の型を type から type に変更できません。                                                                     |  |
|            | VARCHAR と INTEGER のように、元の定義と互換性のないデータ型へ列を変更し<br>ようとしました。                                                          |  |
| 表エラー 13081 | バイナリー列では降順キーがサポートされません。                                                                                           |  |
|            | バイナリー列に降順キーを定義することはできません。                                                                                         |  |
| 表エラー 13082 | 関数 function: パラメーター * はサポートされていません。                                                                               |  |
|            | ODBC スカラー関数ではアスタリスクのパラメーター (*) を使用できません。                                                                          |  |

表 *58. solidDB* 表エラー *(*続き*)*

| エラー・コード    | 説明                                                                              |  |
|------------|---------------------------------------------------------------------------------|--|
| 表エラー 13083 | 関数 function: パラメーターの数が少なすぎます。                                                   |  |
|            | この関数に予想されるパラメーターの数を下回っています。関数呼び出しを確認して<br>ください。                                 |  |
| 表エラー 13084 | 関数 <i>function</i> : パラメーターが多すぎます。                                              |  |
|            | この関数に予想されるパラメーターの数を上回っています。関数呼び出しを確認して<br>ください。                                 |  |
| 表エラー 13085 | 関数 function: ランタイム障害。                                                           |  |
|            | 関数の実行中にエラーが検出されました。パラメーターを確認してください。                                             |  |
| 表エラー 13086 | 関数 function: パラメーター parameter number のタイプが一致していません。                             |  |
|            | 関数呼び出しの指定の位置で、パラメーターのタイプの誤りが検出されました。関数<br>呼び出しを確認してください。                        |  |
| 表エラー 13087 | 関数 function: パラメーター parameter number の値が正しくありません。                               |  |
|            | 関数呼び出しの指定の位置で、正しくないパラメーターの値が検出されました。関数<br>呼び出しを確認してください。                        |  |
| 表エラー 13088 | 表に主キーがありません。                                                                    |  |
| 表エラー 13090 | 外部キー列 column のデータ型が、参照されている列のデータ型と互換ではありませ<br>$\mathcal{h}$ .                   |  |
|            | 参照仕様のエラーです。参照元の表と参照先の表で列のデータ型に互換性があること<br>を確認してください。                            |  |
| 表エラー 13091 | 外部キーが、参照先の表の主キーまたはユニーク制約と適合していません。                                              |  |
|            | 参照仕様のエラーです。参照元の表と参照先の表で列のデータ型に互換性があるこ<br>と、および参照先の表に対して外部キーがユニークであることを確認してください。 |  |
| 表エラー 13092 | イベント名 event は既存のエンティティーと競合します。                                                  |  |
|            | イベントにはユニークな名前を選択してください。指定した名前は既に使用されてい<br>ます。                                   |  |
| 表エラー 13093 | イベント event は存在しません。                                                             |  |
|            | 存在しないイベントを参照しました。イベントの名前を確認してください。                                              |  |
| 表エラー 13094 | 主キー定義に重複する列 column があります。                                                       |  |
|            | table-constraint-definition では列の重複が許可されません。定義から重複する列を削除<br>してください。              |  |
| 表エラー 13095 | ユニーク制約定義に重複する列 column があります。                                                    |  |
|            | table-constraint-definition では列の重複が許可されません。定義から重複する列を削除<br>してください。              |  |

表 *58. solidDB* 表エラー *(*続き*)*

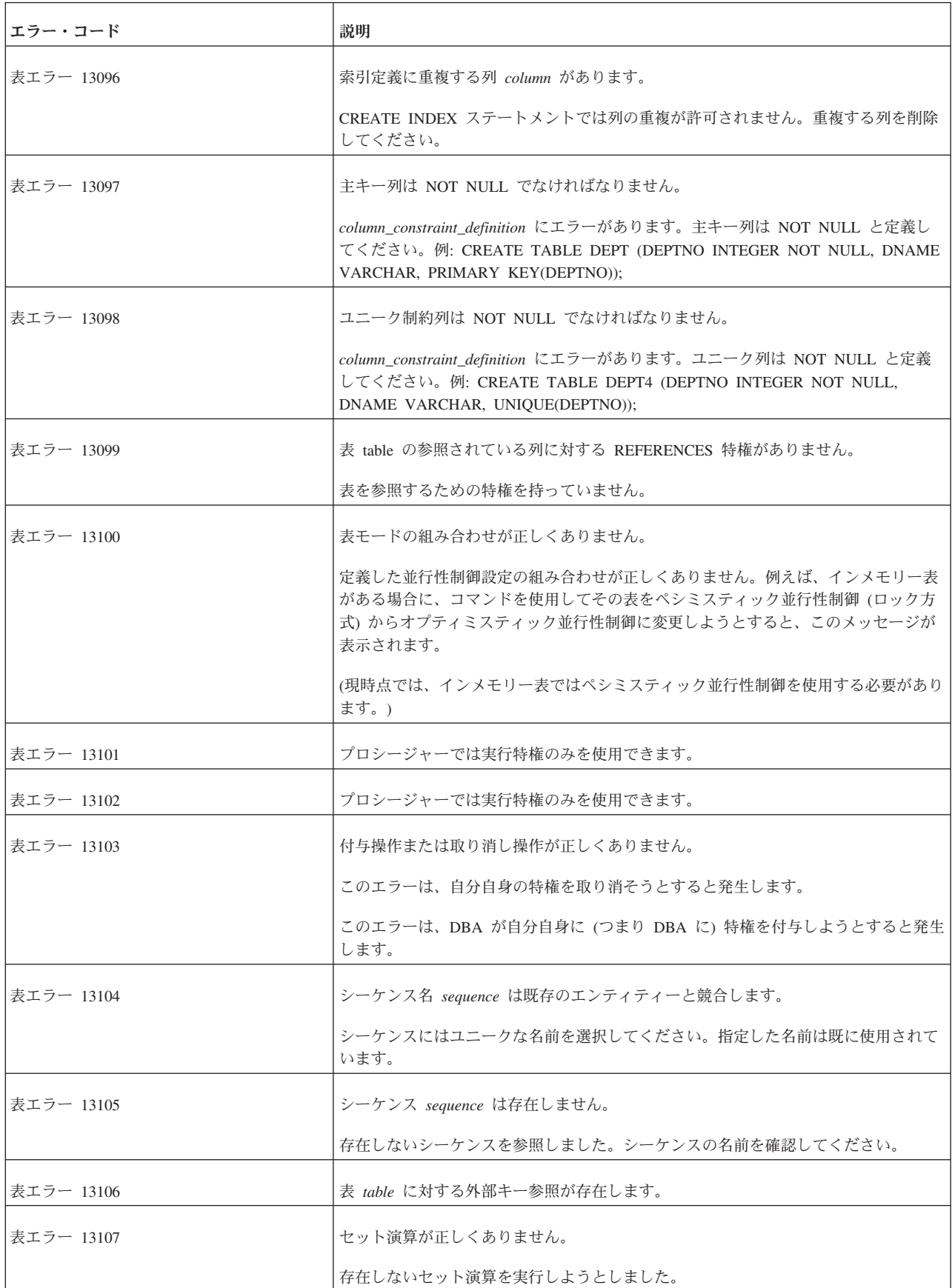

表 *58. solidDB* 表エラー *(*続き*)*

| エラー・コード    | 説明                                                                                                    |  |
|------------|----------------------------------------------------------------------------------------------------|--|
| 表エラー 13108 | 互換性のない型 datatype と datatype を比較しました。                                                                                          |  |
| 表エラー 13109 | このユーザーにはスキーマ・オブジェクトが存在します。ドロップが失敗しました。                                                                                        |  |
| 表エラー 13110 | NOT NULL 列 column に NULL 値が指定されました。                                                                                           |  |
| 表エラー 13111 | エンティティー名 name はあいまいです。                                                                                                    |  |
|            | このメッセージは、指定されたデータベース・オブジェクト (表名など) の名前が現<br>在使用中のスキーマには存在しませんが、他の複数のスキーマにこの名前のオブジェ<br>クトが含まれている場合に発生します。                      |  |
|            | 必要なデータベース・オブジェクトが現在使用中のスキーマとは別のスキーマにある<br>場合は、SET SCHEMA コマンドを使用して適切なスキーマに変更するか、以下のよ<br>うな完全に修飾したオブジェクト名を使用して目的のオブジェクトを指定します。 |  |
|            | sales_catalog.jan_wong_schema.table.1                                                                                         |  |
| 表エラー 13112 | メイン・メモリー表では外部キーがサポートされません。                                                                                                    |  |
| 表エラー 13113 | 型 datatype と datatype の間の算術計算が正しくありません。                                                                                       |  |
| 表エラー 13114 | BLOB または CLOB として格納されている値ではストリング操作が許可されませ<br>$h_{\circ}$                                                                      |  |
| 表エラー 13115 | 関数 function_name: パラメーター parameter の値 (CLOB として格納) が長すぎま<br>す。                                                                |  |
|            | パラメーター値は CLOB として格納されており、関数で使用することができませ<br>ん。                                                                                 |  |
| 表エラー 13116 | 列 column_name が複数回指定されています。                                                                                                   |  |
|            | GRANT ステートメントまたは REVOKE ステートメントで列が複数回指定されまし<br>た。                                                                             |  |
| 表エラー 13117 | パラメーター数が誤っています。                                                                                                    |  |
|            | サブスクリプション・パラメーターをベース・パブリケーション・パラメーターのタ<br>イプに変換する際のパラメーター数が誤っています。                                                            |  |
| 表エラー 13118 | 列特権は基本表でのみサポートされています。                                                                                                    |  |
|            | 列特権は基本表に対してのみ許可されており、ビューなどで使用することはできませ<br>$h_{\circ}$                                                                         |  |

表 *58. solidDB* 表エラー *(*続き*)*

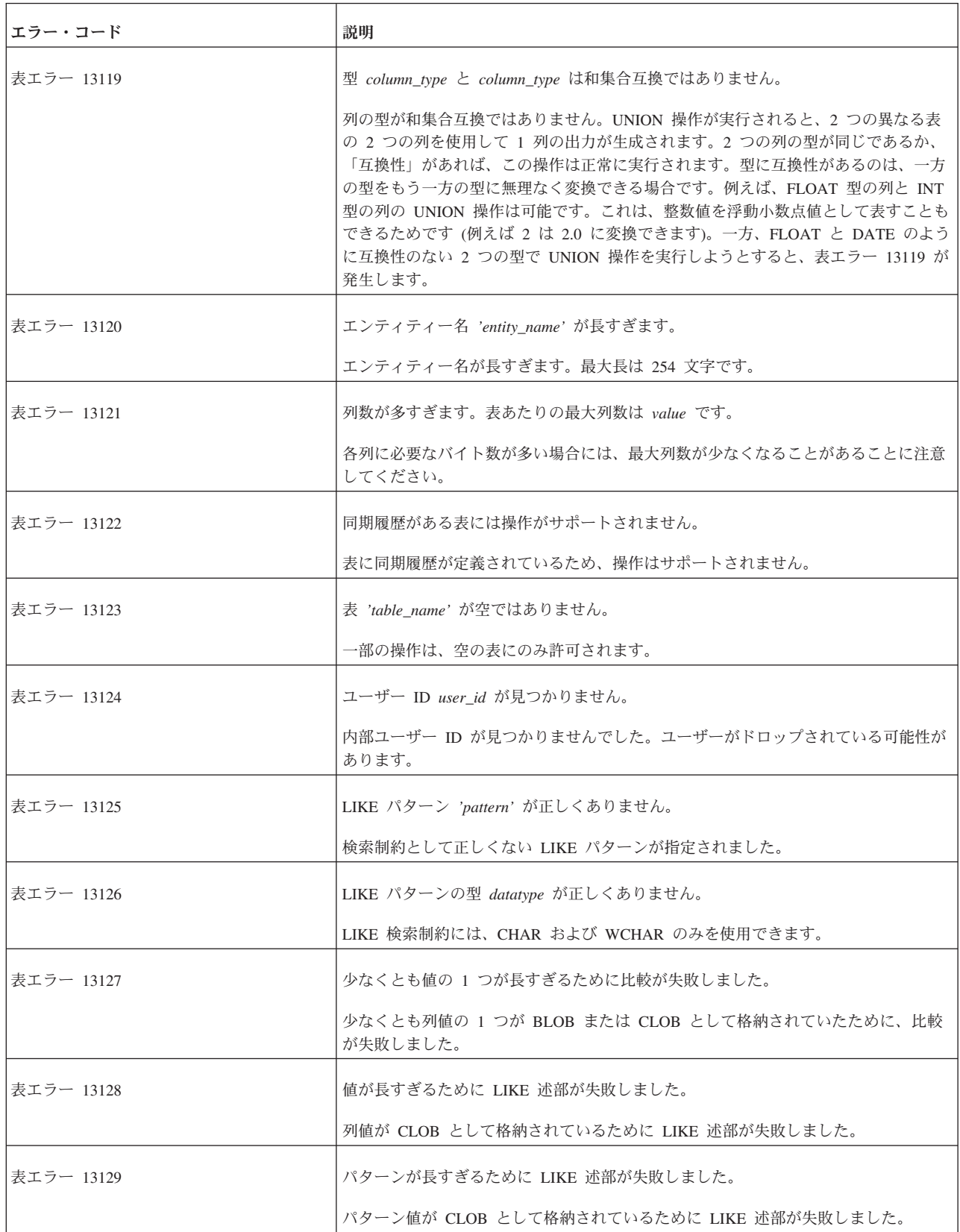

表 *58. solidDB* 表エラー *(*続き*)*

| エラー・コード    | 説明                                                                                                    |  |
|------------|----------------------------------------------------------------------------------------------------|--|
| 表エラー 13130 | LIKE ESCAPE の文字の型 datatype が正しくありません。                                                                                                    |  |
|            | LIKE ESCAPE の文字は、CHAR 型または WCHAR 型でなければなりません。                                                                                                    |  |
| 表エラー 13131 | ネストされたトリガーが多すぎます。                                                                                                    |  |
|            | ネストされたトリガーの最大数に達しました。トリガーは、例えばトリガーから他の<br>トリガーをアクティブ化したり、トリガーをアクティブ化する際に再帰的な循環を発<br>生させることでネストされる場合があります。ネストできるトリガーの最大数のデフ<br>ォルト値は 16 です。この値は構成パラメーターを使用して変更できます。<br>[SQL]<br>MaxNestedTriggers=n                         |  |
| 表エラー 13132 | ネストされたプロシージャーが多すぎます。                                                                                                    |  |
|            | ネストされたプロシージャーの最大数に達しました。プロシージャーは、例えばプロ<br>シージャーから他のプロシージャーをアクティブ化したり、プロシージャーをアクテ<br>ィブ化する際に再帰的な循環を発生させることでネストされる場合があります。ネス<br>トできるプロシージャーの最大数のデフォルト値は 16 です。この値は構成パラメー<br>ターを使用して変更できます。<br>[SQL]<br>MaxNestedProcedures=n |  |
|            |                                                                                                    |  |
| 表エラー 13133 | この製品の有効なライセンスではありません。<br>このライセンス・ファイルは、別の solidDB 製品のものです。                                                                                                    |  |
|            | 操作は基本表にのみ許可されています。                                                                                                    |  |
| 表エラー 13134 |                                                                                                    |  |
|            | 指定された操作は基本表にのみ使用できます。                                                                                                    |  |
| 表エラー 13137 | 付与/取り消しモードが正しくありません。                                                                                                    |  |
|            | 指定されたデータベース・オブジェクトには、付与モードまたは取り消しモードを使<br>用できません。                                                                                                    |  |
| 表エラー 13138 | 索引ヒントに指定された索引 index_name は存在しません。                                                                                                    |  |
|            | オプティマイザー・ヒントに指定された索引名が、表で見つかりませんでした。                                                                                                    |  |
| 表エラー 13139 | カタログ catalog_name は存在しません。                                                                                                    |  |
|            | カタログ名が有効なカタログではありません。                                                                                                    |  |
| 表エラー 13140 | カタログ catalog_name は既に存在します。                                                                                                    |  |
|            | カタログ名が既存のカタログです。                                                                                                    |  |
| 表エラー 13141 | スキーマ schema_name は存在しません。                                                                                                    |  |
|            | スキーマ名が有効なスキーマではありません。                                                                                                    |  |

表 *58. solidDB* 表エラー *(*続き*)*

| エラー・コード    | 説明                                                                                                    |  |
|------------|----------------------------------------------------------------------------------------------------|--|
| 表エラー 13142 | スキーマ schema name は既に存在します。                                                                                 |  |
|            | スキーマ名が既存のスキーマです。                                                                                           |  |
| 表エラー 13143 | スキーマ schema name は既存のユーザーです。                                                                               |  |
|            | スキーマ名が既存のユーザー名を指定しています。                                                                                    |  |
| 表エラー 13144 | トリガー内ではコミットとロールバックが許可されません。                                                                                |  |
|            | トリガー実行内でのコミットまたはロールバックはサポートされていません。このエ<br>ラーは、コミット・コマンドまたはロールバック・コマンドを実行するプロシージャ<br>ーをトリガーが呼び出した場合にも発生します。 |  |
| 表エラー 13145 | 同期パラメーターが見つかりません。                                                                                          |  |
|            | コマンド SET SYNC PARAMETER name NONE で指定されたパラメーター名が見つ<br>かりません。                                               |  |
| 表エラー 13146 | このカタログにはスキーマ・オブジェクトが存在します。ドロップが失敗しました。                                                                     |  |
|            | カタログは、スキーマ・オブジェクトを含んでいるためにドロップできません。カタ<br>ログをドロップするには、事前に表やプロシージャーなどのスキーマ・オブジェクト<br>をドロップする必要があります。        |  |
| 表エラー 13147 | 現行カタログはドロップできません。                                                                                          |  |
|            | ドロップするカタログは、現行カタログでないことが必要です。このメッセージが表<br>示された場合は、別のカタログに切り替えて、DROP CATALOG コマンドを再実行し<br>てください。            |  |
| 表エラー 13148 | このスキーマにはオブジェクトが存在します。ドロップが失敗しました。                                                                          |  |
| 表エラー 13149 | このカタログにはオブジェクトが存在します。ドロップが失敗しました。                                                                          |  |
| 表エラー 13150 | 索引は基本表と同じカタログおよびスキーマにのみ作成できます。                                                                             |  |
| 表エラー 13151 | 主キーまたはユニーク・キーの一部である列はドロップできません。                                                                            |  |
|            | 表定義に、索引の主キーまたはユニーク・キーの一部である列が含まれています。                                                                      |  |
| 表エラー 13152 | このユーザーにはオブジェクトが存在します。ドロップが失敗しました。                                                                          |  |
| 表エラー 13153 | 最後の管理者は削除できません。                                                                                            |  |
| 表エラー 13154 | 名前を空ストリングにすることはできません。                                                                                      |  |
| 表エラー 13155 | 列 <column name=""> は既にビュー <view name=""> に存在します。</view></column>                                           |  |
|            | ビュー定義が同じ列名を 2 つ含んでいます。                                                                                     |  |
| 表エラー 13156 | 列属性は既にビューに存在します。                                                                                           |  |
| 表エラー 13157 | 現行スキーマはドロップできません。                                                                                          |  |

表 *58. solidDB* 表エラー *(*続き*)*

| エラー・コード    | 説明                                                                                                    |
|------------|----------------------------------------------------------------------------------------------------|
| 表エラー 13158 | 現行ユーザーはドロップできません。                                                                                                    |
| 表エラー 13160 | トリガーで参照されている表名は変更できません。                                                                                                    |
|            | 表の名前を変更すると、トリガーが正しく機能しなくなります。                                                                                                    |
| 表エラー 13161 | インメモリー表が UPDATE  WHERE CURRENT OF CURSOR で更新されていま<br>すが、CURSOR が FOR UPDATE で宣言されていません。                                                                                     |
|            | コマンド UPDATE … WHERE CURRENT OF CURSOR を使用してインメモリー表<br>を更新する場合は、FOR UPDATE 節を使用してカーソルを宣言しておく必要があり<br>ます。この作業は、表がインメモリー表である場合は必須です。ディスク・ベース表<br>の場合は強く推奨されますが必須ではありません。       |
| 表エラー 13162 | インメモリー表のレコードが DELETE  WHERE CURRENT OF CURSOR で削除<br>されていますが、CURSOR が FOR UPDATE で宣言されていません。                                                                                |
|            | コマンド DELETE  WHERE CURRENT OF CURSOR を使用してインメモリー表<br>からレコードを削除する場合は、FOR UPDATE 節を使用してカーソルを宣言してお<br>く必要があります。この作業は、表がインメモリー表である場合は必須です。ディス<br>ク・ベース表の場合は、強く推奨されますが必須ではありません。 |
| 表エラー 13163 | bigint 列では降順キーがサポートされません。                                                                                                    |
|            | BIGINT 型の列に降順索引を作成しようとすると、このメッセージが表示されます。<br>代わりに昇順キーを使用してください。                                                                                                    |
| 表エラー 13164 | トランザクションがアクティブです。操作が失敗しました。                                                                                                    |
| 表エラー 13165 | インメモリー表から前の行をフェッチできません。                                                                                                    |
|            | このメッセージは、 solidDB の低レベル SA API を使用してインメモリー表から行<br>をフェッチするときにのみ発生する可能性があります。                                                                                                 |
| 表エラー 13166 | このライセンスではインメモリー表にアクセスできません。                                                                                                    |
|            | インメモリー表を作成する際に作成を実行するためのライセンスがないと、このエラ<br>ー・メッセージが表示されます。一般に、インメモリー表を作成するには、solidDB<br>のディスク・ベース・エンジンに対するライセンスが必要です。                                                        |
| 表エラー 13167 | トランジエントにできるのはインメモリー表のみです。                                                                                                    |
| 表エラー 13168 | トランジエント表をテンポラリーと設定することはできません。                                                                                                    |
| 表エラー 13169 | テンポラリー表をトランジエントと設定することはできません                                                                                                    |
| 表エラー 13170 | テンポラリーにできるのはインメモリー表のみです。                                                                                                    |
| 表エラー 13171 | ディスク・ベース表とインメモリー表の間の外部キー制約はサポートされていませ<br>ん。                                                                                                    |
| 表エラー 13172 | パーシスタント表がトランジエント表を参照することはできません。                                                                                                    |
|            | 詳しくは、「solidDB SQL ガイド」の付録『Solid SQL 構文』の CREATE TABLE<br>コマンドでパーシスタント表とトランジエント表の説明を参照してください。                                                                                |

表 *58. solidDB* 表エラー *(*続き*)*

| エラー・コード    | 説明                                                                                           |
|------------|----------------------------------------------------------------------------------------------|
| 表エラー 13173 | パーシスタント表がテンポラリー表を参照することはできません。                                                               |
|            | 詳しくは、「solidDB SQL ガイド」の付録『Solid SQL 構文』の CREATE TABLE<br>コマンドでパーシスタント表とトランジエント表の説明を参照してください。 |
| 表エラー 13174 | トランジエント表がテンポラリー表を参照することはできません。                                                               |
|            | 詳しくは、「solidDB SQL ガイド」の付録『Solid SQL 構文』の CREATE TABLE<br>コマンドでパーシスタント表とトランジエント表の説明を参照してください。 |
| 表エラー 13175 | テンポラリー表と非テンポラリー表の間の参照は許可されません。                                                               |
| 表エラー 13176 | 同期履歴のある表の STORE は変更できません。                                                                    |
| 表エラー 13177 | 重複した制限または暗黙の制限がある UNIQUE 制約は定義できません                                                          |
| 表エラー 13178 | 制約が見つかりません。                                                                                  |
| 表エラー 13179 | 制限以外の外部キー・アクションはサポートされていません。                                                                 |
| 表エラー 13180 | 制約名は既に存在します。                                                                                 |
| 表エラー 13181 | 既存のデータでは制約チェックが失敗します。                                                                        |
| 表エラー 13182 | 追加された NOT NULL の列には非 NULL のデフォルト値が必要です。                                                      |
| 表エラー 13183 | 索引は外部キーによって参照されているためドロップできません。                                                               |
| 表エラー 13184 | 表に主キーが見つかりません。外部キーを定義できません。                                                                  |
| 表エラー 13185 | 既に NULL 値を含んでいる列では NOT NULL を設定できません。                                                        |
| 表エラー 13186 | ユニーク・キーの一部として使用されている列で NOT NULL をドロップすることは<br>できません。                                         |
| 表エラー 13187 | トランザクションがコミットまたは中止されると、カーソルはインメモリー表にアク<br>セスできなくなります。ステートメントを再実行する必要があります。                   |
| 表エラー 13188 | 外部キーが白身を参照しています。                                                                             |
| 表エラー 13189 | インメモリー表での位置指定はサポートされていません。                                                                   |
| 表エラー 13190 | ファイル内の定義が無効です。                                                                               |
| 表エラー 13191 | ファイル内のパラメーター設定がデータベース内の設定と競合しています。                                                           |

表 *58. solidDB* 表エラー *(*続き*)*

| エラー・コード    | 説明                                                                                                    |  |
|------------|----------------------------------------------------------------------------------------------------|--|
| 表エラー 13193 | 外部キーによって更新依存関係ループが生じています。                                                                                                    |  |
|            | 外部キーによって 1 つ以上の表の間に依存関係が生じています。具体的には、ある<br>表のある行に対する更新によって、同じ表または別の表の同じ行に対して複数の更新<br>が実行される可能性があります。このような更新は不明確となる可能性があるため、<br>サーバーではこのような依存関係の作成を許可していません。                                                                       |  |
|            | この制限事項は、カスケード削除 (ある行の削除によって別の行の複数の削除が実行<br>される場合) には適用されませんが、ある行の削除によって別の行の複数の更新 (SET<br>NULL または SET DEFAULT) が実行される場合には適用されます。                                                                                                  |  |
| 表エラー 13194 | 外部キーの一部である表はドロップできません。                                                                                                    |  |
| 表エラー 13195 | 更新が失敗しました。READ COMMITTED 分離には FOR UPDATE が必要です。                                                                                                    |  |
| 表エラー 13196 | 削除が失敗しました。READ COMMITTED 分離には FOR UPDATE が必要です。                                                                                                    |  |
| 表エラー 13197 | インメモリー表はサポートされていません。                                                                                                    |  |
| 表エラー 13198 | 関数内ではコミットおよびロールバックが許可されません。                                                                                                    |  |
| 表エラー 13199 | 索引定義が重複しています。                                                                                                    |  |
|            | このエラーは、索引の作成中に重複する索引または冗長な索引が検出された場合に返<br>されます。                                                                                                    |  |
|            | 例えば、以下のように索引を作成したとします。                                                                                                    |  |
|            | CREATE UNIQUE INDEX $IND_1$ ON T1(C1,C2,C3);                                                                                                    |  |
|            | 次に、以下の索引を作成します。                                                                                                    |  |
|            | CREATE INDEX IND_2 ON T1(C2,C3,C1,C4);                                                                                                    |  |
|            | この手順を実行すると、solidDB からエラー 13199 が返されます。この例では、2 番<br>目の索引がユニークな 1 番目の索引のスーパーセットとなっています。これは、2<br>番目の索引もユニークであることを意味します(ただし明示的にはユニークと指定さ<br>れていません)。実際には、2 番目の索引は役に立ちません。この索引はスペースの消」<br>費と更新のパフォーマンスに影響するだけで、検索のパフォーマンスには影響しませ<br>ん。 |  |
| 表エラー 13200 | 更新が失敗しました。                                                                                                    |  |
|            | 使用されている分離レベルには FOR UPDATE が必要です。                                                                                                    |  |
| 表エラー 13201 | 削除が失敗しました。                                                                                                    |  |
|            | 使用されている分離レベルには FOR UPDATE が必要です。                                                                                                    |  |
| 表エラー 13202 | クラスター接続では READ COMMITTED より高い分離レベルがサポートされませ<br>ん。                                                                                                    |  |
| 表エラー 13400 | 伝搬された表には変更またはドロップが許可されません。                                                                                                    |  |
| 表エラー 13401 | 伝搬された表には表の切り捨てが許可されません。                                                                                                    |  |

表 *58. solidDB* 表エラー *(*続き*)*

| エラー・コード    | 説明                                                      |
|------------|---------------------------------------------------------|
| 表エラー 13402 | 伝搬情報のロードがアクティブです。                                       |
| 表エラー 13403 | 伝搬情報のロードがアクティブではありません。                                  |
| 表エラー 13404 | 伝搬された表にはトリガーが許可されません。                                   |
| 表エラー 13405 | 伝搬された表には外部キーのカスケードが許可されません。                             |
| 表エラー 13406 | 伝搬された表には主キーが必要です。                                       |
| 表エラー 13407 | 伝搬スキーマ・データが矛盾しています: 表 name は見つかりません。                    |
| 表エラー 13408 | ログ・リーダー機能が使用不可になっています。                                  |
| 表エラー 13409 | ログ・オーバーフロー。キャッチアップを実行できません。                             |
| 表エラー 13410 | ログ・リーダー・パーティションが見つかりません。                                |
| 表エラー 13411 | パーティション name のプロパゲーターが見つかりません。                          |
| 表エラー 13412 | 伝搬された表では主キーまたはユニーク・キーが変更されるときに 1 行の更新のみ<br>が許可されます。     |
| 表エラー 13413 | 伝搬された表には、BLOB はサポートされません。                               |
| 表エラー 13414 | 範囲パーティション表 <value> に対して指定された属性値は正しくありません。</value>       |
| 表エラー 13415 | 範囲列 <value> がパーティション表 <value> に見つかりません。</value></value> |
| 表エラー 13416 | ログ・リーダー・パーティションが既に存在します。                                |
| 表エラー 13417 | ログ・リーダー・パーティションに表が見つかりません。                              |
| 表エラー 13418 | ログ・リーダー・パーティションに表が既に存在します。                              |

## **solidDB** サーバー・エラー

表 *59. solidDB* サーバー・エラー

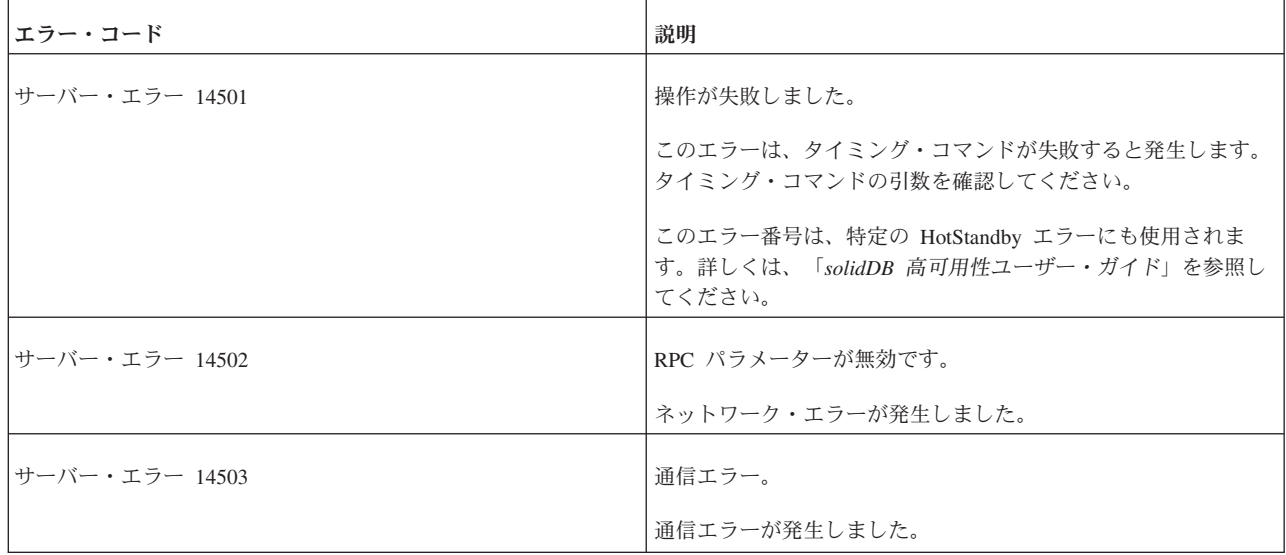

表 *59. solidDB* サーバー・エラー *(*続き*)*

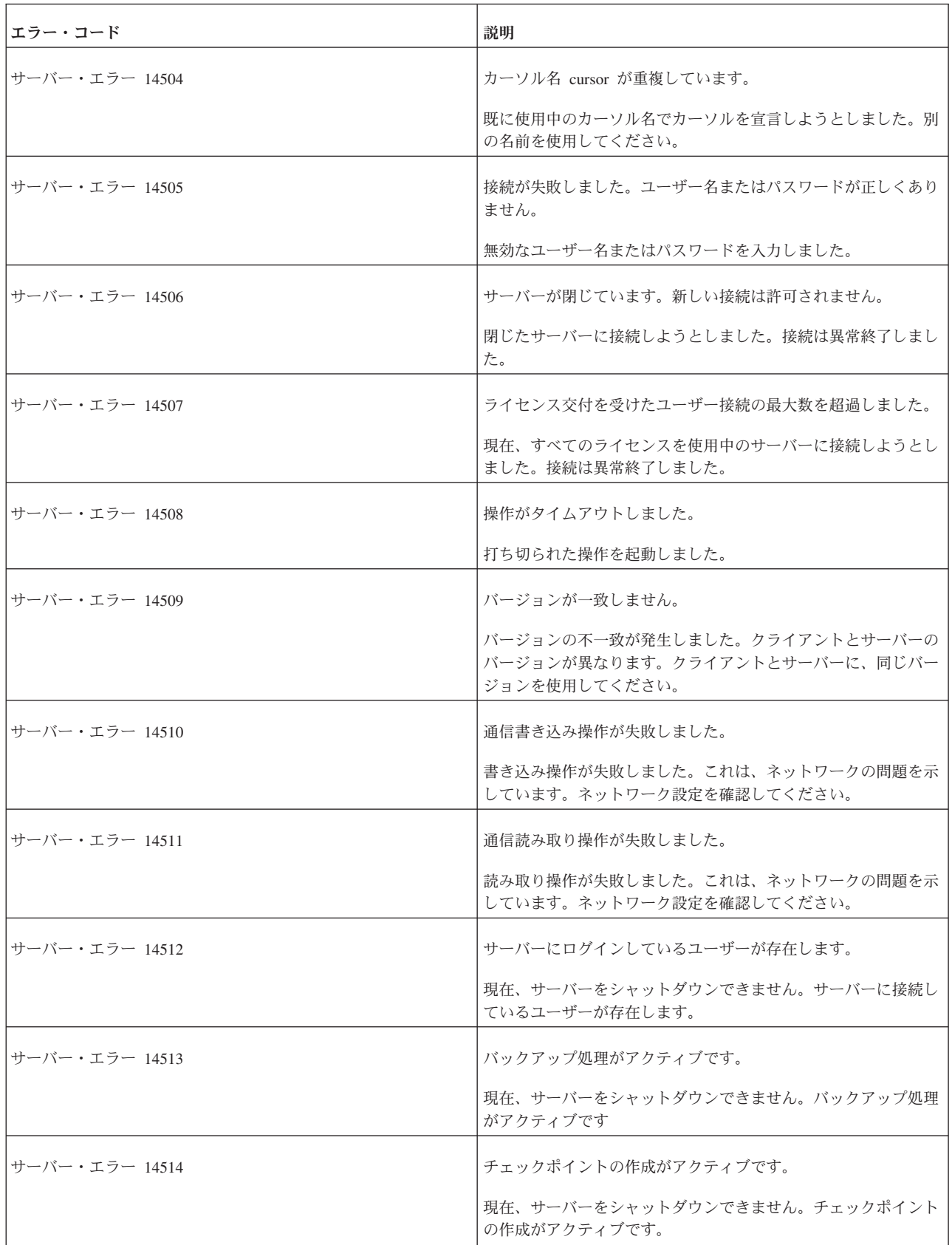

表 *59. solidDB* サーバー・エラー *(*続き*)*

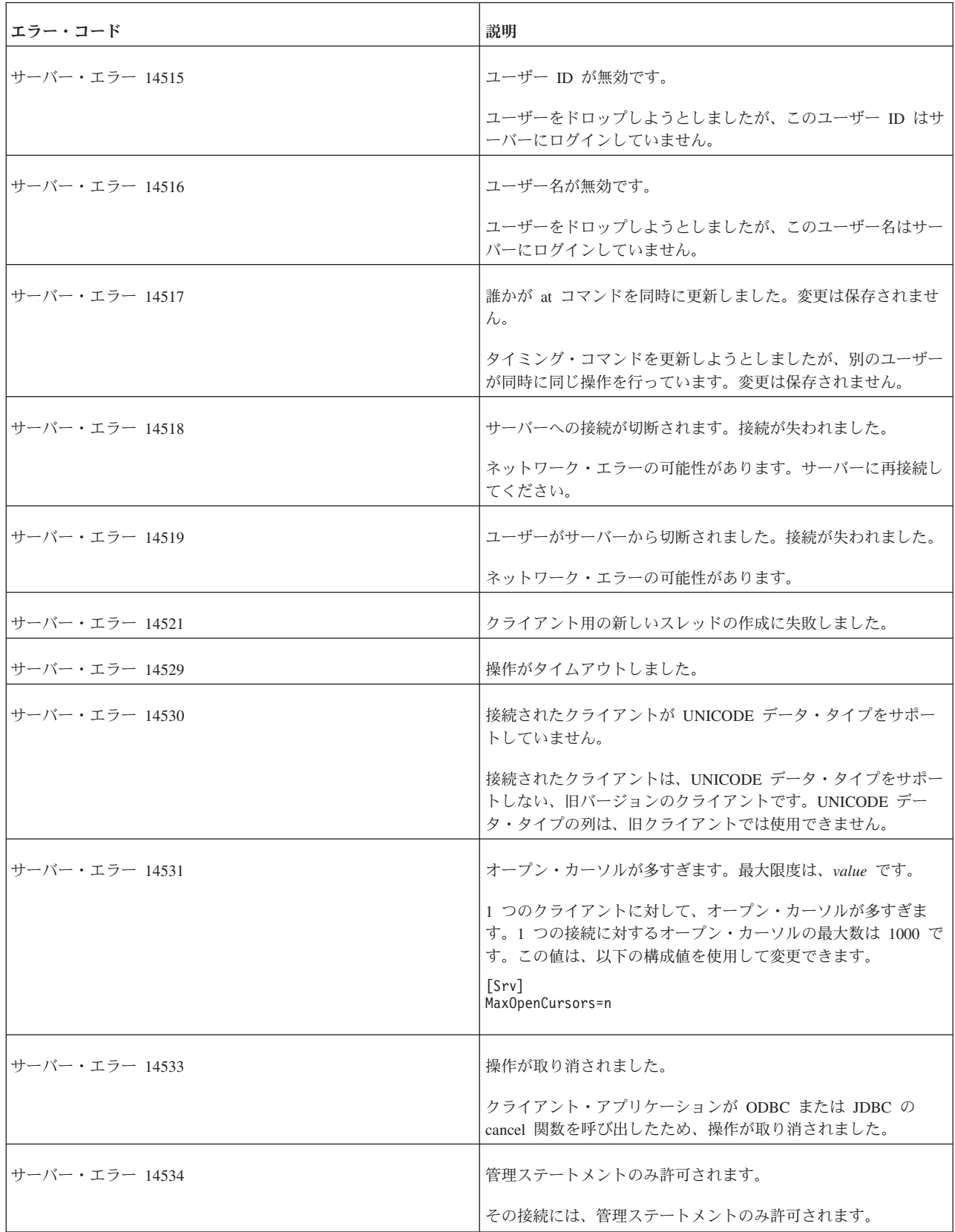

表 *59. solidDB* サーバー・エラー *(*続き*)*

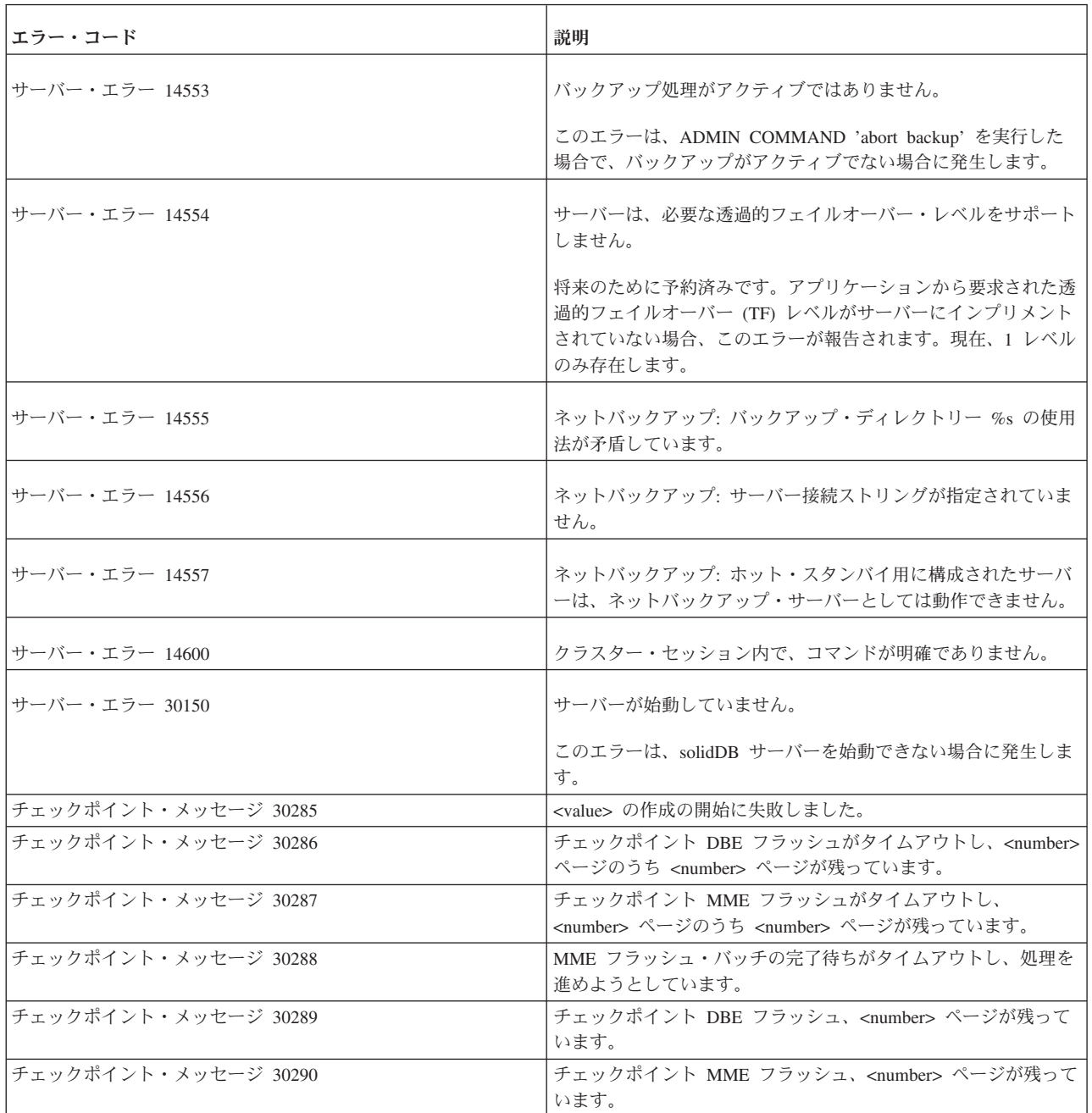

## **solidDB** 通信エラー

表 *60. solidDB* 通信エラー

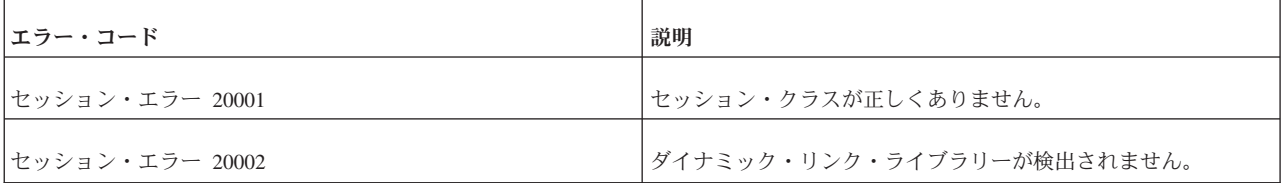

表 *60. solidDB* 通信エラー *(*続き*)*

| エラー・コード         | 説明                                                                                                    |
|-----------------|----------------------------------------------------------------------------------------------------|
| セッション・エラー 20003 | ダイナミック・リンク・ライブラリーのバージョンが誤っていま<br>す。                                                                      |
| セッション・エラー 20004 | アドレス情報が正しくありません。                                                                                         |
| セッション・エラー 20005 | listen アドレスが使用中です。                                                                                       |
| セッション・エラー 20006 | サーバーが検出されません。                                                                                            |
| セッション・エラー 20007 | 制御パラメーターが正しくありません。                                                                                       |
| セッション・エラー 20008 | サイズ・パラメーターが正しくありません。                                                                                     |
| セッション・エラー 20009 | 書き込み操作が失敗しました。                                                                                           |
|                 | このエラーは、基礎となる通信チャネル(ソケット、名前付きパ<br>イプ、共用メモリー、など) が切断された場合に、サーバーまた<br>はクライアントが書き込みを試行すると返されます。              |
| セッション・エラー 20010 | 読み取り操作が失敗しました。                                                                                           |
| セッション・エラー 20011 | 受け入れ操作が失敗しました。                                                                                           |
| セッション・エラー 20012 | ネットワークが検索されません。                                                                                          |
| セッション・エラー 20013 | ネットワーク・リソースが不足しています。                                                                                     |
| セッション・エラー 20023 | 既に進行中の名前リゾルバー要求が多すぎます。                                                                                   |
| セッション・エラー 20024 | ホスト名の解決中にタイムアウトになりました。                                                                                   |
| セッション・エラー 20025 | リモート・ホストへの接続中にタイムアウトになりました。                                                                              |
| 通信エラー 21300     | プロトコル protocol はサポートされません。                                                                               |
|                 | プロトコルはサポートされません。                                                                                         |
| 通信エラー 21301     | ダイナミック・リンク・ライブラリー library またはそのコンポ<br>ーネントの 1 つをロードできません。                                                |
|                 | サーバーは、ダイナミック・リンク・ライブラリーまたはこのラ<br>イブラリーで必要なコンポーネントをロードできませんでした。<br>必要なライブラリーおよびコンポーネントが存在するか確認して<br>ください。 |
| 通信エラー 21302     | ダイナミック・リンク・ライブラリー library のバージョンが誤<br>っています。                                                             |
|                 | このライブラリーのバージョンが誤っています。このライブラリ<br>ーを、新しいバージョンに更新してください。                                                   |

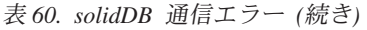

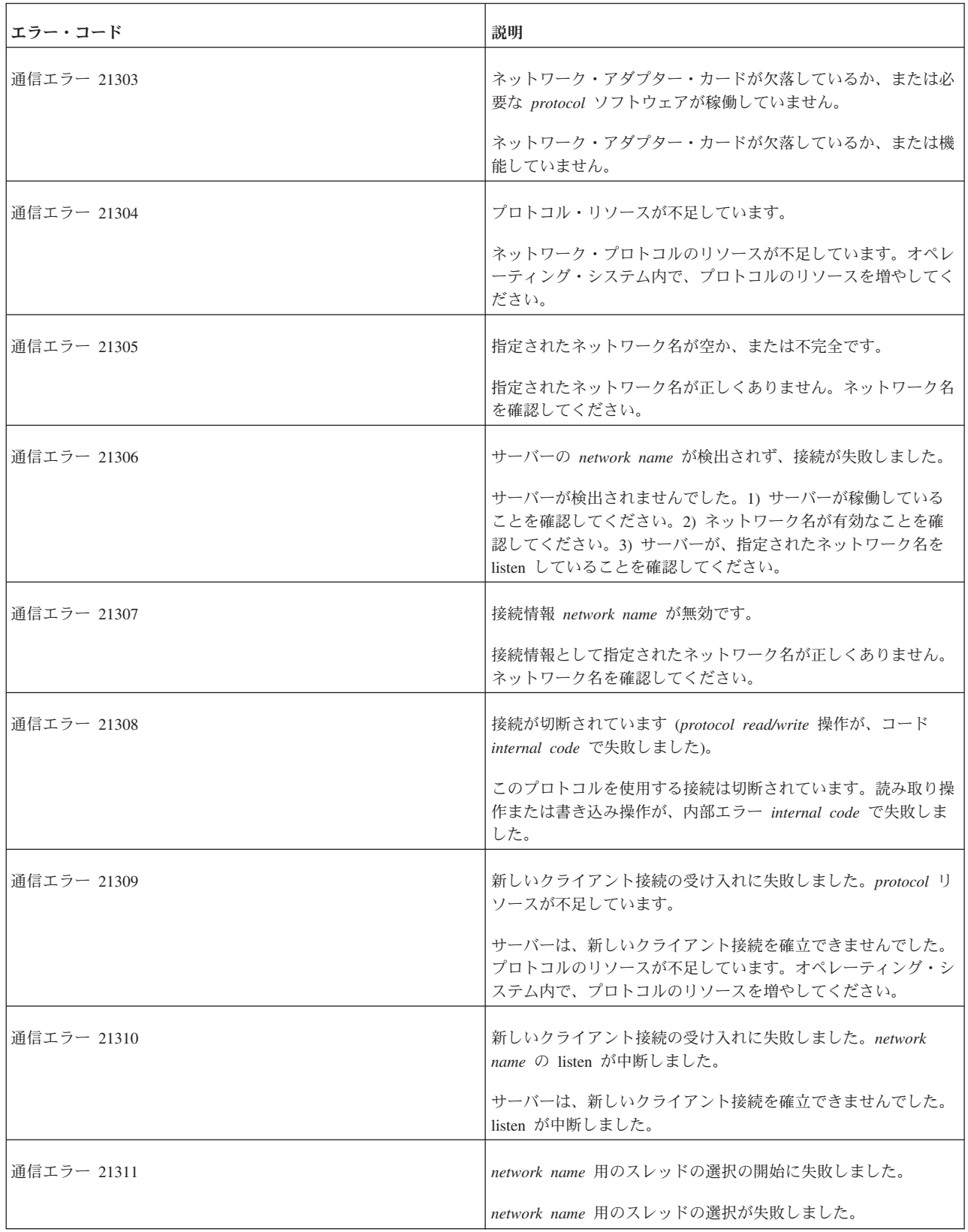

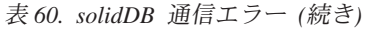

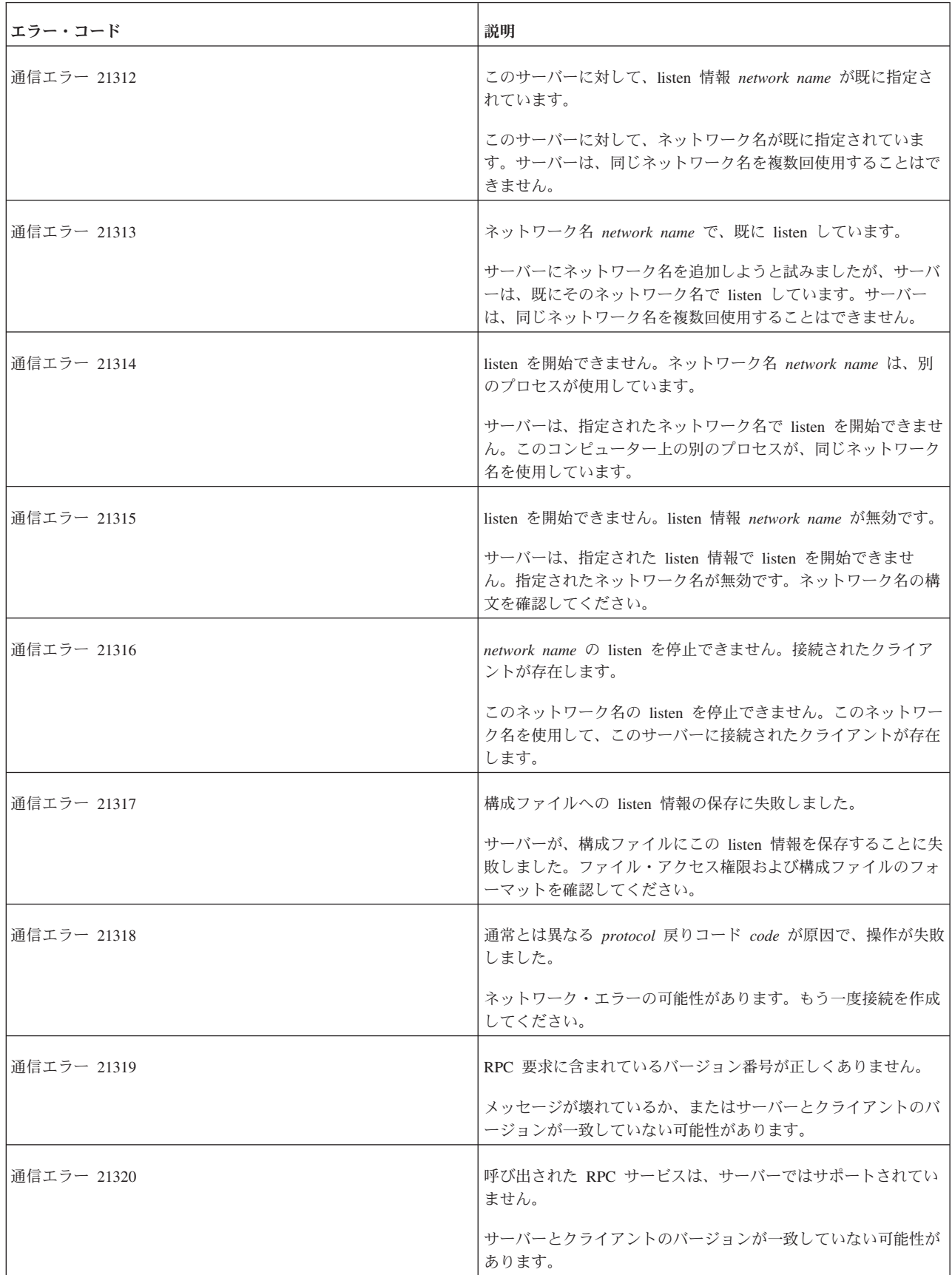

表 *60. solidDB* 通信エラー *(*続き*)*

| エラー・コード       | 説明                                                                                           |
|---------------|----------------------------------------------------------------------------------------------|
| 通信エラー 21321   | プロトコル protocol は無効です。スイッチ '-a' を使用して、<br>switch の代わりに別のアダプター ID を指定してみてください。                 |
|               | これは、listen/接続ストリングに指定された NetBIOS LAN アダ<br>プター ID が無効な場合に返されます。                              |
| 通信エラー 21322   | 接続情報 '%s' に指定されたホスト・マシンが検出されませんで<br>した。                                                      |
|               | これは、接続情報に指定されたホスト・マシン名が無効な場合<br>に、クライアント内で返されます。                                             |
| 通信エラー 21323   | この環境では、listen にプロトコル protocol を使用できません。                                                      |
|               | このメッセージは、指定されたプロトコルを使用するサーバー側<br>通信がサポートされない場合に表示されます。                                       |
| 通信エラー 21324   | このプロセスは、メールボックスの作成権を持っていません。                                                                 |
| 通信エラー 21325   | このサーバーでは、listen 名が 1 つだけサポートされます。                                                            |
| 通信エラー 21326   | 内部 number ソケット接続コード number の確立に失敗しまし<br>た。                                                   |
|               | solidDB は、内部使用のために接続ソケットを 1 つ使用しま<br>す。このソケットの作成に失敗しました。ローカル・ループバッ<br>クが正しく処理されていない可能性があります。 |
| 通信エラー 21327   | 既に進行中の名前リゾルバー要求が多すぎます。                                                                       |
| 通信エラー 21328   | ホスト名の解決中にタイムアウトになりました。                                                                       |
| 通信エラー 21329   | ホストへの接続中にタイムアウトになりました。                                                                       |
| RPC エラー 21500 | ping RPC シーケンス番号が正しくありません。メッセージが失<br>われたか、または重複しました。                                         |
| RPC エラー 21501 | ping メッセージが壊れています。                                                                           |
| RPC エラー 21502 | ping メッセージが完了しません。データの一部が失われました。                                                             |
| RPC エラー 21503 | ping メッセージに余分なバイトが含まれるか、またはヘッダーが<br>壊れています。                                                  |
| RPC エラー 21504 | 要求された ping レベルは、現在サーバーで許可されていませ<br>ん。-p%d オプションで listen を開始してください。                           |
| RPC エラー 21505 | ping バッファー・サイズが正しくないか、またはメッセージが壊<br>れています。                                                   |
| RPC エラー 21506 | 通信エラーのため、ping セッションが異常切断されました。                                                               |
| RPC エラー 21508 | サーバーでは、ping 機能がサポートされていません。サーバーを<br>更新してください。                                                |

表 *60. solidDB* 通信エラー *(*続き*)*

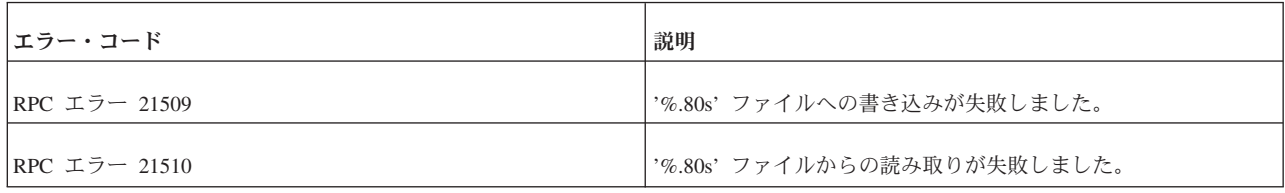

### **solidDB** 通信警告

表 *61. solidDB* 通信警告

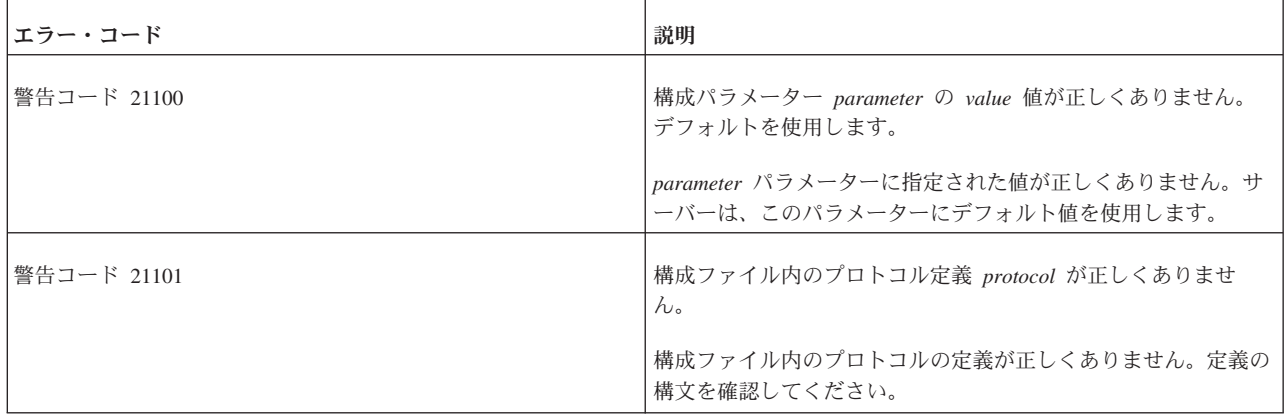

# **solidDB** プロシージャー・エラー

表 *62. solidDB* プロシージャー・エラー

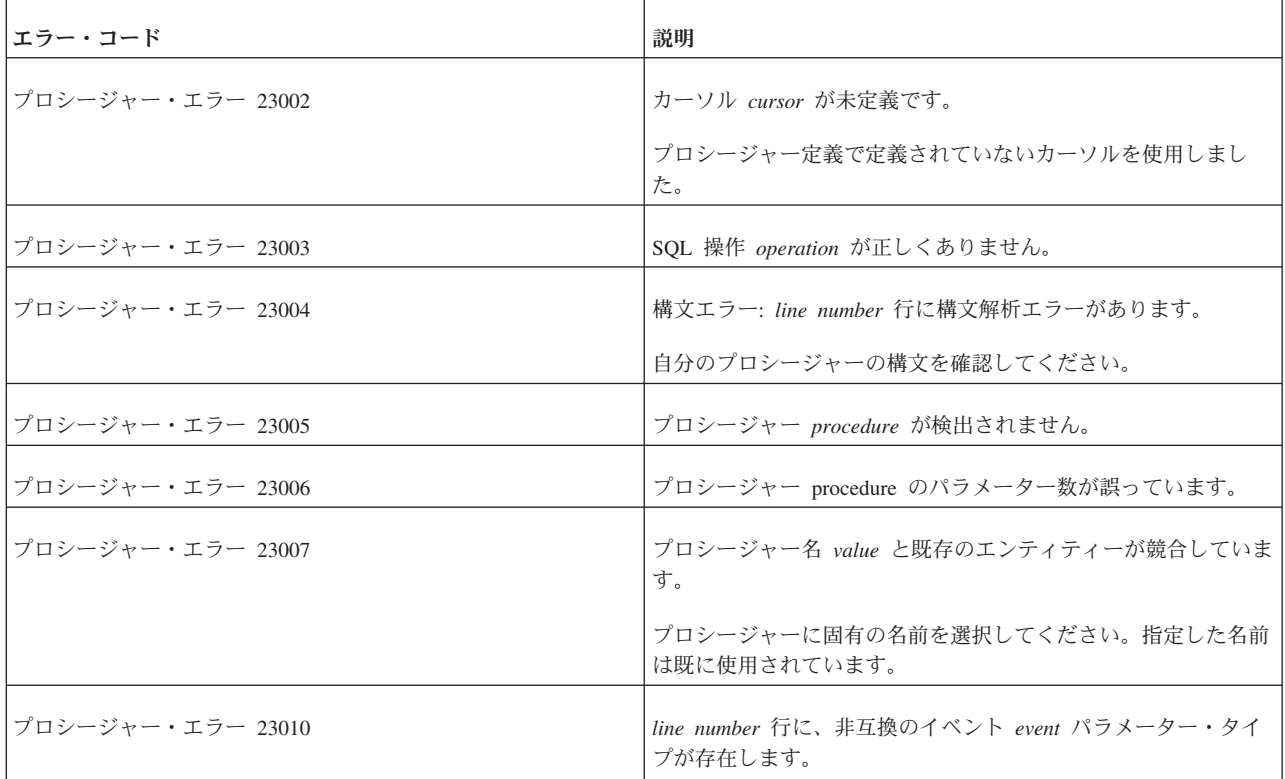
表 *62. solidDB* プロシージャー・エラー *(*続き*)*

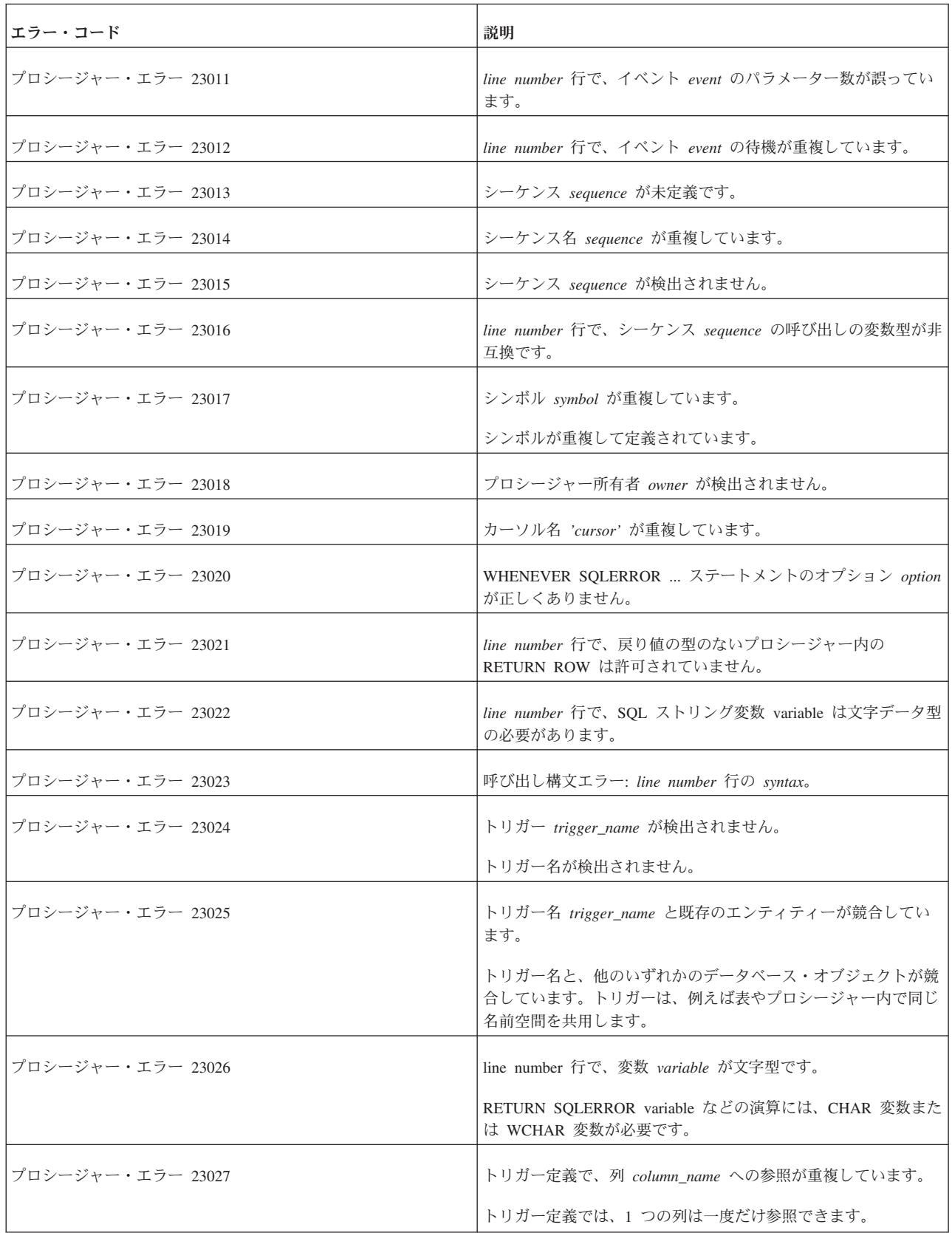

表 *62. solidDB* プロシージャー・エラー *(*続き*)*

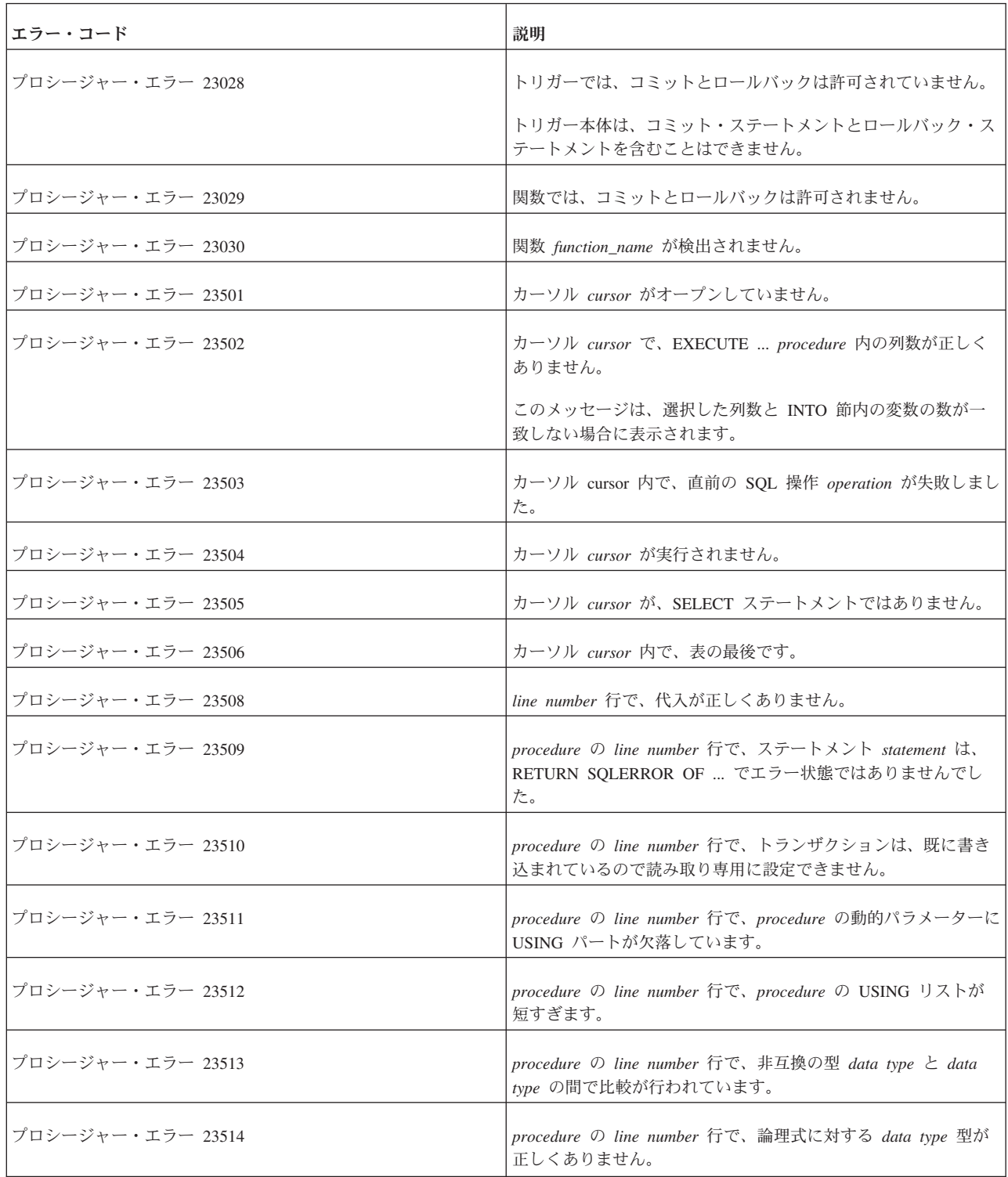

<span id="page-290-0"></span>表 *62. solidDB* プロシージャー・エラー *(*続き*)*

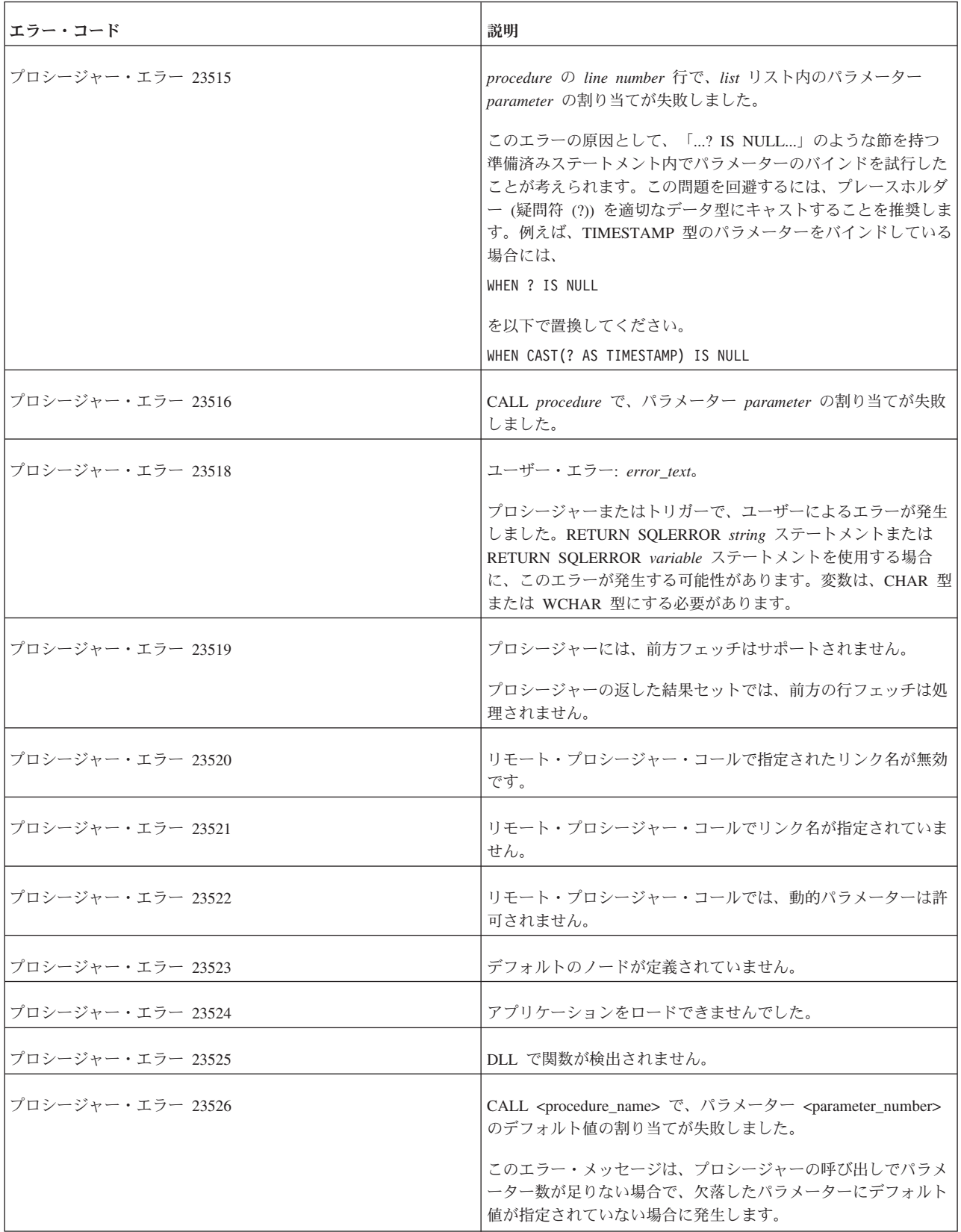

<span id="page-291-0"></span>表 *62. solidDB* プロシージャー・エラー *(*続き*)*

| <b> エラー・コード</b>   | 説明                                                                                                    |
|-------------------|----------------------------------------------------------------------------------------------------|
| プロシージャー・エラー 23527 | CALL <procedure_name> で、パラメーター <parameter_number><br/>が2回割り当てられています。</parameter_number></procedure_name> |
|                   | このエラーは、同じパラメーターを複数回指定すると発生しま<br>す。                                                                       |
| プロシージャー・エラー 23528 | アプリケーションは、既に稼働しています。                                                                                     |
| プロシージャー・エラー 23529 | アプリケーションが稼働していません。                                                                                       |

# **solidDB** ソーター・エラー

表 *63. solidDB* ソーター・エラー

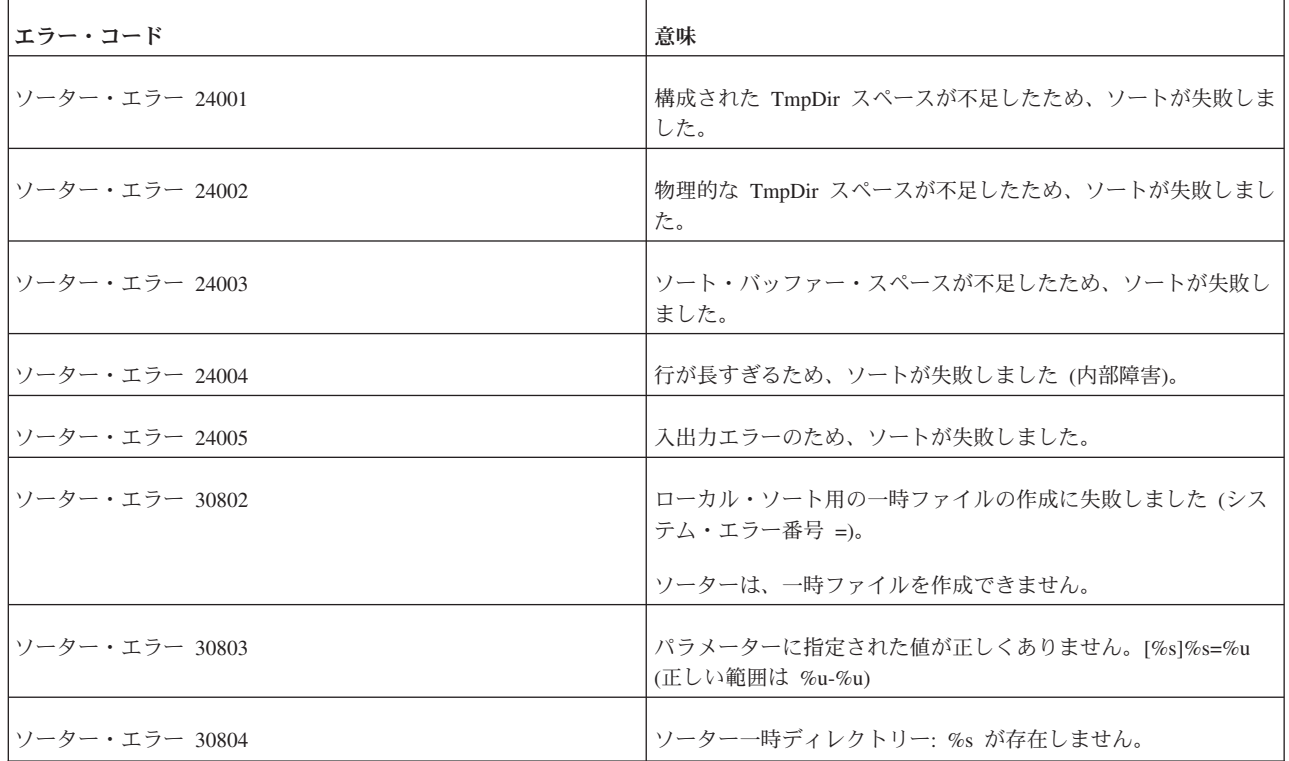

# **solidDB SpeedLoader** ユーティリティー **(solload)** のエラー

表 *64. solidDB SpeedLoader* ユーティリティー *(solload)* のエラー

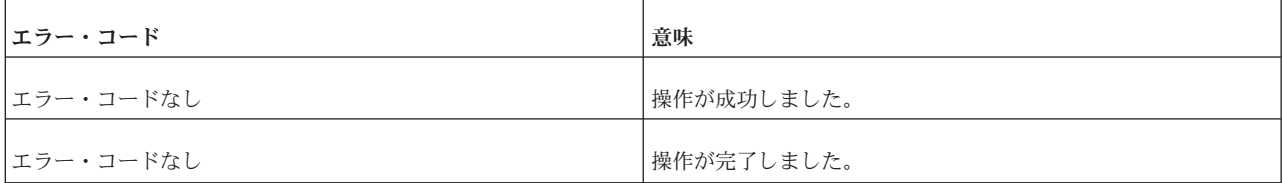

| エラー・コード | 意味                                                             |
|---------|----------------------------------------------------------------|
| 100     | 操作が失敗しました。このエラー・コードは、例えば、配列のフ<br>ラッシュやレコードの挿入などの操作の実行時に生成されます。 |
| 106     | 列名が正しくありません。                                                   |
|         | このエラーは、制御ファイルで使用される列名に適用されます。                                  |
| 107     | 制約が正しくありません。                                                   |
| 108     | 列データが無効です。                                                     |
|         | データ・ファイル内のデータ・タイプと表定義が矛盾していま<br>す。                             |
| 109     | ユニーク制約違反。                                                      |
| 110     | 並行性競合。2 つのトランザクションが、同じ行を更新または削<br>除しようとしました。                   |
| 112     | サポートされない文字セットです。                                               |
| 114     | NOT NULL 列に NULL データがあります。                                     |
|         | NOT NULL 列に NULL データ値が指定されています。                                |
| 116     | 通信エラー。接続が失われました。                                               |
| 121     | RPC パラメーター・エラー。                                                |
| 122     | 表が検出されません。                                                     |
| 124     | パラメーター数が誤っています。                                                |

表 *64. solidDB SpeedLoader* ユーティリティー *(solload)* のエラー *(*続き*)*

### <span id="page-294-0"></span>付録 **E. solidDB ADMIN COMMAND** 構文

この付録では、solidDB ADMIN COMMAND 構文について説明します。このコマン ド・セットは、ANSI SQL の一部ではなく、solidDB 固有の拡張機能です。

#### **ADMIN COMMAND**

ADMIN COMMAND '*command\_name*'

command\_name ::= ABORT | ASSERTEXIT | BACKUP | BACKGROUNDJOB | BACKUPLIST | CHECKPOINTING | CLEANBGJOBINFO | CLOSE | DESCRIBE | ERRORCODE | ERROREXIT | FILESPEC | HELP | HOTSTANDBY | INFO | MAKECP | MEMORY | MESSAGES | MONITOR | NETBACKUP | NETBACKUPLIST | NETSTAT | NOTIFY | OPEN | PARAMETER | PERFMON | PID | PROCTRACE | PROTOCOLS | REPORT | RUNMERGE | SAVE | SHUTDOWN | SOLCONNECTOR PROPAGATOR SHUTDOWN | SQLLIST | STARTMERGE | STATUS | THROWOUT | TID | TRACE | USERID | USERLIST | USERTRACE | VERSION

#### サポート条件

ADMIN COMMAND 構文は、すべての solidDB エディションでサポートされてい ます。

#### 使用法

この SQL 拡張機能は、管理コマンドを実行するためのものです。構文中の *command\_name* は、以下のような solidDB SQL エディター (solsql) コマンド・スト リングです。

ADMIN COMMAND 'backup'

このコマンドを solidDB リモート制御 (solcon) を使用して入力する場合は、以下の ように構文中にコマンド名のみ (引用符なしで) 指定してください。

backup

以下のように、ADMIN COMMAND に省略形を使用することもできます。 ADMIN COMMAND 'bak'

コマンドの省略形のリストにアクセスするには、以下を実行してください。

ADMIN COMMAND 'help'

結果セットには、RC INTEGER および TEXT VARCHAR(254) という 2 つの列が 含まれます。整数列の RC はコマンドの戻りコード (成功時には 0) で、varchar 列 の TEXT はコマンド応答です。

ADMIN COMMAND の一部のオプションはトランザクション用ではなく、ロールバ ックできないことに注意してください。

<span id="page-295-0"></span>注意**:**

*ADMIN COMMAND* およびトランザクションの開始

**ADMIN COMMAND** はトランザクション用ではありませんが、トランザクション が **1** つも開いていない場合、新しいトランザクションを開始します。**(**オープン・ トランザクションのコミットまたはロールバックは行いません。**)** 通常、これによ り大きな影響は出ません。しかし、トランザクションの「開始時刻」に影響が出 て、予期しない結果になることがあります。**solidDB** の並行性制御はバージョン管 理システムに基づいており、データベースをトランザクション開始時の状態で認識 します。**(**「*solidDB* 管理者ガイド」の『**solidDB Bonsai** ツリーのマルチバージョン 管理と並行性制御』という表題のセクションを参照してください。**)** そのため、例 えば作業をコミットした後、別のコミットをせずに **ADMIN COMMAND** を発行 し、昼食に出かけて **1** 時間後に戻ってきたとすると、次に行う **SQL** コマンドは、 データベースを **1** 時間前、つまり **ADMIN COMMAND** でトランザクションを最 初に開始したときの状態で認識することになります。

注意**:**

**ADMIN COMMAND** のエラー・コード。**ADMIN COMMAND** は、コマンド構文 やパラメーター値が不正の場合にのみ、エラーを返します。つまり、要求された操 作のみが開始できる場合には、コマンドは **SQLSUCCESS (0)** を返します。操作自 体の結果は、結果セットに書き込まれます。結果セットには、**RC** および **TEXT** と いう **2** つの列があります。**RC (**戻りコード**)** の列には操作の戻りコードが示され、 「**0**」は成功を、その他の数値はエラーを表します。そのため、両方のコード **(ADMIN COMMAND** ステートメントのコードと操作のコード**)** を確認することが 必要です。

以下に、各 ADMIN COMMAND のコマンド・オプションの構文を説明します。

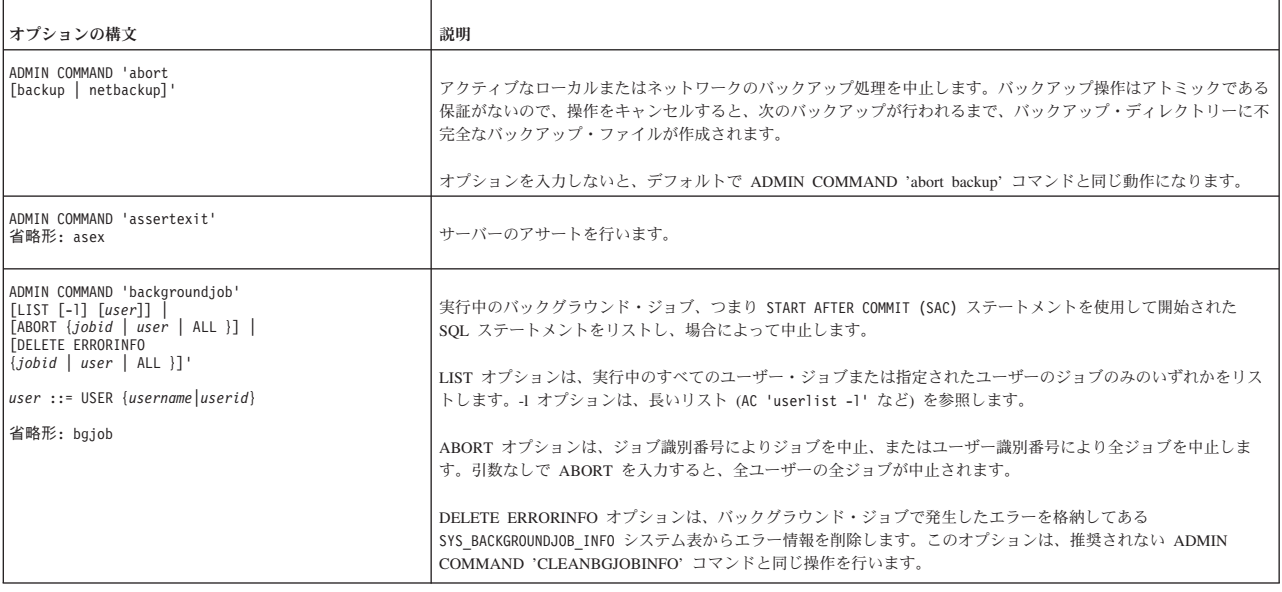

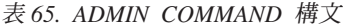

<span id="page-296-0"></span>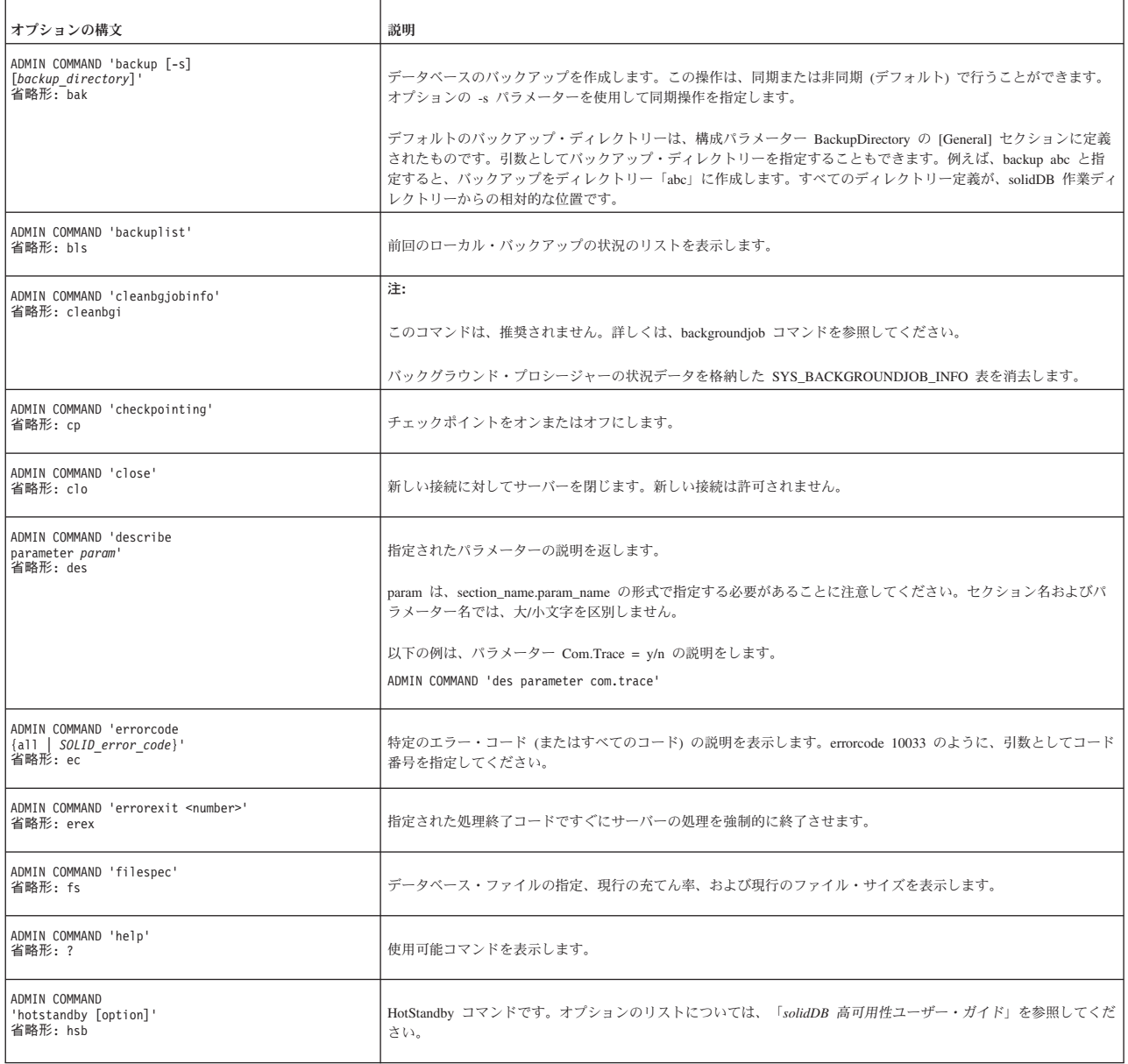

<span id="page-297-0"></span>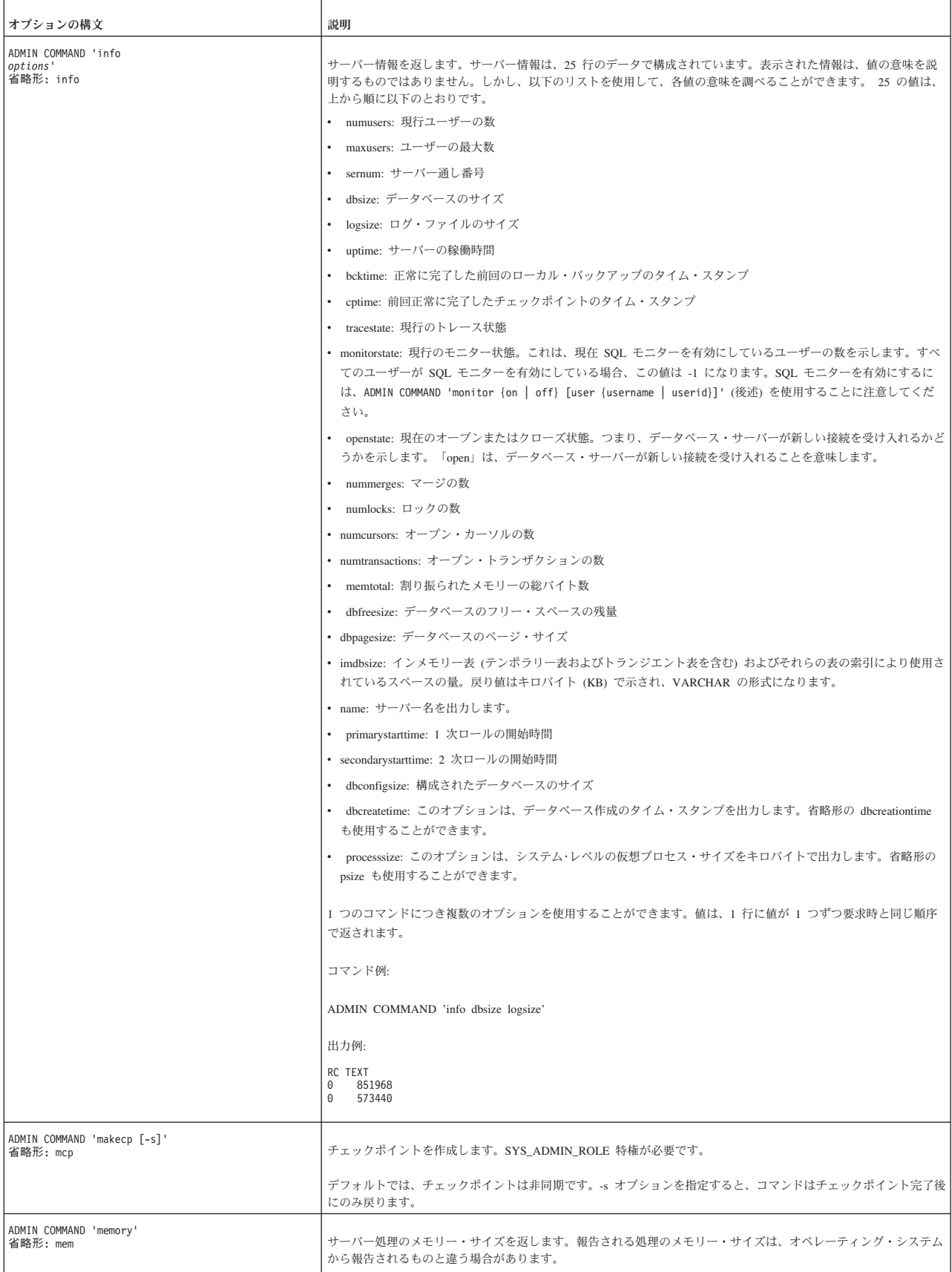

<span id="page-298-0"></span>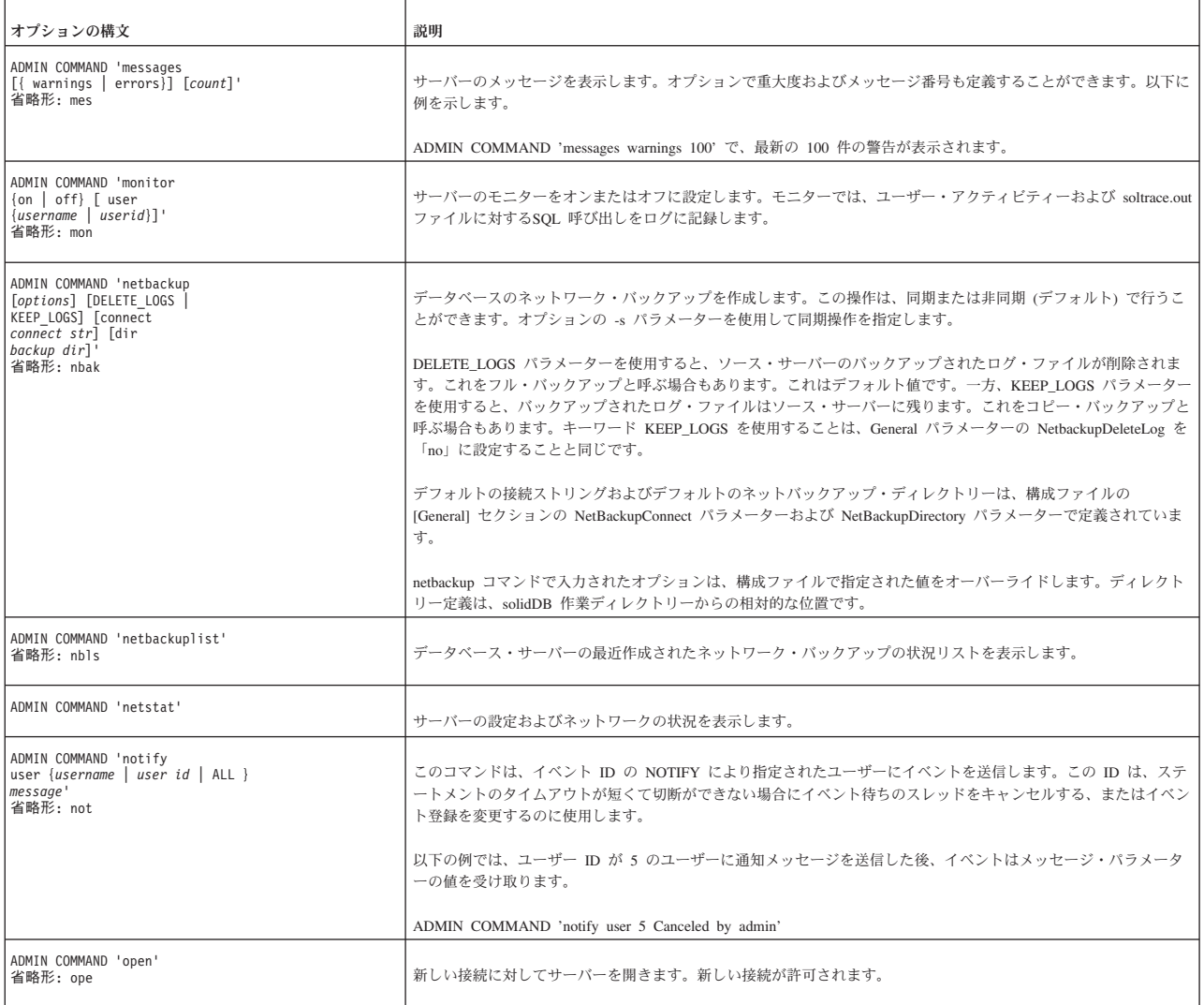

<span id="page-299-0"></span>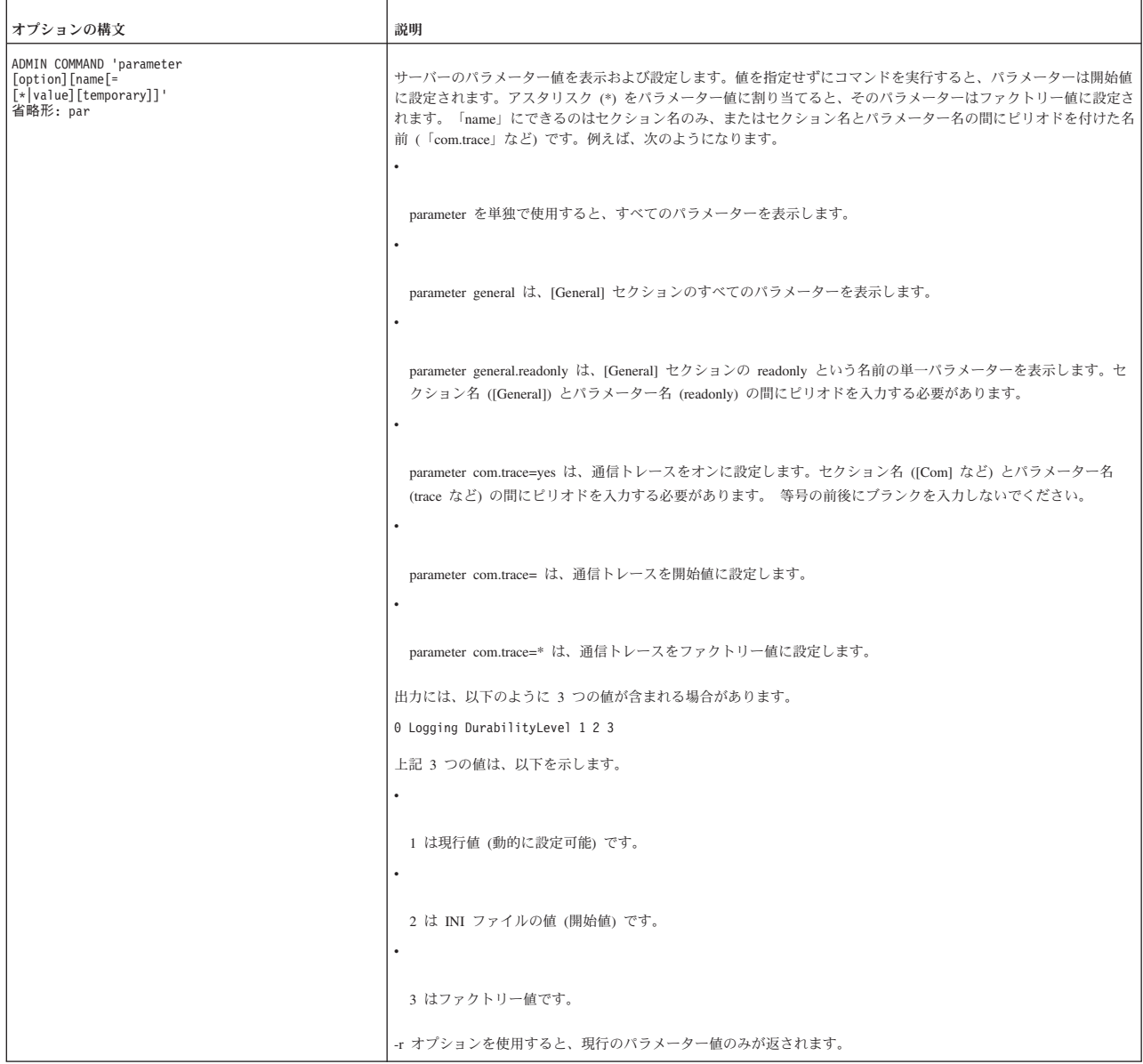

<span id="page-300-0"></span>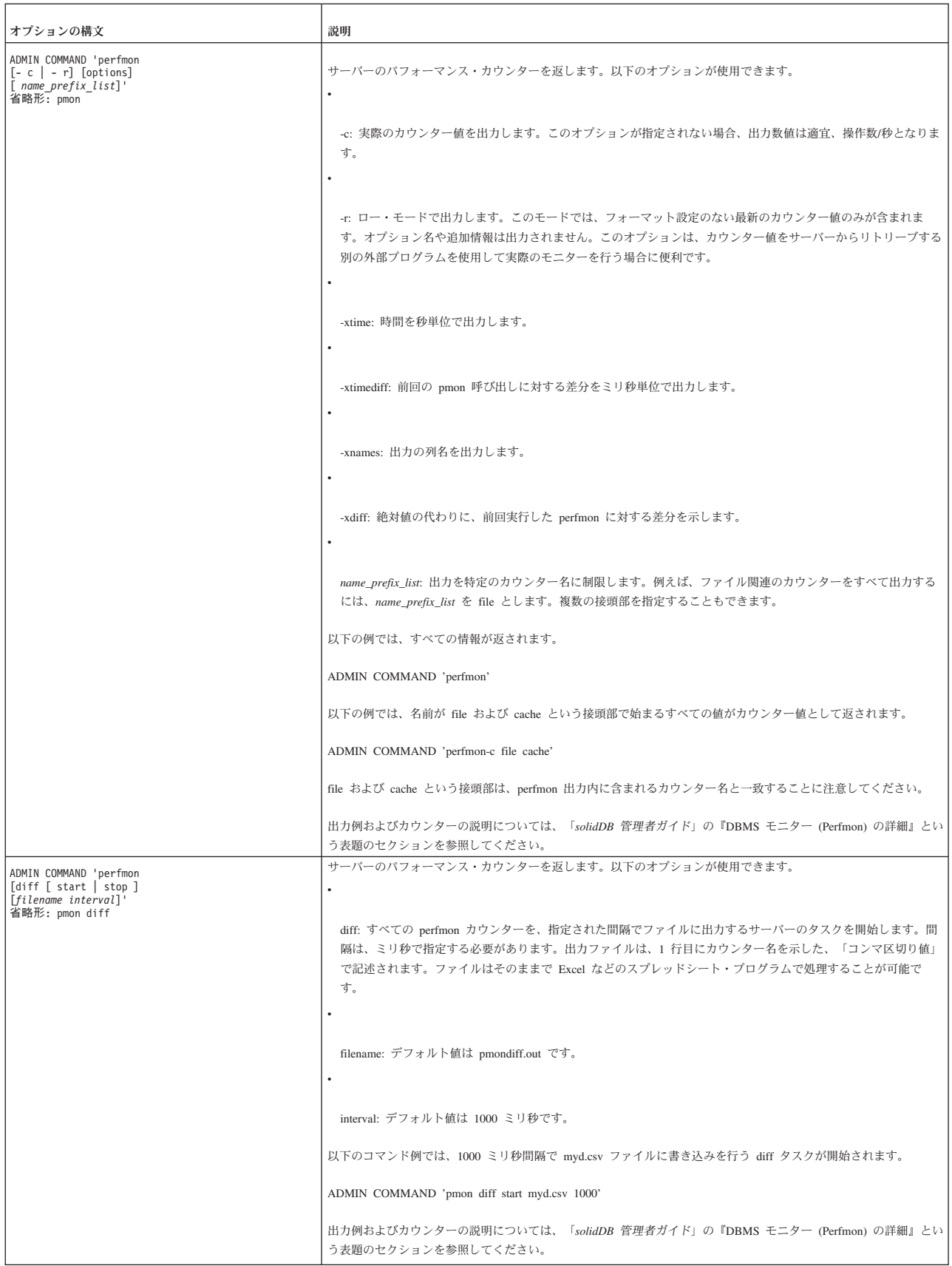

<span id="page-301-0"></span>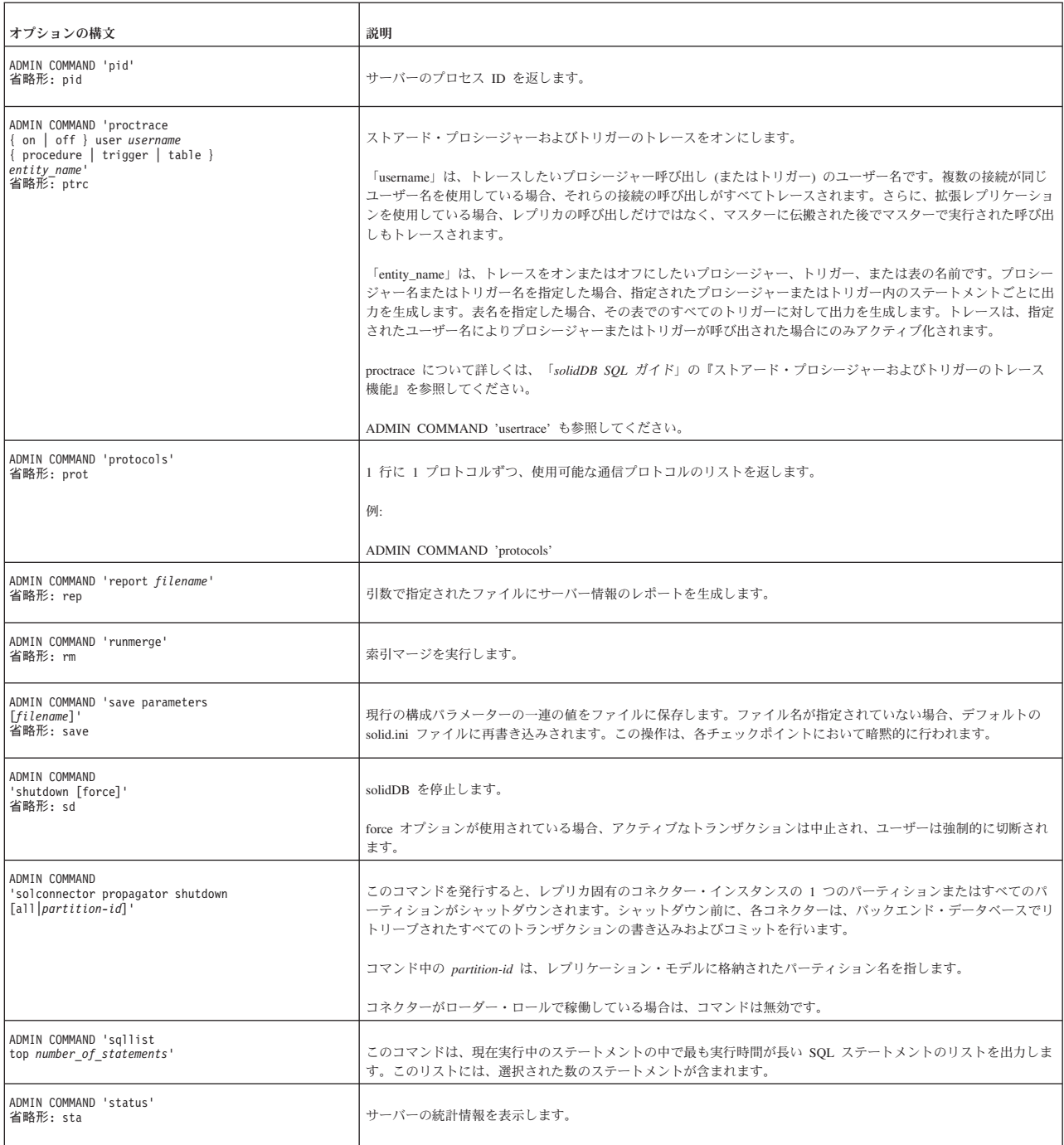

<span id="page-302-0"></span>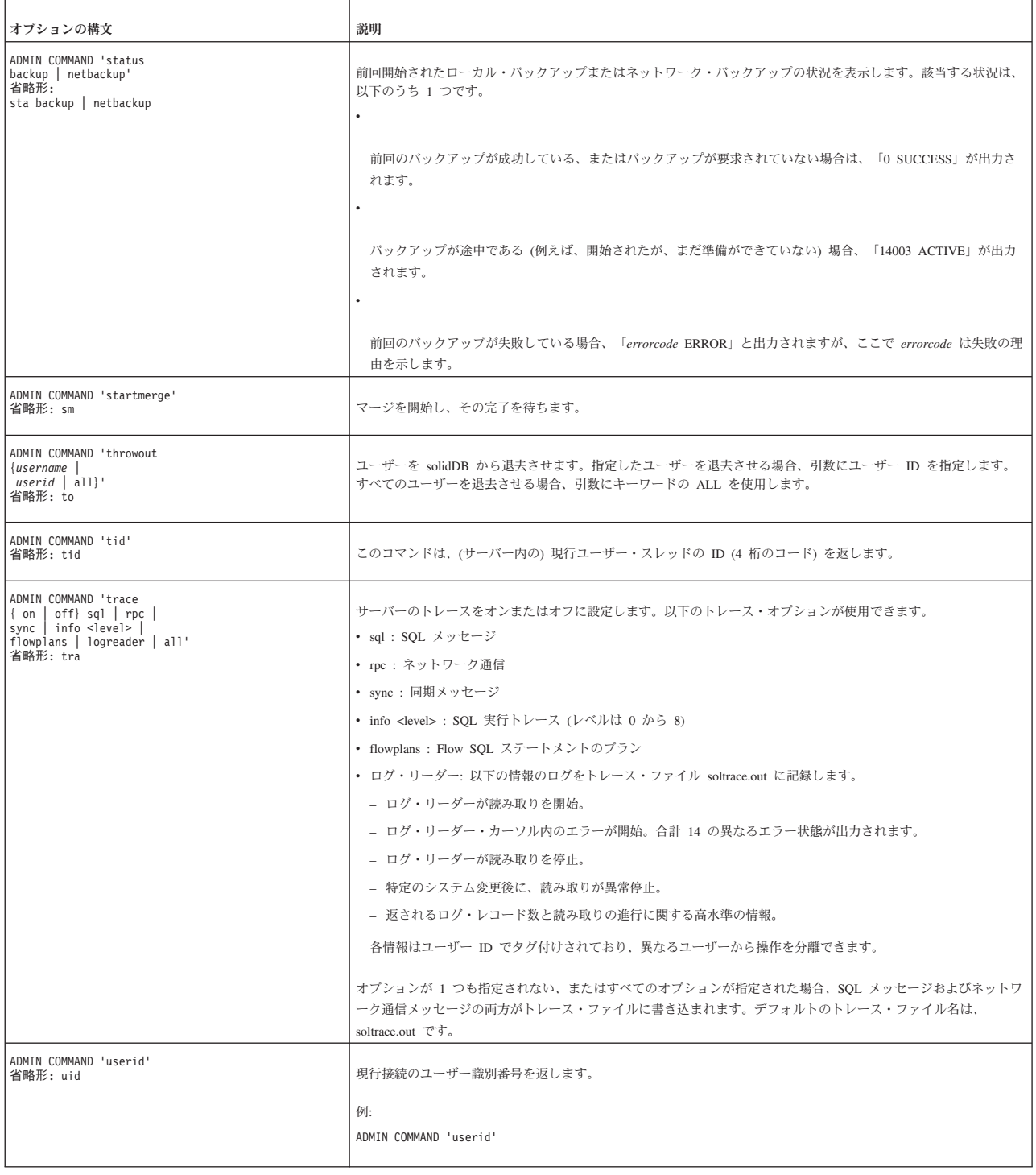

<span id="page-303-0"></span>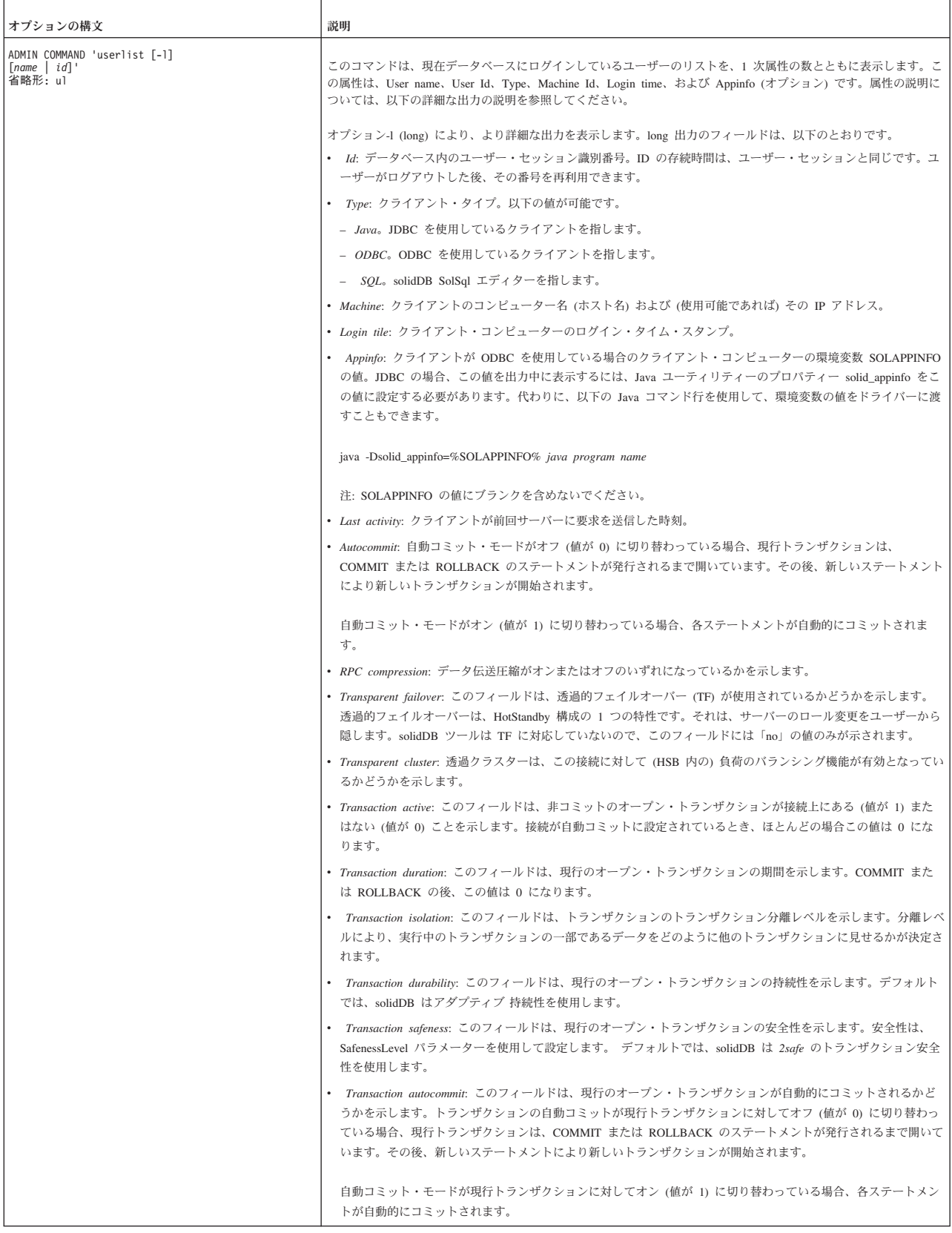

<span id="page-304-0"></span>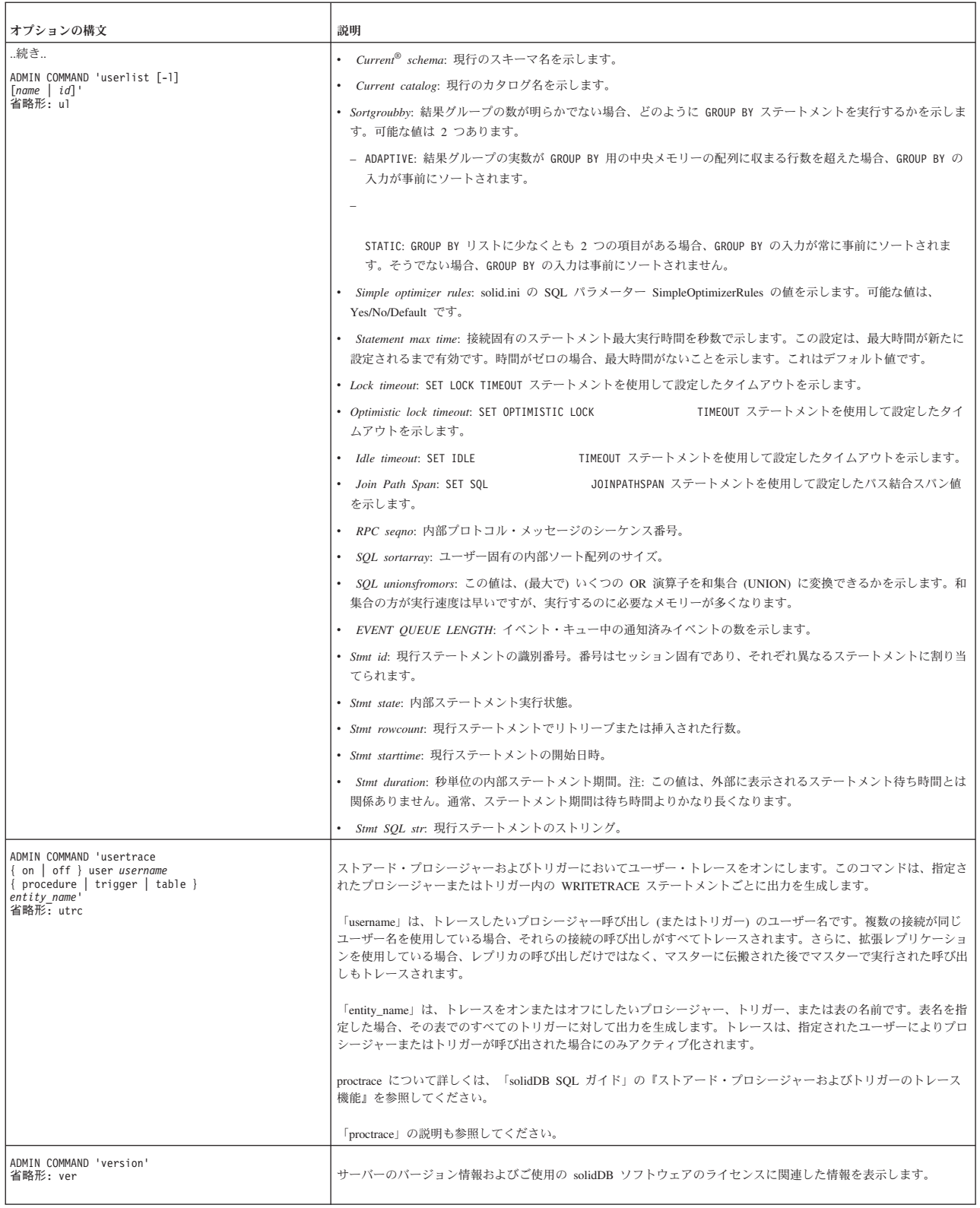

### 索引

日本語, 数字, 英字, 特殊文字の順に配列されてい ます。なお, 濁音と半濁音は清音と同等に扱われて います。

## [ア行]

アーキテクチャー [マルチスレッド処理](#page-21-0) 8 [アクセス・モード](#page-152-0) 139 [読み取り専用](#page-153-0) 140 [RO 140](#page-153-0) [RW 140](#page-153-0) [RW/Create 140](#page-153-0) [RW/Startup 140](#page-153-0) 異常シャットダウン [リカバリー](#page-55-0) 42 イベント soldd [およびイベント定義のリスト](#page-102-0) 89 [インテリジェント結合制約転送](#page-20-0) 7 インポート・ファイル [solidDB SpeedLoader 72](#page-85-0) [インメモリー表](#page-19-0) 6 [インメモリー表およびインメモリー索引に使用されるメモリー](#page-297-0) 量 [284](#page-297-0) エラー処理 [エラー・コード](#page-218-0) 205 [solidDB SpeedLoader](#page-291-0) エラー 278 [solidDB SQL API](#page-246-0) エラー 233 [solidDB SQL](#page-238-0) エラー 225 solidDB [サーバー・エラー](#page-279-0) 266 solidDB [システム・エラー](#page-260-0) 247 solidDB [実行可能プログラム・エラー](#page-259-0) 246 solidDB [ソーター・エラー](#page-291-0) 278 solidDB [通信エラー](#page-282-0) 269 solidDB [通信警告](#page-287-0) 274 solidDB [データベース・エラー](#page-248-0) 235 solidDB [同期エラー](#page-220-0) 207 solidDB [表エラー](#page-263-0) 250 solidDB [プロシージャー・エラー](#page-287-0) 274 エラー・コード [エラー処理](#page-218-0) 205 [エラー・メッセージ・コード](#page-31-0) 18 [オプティマイザー・ヒント](#page-15-0) 2 オペレーティング・システム [チューニング](#page-114-0) 101

## [カ行]

[外部ソート](#page-116-0) 103 [外部ソート・アルゴリズム用のディレクトリーの指定](#page-71-0) 58 [カウンター](#page-35-0) 22 [仮想メモリー](#page-114-0) 101 カタログ [命名基準](#page-26-0) 13 環境変数 [SOLTRACE 127](#page-140-0) [SOLTRACEFILE 127](#page-140-0) 管理コマンド [perfmon 21](#page-34-0) [管理タスクの自動化](#page-25-0) 1[2, 45](#page-58-0) キャッシュ [データベース](#page-114-0) 101 [共用メモリー](#page-132-0) 119 [クライアント用の接続ストリング](#page-130-0) 117 [クライアント・サイド構成パラメーター](#page-210-0) 197 クラスタリング [データ・クラスタリング](#page-18-0) 5 構成 [クライアント・サイド構成ファイル](#page-64-0) 51 [構成ファイル](#page-64-0) 51 [サーバー・サイド構成ファイル](#page-64-0) 51 [デフォルト設定](#page-64-0) 51 [パラメーター設定](#page-64-0) 51 [パラメーター説明の表示](#page-75-0) 62 [パラメーターの管理](#page-73-0) 6[0, 61](#page-74-0)[, 62](#page-75-0)[, 63](#page-76-0) [パラメーターの設定](#page-74-0) 6[1, 63](#page-76-0) [パラメーターの表示](#page-73-0) 6[0, 61](#page-74-0) [ファクトリー値](#page-64-0) 51 例 [51](#page-64-0) [solid.ini 51](#page-64-0) [構成パラメーターの名前と値のフォーマット](#page-152-0) 139 [構成ファイル](#page-148-0) 13[5, 197](#page-210-0) [クライアント](#page-64-0) 51 [サーバー](#page-64-0) 51 [説明](#page-28-0) 15 構文 [ADMIN COMMAND 281](#page-294-0) 構文分析 [説明](#page-20-0) 7 [コマンド行オプション](#page-214-0) 201

### [サ行]

[サーバー名 ネットワーク名](#page-126-0) 113 [サーバー・サイド構成パラメーター](#page-148-0) 135 最適化 [ソートの最適化](#page-117-0) 104 索引ファイル [複数ディスクへの分割](#page-67-0) 54 [サポートされるプロトコル](#page-127-0) 114

システム・コマンドの実行 [自動化](#page-58-0) 45 持続性 [ストリクト](#page-107-0) 94 [リラックス](#page-107-0) 94 実行グラフ [説明](#page-20-0) 7 [失敗したログイン試行のトレース](#page-32-0) 19 [自動コミット](#page-121-0) 108 終了 [solidDB SpeedLoader 81](#page-94-0) [手動による管理](#page-25-0) 12 照会処理 [説明](#page-20-0) 7 スクリプト ファイルからの SQL [スクリプトの実行](#page-83-0) 70 [呼び出し](#page-83-0) 70 [ストリクト持続性](#page-107-0) 94 ストレージ・ツリー [説明](#page-18-0) 5 [スペース](#page-297-0) 284 [スレッド](#page-21-0) 8 [処理に対する設定](#page-72-0) 59 [専用](#page-21-0) 8 [タイプ](#page-21-0) 8 [汎用](#page-21-0) 8 制御ファイル [solidDB SpeedLoader 72](#page-85-0)[, 74](#page-87-0) 接続 [既存の確認](#page-122-0) 109 [コミット済みトランザクション](#page-122-0) 109 [接続ストリング](#page-66-0) 53 [ソート](#page-116-0) 103 [ソートの最適化](#page-117-0) 104 [ソートの最適化](#page-117-0) 104

# [タ行]

[タイミング・コマンド](#page-58-0) 45 [チェックポイント](#page-58-0) 45 [バックアップ](#page-58-0) 45 [at 45](#page-58-0) [タイミング・コマンドの入力](#page-58-0) 45 [チェックポイント](#page-56-0) 43 [強制](#page-120-0) 107 [自動化](#page-58-0) 45 [自動的なデーモン](#page-56-0) 43 [自動的に削除](#page-56-0) 43 [タイミング・コマンド](#page-58-0) 45 [チューニング](#page-120-0) 107 [頻度](#page-120-0) 107 'makecp' [コマンド](#page-297-0) 284 [チェックポイントの作成](#page-56-0) 43 [チェックポイントのチューニング](#page-120-0) 107 チューニング [オペレーティング・システム](#page-114-0) 101

チューニング *(*続き*)* [チェックポイント](#page-120-0) 107 [ネットワーク・メッセージ](#page-117-0) 104 [メモリーの割り振り](#page-111-0) 98 [I/O 105](#page-118-0) 通信 [クライアントおよびサーバー間](#page-126-0) 113 [トレース問題](#page-140-0) 127 [プロトコルの選択](#page-132-0) 119 通信セッション層 [説明](#page-21-0) 8 [通信トレース](#page-140-0) 127 [通信のトレース](#page-73-0) 60 [通信プロトコル](#page-132-0) 119 [共用メモリー](#page-132-0) 119 [サポートされるプロトコル](#page-132-0) 119 [サマリー](#page-137-0) 124 [選択](#page-132-0) 119 [名前付きパイプ](#page-135-0) 122 [NetBIOS 123](#page-136-0) [TCP/IP 120](#page-133-0) UNIX [パイプ](#page-134-0) 121 データベース [圧縮](#page-59-0) 46 [インメモリー](#page-73-0) 60 [インメモリー・データベースの使用](#page-117-0) 104 [オープン](#page-58-0) 45 [オブジェクトの定義](#page-29-0) 16 [キャッシュ](#page-114-0) 10[1, 102](#page-115-0) [現行の接続ユーザー](#page-33-0) 20 [構成](#page-73-0) 60 [サイズ](#page-27-0) 1[4, 54](#page-67-0) [最大サイズ](#page-28-0) 15 [作成](#page-26-0) 13 [自動化](#page-58-0) 45 [シャットダウン](#page-44-0) 31 [前回のバックアップ状況の検査](#page-34-0) 21 [前回のバックアップの照会](#page-34-0) 21 [全体の状況の確認](#page-32-0) 19 [データベース・ファイルのサイズ縮小](#page-67-0) 54 [閉じる](#page-57-0) 4[4, 45](#page-58-0) [トラブルシューティング](#page-34-0) 21 [場所](#page-28-0) 1[5, 54](#page-67-0) [バックアップ](#page-45-0) 32 [パフォーマンス](#page-34-0) 21 [フォーマットの変換](#page-215-0) 202 [フリー・スペース](#page-297-0) 284 [ブロック・サイズ](#page-28-0) 15 [マスターおよびレプリカをリストア](#page-45-0) 32 [モニター](#page-34-0) 21 [ユーザーの切断](#page-33-0) 20 [リカバリー](#page-55-0) 42 [ログイン](#page-27-0) 14 1 [台のコンピューター上の複数のデータベース](#page-58-0) 45 [データベース 索引ファイル](#page-67-0) 54

データベース solidDB への接続 [ログイン](#page-29-0) 16 [データベース管理のための特殊なロール](#page-24-0) 11 データベース管理のためのロール [データベース管理用](#page-24-0) 11 [データベース作成時間](#page-297-0) 284 [データベースの最大サイズ](#page-28-0) 15 [定義](#page-28-0) 15 データベースの照会 [ADMIN COMMAND 'status' 19](#page-32-0) [データベースのフリー・スペース](#page-297-0) 284 [データベース・キャッシュ](#page-114-0) 10[1, 102](#page-115-0) [キャッシュ・サイズの定義](#page-114-0) 101 [キャッシュ・サイズの動的な変更](#page-115-0) 102 [データベース・ファイルのサイズ縮小](#page-67-0) 54 [データベース・フォーマットの変換](#page-215-0) 202 [データ・ソース](#page-138-0) 125 [solid.ini](#page-130-0) に定義 11[7, 125](#page-138-0) [ディスク・ベース表](#page-19-0) 6 [トライ](#page-19-0) 6 トランザクション [ロギング](#page-55-0) 42 Bonsai [ツリーのサイズ縮小のためのコミット](#page-121-0) 108 [トランザクションのロギング](#page-55-0) 42 [上書き](#page-55-0) 42 [ピンポン](#page-55-0) 42 トランザクション・ログ・ファイル [ディレクトリーの指定](#page-70-0) 57 [トレース・ファイル](#page-31-0) 18 [説明](#page-31-0) 18

# [ナ行]

[名前付きパイプ](#page-135-0) 122 [ネットバックアップ](#page-47-0) 34 ネットワーク通信 [通信セッション層](#page-21-0) 8 [トラブルシューティング](#page-147-0) 134 [トレースの指定](#page-73-0) 60 solidDB [ネットワーク・サービス](#page-21-0) 8 [ネットワーク名](#page-126-0) 11[3, 115](#page-128-0)[, 116](#page-129-0)[, 117](#page-130-0) [共用メモリー](#page-132-0) 119 [クライアント](#page-130-0) 117 [削除](#page-129-0) 116 [追加](#page-128-0) 115 [定義](#page-65-0) 5[2, 54](#page-67-0) [名前付きパイプ](#page-135-0) 122 [表示](#page-127-0) 11[4, 115](#page-128-0) [変更](#page-128-0) 115 [NetBIOS 123](#page-136-0) [TCP/IP 120](#page-133-0) UNIX [パイプ](#page-134-0) 121 [ネットワーク・トレース機能](#page-140-0) 127 [ネットワーク・バックアップ](#page-47-0) 34 ネットワーク・バックアップ・ディレクトリー [指定](#page-70-0) 57

ネットワーク・メッセージ [チューニング](#page-117-0) 104

# [ハ行]

パスワード [基準](#page-26-0) 13 [最大文字数](#page-26-0) 13 バックアップ [構成および自動化](#page-48-0) 35 [失敗](#page-53-0) 40 [自動化](#page-58-0) 45 [手動作成](#page-45-0) 32 [照会](#page-34-0) 21 [タイミング・コマンド](#page-58-0) 45 [典型的な問題](#page-53-0) 40 [ネットワーク・バックアップ](#page-47-0) 34 [ネットワーク・バックアップ・サーバーの管理](#page-52-0) 39 [バックアップ時の処理](#page-50-0) 37 [モニターおよび制御](#page-52-0) 39 [リストア](#page-54-0) 41 [ローカル](#page-46-0) 33 [バックアップのリストア](#page-54-0) 41 [バッチ・モード操作の実行](#page-25-0) 12 パフォーマンス [カウンター](#page-35-0) 22 [スナップショット](#page-34-0) 21 [チューニング](#page-124-0) 111 [問題の診断](#page-124-0) 111 [パフォーマンスのチューニング](#page-106-0) 93 パフォーマンス・モニター perfmon ([管理コマンド](#page-34-0)) 21 [パラメーター](#page-148-0) 13[5, 197](#page-210-0) [設定](#page-119-0) 106 [BackupDirectory 57](#page-70-0) [Blocksize 15](#page-28-0)[, 64](#page-77-0) [CacheSize 56](#page-69-0) [CheckpointInterval 107](#page-120-0) [Connect 52](#page-65-0) [ExtendIncrement 105](#page-118-0) [FileNameTemplate 58](#page-71-0) [FileSpec 15](#page-28-0)[, 54](#page-67-0) [Info 59](#page-72-0) [Listen 54](#page-67-0) [MaxBlobExpressionSize 16](#page-29-0) [MergeInterval 106](#page-119-0) [MinCheckpointTime 107](#page-120-0) [NetBackupDirectory 57](#page-70-0) [ProcessMemoryCheckInterval 101](#page-114-0) [ProcessMemoryLimit 99](#page-112-0) [ProcessMemoryLowPercentage 100](#page-113-0) [ProcessMemoryWarningPercentage 100](#page-113-0) [SortArraySize 103](#page-116-0) [Threads 59](#page-72-0) [TmpDir 59](#page-72-0) [Trace 53](#page-66-0)[, 60](#page-73-0)

[パラメーター](#page-148-0) *(*続き*)* [TraceFile 54](#page-67-0)[, 60](#page-73-0) 非グラフィカル・ユーザー・インターフェース [データベースの新規作成](#page-26-0) 13 [複数サーバーを手動で管理](#page-25-0) 12 [複数のサーバーの稼働](#page-58-0) 45 [物理メモリー](#page-114-0) 101 プロセス・サイズ [制御](#page-111-0) 98 [要素](#page-111-0) 98 [プロプラエタリー・インターフェース](#page-15-0) 2 分離レベル [READ COMMITTED 97](#page-110-0) [REPEATABLE READ 97](#page-110-0) [SERIALIZABLE 97](#page-110-0) 報告書 [状況報告書の作成](#page-44-0) 31 [トラブルシューティング用の報告書の作成](#page-44-0) 31 [連続パフォーマンス・モニター報告書の作成](#page-35-0) 22 Perfmon [カウンターの完全リスト](#page-36-0) 23 [保管モード](#page-152-0) 139

# [マ行]

マスター・データベース [バックアップ](#page-45-0) 32 [リストア](#page-45-0) 32 [幻像](#page-110-0) 9[7, 98](#page-111-0) 幻像更新 [REPEATABLE READ 97](#page-110-0) [SERIALIZABLE 98](#page-111-0) マルチスレッド処理 [説明](#page-21-0) 8 マルチバージョン管理 [solidDB Bonsai](#page-18-0) ツリー 5 [メッセージ・ログ出力の無効化](#page-31-0) 18 [メッセージ・ログの表示](#page-31-0) 18 メモリー [仮想](#page-114-0) 101 [物理](#page-114-0) 101 [メモリー使用量](#page-111-0) 98 メモリーの割り振り [チューニング](#page-111-0) 98 [モニター](#page-32-0) 19 [問題報告](#page-144-0) 131

# [ヤ行]

ユーザー [切断](#page-58-0) 45 [ユーザーの切断](#page-45-0) 32 [自動化](#page-58-0) 45 [ユーザーのリスト](#page-303-0) 29[0, 291](#page-304-0) ユーザー名 [基準](#page-26-0) 13

ユーザー名 *(*続き*)* [最大文字数](#page-26-0) 13 [デフォルト](#page-26-0) 13

# [ラ行]

[リカバリー](#page-107-0) 94 [自動ロールフォワード](#page-45-0) 32 [リラックス持続性](#page-107-0) 94 列 [LONG VARCHAR](#page-29-0) の設定 16 レプリカ・データベース [バックアップ](#page-45-0) 32 [リストア](#page-45-0) 32 レポート [自動化](#page-58-0) 45 [ローカル・バックアップ](#page-46-0) 33 [ロールフォワード・リカバリー](#page-45-0) 32 ロギング [トランザクション](#page-55-0) 42 [ロギングおよびトランザクション持続性](#page-107-0) 94 [ログイン](#page-27-0) 14 [誤ったユーザー名またはパスワード](#page-27-0) 14 [ログ・ファイル](#page-55-0) 42 [solerror.out 18](#page-31-0) [solidDB SpeedLoader 73](#page-86-0) [solmsg.out 18](#page-31-0) [論理データ・ソース名](#page-138-0) 125

# [数字]

[1SafeMaxDelay \(](#page-170-0)パラメーター) 157 [2SafeAckPolicy \(](#page-171-0)パラメーター) 158

# **A**

[AbortTimeOut \(](#page-196-0)パラメーター) 183 [AdaptiveRowsPerMessage \(](#page-196-0)パラメーター) 183 ADMIN COMMAND [コマンド](#page-294-0) 281 [abort 282](#page-295-0) [assertexit 282](#page-295-0) [backgroundjob 282](#page-295-0) [backup 283](#page-296-0) [backuplist 283](#page-296-0) [checkpointing 283](#page-296-0) [cleanbgjobinfo 283](#page-296-0) [close 283](#page-296-0) [describe 283](#page-296-0) [errorcode 283](#page-296-0) [errorexit 283](#page-296-0) [filespec 283](#page-296-0) [help 283](#page-296-0) [hotstandby 283](#page-296-0) [info 284](#page-297-0)

ADMIN COMMAND *(*続き*)* [info processsize 99](#page-112-0) makecp [チェックポイント](#page-297-0) 284 [memory 284](#page-297-0) [messages 285](#page-298-0) [monitor 285](#page-298-0) [netbackup 285](#page-298-0) [netbackuplist 285](#page-298-0) [netstat 285](#page-298-0) [notify 285](#page-298-0) [open 285](#page-298-0) [parameter 286](#page-299-0) [perfmon 287](#page-300-0) [perfmon diff 287](#page-300-0) [pid 288](#page-301-0) [proctrace 288](#page-301-0) [protocols 288](#page-301-0) [runmerge 288](#page-301-0) [save parameters 288](#page-301-0) [shutdown 288](#page-301-0) [solconnector propagator shutdown 288](#page-301-0) [sqllist 288](#page-301-0) [startmerge 289](#page-302-0) [status 288](#page-301-0) [throwout 289](#page-302-0) [tid 289](#page-302-0) [trace 289](#page-302-0) [userid 289](#page-302-0) [userlist 290](#page-303-0)[, 291](#page-304-0) [usertrace 291](#page-304-0) [version 291](#page-304-0) [ADMIN COMMAND](#page-294-0) 構文 281 ADMIN COMMAND 'perfmon' [サーバーのパフォーマンス](#page-34-0) 21 ADMIN COMMAND 'report report\_filename' [トラブルシューティング用の報告書の作成](#page-44-0) 31 ADMIN COMMAND 'status backup' [前回のバックアップ状況の照会](#page-34-0) 21 ADMIN COMMAND 'status' [データベースの状況の照会](#page-32-0) 19 [ADMIN COMMAND 'throwout' 32](#page-45-0) [ユーザーの切断](#page-33-0) 20 ADMIN COMMAND 'userlist' [接続ユーザーの照会](#page-33-0) 20 [AllowConnect \(](#page-196-0)パラメーター) 183 [AllowDuplicateIndex \(](#page-191-0)パラメーター) 178 [ANSI \(](#page-88-0)予約語) 75 「at[」コマンド](#page-58-0) 45 autoconvert [コマンド行オプション](#page-215-0) 202 [AutoPrimaryAlone \(](#page-172-0)パラメーター) 159

### **B**

B [ツリー](#page-18-0) 5 [BackupBlockSize \(](#page-161-0)パラメーター) 148 [BackupCopyIniFile \(](#page-161-0)パラメーター) 148 [BackupCopyLog \(](#page-161-0)パラメーター) 148 [BackupCopySolmsgOut \(](#page-161-0)パラメーター) 148 [BackupDeleteLog \(](#page-161-0)パラメーター) 148 [BackupDirectory \(](#page-70-0)パラメーター) 5[7, 148](#page-161-0) [BackupStepsToSkip \(](#page-162-0)パラメーター) 149 [bcktime 284](#page-297-0) BLANKS [solidDB SpeedLoader 76](#page-89-0) [BLOB 5](#page-18-0) BLOB ([バイナリー・ラージ・オブジェクト](#page-29-0)) 16 [定義](#page-29-0) 16 BlockSize ([パラメーター](#page-175-0)) 16[2, 166](#page-179-0)[, 176](#page-189-0) Blocksize ([パラメーター](#page-28-0)) 1[5, 64](#page-77-0) Bonsai [ツリー](#page-18-0) [5, 106](#page-119-0)

### **C**

CacheSize ([パラメーター](#page-69-0)) 5[6, 163](#page-176-0) [CAST 277](#page-290-0) [CatchupSpeedRate \(](#page-172-0)パラメーター) 159 CHARACTERSET [solidDB SpeedLoader 77](#page-90-0) [CharPadding \(](#page-191-0)パラメーター) 178 [CheckpointDeleteLog \(](#page-162-0)パラメーター) 149 [CheckpointInterval \(](#page-120-0)パラメーター) 10[7, 150](#page-163-0) [ClientReadTimeout \(](#page-211-0)パラメーター) 198 [close 31](#page-44-0) COMMIT ステートメント [アプリケーション・コードへの提供](#page-123-0) 110 [トラブルシューティング](#page-123-0) 110 Connect ([パラメーター](#page-65-0)) 5[2, 159](#page-172-0)[, 198](#page-211-0) [ConnectionCheckInterval \(](#page-197-0)パラメーター) 184 [ConnectStrForMaster \(](#page-208-0)パラメーター) 19[5, 224](#page-237-0) [ConnectTimeOut \(](#page-197-0)パラメーター) 184 [ConnectTimeout \(](#page-173-0)パラメーター) 16[0, 199](#page-212-0) convert [コマンド行オプション](#page-215-0) 202 [ConvertOrsToUnionsCount \(](#page-192-0)パラメーター) 179 [CopyDirectory \(](#page-173-0)パラメーター) 160 [cptime 284](#page-297-0) [CursorCloseAtTransEnd \(](#page-192-0)パラメーター) 179

### **D**

[DatabaseSizeReportInterval \(](#page-197-0)パラメーター) 184 [DataDictionaryErrorMaxWait \(](#page-163-0)パラメーター) 150 DATE [solidDB SpeedLoader 77](#page-90-0) [dbconfigsize 284](#page-297-0) [dbcreatetime 284](#page-297-0) [dbfreesize 284](#page-297-0)

[dbpagesize 284](#page-297-0) [dbsize 284](#page-297-0) [DecimalPrecAsNumeric \(](#page-163-0)パラメーター) 150 [DefaultStoreIsMemory \(](#page-163-0)パラメーター) 150 [DigitTemplateChar \(](#page-180-0)パラメーター) 167 DirectIO ([パラメーター](#page-176-0)) 16[3, 167](#page-180-0) [DisableIdleMerge \(](#page-163-0)パラメーター) 150 [DisableOutput \(](#page-31-0)パラメーター) 1[8, 184](#page-197-0) [DurabilityLevel \(](#page-180-0)パラメーター) 167

#### **E**

Echo ([パラメーター](#page-197-0)) 184 [EmulateOldTimestampDiff \(](#page-192-0)パラメーター) 179 EnableHints ([パラメーター](#page-192-0)) 179 ENCLOSURE [solidDB SpeedLoader 78](#page-91-0) [ExecRowsPerMessage \(](#page-198-0)パラメーター) 18[5, 200](#page-213-0) [ExecuteNodataODBC3Behaviour \(](#page-192-0)パラメーター) 179 ExtendIncrement  $(7 \overline{)7 \times -9 - )$  10[5, 163](#page-176-0)

### **F**

FileFlush ([パラメーター](#page-181-0)) 168 [FileNameTemplate \(](#page-71-0)パラメーター) 5[8, 168](#page-181-0) FileSpec ([パラメーター](#page-28-0)) 1[5, 54](#page-67-0) [FileWriteFlushMode \(](#page-164-0)パラメーター) 151 [ForceThreadsToSystemScope \(](#page-198-0)パラメーター) 185

# **H**

[HSBEnabled \(](#page-174-0)パラメーター) 161

# **I**

[IBMPC \(](#page-88-0)予約語) 75 [ImdbMemoryLimit \(](#page-185-0)パラメーター) 172 [ImdbMemoryLowPercentage \(](#page-186-0)パラメーター) 173 [ImdbMemoryWarningPercentage \(](#page-186-0)パラメーター) 173 [imdbsize 284](#page-297-0) ImplicitStart ([パラメーター](#page-154-0)) 141 Info ([パラメーター](#page-72-0)) 5[9, 180](#page-193-0) [InfoFileFlush \(](#page-193-0)パラメーター) 180 [InfoFileName \(](#page-193-0)パラメーター) 180 InfoFileSize ([パラメーター](#page-193-0)) 180 ini ファイル [solidDB SpeedLoader 73](#page-86-0) INTO\_TABLE\_PART [solidDB SpeedLoader 78](#page-91-0) IOThreads ([パラメーター](#page-164-0)) 151 [IsolationLevel \(](#page-194-0)パラメーター) 181  $I/\Omega$ [チューニング](#page-118-0) 105 [分散](#page-118-0) 105

## **J**

[JDBC 1](#page-14-0)[, 2](#page-15-0)

## **K**

[KeepAllOutFiles \(](#page-198-0)パラメーター) 185

## **L**

[Light Client 53](#page-66-0) Listen ([パラメーター](#page-67-0)) 5[4, 142](#page-155-0) [listen](#page-126-0) 名 11[3, 115](#page-128-0)[, 116](#page-129-0)[, 117](#page-130-0) [LocalStartTasks \(](#page-199-0)パラメーター) 186 [LockEscalationEnabled \(](#page-187-0)パラメーター) 174 [LockEscalationLimit \(](#page-187-0)パラメーター) 174 [LockHashSize \(](#page-164-0)パラメーター) 15[1, 175](#page-188-0) [LockWaitTimeOut \(](#page-165-0)パラメーター) 152 LogDir ([パラメーター](#page-181-0)) 168 LogEnabled ([パラメーター](#page-181-0)) 168 [LogReaderEnabled \(](#page-182-0)パラメーター) 169 [logsize 284](#page-297-0) 'info' [コマンド](#page-297-0) 284 [LogWriteMode \(](#page-182-0)パラメーター) 169 [LongSequential SearchLimit \(](#page-165-0)パラメーター) 152

### **M**

[makecp 107](#page-120-0) [MasterStatementCache \(](#page-208-0)パラメーター) 195 [MaxBgTaskInterval \(](#page-200-0)パラメーター) 187 [MaxBlobExpressionSize \(](#page-194-0)パラメーター) 181 [オブジェクトの定義](#page-29-0) 16 [MaxBytesCachedInPrivateMemoryPool \(](#page-188-0)パラメーター) 175 [MaxCacheUsage \(](#page-188-0)パラメーター) 175 [MaxCacheUsePercent \(](#page-190-0)パラメーター) 177 [MaxConstraintLength \(](#page-201-0)パラメーター) 188 [MaxFilesTotal \(](#page-190-0)パラメーター) 177 MaxLogSize ([パラメーター](#page-174-0)) 16[1, 170](#page-183-0) [MaxMemLogSize \(](#page-174-0)パラメーター) 161 [MaxMemPerSort \(](#page-190-0)パラメーター) 177 [MaxMergeParts \(](#page-165-0)パラメーター) 152 [MaxMergeTasks \(](#page-165-0)パラメーター) 152 [MaxNestedProcedures \(](#page-195-0)パラメーター) 182 [MaxNestedTriggers \(](#page-195-0)パラメーター) 182 [MaxOpenCursors \(](#page-201-0)パラメーター) 188 [MaxOpenFiles \(](#page-165-0)パラメーター) 152 [MaxPhysMsgLen \(](#page-155-0)パラメーター) 142 [MaxRPCDataLen \(](#page-201-0)パラメーター) 188 MaxSpace ([パラメーター](#page-183-0)) 170 [MaxStartStatements \(](#page-201-0)パラメーター) 188 [maxusers 284](#page-297-0) [MaxWriteConcurrency \(](#page-166-0)パラメーター) 153 [MemoryReportDelta \(](#page-201-0)パラメーター) 188 [MemoryReportLimit \(](#page-201-0)パラメーター) 188

[MemorySizeEventHysteresisPercentage \(](#page-202-0)パラメーター) 189 [MemorySizeReportInterval \(](#page-202-0)パラメーター) 189 [memtotal 284](#page-297-0) [MergeInterval \(](#page-119-0)パラメーター) 10[6, 153](#page-166-0) [MessageLogSize \(](#page-202-0)パラメーター) 189 [MinCheckpointTime \(](#page-120-0)パラメーター) 10[7, 153](#page-166-0) [MinMergeTime \(](#page-166-0)パラメーター) 153 [MinSplitSize \(](#page-182-0)パラメーター) 169 [monitorstate 284](#page-297-0) [MSWINDOWS \(](#page-88-0)予約語) 75

## **N**

```
name 284
Name (パラメーター) 189
NetBackupConnect (パラメーター) 153
NetBackupConnectTimeout (パラメーター) 153
NetBackupCopy (パラメーター) 153
NetBackupCopyIniFile (パラメーター) 153
NetBackupCopyLog (パラメーター) 153
NetBackupDeleteLog (パラメーター) 154
NetBackupDirectory (パラメーター) 57, 154
NetBackupReadTimeout (パラメーター) 154
NetBackupRootDir (パラメーター) 189
NetBIOS 123
NetcopyRpcTimeout (パラメーター) 161
nmp 122
nmpipe 122
NoAssertMessages (パラメーター) 200
NULLIF
  solidDB SpeedLoader 76, 83
NULLSTR
  solidDB SpeedLoader 76
NumberOfMemoryPools (パラメーター) 176
numcursors 284
NumericPadding 182
numlocks 284
nummerges 284
numtransactions 284
numusers 284
```
## **O**

[ODBC 1](#page-14-0)[, 52](#page-65-0)[, 53](#page-66-0) [ODBCCharBinding 200](#page-213-0) [ODBCDefaultCharBinding \(](#page-202-0)パラメーター) 189 [ODBCHandleValidation \(](#page-212-0)パラメーター) 199 [open 31](#page-44-0) [openstate 284](#page-297-0)

## **P**

[PCOEM \(](#page-88-0)予約語) 75 perfmon ([管理コマンド](#page-34-0)) 21 Pessimistic ([パラメーター](#page-167-0)) 154 [PessimisticTableUseNFetch \(](#page-203-0)パラメーター) 190 Ping [機能](#page-142-0) 129 PingInterval ([パラメーター](#page-174-0)) 161 [PingTimeout \(](#page-175-0)パラメーター) 162 POSITION [solidDB SpeedLoader 82](#page-95-0) [PreFlushPercent \(](#page-178-0)パラメーター) 165 PRESERVE BLANKS [solidDB SpeedLoader 78](#page-91-0) [PrimaryAlone \(](#page-175-0)パラメーター) 162 [primarystarttime 284](#page-297-0) [PrintMsgCode \(](#page-203-0)パラメーター) 190 [ProcedureCache \(](#page-195-0)パラメーター) 182 [ProcessMemoryCheckInterval \(](#page-114-0)パラメーター) 10[1, 190](#page-203-0) [ProcessMemoryLimit \(](#page-112-0)パラメーター) 9[9, 190](#page-203-0) [ProcessMemoryLowPercentage \(](#page-113-0)パラメーター) 10[0, 191](#page-204-0) [ProcessMemoryWarningPercentage \(](#page-113-0)パラメーター) 10[0, 191](#page-204-0) [processsize 284](#page-297-0) [psize 284](#page-297-0)

## **R**

[RConnectLifetime \(](#page-155-0)パラメーター) 142 [RConnectPoolSize \(](#page-156-0)パラメーター) 143 [RConnectRPCTimeout \(](#page-156-0)パラメーター) 143 [READ COMMITTED 196](#page-209-0) ReadAhead ([パラメーター](#page-178-0)) 165 [ReadBufSize \(](#page-156-0)パラメーター) 143 [ReadLevelMaxTime \(](#page-167-0)パラメーター) 154 [ReadMostlyLoadPercentAtPrimary \(](#page-155-0)パラメーター) 142 Readonly ([パラメーター](#page-168-0)) 155 [ReadThreadMode \(](#page-205-0)パラメーター) 192 [ReferenceCacheSizeForHash \(](#page-179-0)パラメーター) 166 [RefreshIsolationLevel \(](#page-209-0)パラメーター) 196 [RefreshReadLevelRows \(](#page-209-0)パラメーター) 196 [RelaxedMaxDelay \(](#page-182-0)パラメーター) 169 [ReleaseMemoryAtShutdown \(](#page-189-0)パラメーター) 176 [RemoteStartTasks \(](#page-205-0)パラメーター) 192 [REPEATABLE READ 196](#page-209-0) [ReplicaRefreshLoad \(](#page-209-0)パラメーター) 196 RO [アクセス・モード](#page-153-0) 140 [RowsPerMessage \(](#page-205-0)パラメーター) 19[2, 200](#page-213-0) [RPC 8](#page-21-0) [RpcEventThresholdByteCount \(](#page-208-0)パラメーター) 195 RW [アクセス・モード](#page-153-0) 140 RW/Create [アクセス・モード](#page-153-0) 140 RW/Startup [アクセス・モード](#page-153-0) 140

### **S**

```
SCAND7BIT (予約語) 75
SearchBufferLimit (パラメーター) 155
secondarystarttime 284
sernum 284
shutdown 32
Silent (パラメーター) 192
SimpleOptimizerRules (パラメーター) 182
SocketLinger (パラメーター) 143
SocketLingerTime (パラメーター) 144
SOLDD 88
soldd 4
solerror.out
  説明 18
SOLEXP 86
solexp 4
Solid Bonsai ツリー
  索引の圧縮 6
solidDB
  コマンド行オプション 201
  コンポーネント 1
  実行可能プログラム 12
  始動 12
  接続 16
  プログラミング・インターフェース 1
  プロセス 1
  solidDB の管理 11
solidDB Bonsai ツリー
  サイズ縮小 108
  並行性 5
  マルチバージョン管理 5
solidDB Bonsai ツリー Bonsai ツリー 108
solidDB JDBC ドライバー
  トラブルシューティング 133
solidDB Light Client 53, 117
solidDB ODBC ドライバー
  トラブルシューティング 132
solidDB SpeedLoader
  インポート・ファイル 72
  制御ファイル 72
  制御ファイルの構文 74
  説明 71
  定義 4
  ログ・ファイル 73
  ini ファイル 73
solidDB SpeedLoader エラー 278
solidDB SQL API
  トラブルシューティング 132
solidDB SQL API エラー 233
solidDB SQL エディター (テレタイプ) 68
  開始 68
  SQL ステートメントの実行 70
solidDB SQL エディター (テレタイプ) の開始 68
solidDB SQL エラー 225
```
solidDB SQL オプティマイザー [説明](#page-19-0) 6 solidDB UNIFACE ドライバー [トラブルシューティング](#page-146-0) 133 solidDB [エクスポート](#page-17-0) [4, 86](#page-99-0) [開始](#page-99-0) 86 [定義](#page-17-0) 4 solidDB [サーバー・エラー](#page-279-0) 266 solidDB [システム・エラー](#page-260-0) 247 solidDB [実行可能プログラム・エラー](#page-259-0) 246 solidDB [ソーター・エラー](#page-291-0) 278 solidDB [通信エラー](#page-282-0) 269 solidDB [通信警告](#page-287-0) 274 solidDB [データ管理ツール](#page-78-0) 65 [solcon 65](#page-78-0) [soldd 65](#page-78-0) [solexp 65](#page-78-0) [solload 65](#page-78-0) solidDB [データベース・エラー](#page-248-0) 235 solidDB [データ・ディクショナリー](#page-17-0) [4, 88](#page-101-0) [開始](#page-101-0) 88 [定義](#page-17-0) 4 solidDB [同期エラー](#page-220-0) 207 solidDB ネットワーク・サービス [説明](#page-21-0) 8 solidDB の実行可能プログラム [コマンド行オプション](#page-214-0) 201 -x execute [コマンド行オプション](#page-104-0) 91 [solidDB](#page-25-0) の始動 12 solidDB [のシャットダウン](#page-44-0) 31 solidDB [表エラー](#page-263-0) 250 solidDB [プロシージャー・エラー](#page-287-0) 274 solidDB [への接続](#page-29-0) 16 solidDB [メッセージ・ログの表示](#page-31-0) 18 solidDB リモート制御 (テレタイプ) [開始](#page-79-0) 66 [コマンド](#page-80-0) 67 solidDB [リモート制御](#page-79-0) (テレタイプ) の開始 66 solidDB [リモート制御](#page-79-0) (solcon) 66 solidDB [を閉じる](#page-44-0) 31 solid.ini ファイル [構成パラメーター](#page-148-0) 13[5, 197](#page-210-0) [説明](#page-28-0) 15 [solidDB](#page-64-0) の構成 51 [SOLLOAD 73](#page-86-0) [SolmsgBackupFileNum \(](#page-205-0)パラメーター) 192 [solmsg.out 16](#page-29-0) [説明](#page-31-0) 18 **SOLTRACE** [環境変数](#page-140-0) 127 SOLTRACEFILE [環境変数](#page-140-0) 127 [SortArraySize \(](#page-116-0)パラメーター) 10[3, 182](#page-195-0) [SorterEnabled \(](#page-190-0)パラメーター) 177 [SQL 1](#page-14-0)

```
SQL トレース・レベル
  設定 59
SQLInfo (パラメーター) 180
SQL-89 2
SQL-92 2
SQL-99 2
StandardDateTimeFormat (パラメーター) 193
StartupForceMerge (パラメーター) 155
StatementCache (パラメーター) 200
StatementMemoryTraceLimit (パラメーター) 193
SynchronizedWrite (パラメーター) 166
SyncWrite (パラメーター) 169
SYS_ADMIN_ROLE
  データベース管理用 11
SYS CONSOLE ROLE
  データベース管理用 11
SYS_R_MAXBYTES_IN (パラメーター)
  説明 218
SYS_R_MAXBYTES_OUT (パラメーター)
  メッセージ長 218
SYS_SYNC_ADMIN_ROLE
  データベース管理用 11
SYS_SYNC_REGISTER_ROLE
  データベース管理用 12
```
# **T**

[TableLockWaitTimeout \(](#page-169-0)パラメーター) 156 [TcpKeepAlive \(](#page-157-0)パラメーター) 144 [TcpKeepAliveIdleTime \(](#page-158-0)パラメーター) 145 [TcpKeepAliveProbeCount \(](#page-159-0)パラメーター) 146 [TcpKeepAliveProbeInterval \(](#page-160-0)パラメーター) 147 [TCP/IP 2](#page-15-0)[, 120](#page-133-0) Threads ([パラメーター](#page-72-0)) 5[9, 193](#page-206-0) [throwout 20](#page-33-0) [throwout all 32](#page-45-0) TIME [solidDB SpeedLoader 77](#page-90-0) TIMESTAMP [solidDB SpeedLoader 77](#page-90-0) [TimestampDisplaySize19 \(](#page-195-0)パラメーター) 182 TmpDir ([パラメーター](#page-72-0)) 59 [TmpDir\\_\[1...N\]\(](#page-191-0)パラメーター) 178 [TmpDir\\_\[1...N\] 59](#page-72-0) Trace ([パラメーター](#page-66-0)) 5[3, 60](#page-73-0)[, 147](#page-160-0)[, 199](#page-212-0) [TraceBackupFileNum \(](#page-206-0)パラメーター) 193 TraceFile ([パラメーター](#page-67-0)) 5[4, 60](#page-73-0)[, 147](#page-160-0)[, 199](#page-212-0) [TraceLogSize \(](#page-207-0)パラメーター) 194 [TraceSecDecimals \(](#page-207-0)パラメーター) 194 [tracestate 284](#page-297-0) [TransactionEarlyValidate \(](#page-169-0)パラメーター) 156 [TransactionHashSize \(](#page-169-0)パラメーター) 156 [TriggerCache \(](#page-195-0)パラメーター) 182

## **U**

UNIX [パイプ](#page-134-0) 121 [UpCaseQuotedIdentifiers \(](#page-195-0)パラメーター) 182 [uptime 284](#page-297-0) [userlist 290](#page-303-0)[, 291](#page-304-0)

### **V**

[VersionedPessimisticReadCommitted \(](#page-170-0)パラメーター) 157 [VersionedPessimisticRepeatableRead \(](#page-170-0)パラメーター) 157

### **W**

Windows レジストリー [データ・ソース](#page-138-0) 125 [WriteBufSize \(](#page-160-0)パラメーター) 147 [WriterIOThreads \(](#page-170-0)パラメーター) 157

[特殊文字]

```
-x autoconvert 202
-x convert 202
@
  アットマーク (@) 70
```
### 特記事項

Copyright © Solid Information Technology Ltd. 1993, 2008

All rights reserved.

Solid Information Technology Ltd. または International Business Machines Corporation の書面による明示的な許可がある場合を除き、本製品のいかなる部分も、いかなる 方法においても使用することはできません。

本製品は、米国特許 6144941、7136912、6970876、7139775、6978396、および 7266702 により保護されています。

本製品は、米国輸出規制品目分類番号 ECCN=5D992b に指定されています。

本書は米国 IBM が提供する製品およびサービスについて作成したものです。

本書に記載の製品、サービス、または機能が日本においては提供されていない場合 があります。日本で利用可能な製品、サービス、および機能については、日本 IBM の営業担当員にお尋ねください。本書で IBM 製品、プログラム、またはサービス に言及していても、その IBM 製品、プログラム、またはサービスのみが使用可能 であることを意味するものではありません。これらに代えて、IBM の知的所有権を 侵害することのない、機能的に同等の製品、プログラム、またはサービスを使用す ることができます。ただし、IBM 以外の製品とプログラムの操作またはサービスの 評価および検証は、お客様の責任で行っていただきます。

IBM は、本書に記載されている内容に関して特許権 (特許出願中のものを含む) を 保有している場合があります。本書の提供は、お客様にこれらの特許権について実 施権を許諾することを意味するものではありません。実施権についてのお問い合わ せは、書面にて下記宛先にお送りください。

〒106-8711 東京都港区六本木 3-2-12 日本アイ・ビー・エム株式会社 法務・知的財産 知的財産権ライセンス渉外

以下の保証は、国または地域の法律に沿わない場合は、適用されません。 IBM お よびその直接または間接の子会社は、本書を特定物として現存するままの状態で提 供し、商品性の保証、特定目的適合性の保証および法律上の瑕疵担保責任を含むす べての明示もしくは黙示の保証責任を負わないものとします。国または地域によっ ては、法律の強行規定により、保証責任の制限が禁じられる場合、強行規定の制限 を受けるものとします。

この情報には、技術的に不適切な記述や誤植を含む場合があります。本書は定期的 に見直され、必要な変更は本書の次版に組み込まれます。 IBM は予告なしに、随 時、この文書に記載されている製品またはプログラムに対して、改良または変更を 行うことがあります。

本書において IBM 以外の Web サイトに言及している場合がありますが、便宜のた め記載しただけであり、決してそれらの Web サイトを推奨するものではありませ ん。それらの Web サイトにある資料は、この IBM 製品の資料の一部ではありませ ん。それらの Web サイトは、お客様の責任でご使用ください。

IBM は、お客様が提供するいかなる情報も、お客様に対してなんら義務も負うこと のない、自ら適切と信ずる方法で、使用もしくは配布することができるものとしま す。

本プログラムのライセンス保持者で、(i) 独自に作成したプログラムとその他のプロ グラム (本プログラムを含む) との間での情報交換、および (ii) 交換された情報の 相互利用を可能にすることを目的として、本プログラムに関する情報を必要とする 方は、下記に連絡してください。

IBM Canada Limited Office of the Lab Director 8200 Warden Avenue Markham, Ontario L6G 1C7 CANADA

本プログラムに関する上記の情報は、適切な使用条件の下で使用することができま すが、有償の場合もあります。

本書で説明されているライセンス・プログラムまたはその他のライセンス資料は、 IBM 所定のプログラム契約の契約条項、IBM プログラムのご使用条件、またはそれ と同等の条項に基づいて、IBM より提供されます。

この文書に含まれるいかなるパフォーマンス・データも、管理環境下で決定された ものです。そのため、他の操作環境で得られた結果は、異なる可能性があります。 一部の測定が、開発レベルのシステムで行われた可能性がありますが、その測定値 が、一般に利用可能なシステムのものと同じである保証はありません。さらに、一 部の測定値が、推定値である可能性があります。実際の結果は、異なる可能性があ ります。お客様は、お客様の特定の環境に適したデータを確かめる必要がありま す。

IBM 以外の製品に関する情報は、その製品の供給者、出版物、もしくはその他の公 に利用可能なソースから入手したものです。IBM は、それらの製品のテストは行っ ておりません。したがって、他社製品に関する実行性、互換性、またはその他の要 求については確証できません。IBM 以外の製品の性能に関する質問は、それらの製 品の供給者にお願いします。

IBM の将来の方向または意向に関する記述については、予告なしに変更または撤回 される場合があり、単に目標を示しているものです。

本書には、日常の業務処理で用いられるデータや報告書の例が含まれています。よ り具体性を与えるために、それらの例には、個人、企業、ブランド、あるいは製品 などの名前が含まれている場合があります。これらの名称はすべて架空のものであ り、名称や住所が類似する企業が実在しているとしても、それは偶然にすぎませ ん。

著作権使用許諾:

本書には、様々なオペレーティング・プラットフォームでのプログラミング手法を 例示するサンプル・アプリケーション・プログラムがソース言語で掲載されていま す。お客様は、サンプル・プログラムが書かれているオペレーティング・プラット フォームのアプリケーション・プログラミング・インターフェースに準拠したアプ リケーション・プログラムの開発、使用、販売、配布を目的として、いかなる形式 においても、IBM に対価を支払うことなくこれを複製し、改変し、配布することが できます。このサンプル・プログラムは、あらゆる条件下における完全なテストを 経ていません。従って IBM は、これらのサンプル・プログラムについて信頼性、 利便性もしくは機能性があることをほのめかしたり、保証することはできません。

それぞれの複製物、サンプル・プログラムのいかなる部分、またはすべての派生的 創作物にも、次のように、著作権表示を入れていただく必要があります。

© (お客様の会社名) (西暦年)。このコードの一部は、IBM Corp. のサンプル・プロ グラムから取られています。

© Copyright IBM Corp. \_年を入れる\_. All rights reserved.

#### 商標

IBM、IBM ロゴ、ibm.com®、Solid、solidDB、InfoSphere™、DB2®、Informix®、およ び WebSphere® は、International Business Machines Corporation の米国およびその他 の国における商標です。これらおよび他の IBM 商標に、この情報の最初に現れる 個所で商標表示 (® または ™) が付されている場合、これらの表示は、この情報が公 開された時点で、米国において、IBM が所有する登録商標またはコモン・ロー上の 商標であることを示しています。このような商標は、その他の国においても登録商 標またはコモン・ロー上の商標である可能性があります。現時点での IBM の商標 リストについては、「[Copyright and trademark information](http://www.ibm.com/legal/copytrade.shtml)」(www.ibm.com/legal/ copytrade.shtml) をご覧下さい。

Java およびすべての Java 関連の商標およびロゴは Sun Microsystems, Inc.の米国お よびその他の国における商標です。

Linux は、Linus Torvalds の米国およびその他の国における商標です。

Microsoft および Windows は、Microsoft Corporation の米国およびその他の国にお ける商標です。

UNIX は、The Open Group の米国およびその他の国における登録商標です。

他の会社名、製品名およびサービス名等はそれぞれ各社の商標です。

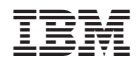

Printed in Japan

SC88-5814-00

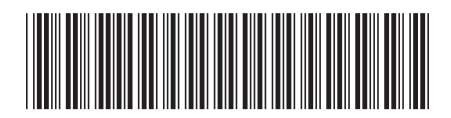

日本アイ·ビー·エム株式会社 〒106-8711 東京都港区六本木3-2-12